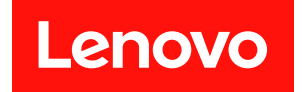

# ThinkSystem SR655 V3

# ハードウェア・メンテナンス・ガイド

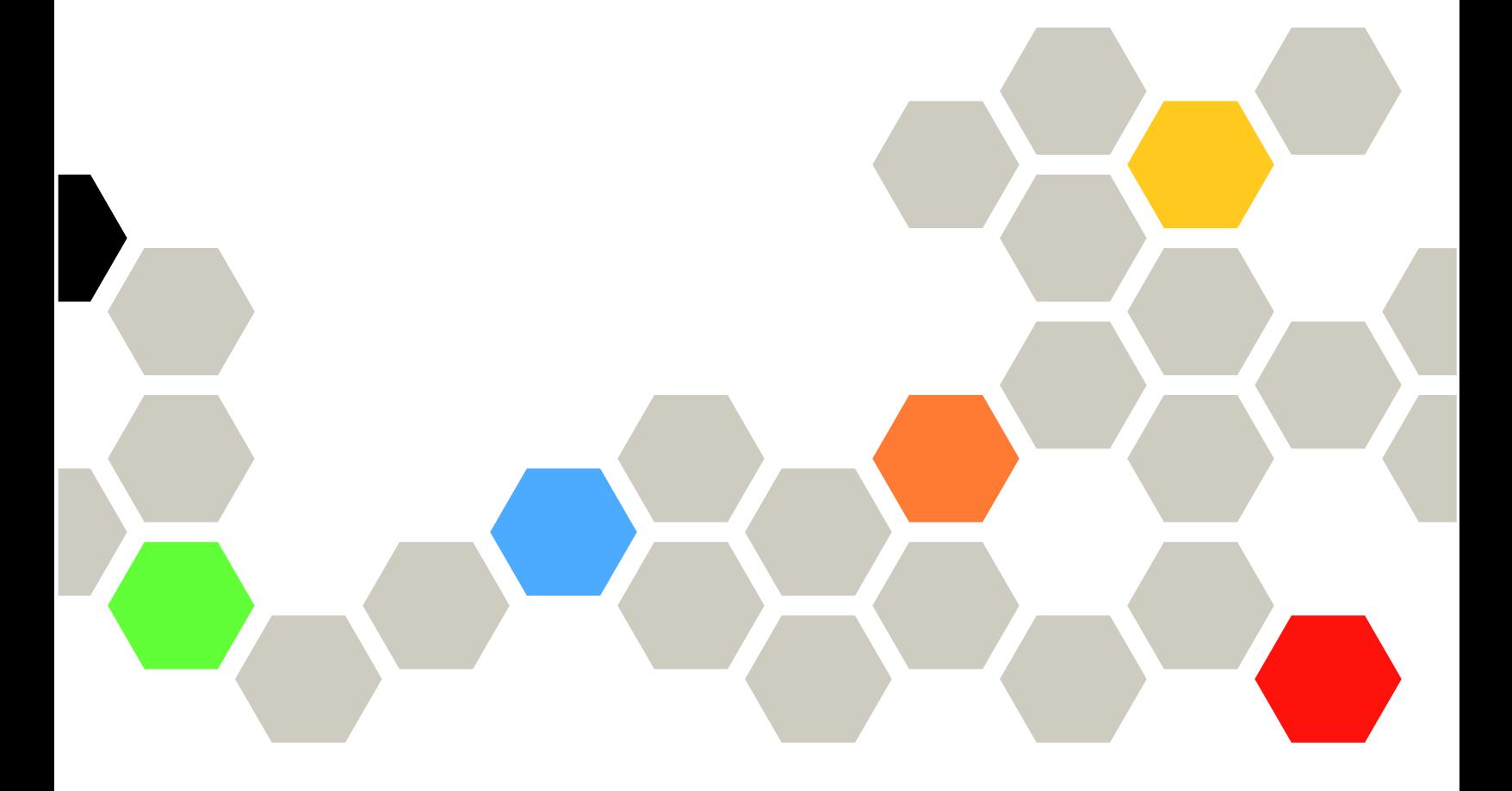

マシン・タイプ: 7D9E、7D9F

本書および本書で紹介する製品をご使用になる前に、以下に記載されている安全情報および安全上の注意 を読んで理解してください。

[https://pubs.lenovo.com/safety\\_documentation/](https://pubs.lenovo.com/safety_documentation/)

さらに、ご使用のサーバーに適用される Lenovo 保証規定の諸条件をよく理解してください。以下に掲載 されています。

<http://datacentersupport.lenovo.com/warrantylookup>

第 10 版 (2024年4月)

© Copyright Lenovo 2023, 2024.

制限付き権利に関する通知: データまたはソフトウェアが GSA (米国一般調達局) 契約に準じて提供される場合、使 用、複製、または開示は契約番号 GS-35F-05925 に規定された制限に従うものとします。

#### 注

# 目次

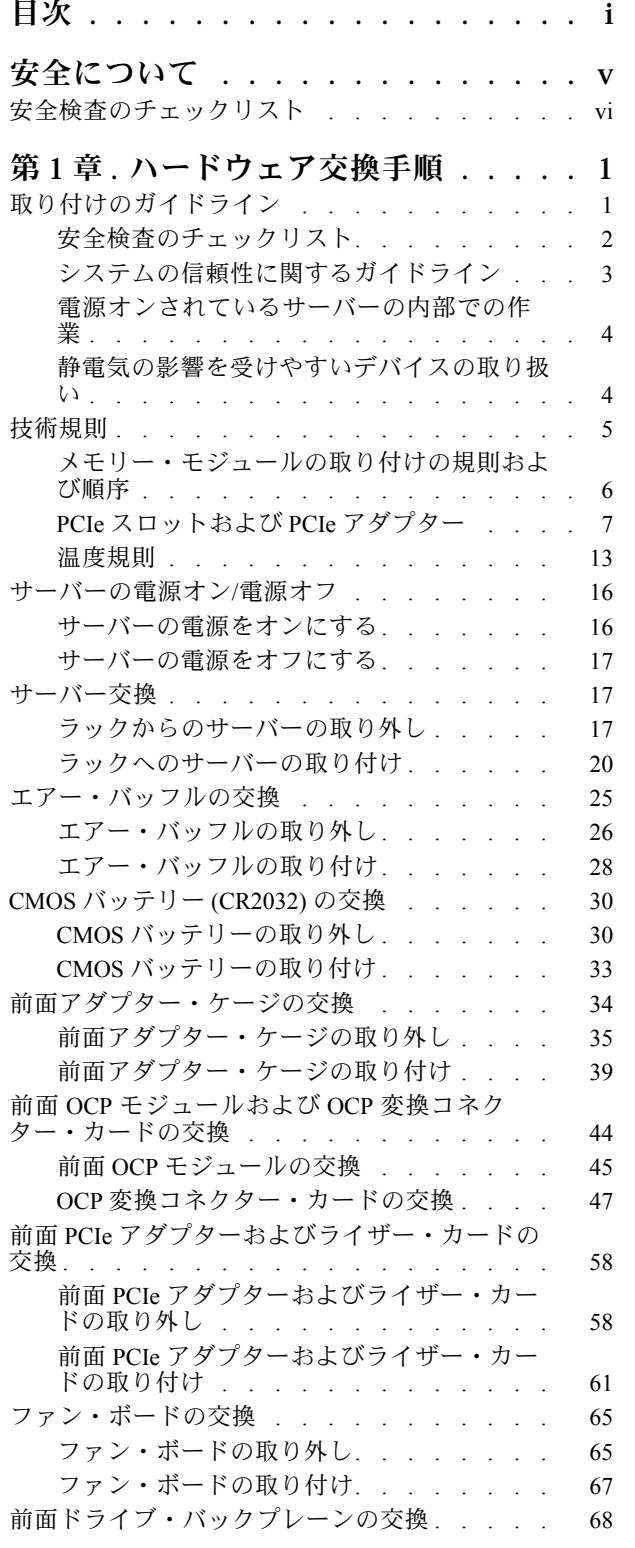

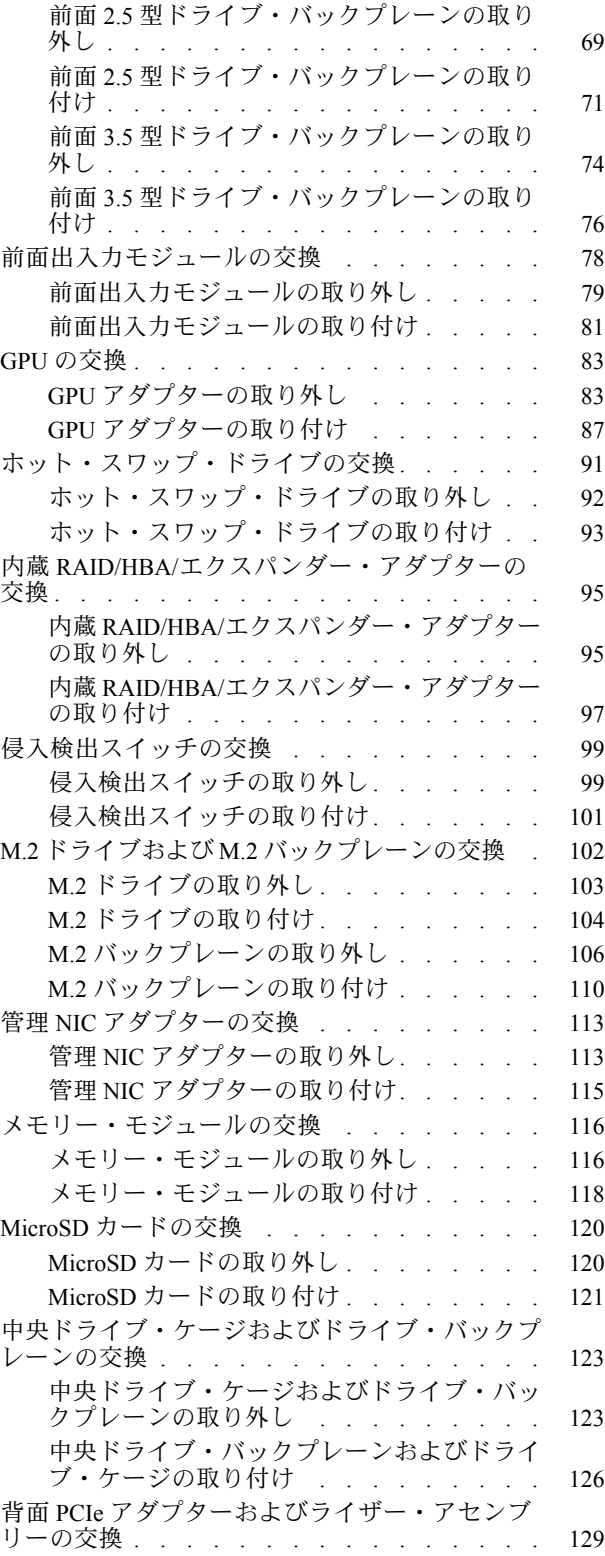

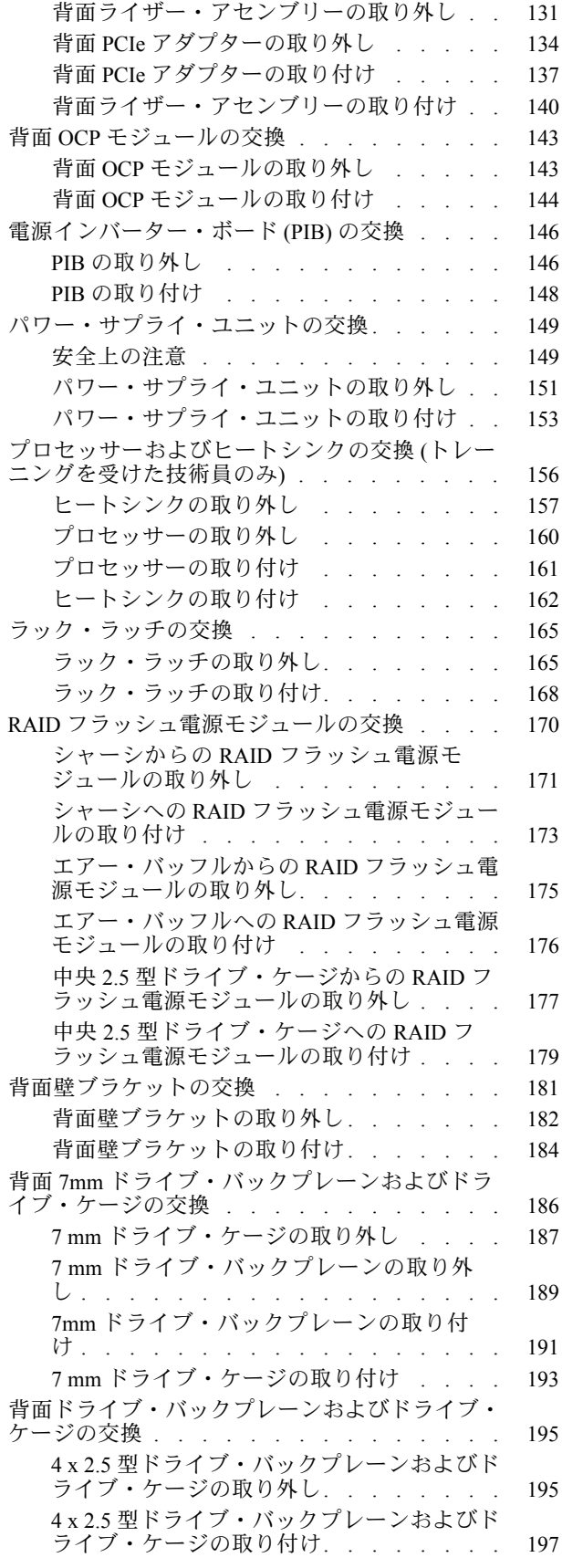

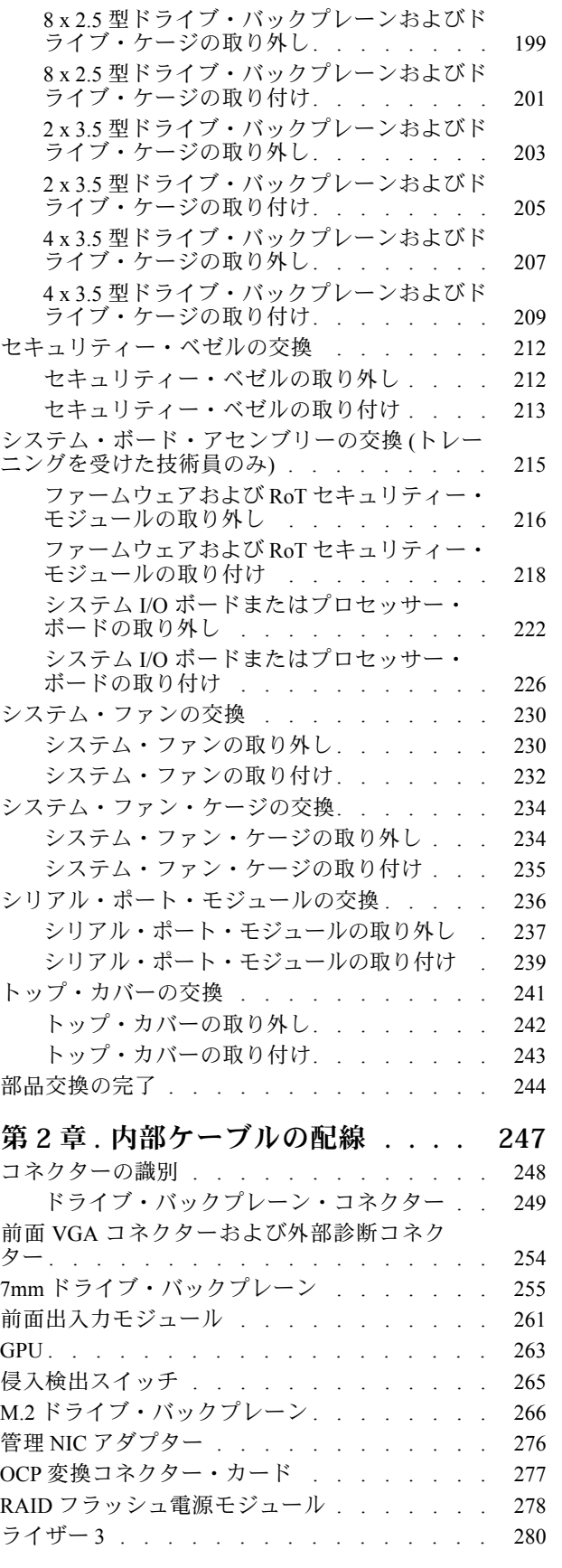

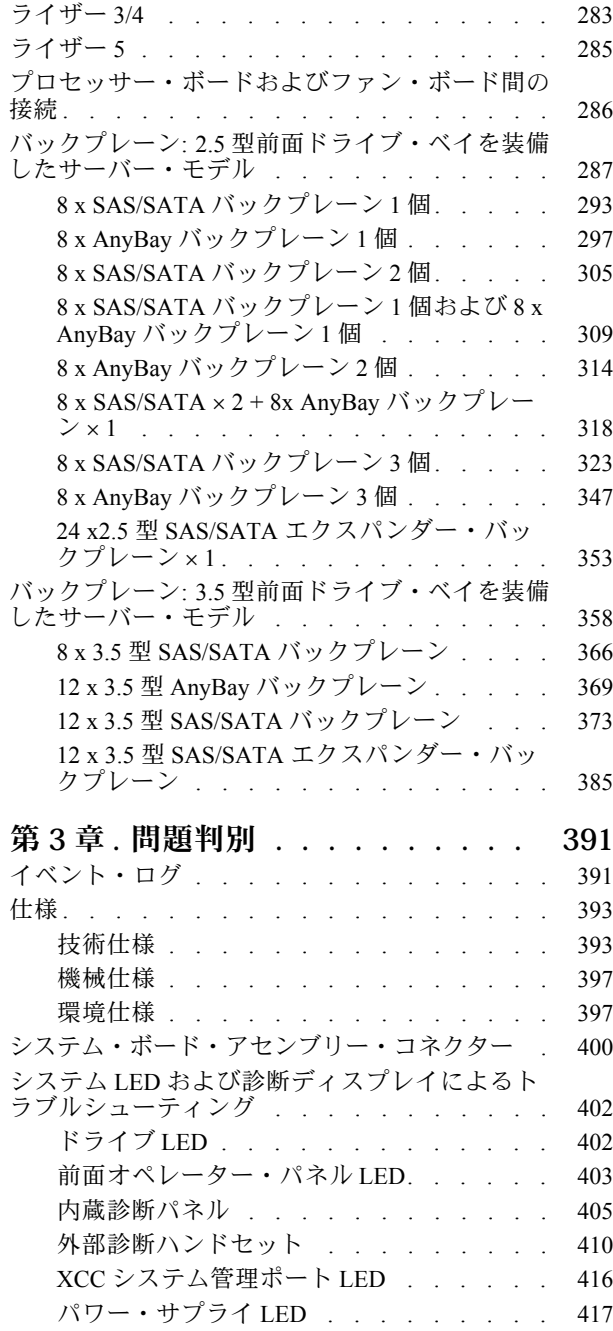

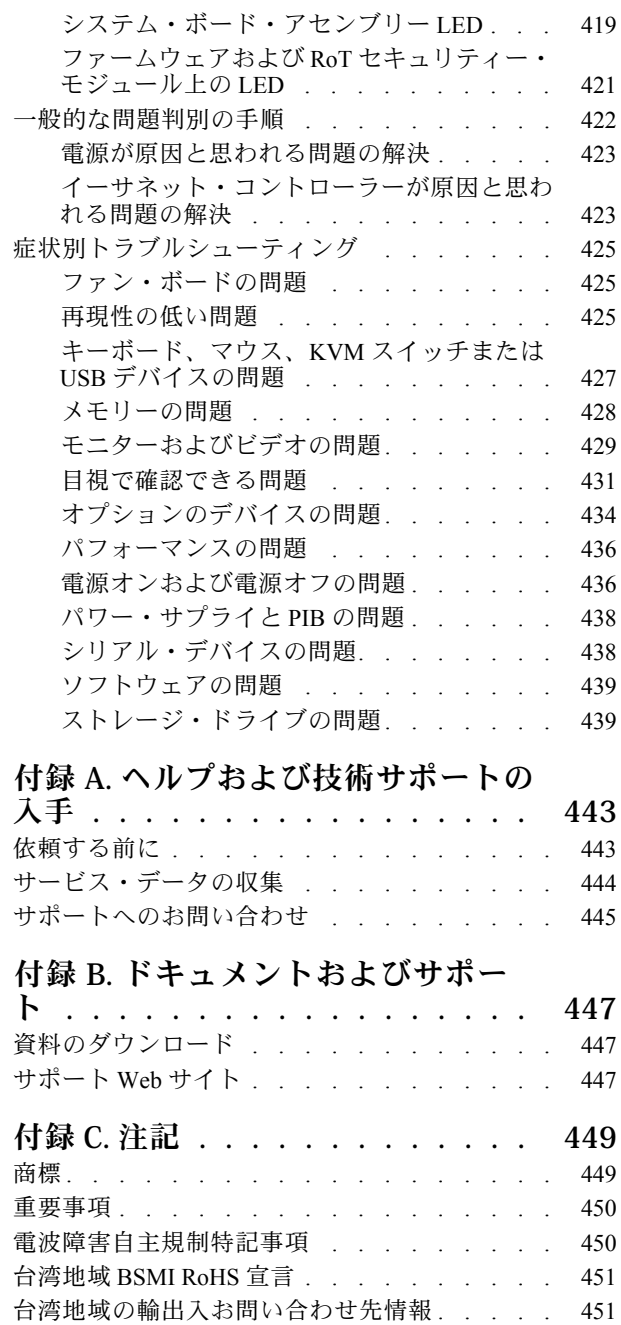

# <span id="page-6-0"></span>安全について

Before installing this product, read the Safety Information.

قبل تركيب هذا المنتج، يجب قراءة الملاحظات الآمنية

Antes de instalar este produto, leia as Informações de Segurança.

在安装本产品之前,请仔细阅读 Safety Information (安全信息)。

安裝本產品之前,請先閱讀「安全資訊」。

Prije instalacije ovog produkta obavezno pročitajte Sigurnosne Upute.

Před instalací tohoto produktu si přečtěte příručku bezpečnostních instrukcí.

Læs sikkerhedsforskrifterne, før du installerer dette produkt.

Lees voordat u dit product installeert eerst de veiligheidsvoorschriften.

Ennen kuin asennat tämän tuotteen, lue turvaohjeet kohdasta Safety Information.

Avant d'installer ce produit, lisez les consignes de sécurité.

Vor der Installation dieses Produkts die Sicherheitshinweise lesen.

Πριν εγκαταστήσετε το προϊόν αυτό, διαβάστε τις πληροφορίες ασφάλειας (safety information).

לפני שתתקינו מוצר זה, קראו את הוראות הבטיחות.

A termék telepítése előtt olvassa el a Biztonsági előírásokat!

Prima di installare questo prodotto, leggere le Informazioni sulla Sicurezza.

製品の設置の前に、安全情報をお読みください。

본 제품을 설치하기 전에 안전 정보를 읽으십시오.

Пред да се инсталира овој продукт, прочитајте информацијата за безбедност.

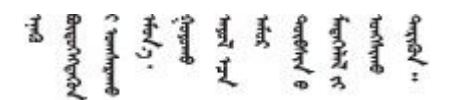

Les sikkerhetsinformasjonen (Safety Information) før du installerer dette produktet.

Przed zainstalowaniem tego produktu, należy zapoznać się z książką "Informacje dotyczące bezpieczeństwa" (Safety Information).

Antes de instalar este produto, leia as Informações sobre Segurança.

<span id="page-7-0"></span>Перед установкой продукта прочтите инструкции по технике безопасности.

Pred inštaláciou tohto zariadenia si pečítaje Bezpečnostné predpisy.

Pred namestitvijo tega proizvoda preberite Varnostne informacije.

Antes de instalar este producto, lea la información de seguridad.

Läs säkerhetsinformationen innan du installerar den här produkten.

Bu ürünü kurmadan önce güvenlik bilgilerini okuyun.

مەزكۇر مەھسۇلاتنى ئورنىتىشتىن بۇرۇن بىخەتەرلىك ئۇچۇرلىرىنى ئوقۇپ چىقىڭ.

Youq mwngz yungh canjbinj neix gaxgong, itdingh aeu doeg aen canjbinj soengq cungj vahgangj ancien siusik.

# 安全検査のチェックリスト

サーバーで危険をもたらす可能性のある状況を識別するには、このセクションの情報を使用します。各マ シンには、設計され構築された時点で、ユーザーとサービス技術員を障害から保護するために義務づけ られている安全装置が取り付けられています。

注:この製品は、職場規則の §2 に従って、視覚的なディスプレイ作業場での使用には適していません。

注:サーバーのセットアップは、サーバー・ルームでのみ行います。

警告:

この装置は、NEC、IEC 62368-1 および IEC 60950-1、および電⼦機器 (オーディオ/ビデオ、情報および 通信テクノロジ分野に属するもの) の安全基準に定められているように、訓練を受けた担当員のみが 設置および保守できます。Lenovo では、お客様が装置の保守を⾏う資格を持っており、製品の危険 エネルギー・レベルを認識する訓練を受けていることを想定しています。装置へのアクセスにはツー ル、ロック、鍵、またはその他のセキュリティー手段を使用して行われ、その場所に責任を持つ認証機 関によって制御されます。

重要:オペレーターの安全確保とシステム機能の正常実行のためには、サーバーの接地が必要です。電源 コンセントの適切な接地は、認定電気技術員により検証できます。

危険をもたらす可能性のある状況がないことを確認するには、次のチェックリストを使用します。

- 1. 電源がオフになっていて、電源コードが切断されていることを確認します。
- 2. 電源コードを検査します。
	- 接地線を含む3線式の電源コードのコネクターが良好な状態であるかどうか。3 線式接地線の 導通が、外部接地ピンとフレーム・アース間を計器で測定して、0.1 オーム以下であること を確認します。
	- 電源コードが、正しいタイプのものであるか。 サーバーで使用できる電源コードを参照するには、次のようにします。
		- a. 以下へ進んでください。

<http://dcsc.lenovo.com/#/>

- b. 「Preconfigured Model (事前構成モデル)」または「Configure to order (注文構成製品)」をク リックします。
- c. サーバーのマシン・タイプおよびモデルを入力して、コンフィギュレーター・ページを 表示します。
- d. すべての電源コードを表示するには、「Power (電源)」 ➙ 「Power Cables (電源ケーブル)」 の順にクリックします。
- 絶縁体が擦り切れたり摩耗していないか。
- 3. 明らかに Lenovo によるものでない改造個所をチェック します。Lenovo 以外の改造個所の安全につい ては適切な判断を行ってください。
- 4. 金属のやすりくず、汚れ、水やその他の液体、あるいは火災や煙による損傷の兆候など、明らかに危 険な状態でないか、サーバーの内部をチェックします。
- 5. 磨耗したケーブル、擦り切れたケーブル、または何かではさまれているケーブルがないかをチェッ クします。
- 6. パワー・サプライ・カバーの留め金具 (ねじまたはリベット) が取り外されたり、不正な変更がされて いないことを確認します。

# <span id="page-10-0"></span>第1章 ハードウェア交換手順

このセクションでは、保守可能なすべてのシステム・コンポーネントの取り付けおよび取り外し手順 について説明します。各コンポーネントの交換手順では、交換するコンポーネントにアクセスするた めに実行する必要がある作業に触れています。

# 取り付けのガイドライン

サーバーにコンポーネントを取り付ける前に、取り付けのガイドラインをお読みください。

オプションのデバイスを取り付ける前に、以下の注意をよくお読みください。

注意:静電気の影響を受けやすいコンポーネントは取り付け時まで帯電防止パッケージに収め、システム 停止やデータの消失を招く恐れのある静電気にさらされないようにしてください。また、このようなデバ イスを取り扱う際は静電気放電用リスト・ストラップや接地システムなどを使用してください。

- 作業時の安全を確保するために、安全情報およびガイドラインをお読みください。
	- すべての製品の安全情報の完全なリストは、以下の場所で入手できます。

[https://pubs.lenovo.com/safety\\_documentation/](https://pubs.lenovo.com/safety_documentation/)

- [4](#page-13-0) ページの 「[電源オンされているサーバーの内部での作業](#page-13-0)」、および [4](#page-13-0) ページの 「[静電気の影響を](#page-13-0) [受けやすいデバイスの取り扱い](#page-13-0)」 のガイドラインも同様に入手できます。
- 取り付けるコンポーネントがご使用のサーバーによってサポートされていることを確認します。
	- サーバーでサポートされているオプションのコンポーネントのリストについては、 <https://serverproven.lenovo.com> を参照してください。
	- オプション・パッケージの内容については、<https://serveroption.lenovo.com/> を参照してください。
- 部品の注文について詳しくは、以下を参照してください。
	- 1. <http://datacentersupport.lenovo.com> にアクセスしてご使用のサーバーのサポート・ページに移動 します。
	- 2. 「Parts(部品)」をクリックします。
	- 3. ご使用のサーバーの部品リストを表示するにはシリアル番号を入力します。
- 新規のサーバーを取り付ける場合は、最新のファームウェアをダウンロードして適用 してください。既知の問題が対処され、ご使用のサーバーが最適なパフォーマンスで 動作するようになります。サーバーのファームウェア更新をダウンロードするには、 <https://datacentersupport.lenovo.com/products/servers/thinksystem/sr655v3/7d9e/downloads/driver-list/> に進みます。

重要:一部のクラスター・ソリューションには、特定のコード・レベルまたは調整されたコード更 新が必要です。コンポーネントがクラスター・ソリューションの一部である場合は、コードを更新 する前に、クラスターでサポートされているファームウェアとドライバーの最新の Best Recipe コー ド・レベル・メニューを確認してください。

- ファームウェアが含まれているアダプターなどの部品を交換する場合は、その部品のファームウェアも 更新する必要があります。ファームウェアの更新の詳細については、「ユーザー・ガイド」または「シ ステム構成ガイド」の「ファームウェアの更新」を参照してください。
- オプションのコンポーネントを取り付ける場合は、サーバーが正しく作動していることを確認して から取り付けてください。
- 作業スペースは清潔に保ち、取り外したコンポーネントは、振動したり傾いたりしない平らで滑らか な平面に置いてください。
- 自分 1 人では重すぎるかもしれない物体を持ち上げようとしないでください。重い物体を持ち上げ る必要がある場合は、以下の予防措置をよくお読みください。
- <span id="page-11-0"></span>– 足元が安定しており、滑るおそれがないことを確認します。
- 足の間でオブジェクトの重量が同量になるよう分散します。
- ゆっくりと力を入れて持ち上げます。重い物体を持ち上げるときは、決して身体を急に動かした り、ひねったりしないでください。
- 背筋を痛めないよう、脚の筋肉を使用して立ち上がるか、押し上げるようにして持ち上げます。
- ディスク・ドライブに関連した変更を行う前に、重要なデータをバックアップしてください。
- 小型のマイナス・ドライバー、小型のプラス・ドライバー、T8 ドライバー、および T20 Torx ドライ バーを用意します。
- システム・ボード (システム・ボード・アセンブリー) および内部コンポーネントのエラー LED を表示 するには、電源をオンのままにしてください。
- ホット・スワップ・パワー・サプライ、ホット・スワップ・ファン、またはホット・プラグ USB デバ イスを取り外したり、取り付けたりするために、サーバーの電源をオフにする必要はありません。ただ し、アダプター・ケーブルの取り外しや取り付けが必要なステップを実行する場合は、前もってサー バーの電源をオフにする必要があります。また、ライザー・カードの取り外しや取り付けが必要なス テップを実行する場合は、前もってサーバーから電源を切り離しておく必要があります。
- パワー・サプライ・ユニットまたはファンを交換する場合、必ずそれらのコンポーネントの冗長性 規則を参照してください。
- コンポーネント上の青色は、コンポーネントをサーバーから取り外したり、取り付けたり、あるいは ラッチの開閉などを行う際につかむことができるタッチ・ポイントを示します。
- コンポーネント上のオレンジ色の表示、またはコンポーネント上やその付近にあるオレンジ色の表 示は、サーバーおよびオペレーティング・システムがホット・スワップ機能をサポートしている場 合、コンポーネントをホット・スワップできることを示します。つまり、サーバーが稼働中でもその コンポーネントの取り外しや取り付けを行うことができます。(オレンジのラベルは、ホット・ス ワップ・コンポーネントのタッチ・ポイントも示しています)。特定のホット・スワップ・コンポー ネントの取り外しまたは取り付けを行う前に、そのコンポーネントの取り外しまたは取り付けに関 して行う可能性があるすべての追加指示を参照してください。
- ドライブのリリース・ラッチの隣にある赤い帯は、サーバーおよびオペレーティング・システムがホッ ト・スワップ機能をサポートしている場合、そのドライブがホット・スワップ可能であることを示しま す。つまり、サーバーを稼働させたままドライブの取り外しまたは取り付けが可能です。

注:ドライブの取り外しまたは取り付けを行う前に、ホット・スワップ・ドライブの取り外しまたは取 り付けについてシステム固有の指示を参照し、追加手順が必要かどうかを確認してください。

• サーバーでの作業が終わったら、必ずすべての安全シールド、ガード、ラベル、および接地ワイヤーを 再取り付けしてください。

# 安全検査のチェックリスト

サーバーで危険をもたらす可能性のある状況を識別するには、このセクションの情報を使用します。各マ シンには、設計され構築された時点で、ユーザーとサービス技術員を障害から保護するために義務づけ られている安全装置が取り付けられています。

注:この製品は、職場規則の §2 に従って、視覚的なディスプレイ作業場での使用には適していません。

注:サーバーのセットアップは、サーバー・ルームでのみ行います。

#### 警告:

この装置は、NEC、IEC 62368-1 および IEC 60950-1、および電⼦機器 (オーディオ/ビデオ、情報および 通信テクノロジ分野に属するもの) の安全基準に定められているように、訓練を受けた担当員のみが 設置および保守できます。Lenovo では、お客様が装置の保守を⾏う資格を持っており、製品の危険 エネルギー・レベルを認識する訓練を受けていることを想定しています。装置へのアクセスにはツー

#### <span id="page-12-0"></span>ル、ロック、鍵、またはその他のセキュリティー手段を使用して行われ、その場所に責任を持つ認証機 関によって制御されます。

重要:オペレーターの安全確保とシステム機能の正常実行のためには、サーバーの接地が必要です。電源 コンセントの適切な接地は、認定電気技術員により検証できます。

危険をもたらす可能性のある状況がないことを確認するには、次のチェックリストを使用します。

1. 電源がオフになっていて、電源コードが切断されていることを確認します。

- 2. 電源コードを検査します。
	- 接地線を含む 3 線式の電源コードのコネクターが良好な状態であるかどうか。3 線式接地線の 導通が、外部接地ピンとフレーム・アース間を計器で測定して、0.1 オーム以下であること を確認します。
	- 電源コードが、正しいタイプのものであるか。
		- サーバーで使用できる電源コードを参照するには、次のようにします。
		- a. 以下へ進んでください。

<http://dcsc.lenovo.com/#/>

- b. 「Preconfigured Model (事前構成モデル)」または「Configure to order (注⽂構成製品)」をク リックします。
- c. サーバーのマシン・タイプおよびモデルを入力して、コンフィギュレーター・ページを 表示します。
- d. すべての電源コードを表示するには、「Power (電源)」→「Power Cables (電源ケーブル)」 の順にクリックします。
- 絶縁体が擦り切れたり摩耗していないか。
- 3. 明らかに Lenovo によるものでない改造個所をチェック します。Lenovo 以外の改造個所の安全につい ては適切な判断を行ってください。
- 4. 金属のやすりくず、汚れ、水やその他の液体、あるいは火災や煙による損傷の兆候など、明らかに危 険な状態でないか、サーバーの内部をチェックします。
- 5. 磨耗したケーブル、擦り切れたケーブル、または何かではさまれているケーブルがないかをチェッ クします。
- 6. パワー・サプライ・カバーの留め金具 (ねじまたはリベット) が取り外されたり、不正な変更がされて いないことを確認します。

# システムの信頼性に関するガイドライン

適切なシステム冷却および信頼性を確保するために、システムの信頼性に関するガイドラインを確認 してください。

以下の要件を満たしていることを確認してください。

- サーバーにリダンダント電源が付属している場合は、各パワー・サプライ・ベイにパワー・サプライが 取り付けられていること。
- サーバー冷却システムが正しく機能できるように、サーバーの回りに十分なスペースを確保してある こと。約 50 mm (2.0 インチ) の空きスペースをサーバーの前面および背面の周囲に確保してくださ い。ファンの前には物を置かないでください。
- 冷却と通気を確保するため、サーバーの電源を入れる前にサーバー・カバーを再取り付けしてくださ い。サーバー・カバーを外した状態で 30 分以上サーバーを作動させないでください。サーバーの コンポーネントが損傷する場合があります。
- オプションのコンポーネントに付属する配線手順に従っていること。
- 障害のあるファンは、障害が発生してから 48 時間以内に交換すること。
- <span id="page-13-0"></span>• 取り外したホット・スワップ・ファンは、取り外してから 30 秒以内に交換すること。
- 取り外したホット・スワップ・ドライブは、取り外してから 2 分以内に交換すること。
- 取り外したホット・スワップ・パワー・サプライは、取り外してから 2 分以内に交換すること。
- サーバーに付属の各エアー・バッフルが、サーバー起動時に取り付けられていること (一部のサーバー ではエアー・バッフルが複数付属している場合があります)。エアー・バッフルがないままサーバー を作動させると、プロセッサーが損傷する可能性があります。
- すべてのプロセッサー・ソケットには、ソケット・カバーまたはプロセッサーとヒートシンクが 取り付けられていること。
- 複数のプロセッサーが取り付けられている場合、各サーバーのファン装着規則が厳格に守られて いること。

# 電源オンされているサーバーの内部での作業

表示パネルでシステム情報を見る、あるいはホット・スワップ・コンポーネントを交換するためには、 サーバー・カバーを外した状態でサーバーの電源をオンにしておく必要がある場合があります。これを行 う前に、以下のガイドラインを確認してください。

注意:サーバーの内部コンポーネントが静電気にさらされると、サーバーが停止したりデータが消失す る恐れがあります。このような問題が起きないように、電源をオンにしたサーバー内部の作業を行う ときは、常に静電気放電用のリスト・ストラップを着用するか、またはその他の接地システムを使用 してください。

- 特に腕の部分がゆったりした衣服を着用しないでください。サーバー内部の作業の前に、長袖はボタ ン留めするか捲り上げてください。
- ネクタイ、スカーフ、ネック・ストラップ、髪などがサーバー内に垂れ下がらないようにしてくだ さい。
- ブレスレット、ネックレス、リング、カフス・ボタン、腕時計などの装身具は外してください。
- シャツのポケットからペンや鉛筆などを取り出してください。サーバーの上に身体を乗り出した ときに落下する可能性があります。
- クリップや、ヘアピン、ねじなどの金属製品がサーバー内部に落ちないように注意してください。

# 静電気の影響を受けやすいデバイスの取り扱い

静電気の放電による損傷の可能性を減らすために、静電気の影響を受けやすいデバイスの取り扱い前 に、以下のガイドラインを確認してください。

注意:静電気の影響を受けやすいコンポーネントは取り付け時まで帯電防止パッケージに収め、システム 停止やデータの消失を招く恐れのある静電気にさらされないようにしてください。また、このようなデバ イスを取り扱う際は静電気放電用リスト・ストラップや接地システムなどを使用してください。

- 動作を制限して自分の周囲に静電気をためないようにしてください。
- 天候が寒い場合は、デバイスの取り扱いに特に注意してください。暖房で室内の湿度が下がり、 静電気が増えるためです。
- 特に電源をオンにしたサーバーの内部で作業を行うときは、常に静電気放電用のリスト・ストラップま たはその他の接地システムを使用してください。
- 部品を帯電防止パッケージに入れたまま、サーバーの外側の塗装されていない金属面に 2 秒以上接触さ せてください。これにより、パッケージとご自分の身体から静電気が排出されます。
- 部品をそのパッケージから取り出して、それを下に置かずに直接サーバーに取り付けてください。 デバイスを下に置く必要がある場合は、帯電防止パッケージに入れます。デバイスをサーバーや金 属面の上には置かないでください。
- デバイスを取り扱う際は、端またはフレームを持って慎重に持ってください。
- <span id="page-14-0"></span>• はんだの接合部、ピン、または露出した回路には触れないでください。
- 損傷の可能性を防止するために、デバイスに他の人の手が届かない位置を維持してください。

# 技術規則

このトピックでは、サーバーの重要な技術規則について説明します。

- [6](#page-15-0)ページの「メモリー・モジュールの取り付けの規則および順序」
- [7](#page-16-0) ページの 「[PCIe スロットおよび PCIe アダプター](#page-16-0)」
- [13 ページの](#page-22-0) 「温度規則」

# <span id="page-15-0"></span>メモリー・モジュールの取り付けの規則および順序

メモリー・モジュールは、サーバーに実装されたメモリー構成と、サーバーに取り付けられているプロ セッサー数とメモリー・モジュール数に基づいて、特定の順序で取り付ける必要があります。

サポートされるメモリー・タイプ

このサーバーでサポートされるメモリー・モジュールのタイプについては[、393 ページの](#page-402-0) 「技術仕様」の 「メモリー」セクションを参照してください。

サーバーには 12 個のチャネルと 12 個のメモリー・スロットがあります。サポートされているメモリー・ オプションのリストについては、以下を参照してください。

<https://serverproven.lenovo.com>。

メモリー・パフォーマンスの最適化とメモリーの構成については、Lenovo Press Web サイトを参照 してください。

<https://lenovopress.lenovo.com/servers/options/memory>

さらに、以下のサイトで入手可能なメモリー・コンフィギュレーターを活用できます。

[https://dcsc.lenovo.com/#/memory\\_configuration](https://dcsc.lenovo.com/#/memory_configuration)

システム構成に基づき、サーバーで使用するべきメモリー・モジュール取り付け順序についての具体的 な情報を以下に示します。

#### メモリー・モジュールおよびプロセッサーのレイアウト

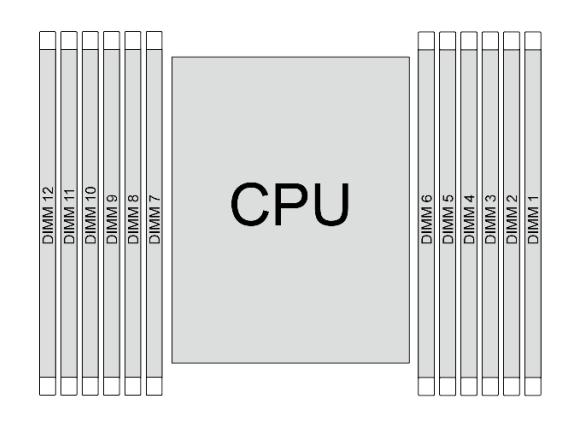

図1. メモリー・モジュールおよびプロセッサーのレイアウト

以下の「メモリー・チャネル構成」の表は、プロセッサー、メモリー・コントローラー、メモリー・チャ ネル、メモリー・モジュール・スロット番号の間の関係を示しています。

表 1. メモリー・スロットとチャネル識別番号

| プロセッサー  | <b>CPU</b> |                                   |        |        |  |                                                     |  |  |  |  |                |  |
|---------|------------|-----------------------------------|--------|--------|--|-----------------------------------------------------|--|--|--|--|----------------|--|
| UMC 番号  |            | UMC <sub>2</sub> UMC <sub>1</sub> |        |        |  | UMC5 UMC0 UMC4 UMC3 UMC9 UMC10 UMC6 UMC11 UMC7 UMC8 |  |  |  |  |                |  |
| チャネル番号  | $CH-F$     | CH-E                              | $CH-D$ | $CH-C$ |  | $CH-B$ $CH-A$ $CH-G$ $CH-H$ $CH-I$                  |  |  |  |  | CH-J CH-K CH-L |  |
| DIMM 番号 | 12         |                                   | 10     |        |  |                                                     |  |  |  |  |                |  |

#### <span id="page-16-0"></span>メモリー・モジュールの取り付けガイドライン

- 少なくとも 1 個の DIMM が必要です。十分なパフォーマンスを得るために、少なくとも 6 個の DIMM を取り付けてください。
- 同一システム内での異なるベンダー製の DIMM の混用はサポートされています。
- 同一システム内での x4 および x8 DIMM の混用は許可されていません。
- 同一システム内では、1 つのランクおよび 2 つのランクの DIMM の混用のみ許可されています。
- 容量の異なる DIMM を取り付けるときは、容量の最も大きい DIMM を最初に取り付けます。
- パフォーマンスを最大限に高めるため、12個のチャネルのすべてに対して、同一のメモリー容量およ びランクをお勧めします。

#### ⼀般的な DIMM ミキシング規則

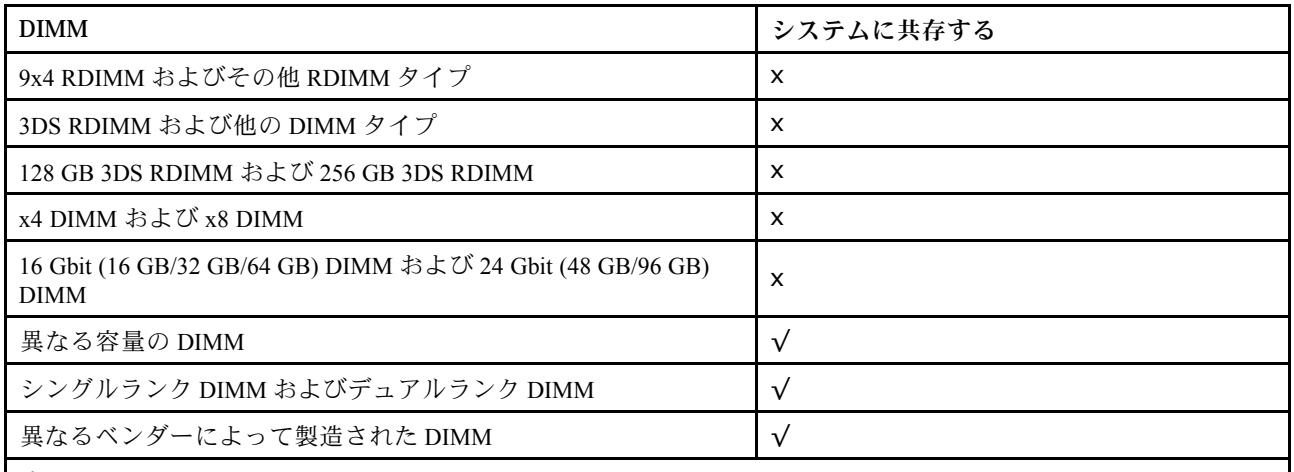

注:

• 容量の異なる DIMM を取り付けるときは、容量の最も大きい DIMM から順に取り付けます。

• オプションのパフォーマンスの場合、2 つのプロセッサーの同じチャネルに同一の容量およびランクの DIMM を 取り付けることをお勧めします。

#### メモリー・モジュールの取り付け順序

次の表は、DIMM 装着順序を示しています。

表 2. DIMM 装着順序

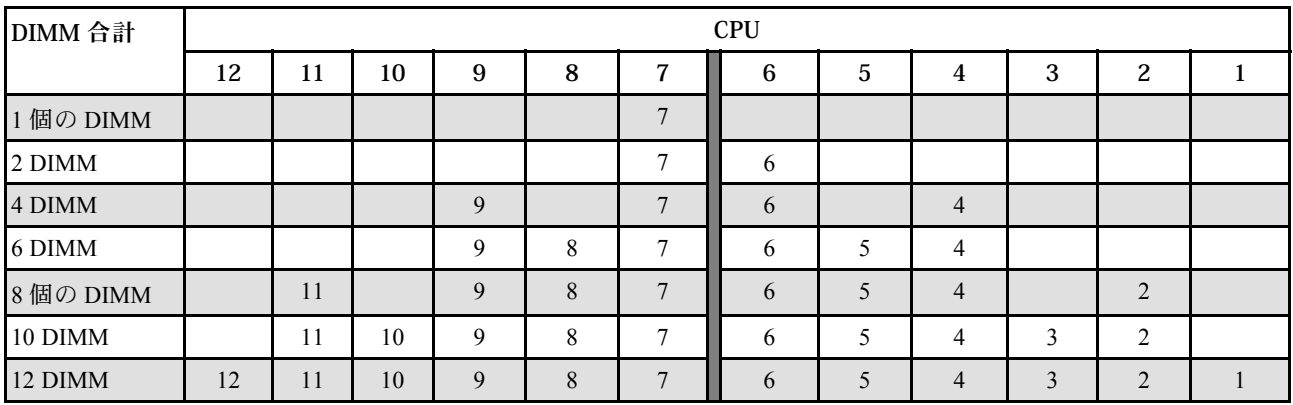

# PCIe スロットおよび PCIe アダプター

このトピックでは、PCIe アダプターの取り付けの規則について説明します。

# スロット構成

次の表は、各サーバー背面図の PCIe スロット構成を示しています。

#### 注:\*E: 空の状態

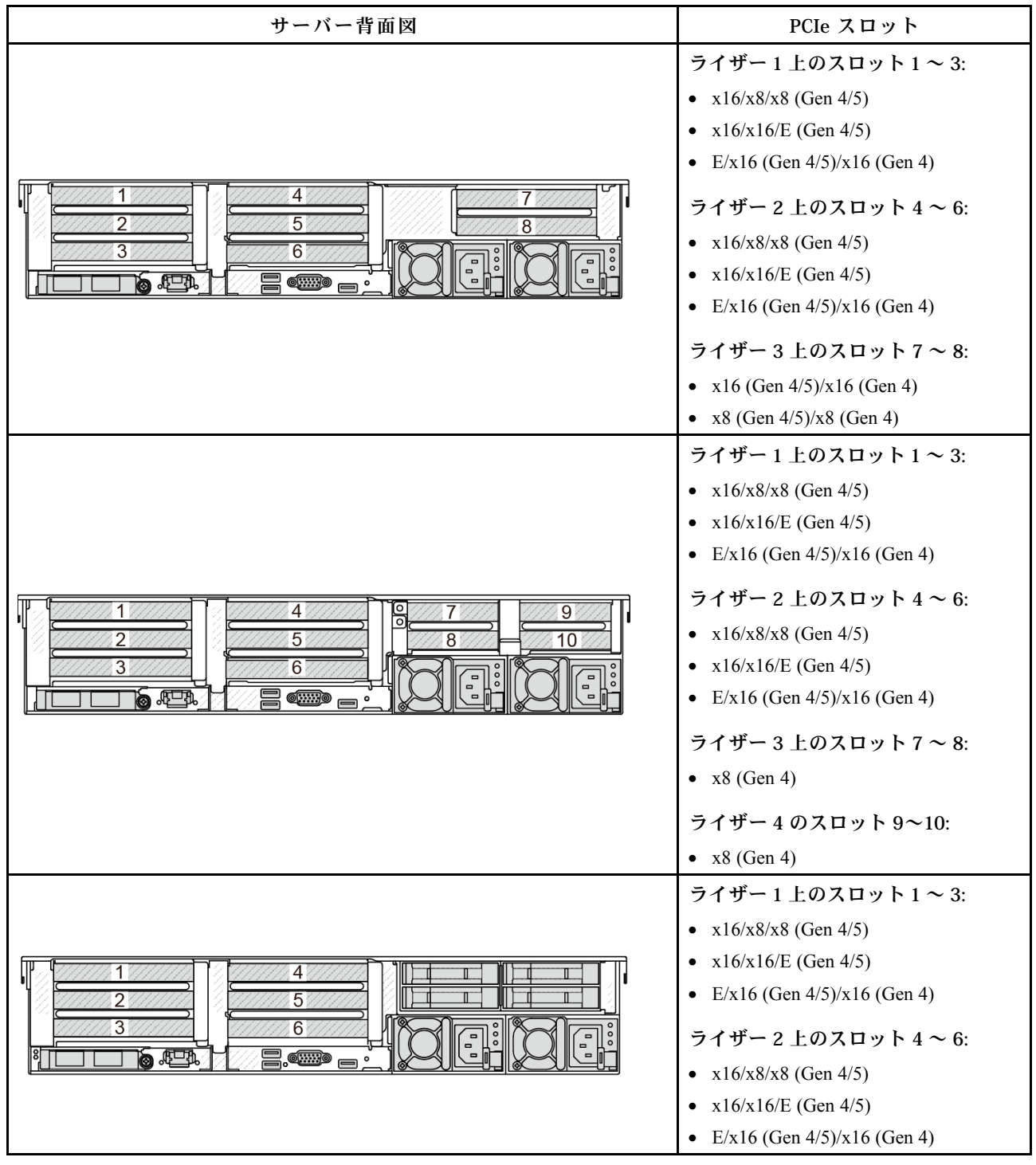

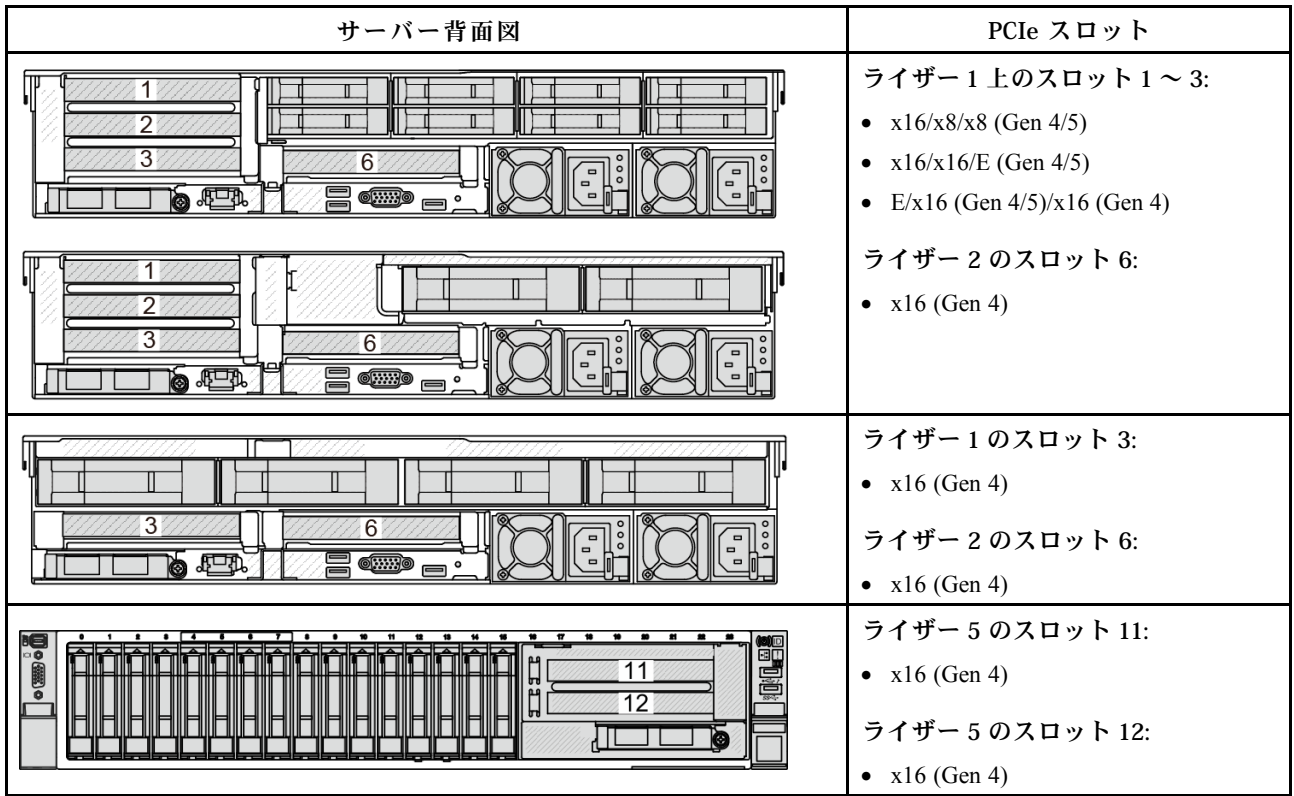

- x8 アダプターの x16 スロットより、x8 スロットの優先順位が高くなります。
- 7mm ドライブ・ケージの取り付けの規則:
	- 8 つの PCIe スロットまたは 10 の PCIe スロットが搭載されたサーバー・モデルの場合、2FH+7mm SSD ドライブ・ケージをスロット 3 またはスロット 6 に取り付け可能ですが、両方に同時に取り 付けることはできません。
	- 8 x 2.5 型/2 x 3.5 型背面ドライブ・ケージを搭載したサーバー・モデルの場合、いずれかの 7mm ドラ イブ・ケージを取り付け可能です。
		- 2FH+7mm SSD ドライブ・ケージ: スロット 3
		- 7mm SSD ドライブ・ケージ: スロット 6
	- 4 x 3.5 型背面ドライブ・ケージまたは GPU を搭載したサーバー・モデルの場合、ロー・プロファイ ル 7mm ドライブ・ケージはスロット 6 にのみ取り付け可能です。
	- 4 x 2.5 型 背面ドライブ・ケージが搭載されたサーバー・モデルでは、7mm ドライブ・ケージはサ ポートされません。
- シリアル・ポート・モジュールの取り付けの規則:
	- 8 つの PCIe スロット、10 の PCIe スロットまたは 4 x 2.5 型 背面ドライブ・ケージが搭載された サーバー・モデルの場合:
		- ライザー 1 とライザー 2 の両方が x16/x16/E ライザー・カードを使用し、7mm ドライブ・ケージ がスロット 6 に取り付されている場合、スロット 3 にシリアル・ポート・モジュールを取り 付けられます。7mm ドライブ・ケージが取り付されていない場合、スロット 6 にシリアル・ ポート・モジュールを取り付けられます。
		- ライザー 1 が x16/x16/E ライザー・カードを使用するが、ライザー 2 が取り付けされていないか、 x16/x16/E ライザー・カードを使用しない場合、7mm ドライブ・ケージが取り付けられていない場 合、スロット 3 にシリアル・ポート・モジュールを取り付けられます。
- ライザー 1 が x16/x16/E ライザー・カードを使用せず、ライザー 2 が x16/x16/E ライザー・カード を使用する場合、7mm ドライブ・ケージが取り付けられていない場合、スロット 6 にシリアル・ ポート・モジュールを取り付けられます。
- ライザー 1 とライザー 2 のどちらも x16/x16/E ライザー・カードを使用していない場合、シリア ル・ポート・モジュールはサポートされません。
- 8 x 2.5 型/2 x 3.5 型背面ドライブ・ケージを搭載したサーバー・モデルの場合:
	- ライザー 1 が x16/x16/E ライザー・カードを使用している場合、シリアル・ポート・モジュールを スロット 3 に取り付け、7mm SSD ケージをスロット 6 に取り付け可能です。
	- ライザー 1 が x16/x16/E ライザー・カードを使用していない場合、7mm ドライブ・ケージとシリ アル・ポート・モジュールを同時に取り付けることはできません。7mm ドライブ・ケージが取り 付けられていない場合、シリアル・ポート・モジュールをスロット 6 に取り付けられます。
- 4 x 3.5 型背面ドライブ・ケージを備えたサーバー・モデルの場合、7mm ドライブ・ケージとシリア ル・ポート・モジュールを同時に取り付けることはできません。7mm ドライブ・ケージが取り付け られていない場合、シリアル・ポート・モジュールをスロット 6 に取り付けられます。
- ダブルワイドの GPU が搭載されたサーバー・モデルの場合、シリアル・ポート・モジュールは、 7mm ドライブ・ケージが取り付いていない場合にのみスロット 6 に取り付けられます。

#### サポートされている PCIe アダプターとスロットの優先順位

次の表は、一般的な PCIe アダプターにおける推奨されるスロット取り付け優先順位を示しています。

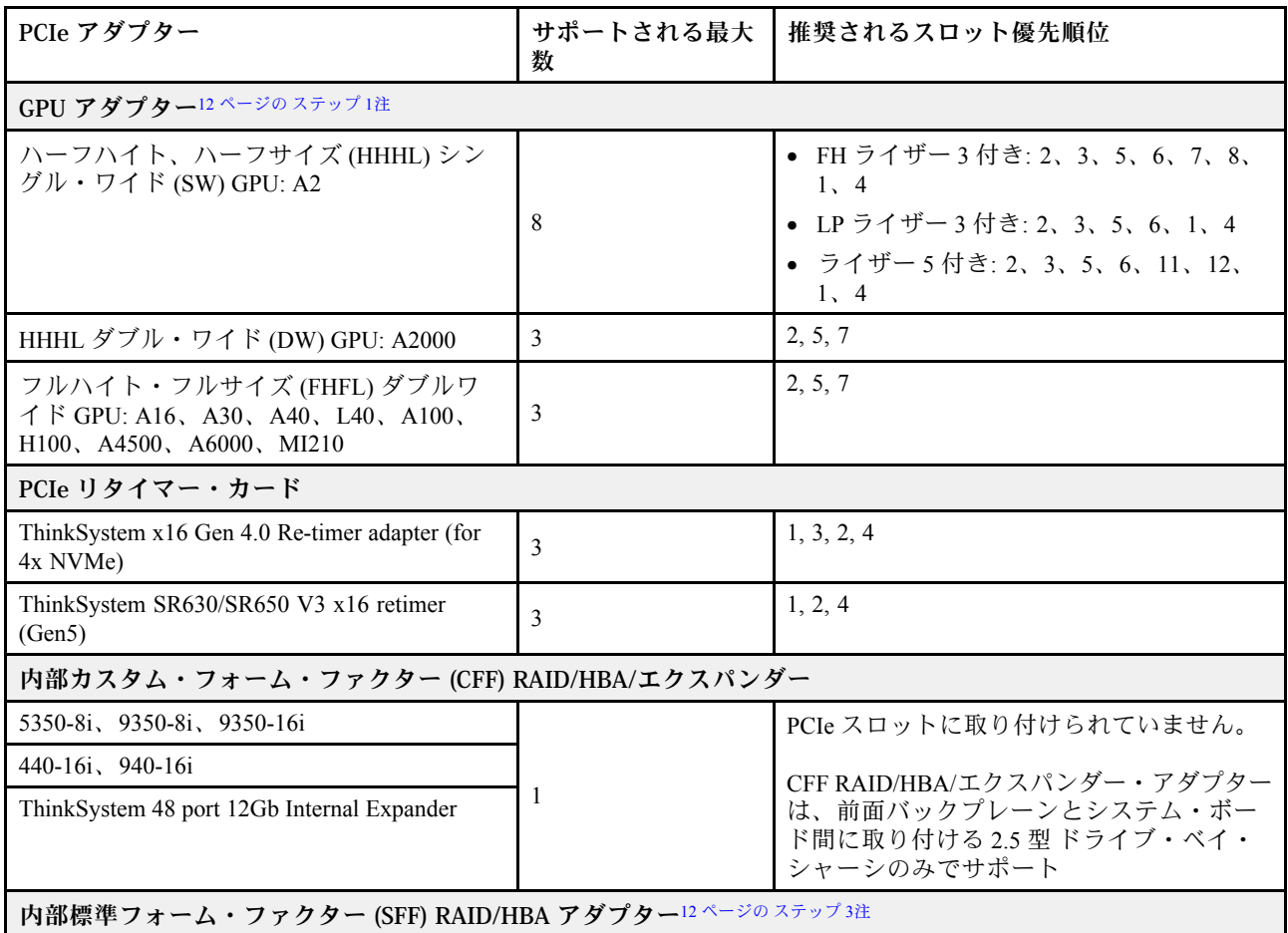

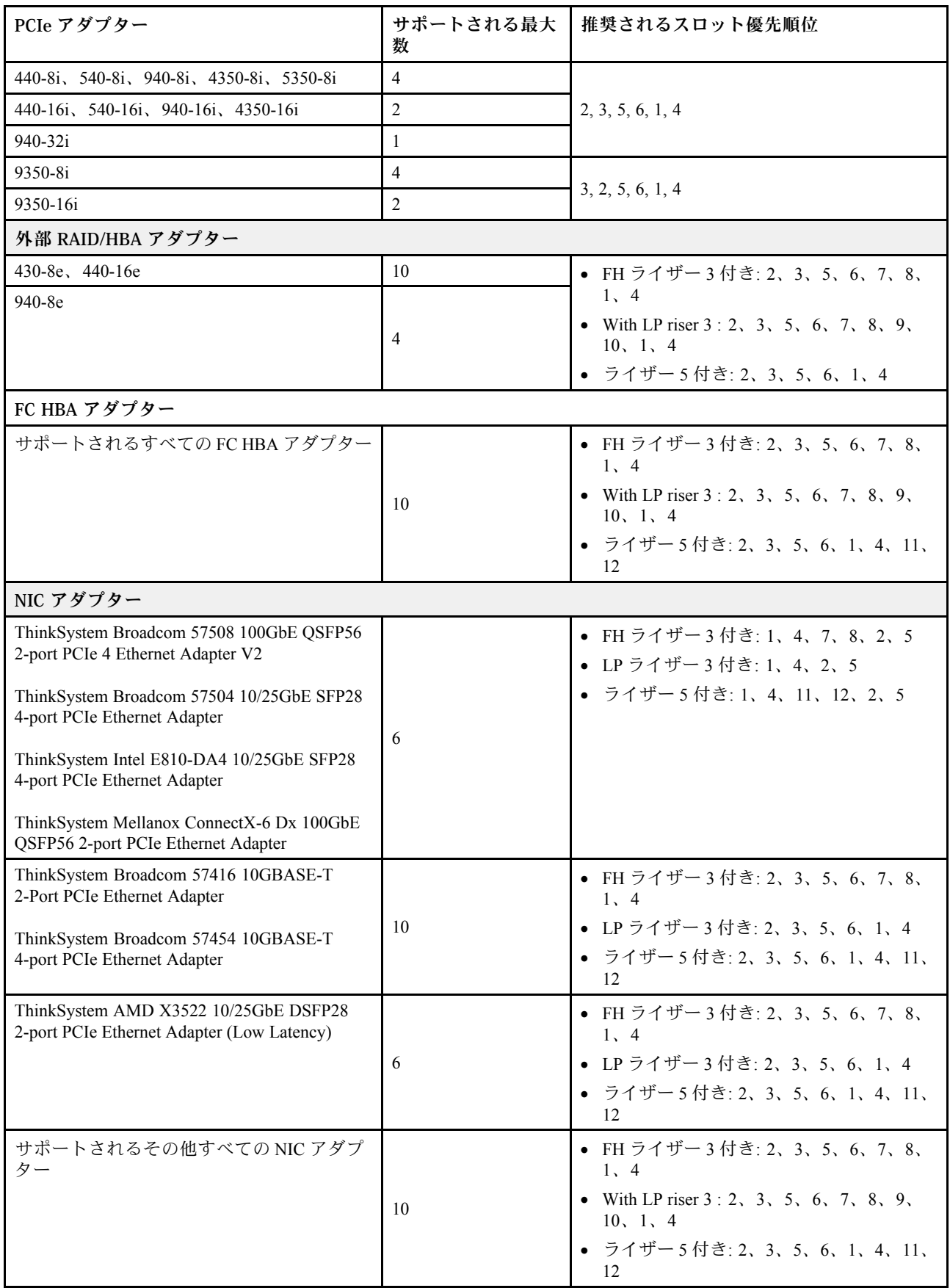

<span id="page-21-0"></span>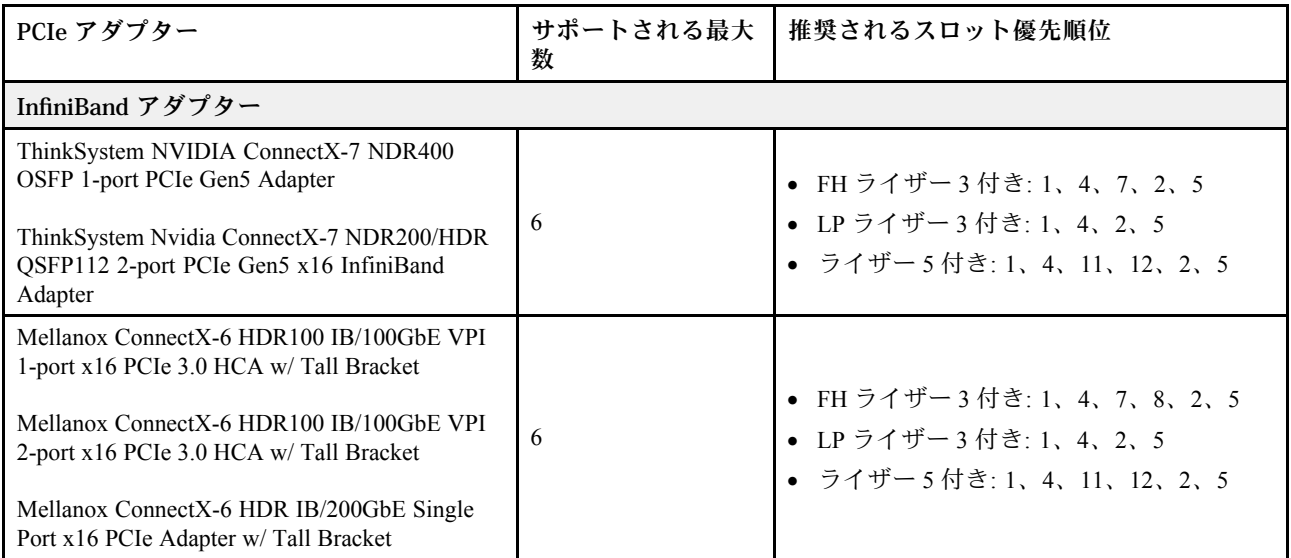

- 1. GPU アダプターの規則:
	- 取り付けられているすべての GPU アダプターが同一である必要があります。GPU の温度要件に ついては、[15 ページの](#page-24-0) 「GPU 構成」を参照してください。
	- GPU アダプター用のエアー・バッフルは GPU タイプによって異なります。詳細情報は、[83](#page-92-0) [ペー](#page-91-0) ジの 「[GPU の交換](#page-91-0)」を参照してください。
	- GPU アダプターが取り付けられていない場合、中央のドライブ・ケージ、背面ドライブ・ケー ジ、または PCIe SSD カードはサポートされません。
	- GPU アダプターは、背面 4LP ライザーではサポートされません。
	- ダブル・ワイド GPU アダプターがスロット 5、2、または7に取り付けられている場合、隣接する スロット 4、1、または 8 はそれぞれ使用できません。
	- 3 つ以上の SFF RAID/HBA アダプターを取り付ける場合、最大 2 つの DW GPU がサポートさ れます。
	- 2 つの DW GPU を取り付ける場合、7mm ドライブはサポートされません。
- 2. 内部ストレージ・コントローラーの取り付け優先順位は、次のとおりです: CFF RAID/HBA > 940 32i > Gen 4 HBA > Gen 4 RAID > Gen 3 HBA > Gen 3 RAID > 3  $\mathcal{K} \pm -\mathcal{K} \oslash$  RAID.
- 3. 内部 SFF RAID/HBA アダプターのルール:
	- RAID 940 シリーズまたは 9350 シリーズ・アダプターには、RAID フラッシュ電源モジュールが必 要です。
	- 同一システム内での RAID/HBA 4350/5350/9350 アダプター (Gen 3) と RAID/HBA 440/540/940 アダプ ター (Gen 4) の混用は、許可されていません。
	- 同じ世代 (Gen 3 または Gen 4) に属している RAID/HBA アダプターは、同じシステムで混用で きます。
	- RAID/HBA 4350/5350/9350 アダプターは、同じシステムの外部 RAID/HBA 440-8e/440-16e/940-8e ア ダプターを除いて、RAID/HBA 440/940/540 アダプターと混用することはできません。
	- RAID 940-8i または RAID 940-16i アダプターはトライモードをサポートします。トライモードが有 効な場合、このサーバーは SAS、SATA、および U.3 NVMe ドライブを同時にサポートします。 NVMe ドライブは、PCIe x1 リンクを介してコントローラーに接続されます。

注:U.3 NVMe ドライブを使用したトライモードをサポートするには、XCC Web GUI を使用して、 バックプレーン上の選択したドライブ・スロットで U.3 x1 モードを有効にする必要があります。有 <span id="page-22-0"></span>効にしないと、U.3 NVMe ドライブを検出できません。詳細については[、441](#page-450-0) ページの 「[U.3 NVMe](#page-450-0) [ドライブが NVMe 接続で検出できるが、トライモードで検出できない](#page-450-0)」を参照してください。

# 温度規則

このトピックでは、サーバーの温度規則について説明します。

- 13 ページの 「標準構成」
- [14](#page-23-0) ページの 「[ストレージ構成](#page-23-0)」
- [15 ページの](#page-24-0) 「GPU 構成」

以下の表で使用される省略語は、次のように定義されます。

- TDP: 熱設計電源
- S/S: SAS/SATA
- 最高温度: 海抜レベルの最高周辺温度
- Any: AnyBay
- S: 標準
- P: パフォーマンス
- NA: なし
- Y: はい
- N: いいえ

プロセッサー・グループは次のように定義されます。

- グループ B: 200 W ≤ TDP ≤ 240 W
- グループ A: 260 W < TDP ≤ 300 W
- グループ E: 320 W ≤ TDP ≤ 400 W

#### 標準構成

このセクションでは、標準構成に関する温度情報について説明します。

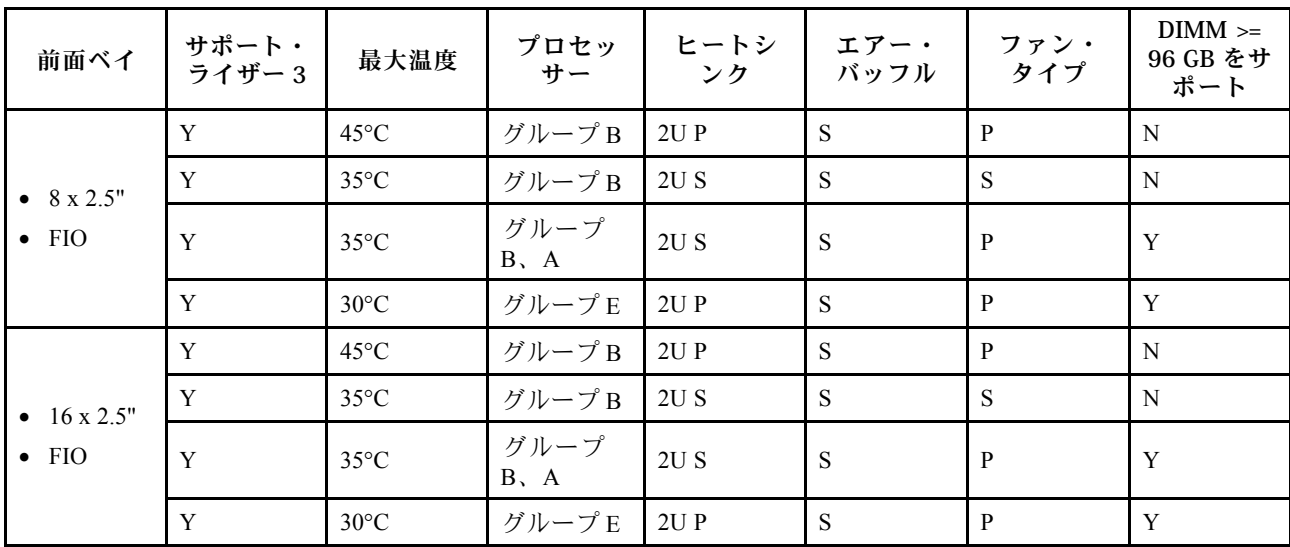

<span id="page-23-0"></span>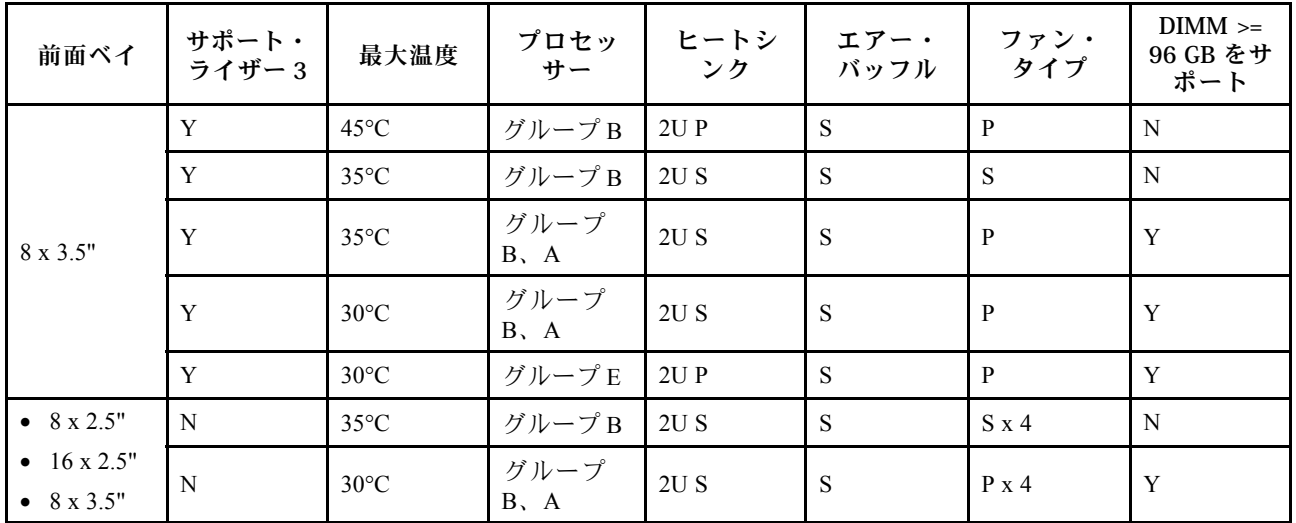

- アクティブ光ケーブル (AOC) 付きの部品を取り付ける場合および、部品速度が 25 GB を超える場合 は、周辺温度を 30°C 以下にする必要があります。
- 以下の部品を取り付ける場合は、周辺温度を 35°C 以下にする必要があります。
	- 100 GB 以上の速度の PCIe ネットワーク・インターフェース・カード (NIC)
	- AOC 付き部品および 25 GB の速度

#### ストレージ構成

このセクションでは、ストレージ構成に関する温度情報について説明します。

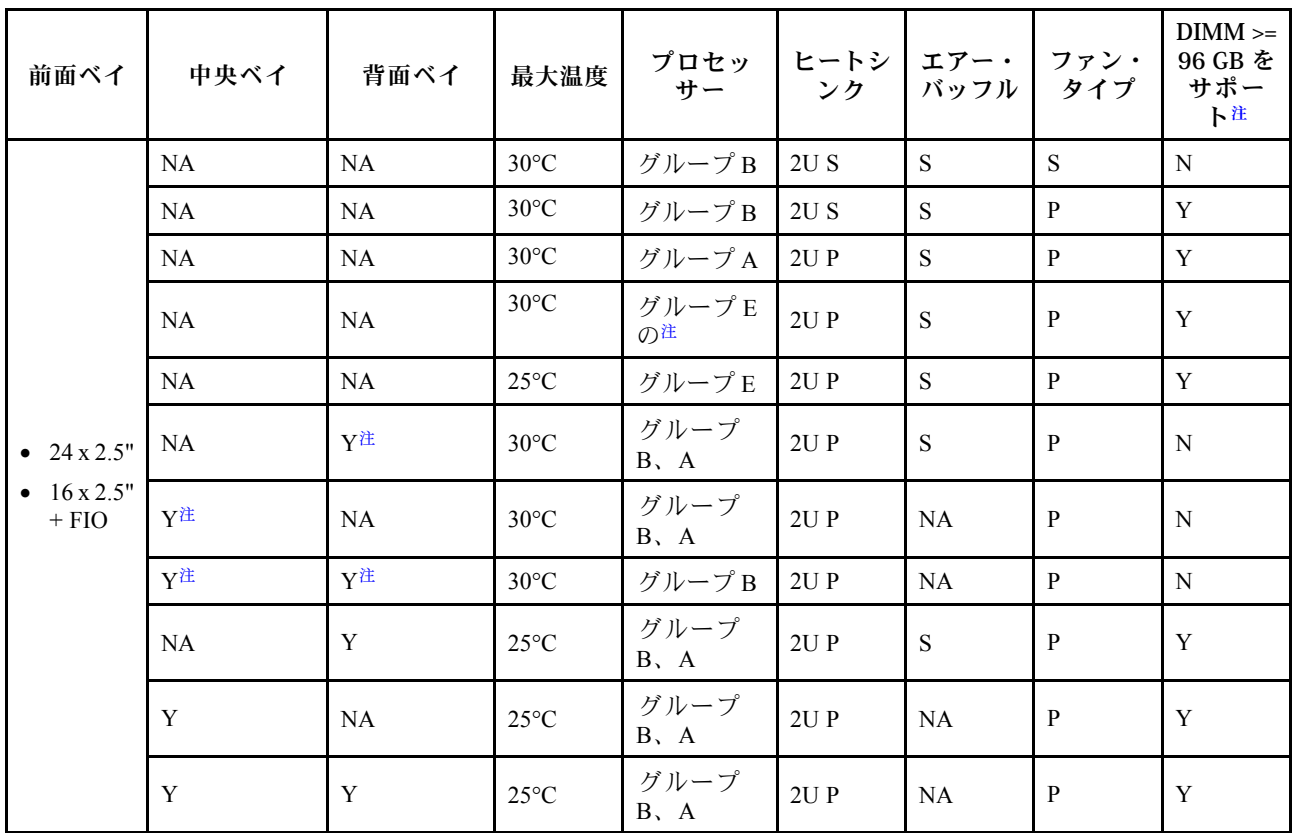

<span id="page-24-0"></span>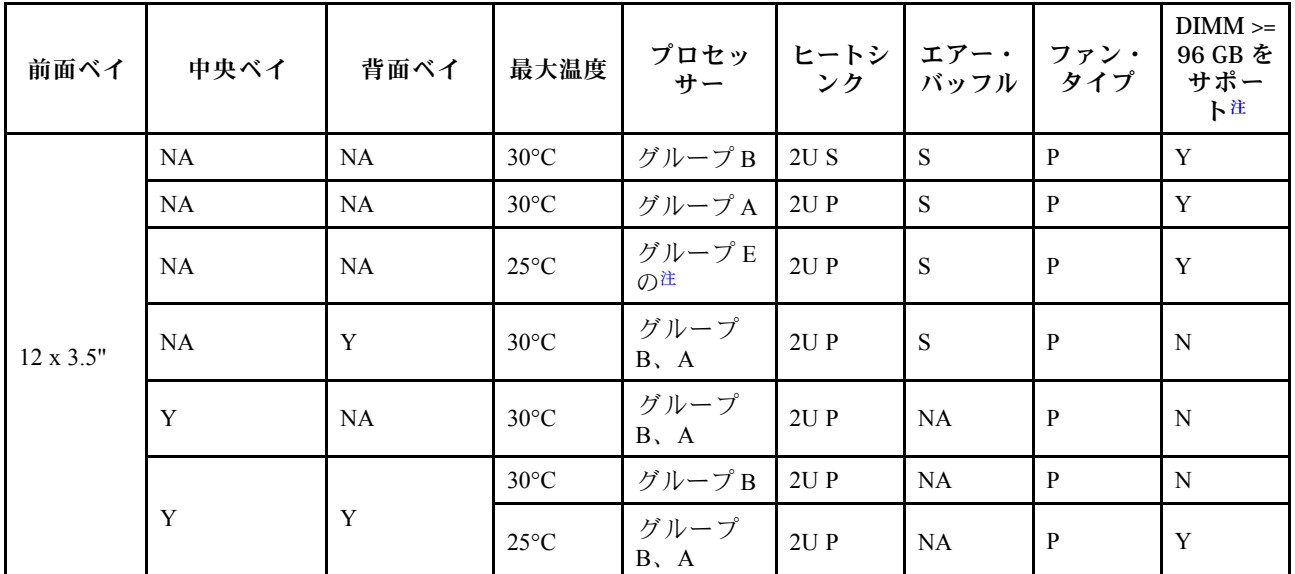

- アクティブ光ケーブル (AOC) 付きの部品を取り付ける場合および、部品速度が 25 GB を超える場合 は、周辺温度を 30°C 以下にする必要があります。
- ストレージ構成では、グループ E プロセッサーは AMD EPYC 9754/9734/9654(P)/9554(P)/9174F プロ セッサーに制限されます。
- サーバーに中央または背面ドライブが装備されている場合、サポートされる最大周囲温度は25℃で、 Gen5 7.68 TB 以上の容量の NVMe ドライブが取り付けられています。
- ThinkSystem 128GB TruDDR5 4800MHz (2S2Rx4) 3DS RDIMM-A v2 は、標準のファンを使用する場合を除 いて、上記のすべての構成でサポートされています。

#### GPU 構成

このセクションでは、GPU 構成に関する温度情報について説明します。

- ハーフハイト、ハーフサイズ (HHHL) シングル・ワイド (SW) GPU: A2
- DW GPU: A16、A30、A40、L40、A100、A2000、A4500、A6000、H100、AMD MI210

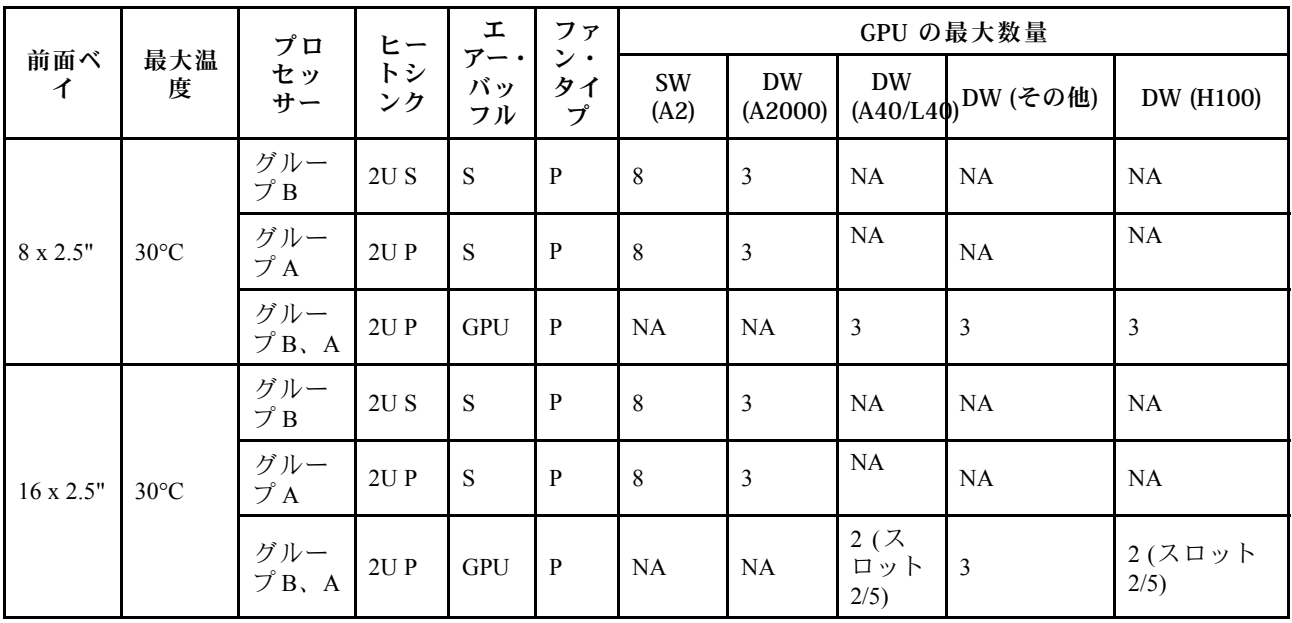

<span id="page-25-0"></span>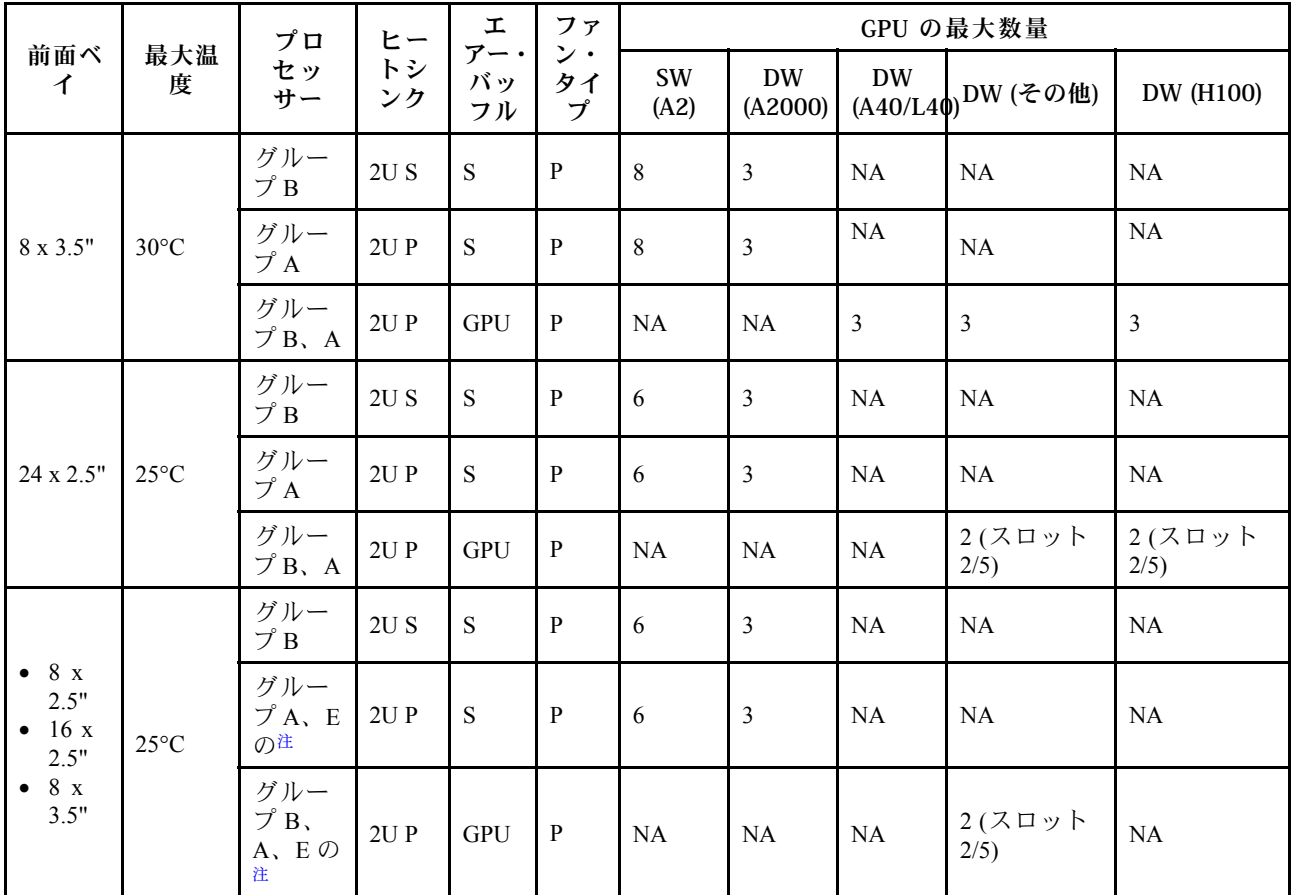

- アクティブ光ケーブル (AOC) 付きの部品を取り付ける場合および、部品速度が 25 GB を超える場合 は、周辺温度を 30°C 以下にする必要があります。
- GPU 構成では、グループ E プロセッサーは AMD EPYC 9754/9734/9654(P)/9554(P)/9174F プロセッ サーに制限されます。

### サーバーの電源オン/電源オフ

サーバーの電源をオンおよびオフにするには、このセクションの手順に従います。

### サーバーの電源をオンにする

サーバーが入力電力に接続されると、短いセルフテスト (電源状況 LED がすばやく点滅) を実行した 後、スタンバイ状態になります (電源状況 LED が 1 秒に 1 回点滅)。

電源ボタンの位置と電源 LED の位置については、以下で説明されています。

- 「ユーザー・ガイド」または「システム構成ガイド」の「サーバー・コンポーネント」
- [402](#page-411-0) ページの 「[システム LED および診断ディスプレイによるトラブルシューティング](#page-411-0)」

次のいずれかの方法で、サーバーの電源をオン (電源 LED が点灯) にできます。

- 電源ボタンを押す。
- 停電の後、サーバーが自動的に再起動する。
- Lenovo XClarity Controller に送信されるリモート・パワーオン要求にサーバーが応答する。

<span id="page-26-0"></span>サーバーの電源オフについては、17 ページの 「サーバーの電源をオフにする」を参照してください。

# サーバーの電源をオフにする

電源に接続されているときは、サーバーはスタンバイ状態を維持し、Lenovo XClarity Controller がリモー トのパワーオン要求に応答できるようになっています。サーバーからすべての電源を切る (電源状況 LED がオフ) には、すべての電源コードを抜く必要があります。

電源ボタンの位置と電源 LED の位置については、以下で説明されています。

- 「ユーザー・ガイド」または「システム構成ガイド」の「サーバー・コンポーネント」
- [402](#page-411-0) ページの 「[システム LED および診断ディスプレイによるトラブルシューティング](#page-411-0)」

サーバーをスタンバイ状態にするには (電源状況 LED が 1 秒に 1 回点滅):

注:Lenovo XClarity Controller は、重大なシステム障害への自動的な応答としてサーバーをスタンバイ状 態にできます。

- オペレーティング・システムを使用して正常シャットダウンを開始します (この機能がオペレーティ ング・システムでサポートされている場合)。
- 電源ボタンを押して正常シャットダウンを開始します (オペレーティング・システムでサポートさ れている場合)。
- 電源ボタンを 4 秒以上押して、強制的にシャットダウンします。

スタンバイ状態では、サーバーは Lenovo XClarity Controller に送信されるリモート・パワーオン要 求に応答できます。サーバーの電源オンについては[、16](#page-25-0) ページの 「[サーバーの電源をオンにする](#page-25-0)」 を参照してください。

# サーバー交換

サーバーの取り外しと取り付けを行うには、このセクションの説明に従ってください。

- 17 ページの 「ラックからのサーバーの取り外し」
- [20](#page-29-0) ページの 「[ラックへのサーバーの取り付け](#page-29-0)」

### ラックからのサーバーの取り外し

ラックからサーバーを取り外すには、このセクションの説明に従ってください。

S036

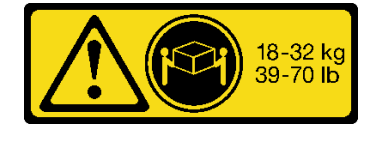

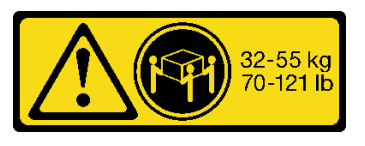

18 ~ 32 kg (39 ~ 70 ポンド) 32 ~ 55 kg (70 ~ 121 ポンド)

#### 警告:

装置を持ち上げる場合には、安全に持ち上げる方法に従ってください。

#### R006

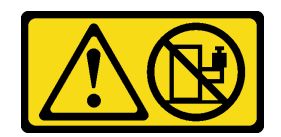

警告:

ラックに装着されたデバイスを棚として使⽤する場合を除いて、ラックに装着されたデバイスの上にはも のを置かないでください。

このタスクについて

注意:

- 安全に作業を行うために、[1](#page-10-0)ページの「[取り付けのガイドライン](#page-10-0)」および[2](#page-11-0)ページの「[安全検査の](#page-11-0) [チェックリスト](#page-11-0)」をお読みください。
- サーバーと周辺機器の電源をオフにし、電源コードとすべての外部ケーブルを取り外します[。17 ペー](#page-26-0) ジの 「[サーバーの電源をオフにする](#page-26-0)」を参照してください。

警告:

けがを防止するために、3人でサーバーの取り外し手順を実行してください。

#### 動画で見る

この手順を説明した動画については、YouTube ([https://www.youtube.com/playlist?list=PLYV5R7hVcs-](https://www.youtube.com/playlist?list=PLYV5R7hVcs-BashWCNZQEDP7o3EohXPEV)[BashWCNZQEDP7o3EohXPEV](https://www.youtube.com/playlist?list=PLYV5R7hVcs-BashWCNZQEDP7o3EohXPEV)) をご覧ください。

#### 手順

ステップ 1. サーバーの前面にある 2 本のつまみねじを緩めて、ラックからサーバーを外します。

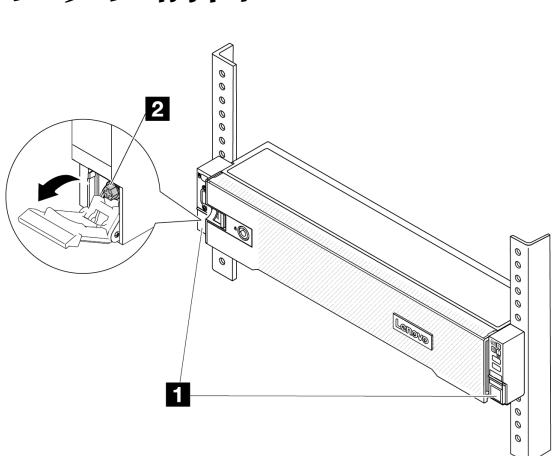

# ラック前面

図2. ラックからのサーバーを取り外す

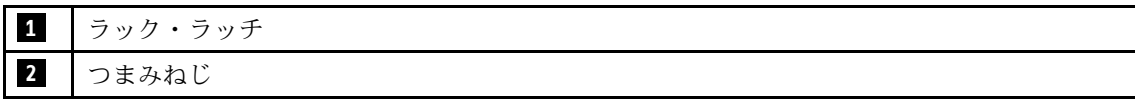

ステップ 2. サーバー前面にある取り付け金具を持ちます。次に、サーバーが止まるまで奥から引き出 します。

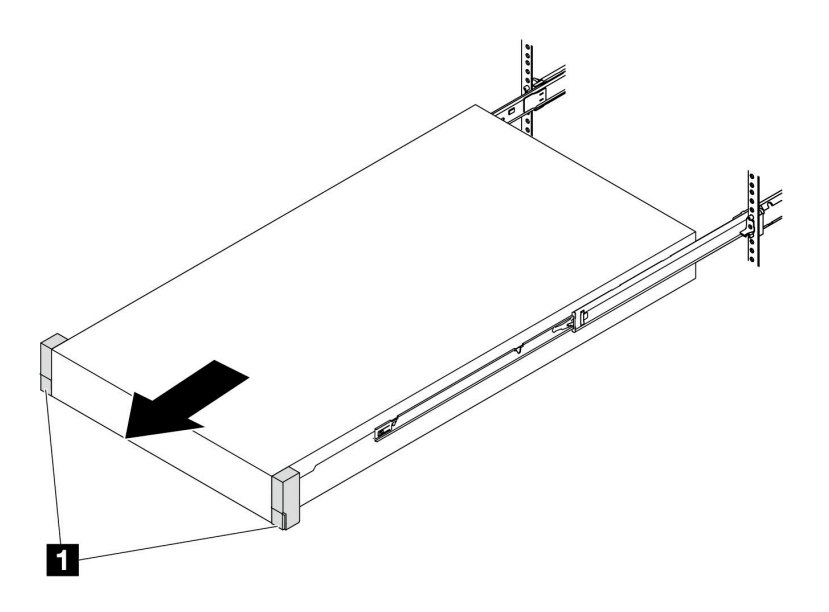

図3. サーバーを引き出す

**1** ラック・ラッチ (取り付け金具)

ステップ 3. ラックからサーバーを取り外します。

警告:

持ち上げポイントを持って、必ず 3 ⼈でバーを持ち上げてください。

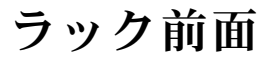

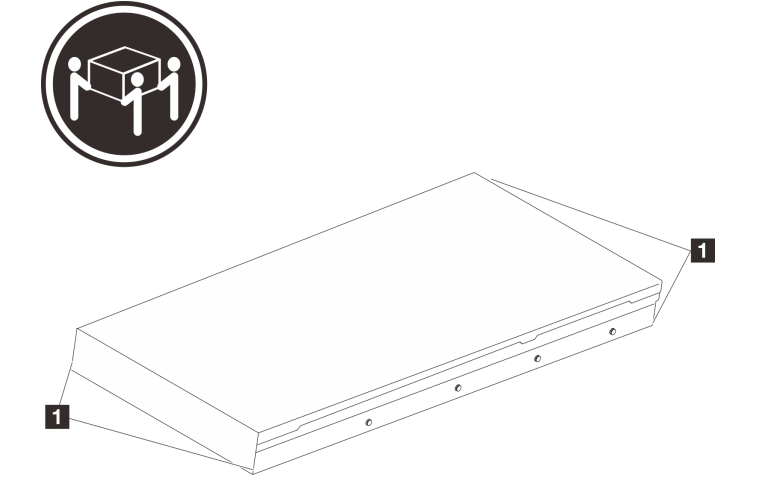

図4. サーバーを持ち上げる

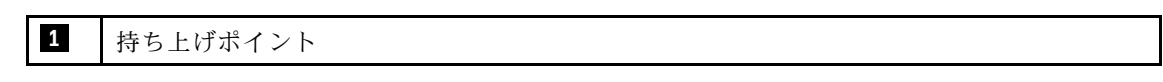

# <span id="page-29-0"></span>ラック前面

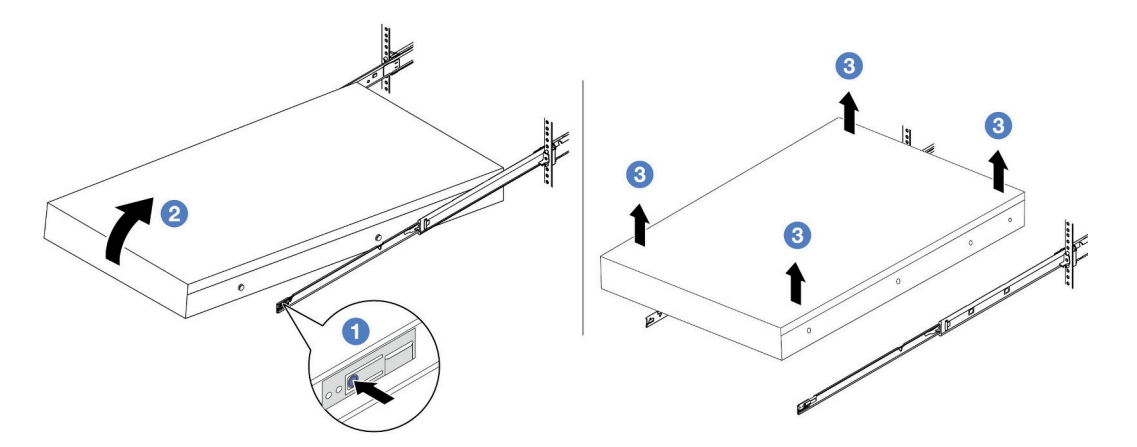

図5. ラックからのサーバーを取り外す。

**1** リリース・タブ

- a. 1リリース・タブを押して、サーバーからレールを取り外します。
- b. 2サーバーの前面を慎重に、少しだけ持ち上げて、レールのスロットからネイルヘッド を取り外します。
- c. <sup>3</sup>サーバーを持ち上げて、レールから完全に取り外します。サーバーを平らな安定し た面に置きます。

完了したら

サーバーを平らな、静電防止板の上に慎重に置きます。

# ラックへのサーバーの取り付け

サーバーをラックに取り付けるには、このセクションの説明に従ってください。

S036

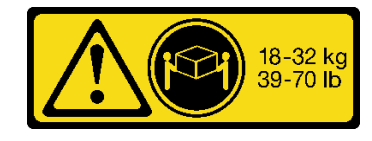

18 ~ 32 kg (39 ~ 70 ポンド) 32 ~ 55 kg (70 ~ 121 ポンド)

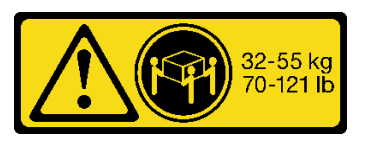

警告:

装置を持ち上げる場合には、安全に持ち上げる方法に従ってください。

R006

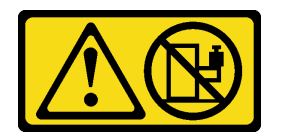

警告:

ラックに装着されたデバイスを棚として使⽤する場合を除いて、ラックに装着されたデバイスの上にはも のを置かないでください。

#### このタスクについて

注意:

- 安全に作業を行うために、[1](#page-10-0) ページの 「[取り付けのガイドライン](#page-10-0)」および [2](#page-11-0) ページの 「[安全検査の](#page-11-0) [チェックリスト](#page-11-0)」をお読みください。
- サーバーと周辺機器の電源をオフにし、電源コードとすべての外部ケーブルを取り外します。[17 ペー](#page-26-0) ジの 「[サーバーの電源をオフにする](#page-26-0)」を参照してください。

警告:

けがを防止するために、3人でサーバーの取り付け手順を実行してください。

ファームウェアとドライバーのダウンロード: コンポーネントの交換後、ファームウェアやドライバーの 更新が必要になる場合があります。

- ご使用のサーバーでのファームウェアとドライバーの最新の更新を確認するには、 <https://datacentersupport.lenovo.com/products/servers/thinksystem/sr655v3/7d9e/downloads/driver-list/> を参照して ください。
- ファームウェア更新ツールについて詳しくは、「ユーザー・ガイド」または「システム*構成ガイド*」の 「ファームウェアの更新」を参照してください。

#### 動画で見る

この手順を説明した動画については、YouTube ([https://www.youtube.com/playlist?list=PLYV5R7hVcs-](https://www.youtube.com/playlist?list=PLYV5R7hVcs-BashWCNZQEDP7o3EohXPEV)[BashWCNZQEDP7o3EohXPEV](https://www.youtube.com/playlist?list=PLYV5R7hVcs-BashWCNZQEDP7o3EohXPEV)) をご覧ください。

#### ⼿順

ステップ 1. ラックの前部から、レールが止まるまでレールを引き出します。

注意:レールが完全に伸びている場合のみ、サーバーを正しく取り付けることができます。

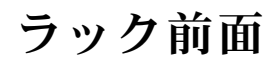

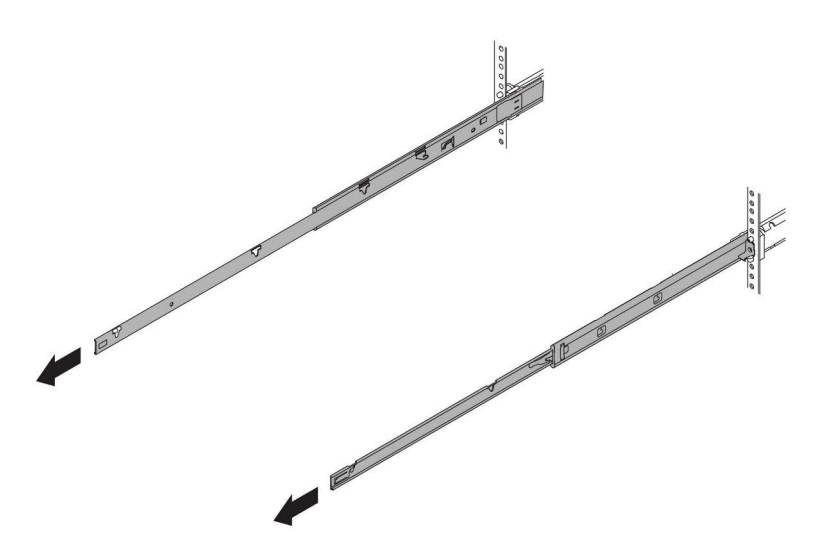

図6. レールの引き出し

ステップ 2. 3 人でサーバーを慎重に持ち上げます。

警告: 持ち上げポイントを持って、必ず 3 ⼈でバーを持ち上げてください。

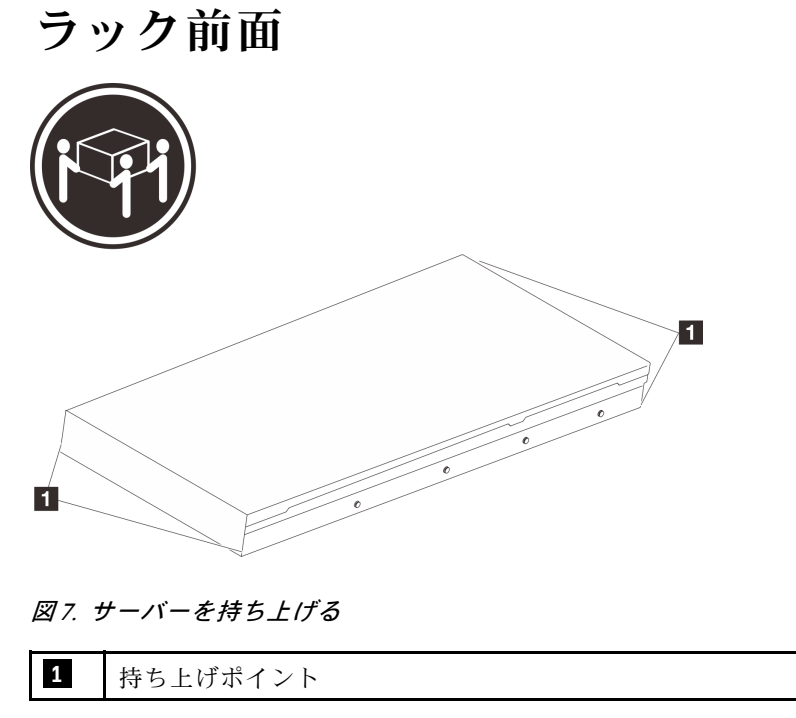

ステップ 3. ラックの前部から、サーバーをレールに取り付けます。

# ラック前面

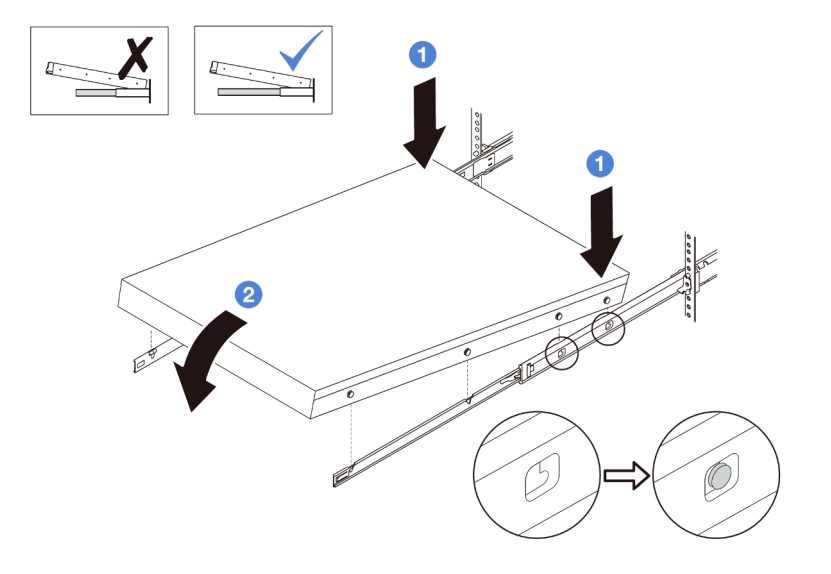

図8. サーバーをラックに取り付ける

- a. 1サーバーを傾け、後端をゆっくりと下ろします。次に、レールをサーバーの方向へ 押し、サーバーの左側と右側のいちばん遠くにあるネイルヘッドがレールのスロッ トに入るようにします。
- b. 2サーバーをゆっくりと下ろして、サーバーの左側と右側にあるその他の3つのネイル ヘッドが、それぞれ対応するスロットに入っているのを確認します。

注:レールの側面を調べ、ネイルヘッドが確実にスロットに入っていることを確認し てください。

ステップ 4. サーバーをラックにスライドさせます。

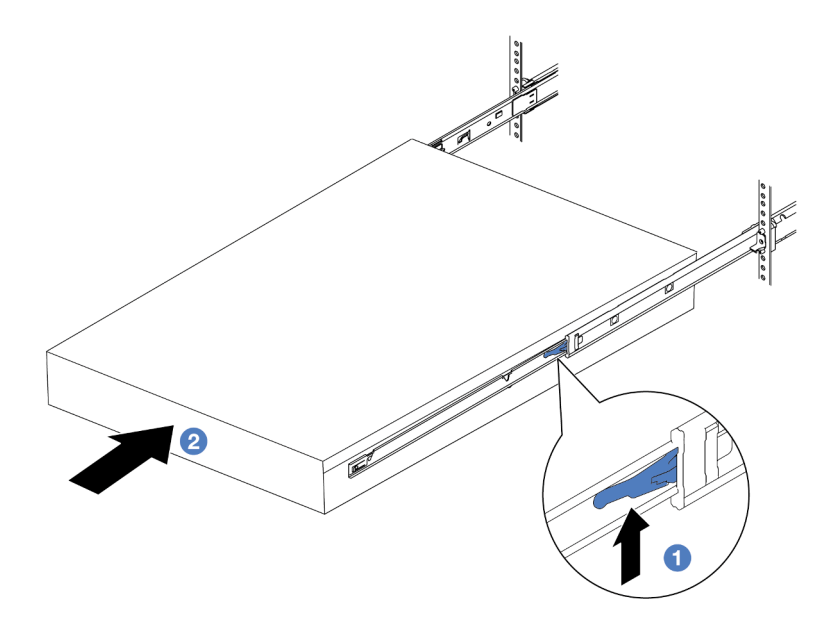

図9. ラックへのサーバーの取り付け

# **1** ラッチ

- a. **0**レールのラッチを押し上げます。
- b. @ 両方のラッチがカチッと音がして所定の位置にロックされるまで、サーバーをラック の奥まで押し込みます。
- ステップ 5. (オプション) ラックにサーバーを固定します。
	- a. 各レールに 1 本の M6 ねじを取り付け、サーバーをラックの背面に固定します。

ラック背面

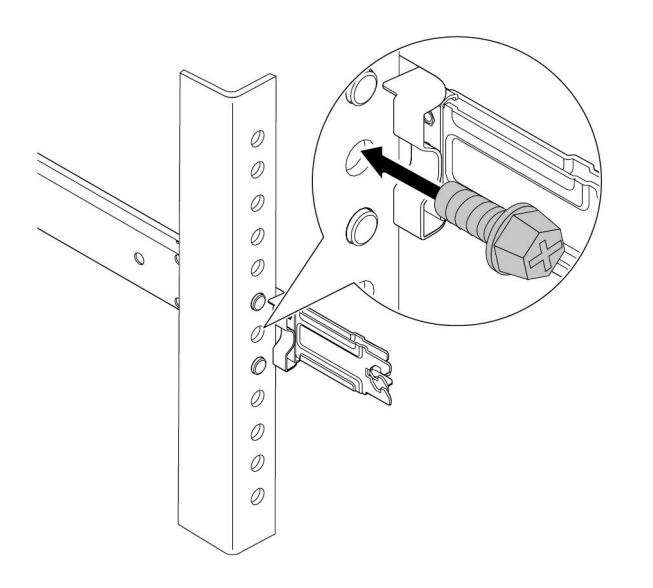

図 10. サーバーをラックの背面に固定する

<span id="page-34-0"></span>b. サーバーの前面にある 2 個のつまみねじを締めます。

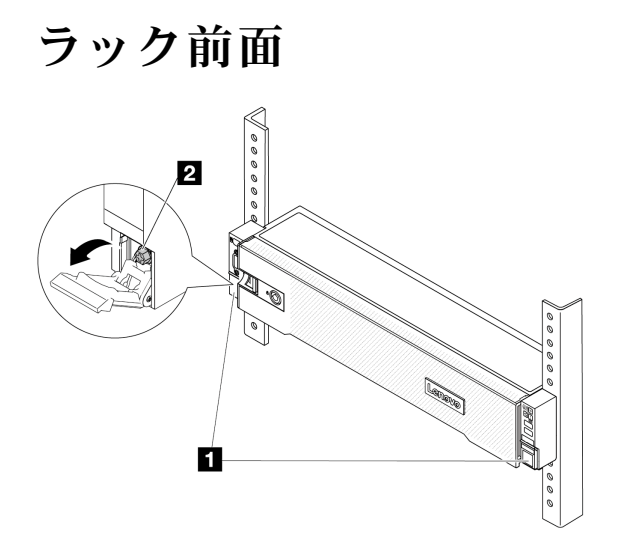

図 11. サーバーをラックの前面に固定する

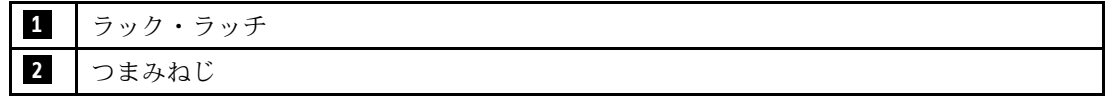

完了したら

- 1. 取り外した電源コードおよびすべてのケーブルを再接続します。
- 2. サーバーおよび周辺機器の電源をオンにします[。16](#page-25-0) ページの 「[サーバーの電源をオンにする](#page-25-0)」を 参照してください。
- 3. サーバー構成を更新します[。244](#page-253-0) ページの 「[部品交換の完了](#page-253-0)」を参照してください。

### エアー・バッフルの交換

エアー・バッフルの取り外しと取り付けを行うには、このセクションの説明に従ってください。

エアー・バッフルは、サーバー・ハードウェア構成によって異なります。ご使用のサーバーに適切な エアー・バッフルを選択するには[、13 ページの](#page-22-0) 「温度規則」を参照してください。エアー・バッフ ルの交換手順は同じです。

- [26](#page-35-0) ページの 「[エアー・バッフルの取り外し](#page-35-0)」
- [28](#page-37-0) ページの 「[エアー・バッフルの取り付け](#page-37-0)」

<span id="page-35-0"></span>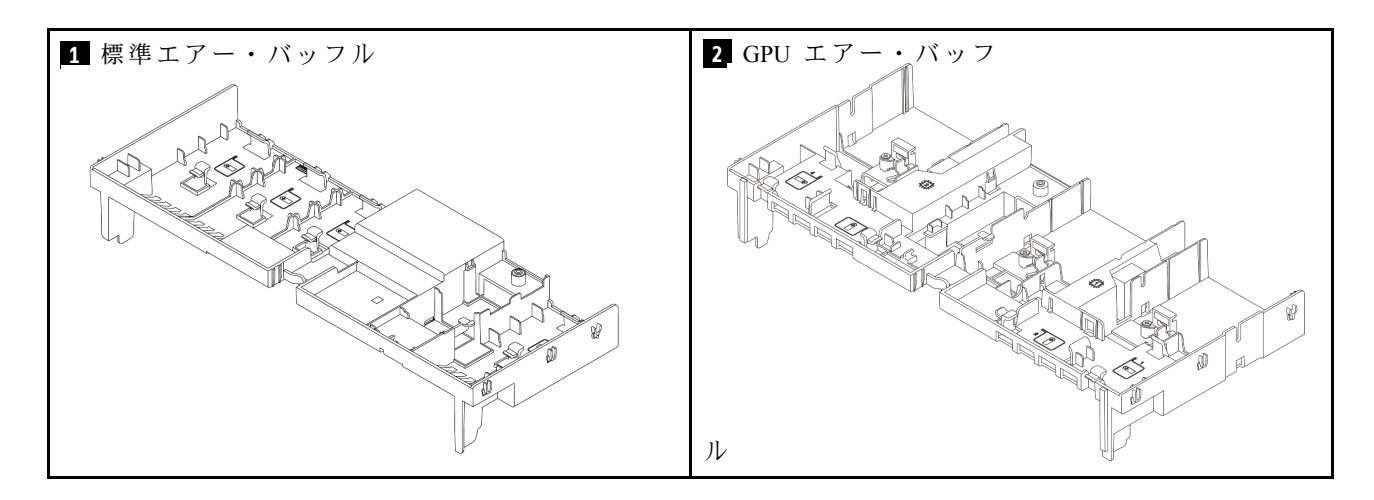

# エアー・バッフルの取り外し

エアー・バッフルを取り外すには、このセクションの説明に従ってください。

このタスクについて

S033

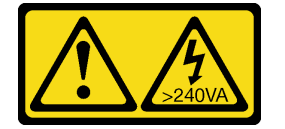

警告:

危険な電力が存在します。金属とショートさせると熱を発生し、金属の飛散、やけど、またはその両方を 引き起こす可能性のある危険な電力の電圧です。

S017

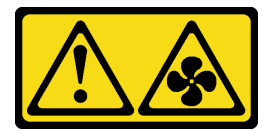

警告:

ファンの⽻根が近くにあります。指や体の他の部分が触れないようにしてください。

注意:

- 安全に作業を行うために、[1](#page-10-0)ページの「[取り付けのガイドライン](#page-10-0)」および[2](#page-11-0)ページの「[安全検査の](#page-11-0) [チェックリスト](#page-11-0)」をお読みください。
- サーバーと周辺機器の電源をオフにし、電源コードとすべての外部ケーブルを取り外します[。17 ペー](#page-26-0) ジの 「[サーバーの電源をオフにする](#page-26-0)」を参照してください。

手順

注:図のエアー・バッフルは、標準のエアー・バッフルです。取り外し手順は、GPU エアー・バッフ ルの手順と同じです。

ステップ 1. このタスクの準備をします。
- a. サーバーがラックに取り付けられている場合、トップ・カバーにアクセスするためにラッ ク スライド・レールでサーバーをスライドさせるか、ラックからサーバーを取り外しま す[。17](#page-26-0) ページの 「[ラックからのサーバーの取り外し](#page-26-0)」 を参照してください。
- b. トップ・カバーを取り外します。[242](#page-251-0) ページの 「[トップ・カバーの取り外し](#page-251-0)」を参 照してください。
- c. エアー・バッフルに RAID フラッシュ電源モジュールが取り付けられている場合は、 RAID フラッシュ電源モジュールのケーブルを切り離します。
- d. エアー・バッフルに M.2 ドライブが取り付けられている場合、M.2 バックプレーンから M.2 バックプレーン・ケーブルを切り離します。
- e. エアー・バッフルに GPU が取り付けられている場合、GPU を取り外します。[83 ページ](#page-92-0) の 「[GPU アダプターの取り外し](#page-92-0)」を参照してください。

ステップ 2. エアー・バッフルをつかんで、慎重にシャーシから持ち上げて取り外します。

注意:適切な冷却と空気の流れを確保するために、エア・バッフルを再度取り付けてから サーバーの電源をオンにしてください。エアー・バッフルを取り外したままサーバーを作動 させると、サーバーのコンポーネントが損傷する可能性があります。

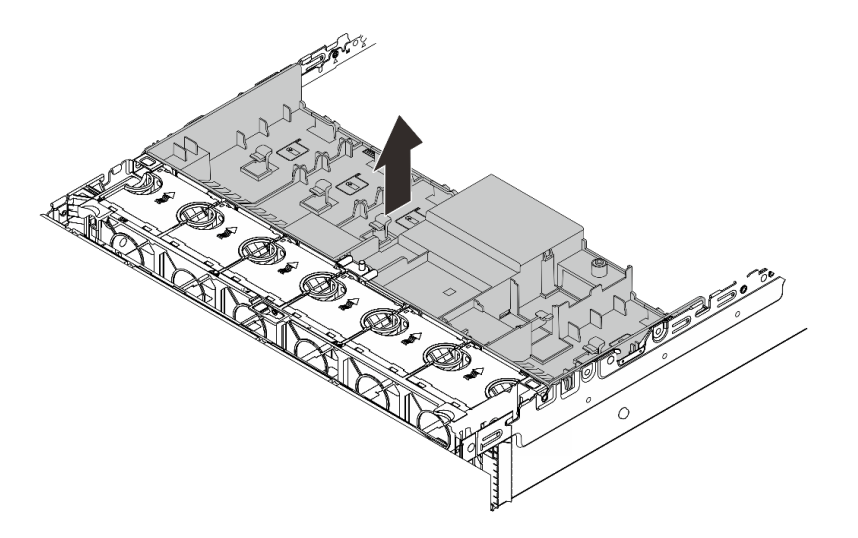

図 12. エアー・バッフルの取り外し

ステップ 3. (オプション) パフォーマンス・ヒートシンクを使用していて、2U 標準ヒートシンクに変更す る必要がある場合、フィラーをエアー・バッフルから取り外します。

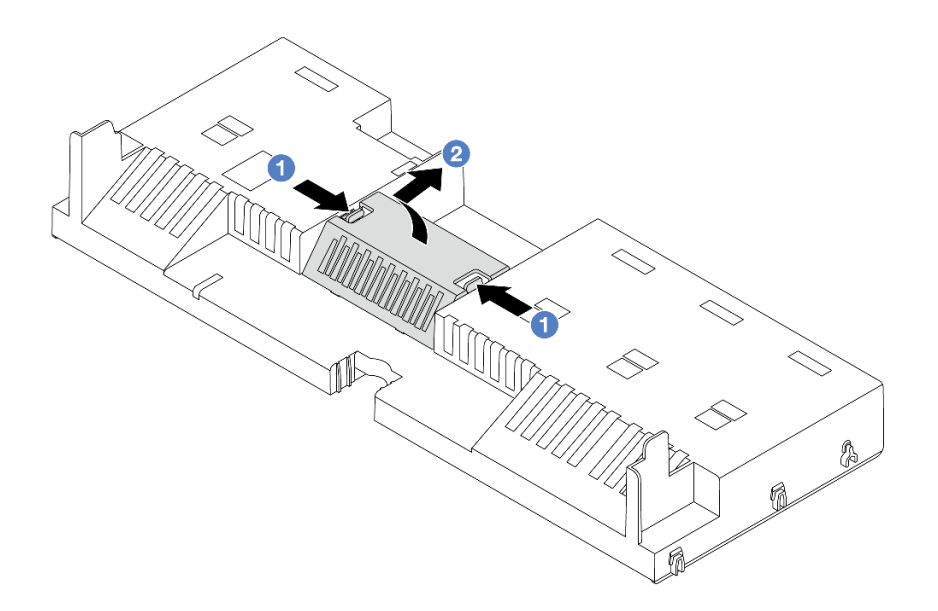

図 13. エアー・バッフル・フィラーの取り外し

## 完了したら

コンポーネントまたはオプション装置を返却するよう指示された場合は、すべての梱包上の指示に従い、 提供された配送用の梱包材がある場合はそれを使用してください。

デモ・ビデオ

[YouTube で手順を参照](https://www.youtube.com/watch?v=qZ6qoLQTCPI)

## エアー・バッフルの取り付け

エアー・バッフルを取り付けるには、このセクションの説明に従ってください。

このタスクについて

S033

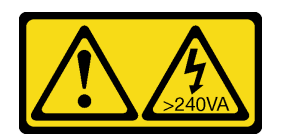

警告:

危険な電力が存在します。金属とショートさせると熱を発生し、金属の飛散、やけど、またはその両方を 引き起こす可能性のある危険な電力の電圧です。

S017

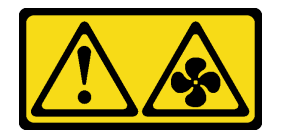

警告:

ファンの⽻根が近くにあります。指や体の他の部分が触れないようにしてください。

注意:

- 安全に作業を行うために、[1](#page-10-0) ページの 「[取り付けのガイドライン](#page-10-0)」および[2](#page-11-0) ページの 「[安全検査の](#page-11-0) [チェックリスト](#page-11-0)」をお読みください。
- 適切な冷却と空気の流れを確保するために、エア・バッフルを再度取り付けてからサーバーの電源を オンにしてください。エアー・バッフルを取り外したままサーバーを作動させると、サーバーのコ ンポーネントが損傷する可能性があります。

## 手順

注:図のエアー・バッフルは、標準のエアー・バッフルです。取り付け方法は、GPU エアー・バッフ ルの方法と同じです。

- ステップ 1. ご使用のサーバーに適切なエアー・バッフルを選択するには[、13 ページの](#page-22-0) 「温度規則」を 参照してください。
- ステップ 2. (オプション) パフォーマンス・ヒートシンクが取り付けられている場合、エアー・バッフ ル・フィラーを取り付けて、ヒートシンクとエアー・バッフルの間のすき間を埋めます。

注:次の図は、エアー・バッフルを上下逆にした状態を示しています。

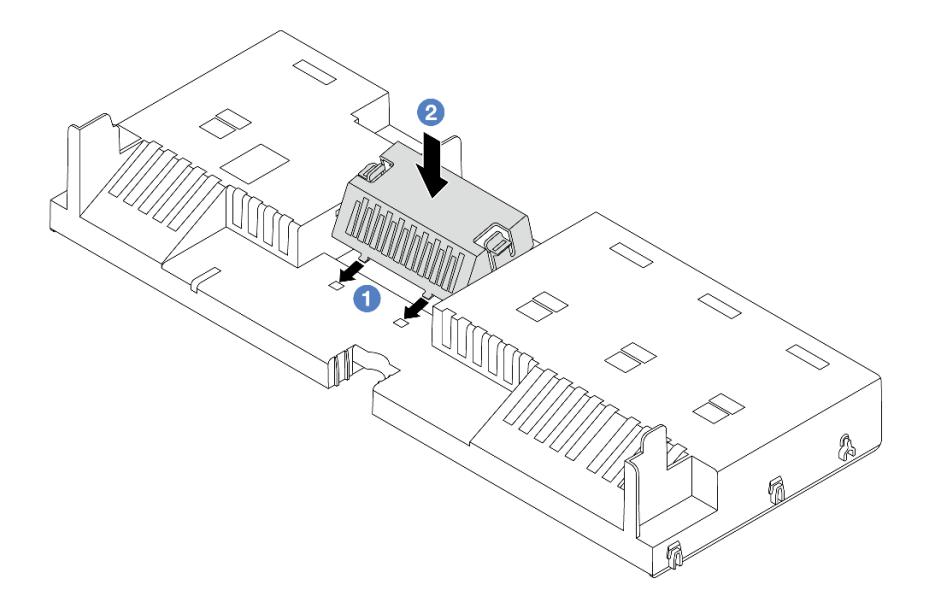

図 14. エアー・バッフル・フィラーの取り付け

ステップ 3. エアー・バッフルの両側にあるタブを、シャーシの両側の対応するスロットに合わせます。 次に、エアー・バッフルをシャーシ内に収め、しっかり固定されるまでエアー・バッフル を押します。

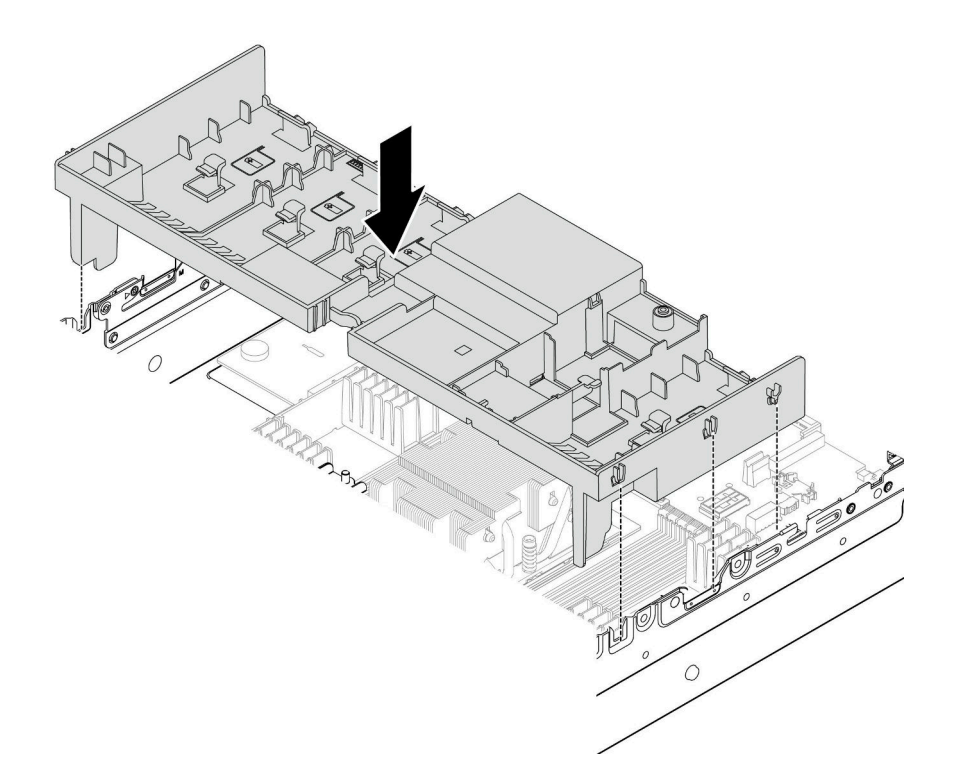

図 15. エアー・バッフルの取り付け

## 完了したら

- 1. RAID フラッシュ電源モジュールのケーブルを切り離した場合は、再接続します[。247 ページの 第 2](#page-256-0) 章「[内部ケーブルの配線](#page-256-0)」を参照してください。
- 2. M.2 バックプレーンのケーブルを切り離した場合は、再接続します[。247 ページの 第 2 章](#page-256-0)「内部ケー [ブルの配線](#page-256-0)」を参照してください。
- 3. GPU アダプターを取り外した場合は、再取り付けします[。87](#page-96-0) ページの 「[GPU アダプターの取り付](#page-96-0) け[」](#page-96-0)を参照してください。
- 4. 部品交換を完了します。[244](#page-253-0) ページの 「[部品交換の完了](#page-253-0)」を参照してください。

### デモ・ビデオ

[YouTube で手順を参照](https://www.youtube.com/watch?v=0SsGmN5rkcM)

# CMOS バッテリー (CR2032) の交換

CMOS バッテリーの取り外しと取り付けを行うには、このセクションの説明に従ってください。

- 30 ページの 「CMOS バッテリーの取り外し」
- [33](#page-42-0) ページの 「[CMOS バッテリーの取り付け](#page-42-0)」

## CMOS バッテリーの取り外し

このセクションの手順に従って、CMOS バッテリーを取り外します。

このタスクについて

以下のヒントでは、CMOS バッテリーの取り外し時に考慮すべき事項について説明します。

- Lenovo は安全性を考慮してこの製品を設計しました。CMOS バッテリーは適切に取り扱い、危険を 避ける必要があります。CMOS バッテリーを交換するときは、バッテリー廃棄に関する地方自治体 の条例に従ってください。
- オリジナルのリチウム・バッテリーを、重金属バッテリーまたは重金属コンポーネントを含むバッテ リーに交換する場合、以下の環境上の考慮事項に配慮する必要があります。重金属を含むバッテリーお よび蓄電池は、通常の家庭ごみと一緒に廃棄しないでください。製造者、流通業者、または販売代理人 によって無料で回収され、再利用されるか、正しい方法で廃棄されます。
- 交換用バッテリーを注文するには、サポート・センターまたはビジネス・パートナーに電話してく ださい。Lenovo サポートの電話番号については、<https://datacentersupport.lenovo.com/supportphonelist> で 地域のサポートの詳細を参照してください。

注:CMOS バッテリーの交換後は、サーバーを再構成し、システム日付と時刻を再設定する必要が あります。

S004

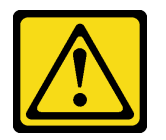

警告:

リチウム・バッテリーを交換する場合は、Lenovo 指定の部品番号またはメーカーが推奨する同等タイプ のバッテリーのみを使用してください。システムにリチウム・バッテリーが入ったモジュールがある場 合、そのモジュールの交換には同じメーカーの同じモジュール・タイプのみを使⽤してください。バッテ リーにはリチウムが含まれており、適切な使⽤、扱い、廃棄をしないと、爆発するおそれがあります。

次のことはしないでください。

- 水に投げ込む、あるいは浸す
- 100°C (212°F) 以上に加熱する
- 修理または分解する

バッテリーを廃棄する場合は地⽅⾃治体の条例に従ってください。

S002

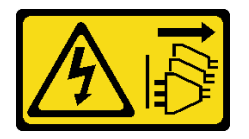

警告:

装置の電源制御ボタンおよびパワー・サプライの電源スイッチは、装置に供給されている電流をオフにす るものではありません。デバイスには 2 本以上の電源コードが使われている場合があります。デバイスか ら完全に電気を取り除くには電源からすべての電源コードを切り離してください。

注意:

- 安全に作業を行うために、[1](#page-10-0) ページの 「[取り付けのガイドライン](#page-10-0)」および [2](#page-11-0) ページの 「[安全検査の](#page-11-0) [チェックリスト](#page-11-0)」をお読みください。
- サーバーと周辺機器の電源をオフにし、電源コードとすべての外部ケーブルを取り外します。[17 ペー](#page-26-0) ジの 「[サーバーの電源をオフにする](#page-26-0)」を参照してください。

### 手順

- ステップ 1. このタスクの準備をします。
	- a. サーバーがラックに取り付けられている場合、トップ・カバーにアクセスするためにラッ ク スライド・レールでサーバーをスライドさせるか、ラックからサーバーを取り外しま す。[17](#page-26-0) ページの 「[ラックからのサーバーの取り外し](#page-26-0)」 を参照してください。
	- b. トップ・カバーを取り外します[。242](#page-251-0) ページの 「[トップ・カバーの取り外し](#page-251-0)」を参 照してください。
	- c. CMOS バッテリーへのアクセスを妨げるすべての部品とケーブルを取り外します。
- ステップ 2. CMOS バッテリーを見つけます[。400](#page-409-0) ページの 「[システム・ボード・アセンブリー・コネ](#page-409-0) [クター](#page-409-0)」を参照してください。
- ステップ 3. CMOS バッテリーを取り外します。

注意:

• 以下に示すように、バッテリー・ソケットのプラス側とマイナス側を区別します。

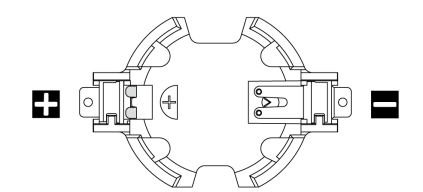

- 正しく CMOS バッテリーを取り外さないと、プロセッサー・ボード上のソケットが損傷 する可能性があります。ソケットが損傷すると、プロセッサー・ボードの交換が必要 になる場合があります。
- 過度の力で CMOS バッテリーを傾けたり押したりしないでください。

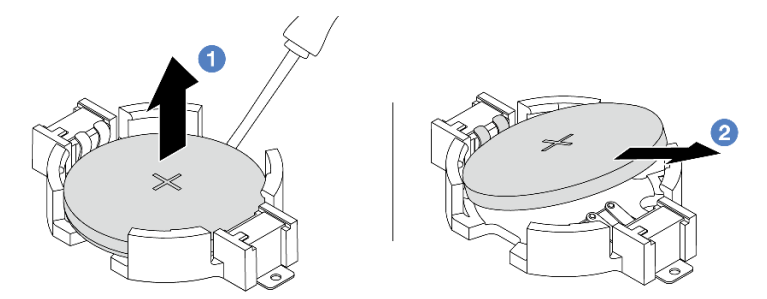

図 16. CMOS バッテリーの取り外し

- a. マイナス・ドライバーを使用して、CMOS バッテリーをソケットから持ち上げます。
- b. 2 CMOS バッテリーを取り外します。

## 完了したら

- 1. 新しいバッテリーを取り付けます。[33](#page-42-0) ページの 「[CMOS バッテリーの取り付け](#page-42-0)」を参照してくだ さい。
- 2. CMOS バッテリーを廃棄する場合は地方自治体の条例に従ってください。

## デモ・ビデオ

<span id="page-42-0"></span>[YouTube で手順を参照](https://www.youtube.com/watch?v=8KgmCYI2xTo)

## CMOS バッテリーの取り付け

このセクションの手順に従って、CMOS バッテリーを取り付けます。

#### このタスクについて

以下のヒントでは、CMOS バッテリーの取り付け時に考慮すべき事項について説明します。

- Lenovo は安全性を考慮してこの製品を設計しました。CMOS バッテリーは適切に取り扱い、危険を 避ける必要があります。CMOS バッテリーを交換するときは、バッテリー廃棄に関する地方自治体 の条例に従ってください。
- オリジナルのリチウム・バッテリーを、重金属バッテリーまたは重金属コンポーネントを含むバッテ リーに交換する場合、以下の環境上の考慮事項に配慮する必要があります。重金属を含むバッテリーお よび蓄電池は、通常の家庭ごみと一緒に廃棄しないでください。製造者、流通業者、または販売代理人 によって無料で回収され、再利用されるか、正しい方法で廃棄されます。
- 交換用バッテリーを注文するには、サポート・センターまたはビジネス・パートナーに電話してく ださい。Lenovo サポートの電話番号については、<https://datacentersupport.lenovo.com/supportphonelist> で 地域のサポートの詳細を参照してください。

注:CMOS バッテリーの取り付け後は、サーバーを再構成し、システム日付と時刻を再設定する必 要があります。

S004

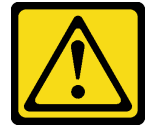

警告:

リチウム・バッテリーを交換する場合は、Lenovo 指定の部品番号またはメーカーが推奨する同等タイプ のバッテリーのみを使⽤してください。システムにリチウム・バッテリーが⼊ったモジュールがある場 合、そのモジュールの交換には同じメーカーの同じモジュール・タイプのみを使⽤してください。バッテ リーにはリチウムが含まれており、適切な使⽤、扱い、廃棄をしないと、爆発するおそれがあります。

次のことはしないでください。

- 水に投げ込む、あるいは浸す
- 100°C (212°F) 以上に加熱する
- 修理または分解する

バッテリーを廃棄する場合は地⽅⾃治体の条例に従ってください。

S002

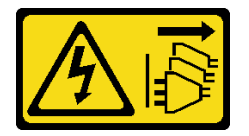

警告:

装置の電源制御ボタンおよびパワー・サプライの電源スイッチは、装置に供給されている電流をオフにす るものではありません。デバイスには 2 本以上の電源コードが使われている場合があります。デバイスか ら完全に電気を取り除くには電源からすべての電源コードを切り離してください。

注意:

- 安全に作業を行うために、[1](#page-10-0) ページの 「[取り付けのガイドライン](#page-10-0)」および [2](#page-11-0) ページの 「[安全検査の](#page-11-0) [チェックリスト](#page-11-0)」をお読みください。
- サーバーと周辺機器の電源をオフにし、電源コードとすべての外部ケーブルを取り外します[。17 ペー](#page-26-0) ジの 「[サーバーの電源をオフにする](#page-26-0)」を参照してください。

⼿順

- ステップ 1. 新しいパーツが入っている帯電防止パッケージを、サーバーの外側の塗装されていない面に 接触させます。次に、新しいパーツを帯電防止パッケージから取り出し、帯電防止板の上 に置きます。
- ステップ 2. CMOS バッテリーを取り付けます。

注:バッテリーをソケットに取り付ける前に、プラス側が上を向いていることを確認します。

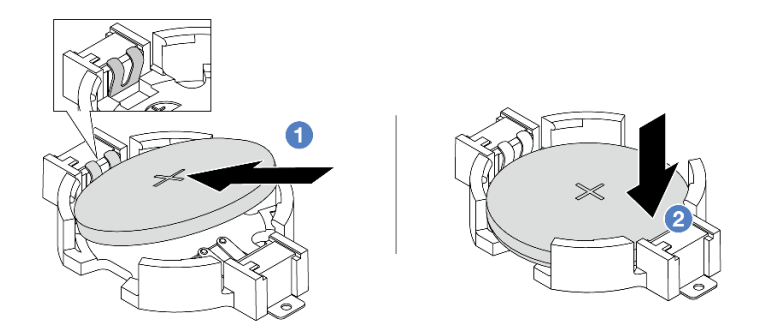

図 17. CMOS バッテリーの取り付け

- a. <sup>1</sup> バッテリーを傾けて、ソケットのプラス側に挿入します。バッテリーが金属クリップ にしっかり到達していることを確認します。
- b. <sup>2</sup>バッテリーをカチッと音がするまでソケットの中に押し下げます。

## 完了したら

- 1. 部品交換を完了します。[244](#page-253-0) ページの 「[部品交換の完了](#page-253-0)」を参照してください。
- 2. Setup Utility を使用して、日付、時刻、パスワードを設定します。

#### デモ・ビデオ

[YouTube で手順を参照](https://www.youtube.com/watch?v=PzCV5lfYbAM)

# 前面アダプター・ケージの交換

このセクションの手順に従って、前面アダプター・ケージ (上部のライザー 5 ケージと下部の前面 OCP ケージを含む) の取り外しと取り付けを行います。

- [35](#page-44-0) ページの 「[前面アダプター・ケージの取り外し](#page-44-0)」
- [39](#page-48-0) ページの 「[前面アダプター・ケージの取り付け](#page-48-0)」

## <span id="page-44-0"></span>前面アダプター・ケージの取り外し

このセクションの手順に従って、前面アダプター・ケージ (上部のライザー 5 ケージと下部の前面 OCP ケージを含む) を取り外します。

## このタスクについて

注意:

- 安全に作業を行うために、[1](#page-10-0) ページの 「[取り付けのガイドライン](#page-10-0)」および [2](#page-11-0) ページの 「[安全検査の](#page-11-0) [チェックリスト](#page-11-0)」をお読みください。
- サーバーと周辺機器の電源をオフにし、電源コードとすべての外部ケーブルを取り外します。[17 ペー](#page-26-0) ジの 「[サーバーの電源をオフにする](#page-26-0)」を参照してください。
- 静電気の影響を受けやすいコンポーネントは取り付け時まで帯電防止パッケージに収め、システム停止 やデータの消失を招く恐れのある静電気にさらされないようにしてください。また、このようなデバイ スを取り扱う際は静電気放電用リスト・ストラップや接地システムなどを使用してください。
- RAID アレイのいずれかのコンポーネント (ドライブ、RAID カードなど) を取り外す前には、すべての RAID 構成情報をバックアップしてください。

#### ⼿順

ステップ 1. このタスクの準備をします。

- a. サーバーがラックに取り付けられている場合、トップ・カバーにアクセスするためにラッ ク スライド・レールでサーバーをスライドさせるか、ラックからサーバーを取り外しま す[。17](#page-26-0) ページの 「[ラックからのサーバーの取り外し](#page-26-0)」 を参照してください。
- b. トップ・カバーを取り外します。[242](#page-251-0) ページの 「[トップ・カバーの取り外し](#page-251-0)」を参 照してください。
- c. ご使用のサーバーにライザー 1 アセンブリーが付属している場合は、まずそれを取り外し ます[。131](#page-140-0) ページの 「[背面ライザー・アセンブリーの取り外し](#page-140-0)」 を参照してください。次 に、ケーブルを背面 OCP 変換コネクター・カードから取り外します。
- d. ケーブル接続を記録してから、システム・ボード・アセンブリーからすべてのケーブル を取り外します。

注:

- ケーブルをシステム・ボード・アセンブリーから切り離す必要がある場合は、まず、 ケーブル・コネクターからすべてのラッチまたはリリース・タブを取り外します。ケー ブルを取り外す前にタブを解除しないと、システム・ボード・アセンブリー上のケーブ ル・ソケットが損傷します。ケーブル・ソケットが損傷すると、プロセッサー・ボード やシステム I/O ボードの交換が必要になる場合があります。
- ご使用のシステム・ボード・アセンブリー上のコネクターの外観は図と異なる場合が ありますが、取り外し手順は同じです。
	- 1. リリース・タブを押してコネクターを外します。
	- 2. コネクターをケーブル・ソケットから外します。
- e. システム・ファンを取り外します[。230](#page-239-0) ページの 「[システム・ファンの取り外し](#page-239-0)」を参 照してください。
- f. システム・ファン・ケージを取り外します[。234](#page-243-0) ページの 「[システム・ファン・ケージの](#page-243-0) [取り外し](#page-243-0)」を参照してください。
- ステップ2. 前面アダプター・アセンブリーを取り外します。

注:ケーブル数は、構成によって異なります。

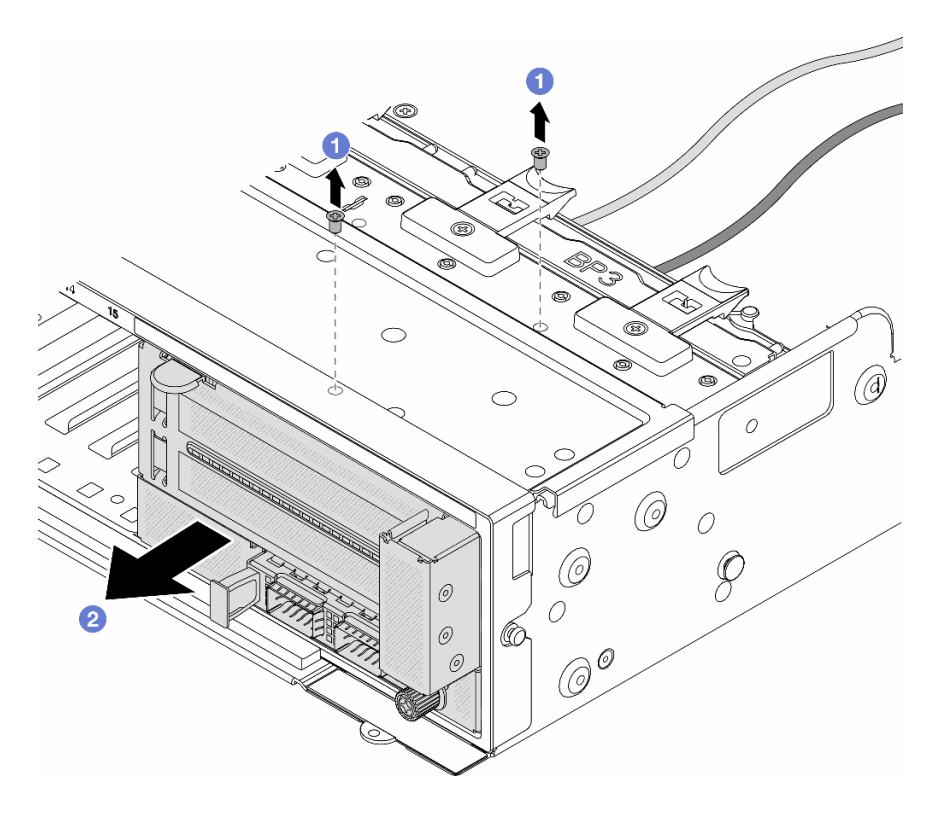

<sup>図</sup> 18. 前面アダプター・アセンブリーの取り外し

- a. 1 アセンブリーを固定しているねじを取り外します。
- b. 2 アセンブリーを前面シャーシから引き出します。
- ステップ 3. ライザー 5 アセンブリーを持ち上げて前面 OCP アセンブリーから取り外し、前面 OCP 変換コ ネクター・カードからケーブルを取り外します。

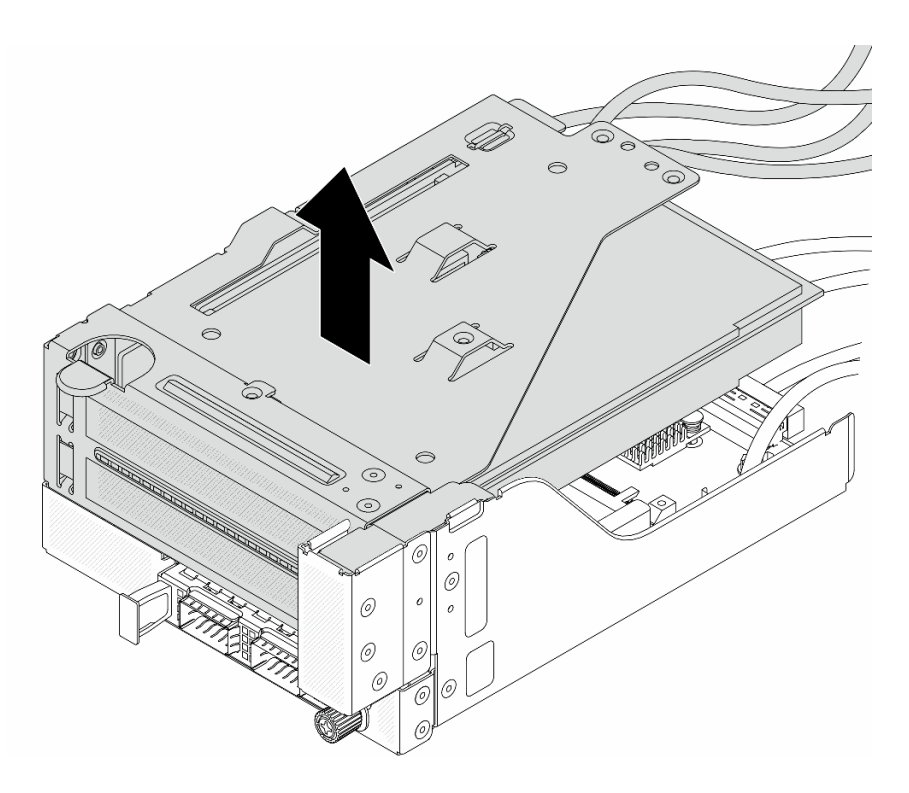

<sup>図</sup> 19. ライザー <sup>5</sup> アセンブリーの持ち上げ

- ステップ 4. ライザー 5 ケージから PCIe アダプターを取り外します。
	- 注:ThinkSystem AMD X3522 10/25GbE DSFP28 2-port PCIe Ethernet Adapter では、まずアダプ ターを固定しているねじを取り外します。

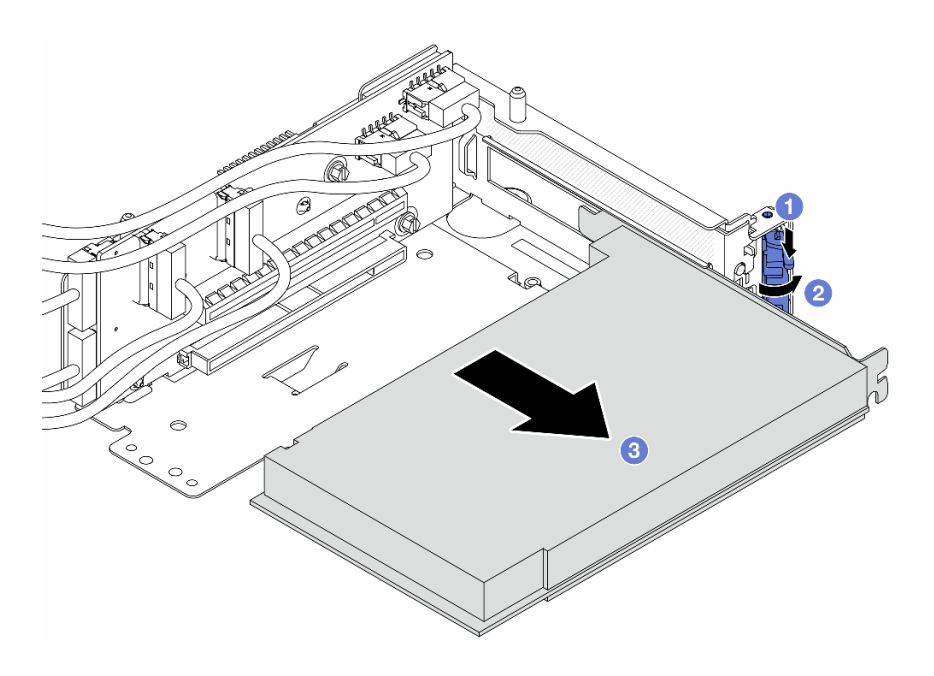

<sup>図</sup> 20. PCIe ライザー <sup>5</sup> ケージからの PCIe アダプターの取り外し

- a. 保持クリップを下に押します。
- b. 2 保持ラッチをオープン位置まで回転させます。
- c. OPCIe アダプターの端をつかんで、PCIe スロットから慎重に引き出します。
- ステップ 5. ライザー・カードからケーブルを取り外し、ライザー 5 ケージからライザー・カードを取 り外します。

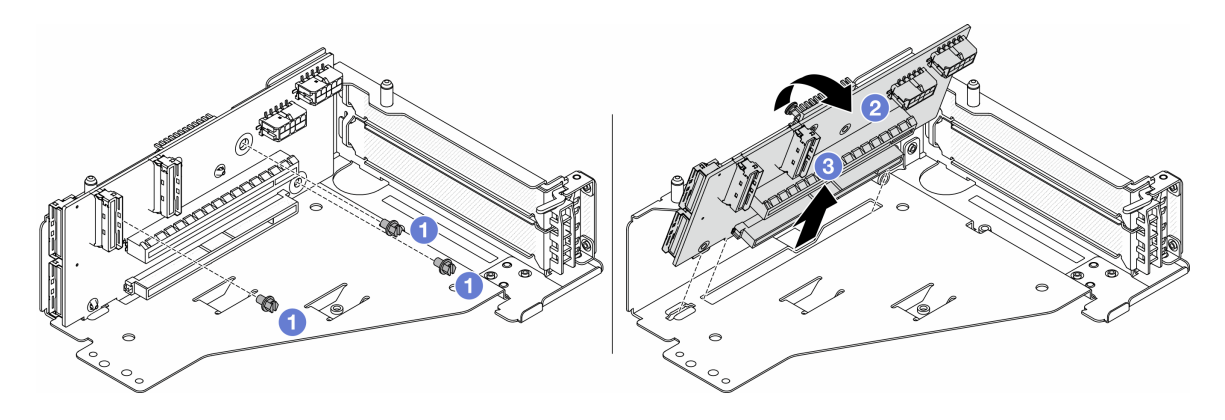

<sup>図</sup> 21. ライザー <sup>5</sup> ケージからのライザー・カードの取り外し

- a. 1 ライザー・カードを固定しているねじを取り外します。
- b. 2 上部からライザー・カードを回転させて、ライザー・ケージのねじ穴から外します。
- c. 3 ライザー・カードを持ち上げてライザー・ケージから取り外します。

ステップ 6. OCP モジュールを前面 OCP ケージから取り外します。

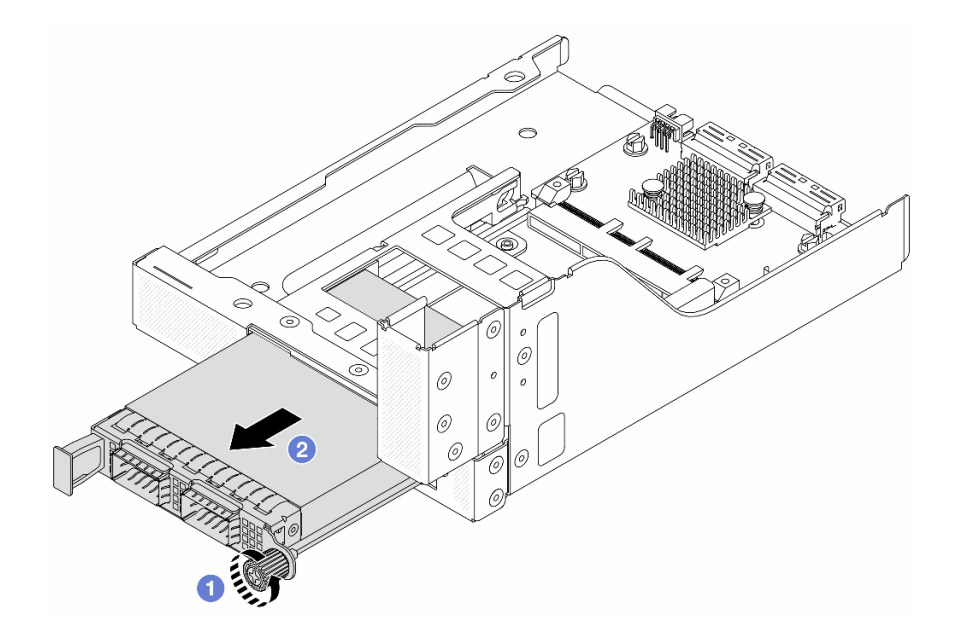

図 22. OCP モジュールの取り外し

- a. **O** OCP モジュールを固定しているつまみねじを緩めます。
- b. 2 OCP モジュールを引き出します。

<span id="page-48-0"></span>ステップ 7. 前面 OCP 変換コネクター・カードを取り外します。

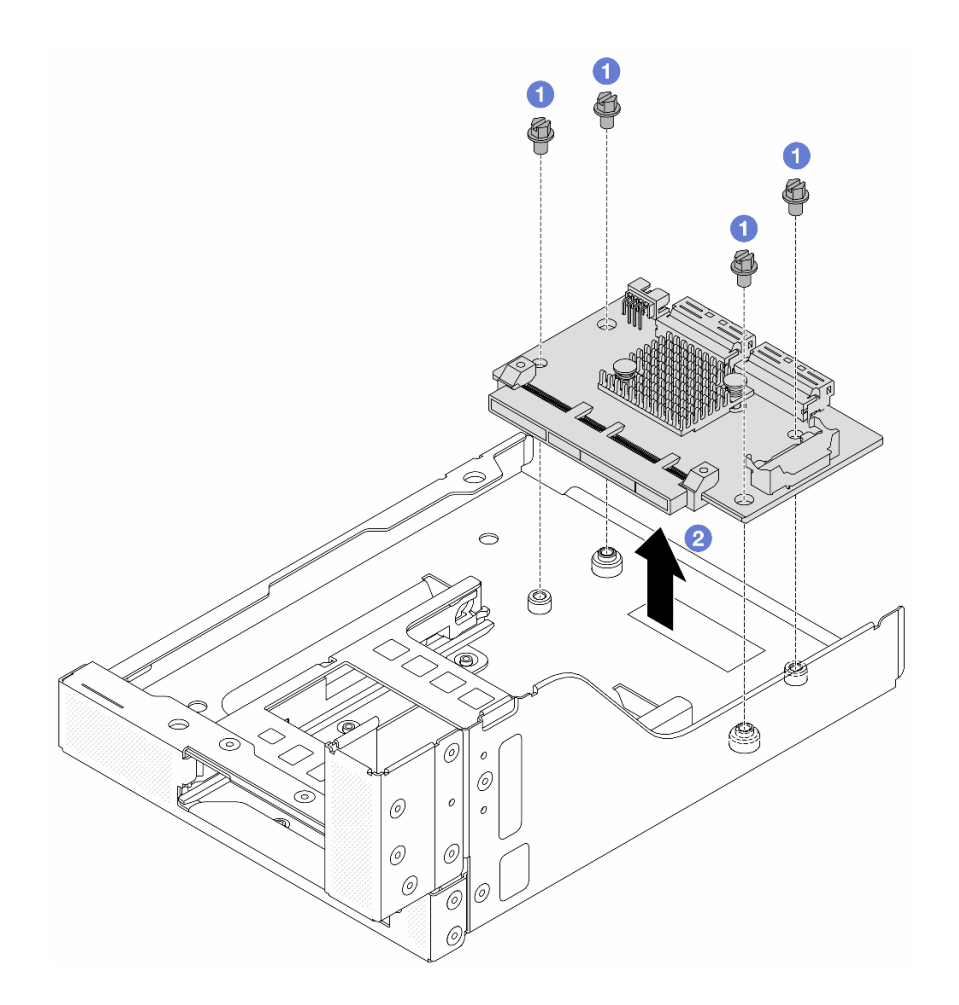

図 23. 前<sup>面</sup> OCP 変換コネクター・カードの取り外し

- a. 1 前面 OCP 変換コネクター・カードを固定しているねじを緩めます。
- b. 2 前面 OCP 変換コネクター・カードを持ち上げて前面 OCP ケージから取り外します。

# 完了したら

- 1. 新しい前面アダプター・ケージを取り付けます。39 ページの 「前面アダプター・ケージの取り付 け」 を参照してください。
- 2. コンポーネントまたはオプション装置を返却するよう指示された場合は、すべての梱包上の指示に従 い、提供された配送用の梱包材がある場合はそれを使用してください。

## デモ・ビデオ

[YouTube で手順を参照](https://www.youtube.com/watch?v=zTv2PCIf51k)

# 前面アダプター・ケージの取り付け

このセクションの手順に従って、前面アダプター・ケージ (上部のライザー 5 ケージと下部の前面 OCP ケージを含む) を取り付けます。

このタスクについて

注意:

- 安全に作業を行うために、[1](#page-10-0) ページの 「[取り付けのガイドライン](#page-10-0)」および [2](#page-11-0) ページの 「[安全検査の](#page-11-0) [チェックリスト](#page-11-0)」をお読みください。
- サーバーと周辺機器の電源をオフにし、電源コードとすべての外部ケーブルを取り外します[。17 ペー](#page-26-0) ジの 「[サーバーの電源をオフにする](#page-26-0)」を参照してください。
- 静電気の影響を受けやすいコンポーネントは取り付け時まで帯電防止パッケージに収め、システム停止 やデータの消失を招く恐れのある静電気にさらされないようにしてください。また、このようなデバイ スを取り扱う際は静電気放電用リスト・ストラップや接地システムなどを使用してください。

手順

- ステップ 1. 新しいパーツが入っている帯電防止パッケージを、サーバーの外側の塗装されていない面に 接触させます。次に、新しいパーツを帯電防止パッケージから取り出し、帯電防止板の上 に置きます。
- ステップ 2. 前面 OCP ケージに前面 OCP 変換コネクター・カードを取り付け、ケーブルをカードに接続し ます[。247](#page-256-0) ページの 第 2 章「[内部ケーブルの配線](#page-256-0)」を参照してください。

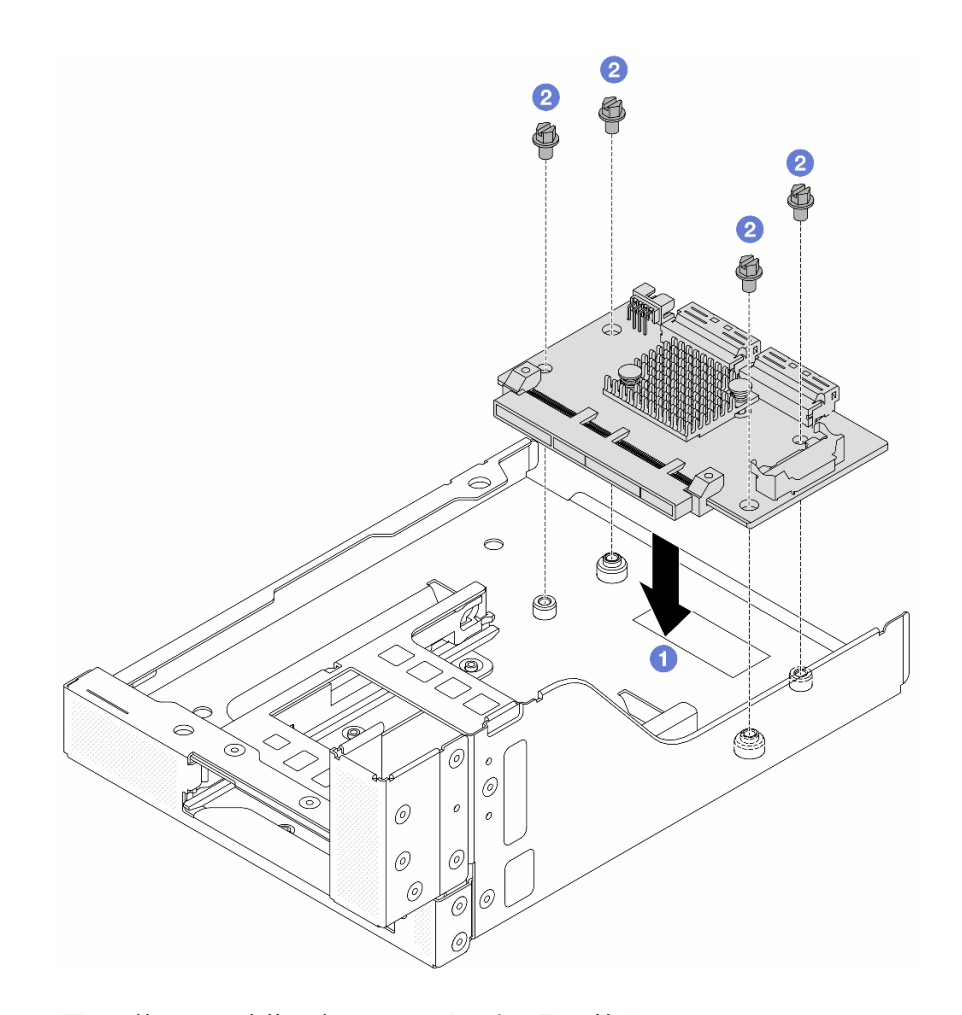

図 24. 前<sup>面</sup> OCP 変換コネクター・カードの取り付け

- a. 1 前面 OCP 変換コネクター・カードを前面 OCP ケージまで下げます。
- b. 2 ねじを締め付けて前面 OCP 変換コネクター・カードを固定します。

ステップ 3. OCP モジュールを取り付けます。

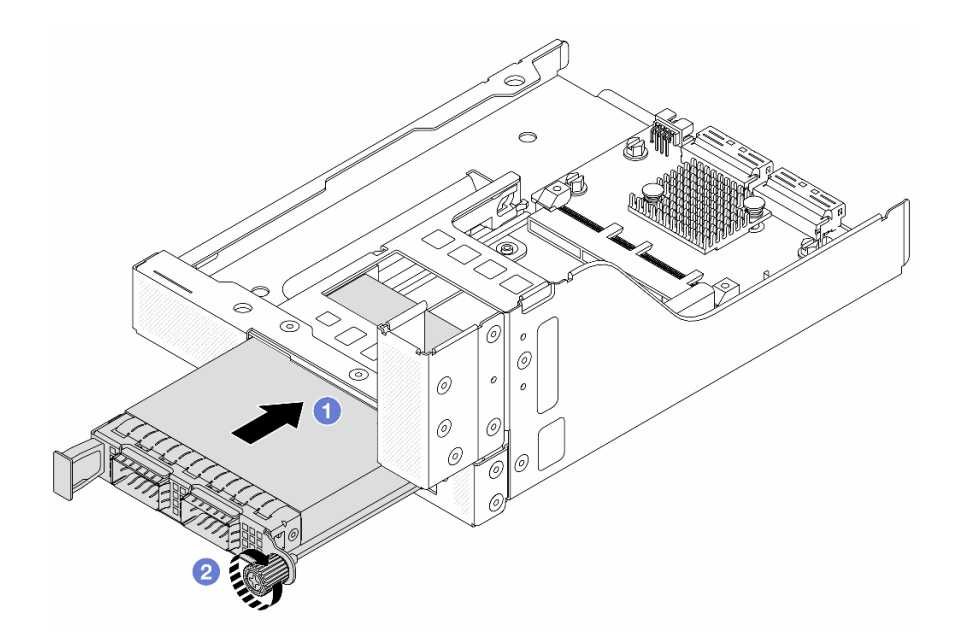

図 25. OCP モジュールの取り付け

- a. 1 OCP モジュールを、完全に装着されるまでスロットに押し込みます。
- b. 2 つまみねじを締めて OCP モジュールを固定します。
- ステップ 4. ライザー・カードを取り付け、ケーブルをライザー・カードに接続します[。247 ページの 第 2](#page-256-0) 章「[内部ケーブルの配線](#page-256-0)」を参照してください。

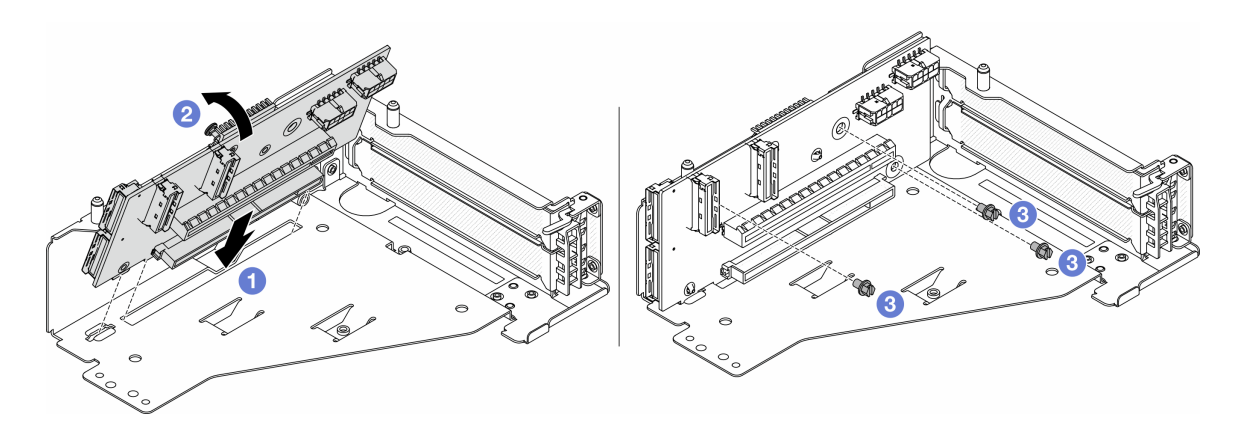

## <sup>図</sup> 26. ライザー・カードの取り付け

- a. 1 ライザー・ケージのスロットにライザー・カードを挿入します。
- b. ライザー・カードの上部をライザー・ケージに向けて押し、ライザー・カードの穴と ライザー・ケージの穴をかみ合わせます。
- c. 2 ライザー・カードを固定するねじを所定の位置に取り付けます。

ステップ 5. PCIe アダプターをライザー 5 ケージに取り付けます。

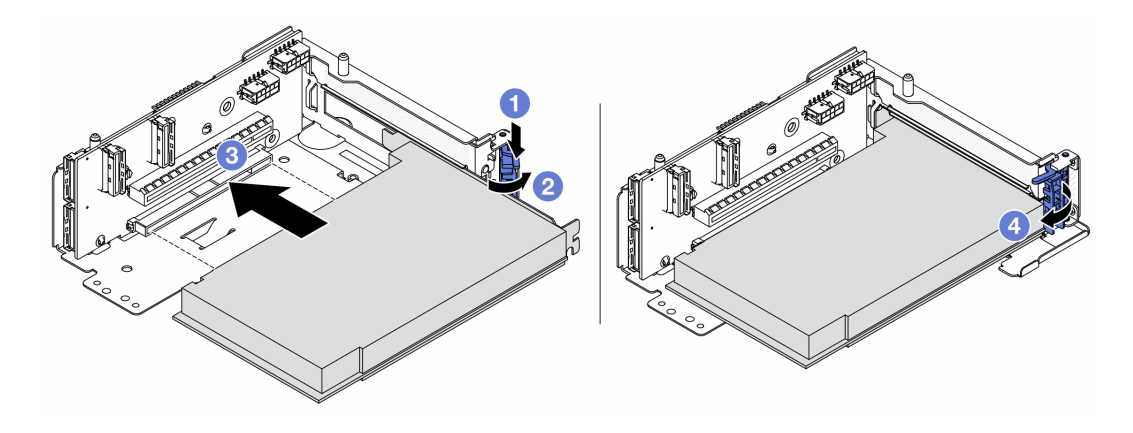

<sup>図</sup> 27. ライザー <sup>5</sup> ケージへの PCIe アダプターの取り付け

- a. 保持クリップを下に押します。
- b. 2PCIe アダプター保持ラッチをオープン位置まで回転させます。
- c. O PCIe アダプターを、ライザー・カードの PCIe スロットに合わせます。PCIe アダプター がしっかりと固定され、ブラケットも固定されるまで、PCIe アダプターをまっすぐ慎 重にスロットに押し込みます。
- d. 保持ラッチを閉じます。

注:ThinkSystem AMD X3522 10/25GbE DSFP28 2-port PCIe Ethernet Adapter では、サーバー の配送が必要な場合、保持ラッチを閉じる前に、アダプターをねじで固定します。

ステップ 6. ライザー 5 アセンブリーを前面 OCP アセンブリーに取り付けます。

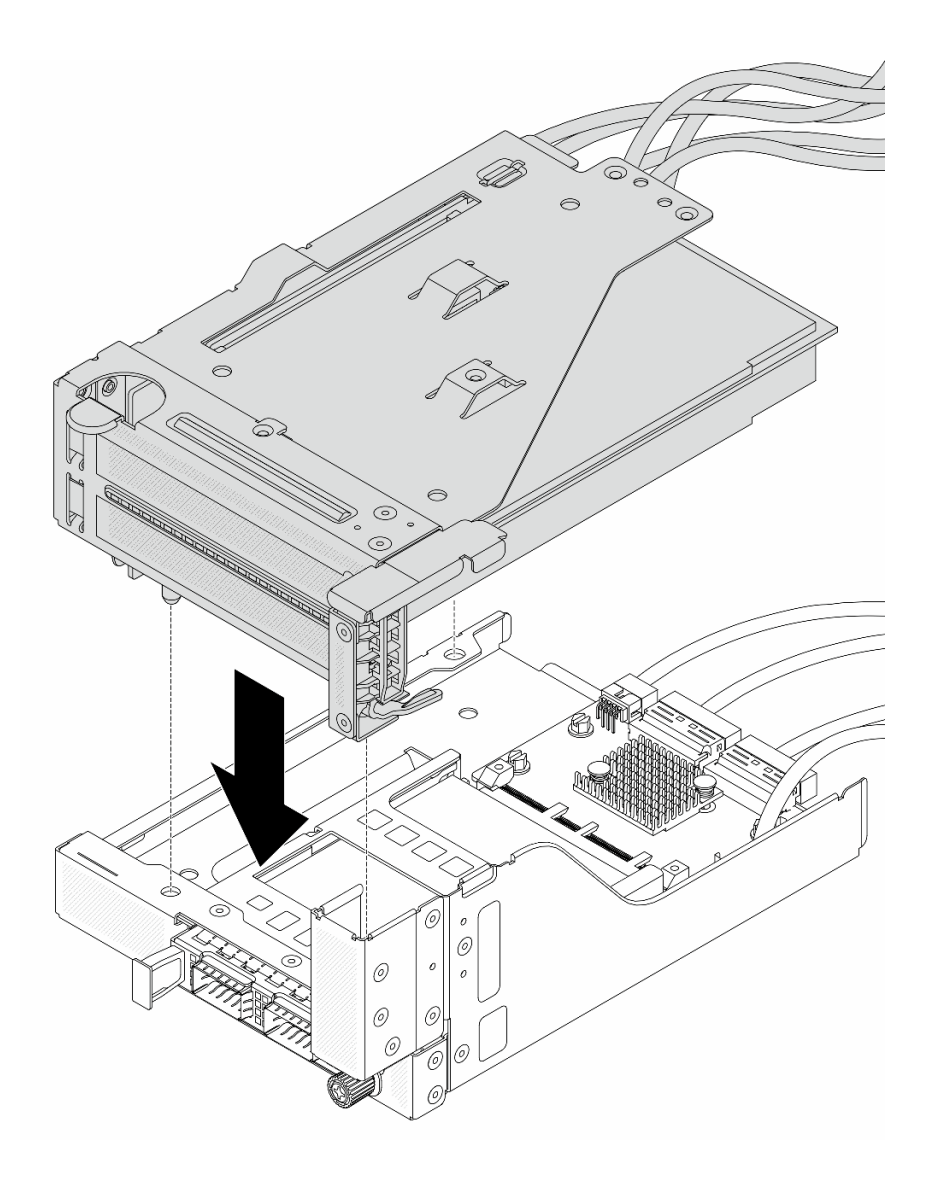

<sup>図</sup> 28. ライザー <sup>5</sup> アセンブリーの前<sup>面</sup> OCP アセンブリーへの取り付け

ステップ 7. 前面アダプター部品を取り付けます。

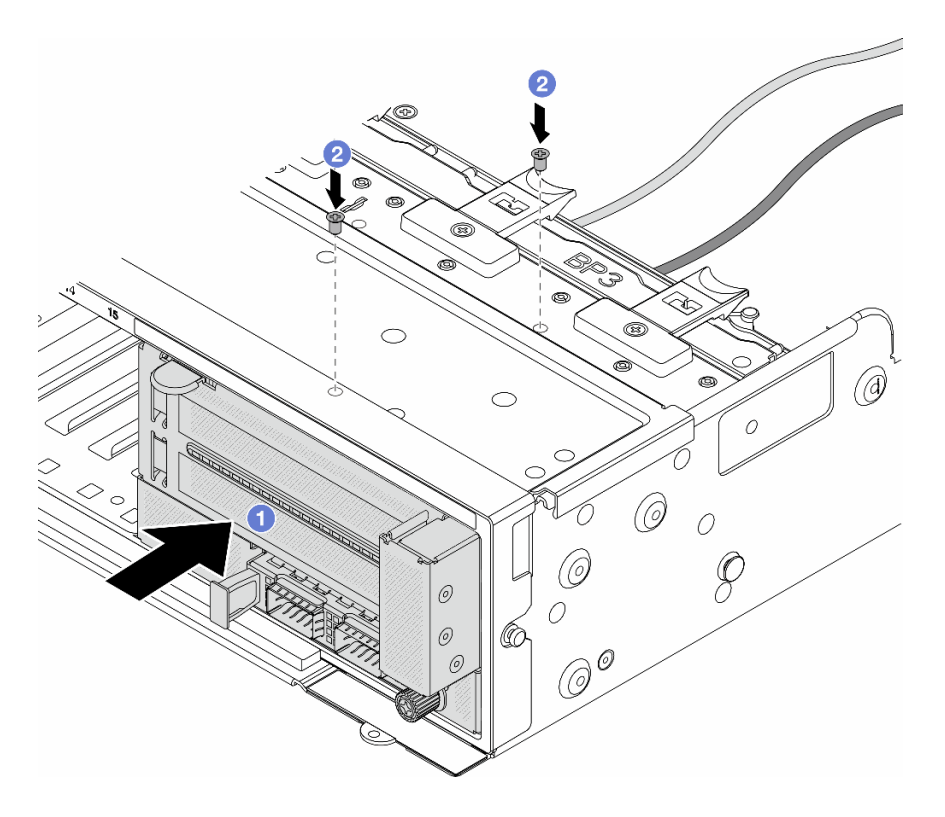

<sup>図</sup> 29. 前面アダプター・アセンブリーの取り付け

- a. 1前面アダプター・アセンブリーを前面シャーシに挿入します。
- b. 2 ねじを取り付けて前面アダプター・アセンブリーを所定の位置に固定します。
- ステップ 8. システム・ボード・アセンブリーおよび背面 OCP 変換コネクター・カードにケーブルを接続 します[。247](#page-256-0) ページの 第 2 章「[内部ケーブルの配線](#page-256-0)」を参照してください。
- ステップ 9. システム・ファン・ケージを取り付けます。[235](#page-244-0) ページの 「[システム・ファン・ケージの取](#page-244-0) [り付け](#page-244-0)」 を参照してください。
- ステップ 10.システム・ファンを取り付けます。[232](#page-241-0) ページの 「[システム・ファンの取り付け](#page-241-0)」を参照し てください。
- ステップ 11.ライザー 1 アセンブリーを取り外した場合は、取り付けます[。140](#page-149-0) ページの 「[背面ライザー・](#page-149-0) [アセンブリーの取り付け](#page-149-0)」を参照してください。

## 完了したら

部品交換を完了します。[244](#page-253-0) ページの 「[部品交換の完了](#page-253-0)」 を参照してください。

#### デモ・ビデオ

[YouTube で手順を参照](https://www.youtube.com/watch?v=t8NXM3jPnmk)

## 前面 OCP モジュールおよび OCP 変換コネクター・カードの交換

一部のサーバー・モデルは、前面 OCP モジュールをサポートしています。前面 OCP モジュールと、前面 および背面 OCP 変換コネクター・カードは相互に依存しています。前面 OCP モジュールと、前面および 背面 OCP 変換コネクター・カードの取り外しと取り付けを行うには、このセクションの手順に従います。

- 45 ページの 「前面 OCP モジュールの交換」
- [47](#page-56-0) ページの 「[OCP 変換コネクター・カードの交換](#page-56-0)」

## 前面 OCP モジュールの交換

前面 OCP モジュールの取り外しと取り付けを行うには、このセクションの説明に従ってください。

- 45 ページの 「前面 OCP モジュールの取り外し」
- [46](#page-55-0) ページの 「[前面 OCP モジュールの取り付け](#page-55-0)」

#### 前面 OCP モジュールの取り外し

前面 OCP モジュールを取り外すには、このセクションの説明に従ってください。

注意:

- 安全に作業を行うために、[1](#page-10-0) ページの 「[取り付けのガイドライン](#page-10-0)」および [2](#page-11-0) ページの 「[安全検査の](#page-11-0) [チェックリスト](#page-11-0)」をお読みください。
- サーバーと周辺機器の電源をオフにし、電源コードとすべての外部ケーブルを取り外します。[17 ペー](#page-26-0) ジの 「[サーバーの電源をオフにする](#page-26-0)」を参照してください。
- 静電気の影響を受けやすいコンポーネントは取り付け時まで帯電防止パッケージに収め、システム停止 やデータの消失を招く恐れのある静電気にさらされないようにしてください。また、このようなデバイ スを取り扱う際は静電気放電用リスト・ストラップや接地システムなどを使用してください。

手順

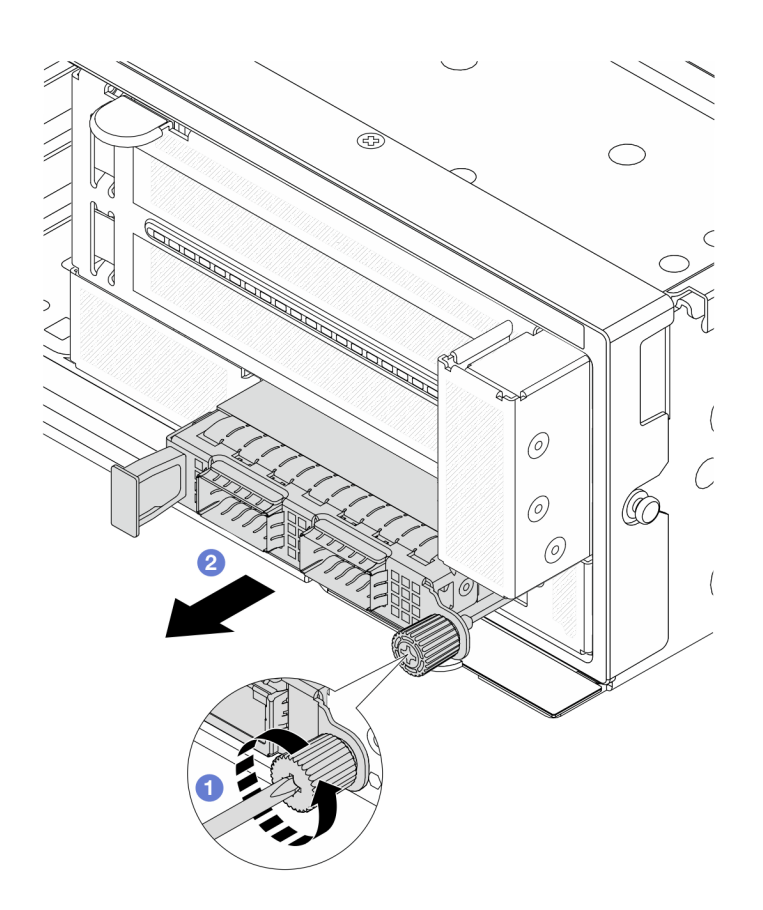

図 30. 前面 OCP モジュールの取り外し

- <span id="page-55-0"></span>ステップ 1. ● OCP モジュールを固定しているつまみねじを緩めます。必要に応じて、ドライバーを 使用してください。
- ステップ 2. 2 OCP モジュールを引き出します。

### 完了したら

- 1. 新しい前面 OCP モジュールまたは OCP モジュール・フィラーを取り付けます。46 ページの 「前面 OCP モジュールの取り付け」を参照してください。
- 2. コンポーネントまたはオプション装置を返却するよう指示された場合は、すべての梱包上の指示に従 い、提供された配送用の梱包材がある場合はそれを使用してください。

### デモ・ビデオ

[YouTube で手順を参照](https://www.youtube.com/watch?v=aw4nYQSZtkI)

### 前面 OCP モジュールの取り付け

前面 OCP モジュールを取り付けるには、このセクションの説明に従ってください。

### このタスクについて

注意:

- 安全に作業を行うために、[1](#page-10-0) ページの 「[取り付けのガイドライン](#page-10-0)」および [2](#page-11-0) ページの 「[安全検査の](#page-11-0) [チェックリスト](#page-11-0)」をお読みください。
- サーバーと周辺機器の電源をオフにし、電源コードとすべての外部ケーブルを取り外します。17ペー ジの 「[サーバーの電源をオフにする](#page-26-0)」を参照してください。
- 静電気の影響を受けやすいコンポーネントは取り付け時まで帯電防止パッケージに収め、システム停止 やデータの消失を招く恐れのある静電気にさらされないようにしてください。また、このようなデバイ スを取り扱う際は静電気放電用リスト・ストラップや接地システムなどを使用してください。

### 手順

- ステップ 1. 新しいパーツが入っている帯電防止パッケージを、サーバーの外側の塗装されていない面に 接触させます。次に、新しいパーツを帯電防止パッケージから取り出し、帯電防止板の上 に置きます。
- ステップ 2. OCP モジュール・フィラーがある場合は取り外します。
- ステップ 3. 前面 OCP モジュールを取り付けます。

<span id="page-56-0"></span>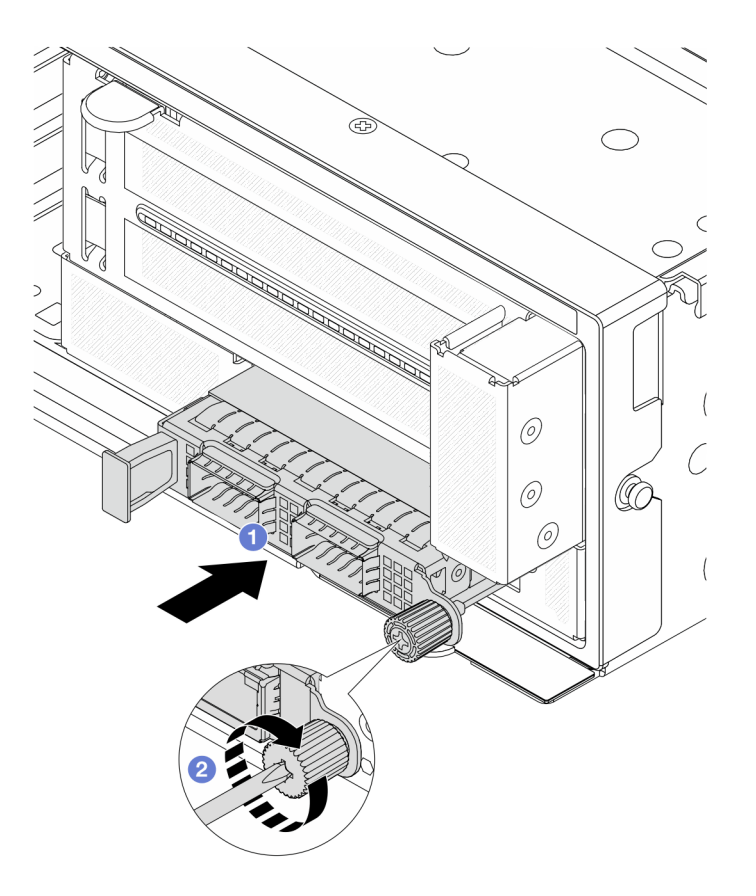

図 31. 前面 OCP モジュールの取り付け

- a. 1 OCP モジュールを、完全に装着されるまでスロットに押し込みます。
- b. 2 つまみねじを締めてOCP モジュールを固定します。必要に応じて、ドライバーを使 用してください。

注:OCP モジュールが完全に装着されていて、つまみねじがしっかりと締められてい ることを確認します。そうしないと、OCP モジュールが完全に接続されず、機能し ない可能性があります。

## 完了したら

部品交換を完了します[。244](#page-253-0) ページの 「[部品交換の完了](#page-253-0)」 を参照してください。

### デモ・ビデオ

[YouTube で手順を参照](https://www.youtube.com/watch?v=KuWk0-DtPCc)

## OCP 変換コネクター・カードの交換

前面および背面 OCP 変換コネクター・カードの取り外しと取り付けを行うには、このセクション の説明に従ってください。

- [48](#page-57-0) ページの 「[前面 OCP 変換コネクター・カードの取り外し](#page-57-0)」
- [51](#page-60-0) ページの 「[前面 OCP 変換コネクター・カードの取り付け](#page-60-0)」
- [55](#page-64-0) ページの 「[背面 OCP 変換コネクター・カードの取り外し](#page-64-0)」

<span id="page-57-0"></span>• [57](#page-66-0) ページの 「[背面 OCP 変換コネクター・カードの取り付け](#page-66-0)」

#### 前面 OCP 変換コネクター・カードの取り外し

このセクションの手順に従って、前面 OCP 変換コネクター・カードを取り外します。

### このタスクについて

注意:

- 安全に作業を行うために、[1](#page-10-0) ページの 「[取り付けのガイドライン](#page-10-0)」および [2](#page-11-0) ページの 「[安全検査の](#page-11-0) [チェックリスト](#page-11-0)」をお読みください。
- サーバーと周辺機器の電源をオフにし、電源コードとすべての外部ケーブルを取り外します[。17 ペー](#page-26-0) ジの 「[サーバーの電源をオフにする](#page-26-0)」を参照してください。
- 静電気の影響を受けやすいコンポーネントは取り付け時まで帯電防止パッケージに収め、システム停止 やデータの消失を招く恐れのある静電気にさらされないようにしてください。また、このようなデバイ スを取り扱う際は静電気放電用リスト・ストラップや接地システムなどを使用してください。

#### 手順

- ステップ 1. このタスクの準備をします。
	- a. サーバーがラックに取り付けられている場合、トップ・カバーにアクセスするためにラッ ク スライド・レールでサーバーをスライドさせるか、ラックからサーバーを取り外しま す。[17](#page-26-0) ページの 「[ラックからのサーバーの取り外し](#page-26-0)」 を参照してください。
	- b. トップ・カバーを取り外します[。242](#page-251-0) ページの 「[トップ・カバーの取り外し](#page-251-0)」を参 照してください。
	- c. ご使用のサーバーにライザー 1 アセンブリーが付属している場合は、まずそれを取り外し ます。[131](#page-140-0) ページの 「[背面ライザー・アセンブリーの取り外し](#page-140-0)」 を参照してください。次 に、ケーブルを背面 OCP 変換コネクター・カードから取り外します。
	- d. ケーブル接続を記録してから、システム・ボード・アセンブリーからすべてのケーブル を取り外します。

注:

- ケーブルをシステム・ボード・アセンブリーから切り離す必要がある場合は、まず、 ケーブル・コネクターからすべてのラッチまたはリリース・タブを取り外します。ケー ブルを取り外す前にタブを解除しないと、システム・ボード・アセンブリー上のケーブ ル・ソケットが損傷します。ケーブル・ソケットが損傷すると、プロセッサー・ボード やシステム I/O ボードの交換が必要になる場合があります。
- ご使用のシステム・ボード・アセンブリー上のコネクターの外観は図と異なる場合が ありますが、取り外し手順は同じです。
	- 1. リリース・タブを押してコネクターを外します。
	- 2. コネクターをケーブル・ソケットから外します。
- e. システム・ファンを取り外します。[230](#page-239-0) ページの 「[システム・ファンの取り外し](#page-239-0)」を参 照してください。
- f. システム・ファン・ケージを取り外します[。234](#page-243-0) ページの 「[システム・ファン・ケージの](#page-243-0) [取り外し](#page-243-0)」を参照してください。

ステップ2. 前面アダプター・アセンブリーを取り外します。

注:ケーブル数は、構成によって異なります。

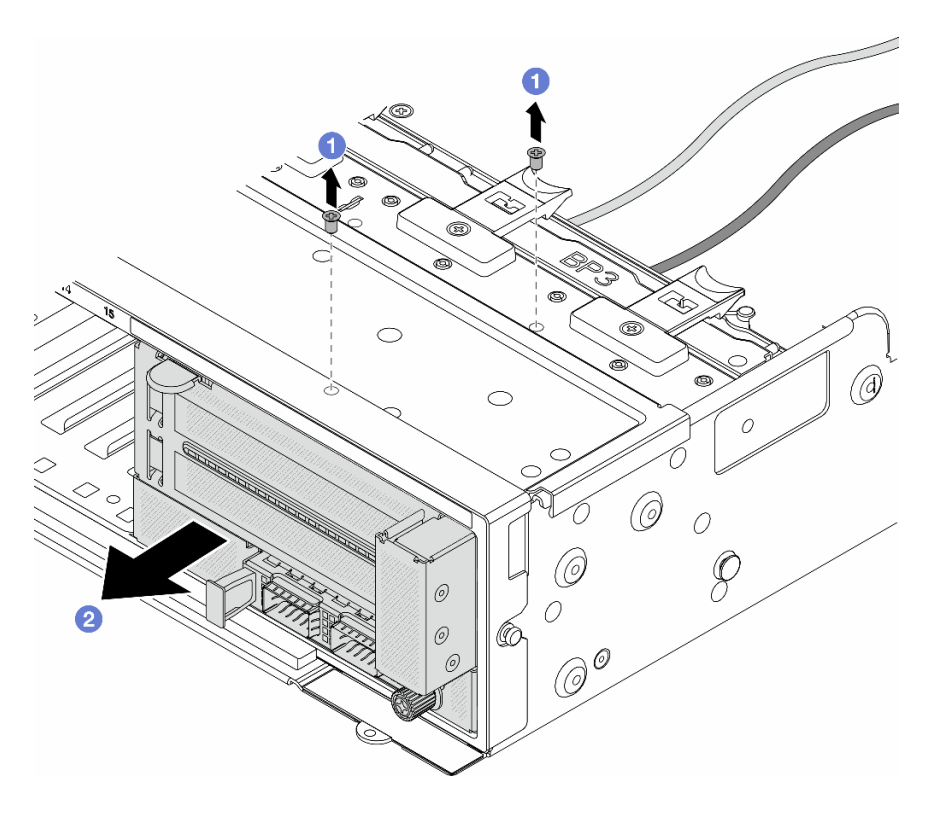

<sup>図</sup> 32. 前面アダプター・アセンブリーの取り外し

- a. 1 アセンブリーを固定しているねじを取り外します。
- b. 2 アセンブリーを前面シャーシから引き出します。
- ステップ 3. ライザー 5 アセンブリーを持ち上げて前面 OCP アセンブリーから取り外し、前面 OCP 変換コ ネクター・カードからケーブルを取り外します。

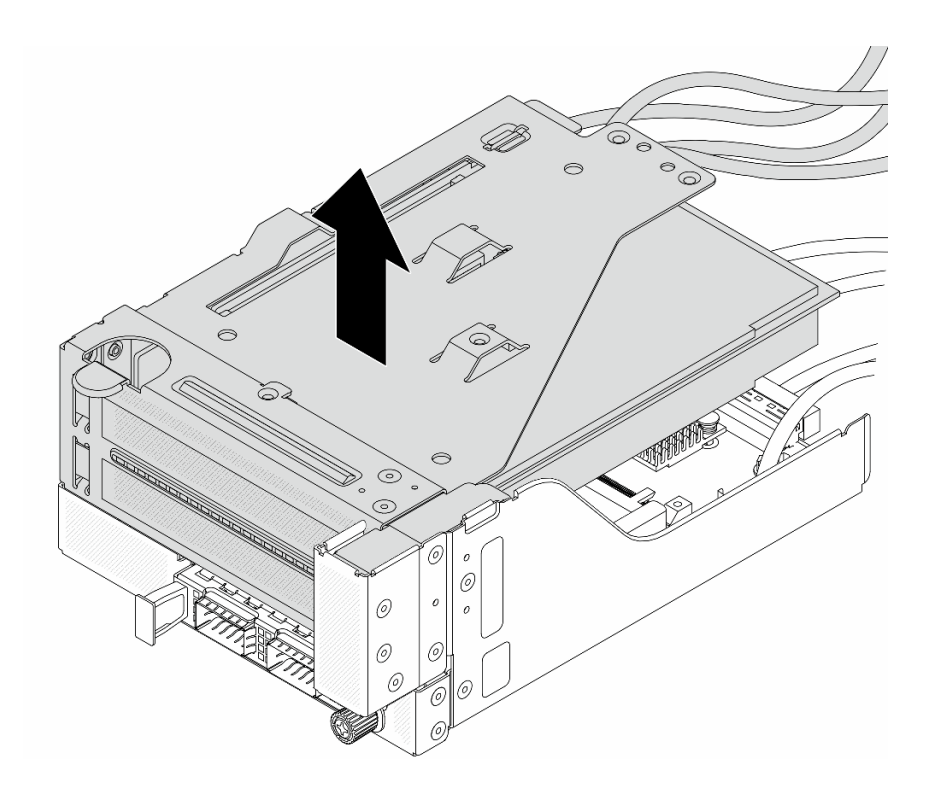

<sup>図</sup> 33. ライザー <sup>5</sup> アセンブリーの持ち上げ

ステップ 4. OCP モジュールを前面 OCP ケージから取り外します。

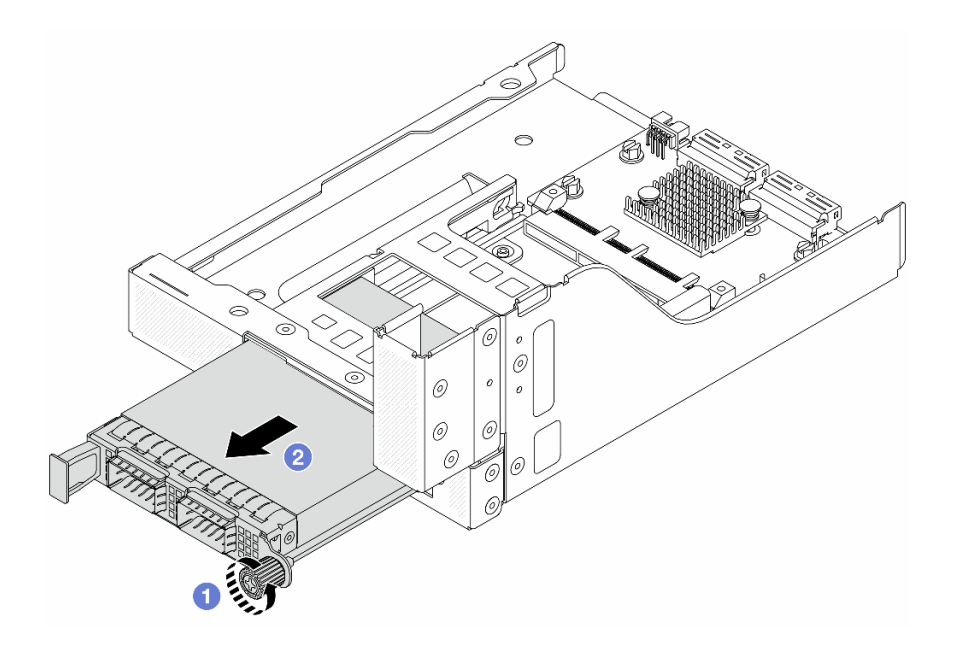

図 34. OCP モジュールの取り外し

- a. 1 OCP モジュールを固定しているつまみねじを緩めます。
- b. 2 OCP モジュールを引き出します。

ステップ 5. 前面 OCP 変換コネクター・カードを取り外します。

<span id="page-60-0"></span>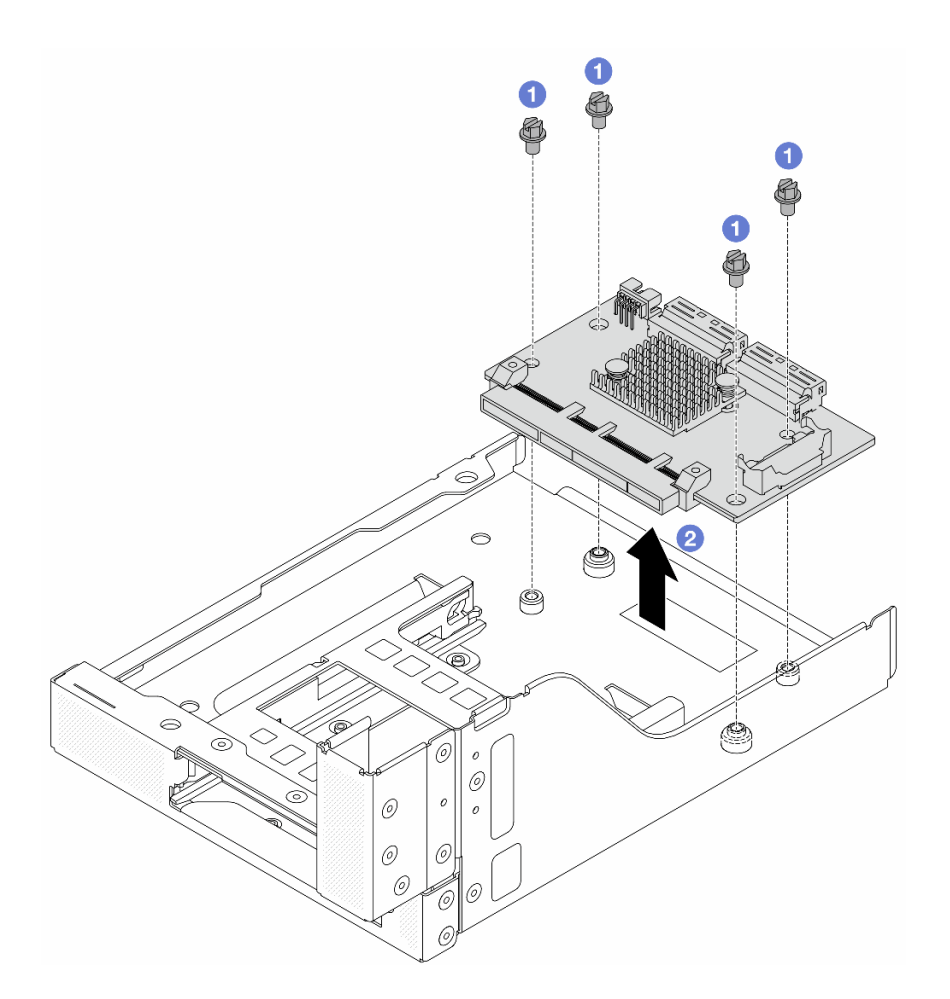

#### 図 35. 前<sup>面</sup> OCP 変換コネクター・カードの取り外し

- a. 1 前面 OCP 変換コネクター・カードを固定しているねじを緩めます。
- b. 2 前面 OCP 変換コネクター・カードを持ち上げて前面 OCP ケージから取り外します。

## 完了したら

- 1. 新しい前面 OCP 変換コネクター・カードを取り付けます。51 ページの 「前面 OCP 変換コネク ター・カードの取り付け」を参照してください。
- 2. コンポーネントまたはオプション装置を返却するよう指示された場合は、すべての梱包上の指示に従 い、提供された配送用の梱包材がある場合はそれを使用してください。

### デモ・ビデオ

#### [YouTube で手順を参照](https://www.youtube.com/watch?v=AQbi_Az2LVw)

前面 OCP 変換コネクター・カードの取り付け このセクションの手順に従って、前面 OCP 変換コネクター・カードを取り付けます。

## このタスクについて

注意:

- 安全に作業を行うために、[1](#page-10-0) ページの 「[取り付けのガイドライン](#page-10-0)」および [2](#page-11-0) ページの 「[安全検査の](#page-11-0) [チェックリスト](#page-11-0)」をお読みください。
- サーバーと周辺機器の電源をオフにし、電源コードとすべての外部ケーブルを取り外します[。17 ペー](#page-26-0) ジの 「[サーバーの電源をオフにする](#page-26-0)」を参照してください。
- 静電気の影響を受けやすいコンポーネントは取り付け時まで帯電防止パッケージに収め、システム停止 やデータの消失を招く恐れのある静電気にさらされないようにしてください。また、このようなデバイ スを取り扱う際は静電気放電用リスト・ストラップや接地システムなどを使用してください。

手順

- ステップ 1. 新しいパーツが入っている帯電防止パッケージを、サーバーの外側の塗装されていない面に 接触させます。次に、新しいパーツを帯電防止パッケージから取り出し、帯電防止板の上 に置きます。
- ステップ 2. 前面 OCP ケージに前面 OCP 変換コネクター・カードを取り付け、ケーブルをカードに接続し ます[。247](#page-256-0) ページの 第 2 章「[内部ケーブルの配線](#page-256-0)」を参照してください。

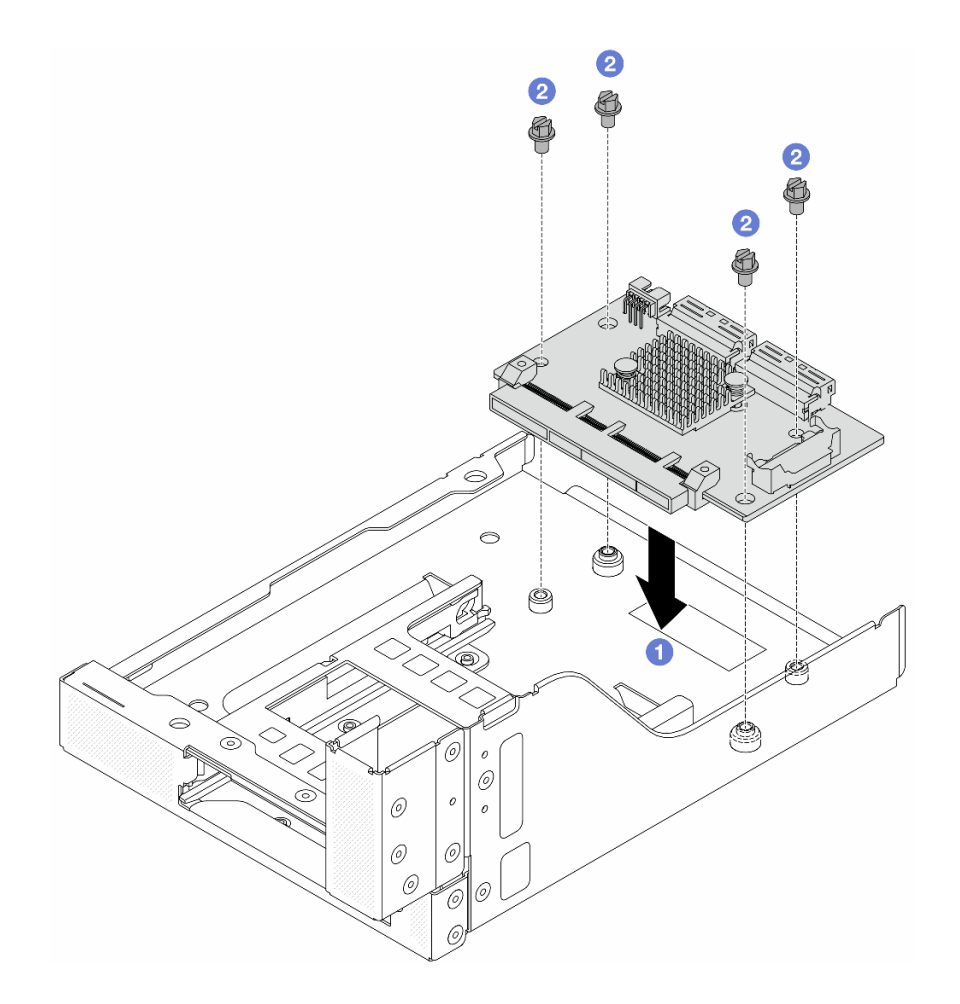

図 36. 前<sup>面</sup> OCP 変換コネクター・カードの取り付け

a. 1 前面 OCP 変換コネクター・カードを前面 OCP ケージまで下げます。

b. 2 ねじを締め付けて前面 OCP 変換コネクター・カードを固定します。

ステップ 3. OCP モジュールを取り付けます。

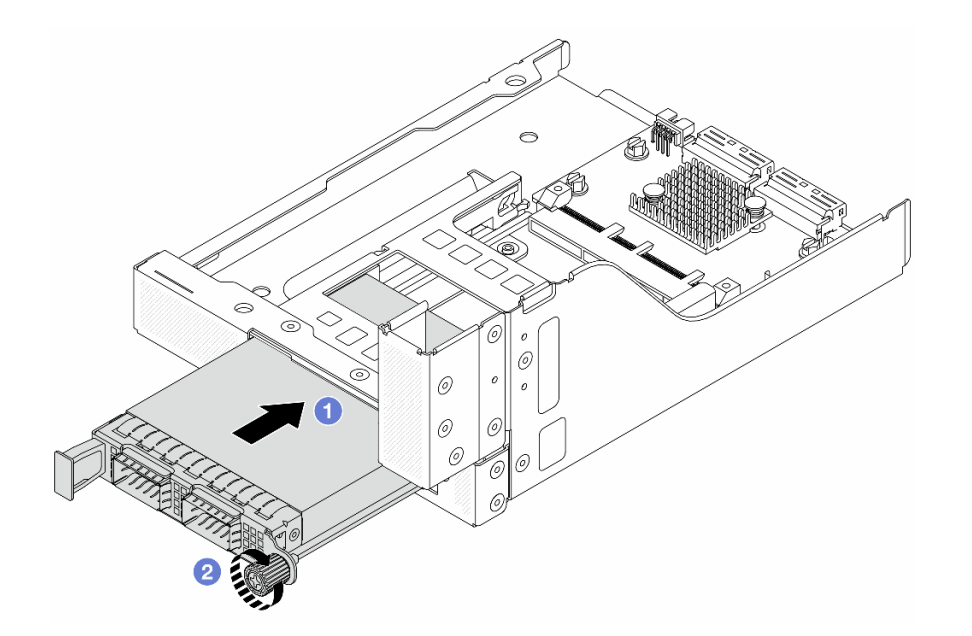

図 37. OCP モジュールの取り付け

- a. 1 OCP モジュールを、完全に装着されるまでスロットに押し込みます。
- b. 2 つまみねじを締めて OCP モジュールを固定します。

ステップ 4. ライザー 5 アセンブリーを前面 OCP アセンブリーに取り付けます。

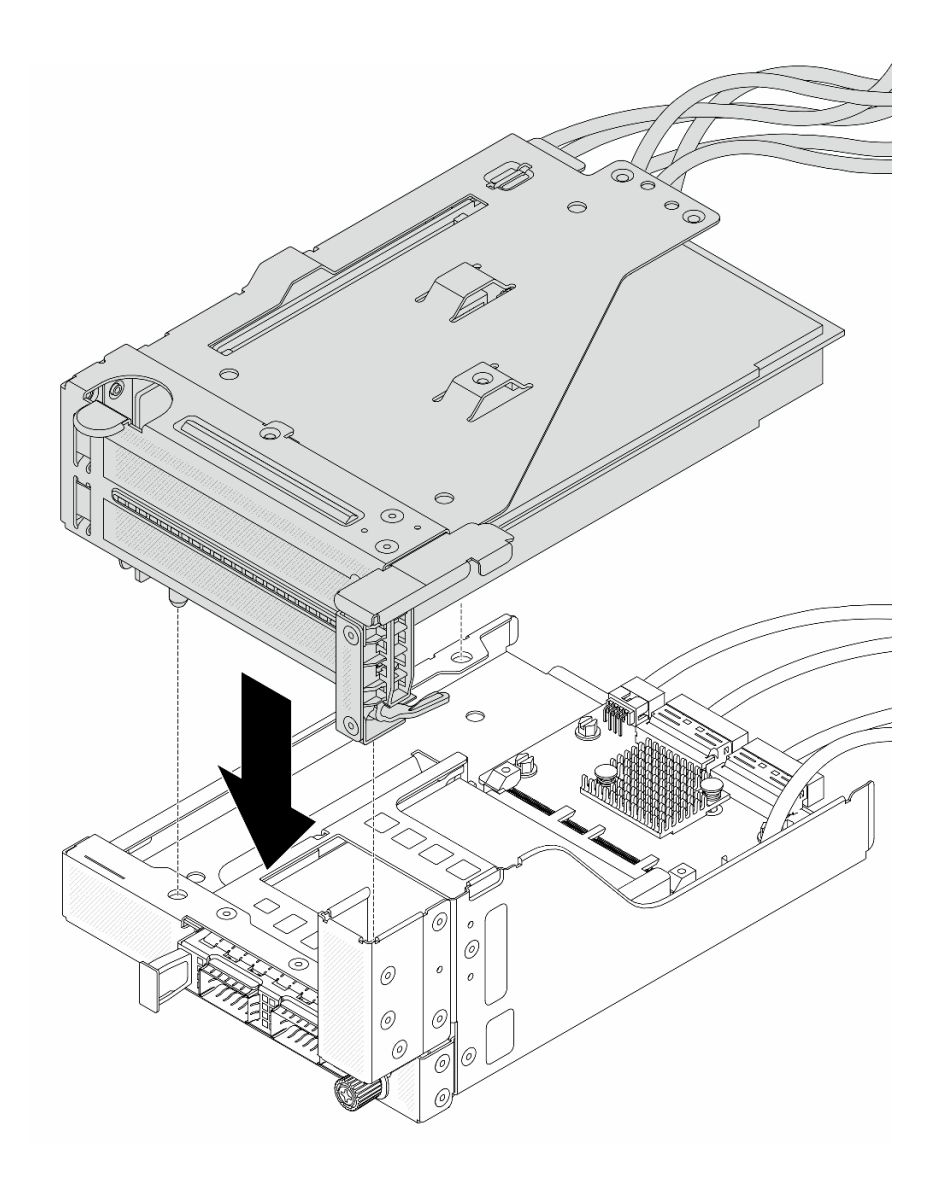

<sup>図</sup> 38. ライザー <sup>5</sup> アセンブリーの前<sup>面</sup> OCP アセンブリーへの取り付け

ステップ 5. 前面アダプター部品を取り付けます。

<span id="page-64-0"></span>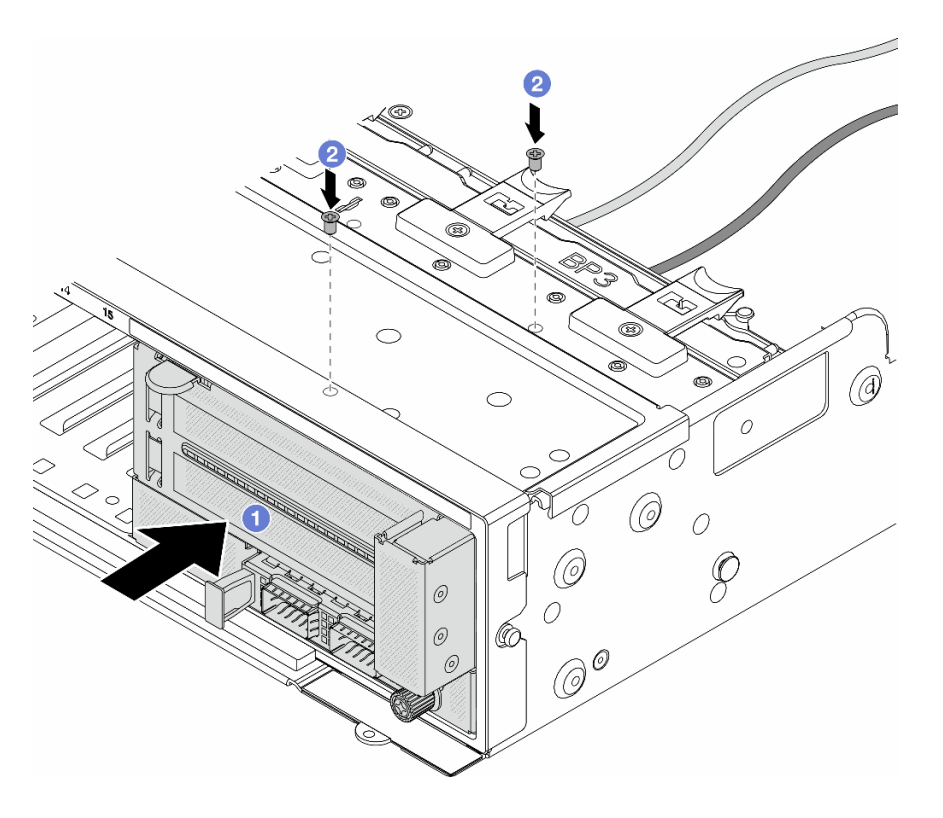

<sup>図</sup> 39. 前面アダプター・アセンブリーの取り付け

- a. 1 前面アダプター・アセンブリーを前面シャーシに挿入します。
- b. 2 ねじを取り付けて前面アダプター・アセンブリーを所定の位置に固定します。
- ステップ 6. システム・ボード・アセンブリーおよび背面 OCP 変換コネクター・カードにケーブルを接続 します。[247](#page-256-0) ページの 第 2 章「[内部ケーブルの配線](#page-256-0)」を参照してください。
- ステップ 7. システム・ファン・ケージを取り付けます[。235](#page-244-0) ページの 「[システム・ファン・ケージの取](#page-244-0) [り付け](#page-244-0)」 を参照してください。
- ステップ 8. システム・ファンを取り付けます。[232](#page-241-0) ページの 「[システム・ファンの取り付け](#page-241-0)」を参照し てください。
- ステップ 9. ライザー 1 アセンブリーを取り外した場合は、取り付けます。[140](#page-149-0) ページの 「[背面ライザー・](#page-149-0) [アセンブリーの取り付け](#page-149-0)」を参照してください。

## 完了したら

部品交換を完了します[。244](#page-253-0) ページの 「[部品交換の完了](#page-253-0)」 を参照してください。

#### デモ・ビデオ

#### [YouTube で手順を参照](https://www.youtube.com/watch?v=9t5HZ7xcX_Q)

## 背面 OCP 変換コネクター・カードの取り外し

このセクションの手順に従って、背面 OCP 変換コネクター・カードを取り外します。

## このタスクについて

注意:

- 安全に作業を行うために、[1](#page-10-0) ページの 「[取り付けのガイドライン](#page-10-0)」および [2](#page-11-0) ページの 「[安全検査の](#page-11-0) [チェックリスト](#page-11-0)」をお読みください。
- サーバーと周辺機器の電源をオフにし、電源コードとすべての外部ケーブルを取り外します[。17 ペー](#page-26-0) ジの 「[サーバーの電源をオフにする](#page-26-0)」を参照してください。
- 静電気の影響を受けやすいコンポーネントは取り付け時まで帯電防止パッケージに収め、システム停止 やデータの消失を招く恐れのある静電気にさらされないようにしてください。また、このようなデバイ スを取り扱う際は静電気放電用リスト・ストラップや接地システムなどを使用してください。

### 手順

ステップ 1. このタスクの準備をします。

- a. サーバーがラックに取り付けられている場合、トップ・カバーにアクセスするためにラッ ク スライド・レールでサーバーをスライドさせるか、ラックからサーバーを取り外しま す。[17](#page-26-0) ページの 「[ラックからのサーバーの取り外し](#page-26-0)」 を参照してください。
- b. トップ・カバーを取り外します[。242](#page-251-0) ページの 「[トップ・カバーの取り外し](#page-251-0)」を参 照してください。
- c. ご使用のサーバーにライザー 1 アセンブリーが付属している場合は、まずそれを取り外し ます。[131](#page-140-0) ページの 「[背面ライザー・アセンブリーの取り外し](#page-140-0)」 を参照してください。次 に、ケーブルを背面 OCP 変換コネクター・カードから取り外します。
- ステップ 2. 背面 OCP 変換コネクター・カードを取り外します。

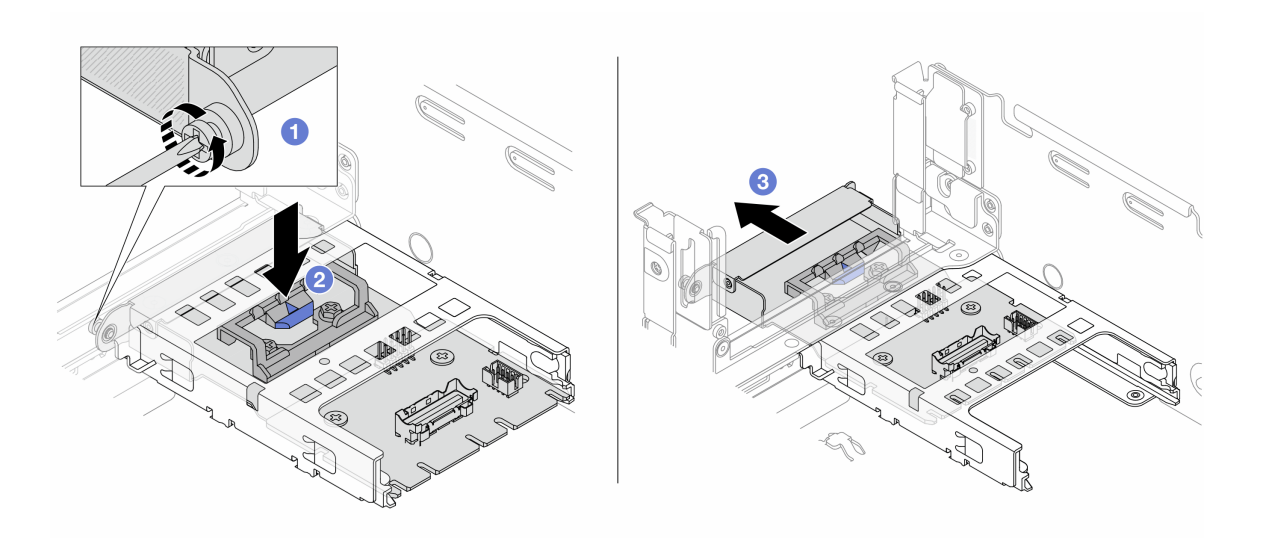

図 40. 背<sup>面</sup> OCP 変換コネクター・カードの取り外し

- a. 1 背面 OCP 変換コネクター・カードを固定しているつまみねじを緩めます。
- b. 2 青色のラッチを押し続けます。
- c. <sup>3</sup> 背面 OCP 変換コネクター・カードを引き出します。

### 完了したら

- 1. 新しい背面 OCP 変換コネクター・カードを取り付けます[。57](#page-66-0) ページの 「[背面 OCP 変換コネク](#page-66-0) [ター・カードの取り付け](#page-66-0)」を参照してください。
- 2. コンポーネントまたはオプション装置を返却するよう指示された場合は、すべての梱包上の指示に従 い、提供された配送用の梱包材がある場合はそれを使用してください。

<span id="page-66-0"></span>デモ・ビデオ

[YouTube で手順を参照](https://www.youtube.com/watch?v=dQpwQ7KrcaY)

#### 背面 OCP 変換コネクター・カードの取り付け

このセクションの手順に従って、背面 OCP 変換コネクター・カードを取り付けます。

#### このタスクについて

注意:

- 安全に作業を行うために、[1](#page-10-0) ページの 「[取り付けのガイドライン](#page-10-0)」および [2](#page-11-0) ページの 「[安全検査の](#page-11-0) [チェックリスト](#page-11-0)」をお読みください。
- サーバーと周辺機器の電源をオフにし、電源コードとすべての外部ケーブルを取り外します。[17 ペー](#page-26-0) ジの 「[サーバーの電源をオフにする](#page-26-0)」を参照してください。
- 静電気の影響を受けやすいコンポーネントは取り付け時まで帯電防止パッケージに収め、システム停止 やデータの消失を招く恐れのある静電気にさらされないようにしてください。また、このようなデバイ スを取り扱う際は静電気放電用リスト・ストラップや接地システムなどを使用してください。

#### ⼿順

- ステップ 1. 新しいパーツが入っている帯電防止パッケージを、サーバーの外側の塗装されていない面に 接触させます。次に、新しいパーツを帯電防止パッケージから取り出し、帯電防止板の上 に置きます。
- ステップ 2. 背面 OCP 変換コネクター・カードを取り付けます。

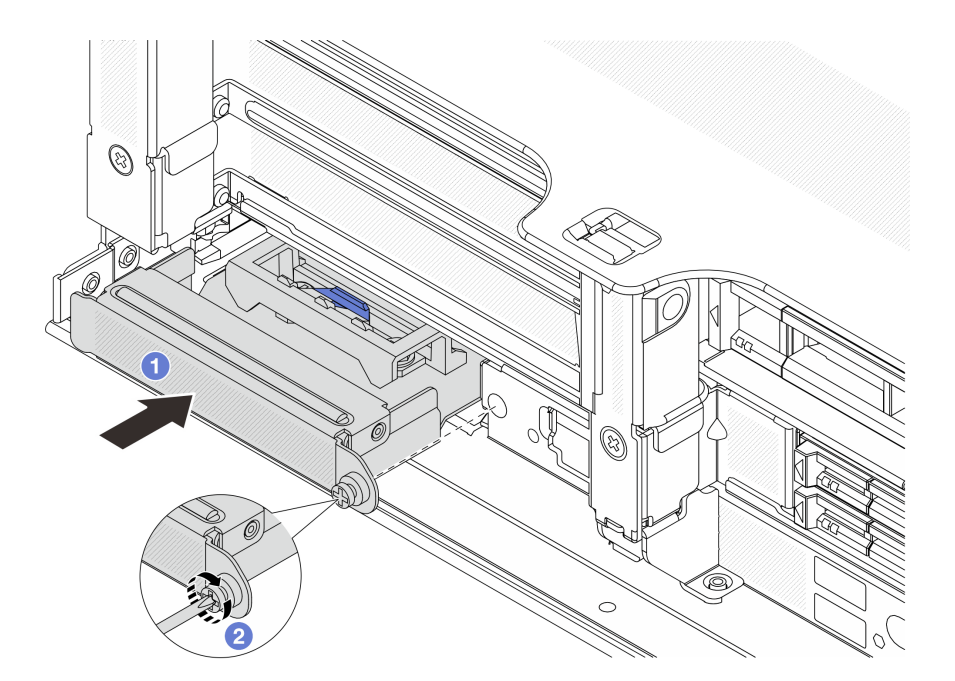

図 41. 背<sup>面</sup> OCP 変換コネクター・カードの取り付け

a. 1 背面 OCP 変換コネクター・カードを、完全に装着されるまでスロットに押し込みます。 b. 2つまみねじを締めてカードを固定します。

注:カードが完全に装着されていて、つまみねじがしっかりと締められていることを確認し ます。そうしないと、カードが完全に接続されず、機能しない可能性があります。

- ステップ 3. ケーブルを背面 OCP 変換コネクター・カードに接続します。[247 ページの 第 2 章](#page-256-0)「内部 [ケーブルの配線](#page-256-0)」を参照してください。
- ステップ 4. ライザー 1 アセンブリーを取り外した場合は、取り付けます[。140](#page-149-0) ページの 「[背面ライザー・](#page-149-0) [アセンブリーの取り付け](#page-149-0)」を参照してください。

### 完了したら

部品交換を完了します。[244](#page-253-0) ページの 「[部品交換の完了](#page-253-0)」 を参照してください。

#### デモ・ビデオ

[YouTube で手順を参照](https://www.youtube.com/watch?v=5Kog-Zn1o5w)

# 前面 PCIe アダプターおよびライザー・カードの交換

このセクションの手順に従って、前面 PCIe アダプターとライザー 5 カードを取り外しおよび取り 付けます。

- 58 ページの 「前面 PCIe アダプターおよびライザー・カードの取り外し」
- [61](#page-70-0) ページの 「[前面 PCIe アダプターおよびライザー・カードの取り付け](#page-70-0)」

## 前面 PCIe アダプターおよびライザー・カードの取り外し

前面 PCIe アダプターとライザー 5 カードを取り外すには、このセクションの説明に従ってください。

### このタスクについて

注意:

- 安全に作業を行うために、[1](#page-10-0) ページの 「[取り付けのガイドライン](#page-10-0)」および [2](#page-11-0) ページの 「[安全検査の](#page-11-0) [チェックリスト](#page-11-0)」をお読みください。
- サーバーと周辺機器の電源をオフにし、電源コードとすべての外部ケーブルを取り外します[。17 ペー](#page-26-0) ジの 「[サーバーの電源をオフにする](#page-26-0)」を参照してください。
- 静電気の影響を受けやすいコンポーネントは取り付け時まで帯電防止パッケージに収め、システム停止 やデータの消失を招く恐れのある静電気にさらされないようにしてください。また、このようなデバイ スを取り扱う際は静電気放電用リスト・ストラップや接地システムなどを使用してください。
- RAID アレイのいずれかのコンポーネント (ドライブ、RAID カードなど) を取り外す前には、すべての RAID 構成情報をバックアップしてください。

### 手順

ステップ 1. このタスクの準備をします。

- a. サーバーがラックに取り付けられている場合、トップ・カバーにアクセスするためにラッ ク スライド・レールでサーバーをスライドさせるか、ラックからサーバーを取り外しま す。[17](#page-26-0) ページの 「[ラックからのサーバーの取り外し](#page-26-0)」 を参照してください。
- b. トップ・カバーを取り外します[。242](#page-251-0) ページの 「[トップ・カバーの取り外し](#page-251-0)」を参 照してください。
- c. ご使用のサーバーにライザー 1 アセンブリーが付属している場合は、まずそれを取り外し ます。[131](#page-140-0) ページの 「[背面ライザー・アセンブリーの取り外し](#page-140-0)」 を参照してください。次 に、ケーブルを背面 OCP 変換コネクター・カードから取り外します。
- d. ケーブル接続を記録してから、システム・ボード・アセンブリーからすべてのケーブル を取り外します。

注:

- ケーブルをシステム・ボード・アセンブリーから切り離す必要がある場合は、まず、 ケーブル・コネクターからすべてのラッチまたはリリース・タブを取り外します。ケー ブルを取り外す前にタブを解除しないと、システム・ボード・アセンブリー上のケーブ ル・ソケットが損傷します。ケーブル・ソケットが損傷すると、プロセッサー・ボード やシステム I/O ボードの交換が必要になる場合があります。
- ご使用のシステム・ボード・アセンブリー上のコネクターの外観は図と異なる場合が ありますが、取り外し手順は同じです。
	- 1. リリース・タブを押してコネクターを外します。
	- 2. コネクターをケーブル・ソケットから外します。
- e. システム・ファンを取り外します[。230](#page-239-0) ページの 「[システム・ファンの取り外し](#page-239-0)」を参 照してください。
- f. システム・ファン・ケージを取り外します[。234](#page-243-0) ページの 「[システム・ファン・ケージの](#page-243-0) [取り外し](#page-243-0)」を参照してください。
- ステップ2. 前面アダプター・アセンブリーを取り外します。

注:ケーブル数は、構成によって異なります。

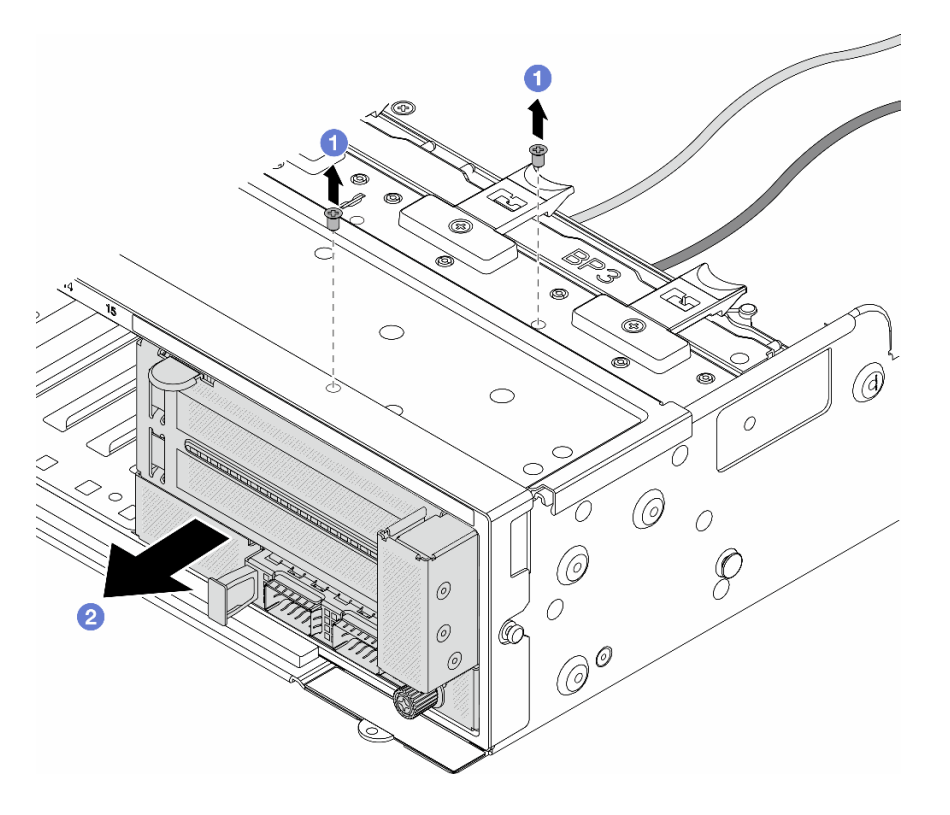

### <sup>図</sup> 42. 前面アダプター・アセンブリーの取り外し

- a. アセンブリーを固定しているねじを取り外します。
- b. 2 アセンブリーを前面シャーシから引き出します。
- ステップ 3. ライザー 5 アセンブリーを持ち上げて前面 OCP アセンブリーから取り外し、前面 OCP 変換コ ネクター・カードからケーブルを取り外します。

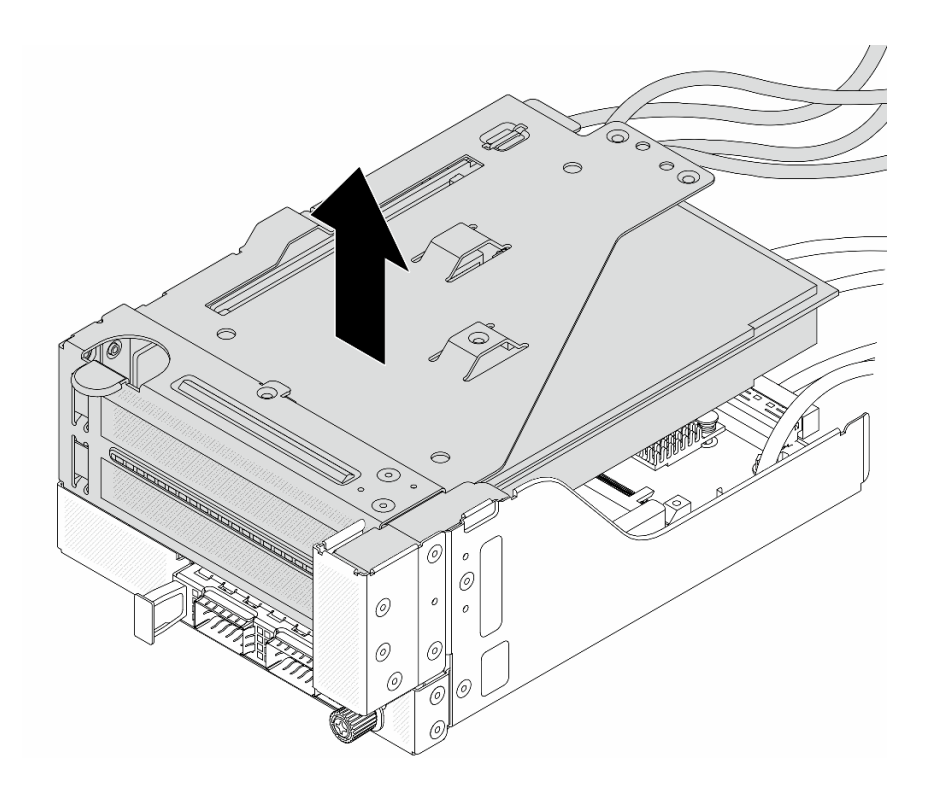

<sup>図</sup> 43. ライザー <sup>5</sup> アセンブリーの持ち上げ

- ステップ 4. ライザー 5 ケージから PCIe アダプターを取り外します。
	- 注:ThinkSystem AMD X3522 10/25GbE DSFP28 2-port PCIe Ethernet Adapter では、まずアダプ ターを固定しているねじを取り外します。

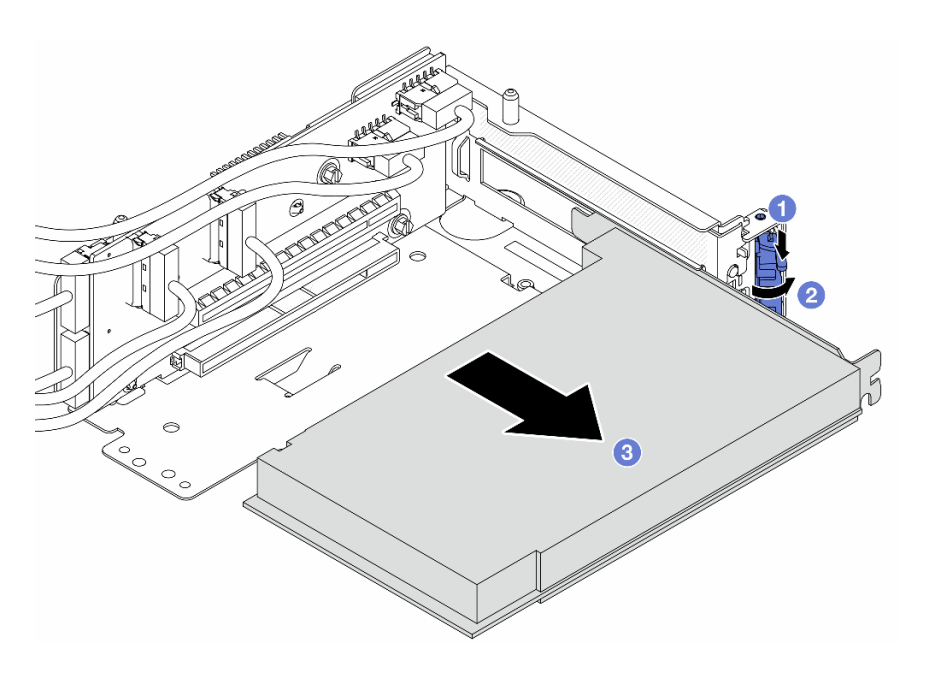

<sup>図</sup> 44. PCIe ライザー <sup>5</sup> ケージからの PCIe アダプターの取り外し

- a. 保持クリップを下に押します。
- b. 2 保持ラッチをオープン位置まで回転させます。
- c. O PCIe アダプターの端をつかんで、PCIe スロットから慎重に引き出します。
- <span id="page-70-0"></span>ステップ 5. ライザー・カードからケーブルを取り外し、ライザー 5 ケージからライザー・カードを取 り外します。

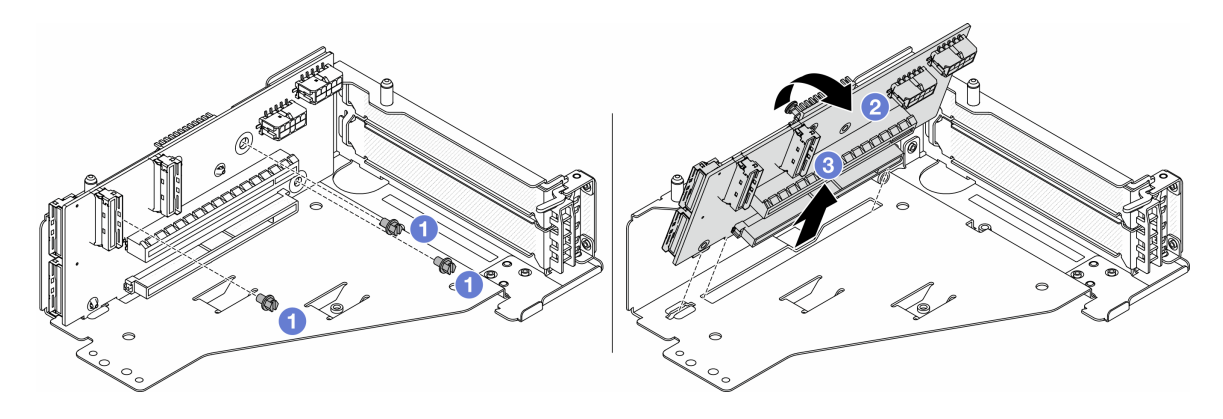

<sup>図</sup> 45. ライザー <sup>5</sup> ケージからのライザー・カードの取り外し

- a. 1 ライザー・カードを固定しているねじを取り外します。
- b. 2 上部からライザー・カードを回転させて、ライザー・ケージのねじ穴から外します。
- c. 3 ライザー・カードを持ち上げてライザー・ケージから取り外します。

## 完了したら

コンポーネントまたはオプション装置を返却するよう指示された場合は、すべての梱包上の指示に従い、 提供された配送用の梱包材がある場合はそれを使用してください。

### デモ・ビデオ

[YouTube で手順を参照](https://www.youtube.com/watch?v=6_X3O8q6S5Q)

## 前面 PCIe アダプターおよびライザー・カードの取り付け

前面 PCIe アダプターとライザー 5 カードを取り付けるには、このセクションの説明に従ってください。

#### このタスクについて

注意:

- 安全に作業を行うために、[1](#page-10-0) ページの 「[取り付けのガイドライン](#page-10-0)」および [2](#page-11-0) ページの 「[安全検査の](#page-11-0) [チェックリスト](#page-11-0)」をお読みください。
- サーバーと周辺機器の電源をオフにし、電源コードとすべての外部ケーブルを取り外します。[17 ペー](#page-26-0) ジの 「[サーバーの電源をオフにする](#page-26-0)」を参照してください。
- 静電気の影響を受けやすいコンポーネントは取り付け時まで帯電防止パッケージに収め、システム停止 やデータの消失を招く恐れのある静電気にさらされないようにしてください。また、このようなデバイ スを取り扱う際は静電気放電用リスト・ストラップや接地システムなどを使用してください。
- PCIe アダプターの取り付け規則については、[7](#page-16-0) ページの 「[PCIe スロットおよび PCIe アダプター](#page-16-0)」 を 参照してください。

ファームウェアとドライバーのダウンロード: コンポーネントの交換後、ファームウェアやドライバーの 更新が必要になる場合があります。

- ご使用のサーバーでのファームウェアとドライバーの最新の更新を確認するには、 <https://datacentersupport.lenovo.com/products/servers/thinksystem/sr655v3/7d9e/downloads/driver-list/> を参照して ください。
- ファームウェア更新ツールについて詳しくは、「ユーザー・ガイド」または「システム構成ガイド」の 「ファームウェアの更新」を参照してください。

### 手順

- ステップ 1. 新しいパーツが入っている帯電防止パッケージを、サーバーの外側の塗装されていない面に 接触させます。次に、新しいパーツを帯電防止パッケージから取り出し、帯電防止板の上 に置きます。
- ステップ 2. ライザー・カードを取り付け、ケーブルをライザー・カードに接続します。[247 ページの 第 2](#page-256-0) 章「[内部ケーブルの配線](#page-256-0)」を参照してください。

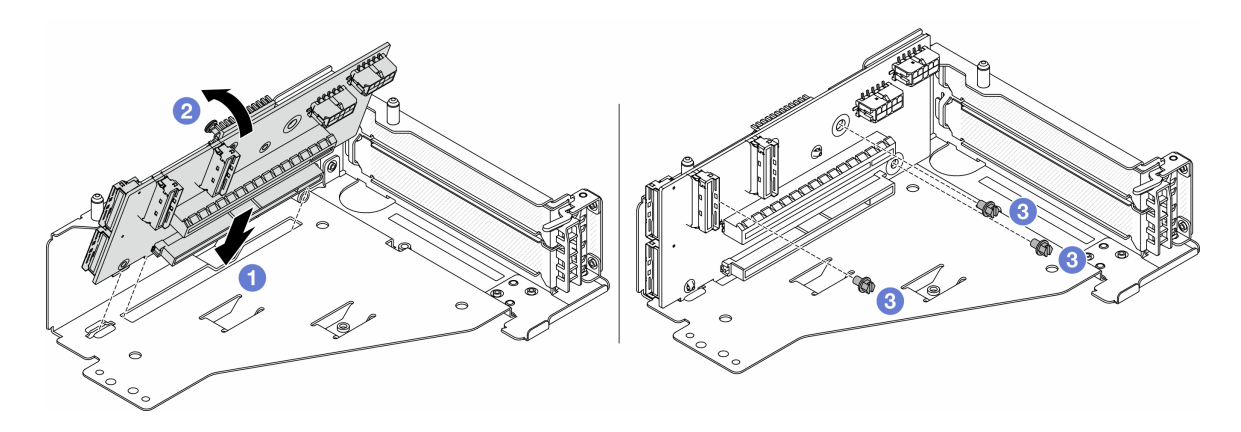

<sup>図</sup> 46. ライザー・カードの取り付け

- a. 1 ライザー・ケージのスロットにライザー・カードを挿入します。
- b. <sup>1</sup> ライザー・カードの上部をライザー・ケージに向けて押し、ライザー・カードの穴と ライザー・ケージの穴をかみ合わせます。
- c. 2 ライザー・カードを固定するねじを所定の位置に取り付けます。

ステップ 3. PCIe アダプターをライザー 5 ケージに取り付けます。
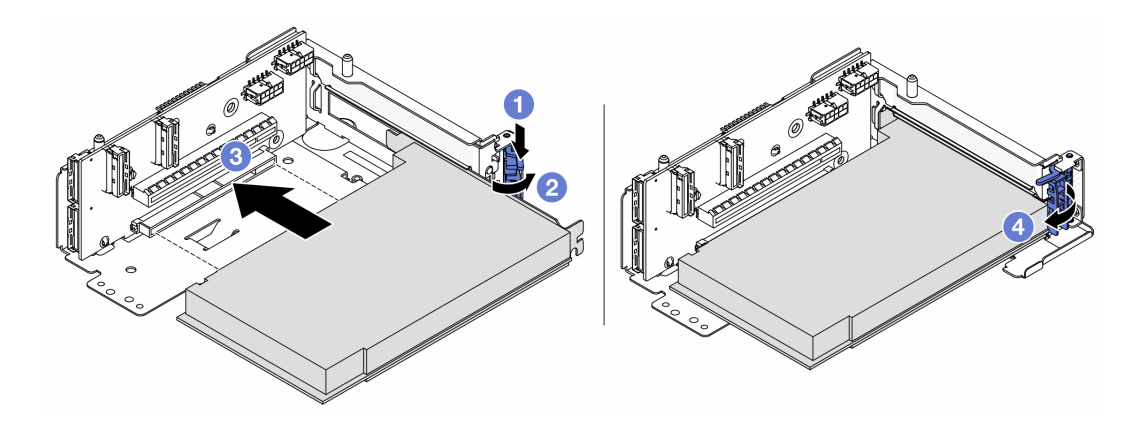

<sup>図</sup> 47. ライザー <sup>5</sup> ケージへの PCIe アダプターの取り付け

- a. 保持クリップを下に押します。
- b. 2 PCIe アダプター保持ラッチをオープン位置まで回転させます。
- c. O PCIe アダプターを、ライザー・カードの PCIe スロットに合わせます。PCIe アダプター がしっかりと固定され、ブラケットも固定されるまで、PCIe アダプターをまっすぐ慎 重にスロットに押し込みます。
- d. 保持ラッチを閉じます。

注: ThinkSystem AMD X3522 10/25GbE DSFP28 2-port PCIe Ethernet Adapter では、サーバー の配送が必要な場合、保持ラッチを閉じる前に、アダプターをねじで固定します。

ステップ 4. ライザー 5 アセンブリーを前面 OCP アセンブリーに取り付けます。

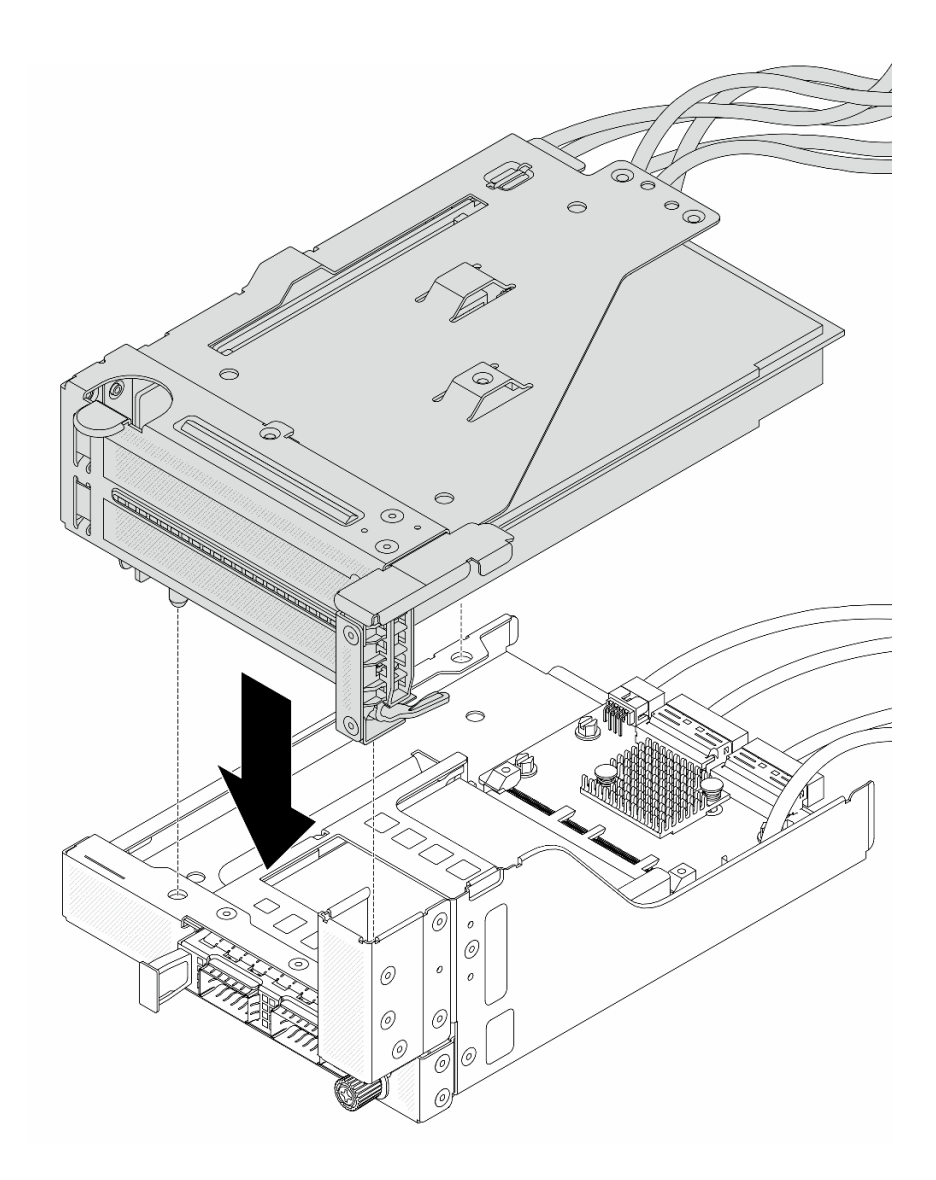

<sup>図</sup> 48. ライザー <sup>5</sup> アセンブリーの前<sup>面</sup> OCP アセンブリーへの取り付け

ステップ 5. 前面アダプター部品を取り付けます。

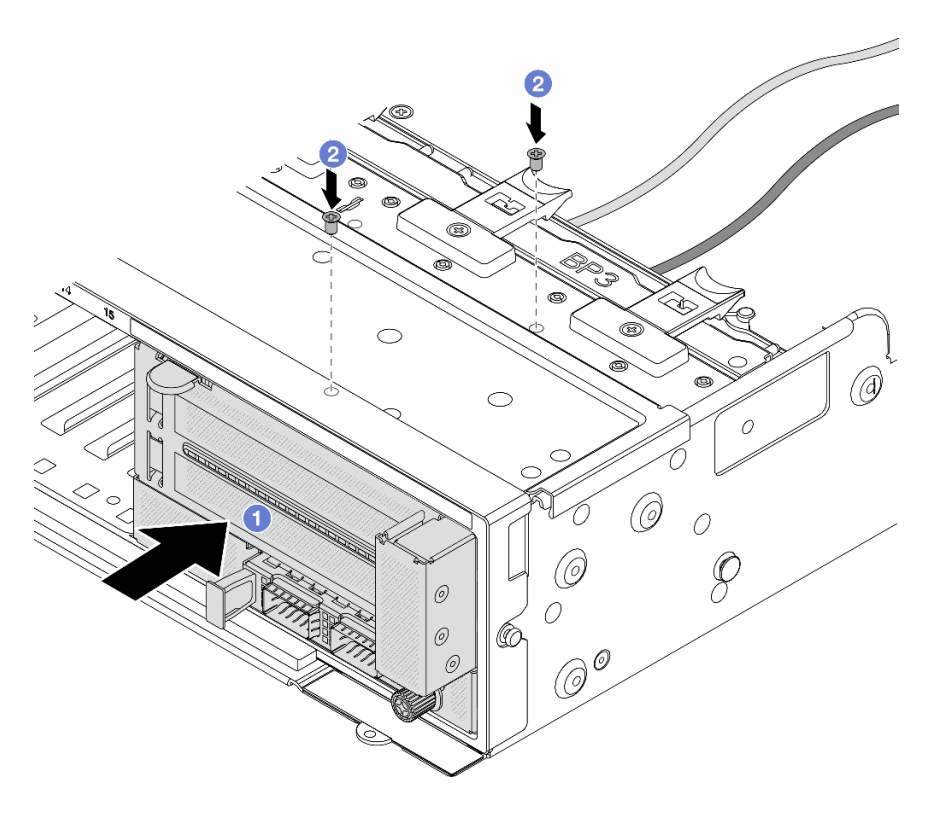

<sup>図</sup> 49. 前面アダプター・アセンブリーの取り付け

- a. 1前面アダプター・アセンブリーを前面シャーシに挿入します。
- b. 2 ねじを取り付けて前面アダプター・アセンブリーを所定の位置に固定します。
- ステップ 6. システム・ボード・アセンブリーおよび背面 OCP 変換コネクター・カードにケーブルを接続 します。[247](#page-256-0) ページの 第 2 章「[内部ケーブルの配線](#page-256-0)」を参照してください。
- ステップ 7. システム・ファン・ケージを取り付けます[。235](#page-244-0) ページの 「[システム・ファン・ケージの取](#page-244-0) [り付け](#page-244-0)」 を参照してください。
- ステップ 8. システム・ファンを取り付けます。[232](#page-241-0) ページの 「[システム・ファンの取り付け](#page-241-0)」を参照し てください。
- ステップ 9. ライザー 1 アセンブリーを取り外した場合は、取り付けます。[140](#page-149-0) ページの 「[背面ライザー・](#page-149-0) [アセンブリーの取り付け](#page-149-0)」を参照してください。

## 完了したら

部品交換を完了します[。244](#page-253-0) ページの 「[部品交換の完了](#page-253-0)」 を参照してください。

#### デモ・ビデオ

[YouTube で手順を参照](https://www.youtube.com/watch?v=PRLgx97AhNs)

## ファン・ボードの交換

ファン・ボードの取り外しと取り付けを行うには、このセクションの説明に従ってください。

# ファン・ボードの取り外し

ファン・ボードを取り外すには、このセクションの説明に従ってください。

## このタスクについて

重要:このタスクの実行は、Lenovo Service によって認定済みのトレーニングを受けた技術員が行う必要 があります。適切なトレーニングおよび認定を受けずに取り外しまたは取り付けを行わないでください。

S002

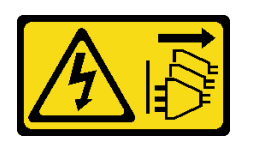

警告:

装置の電源制御ボタンおよびパワー・サプライの電源スイッチは、装置に供給されている電流をオフにす るものではありません。デバイスには 2 本以上の電源コードが使われている場合があります。デバイスか ら完全に電気を取り除くには電源からすべての電源コードを切り離してください。

注意:

- 安全に作業を行うために、[1](#page-10-0) ページの 「[取り付けのガイドライン](#page-10-0)」および [2](#page-11-0) ページの 「[安全検査の](#page-11-0) [チェックリスト](#page-11-0)」をお読みください。
- サーバーと周辺機器の電源をオフにし、電源コードとすべての外部ケーブルを取り外します[。17 ペー](#page-26-0) ジの 「[サーバーの電源をオフにする](#page-26-0)」を参照してください。
- 静電気の影響を受けやすいコンポーネントは取り付け時まで帯電防止パッケージに収め、システム停止 やデータの消失を招く恐れのある静電気にさらされないようにしてください。また、このようなデバイ スを取り扱う際は静電気放電用リスト・ストラップや接地システムなどを使用してください。

#### ⼿順

ステップ 1. このタスクの準備をします。

- a. トップ・カバーを取り外します[。242](#page-251-0) ページの 「[トップ・カバーの取り外し](#page-251-0)」を参 照してください。
- b. ご使用のサーバーにエアー・バッフルが付属している場合は、まずそれを取り外しま す。[26](#page-35-0) ページの 「[エアー・バッフルの取り外し](#page-35-0)」を参照してください。
- c. ご使用のサーバーに中央のドライブ・ケージが付属している場合は、まずそれを取り 外します[。123](#page-132-0) ページの 「[中央ドライブ・ケージおよびドライブ・バックプレーン](#page-132-0) [の交換](#page-132-0)」を参照してください。
- d. システム・ファンを取り外します。[230](#page-239-0) ページの 「[システム・ファンの取り外し](#page-239-0)」を参 照してください。
- e. システム・ファン・ケージを取り外します[。234](#page-243-0) ページの 「[システム・ファン・ケージの](#page-243-0) [取り外し](#page-243-0)」を参照してください。
- f. (オプション) サーバーに T 字形ヒートシンクが付属している場合、まずヒートシンクを取 り外します[。157](#page-166-0) ページの 「[ヒートシンクの取り外し](#page-166-0)」を参照してください。
- g. システム・ボード・アセンブリーをシャーシから取り出します。[222 ページの](#page-231-0) 「システム [I/O ボードまたはプロセッサー・ボードの取り外し](#page-231-0)」を参照してください。
- h. ファン電源およびファン側波帯ケーブルをファン・ボードから取り外します[。286 ページ](#page-295-0) の 「[プロセッサー・ボードおよびファン・ボード間の接続](#page-295-0)」を参照してください。
- i. ファン・ボード上を通る他のケーブルを移動するか取り外します。

ステップ2. ファン・ボードを取り外します。

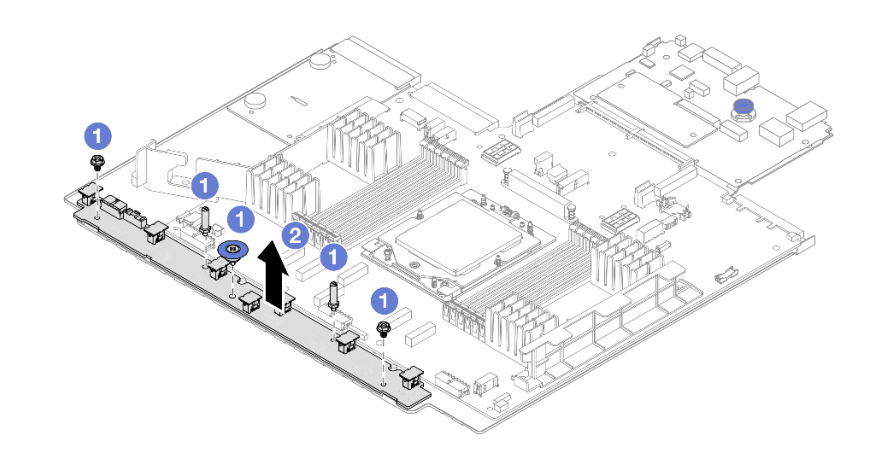

<sup>図</sup> 50. ファン・ボードの取り外し

- a. 1 ねじをファン・ボードから取り外します。
- b. 2 システム・ボード・トレイからファン・ボードを慎重に持ち上げます。

## 完了したら

- ファン・ボードを交換する場合、新しいファン・ボードを取り付けます。67 ページの 「ファン・ボー ドの取り付け」を参照してください。
- コンポーネントまたはオプション装置を返却するよう指示された場合は、すべての梱包上の指示に従 い、提供された配送用の梱包材がある場合はそれを使用してください。

### デモ・ビデオ

[YouTube で手順を参照](https://www.youtube.com/watch?v=i61aYQJtGxE)

## ファン・ボードの取り付け

ファン・ボードを取り付けるには、このセクションの説明に従ってください。

### このタスクについて

重要:このタスクの実行は、Lenovo Service によって認定済みのトレーニングを受けた技術員が行う必要 があります。適切なトレーニングおよび認定を受けずに取り外しまたは取り付けを行わないでください。

注意:

- 安全に作業を行うために、[1](#page-10-0) ページの 「[取り付けのガイドライン](#page-10-0)」および [2](#page-11-0) ページの 「[安全検査の](#page-11-0) [チェックリスト](#page-11-0)」をお読みください。
- サーバーと周辺機器の電源をオフにし、電源コードとすべての外部ケーブルを取り外します。[17 ペー](#page-26-0) ジの 「[サーバーの電源をオフにする](#page-26-0)」を参照してください。
- 静電気の影響を受けやすいコンポーネントは取り付け時まで帯電防止パッケージに収め、システム停止 やデータの消失を招く恐れのある静電気にさらされないようにしてください。また、このようなデバイ スを取り扱う際は静電気放電用リスト・ストラップや接地システムなどを使用してください。

## ⼿順

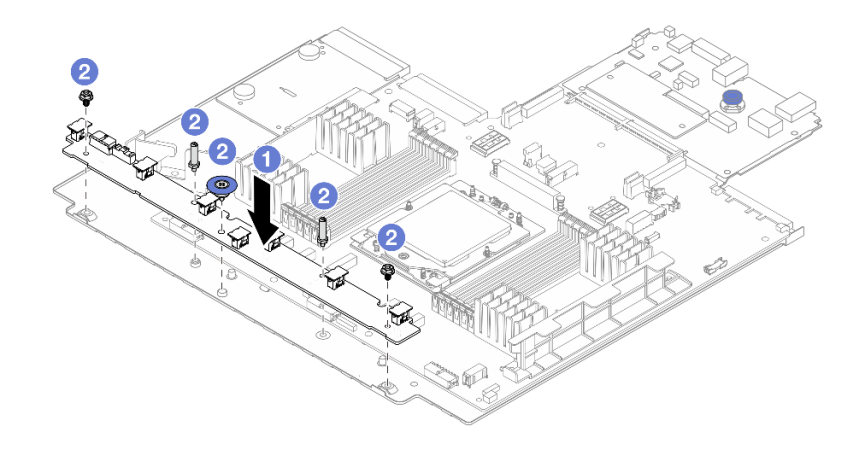

#### <sup>図</sup> 51. ファン・ボードの取り付け

ステップ 1. ● ファン・ボードをシステム・ボード・トレイに慎重に押し下げます。

- ステップ 2. 2 ねじを取り付けてファン・ボードを固定します。
- ステップ 3. ファン電源およびファン側波帯ケーブルを接続します[。286](#page-295-0) ページの 「[プロセッサー・ボー](#page-295-0) [ドおよびファン・ボード間の接続](#page-295-0)」を参照してください。

## 完了したら

- 1. シャーシにシステム・ボード・アセンブリーを取り付けます[。226](#page-235-0) ページの 「[システム I/O ボードま](#page-235-0) [たはプロセッサー・ボードの取り付け](#page-235-0)」を参照してください。
- 2. ファン・ケージを取り付けます。[235](#page-244-0) ページの 「[システム・ファン・ケージの取り付け](#page-244-0)」を参照 してください。
- 3. システム・ファンを取り付けます。[232](#page-241-0) ページの 「[システム・ファンの取り付け](#page-241-0)」を参照して ください。
- 4. T 字形ヒートシンクを取り外した場合は取り付けます。[162](#page-171-0) ページの 「[ヒートシンクの取り付](#page-171-0) け[」](#page-171-0)を参照してください。
- 5. 中央ドライブ・ケージを取り外した場合は取り付けます。[123](#page-132-0) ページの 「[中央ドライブ・ケージお](#page-132-0) [よびドライブ・バックプレーンの交換](#page-132-0)」を参照してください。
- 6. エアー・バッフルを取り外した場合は取り付けます。[28](#page-37-0) ページの 「[エアー・バッフルの取り付](#page-37-0) け[」](#page-37-0)を参照してください。
- 7. 部品交換を完了します。[244](#page-253-0) ページの 「[部品交換の完了](#page-253-0)」を参照してください。

#### デモ・ビデオ

[YouTube で手順を参照](https://www.youtube.com/watch?v=EWELVVRCGSg)

# 前面ドライブ・バックプレーンの交換

前面ドライブ・バックプレーンを取り付けおよび取り外すには、このセクションの手順に従ってください。

- [69](#page-78-0) ページの 「[前面 2.5 型ドライブ・バックプレーンの取り外し](#page-78-0)」
- [71](#page-80-0) ページの 「[前面 2.5 型ドライブ・バックプレーンの取り付け](#page-80-0)」
- [74](#page-83-0) ページの 「[前面 3.5 型ドライブ・バックプレーンの取り外し](#page-83-0)」
- [76](#page-85-0) ページの 「[前面 3.5 型ドライブ・バックプレーンの取り付け](#page-85-0)」

# <span id="page-78-0"></span>前面 2.5 型ドライブ・バックプレーンの取り外し

前面 2.5 型ドライブ・バックプレーンを取り外すには、このセクションの説明に従ってください。

## このタスクについて

注意:

- 安全に作業を行うために、[1](#page-10-0) ページの 「[取り付けのガイドライン](#page-10-0)」および [2](#page-11-0) ページの 「[安全検査の](#page-11-0) [チェックリスト](#page-11-0)」をお読みください。
- サーバーと周辺機器の電源をオフにし、電源コードとすべての外部ケーブルを取り外します。[17 ペー](#page-26-0) ジの 「[サーバーの電源をオフにする](#page-26-0)」を参照してください。
- ドライブ、ドライブ・コントローラー (システム・ボード・アセンブリーに組み込まれたコントロー ラーを含む)、ドライブ・バックプレーン、またはドライブ・ケーブルを取り外す、あるいは変更する 前に、ドライブに保管されているすべての重要なデータのバックアップを取ってください。
- RAID アレイのいずれかのコンポーネント (ドライブ、RAID カードなど) を取り外す前には、すべての RAID 構成情報をバックアップしてください。
- 1 つ以上の NVMe ソリッド・ステート・ドライブを取り外す場合は、オペレーティング・システムを使 用して事前に無効にすることをお勧めします。
- システムを適切に冷却するために、各ベイにドライブかドライブ・フィラーを取り付けない状態で、2 分を超えてサーバーを動作させないでください。

### ⼿順

注:バックプレーンに接続されたケーブルを簡単に切り離しできる場合、ステップ 2 の前にステッ プ 3 を実行できます。

- ステップ 1. このタスクの準備をします。
	- a. 取り付けられているすべてのドライブおよびフィラー (該当する場合) をドライブ・ベ イから取り外します。[92](#page-101-0) ページの 「[ホット・スワップ・ドライブの取り外し](#page-101-0)」を参 照してください。
	- b. サーバーがラックに取り付けられている場合、トップ・カバーにアクセスするためにラッ ク スライド・レールでサーバーをスライドさせるか、ラックからサーバーを取り外しま す[。17](#page-26-0) ページの 「[ラックからのサーバーの取り外し](#page-26-0)」 を参照してください。
	- c. トップ・カバーを取り外します。[242](#page-251-0) ページの 「[トップ・カバーの取り外し](#page-251-0)」を参 照してください。
	- d. 操作をしやすくするために、システム・ファン・ケージを取り外します。[234 ページの](#page-243-0) 「[システム・ファン・ケージの取り外し](#page-243-0)」を参照してください。
	- e. 必要に応じて、エアー・バッフルを取り外します[。26](#page-35-0) ページの 「[エアー・バッフルの取](#page-35-0) [り外し](#page-35-0)」を参照してください。
- ステップ 2. 2.5 型ドライブ・バックプレーンを取り外します。
	- 注:タイプによっては、ご使用のバックプレーンの外観が図と若干異なる場合があります。

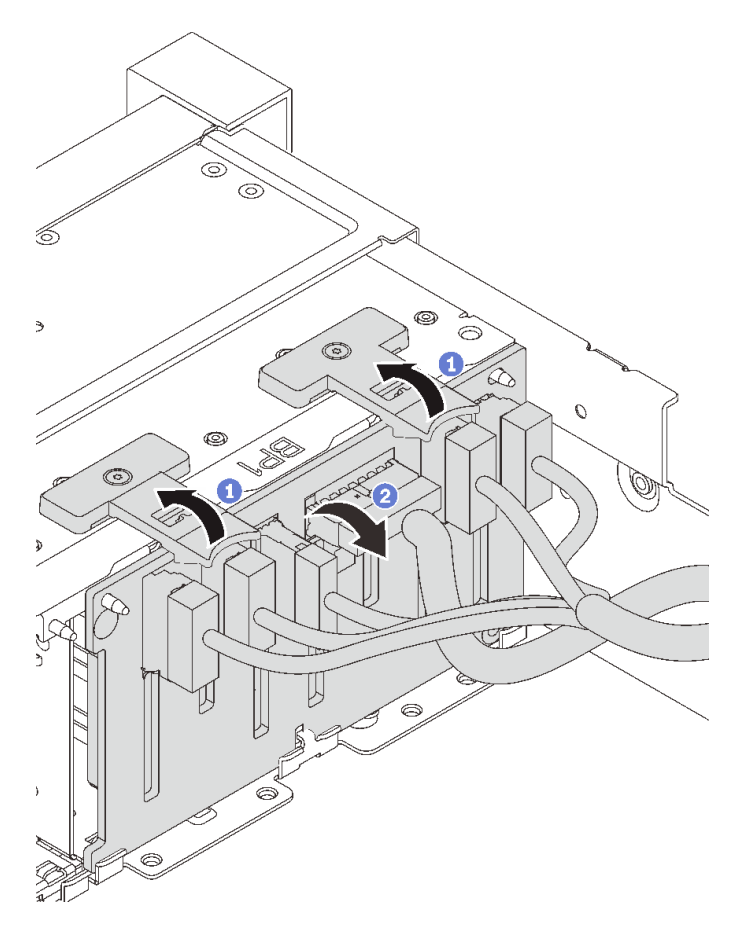

<sup>図</sup> 52. 2.5 型ドライブ・バックプレーンの取り外し

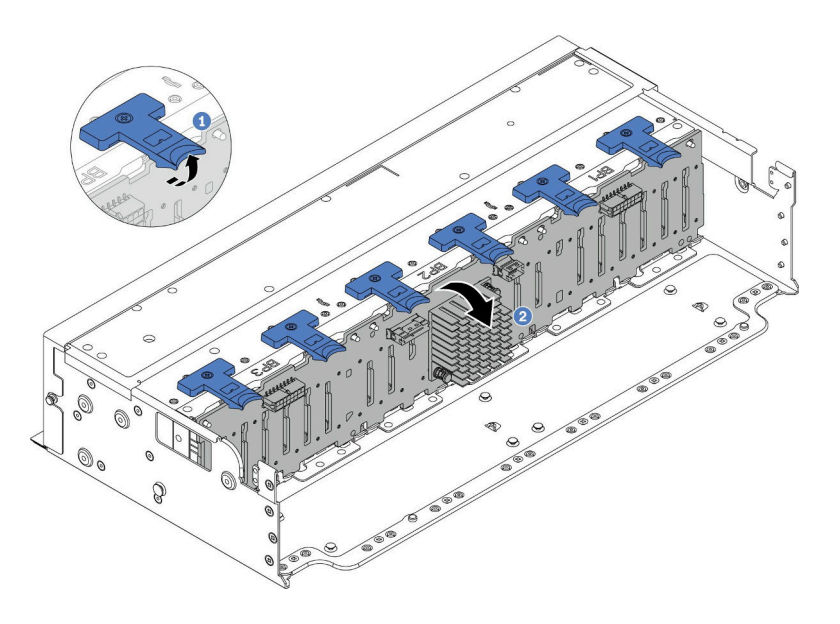

<sup>図</sup> 53. <sup>24</sup> ベイ・ドライブ・バックプレーンの取り外し a. 1リリース・タブを持ち上げます。

b. 2 バックプレーンを上から回転させて、シャーシ上の 2 個のピンから外します。

<span id="page-80-0"></span>ステップ 3. バックプレーンのケーブルの接続を記録してから、バックプレーンからすべてのケーブ ルを取り外します。

## 完了したら

コンポーネントまたはオプション装置を返却するよう指示された場合は、すべての梱包上の指示に従い、 提供された配送用の梱包材がある場合はそれを使用してください。

#### デモ・ビデオ

[YouTube で手順を参照](https://www.youtube.com/watch?v=FAL8ReXIBpA)

# 前面 2.5 型ドライブ・バックプレーンの取り付け

前面 2.5 型ドライブ・バックプレーンを取り付けるには、このセクションの説明に従ってください。

## このタスクについて

このサーバーは、以下のタイプの 2.5 型ドライブ・バックプレーンを最大 3 個サポートします。バックプ レーンの取り付け場所は、バックプレーンのタイプと数によって異なります。

- 2.5 型 SAS/SATA 8 ベイ・バックプレーン
- 2.5 型 AnyBay 8 ベイ・バックプレーン
- 2.5 型 SAS/SATA 24 ベイ・エクスパンダー・バックプレーン

以下の表では、サポートされるバックプレーンの組み合わせを示しています。サーバー構成に従っ てバックプレーンを取り付けます。

| 9 E<br>Ю.<br>伧<br>c. |  | ۰ |  | × |  | $\Omega$ | 10 | 11 | 12 | 13 | 14 | 15 |  | (0) <b>D</b> |
|----------------------|--|---|--|---|--|----------|----|----|----|----|----|----|--|--------------|
|                      |  |   |  |   |  |          |    |    |    |    |    |    |  |              |
| Ó                    |  |   |  |   |  |          |    |    |    |    |    |    |  | socy         |
|                      |  |   |  |   |  |          |    |    |    |    |    |    |  |              |
|                      |  |   |  |   |  |          |    |    |    |    |    |    |  |              |

<sup>図</sup> 54. ドライブ・バックプレーン番号

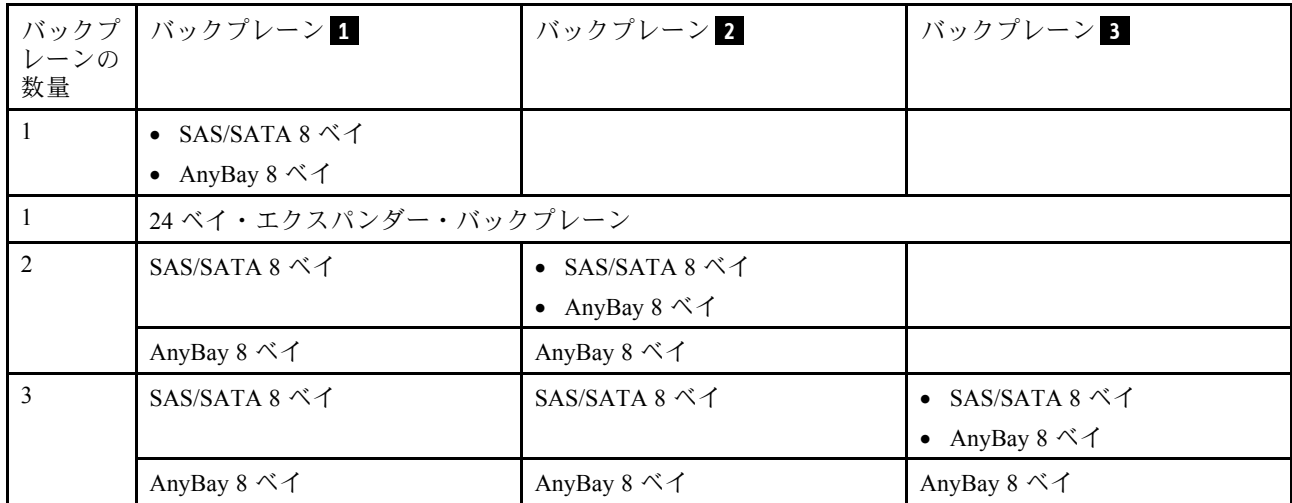

注意:

- 安全に作業を行うために、[1](#page-10-0) ページの 「[取り付けのガイドライン](#page-10-0)」および [2](#page-11-0) ページの 「[安全検査の](#page-11-0) [チェックリスト](#page-11-0)」をお読みください。
- ドライブ・コネクターを損傷しないように、ドライブを取り付けるか取り外すときは必ず、サーバーの トップ・カバーが定位置にあり、完全に閉じていることを確認します。
- システムを適切に冷却するために、各ベイにドライブまたはドライブ・ベイ・フィラーを取り付けない 状態で、2 分以上サーバーを動作させないでください。
- ドライブ、ドライブ・コントローラー(システム・ボード・アセンブリーに組み込まれたコントロー ラーを含む)、ドライブ・バックプレーン、またはドライブ・ケーブルに変更を加える前に、ドライブ に保管されているすべての重要なデータのバックアップを取ってください。

ファームウェアとドライバーのダウンロード: コンポーネントの交換後、ファームウェアやドライバーの 更新が必要になる場合があります。

- ご使用のサーバーでのファームウェアとドライバーの最新の更新を確認するには、 <https://datacentersupport.lenovo.com/products/servers/thinksystem/sr655v3/7d9e/downloads/driver-list/> を参照して ください。
- ファームウェア更新ツールについて詳しくは、「ユーザー・ガイド」または「システム構成ガイド」の 「ファームウェアの更新」を参照してください。

## 手順

- 注:ケーブルをバックプレーンに簡単に接続できる場合、ステップ 2 の前にステップ 3 を実行できます。
- ステップ 1. 新しいパーツが入っている帯電防止パッケージを、サーバーの外側の塗装されていない面に 接触させます。次に、新しいパーツを帯電防止パッケージから取り出し、帯電防止板の上 に置きます。
- ステップ 2. ケーブルをバックプレーンに接続します。[247](#page-256-0) ページの 第 2 章「[内部ケーブルの配線](#page-256-0)」を 参照してください。
- ステップ 3. 2.5 型ドライブドライブ前面バックプレーンを取り付けます。

注:タイプによっては、ご使用のバックプレーンの外観が図と若干異なる場合があります。

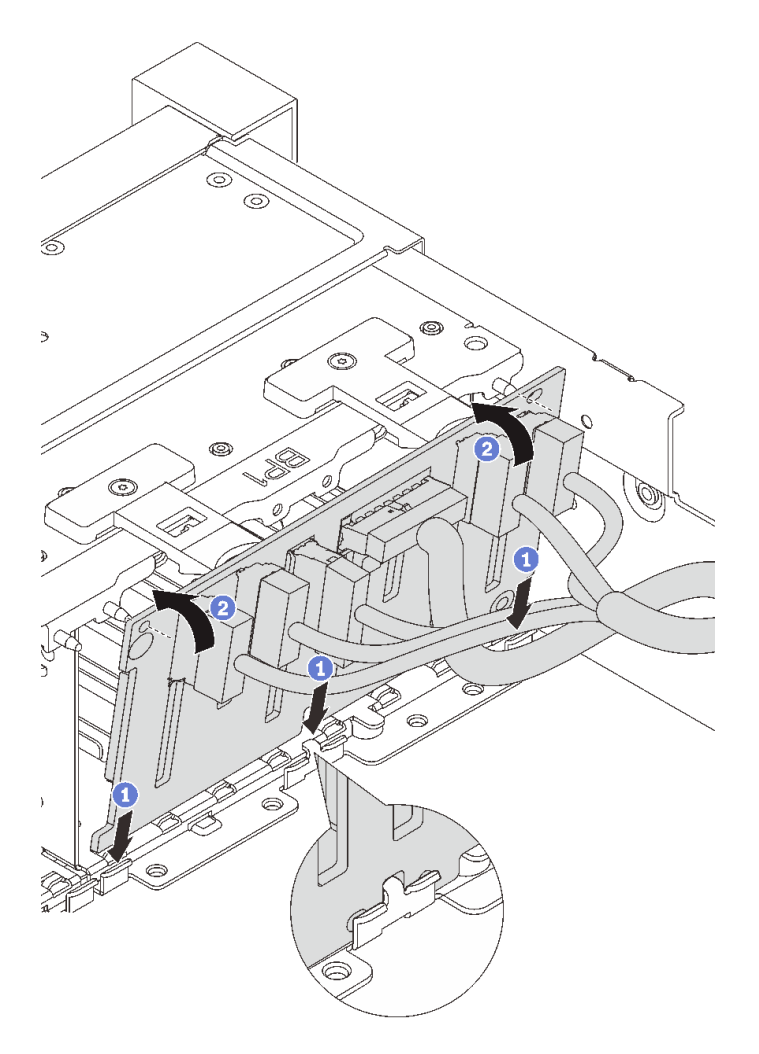

<sup>図</sup> 55. 2.5 型ドライブ・バックプレーンの取り付け

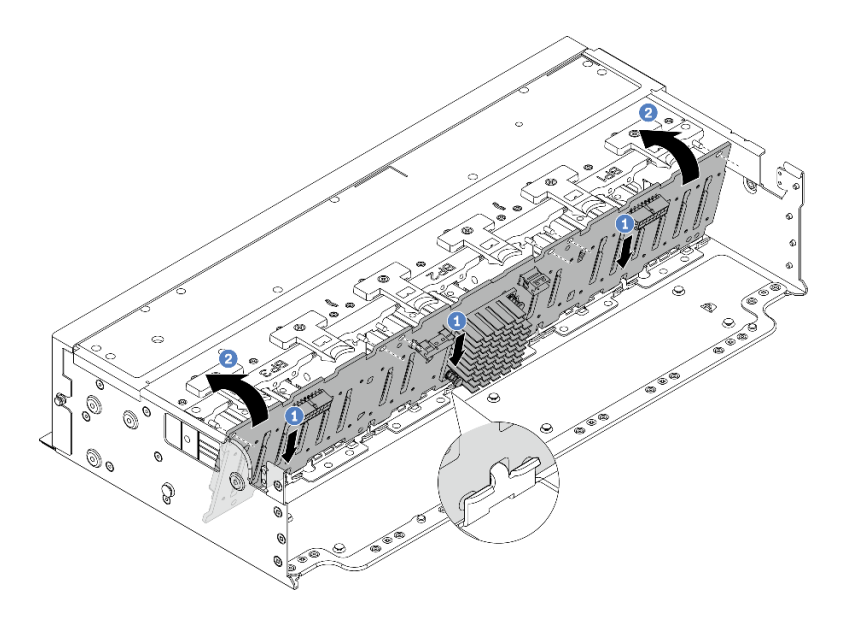

<sup>図</sup> 56. <sup>24</sup> ベイ・エクスパンダー・バックプレーンの取り付け

- <span id="page-83-0"></span>a. <sup>●</sup>バックプレーンの下部とシャーシ上のスロットを位置合わせし、バックプレーンを シャーシまで下げます。
- b. 2 バックプレーンを垂直位置まで回転させます。バックプレーンの穴とシャーシのピンの 位置を合わせ、バックプレーンを所定の位置まで押します。リリース・タブによってバッ クプレーンが所定の位置に固定されます。

## 完了したら

- 1. すべてのドライブとフィラー (該当する場合) をドライブ・ベイに再び取り付けます[。93 ページの](#page-102-0) 「[ホット・スワップ・ドライブの取り付け](#page-102-0)」を参照してください。
- 2. ファン・ケージを再び取り付けます[。235](#page-244-0) ページの 「[システム・ファン・ケージの取り付け](#page-244-0)」を 参照してください。
- 3. エアー・バッフルを取り外した場合は、取り付け直します[。28](#page-37-0) ページの 「[エアー・バッフル](#page-37-0) [の取り付け](#page-37-0)」を参照してください。
- 4. 部品交換を完了します。[244](#page-253-0) ページの 「[部品交換の完了](#page-253-0)」を参照してください。

#### デモ・ビデオ

#### [YouTube で手順を参照](https://www.youtube.com/watch?v=2al1ePxbQ5g)

## 前面 3.5 型ドライブ・バックプレーンの取り外し

前面 3.5 型ドライブ・バックプレーンを取り外すには、このセクションの説明に従ってください。

### このタスクについて

注意:

- 安全に作業を行うために、[1](#page-10-0) ページの 「[取り付けのガイドライン](#page-10-0)」および [2](#page-11-0) ページの 「[安全検査の](#page-11-0) [チェックリスト](#page-11-0)」をお読みください。
- サーバーと周辺機器の電源をオフにし、電源コードとすべての外部ケーブルを取り外します[。17 ペー](#page-26-0) ジの 「[サーバーの電源をオフにする](#page-26-0)」を参照してください。
- ドライブ、ドライブ・コントローラー (システム・ボード・アセンブリーに組み込まれたコントロー ラーを含む)、ドライブ・バックプレーン、またはドライブ・ケーブルを取り外す、あるいは変更する 前に、ドライブに保管されているすべての重要なデータのバックアップを取ってください。
- RAID アレイのいずれかのコンポーネント (ドライブ、RAID カードなど) を取り外す前には、すべての RAID 構成情報をバックアップしてください。
- 1 つ以上の NVMe ソリッド・ステート・ドライブを取り外す場合は、オペレーティング・システムを使 用して事前に無効にすることをお勧めします。
- システムを適切に冷却するために、各ベイにドライブかドライブ・フィラーを取り付けない状態で、2 分を超えてサーバーを動作させないでください。

### ⼿順

注:バックプレーンに接続されたケーブルを簡単に切り離しできる場合、ステップ 2 の前にステッ プ 3 を実行できます。

ステップ 1. このタスクの準備をします。

a. 取り付けられているすべてのドライブおよびフィラー (該当する場合) をドライブ・ベ イから取り外します[。92](#page-101-0) ページの 「[ホット・スワップ・ドライブの取り外し](#page-101-0)」を参 照してください。

- b. サーバーがラックに取り付けられている場合、トップ・カバーにアクセスするためにラッ ク スライド・レールでサーバーをスライドさせるか、ラックからサーバーを取り外しま す[。17](#page-26-0) ページの 「[ラックからのサーバーの取り外し](#page-26-0)」 を参照してください。
- c. トップ・カバーを取り外します。[242](#page-251-0) ページの 「[トップ・カバーの取り外し](#page-251-0)」を参 照してください。
- d. 操作をしやすくするために、システム・ファン・ケージを取り外します。[234 ページの](#page-243-0) 「[システム・ファン・ケージの取り外し](#page-243-0)」を参照してください。
- e. 必要に応じて、エアー・バッフルを取り外します[。26](#page-35-0) ページの 「[エアー・バッフルの取](#page-35-0) [り外し](#page-35-0)」を参照してください。
- ステップ 2. 3.5 型ドライブ・バックプレーンを取り外します。

注:タイプによっては、ご使用のバックプレーンの外観が図と若干異なる場合があります。

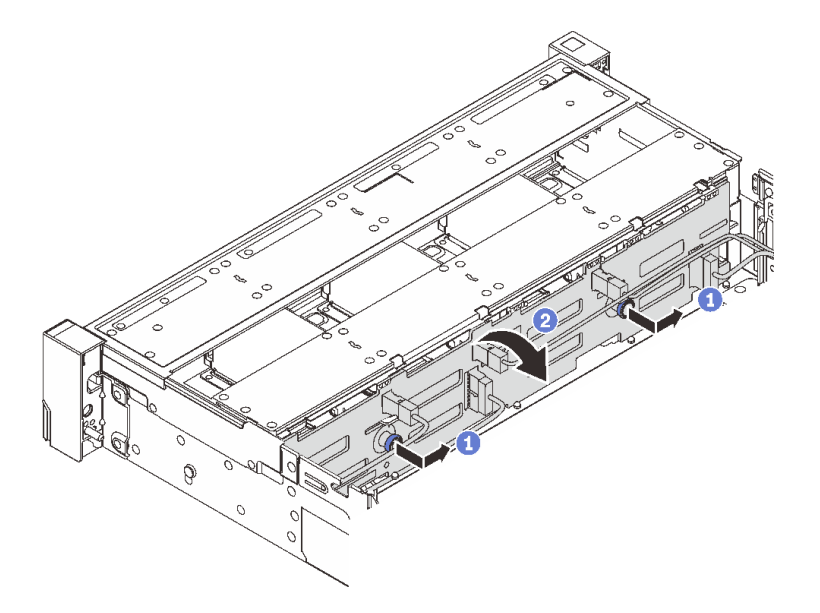

<sup>図</sup> 57. 3.5 型ドライブ・バックプレーンの取り外し

- a. <sup>1</sup> プランジャーを引き出し、バックプレーンを図に示すように側面に少しスライドさ せます。
- b. 2 バックプレーンを下に回転させて、シャーシ上の4つのフックから外します。その後、 バックプレーンを慎重に持ち上げてシャーシから取り外します。

ステップ 3. バックプレーンのケーブルの接続を記録してから、バックプレーンからすべてのケーブ ルを取り外します。

## 完了したら

コンポーネントまたはオプション装置を返却するよう指示された場合は、すべての梱包上の指示に従い、 提供された配送用の梱包材がある場合はそれを使用してください。

#### デモ・ビデオ

[YouTube で手順を参照](https://www.youtube.com/watch?v=hZiyLiGq27k)

# <span id="page-85-0"></span>前面 3.5 型ドライブ・バックプレーンの取り付け

前面 3.5 型ドライブ・バックプレーンを取り付けるには、このセクションの説明に従ってください。

## このタスクについて

サーバーは次のいずれかのバックプレーンをサポートします。バックプレーンの取り付け手順も同じです。

- 8 x 3.5 型 SAS/SATA バックプレーン
- 12 x 3.5 型 SAS/SATA バックプレーン
- 12 x 3.5 型 AnyBay バックプレーン
- 12 x 3.5 型 SAS/SATA エクスパンダー・バックプレーン

#### 注意:

- 安全に作業を行うために、[1](#page-10-0) ページの 「[取り付けのガイドライン](#page-10-0)」および [2](#page-11-0) ページの 「[安全検査の](#page-11-0) [チェックリスト](#page-11-0)」をお読みください。
- ドライブ・コネクターを損傷しないように、ドライブを取り付けるか取り外すときは必ず、サーバーの トップ・カバーが定位置にあり、完全に閉じていることを確認します。
- システムを適切に冷却するために、各ベイにドライブまたはドライブ・ベイ・フィラーを取り付けない 状態で、2分以上サーバーを動作させないでください。
- ドライブ、ドライブ・コントローラー (システム・ボード・アセンブリーに組み込まれたコントロー ラーを含む)、ドライブ・バックプレーン、またはドライブ・ケーブルに変更を加える前に、ドライブ に保管されているすべての重要なデータのバックアップを取ってください。

ファームウェアとドライバーのダウンロード: コンポーネントの交換後、ファームウェアやドライバーの 更新が必要になる場合があります。

- ご使用のサーバーでのファームウェアとドライバーの最新の更新を確認するには、 <https://datacentersupport.lenovo.com/products/servers/thinksystem/sr655v3/7d9e/downloads/driver-list/> を参照して ください。
- ファームウェア更新ツールについて詳しくは、「ユーザー・ガイド」または「システム構成ガイド」の 「ファームウェアの更新」を参照してください。

### 手順

注:ケーブルをバックプレーンに簡単に接続できる場合、ステップ 2 の前にステップ 3 を実行できます。

- ステップ 1. 新しいパーツが入っている帯電防止パッケージを、サーバーの外側の塗装されていない面に 接触させます。次に、新しいパーツを帯電防止パッケージから取り出し、帯電防止板の上 に置きます。
- ステップ 2. ケーブルをバックプレーンに接続します。[247](#page-256-0) ページの 第 2 章「[内部ケーブルの配線](#page-256-0)」を 参照してください。
- ステップ 3. 3.5 型ドライブ・バックプレーンを取り付けます。

注:タイプによっては、ご使用のバックプレーンの外観が図と若干異なる場合があります。

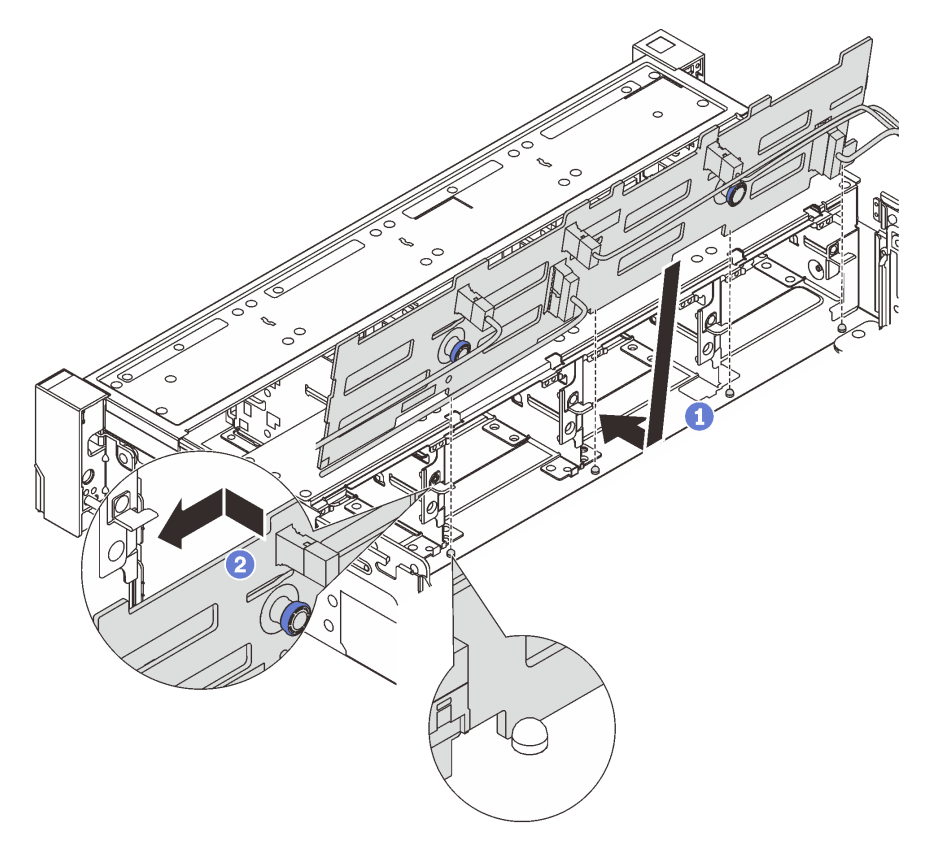

<sup>図</sup> 58. 3.5 型ドライブ・バックプレーンの取り付け

- a. バックプレーンをシャーシと位置合わせし、シャーシ内に下ろします。次にバックプ レートを少し後方に傾けながら、所定の位置に配置します。
- b. 2 バックプレーンを回転させて垂直にし、シャーシの4つのフックがバックプレーンの対 応する穴を通過することを確認してください。次に、所定の位置に固定されるまで、 図のように新しいバックプレーンをスライドさせます。

## 完了したら

- 1. すべてのドライブとフィラー (該当する場合) をドライブ・ベイに再び取り付けます。[93 ページの](#page-102-0) 「[ホット・スワップ・ドライブの取り付け](#page-102-0)」を参照してください。
- 2. ファン・ケージを再び取り付けます。[235](#page-244-0) ページの 「[システム・ファン・ケージの取り付け](#page-244-0)」を 参照してください。
- 3. エアー・バッフルを取り外した場合は、取り付け直します[。28](#page-37-0) ページの 「[エアー・バッフル](#page-37-0) [の取り付け](#page-37-0)」を参照してください。
- 4. 部品交換を完了します。[244](#page-253-0) ページの 「[部品交換の完了](#page-253-0)」を参照してください。

### デモ・ビデオ

[YouTube で手順を参照](https://www.youtube.com/watch?v=3rrF930sVUs)

# 前面出入力モジュールの交換

前面入出力モジュールの取り外しと取り付けを行うには、このセクションの説明に従ってください。

前面 I/O モジュールはモデルによって異なります。ほとんどのモデルの前面 I/O モジュールは、右 ラック・ラッチにあります。メディア・ベイの前面 I/O モジュールは、以下のサーバー・モデルでの みサポートされます。

- 8 台の 2.5 型前面ドライブ・ベイを装備したサーバー・モデル
- 16個の 2.5 型前面ドライブ・ベイを装備したサーバー・モデル

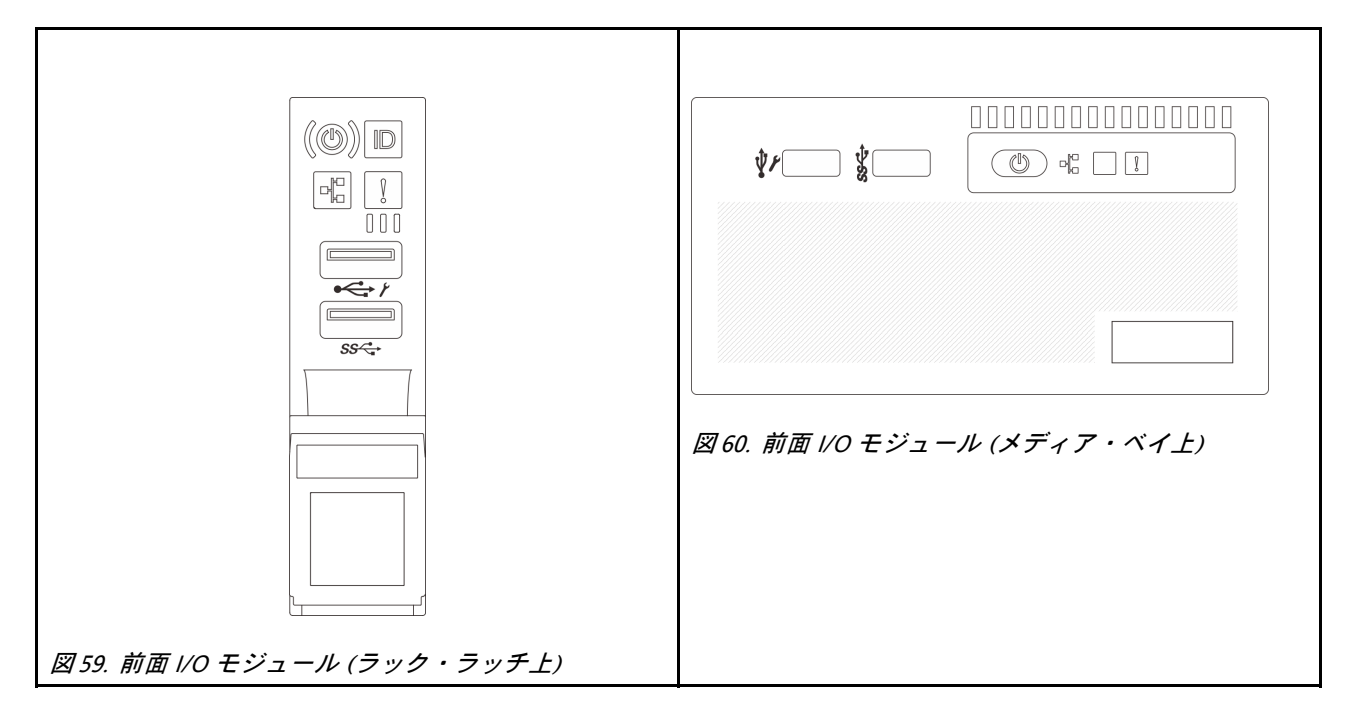

メディア・ベイには、2 つのタイプの前面 I/O モジュールがあります。このセクションでは、前面オペ レーター・パネル付き前面 I/O モジュールを例として使用しています。他の前面 I/O モジュールと手 順は同じです。

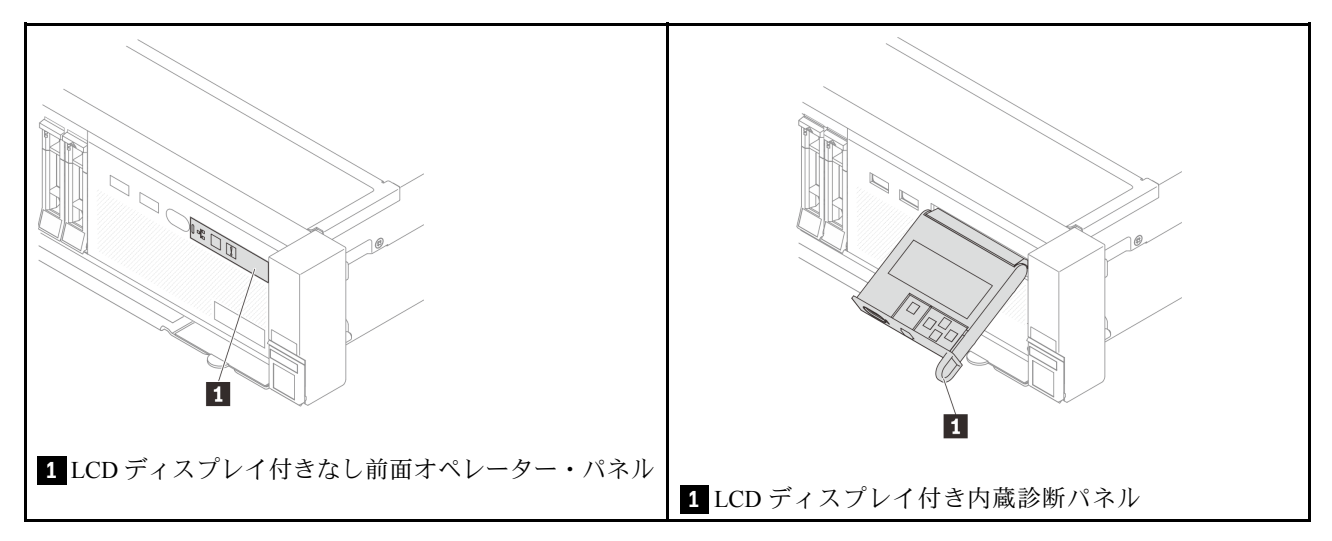

ラック・ラッチの前面 I/O モジュールを交換するには[、165](#page-174-0) ページの 「[ラック・ラッチの交換](#page-174-0)」を参照 してください。

メディア・ベイの前面 I/O モジュールを交換するには、以下を参照してください。

- 79 ページの 「前面出入力モジュールの取り外し」
- [81](#page-90-0) ページの 「[前面出入力モジュールの取り付け](#page-90-0)」

# 前面出入力モジュールの取り外し

前面出入力モジュールを取り外すには、このセクションの説明に従ってください。

#### このタスクについて

注意:

- 安全に作業を行うために、[1](#page-10-0) ページの 「[取り付けのガイドライン](#page-10-0)」および[2](#page-11-0)ページの 「[安全検査の](#page-11-0) [チェックリスト](#page-11-0)」をお読みください。
- サーバーと周辺機器の電源をオフにし、電源コードとすべての外部ケーブルを取り外します。[17 ペー](#page-26-0) ジの 「[サーバーの電源をオフにする](#page-26-0)」を参照してください。
- 静電気の影響を受けやすいコンポーネントは取り付け時まで帯電防止パッケージに収め、システム停止 やデータの消失を招く恐れのある静電気にさらされないようにしてください。また、このようなデバイ スを取り扱う際は静電気放電用リスト・ストラップや接地システムなどを使用してください。

### ⼿順

ステップ 1. このタスクの準備をします。

- a. セキュリティー・ベゼルが取り付けられている場合は、取り外します。[212 ページの](#page-221-0) 「セ [キュリティー・ベゼルの取り外し](#page-221-0)」を参照してください。
- b. サーバーがラックに取り付けられている場合、トップ・カバーにアクセスするためにラッ ク スライド・レールでサーバーをスライドさせるか、ラックからサーバーを取り外しま す[。17](#page-26-0) ページの 「[ラックからのサーバーの取り外し](#page-26-0)」 を参照してください。
- c. トップ・カバーを取り外します。[242](#page-251-0) ページの 「[トップ・カバーの取り外し](#page-251-0)」を参 照してください。
- d. エアー・バッフルを取り外します。[26](#page-35-0) ページの 「[エアー・バッフルの取り外し](#page-35-0)」を参 照してください。
- ステップ 2. 前面 I/O モジュールのケーブルをプロセッサー・ボードから切り離します。

注:

- ケーブルをシステム・ボード・アセンブリーから切り離す必要がある場合は、まず、ケー ブル・コネクターからすべてのラッチまたはリリース・タブを取り外します。ケーブルを 取り外す前にタブを解除しないと、システム・ボード・アセンブリー上のケーブル・ソ ケットが損傷します。ケーブル・ソケットが損傷すると、プロセッサー・ボードやシ ステム I/O ボードの交換が必要になる場合があります。
- ご使用のシステム・ボード・アセンブリー上のコネクターの外観は図と異なる場合が ありますが、取り外し手順は同じです。
	- 1. リリース・タブを押してコネクターを外します。
	- 2. コネクターをケーブル・ソケットから外します。

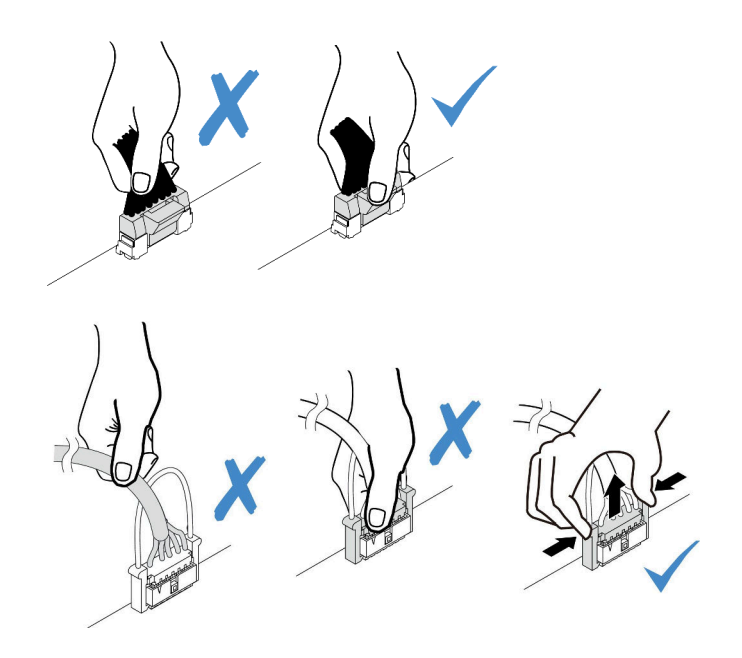

<sup>図</sup> 61. ケーブルのシステム・ボード・アセンブリーからの切り離<sup>し</sup>

ステップ 3. 前面 I/O モジュールを前面シャーシから取り出します。

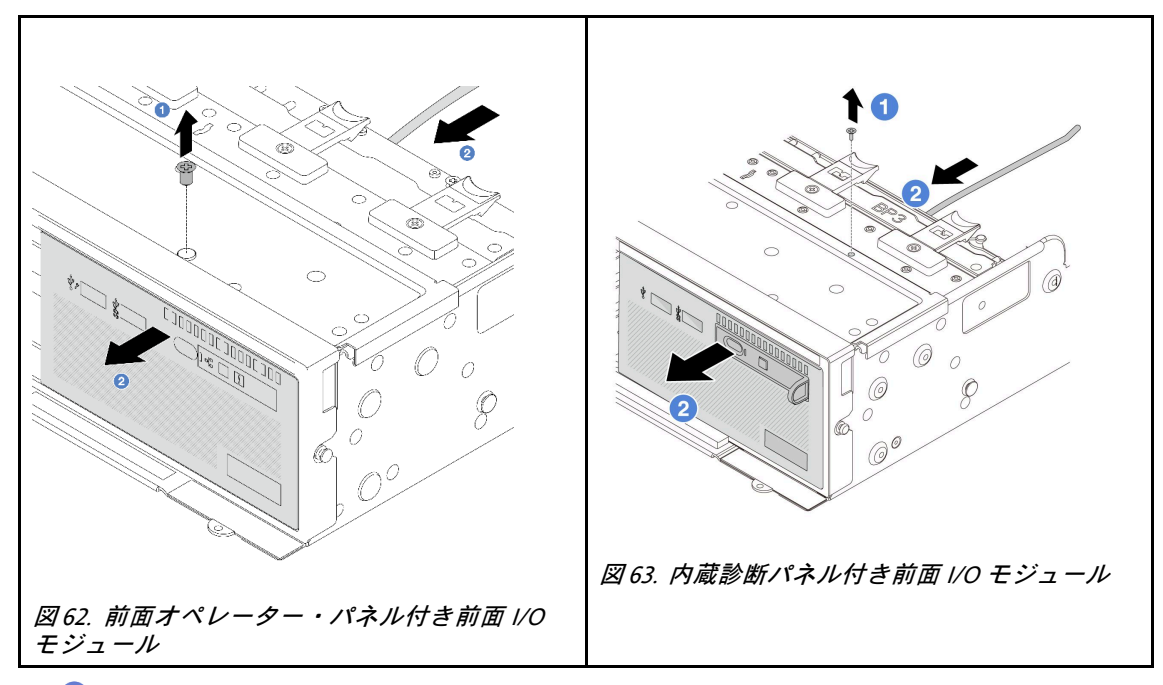

a. 1前面 I/O モジュールを固定しているねじを取り外します。

b. 2 メディア・ベイを前面シャーシから引き出します。

ステップ 4. (オプション) 内蔵診断パネルを交換する場合、前面 I/O モジュールから診断パネルを取 り外します。

<span id="page-90-0"></span>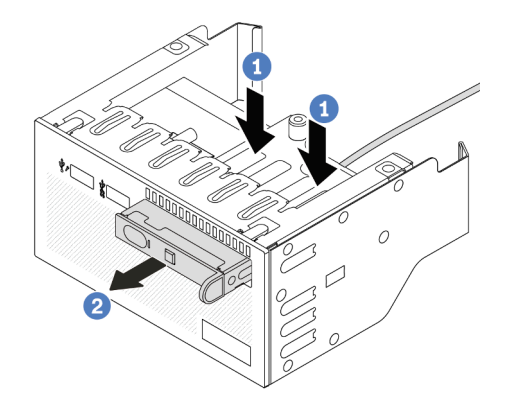

図 64. 内蔵診断パネルの取り外し

- a. 図に示されているようにクリップを押し下げます。
- b. 2診断パネルのハンドルを引き、アセンブリーから取り出します。

## 完了したら

コンポーネントまたはオプション装置を返却するよう指示された場合は、すべての梱包上の指示に従い、 提供された配送用の梱包材がある場合はそれを使用してください。

#### デモ・ビデオ

[YouTube で手順を参照](https://www.youtube.com/watch?v=v7-pgnIYCTw)

# 前面出入力モジュールの取り付け

前面出入力モジュールを取り付けるには、このセクションの説明に従ってください。

#### このタスクについて

注意:

- 安全に作業を行うために、[1](#page-10-0) ページの 「[取り付けのガイドライン](#page-10-0)」および [2](#page-11-0) ページの 「[安全検査の](#page-11-0) [チェックリスト](#page-11-0)」をお読みください。
- サーバーと周辺機器の電源をオフにし、電源コードとすべての外部ケーブルを取り外します。[17 ペー](#page-26-0) ジの 「[サーバーの電源をオフにする](#page-26-0)」を参照してください。
- 静電気の影響を受けやすいコンポーネントは取り付け時まで帯電防止パッケージに収め、システム停止 やデータの消失を招く恐れのある静電気にさらされないようにしてください。また、このようなデバイ スを取り扱う際は静電気放電用リスト・ストラップや接地システムなどを使用してください。

### ⼿順

- ステップ 1. 新しいパーツが入っている帯電防止パッケージを、サーバーの外側の塗装されていない面に 接触させます。次に、新しいパーツを帯電防止パッケージから取り出し、帯電防止板の上 に置きます。
- ステップ 2. (オプション) 内蔵診断パネルを交換する場合、前面 I/O モジュールに診断パネルを取り付けま す。パネルがアセンブリーに完全に装着されたことを確認します。

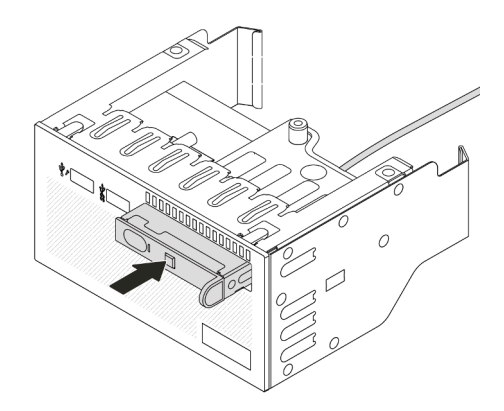

図 65. 内蔵診断パネルの取り付け

ステップ 3. 前面 I/O モジュールを取り付けます。

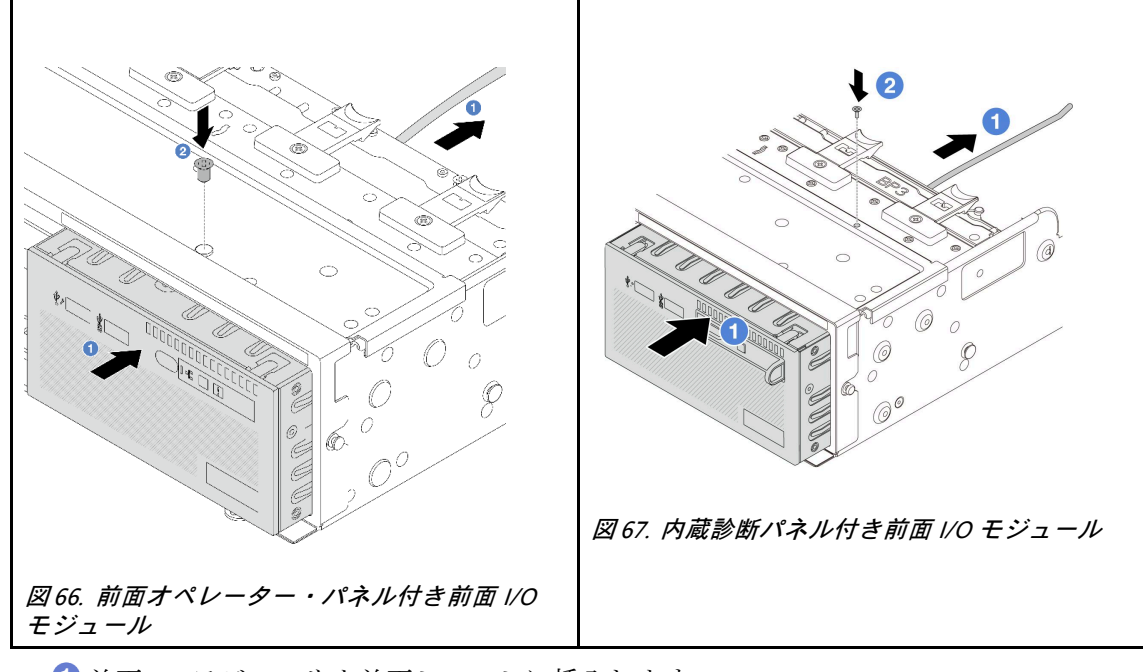

- a. 1前面 I/O モジュールを前面シャーシに挿入します。
- b. 2 ねじを取り付けて前面 I/O モジュールを所定の位置に固定します。

## 完了したら

- 1. 前面 I/O モジュールのケーブルをプロセッサー・ボードに接続します。247 ページの 第2章「内部 [ケーブルの配線](#page-256-0)」を参照してください。
- 2. 部品交換を完了します。[244](#page-253-0) ページの 「[部品交換の完了](#page-253-0)」を参照してください。

### デモ・ビデオ

[YouTube で手順を参照](https://www.youtube.com/watch?v=RyOL4cMRUNQ)

# GPU の交換

GPU アダプターの取り外しと取り付けを行うには、このセクションの説明に従ってください。

- 83 ページの 「GPU アダプターの取り外し」
- [87](#page-96-0) ページの 「[GPU アダプターの取り付け](#page-96-0)」

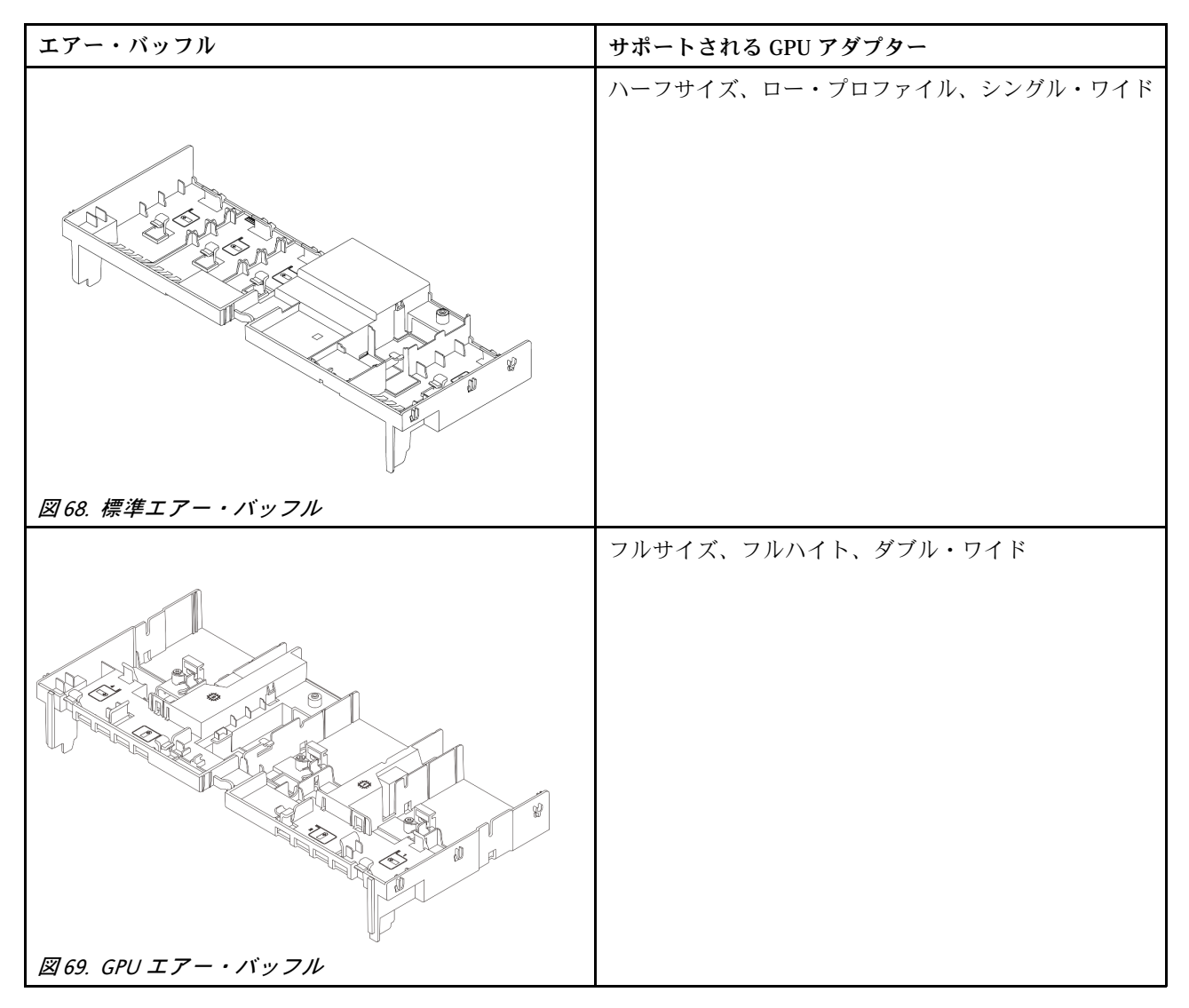

# GPU アダプターの取り外し

GPU アダプターを取り外すには、このセクションの説明に従ってください。

### このタスクについて

注意:

- 安全に作業を行うために、[1](#page-10-0) ページの 「[取り付けのガイドライン](#page-10-0)」および [2](#page-11-0) ページの 「[安全検査の](#page-11-0) [チェックリスト](#page-11-0)」をお読みください。
- サーバーと周辺機器の電源をオフにし、電源コードとすべての外部ケーブルを取り外します。[17 ペー](#page-26-0) ジの 「[サーバーの電源をオフにする](#page-26-0)」を参照してください。
- 静電気の影響を受けやすいコンポーネントは取り付け時まで帯電防止パッケージに収め、システム停止 やデータの消失を招く恐れのある静電気にさらされないようにしてください。また、このようなデバイ スを取り扱う際は静電気放電用リスト・ストラップや接地システムなどを使用してください。
- 特定のタイプによっては、ご使用の GPU アダプターの外観は、このトピックに示す図と若干異な る場合があります。

## 手順

- ステップ 1. このタスクの準備をします。
	- a. サーバーがラックに取り付けられている場合、トップ・カバーにアクセスするためにラッ ク スライド・レールでサーバーをスライドさせるか、ラックからサーバーを取り外しま す。[17](#page-26-0) ページの 「[ラックからのサーバーの取り外し](#page-26-0)」 を参照してください。
	- b. トップ・カバーを取り外します[。242](#page-251-0) ページの 「[トップ・カバーの取り外し](#page-251-0)」を参 照してください。
- ステップ 2. GPU アダプターが取り付けられているライザー・アセンブリーを取り外します。

#### ライザー 1 または 2 アセンブリー上の GPU アダプター

注:次の図では、例としてライザー 1 アセンブリーを使用しています。交換手順は、ライ ザー 2 アセンブリーと同じです。

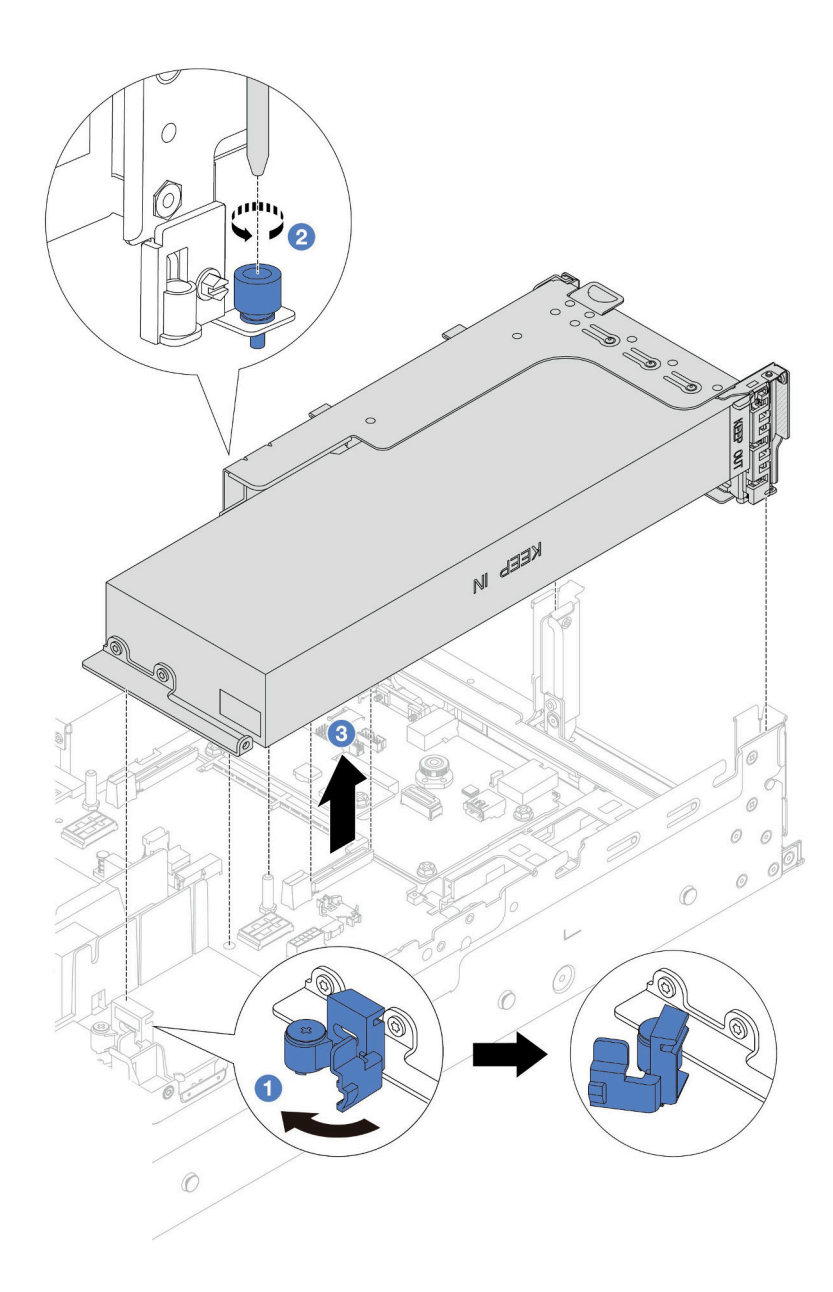

<sup>図</sup> 70. ライザー <sup>1</sup> アセンブリーへの GPU アダプターの取り外し

- a. GPU エアー・バッフルの青色のラッチを開きます。
- b. 2 ライザー・アセンブリーを固定しているねじを緩めます。
- c. 3 ライザー・アセンブリーの端を持ち、慎重にまっすぐ持ち上げてシャーシから取 り外します。

#### ライザー 3 アセンブリー上の GPU アダプター

- a. GPU エアー・バッフルの青色のラッチを開きます。
- b. ライザー 3 アセンブリーを少し持ち上げ、エアー・バッフルを取り外します。[26 ページの](#page-35-0) 「[エアー・バッフルの取り外し](#page-35-0)」を参照してください。
- c. ライザー 3 および GPU アダプターのケーブルをプロセッサー・ボードから切り離します。

注:

- ケーブルをシステム・ボード・アセンブリーから切り離す必要がある場合は、まず、 ケーブル・コネクターからすべてのラッチまたはリリース・タブを取り外します。ケー ブルを取り外す前にタブを解除しないと、システム・ボード・アセンブリー上のケーブ ル・ソケットが損傷します。ケーブル・ソケットが損傷すると、プロセッサー・ボード やシステム I/O ボードの交換が必要になる場合があります。
- ご使用のシステム・ボード・アセンブリー上のコネクターの外観は図と異なる場合が ありますが、取り外し手順は同じです。
	- 1. リリース・タブを押してコネクターを外します。
	- 2. コネクターをケーブル・ソケットから外します。

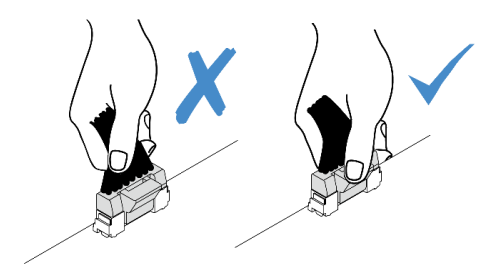

<sup>図</sup> 71. ケーブルのシステム・ボード・アセンブリーからの切り離<sup>し</sup>

d. ライザー 3 アセンブリーを取り外します。[131](#page-140-0) ページの 「[背面ライザー・アセンブ](#page-140-0) [リーの取り外し](#page-140-0)」を参照してください。

ステップ 3. 電源ケーブルを GPU アダプターから外します。

ステップ 4. 該当の GPU アダプターをライザー・ブラケットから取り外します。

<span id="page-96-0"></span>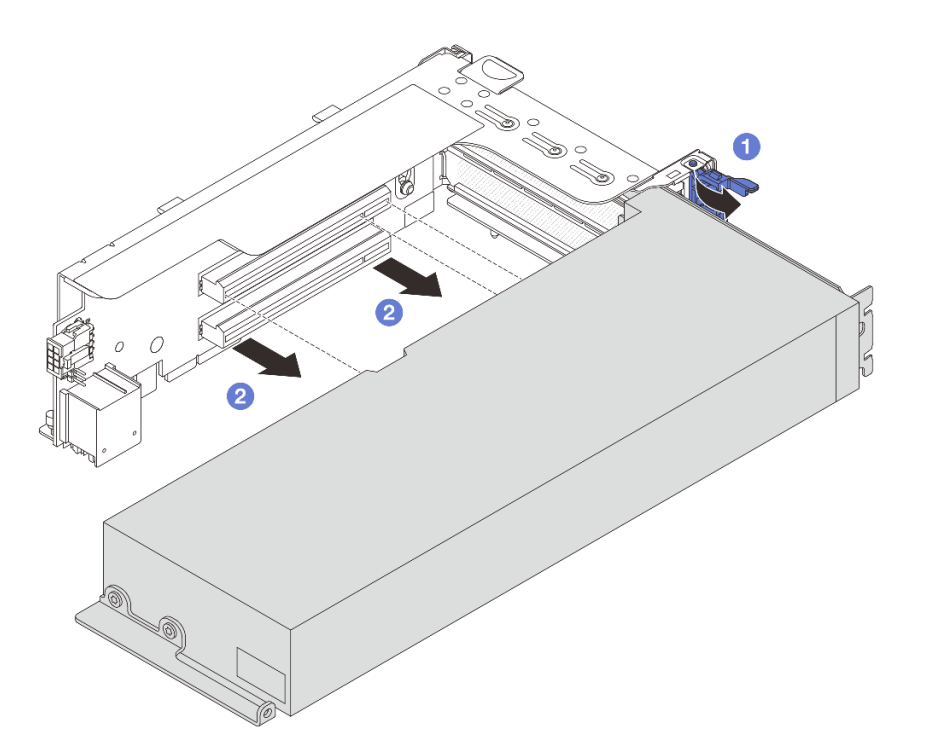

<sup>図</sup> 72. GPU アダプターの取り外し

- a. GPU アダプター保持ラッチをオープン位置まで回転させます。
- b. 2 GPU アダプターの端をつかんで、PCIe スロットから慎重に引き出します。

### 完了したら

コンポーネントまたはオプション装置を返却するよう指示された場合は、すべての梱包上の指示に従い、 提供された配送用の梱包材がある場合はそれを使用してください。

#### デモ・ビデオ

[YouTube で手順を参照](https://www.youtube.com/watch?v=ca-5k8A77Gw)

# GPU アダプターの取り付け

GPU アダプターを取り付けるには、このセクションの説明に従ってください。

### このタスクについて

注意:

- 安全に作業を行うために、[1](#page-10-0) ページの 「[取り付けのガイドライン](#page-10-0)」および [2](#page-11-0) ページの 「[安全検査の](#page-11-0) [チェックリスト](#page-11-0)」をお読みください。
- サーバーと周辺機器の電源をオフにし、電源コードとすべての外部ケーブルを取り外します。[17 ペー](#page-26-0) ジの 「[サーバーの電源をオフにする](#page-26-0)」を参照してください。
- 静電気の影響を受けやすいコンポーネントは取り付け時まで帯電防止パッケージに収め、システム停止 やデータの消失を招く恐れのある静電気にさらされないようにしてください。また、このようなデバイ スを取り扱う際は静電気放電用リスト・ストラップや接地システムなどを使用してください。
- GPU アダプターは、いくつかのサーバー・モデルでサポートされますが、要件があります[。13](#page-22-0) [ページの](#page-22-0) 「温度規則」を参照してください。
- 取り付けられているすべての GPU アダプターが同一である必要があります。

### ⼿順

- ステップ 1. 新しいパーツが入っている帯電防止パッケージを、サーバーの外側の塗装されていない面に 接触させます。次に、新しいパーツを帯電防止パッケージから取り出し、帯電防止板の上 に置きます。
- ステップ 2. 新しい GPU アダプター用の適切な PCIe スロットを見つけます[。7](#page-16-0) ページの 「[PCIe スロット](#page-16-0) [および PCIe アダプター](#page-16-0)」を参照してください。
- ステップ 3. GPU アダプターを、ライザー・カードの PCIe スロットに取り付けます。

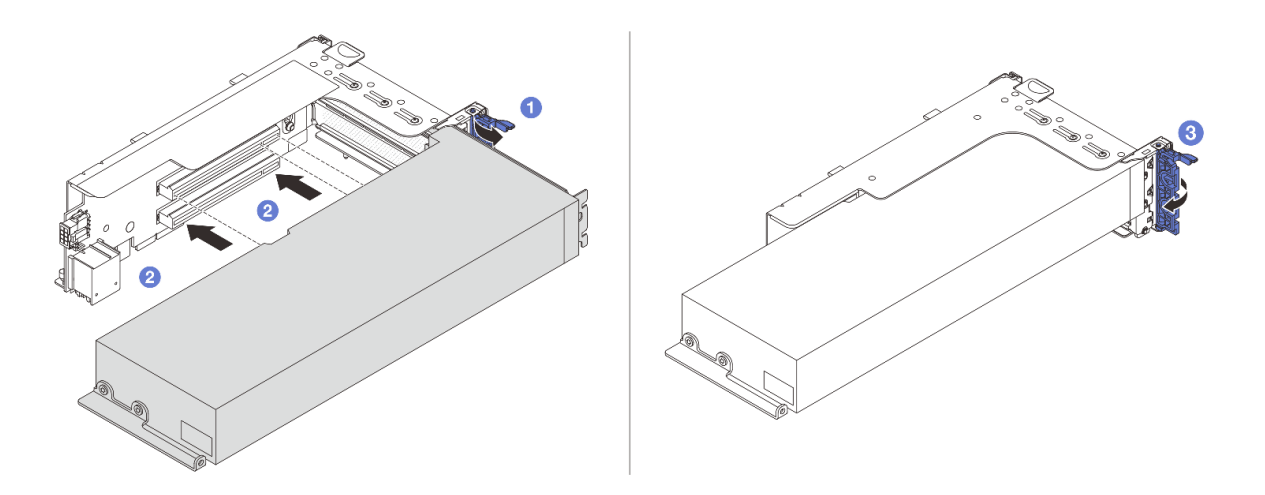

<sup>図</sup> 73. GPU アダプターの取り付け

- a. <sup>1</sup>ライザー・ケージの青色のラッチを開きます。
- b. 2 GPU アダプターを、ライザー・カードの PCIe スロットに合わせます。次に、GPU アダ プターがしっかり固定されるまでまっすぐ慎重にスロットに押し込みます。
- c. 3 青いラッチを閉じます。
- ステップ 4. GPU アダプターに GPU 電源ケーブルを接続します[。247 ページの 第 2 章](#page-256-0)「内部ケーブル [の配線](#page-256-0)」を参照してください。
- ステップ 5. (オプション) GPU エアー・バッフルに追加エアー・バッフルを取り付けます。

注:シングル・ワイド FHFL GPU アダプターを取り付ける予定で、隣接するスロットが空の 場合、またはハーフサイズのアダプターが取り付けられている場合は、GPU エアー・バッフ ルにアドオン・エアー・バッフルを取り付ける必要があります。

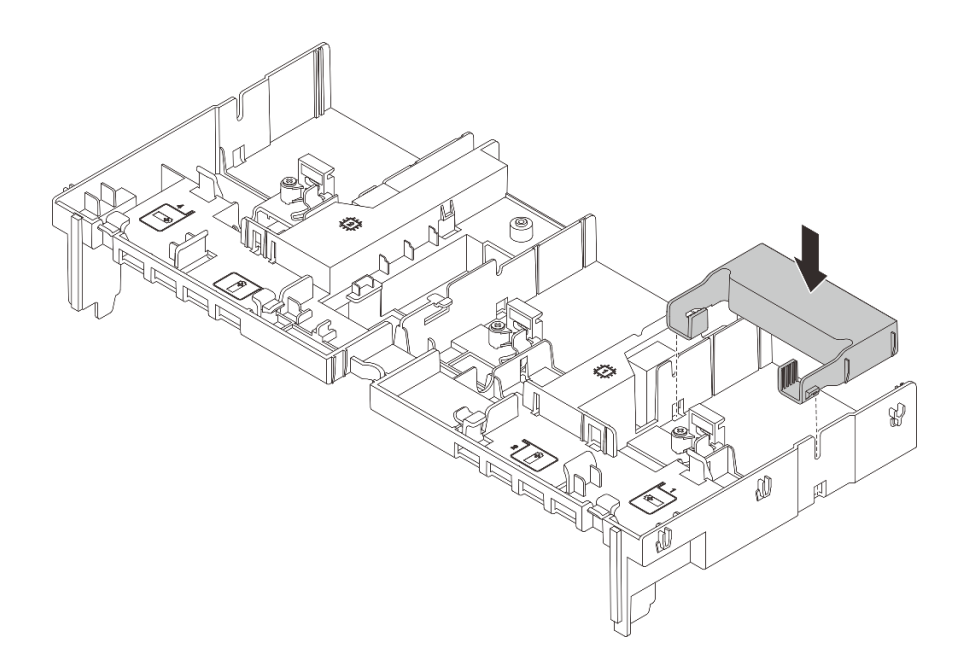

図 74. アドオン・エアー・バッフルの取り付け

ステップ 6. ライザー・アセンブリーに GPU アダプターを取り付けます。

## ライザー 1 または 2 アセンブリー上の GPU アダプター

注:次の図では、例としてライザー 1 アセンブリーを使用しています。交換手順は、ライ ザー 2 アセンブリーと同じです。

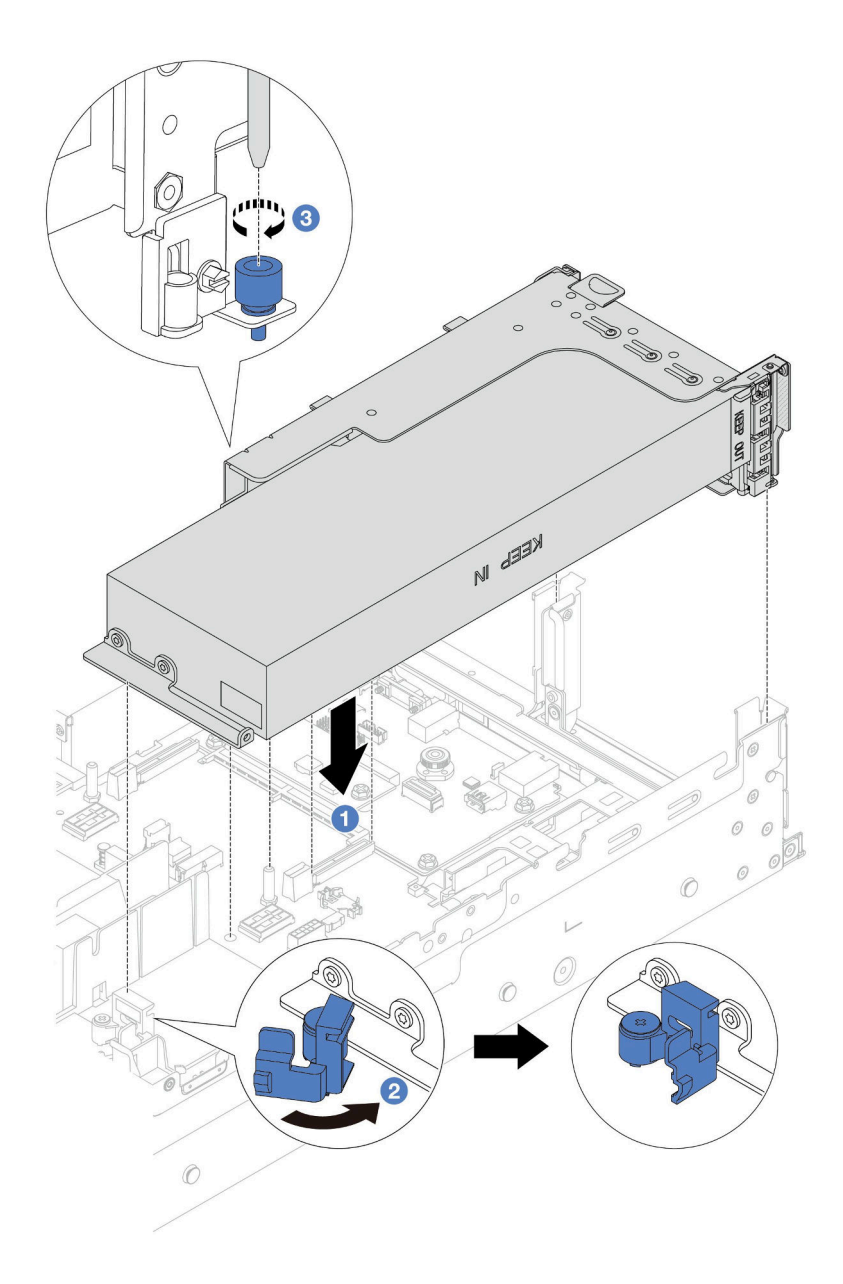

#### <sup>図</sup> 75. ライザー <sup>1</sup> アセンブリーへの GPU アダプターの取り付け

- a. 1 ライザー・カードを、プロセッサー・ボードの PCIe スロットに合わせます。ライ ザー・カードがしっかり固定されるまで、まっすぐ慎重にスロットに押し込みます。
- b. GPU エアー・バッフルの青色のラッチを開き、GPU アダプターの端を固定します。 次に、青いラッチを閉じます。
- c. 3 ねじを締めてライザー・ケージを固定します。

#### ライザー 3 アセンブリー上の GPU アダプター

- a. ライザー 3 および GPU アダプターのケーブルをプロセッサー・アセンブリーに接続しま す。[247](#page-256-0) ページの第2章「[内部ケーブルの配線](#page-256-0)」を参照してください。
- b. GPU エアー・バッフルを取り付けます[。28](#page-37-0) ページの 「[エアー・バッフルの取り付け](#page-37-0)」を 参照してください。
- c. ライザー 3 アセンブリーを取り付けます[。140](#page-149-0) ページの 「[背面ライザー・アセンブ](#page-149-0) [リーの取り付け](#page-149-0)」を参照してください。
- d. GPU エアー・バッフルの青色のラッチを開き、GPU アダプターの端を固定します。 次に、青いラッチを閉じます。
- ステップ 7. (オプション) 特定のスロットに GPU アダプターが取り付けられていない場合は、GPU エ アー・バッフルにフィラーを取り付けます。

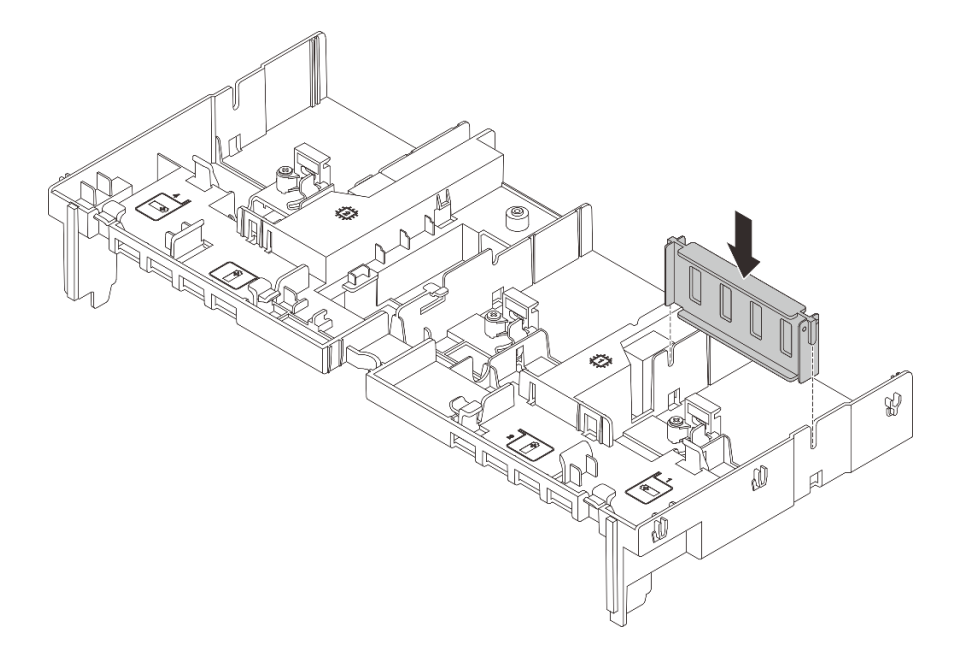

図 76. GPU エアー・バッフル・フィラーの取り付け

### 完了したら

部品交換を完了します[。244](#page-253-0) ページの 「[部品交換の完了](#page-253-0)」を参照してください。

#### デモ・ビデオ

[YouTube で手順を参照](https://www.youtube.com/watch?v=d-CeLuPd1VE)

# ホット・スワップ・ドライブの交換

ホット・スワップ・ドライブの取り外しと取り付けを行うには、このセクションの手順に従ってくださ い。ホット・スワップ・ドライブはサーバーの電源を遮断せずに取り外しまたは取り付けを行うことがで きるため、システムの動作に重大な中断が発生しないようにするのに役立ちます。

- [92](#page-101-0) ページの 「[ホット・スワップ・ドライブの取り外し](#page-101-0)」
- [93](#page-102-0) ページの 「[ホット・スワップ・ドライブの取り付け](#page-102-0)」

注:

• 「ホット・スワップ・ドライブ」という用語は、サポートされているすべてのタイプのホット・ス ワップ・ハードディスク・ドライブ、ホット・スワップ・ソリッド・ステート・ドライブ、および ホット・スワップ NVMe ドライブを指します。

- <span id="page-101-0"></span>• ドライブに付属の説明書を参照し、その指示に従ってください。また、このトピックの指示にも従っ てください。ドライブに付属の説明書で指定されたすべてのケーブルと他の装置が揃っているかど うかを確認します。
- サーバーの電磁気干渉 (EMI) 保全性および冷却は、すべてのドライブ・ベイをカバーするか、使用する ことによって保護されます。空のベイは、EMI 保護パネルで覆うか、ドライブ・フィラーを装着しま す。ドライブを取り付ける場合は、後でドライブを取り外し、ドライブ・フィラーでその場所を覆う必 要がある場合に備えて、取り外したドライブ・フィラーは保管しておいてください。
- ドライブ・コネクターを損傷しないように、ドライブを取り付けるか取り外すときは必ず、トップ・ カバーが定位置にあり、完全に閉じていることを確認します。

# ホット・スワップ・ドライブの取り外し

ホット・スワップ・ドライブを取り外すには、このセクションの手順に従ってください。

## このタスクについて

注意:

- 安全に作業を行うために、[1](#page-10-0) ページの 「[取り付けのガイドライン](#page-10-0)」および[2](#page-11-0) ページの 「[安全検査の](#page-11-0) [チェックリスト](#page-11-0)」をお読みください。
- ドライブ・コネクターを損傷しないように、ドライブを取り付けるか取り外すときは必ず、サーバーの トップ・カバーが定位置にあり、完全に閉じていることを確認します。
- ドライブ、ドライブ・コントローラー (システム・ボード・アセンブリーに組み込まれたコントロー ラーを含む)、ドライブ・バックプレーン、またはドライブ・ケーブルを取り外す、あるいは変更する 前に、ドライブに保管されているすべての重要なデータのバックアップを取ってください。
- RAID アレイのいずれかのコンポーネント (ドライブ、RAID カードなど) を取り外す前には、すべての RAID 構成情報をバックアップしてください。
- 1 つ以上の NVMe ソリッド・ステート・ドライブを取り外す場合は、オペレーティング・システムを使 用して事前に無効にすることをお勧めします。
- システムを適切に冷却するために、各ベイにドライブかドライブ・フィラーを取り付けない状態で、2 分を超えてサーバーを動作させないでください。

注:取り外し後にドライブ・ベイが空のままになる場合は、ドライブ・ベイ・フィラーを用意して ください。

### 手順

- ステップ 1. セキュリティー・ベゼルが取り付けられている場合は、最初に取り外します。[212 ページの](#page-221-0) 「[セキュリティー・ベゼルの取り外し](#page-221-0)」を参照してください。
- ステップ 2. リリース・ラッチをスライドさせてドライブ・ハンドルのロックを解除します。

<span id="page-102-0"></span>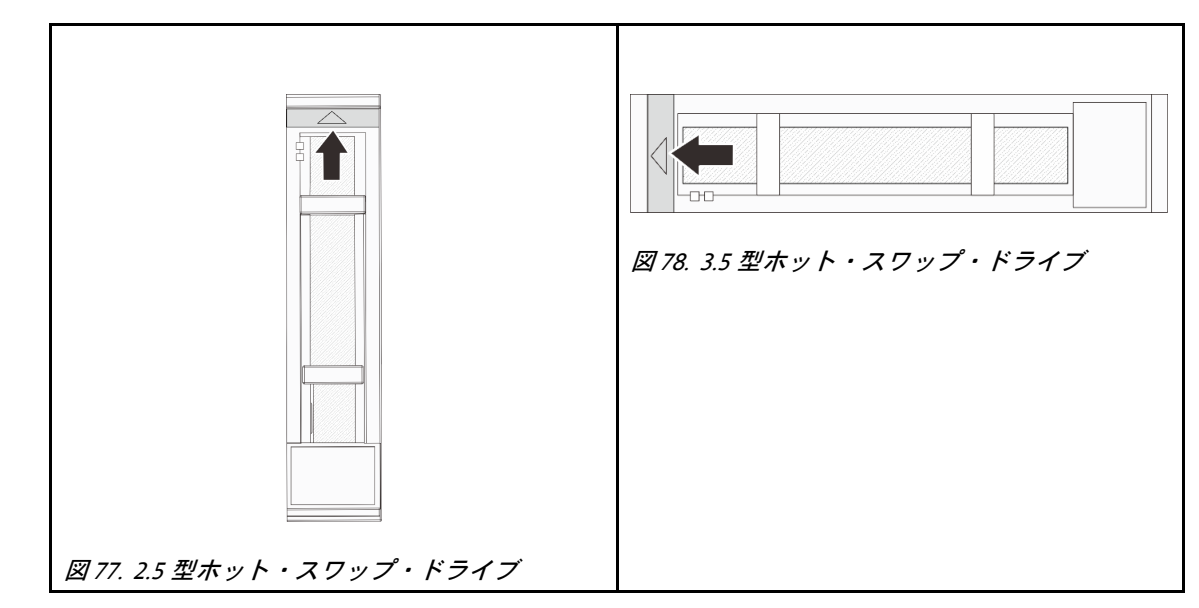

ステップ 3. ハンドルをつかんで、ドライブをドライブ・ベイから引き出します。

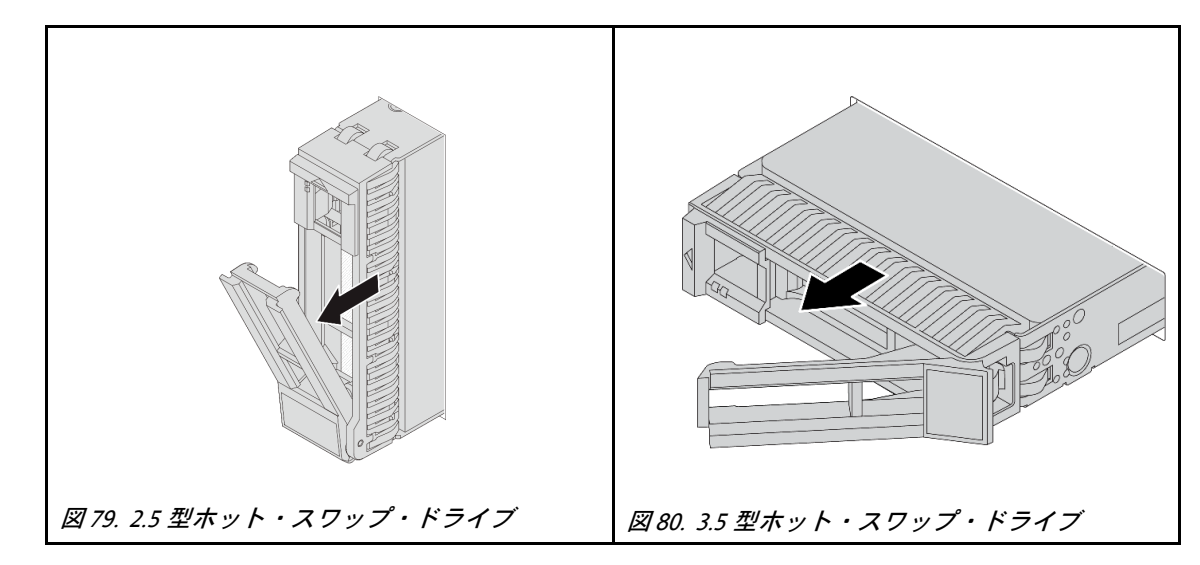

## 完了したら

- 1. 新しいドライブまたはドライブ・フィラーを取り付けてドライブ・ベイを覆います。93 ページの 「ホット・スワップ・ドライブの取り付け」を参照してください。
- 2. コンポーネントまたはオプション装置を返却するよう指示された場合は、すべての梱包上の指示に従 い、提供された配送用の梱包材がある場合はそれを使用してください。

### デモ・ビデオ

[YouTube で手順を参照](https://www.youtube.com/watch?v=1glEaGY3eP0)

## ホット・スワップ・ドライブの取り付け

ホット・スワップ・ドライブを取り付けるには、このセクションの手順に従ってください。

## このタスクについて

注意:

- 安全に作業を行うために、[1](#page-10-0) ページの 「[取り付けのガイドライン](#page-10-0)」および [2](#page-11-0) ページの 「[安全検査の](#page-11-0) [チェックリスト](#page-11-0)」をお読みください。
- ドライブ・コネクターを損傷しないように、ドライブを取り付けるか取り外すときは必ず、サーバーの トップ・カバーが定位置にあり、完全に閉じていることを確認します。
- システムを適切に冷却するために、各ベイにドライブまたはドライブ・ベイ・フィラーを取り付けない 状態で、2 分以上サーバーを動作させないでください。

サポートされるドライブのリストについては、<https://serverproven.lenovo.com> を参照してください。

ファームウェアとドライバーのダウンロード: コンポーネントの交換後、ファームウェアやドライバーの 更新が必要になる場合があります。

- ご使用のサーバーでのファームウェアとドライバーの最新の更新を確認するには、 <https://datacentersupport.lenovo.com/products/servers/thinksystem/sr655v3/7d9e/downloads/driver-list/> を参照して ください。
- ファームウェア更新ツールについて詳しくは、「ユーザー・ガイド」または「システム構成ガイド」の 「ファームウェアの更新」を参照してください。

#### ⼿順

- ステップ 1. 新しいパーツが入っている帯電防止パッケージを、サーバーの外側の塗装されていない面に 接触させます。次に、新しいパーツを帯電防止パッケージから取り出し、帯電防止板の上 に置きます。
- ステップ 2. ドライブをドライブ・ベイに取り付けます。
	- a. ❶ ドライブ・トレイ・ハンドルがオープン位置になっていることを確認します。ドライブ をドライブ・ベイに挿入し、所定の位置に固定されるまでスライドさせます。
	- b. 2ドライブ・トレイ・ハンドルを閉じて、ドライブを所定の位置にロックします。

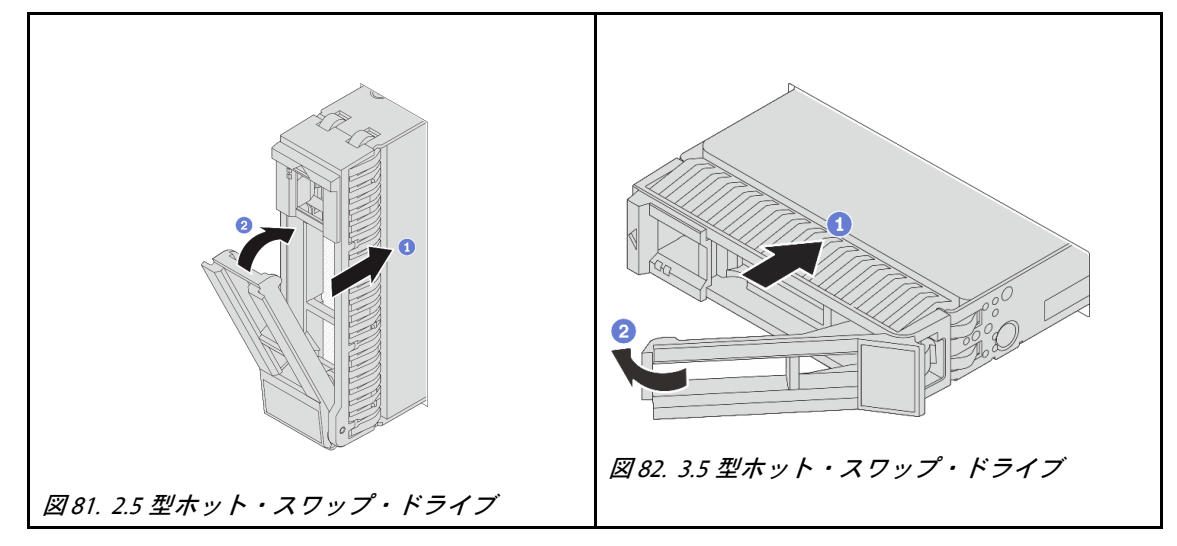

ステップ 3. ドライブの状況 LED をチェックして、ドライブが正しく作動しているか確認します。

• 黄色のドライブ状況 LED が連続して点灯している場合は、そのドライブに障害があ り、交換する必要があります。

• 緑色のドライブ活動 LED が点滅している場合、そのドライブはアクセスされています。 ステップ 4. 必要に応じて、引き続き追加のホット・スワップ・ドライブを取り付けます。

## 完了したら

- 1. セキュリティー・ベゼルを取り外した場合は、再度取り付けます。[213](#page-222-0) ページの 「[セキュリティー・](#page-222-0) [ベゼルの取り付け](#page-222-0)」を参照してください。
- 2. ThinkSystem RAID アダプターを使用して、サーバーが、RAID 操作用に構成されている場合は、ドラ イブを取り付けた後に、ディスク・アレイを再構成しなければならない場合があります。RAID 操作 の詳細と、ThinkSystem RAID アダプターの使用に関する詳細な指示に関する追加情報は、ThinkSystem RAID アダプターの資料を参照してください。

デモ・ビデオ

[YouTube で手順を参照](https://www.youtube.com/watch?v=vM3ROKUR4Bk)

# 内蔵 RAID/HBA/エクスパンダー・アダプターの交換

内蔵カスタマー・フォーム・ファクター (CFF) RAID アダプター、内蔵 CFF HBA アダプター、または 内蔵 CFF RAID エクスパンダー・アダプターの取り外しおよび取り付けを行うには、このセクション の説明に従ってください。

このサーバーは、以下の 2 つのフォーム・ファクターで RAID/HBA アダプターをサポートします。

- カスタマー・フォーム・ファクター (CFF) : CFF RAID/HBA アダプターは、前面バックプレーンと ファン・ケージの間に取り付けられています。
- 標準フォーム・ファクター (SFF): このフォーム・ファクターの RAID/HBA アダプターは、PCIe 拡張ス ロットに取り付けられています[。129](#page-138-0) ページの 「[背面 PCIe アダプターおよびライザー・アセンブ](#page-138-0) [リーの交換](#page-138-0)」を参照してください。

## 内蔵 RAID/HBA/エクスパンダー・アダプターの取り外し

内蔵 CFF RAID アダプター、内蔵 CFF HBA アダプター、または内蔵 CFF RAID エクスパンダー・アダプ ターの取り外しを行うには、このセクションの説明に従ってください。

## このタスクについて

注意:

- 安全に作業を行うために、[1](#page-10-0) ページの 「[取り付けのガイドライン](#page-10-0)」および [2](#page-11-0) ページの 「[安全検査の](#page-11-0) [チェックリスト](#page-11-0)」をお読みください。
- サーバーと周辺機器の電源をオフにし、電源コードとすべての外部ケーブルを取り外します。[17 ペー](#page-26-0) ジの 「[サーバーの電源をオフにする](#page-26-0)」を参照してください。
- 静電気の影響を受けやすいコンポーネントは取り付け時まで帯電防止パッケージに収め、システム停止 やデータの消失を招く恐れのある静電気にさらされないようにしてください。また、このようなデバイ スを取り扱う際は静電気放電用リスト・ストラップや接地システムなどを使用してください。
- ドライブ、ドライブ・コントローラー (システム・ボード・アセンブリーに組み込まれたコントロー ラーを含む)、ドライブ・バックプレーン、またはドライブ・ケーブルを取り外す、あるいは変更する 前に、ドライブに保管されているすべての重要なデータのバックアップを取ってください。
- RAID アレイのいずれかのコンポーネント (ドライブ、RAID カードなど) を取り外す前には、すべての RAID 構成情報をバックアップしてください。

⼿順

ステップ 1. このタスクの準備をします。

a. サーバーがラックに取り付けられている場合、トップ・カバーにアクセスするためにラッ ク スライド・レールでサーバーをスライドさせるか、ラックからサーバーを取り外しま す[。17](#page-26-0) ページの 「[ラックからのサーバーの取り外し](#page-26-0)」 を参照してください。

- b. トップ・カバーを取り外します[。242](#page-251-0) ページの 「[トップ・カバーの取り外し](#page-251-0)」を参 照してください。
- c. システム・ファン・ケージを取り外します[。234](#page-243-0) ページの 「[システム・ファン・ケージの](#page-243-0) [取り外し](#page-243-0)」を参照してください。
- d. アダプターからのケーブルまたはアダプター上を通っているケーブルの接続を記録した 後、すべてのケーブルを切り離します。

注:

- ケーブルをシステム・ボード・アセンブリーから切り離す必要がある場合は、まず、 ケーブル・コネクターからすべてのラッチまたはリリース・タブを取り外します。ケー ブルを取り外す前にタブを解除しないと、システム・ボード・アセンブリー上のケーブ ル・ソケットが損傷します。ケーブル・ソケットが損傷すると、プロセッサー・ボード やシステム I/O ボードの交換が必要になる場合があります。
- ご使用のシステム・ボード・アセンブリー上のコネクターの外観は図と異なる場合が ありますが、取り外し手順は同じです。
	- 1. リリース・タブを押してコネクターを外します。
	- 2. コネクターをケーブル・ソケットから外します。

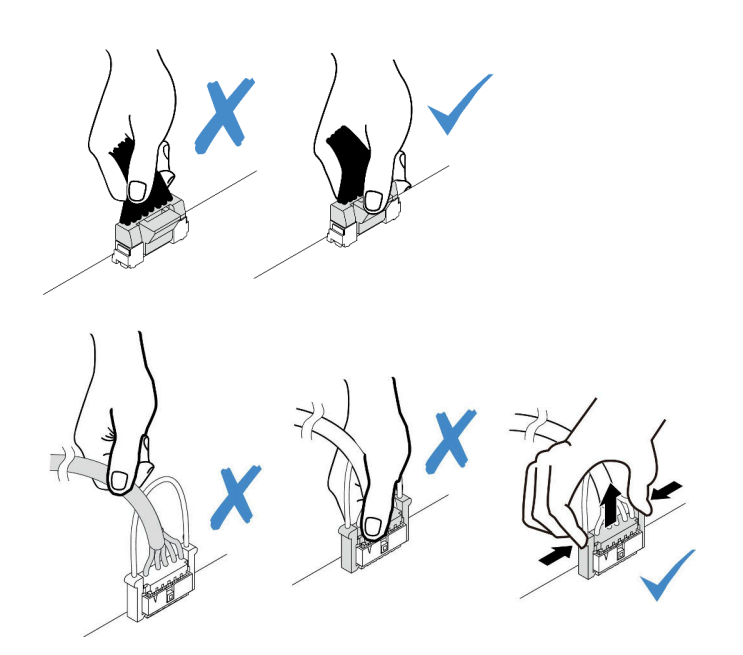

<sup>図</sup> 83. ケーブルのシステム・ボード・アセンブリーからの切り離<sup>し</sup>

ステップ 2. 青色のタッチ・ポイントを持ち上げて、図に示すようにアダプターを少しスライドさせ、慎 重にシャーシから持ち上げます。

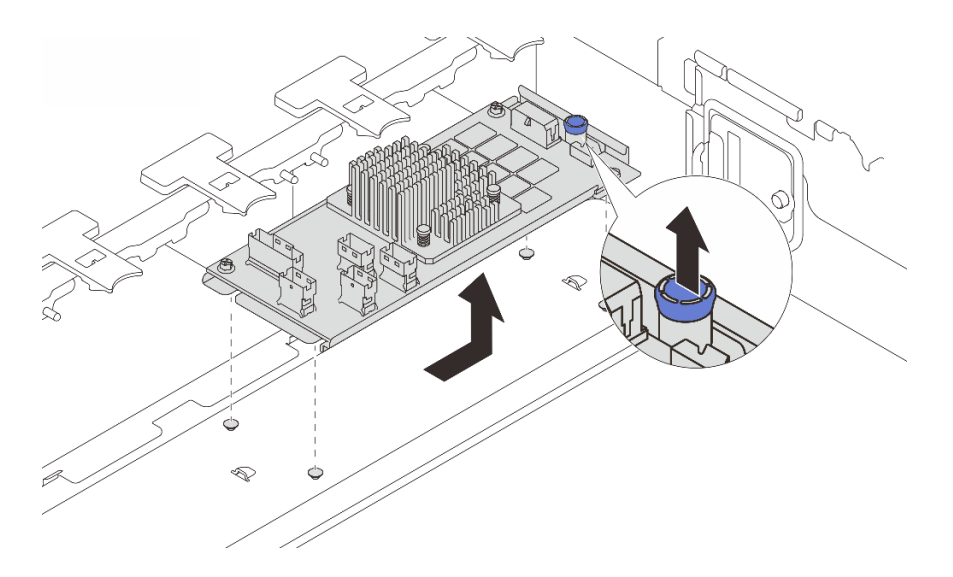

<sup>図</sup> 84. 内蔵 CFF アダプターの取り外し

## 完了したら

コンポーネントまたはオプション装置を返却するよう指示された場合は、すべての梱包上の指示に従い、 提供された配送用の梱包材がある場合はそれを使用してください。

### デモ・ビデオ

[YouTube で手順を参照](https://www.youtube.com/watch?v=UElyZM6XKxc)

# 内蔵 RAID/HBA/エクスパンダー・アダプターの取り付け

内蔵 CFF RAID アダプター、内蔵 CFF HBA アダプター、または内蔵 CFF RAID エクスパンダー・アダプ ターの取り付けを行うには、このセクションの説明に従ってください。

## このタスクについて

注意:

- 安全に作業を行うために、[1](#page-10-0) ページの 「[取り付けのガイドライン](#page-10-0)」および [2](#page-11-0) ページの 「[安全検査の](#page-11-0) [チェックリスト](#page-11-0)」をお読みください。
- サーバーと周辺機器の電源をオフにし、電源コードとすべての外部ケーブルを取り外します。[17 ペー](#page-26-0) ジの 「[サーバーの電源をオフにする](#page-26-0)」を参照してください。
- 静電気の影響を受けやすいコンポーネントは取り付け時まで帯電防止パッケージに収め、システム停止 やデータの消失を招く恐れのある静電気にさらされないようにしてください。また、このようなデバイ スを取り扱う際は静電気放電用リスト・ストラップや接地システムなどを使用してください。
- ドライブ、ドライブ・コントローラー (システム・ボード・アセンブリーに組み込まれたコントロー ラーを含む)、ドライブ・バックプレーン、またはドライブ・ケーブルを取り外す、あるいは変更する 前に、ドライブに保管されているすべての重要なデータのバックアップを取ってください。
- CFF アダプターは、2 つのプロセッサーが取り付けられている場合、2.5 型ドライブ・ベイ・シャーシ でのみサポートされます。

ファームウェアとドライバーのダウンロード: コンポーネントの交換後、ファームウェアやドライバーの 更新が必要になる場合があります。

- ご使用のサーバーでのファームウェアとドライバーの最新の更新を確認するには、 <https://datacentersupport.lenovo.com/products/servers/thinksystem/sr655v3/7d9e/downloads/driver-list/> を参照して ください。
- ファームウェア更新ツールについて詳しくは、「ユーザー・ガイド」または「システム構成ガイド」の 「ファームウェアの更新」を参照してください。

## 手順

ステップ 1. 新しいパーツが入っている帯電防止パッケージを、サーバーの外側の塗装されていない面に 接触させます。次に、新しいパーツを帯電防止パッケージから取り出し、帯電防止板の上 に置きます。

> 注:アダプターが付属しており、取り付けブラケットにあらかじめ取り付けられていること を確認し、アダプターが所定の位置に固定されていることを確認します。緩んでいるねじ がある場合は、No.1 プラス・トルク・ドライバーを使用してねじを締めます。トルクの 最大値は 4.8 ± 0.5 インチ・ポンドです。

ステップ 2. 取り付けブラケット上の切り欠きをシャーシのピンと位置合わせし、アダプターを置いて、 図のように少しスライドさせてシャーシに固定します。

> 注:図は、CFF アダプターの左側 (サーバーの前面から見たところ) への取り付けを示してい ます。24 x 2.5 型 エクスパンダー・バックプレーンが取り付けられている場合、CFF アダプ ターのみを反対側 (サーバーの前面から見て右側) に取り付けることができます。

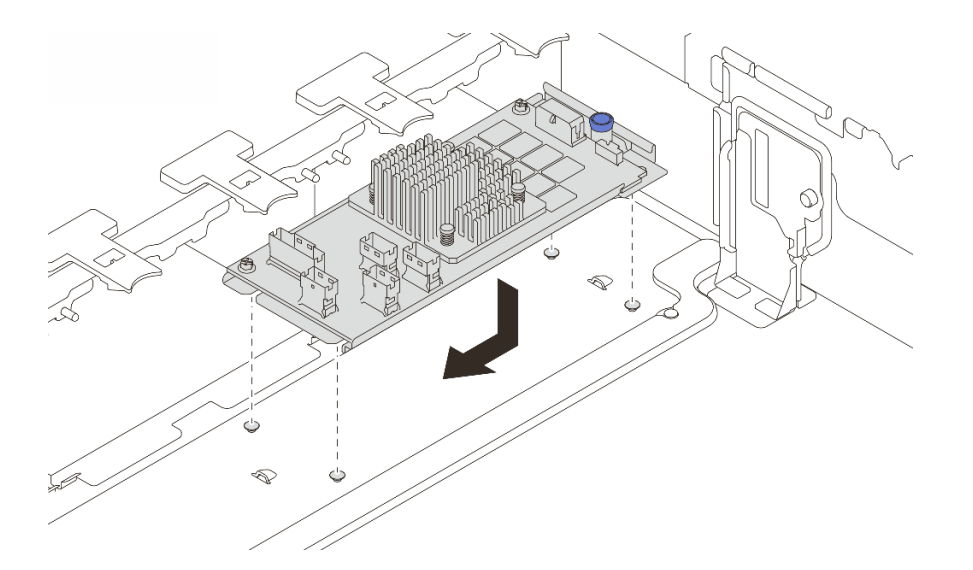

<sup>図</sup> 85. 内蔵 CFF アダプターの取り付け

ステップ 3. ケーブルをアダプターに接続します。[247](#page-256-0) ページの 第 2 章「[内部ケーブルの配線](#page-256-0)」を参照し てください。

## 完了したら

- 1. システム・ファン・ケージを取り付けます[。235](#page-244-0) ページの 「[システム・ファン・ケージの取り付](#page-244-0) け[」](#page-244-0)を参照してください。
- 2. 部品交換を完了します。[244](#page-253-0) ページの 「[部品交換の完了](#page-253-0)」を参照してください。

### デモ・ビデオ

#### [YouTube で手順を参照](https://www.youtube.com/watch?v=i7wZcw4AhuY)
## 侵入検出スイッチの交換

侵入検出スイッチを取り外しと取り付けを行うには。このセクションの説明に従ってください。侵入 検出スイッチは、サーバー・カバーが正しく取り付けられていないことや閉じていないことを、シス テム・イベント・ログ (SEL) でイベントを作成して知らせます。

- 99 ページの 「侵入検出スイッチの取り外し」
- [101](#page-110-0) ページの 「[侵入検出スイッチの取り付け](#page-110-0)」

## 侵入検出スイッチの取り外し

このセクションの手順に従って、侵入検出スイッチを取り外します。

### このタスクについて

注意:

- 安全に作業を行うために、[1](#page-10-0) ページの 「[取り付けのガイドライン](#page-10-0)」および [2](#page-11-0) ページの 「[安全検査の](#page-11-0) [チェックリスト](#page-11-0)」をお読みください。
- サーバーと周辺機器の電源をオフにし、電源コードとすべての外部ケーブルを取り外します。17ペー ジの 「[サーバーの電源をオフにする](#page-26-0)」を参照してください。
- 静電気の影響を受けやすいコンポーネントは取り付け時まで帯電防止パッケージに収め、システム停止 やデータの消失を招く恐れのある静電気にさらされないようにしてください。また、このようなデバイ スを取り扱う際は静電気放電用リスト・ストラップや接地システムなどを使用してください。

#### 手順

ステップ 1. このタスクの準備をします。

- a. サーバーがラックに取り付けられている場合、トップ・カバーにアクセスするためにラッ ク スライド・レールでサーバーをスライドさせるか、ラックからサーバーを取り外しま す[。17](#page-26-0) ページの 「[ラックからのサーバーの取り外し](#page-26-0)」 を参照してください。
- b. トップ・カバーを取り外します。[242](#page-251-0) ページの 「[トップ・カバーの取り外し](#page-251-0)」を参 照してください。
- c. システム・ファンをファン・ケージから取り外します[。230](#page-239-0) ページの 「[システム・](#page-239-0) [ファンの取り外し](#page-239-0)」を参照してください。
- d. ファン・ケージをシステム・ボード・アセンブリーから取り外します。[234 ページの](#page-243-0) 「シ [ステム・ファン・ケージの取り外し](#page-243-0)」を参照してください。

ステップ 2. ファン・ケージを図に示されている方向に 90 度回転させます。

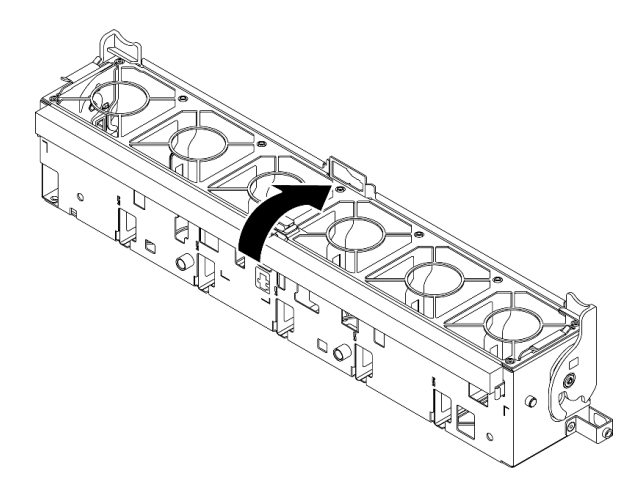

図 86. ファン・ケージの回転

ステップ 3. 侵入検出スイッチ・アセンブリーをファン・ケージから取り外します。 注:図の拡大図では、ファン・ケージが上下逆さまになっています。

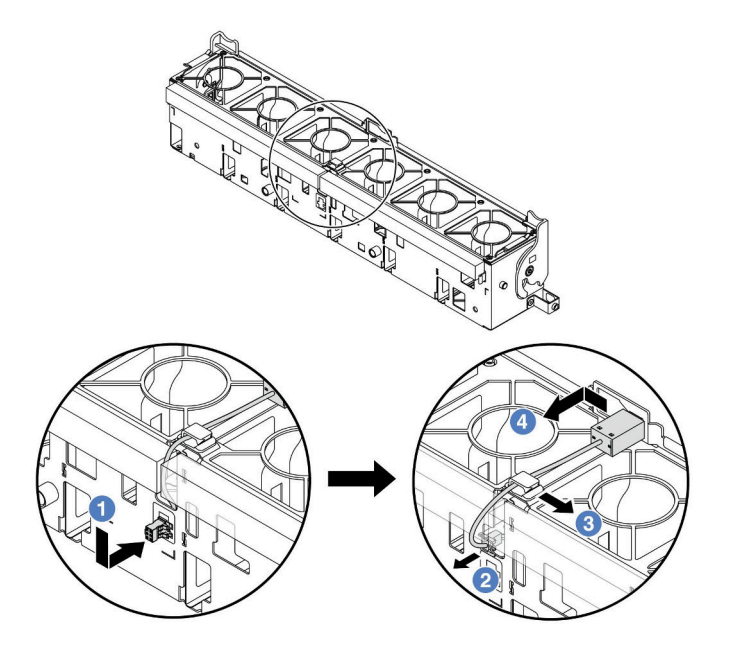

図 87. 侵入検出スイッチの取り外し

- a. 1 侵入検出スイッチ・コネクターを表示されている方向に動かして鍵穴から取り外 します。
- b. 2 侵入検出スイッチ・ケーブルをフォームおよびファン・ケージ下部の事前にカット されたスロットから外します。
- c. 3 侵入検出スイッチ・ケーブルをケーブル・クリップから外します。
- d. 4 侵入検出スイッチをスライドさせて、ホルダーから引き外します。

完了したら

- <span id="page-110-0"></span>1. 新しい侵入検出スイッチを取り付けます。101 ページの 「侵入検出スイッチの取り付け」を参照 してください。
- 2. コンポーネントまたはオプション装置を返却するよう指示された場合は、すべての梱包上の指示に従 い、提供された配送用の梱包材がある場合はそれを使用してください。

#### デモ・ビデオ

[YouTube で手順を参照](https://www.youtube.com/watch?v=NROCp8KTRIo)

## 侵入検出スイッチの取り付け

このセクションの手順に従って、侵入検出スイッチを取り付けます。

### このタスクについて

注意:

- 安全に作業を行うために、[1](#page-10-0) ページの 「[取り付けのガイドライン](#page-10-0)」および [2](#page-11-0) ページの 「[安全検査の](#page-11-0) [チェックリスト](#page-11-0)」をお読みください。
- サーバーと周辺機器の電源をオフにし、電源コードとすべての外部ケーブルを取り外します。[17 ペー](#page-26-0) ジの 「[サーバーの電源をオフにする](#page-26-0)」を参照してください。
- 静電気の影響を受けやすいコンポーネントは取り付け時まで帯電防止パッケージに収め、システム停止 やデータの消失を招く恐れのある静電気にさらされないようにしてください。また、このようなデバイ スを取り扱う際は静電気放電用リスト・ストラップや接地システムなどを使用してください。

## ⼿順

- ステップ 1. 新しいパーツが入っている帯電防止パッケージを、サーバーの外側の塗装されていない面に 接触させます。次に、新しいパーツを帯電防止パッケージから取り出し、帯電防止板の上 に置きます。
- ステップ 2. 侵入検出スイッチをファン・ケージに取り付けます。

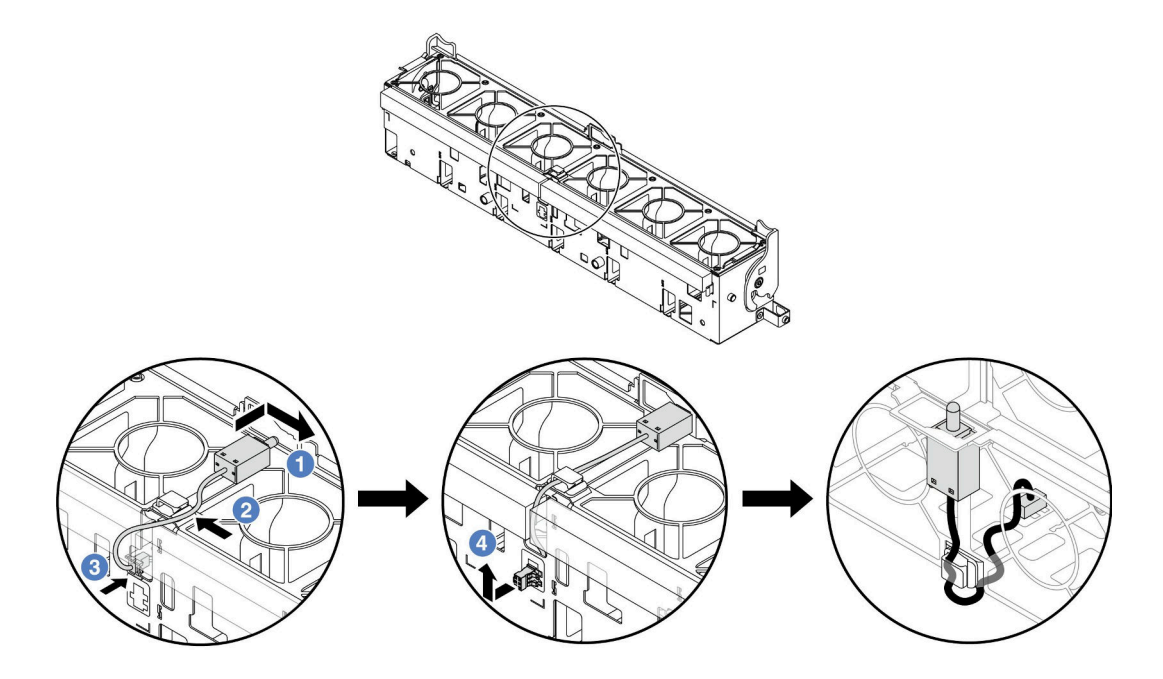

図 88. 侵入検出スイッチの取り付け

注:侵入検出スイッチ・ケーブルが、ケーブル・クリップとフォームおよびケージ・ファン 下部の事前にカットされたスロットを経由して配線されていることを確認します。そうしな いと、ケーブルがファン・ケージの下に入り、ファン・ケージとシステム・ボード・アセン ブリーの間の接触面が平らでなくなるため、ファンの接続が緩む場合があります。

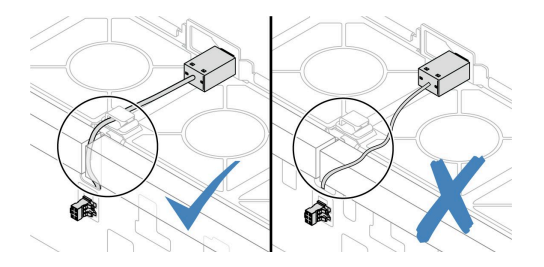

- a. <sup>●</sup>侵入検出スイッチをファン・ケージ上のホルダーに挿入し、図の方向に押して完 全に装着します。
- b. 2 侵入検出スイッチ・ケーブルをケーブル・クリップに固定します。
- c. <sup>◎</sup> ケーブルをフォームおよびファン・ケージ下部の事前にカットされたスロットを通し てファン・ケージに配線します。
- d. <sup>4</sup> 侵入検出スイッチ・コネクターをコネクターの鍵穴に挿入し、図の方向に動かして完 全に装着します。
- ステップ 3. ファン・ケージをシャーシに再取り付けします[。235](#page-244-0) ページの 「[システム・ファン・ケージ](#page-244-0) [の取り付け](#page-244-0)」を参照してください。
- ステップ 4. システム・ファンをファン・ケージに取り付けます[。232](#page-241-0) ページの 「[システム・ファンの](#page-241-0) [取り付け](#page-241-0)」。

## 完了したら

部品交換を完了します。[244](#page-253-0) ページの 「[部品交換の完了](#page-253-0)」を参照してください。

#### デモ・ビデオ

[YouTube で手順を参照](https://www.youtube.com/watch?v=vBmGU-cOqI0)

# M.2 ドライブおよび M.2 バックプレーンの交換

M.2 ドライブおよび M.2 バックプレーン (M.2 バックプレーンおよび M.2 ドライブがアセンブルさ れたものを M.2 モジュールともいいます) の取り外しと取り付けを行うには、このセクションの説 明に従ってください。

サーバーは次の M.2 バックプレーンをサポートします。取り外しと取り付けの方法は類似しています。

注:M.2 アダプターおよびモジュールは、イネーブルメント・キットとも呼ばれます。

<span id="page-112-0"></span>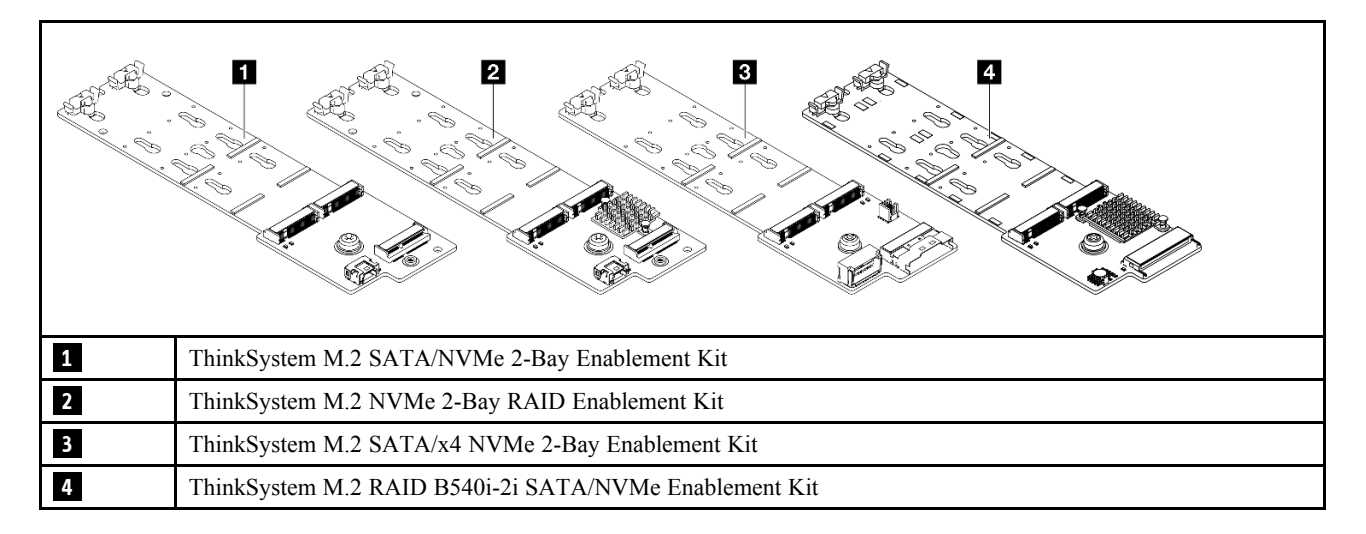

- 103 ページの 「M.2 ドライブの取り外し」
- [104](#page-113-0) ページの 「[M.2 ドライブの取り付け](#page-113-0)」
- [106](#page-115-0) ページの 「[M.2 バックプレーンの取り外し](#page-115-0)」
- [110](#page-119-0) ページの 「[M.2 バックプレーンの取り付け](#page-119-0)」

## M.2 ドライブの取り外し

M.2 ドライブを取り外すには、このセクションの説明に従ってください。

## このタスクについて

注意:

- 安全に作業を行うために、[1](#page-10-0) ページの 「[取り付けのガイドライン](#page-10-0)」および [2](#page-11-0) ページの 「[安全検査の](#page-11-0) [チェックリスト](#page-11-0)」をお読みください。
- サーバーと周辺機器の電源をオフにし、電源コードとすべての外部ケーブルを取り外します。[17 ペー](#page-26-0) ジの 「[サーバーの電源をオフにする](#page-26-0)」を参照してください。
- 静電気の影響を受けやすいコンポーネントは取り付け時まで帯電防止パッケージに収め、システム停止 やデータの消失を招く恐れのある静電気にさらされないようにしてください。また、このようなデバイ スを取り扱う際は静電気放電用リスト・ストラップや接地システムなどを使用してください。
- ドライブ、ドライブ・コントローラー (システム・ボード・アセンブリーに組み込まれたコントロー ラーを含む)、ドライブ・バックプレーン、またはドライブ・ケーブルを取り外す、あるいは変更する 前に、ドライブに保管されているすべての重要なデータのバックアップを取ってください。
- RAID アレイのいずれかのコンポーネント (ドライブ、RAID カードなど) を取り外す前には、すべての RAID 構成情報をバックアップしてください。

## ⼿順

- ステップ 1. サーバーがラックに取り付けられている場合、トップ・カバーにアクセスするためにラック スライド・レールでサーバーをスライドさせるか、ラックからサーバーを取り外します。[17](#page-26-0) ページの 「[ラックからのサーバーの取り外し](#page-26-0)」 を参照してください。
- ステップ 2. トップ・カバーを取り外します[。242](#page-251-0) ページの 「[トップ・カバーの取り外し](#page-251-0)」を参照し てください。
- ステップ 3. M.2 ドライブを取り外します。

<span id="page-113-0"></span>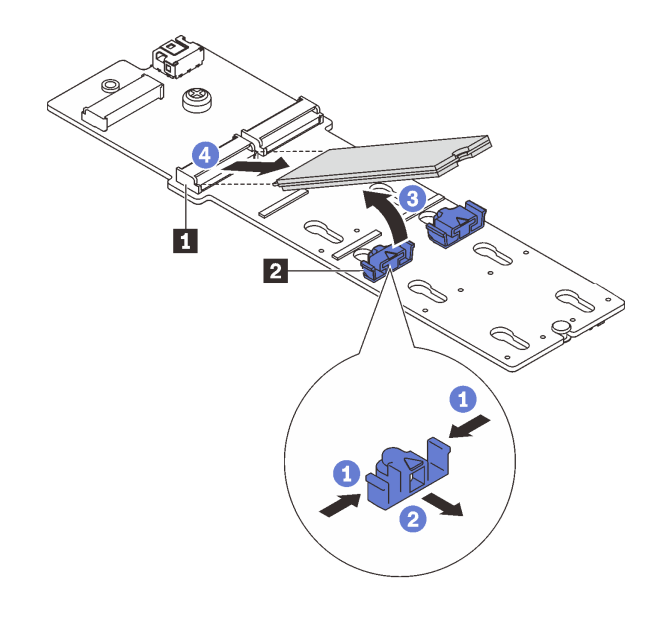

<sup>図</sup> 89. M.2 ドライブの取り外し

- a. 保持器具 **2** の両側を押します。
- b. 保持器具をスライドさせ、M.2 ドライブから取り出します。
- c. <sup>6</sup> M.2 ドライブの後端を約 30 度の角度に回転させます。
- d. 4 M.2 ドライブをコネクター 1 から引き抜きます。

### 完了したら

- 1. 新規 M.2 ドライブを取り付けます。104 ページの 「M.2 ドライブの取り付け」を参照してください。
- 2. コンポーネントまたはオプション装置を返却するよう指示された場合は、すべての梱包上の指示に従 い、提供された配送用の梱包材がある場合はそれを使用してください。

#### デモ・ビデオ

[YouTube で手順を参照](https://www.youtube.com/watch?v=rRUVKedvCOE)

## M.2 ドライブの取り付け

M.2 ドライブを取り付けるには、このセクションの説明に従ってください。

注意:

- 安全に作業を行うために、[1](#page-10-0) ページの 「[取り付けのガイドライン](#page-10-0)」および [2](#page-11-0) ページの 「[安全検査の](#page-11-0) [チェックリスト](#page-11-0)」をお読みください。
- サーバーと周辺機器の電源をオフにし、電源コードとすべての外部ケーブルを取り外します[。17 ペー](#page-26-0) ジの 「[サーバーの電源をオフにする](#page-26-0)」を参照してください。
- 静電気の影響を受けやすいコンポーネントは取り付け時まで帯電防止パッケージに収め、システム停止 やデータの消失を招く恐れのある静電気にさらされないようにしてください。また、このようなデバイ スを取り扱う際は静電気放電用リスト・ストラップや接地システムなどを使用してください。

ファームウェアとドライバーのダウンロード: コンポーネントの交換後、ファームウェアやドライバーの 更新が必要になる場合があります。

- ご使用のサーバーでのファームウェアとドライバーの最新の更新を確認するには、 <https://datacentersupport.lenovo.com/products/servers/thinksystem/sr655v3/7d9e/downloads/driver-list/> を参照して ください。
- ファームウェア更新ツールについて詳しくは、「ユーザー・ガイド」または「システム構成ガイド」の 「ファームウェアの更新」を参照してください。

## ⼿順

- ステップ 1. 新しいパーツが入っている帯電防止パッケージを、サーバーの外側の塗装されていない面に 接触させます。次に、新しいパーツを帯電防止パッケージから取り出し、帯電防止板の上 に置きます。
- ステップ 2. (オプション) 取り付ける M.2 ドライブのサイズに合わせて、M.2 バックプレーンの保持 器具を調整します。

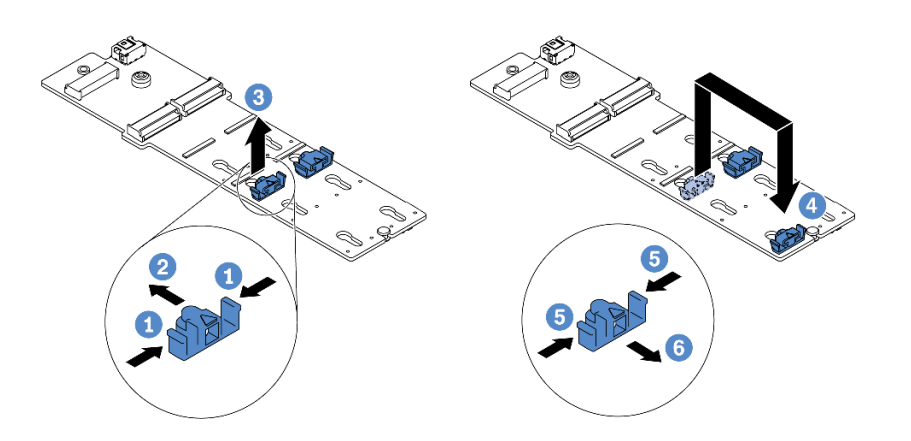

#### 図 90. M.2 保持器具の調整

- a. 保持器具の両側を押します。
- b. 2 大きく開いた鍵穴まで、保持器具を前方に移動させます。
- c. 3 鍵穴から保持器具を取り出します。
- d. 4 正しい鍵穴に保持器具を挿入します。
- e. 保持器具の両側を押します。
- f. 6 保持器具を所定の位置に止まるまで、鍵穴スロットに向かって後方にスライドさ せます。
- ステップ 3. M.2 バックプレーン上のコネクターの位置を確認します。

注:

- M.2 バックプレーンが以下の図と異なる場合がありますが、取り付け方法は同じです。
- 一部の M.2 バックプレーンは、2 台の同じ M.2 ドライブをサポートします。まず、ス ロット 0 に M.2 ドライブを取り付けます。

<span id="page-115-0"></span>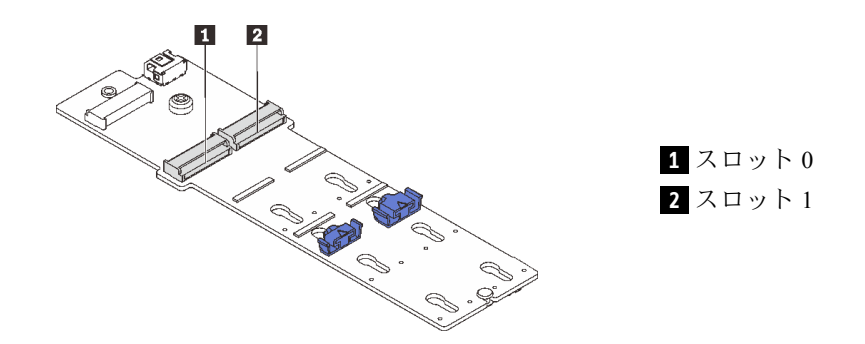

<sup>図</sup> 91. M.2 ドライブ・スロット

ステップ 4. M.2 ドライブを M.2 バックプレーンに取り付けます。

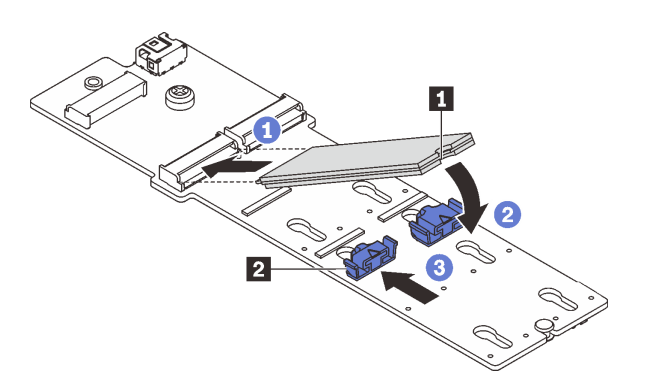

<sup>図</sup> 92. M.2 ドライブの取り付け

- a. 1 M.2 ドライブを一定の角度にし、M.2 スロットに挿入します。
- b. 切り欠き **1** が保持器具 **2** の縁にはまるまで M.2 ドライブを回転させます。
- c. 3 保持器具を M.2 ドライブの方向へスライドさせ、所定の位置に固定します。

## 完了したら

部品交換を完了します。[244](#page-253-0) ページの 「[部品交換の完了](#page-253-0)」を参照してください。

#### デモ・ビデオ

[YouTube で手順を参照](https://www.youtube.com/watch?v=X_ywV4Y8nCw)

# M.2 バックプレーンの取り外し

M.2 バックプレーンを取り外すには、このセクションの説明に従ってください。

## このタスクについて

注意:

- 安全に作業を行うために、[1](#page-10-0)ページの「[取り付けのガイドライン](#page-10-0)」および[2](#page-11-0)ページの「[安全検査の](#page-11-0) [チェックリスト](#page-11-0)」をお読みください。
- サーバーと周辺機器の電源をオフにし、電源コードとすべての外部ケーブルを取り外します[。17 ペー](#page-26-0) ジの 「[サーバーの電源をオフにする](#page-26-0)」を参照してください。
- 静電気の影響を受けやすいコンポーネントは取り付け時まで帯電防止パッケージに収め、システム停止 やデータの消失を招く恐れのある静電気にさらされないようにしてください。また、このようなデバイ スを取り扱う際は静電気放電用リスト・ストラップや接地システムなどを使用してください。
- ドライブ、ドライブ・コントローラー (システム・ボード・アセンブリーに組み込まれたコントロー ラーを含む)、ドライブ・バックプレーン、またはドライブ・ケーブルを取り外す、あるいは変更する 前に、ドライブに保管されているすべての重要なデータのバックアップを取ってください。
- RAID アレイのいずれかのコンポーネント (ドライブ、RAID カードなど) を取り外す前には、すべての RAID 構成情報をバックアップしてください。

#### 手順

- ステップ 1. サーバーがラックに取り付けられている場合、トップ・カバーにアクセスするためにラック スライド・レールでサーバーをスライドさせるか、ラックからサーバーを取り外します。[17](#page-26-0) ページの 「[ラックからのサーバーの取り外し](#page-26-0)」 を参照してください。
- ステップ 2. トップ・カバーを取り外します[。242](#page-251-0) ページの 「[トップ・カバーの取り外し](#page-251-0)」を参照し てください。
- ステップ 3. M.2 バックプレーンから M.2 ドライブを取り外します。[103](#page-112-0) ページの 「[M.2 ドライブの取](#page-112-0) [り外し](#page-112-0)」を参照してください。
- ステップ 4. M.2 ケーブルを M.2 バックプレーンから切り離します。

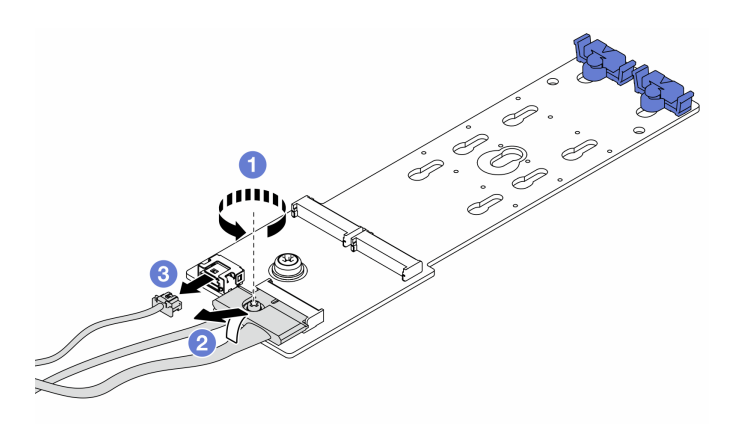

図 93. ThinkSystem M.2 SATA/NVMe 2-Bay Enablement Kitまたは ThinkSystem M.2 NVMe 2-Bay RAID Enablement Kitからの M.2 ケーブルの取り外し

- a. 1 信号ケーブルのねじを緩めます。
- b. 2 コネクターを傾けて、下のスプリングが外れたらコネクターを取り外します。
- c. 3 電源ケーブルを取り外します。

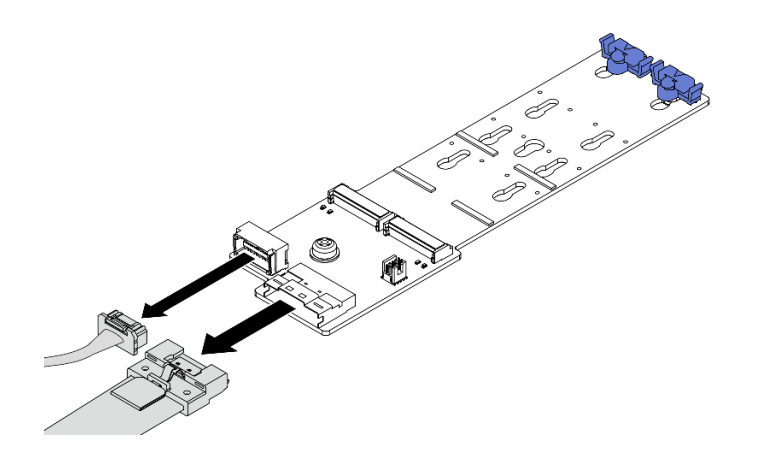

<sup>図</sup> 94. ThinkSystem M.2 SATA/x4 NVMe 2-Bay Enablement Kitからの M.2 ケーブルの取り外し

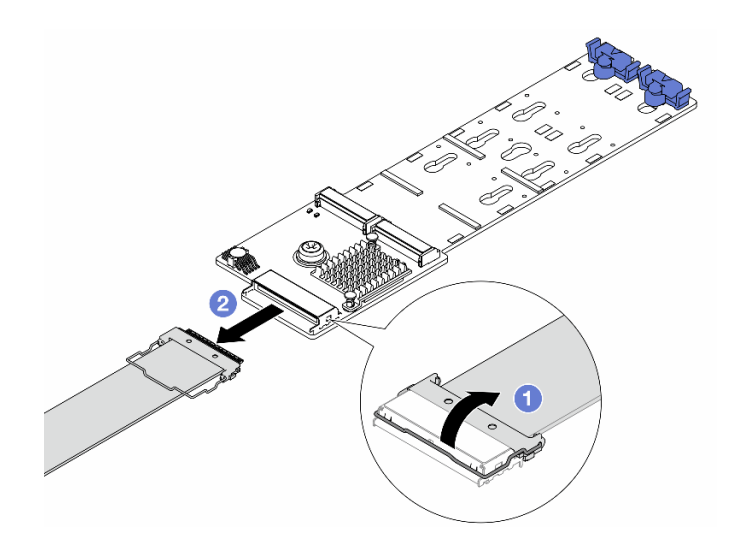

<sup>図</sup> 95. ThinkSystem M.2 RAID B540i-2i SATA/NVMe Enablement Kitからの M.2 ケーブルの取り外し

- a. M.2 ケーブルのラッチを引き上げます。
- b. 2 M.2 ケーブルを M.2 バックプレーンから切り離します。

ステップ 5. M.2 バックプレーンを取り外します。

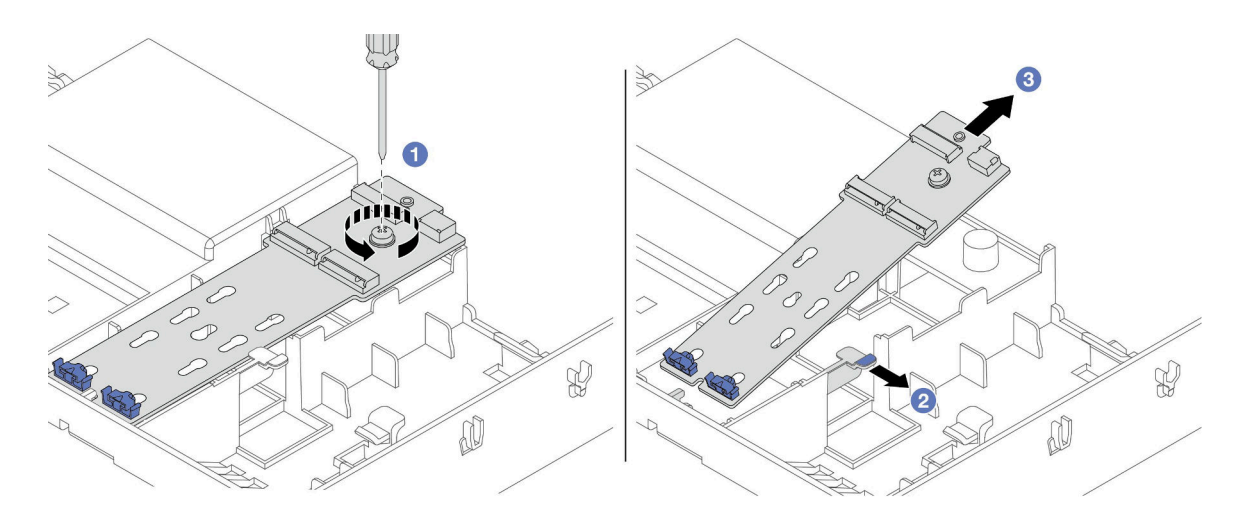

<sup>図</sup> 96. M.2 バックプレーンのエアー・バッフルからの取り外し

- a. 1M.2 バックプレーンをエアー・バッフルに固定しているねじを緩めます。
- b. 2 エアー・バッフルの保持クリップをスライドさせてそのままにします。
- c. 3 エアー・バッフルの M.2 バックプレーンを取り外し、保持クリップを解放します。

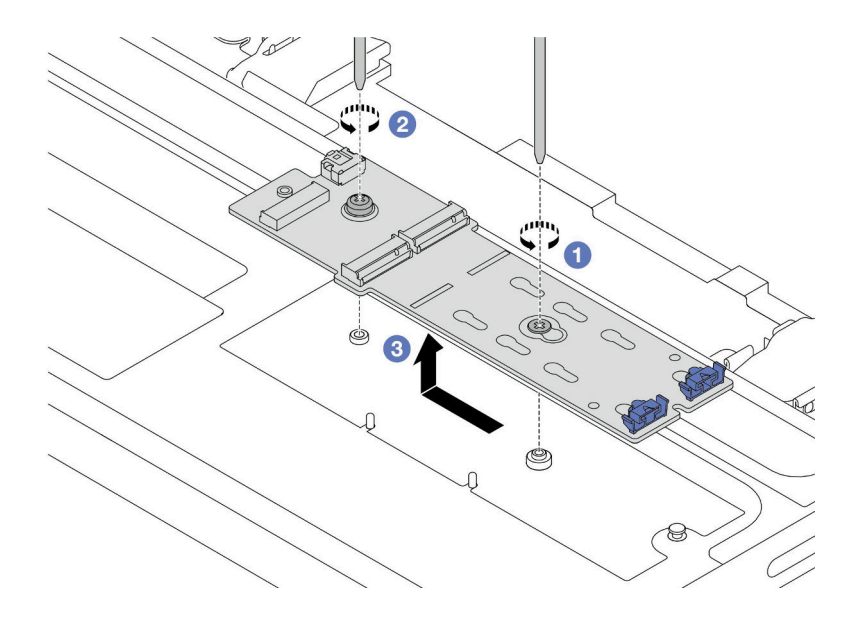

<sup>図</sup> 97. 中央ドライブ・ケージからの M.2 バックプレーンの取り外し

- a. M.2 バックプレーンの中央のねじを緩めます。
- b. 2 M.2 バックプレーンの端のねじを緩めます。
- c. <sup>●</sup> 中央ドライブ・ケージから M.2 バックプレーンを取り外します。

## 完了したら

- 1. 新規 M.2 バックプレーンを取り付けます。[110](#page-119-0) ページの 「[M.2 バックプレーンの取り付け](#page-119-0)」を 参照してください。
- 2. コンポーネントまたはオプション装置を返却するよう指示された場合は、すべての梱包上の指示に従 い、提供された配送用の梱包材がある場合はそれを使用してください。

<span id="page-119-0"></span>デモ・ビデオ

[YouTube で手順を参照](https://www.youtube.com/watch?v=rRUVKedvCOE)

# M.2 バックプレーンの取り付け

M.2 バックプレーンを取り付けるには、このセクションの説明に従ってください。

## このタスクについて

注意:

- 安全に作業を行うために、[1](#page-10-0) ページの 「[取り付けのガイドライン](#page-10-0)」および [2](#page-11-0) ページの 「[安全検査の](#page-11-0) [チェックリスト](#page-11-0)」をお読みください。
- サーバーと周辺機器の電源をオフにし、電源コードとすべての外部ケーブルを取り外します[。17 ペー](#page-26-0) ジの 「[サーバーの電源をオフにする](#page-26-0)」を参照してください。
- 静雷気の影響を受けやすいコンポーネントは取り付け時まで帯電防止パッケージに収め、システム停止 やデータの消失を招く恐れのある静電気にさらされないようにしてください。また、このようなデバイ スを取り扱う際は静電気放電用リスト・ストラップや接地システムなどを使用してください。

ファームウェアとドライバーのダウンロード: コンポーネントの交換後、ファームウェアやドライバーの 更新が必要になる場合があります。

- ご使用のサーバーでのファームウェアとドライバーの最新の更新を確認するには、 <https://datacentersupport.lenovo.com/products/servers/thinksystem/sr655v3/7d9e/downloads/driver-list/> を参照して ください。
- ファームウェア更新ツールについて詳しくは、「ユーザー・ガイド」または「システム構成ガイド」の 「ファームウェアの更新」を参照してください。

#### ⼿順

- ステップ 1. 新しいパーツが入っている帯電防止パッケージを、サーバーの外側の塗装されていない面に 接触させます。次に、新しいパーツを帯電防止パッケージから取り出し、帯電防止板の上 に置きます。
- ステップ 2. M.2 バックプレーンを取り付けます。

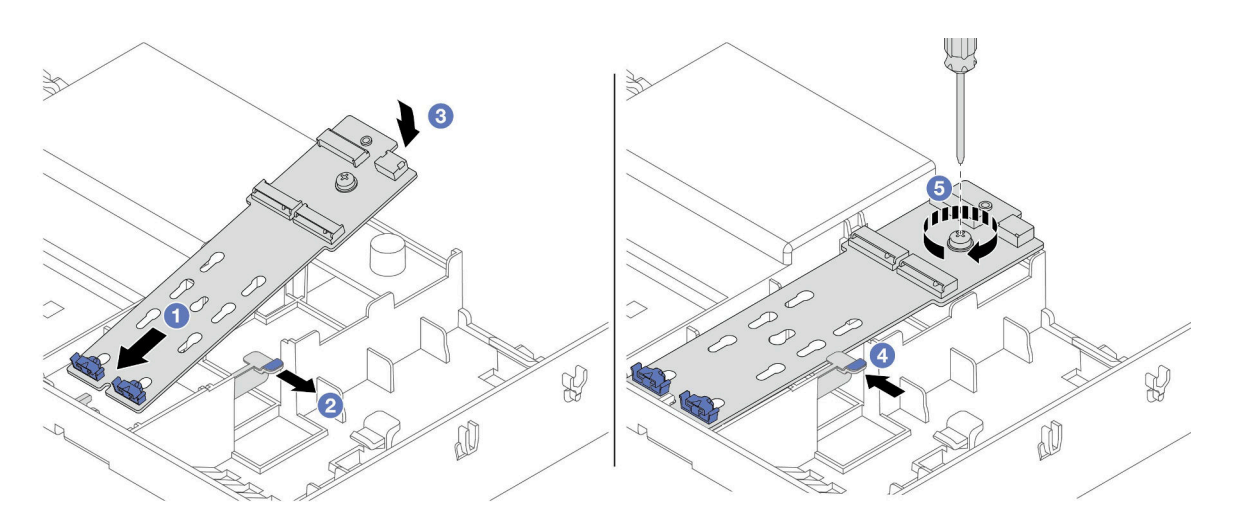

<sup>図</sup> 98. M.2 バックプレーンのエアー・バッフルへの取り付け

- a. M.2 バックプレーンのガイド・ホールをエアー・バッフルのガイド・ピンの位置に合わ せ、バックプレーンをエアー・バッフルに挿入します。
- b. 2 エアー・バッフルの保持クリップをスライドさせてそのままにします。
- c. 6 所定の位置に納まるまで、M.2 バックプレーンを下に回転させます。
- d. 4 保持クリップを解放します。保持クリップが自動的にかみ合います。
- e. 5 ねじを締めて M.2 バックプレーンを固定します。

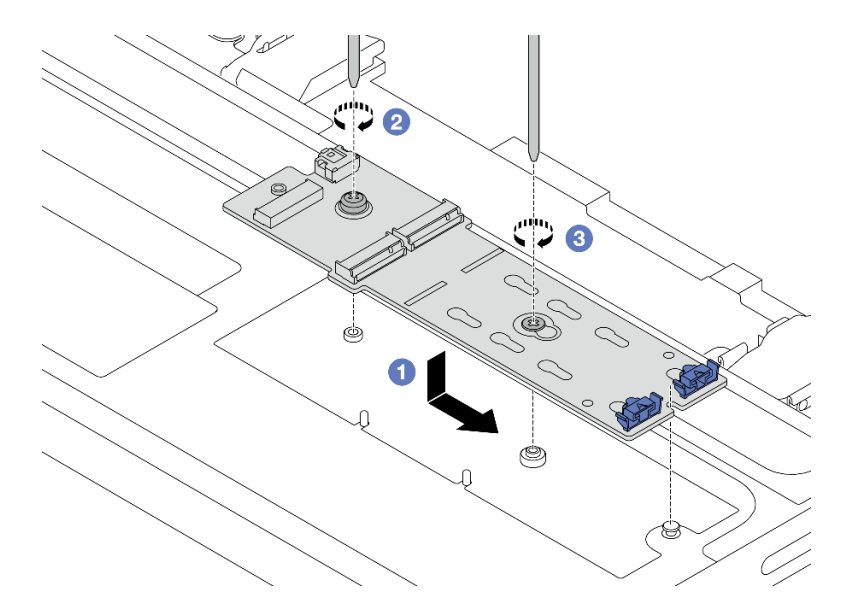

<sup>図</sup> 99. 中央ドライブ・ケージへの M.2 バックプレーンの取り付け

- a. 1 M.2 バックプレーンの切り込みを中央ドライブ・ケージのピンと合わせ、M.2 バックプ レーンを中央ドライブ・ケージまで下げます。
- b. 2 M.2 バックプレーンの端のねじを締めます。
- c. 3 M.2 バックプレーンの中央のねじを締めます。

ステップ 3. M.2 ケーブルを接続します。

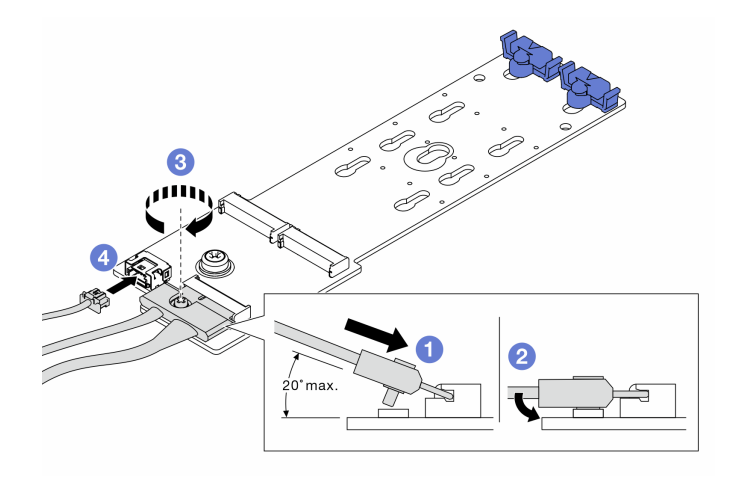

<sup>図</sup> 100. M.2 ケーブルの ThinkSystem M.2 SATA/NVMe 2-Bay Enablement Kit または ThinkSystem M.2 NVMe 2-Bay RAID Enablement Kit への接続

- a. 1コネクターを20度以下の角度で傾けて、底面がスロープに到達するまで挿入します。
- b. コネクターを押し下げます。
- c. 信号ケーブルのねじを締めます。
- d. 電源ケーブルを接続します。

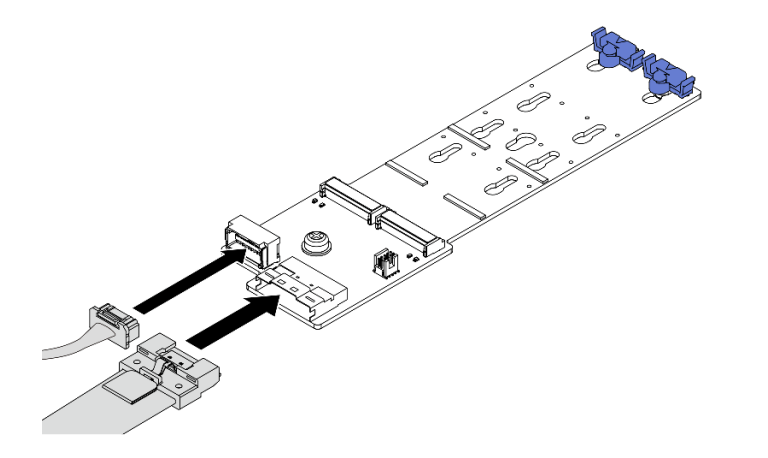

<sup>図</sup> 101. M.2 ケーブルの ThinkSystem M.2 SATA/x4 NVMe 2-Bay Enablement Kit への接続

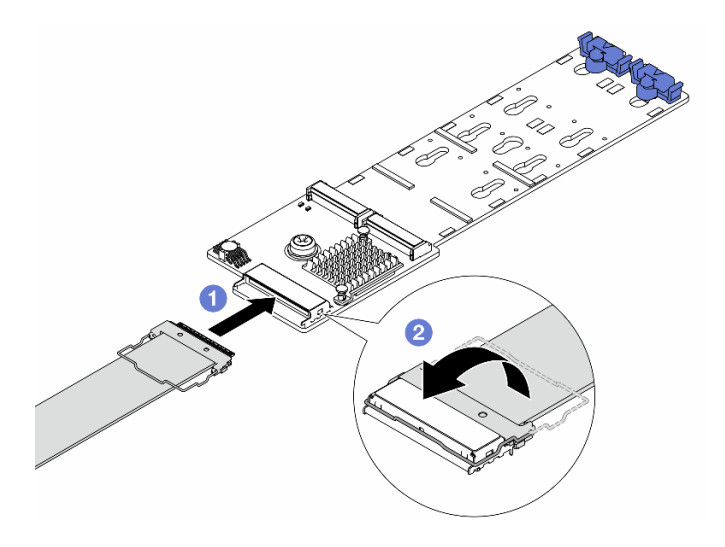

<sup>図</sup> 102. M.2 ケーブルの ThinkSystem M.2 RAID B540i-2i SATA/NVMe Enablement Kit への接続

- a. M.2 ケーブルを M.2 バックプレーンに接続します。
- b. 2図のようにケーブルのラッチを回転させ、カチッと音を立てて所定の位置にはまる まで、ラッチを押し下げます。
- ステップ 4. M.2 ドライブを M.2 バックプレーンに取り付けます。[104](#page-113-0) ページの 「[M.2 ドライブの取](#page-113-0) [り付け](#page-113-0)」を参照してください。

## 完了したら

部品交換を完了します[。244](#page-253-0) ページの 「[部品交換の完了](#page-253-0)」を参照してください。

#### デモ・ビデオ

#### [YouTube で手順を参照](https://www.youtube.com/watch?v=X_ywV4Y8nCw)

# 管理 NIC アダプターの交換

ThinkSystem V3 Management NIC Adapter Kit (管理 NIC アダプター) の取り外しと取り付けを行うには、この セクションの説明に従ってください。

注:ThinkSystem V3 Management NIC Adapter Kit (管理 NIC アダプター) がサーバーに取り付けられている場 合、システム管理ソフトウェア の PCIe カード・リスト (XCC、LXPM など) に表示されません。

- 113 ページの 「管理 NIC アダプターの取り外し」
- [115](#page-124-0) ページの 「[管理 NIC アダプターの取り付け](#page-124-0)」

## 管理 NIC アダプターの取り外し

このセクションの手順に従って、管理 NIC アダプター を取り外します。

### このタスクについて

注意:

• 安全に作業を行うために、[1](#page-10-0) ページの 「[取り付けのガイドライン](#page-10-0)」および [2](#page-11-0) ページの 「[安全検査の](#page-11-0) [チェックリスト](#page-11-0)」をお読みください。

- サーバーと周辺機器の電源をオフにし、電源コードとすべての外部ケーブルを取り外します[。17 ペー](#page-26-0) ジの 「[サーバーの電源をオフにする](#page-26-0)」を参照してください。
- 静電気の影響を受けやすいコンポーネントは取り付け時まで帯電防止パッケージに収め、システム停止 やデータの消失を招く恐れのある静電気にさらされないようにしてください。また、このようなデバイ スを取り扱う際は静電気放電用リスト・ストラップや接地システムなどを使用してください。

## ⼿順

ステップ1. このタスクの準備をします。

- a. Lenovo XClarity Controller にアクセスした後、「BMC 構成」の「ネットワーク」を選択 し、「イーサネット・ポート 2」を無効にします。
- b. サーバーがラックに取り付けられている場合、トップ・カバーにアクセスするためにラッ ク スライド・レールでサーバーをスライドさせるか、ラックからサーバーを取り外しま す。[17](#page-26-0) ページの 「[ラックからのサーバーの取り外し](#page-26-0)」 を参照してください。
- c. トップ・カバーを取り外します[。242](#page-251-0) ページの 「[トップ・カバーの取り外し](#page-251-0)」を参 照してください。
- d. ご使用のサーバーにライザー 1 アセンブリーが付属している場合は、まずそれを取り外し ます[。131](#page-140-0) ページの 「[背面ライザー・アセンブリーの取り外し](#page-140-0)」を参照してください。

ステップ 2. 管理 NIC アダプターのケーブルを切り離します。

ステップ 3. 管理 NIC アダプター を取り外します。

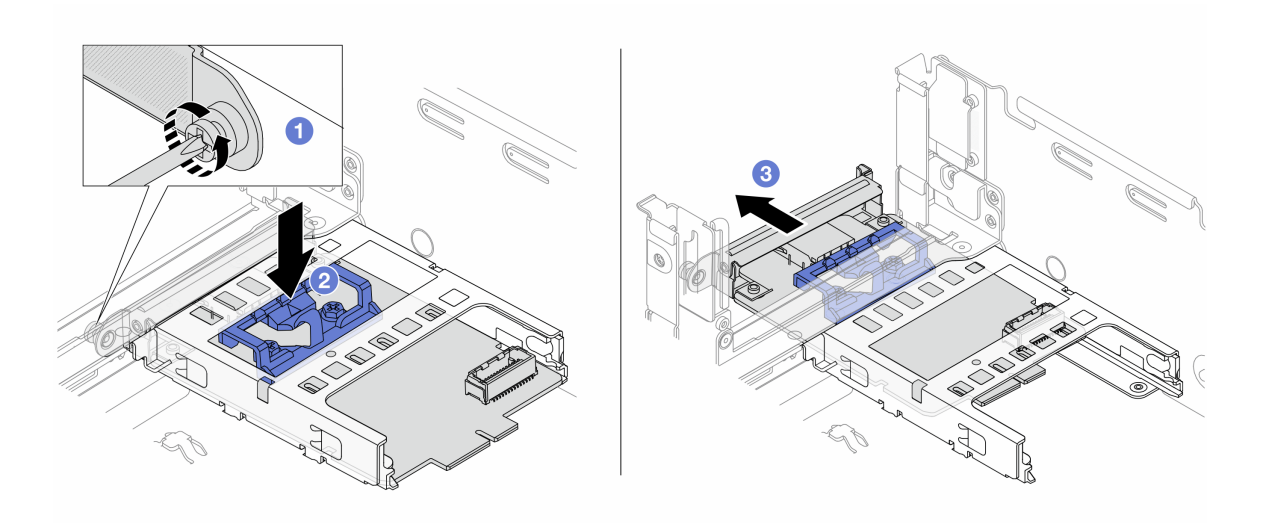

<sup>図</sup> 103. 管理 NIC アダプターの取り外し

- a. ●管理 NIC アダプターを固定しているねじを緩めます。
- b. 2 青色のラッチを押し続けます。
- c. <sup>3</sup> ラッチを使用して管理 NIC アダプターをシャーシから押し出します。

## 完了したら

- 1. 交換用ユニットまたはフィラーを取り付けます[。115](#page-124-0) ページの 「[管理 NIC アダプターの取り付](#page-124-0) け[」](#page-124-0)を参照してください。
- 2. コンポーネントまたはオプション装置を返却するよう指示された場合は、すべての梱包上の指示に従 い、提供された配送用の梱包材がある場合はそれを使用してください。

<span id="page-124-0"></span>デモ・ビデオ

[YouTube で手順を参照](https://www.youtube.com/watch?v=dQpwQ7KrcaY)

# 管理 NIC アダプターの取り付け

このセクションの手順に従って、管理 NIC アダプター を取り付けます。

### このタスクについて

- 安全に作業を行うために、[1](#page-10-0) ページの 「[取り付けのガイドライン](#page-10-0)」および [2](#page-11-0) ページの 「[安全検査の](#page-11-0) [チェックリスト](#page-11-0)」をお読みください。
- サーバーと周辺機器の電源をオフにし、電源コードとすべての外部ケーブルを取り外します。[17 ペー](#page-26-0) ジの 「[サーバーの電源をオフにする](#page-26-0)」を参照してください。
- 静電気の影響を受けやすいコンポーネントは取り付け時まで帯電防止パッケージに収め、システム停止 やデータの消失を招く恐れのある静電気にさらされないようにしてください。また、このようなデバイ スを取り扱う際は静電気放電用リスト・ストラップや接地システムなどを使用してください。

ファームウェアとドライバーのダウンロード: コンポーネントの交換後、ファームウェアやドライバーの 更新が必要になる場合があります。

- ご使用のサーバーでのファームウェアとドライバーの最新の更新を確認するには、 <https://datacentersupport.lenovo.com/products/servers/thinksystem/sr655v3/7d9e/downloads/driver-list/> を参照して ください。
- ファームウェア更新ツールについて詳しくは、「ユーザー・ガイド」または「システム構成ガイド」の 「ファームウェアの更新」を参照してください。

## ⼿順

ステップ 1. フィラーが取り付けられている場合は取り外します。 ステップ 2. 管理 NIC アダプターを取り付けます。

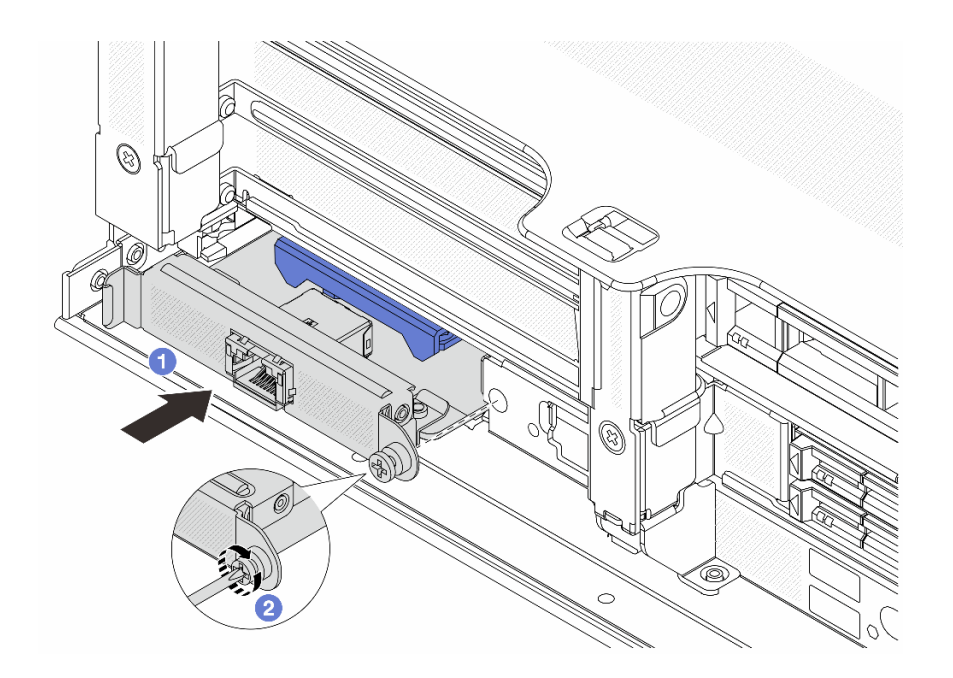

<sup>図</sup> 104. 管理 NIC アダプターの取り付け

- a. ●管理 NIC アダプターを、完全に装着されるまでスロットにスライドさせます。
- b. ねじを締めて管理 NIC アダプターを固定します。
- ステップ 3. 管理 NIC アダプターにケーブルを接続します。[247](#page-256-0) ページの 第 2 章「[内部ケーブルの配](#page-256-0) 線[」](#page-256-0)を参照してください。
- ステップ 4. ライザー 1 アセンブリーを取り外した場合は、取り付けます[。140](#page-149-0) ページの 「[背面ライザー・](#page-149-0) [アセンブリーの取り付け](#page-149-0)」を参照してください。

### 完了したら

- 1. 部品交換を完了します。[244](#page-253-0) ページの 「[部品交換の完了](#page-253-0)」 を参照してください。
- 2. Lenovo XClarity Controller にアクセスした後、「BMC 構成」の「ネットワーク」を選択し、「イーサ ネット・ポート 2」を有効にします。

#### デモ・ビデオ

[YouTube で手順を参照](https://www.youtube.com/watch?v=5Kog-Zn1o5w)

## メモリー・モジュールの交換

メモリー・モジュールの取り外しと取り付けを行うには、以下の手順を使用します。

## メモリー・モジュールの取り外し

このセクションの手順に従って、メモリー・モジュールを取り外します。

#### このタスクについて

注意:

- 安全に作業を行うために、[1](#page-10-0) ページの 「[取り付けのガイドライン](#page-10-0)」および [2](#page-11-0) ページの 「[安全検査の](#page-11-0) [チェックリスト](#page-11-0)」をお読みください。
- サーバーと周辺機器の電源をオフにし、電源コードとすべての外部ケーブルを取り外します[。17 ペー](#page-26-0) ジの 「[サーバーの電源をオフにする](#page-26-0)」を参照してください。
- メモリー・モジュールの取り外しまたは取り付けは、必ず電源コードをシステムから取り外してから 20 秒経過した後に行ってください。これにより、システムが完全に放電されるため、メモリー・モ ジュールを安全に取り扱うことができます。
- メモリー・モジュールは静電気放電の影響を受けやすく、特別な取り扱いが必要です。[4 ページの](#page-13-0) 「静 [電気の影響を受けやすいデバイスの取り扱い](#page-13-0)」の標準のガイドラインを参照してください。
	- メモリー・モジュールの取り外しまたは取り付けの際には、必ず静電放電ストラップを着用してく ださい。静電気放電グローブも使用できます。
	- 2 つ以上のメモリー・モジュールを互いに接触させないでください。保管中にメモリー・モジュール を直接重ねて積み重ねないでください。
	- 金色のメモリー・モジュール・コネクターの接点に触れたり、これらの接点をメモリー・モジュー ル・コネクターのエンクロージャーの外側に接触させたりしないでください。
	- メモリー・モジュールを慎重に扱ってください。メモリー・モジュールを曲げたり、ねじった り、落としたりしないでください。
	- メモリー・モジュールを取り扱う際に金属製の工具 (治具やクランプなど) を使用しないでくださ い。固い金属によりメモリー・モジュールが傷つく恐れがあります。
	- パッケージまたは受動部品を持ってメモリー・モジュールを挿入しないでください。挿入時に力を かけることでパッケージに亀裂が入ったり受動部品が外れたりする恐れがあります。
- プロセッサー・ボードの交換の場合は、モジュールが取り付けられているスロットのレコードを保持し て、プロセッサー・ボードの交換後に同じスロットに取り付けることを確認してください。
- 交換用メモリー・モジュールを同じスロットに取り付けない場合は、メモリー・モジュール・フィ ラーを用意してください。

#### ⼿順

注意:メモリー・モジュールの取り外しまたは取り付けは、必ず電源コードをシステムから取り外してか ら 20 秒経過した後に行ってください。これにより、システムが完全に放電されるため、メモリー・ モジュールを安全に取り扱うことができます。

ステップ 1. このタスクの準備をします。

- a. サーバーと周辺機器の電源をオフにし、電源コードとすべての外部ケーブルを取り外しま す[。17](#page-26-0) ページの 「[サーバーの電源をオフにする](#page-26-0)」を参照してください。
- b. サーバーがラックに取り付けられている場合、トップ・カバーにアクセスするためにラッ ク スライド・レールでサーバーをスライドさせるか、ラックからサーバーを取り外しま す[。17](#page-26-0) ページの 「[ラックからのサーバーの取り外し](#page-26-0)」 を参照してください。
- c. トップ・カバーを取り外します。[242](#page-251-0) ページの 「[トップ・カバーの取り外し](#page-251-0)」を参 照してください。
- d. エアー・バッフルを取り外します。[26](#page-35-0) ページの 「[エアー・バッフルの取り外し](#page-35-0)」を参 照してください。
- e. メモリー・モジュール・スロットの位置を確認し、サーバーから取り外すメモリー・モ ジュールを判別します。
- ステップ 2. メモリー・モジュールをスロットから取り外します。

注意:保持クリップの破損やメモリー・モジュール・スロットの損傷を防止するために、 クリップは慎重に取り扱ってください。

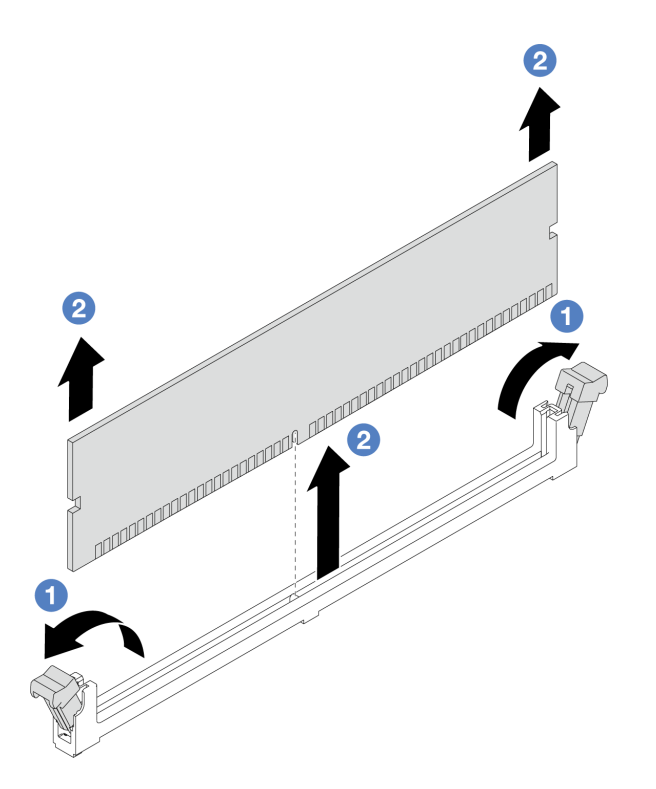

図 105. メモリー・モジュールの取り外し

- a. <sup>● メモリー・モジュール・スロットの両端にある固定クリップをそっと開きます。</sup>
- b. 2 メモリー・モジュールの両端をつかみ、慎重に持ち上げてスロットから取り外します。

### 完了したら

- 1. メモリー・モジュール・スロットには、メモリー・モジュールまたはメモリー・モジュール・ フィラーを取り付ける必要があります。118 ページの 「メモリー・モジュールの取り付け」を 参照してください。
- 2. コンポーネントまたはオプション装置を返却するよう指示された場合は、すべての梱包上の指示に従 い、提供された配送用の梱包材がある場合はそれを使用してください。

デモ・ビデオ

[YouTube で手順を参照](https://www.youtube.com/watch?v=6pWP3ttz4nU)

## メモリー・モジュールの取り付け

このセクションの手順に従って、メモリー・モジュールを取り付けます。

## このタスクについて

注意:

- 安全に作業を行うために、[1](#page-10-0) ページの 「[取り付けのガイドライン](#page-10-0)」および [2](#page-11-0) ページの 「[安全検査の](#page-11-0) [チェックリスト](#page-11-0)」をお読みください。
- メモリー・モジュールの取り外しまたは取り付けは、必ず電源コードをシステムから取り外してから 20 秒経過した後に行ってください。これにより、システムが完全に放電されるため、メモリー・モ ジュールを安全に取り扱うことができます。
- メモリー・モジュールは静電気放電の影響を受けやすく、特別な取り扱いが必要です。[4 ページの](#page-13-0) 「静 [電気の影響を受けやすいデバイスの取り扱い](#page-13-0)」の標準のガイドラインを参照してください。
	- メモリー・モジュールの取り外しまたは取り付けの際には、必ず静電放電ストラップを着用してく ださい。静電気放電グローブも使用できます。
	- 2 つ以上のメモリー・モジュールを互いに接触させないでください。保管中にメモリー・モジュール を直接重ねて積み重ねないでください。
	- 金色のメモリー・モジュール・コネクターの接点に触れたり、これらの接点をメモリー・モジュー ル・コネクターのエンクロージャーの外側に接触させたりしないでください。
	- メモリー・モジュールを慎重に扱ってください。メモリー・モジュールを曲げたり、ねじった り、落としたりしないでください。
	- メモリー・モジュールを取り扱う際に金属製の工具 (治具やクランプなど) を使用しないでくださ い。固い金属によりメモリー・モジュールが傷つく恐れがあります。
	- パッケージまたは受動部品を持ってメモリー・モジュールを挿入しないでください。挿入時に力を かけることでパッケージに亀裂が入ったり受動部品が外れたりする恐れがあります。

ファームウェアとドライバーのダウンロード: コンポーネントの交換後、ファームウェアやドライバーの 更新が必要になる場合があります。

- ご使用のサーバーでのファームウェアとドライバーの最新の更新を確認するには、 <https://datacentersupport.lenovo.com/products/servers/thinksystem/sr655v3/7d9e/downloads/driver-list/> を参照して ください。
- ファームウェア更新ツールについて詳しくは、「ユーザー・ガイド」または「システム構成ガイド」の 「ファームウェアの更新」を参照してください。

### 手順

注意:メモリー・モジュールの取り外しまたは取り付けは、必ず電源コードをシステムから取り外してか ら 20 秒経過した後に行ってください。これにより、システムが完全に放電されるため、メモリー・ モジュールを安全に取り扱うことができます。

ステップ 1. システム・ボード・アセンブリー上の必要なメモリー・モジュール・スロットを見つけます。

注:必ず[、6](#page-15-0) ページの 「[メモリー・モジュールの取り付けの規則および順序](#page-14-0)」の取り付けの 規則と順序を確認してください。

- ステップ 2. 新しいパーツが入っている帯電防止パッケージを、サーバーの外側の塗装されていない面に 接触させます。次に、新しいパーツを帯電防止パッケージから取り出し、帯電防止板の上 に置きます。
- ステップ 3. メモリー・モジュールをスロットに取り付けます。

注意:

- 保持クリップを破損したり、メモリー・モジュール・スロットを損傷しないように、ク リップは丁寧に開閉してください。
- メモリー・モジュールと保持クリップの間にすき間がある場合、メモリー・モジュールは 挿入されていません。この場合、保持クリップを開いてメモリー・モジュールを取り 外し、挿入し直してください。

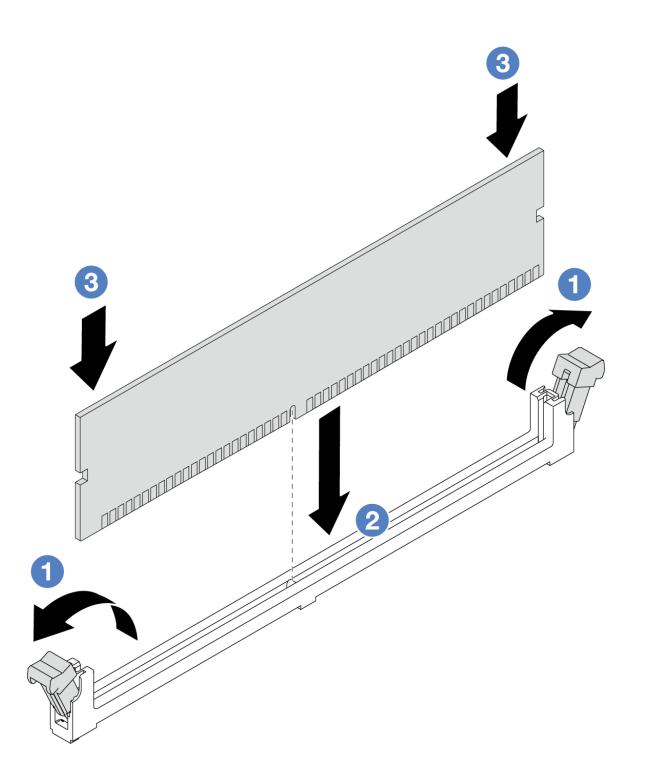

図 106. メモリー・モジュールの取り付け

- a. <sup>1</sup> メモリー・モジュール・スロットの両端にある固定クリップをそっと開きます。
- b. 2 メモリー・モジュールをスロットに位置合わせし、両手でスロットにメモリー· モジュールを慎重に置きます。
- c. <sup>3</sup>保持クリップがロック位置にはまるまでメモリー・モジュールの両端を強く真っすぐに 押し下げて、スロットに取り付けます。

完了したら

部品交換を完了します。[244](#page-253-0) ページの 「[部品交換の完了](#page-253-0)」を参照してください。

#### デモ・ビデオ

[YouTube で手順を参照](https://www.youtube.com/watch?v=WqAMBAz1LaA)

## MicroSD カードの交換

このセクションの説明に従って、MicroSD カードの取り外し、取り付けを行います。

## MicroSD カードの取り外し

このセクションの手順に従って、MicroSD カードを取り外します。

#### このタスクについて

注意:

- 安全に作業を行うために、[1](#page-10-0) ページの 「[取り付けのガイドライン](#page-10-0)」および [2](#page-11-0) ページの 「[安全検査の](#page-11-0) [チェックリスト](#page-11-0)」をお読みください。
- サーバーと周辺機器の電源をオフにし、電源コードとすべての外部ケーブルを取り外します[。17 ペー](#page-26-0) ジの 「[サーバーの電源をオフにする](#page-26-0)」を参照してください。
- 静電気の影響を受けやすいコンポーネントは取り付け時まで帯電防止パッケージに収め、システム停止 やデータの消失を招く恐れのある静電気にさらされないようにしてください。また、このようなデバイ スを取り扱う際は静電気放電用リスト・ストラップや接地システムなどを使用してください。

#### ⼿順

ステップ 1. このタスクの準備をします。

- a. サーバーがラックに取り付けられている場合、トップ・カバーにアクセスするためにラッ ク スライド・レールでサーバーをスライドさせるか、ラックからサーバーを取り外しま す。[17](#page-26-0) ページの 「[ラックからのサーバーの取り外し](#page-26-0)」を参照してください。
- b. トップ・カバーを取り外します[。242](#page-251-0) ページの 「[トップ・カバーの取り外し](#page-251-0)」を参 照してください。
- c. ライザーを取り外します。[131](#page-140-0) ページの 「[背面ライザー・アセンブリーの取り外し](#page-140-0)」を参 照してください。
- d. ご使用のサーバーに背面ドライブ・アセンブリーが付属している場合は、まずそれを取 り外します[。195](#page-204-0) ページの 「[背面ドライブ・バックプレーンおよびドライブ・ケージ](#page-204-0) [の交換](#page-204-0)」を参照してください。
- e. ご使用のサーバーに 7 mm 背面ドライブ・アセンブリーが搭載されている場合は、まずそ れを取り外します[。186](#page-195-0) ページの 「[背面 7mm ドライブ・バックプレーンおよびドライ](#page-195-0) [ブ・ケージの交換](#page-195-0)」を参照してください。
- f. 各ケーブルがシステム・ボード・アセンブリーのどこに接続されているかを記録してか ら、すべてのケーブルを切り離します。

注意:事前にケーブル・コネクターのすべてのラッチ、ケーブル・クリップ、リリー ス・タブ、またはロックを外しておきます。ケーブルを取り外す前にそれらを解除し ないと、システム・ボード・アセンブリー上のケーブル・コネクターが損傷します。 ケーブル・コネクターが損傷すると、システム・ボード・アセンブリーの交換が必要 になる場合があります。

ステップ 2. MicroSD カードを取り外します。

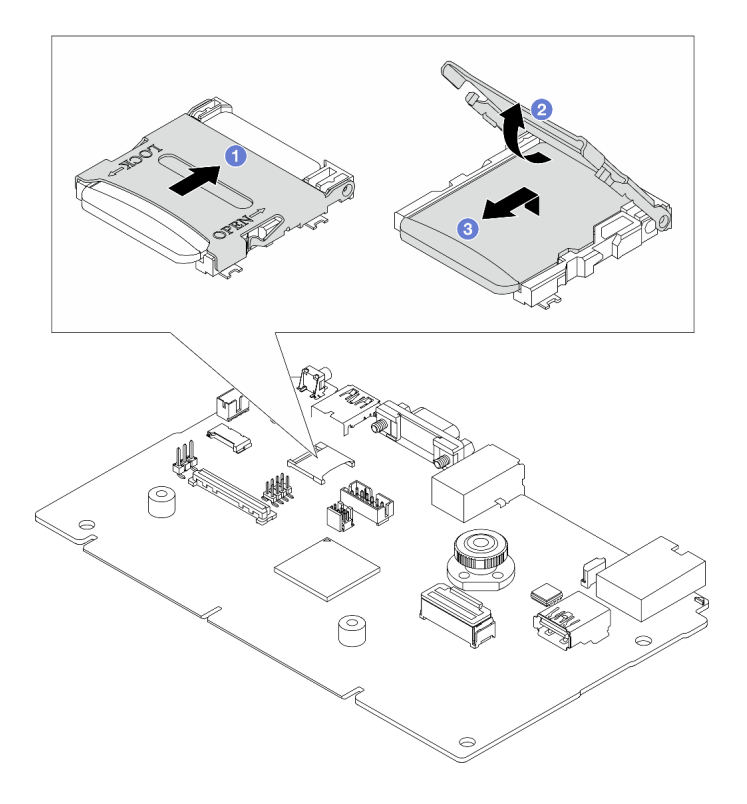

図 107. MicroSD カードの取り外し

- a. 1 ソケットのふたをオープン位置にスライドさせます。
- b. 2 ソケットのふたを持ち上げて開きます。
- c. 3 MicroSD カードをソケットから取り外します。

注:取り外した MicroSD カードに問題がある場合、リモート・ディスクオン・カード (RDOC) にアップロードされたファームウェアの履歴データとユーザー・データは失われます。カー ドを取り付けずに、ファームウェア・バージョンをロールバックするには、Lenovo XClarity Controller で実行します。

取り外した MicroSD カードが正常に機能している場合は、新しいシステム I/O ボードに 取り付けください。

## 完了したら

- 1. 交換用ユニットを取り付けます。121 ページの 「MicroSD カードの取り付け」を参照してください。
- 2. 古い RAID フラッシュ電源モジュールの返却を求められた場合は、すべての梱包上の指示に従っ て、提供される梱包材を使用してください。

### デモ・ビデオ

#### [YouTube で手順を参照](https://www.youtube.com/watch?v=7fiB8VqSUWI)

## MicroSD カードの取り付け

このセクションの手順に従って、MicroSD カードを取り付けます。

## このタスクについて

注意:

- 安全に作業を行うために、[1](#page-10-0) ページの 「[取り付けのガイドライン](#page-10-0)」および [2](#page-11-0) ページの 「[安全検査の](#page-11-0) [チェックリスト](#page-11-0)」をお読みください。
- サーバーと周辺機器の電源をオフにし、電源コードとすべての外部ケーブルを取り外します[。17 ペー](#page-26-0) ジの 「[サーバーの電源をオフにする](#page-26-0)」を参照してください。
- 静電気の影響を受けやすいコンポーネントは取り付け時まで帯電防止パッケージに収め、システム停止 やデータの消失を招く恐れのある静電気にさらされないようにしてください。また、このようなデバイ スを取り扱う際は静電気放電用リスト・ストラップや接地システムなどを使用してください。

手順

注:

- 新しい MicroSD カードと交換すると、問題のある MicroSD カードに保管されているファームウェアの 履歴データとユーザー・データは失われます。新しい MicroSD カードを取り付け後、その後のファー ムウェアの更新履歴を新しいカードに保存します。
- ファームウェアを更新するには、[Lenovo XClarity Controller 2](https://pubs.lenovo.com/xcc2/NN1ia_c_manageserverfirmware) の「サーバー・ファームウェアの更 新」セクションを参照してください。

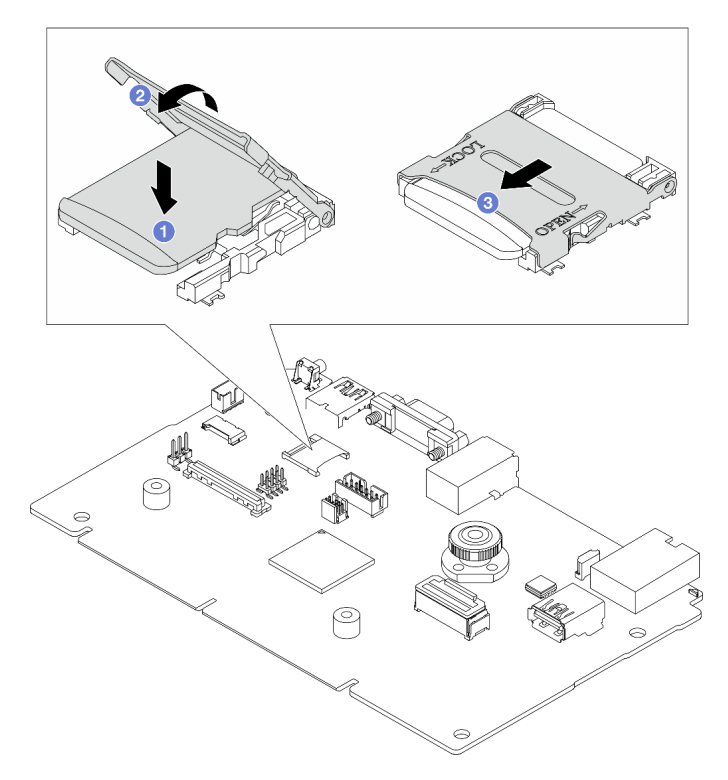

図 108. MicroSD カードの取り付け

- ステップ 1. 1 MicroSD カードをソケットに入れます。
- ステップ2. 2 ソケットのふたを閉じます。
- ステップ 3. 2 ソケットのふたをロック位置にスライドさせます。

## 完了したら

古い RAID フラッシュ電源モジュールの返却を求められた場合は、すべての梱包上の指示に従って、提供 される梱包材を使用してください。

デモ・ビデオ

[YouTube で手順を参照](https://www.youtube.com/watch?v=8oRJ4__QDZc)

# 中央ドライブ・ケージおよびドライブ・バックプレーンの交換

中央ドライブ・ケージおよびドライブ・バックプレーンの取り外しと取り付けを行うには、このセ クションの手順に従ってください。

サーバー構成によって、サーバーは以下の中央ドライブ・ケージのいずれかをサポートします。詳細情報 は、[5 ページの](#page-14-0) 「技術規則」を参照してください。

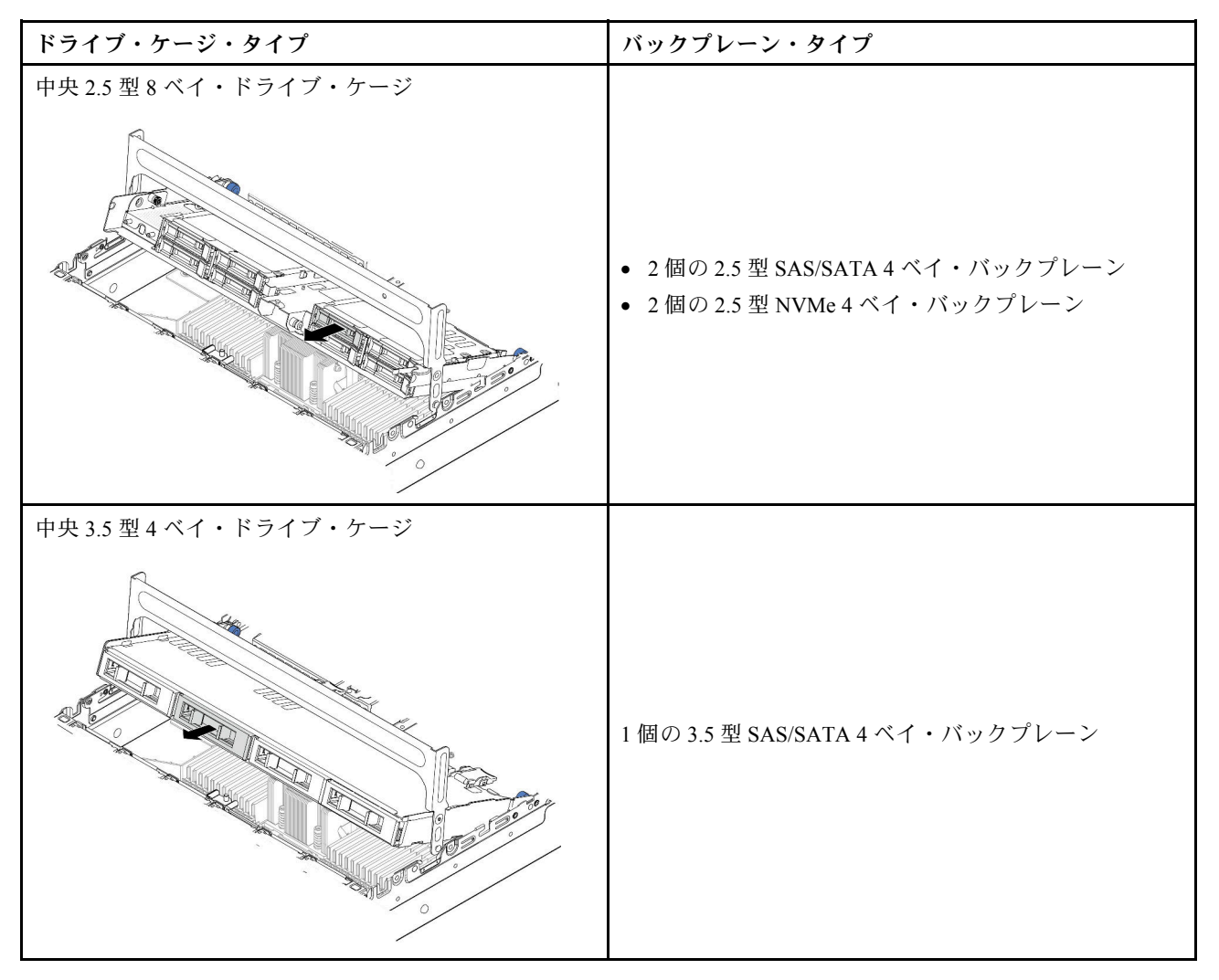

- 123 ページの 「中央ドライブ・ケージおよびドライブ・バックプレーンの取り外し」
- [126](#page-135-0) ページの「[中央ドライブ・バックプレーンおよびドライブ・ケージの取り付け](#page-135-0)」

# 中央ドライブ・ケージおよびドライブ・バックプレーンの取り外し

中央ドライブ・ケージおよびドライブ・バックプレーンの取り外しを行うには、このセクションの手 順に従ってください。

このタスクについて

注意:

- 安全に作業を行うために、[1](#page-10-0) ページの 「[取り付けのガイドライン](#page-10-0)」および [2](#page-11-0) ページの 「[安全検査の](#page-11-0) [チェックリスト](#page-11-0)」をお読みください。
- サーバーと周辺機器の電源をオフにし、電源コードとすべての外部ケーブルを取り外します[。17 ペー](#page-26-0) ジの 「[サーバーの電源をオフにする](#page-26-0)」を参照してください。
- 静電気の影響を受けやすいコンポーネントは取り付け時まで帯電防止パッケージに収め、システム停止 やデータの消失を招く恐れのある静電気にさらされないようにしてください。また、このようなデバイ スを取り扱う際は静電気放電用リスト・ストラップや接地システムなどを使用してください。
- ドライブ、ドライブ・コントローラー (システム・ボード・アセンブリーに組み込まれたコントロー ラーを含む)、ドライブ・バックプレーン、またはドライブ・ケーブルを取り外す、あるいは変更する 前に、ドライブに保管されているすべての重要なデータのバックアップを取ってください。
- RAID アレイのいずれかのコンポーネント (ドライブ、RAID カードなど) を取り外す前には、すべての RAID 構成情報をバックアップしてください。
- 1 つ以上の NVMe ソリッド・ステート・ドライブを取り外す場合は、オペレーティング・システムを使 用して事前に無効にすることをお勧めします。

⼿順

ステップ 1. このタスクの準備をします。

- a. サーバーがラックに取り付けられている場合、トップ・カバーにアクセスするためにラッ ク スライド・レールでサーバーをスライドさせるか、ラックからサーバーを取り外しま す。[17](#page-26-0) ページの 「[ラックからのサーバーの取り外し](#page-26-0)」 を参照してください。
- b. トップ・カバーを取り外します[。242](#page-251-0) ページの 「[トップ・カバーの取り外し](#page-251-0)」を参 照してください。
- c. 操作をしやすくするために、システム・ファン・ケージを取り外します[。234 ページの](#page-243-0) 「[システム・ファン・ケージの取り外し](#page-243-0)」を参照してください。
- d. 中央ドライブ・バックプレーンからケーブルを切り離します。
- ステップ 2. 中央ドライブ・ケージを取り外します。

注:図は、中央 2.5 型ドライブ・ケージの取り外しを示しています。手順は、中央 3.5 型ド ライブ・ケージの取り外しと同じです。

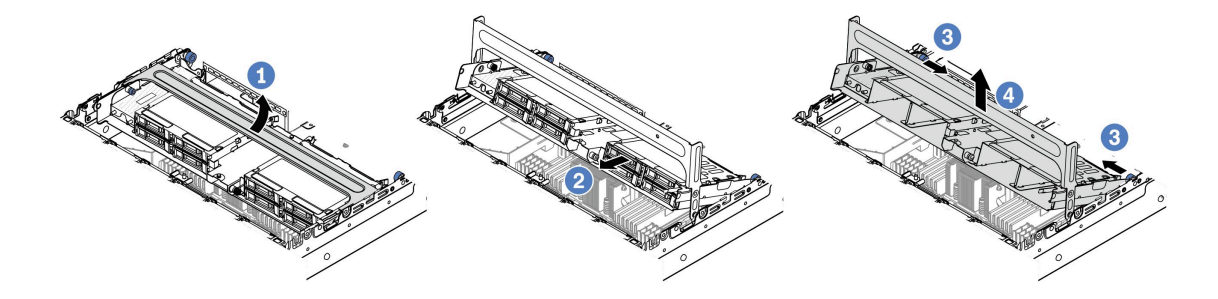

<sup>図</sup> 109. 中央ドライブ・ケージの取り外し

- a. ●ドライブ・ケージ・ハンドルを回転させて開きます。
- b. 2 ドライブ・ケージからドライブを取り外します。
- c. <sup>3</sup> ピンを引いてひねり、ドライブ・ケージを外します。

d. 4 ドライブ・ケージをシャーシから慎重に持ち上げます。

ステップ 3. 中央ドライブ・バックプレーンを取り外します。

注:タイプによっては、ご使用のバックプレーンの外観が図と若干異なる場合があります。

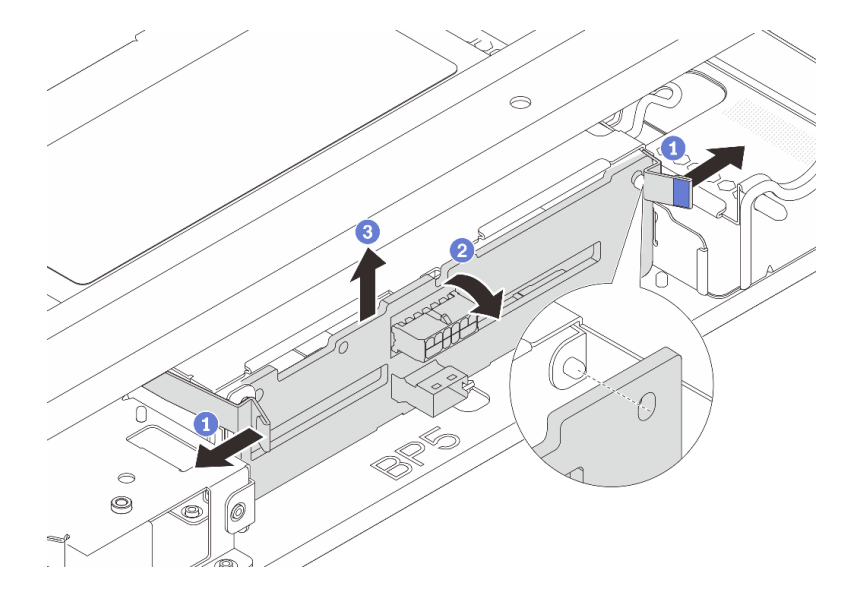

<sup>図</sup> 110. 中央 2.5 型ドライブ・バックプレーンの取り外し

- a. 1図に示されているように、リリース・ラッチを少し外側に向かって回転させます。
- b. 2 上部からバックプレーンを回転させて、ドライブ・ケージのピンから外します。
- c. 3 バックプレーンを慎重に持ち上げてドライブ・ケージから取り外します。

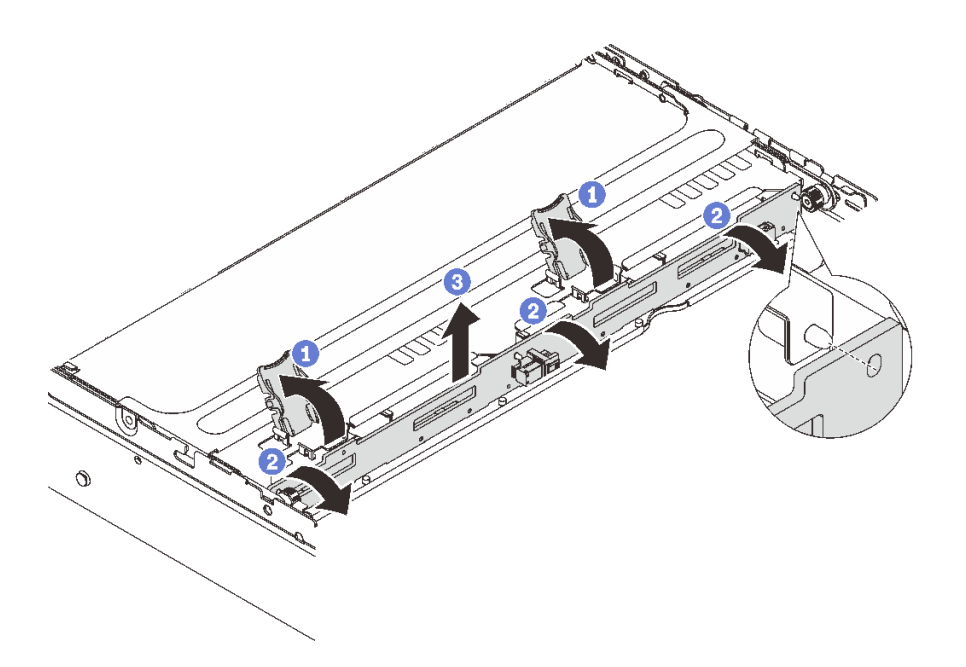

<sup>図</sup> 111. 中央 3.5 型ドライブ・バックプレーンの取り外し

a. 1図に示されているように、リリース・ラッチを開きます。

- b. 2 上部からバックプレーンを回転させて、ドライブ・ケージのピンから外します。
- c. 3 バックプレーンを慎重に持ち上げてドライブ・ケージから取り外します。

## <span id="page-135-0"></span>完了したら

コンポーネントまたはオプション装置を返却するよう指示された場合は、すべての梱包上の指示に従い、 提供された配送用の梱包材がある場合はそれを使用してください。

#### デモ・ビデオ

[YouTube で手順を参照](https://www.youtube.com/watch?v=48mGPpt_KvA)

## 中央ドライブ・バックプレーンおよびドライブ・ケージの取り付け

中央ドライブ・バックプレーンおよびドライブ・ケージの取り付けを行うには、このセクションの手 順に従ってください。

### このタスクについて

注意:

- 安全に作業を行うために、[1](#page-10-0) ページの 「[取り付けのガイドライン](#page-10-0)」および [2](#page-11-0) ページの 「[安全検査の](#page-11-0) [チェックリスト](#page-11-0)」をお読みください。
- サーバーと周辺機器の電源をオフにし、電源コードとすべての外部ケーブルを取り外します[。17 ペー](#page-26-0) ジの 「[サーバーの電源をオフにする](#page-26-0)」を参照してください。
- 静電気の影響を受けやすいコンポーネントは取り付け時まで帯電防止パッケージに収め、システム停止 やデータの消失を招く恐れのある静電気にさらされないようにしてください。また、このようなデバイ スを取り扱う際は静電気放電用リスト・ストラップや接地システムなどを使用してください。
- 中央ドライブ・ケージは、一部のサーバー・モデルでサポートされていますが、温度要件があります。 サーバーが許容される周囲温度を満たしており、正しいヒートシンクとシステム・ファンが使用されて いることを確認するには、[13 ページの](#page-22-0) 「温度規則」を参照してください。必要に応じて、最初にヒー トシンクまたはシステム・ファンを交換します。
	- [156](#page-165-0) ページの 「[プロセッサーおよびヒートシンクの交換 \(トレーニングを受けた技術員のみ\)](#page-164-0)」
	- [230](#page-239-0) ページの 「[システム・ファンの交換](#page-239-0)」

### 手順

- ステップ 1. 新しいパーツが入っている帯電防止パッケージを、サーバーの外側の塗装されていない面に 接触させます。次に、新しいパーツを帯電防止パッケージから取り出し、帯電防止板の上 に置きます。
- ステップ 2. 中央ドライブ・ケージにドライブ・バックプレーンを取り付けます。

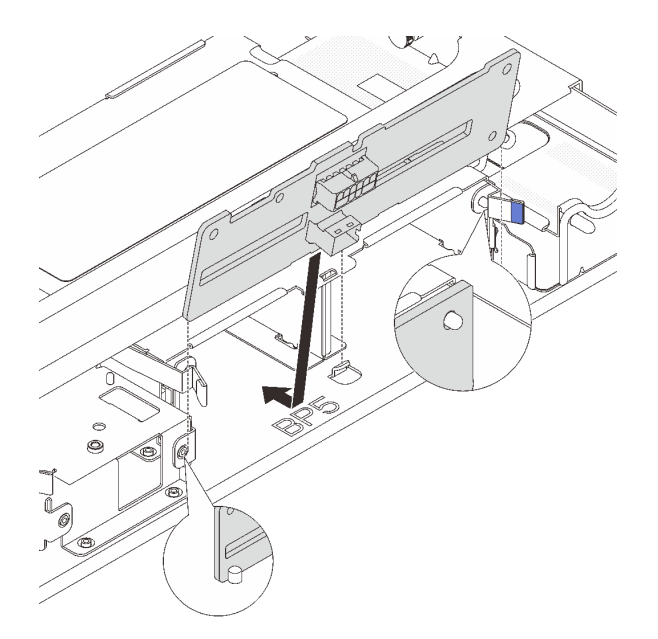

<sup>図</sup> 112. 中央 2.5 型ドライブ・ケージの取り付け

- a. バックプレーンの下部をドライブ・ケージの下部にあるスタッドと位置合わせし、バック プレーンをドライブ・ケージまで下ろします。
- b. カチッと音がして所定の位置に収まるまで、バックプレーンの上部を押し込みます。バッ クプレーンの穴がドライブ・ケージ上のピンを通過し、リリース・ラッチによりバックプ レーンが所定の位置に固定されていることを確認します。

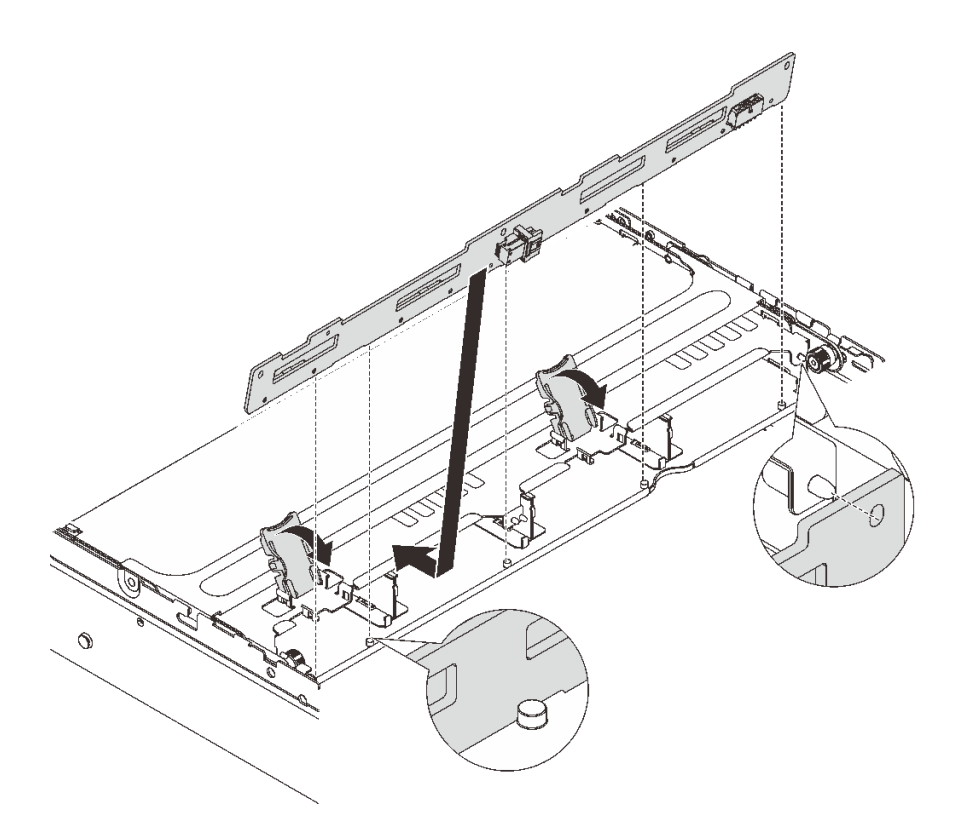

<sup>図</sup> 113. 中央 3.5 型ドライブ・ケージの取り付け

- a. バックプレーンの下部をドライブ・ケージの下部にあるスタッドと位置合わせし、バック プレーンをドライブ・ケージまで下ろします。
- b. バックプレーンの穴がドライブ・ケージ上のピンを通過するようにバックプレーンの上 部を押し込み、リリース・ラッチを閉じてバックプレーンが所定の位置に固定されて いることを確認します。
- ステップ 3. 中央ドライブ・ケージとドライブを取り付けます。

注:図は、中央 2.5 型ドライブ・ケージの取り付けを示しています。手順は、中央 3.5 型ド ライブ・ケージの取り付けと同じです。

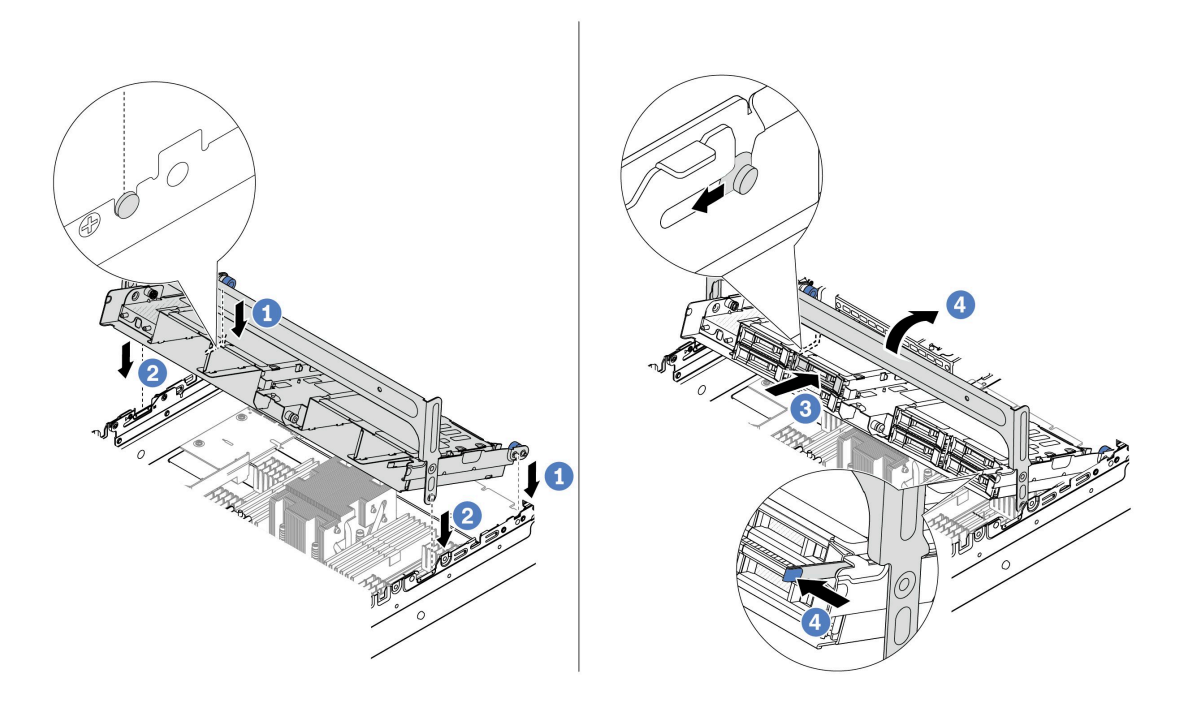

<sup>図</sup> 114. 中央ドライブ・ケージとドライブの取り付け

- a. <sup>1</sup>中央ケージのピンを、シャーシの対応するスロットに合わせます。
- b. 2 ドライブ・ケージを所定の位置まで下ろします。
- c. 3 ドライブを中央ドライブ・ケージに取り付けます。
- d. 9 ラッチを図のように押し、ハンドルを閉じます。
- ステップ 4. ドライブ・バックプレーンにケーブルを接続します。[247 ページの 第 2 章](#page-256-0)「内部ケーブル [の配線](#page-256-0)」を参照してください。

## 完了したら

- 1. システム・ファン・ケージを取り付けます。[235](#page-244-0) ページの 「[システム・ファン・ケージの取り付](#page-244-0) [け](#page-244-0)」を参照してください。
- 2. 部品交換を完了します。[244](#page-253-0) ページの 「[部品交換の完了](#page-253-0)」を参照してください。

#### デモ・ビデオ

#### [YouTube で手順を参照](https://www.youtube.com/watch?v=6n3zDCp5K6U)

# 背面 PCIe アダプターおよびライザー・アセンブリーの交換

このセクションの手順に従って、背面ライザー・アセンブリーおよび PCIe アダプターを取り外しおよび 取り付けます。PCIe アダプターは、イーサネット・アダプター、ホスト・バス・アダプター、RAID アダ プター、アドイン PCIe SSD アダプター、その他サポートされている PCIe アダプターです。PCIe アダプ ターにはさまざまなタイプがありますが、取り付けおよび取り外し手順は同じです。

ライザー・ケージは、サーバー背面構成によって異なります。

注:

- <span id="page-139-0"></span>• サーバーは、ライザー 1 ケージまたはライザー 2 ケージの位置で 1 つの 7mm ドライブ・ケージをサ ポートします。7mm ドライブ・ケージの取り付けの規則については、[7](#page-16-0) ページの 「[PCIe スロットおよ](#page-16-0) [び PCIe アダプター](#page-16-0)」を参照してください。7mm ドライブ・ケージを交換するには[、186 ページの](#page-195-0) 「背 [面 7mm ドライブ・バックプレーンおよびドライブ・ケージの交換](#page-195-0)」を参照してください。
- 各ライザー・ケージに示されているライザー・カードは、図の例です。ライザー・ケージによっては、 異なるタイプのライザー・カードをサポートしています。詳しくは[、7](#page-16-0) ページの 「[PCIe スロットお](#page-16-0) [よび PCIe アダプター](#page-16-0)」を参照してください。

表 3. ライザー・ケージ

| サーバーの背面構成                | ライザー1ケージ             | ライザー2ケージ                         | ライザー3ケージまたは<br>4LP ライザー 3/4 ケージ                |
|--------------------------|----------------------|----------------------------------|------------------------------------------------|
| 8個の PCIe スロットを装<br>備した構成 | • 3スロット・ライザー・<br>ケージ | • 3スロット・ライザー・<br>ケージ             | ライザー3ケージ<br>$\bullet$ Gen 4<br>$\bullet$ Gen 5 |
| 10個の PCIe スロットを装         | • 3スロット・ライザー・        | • 3スロット・ライザー・┃• 4LP ライザー 3/4 ケージ | LP:ロー・プロファイル                                   |
| 備した構成                    | ケージ                  | ケージ                              |                                                |
| 4 x 2.5 型背面ドライブ·         | • 3スロット・ライザー・        | • 3スロット・ライザー・                    |                                                |
| ケージを搭載した構成               | ケージ                  | ケージ                              |                                                |

#### <span id="page-140-0"></span>表 3. ライザー・ケージ (続き)

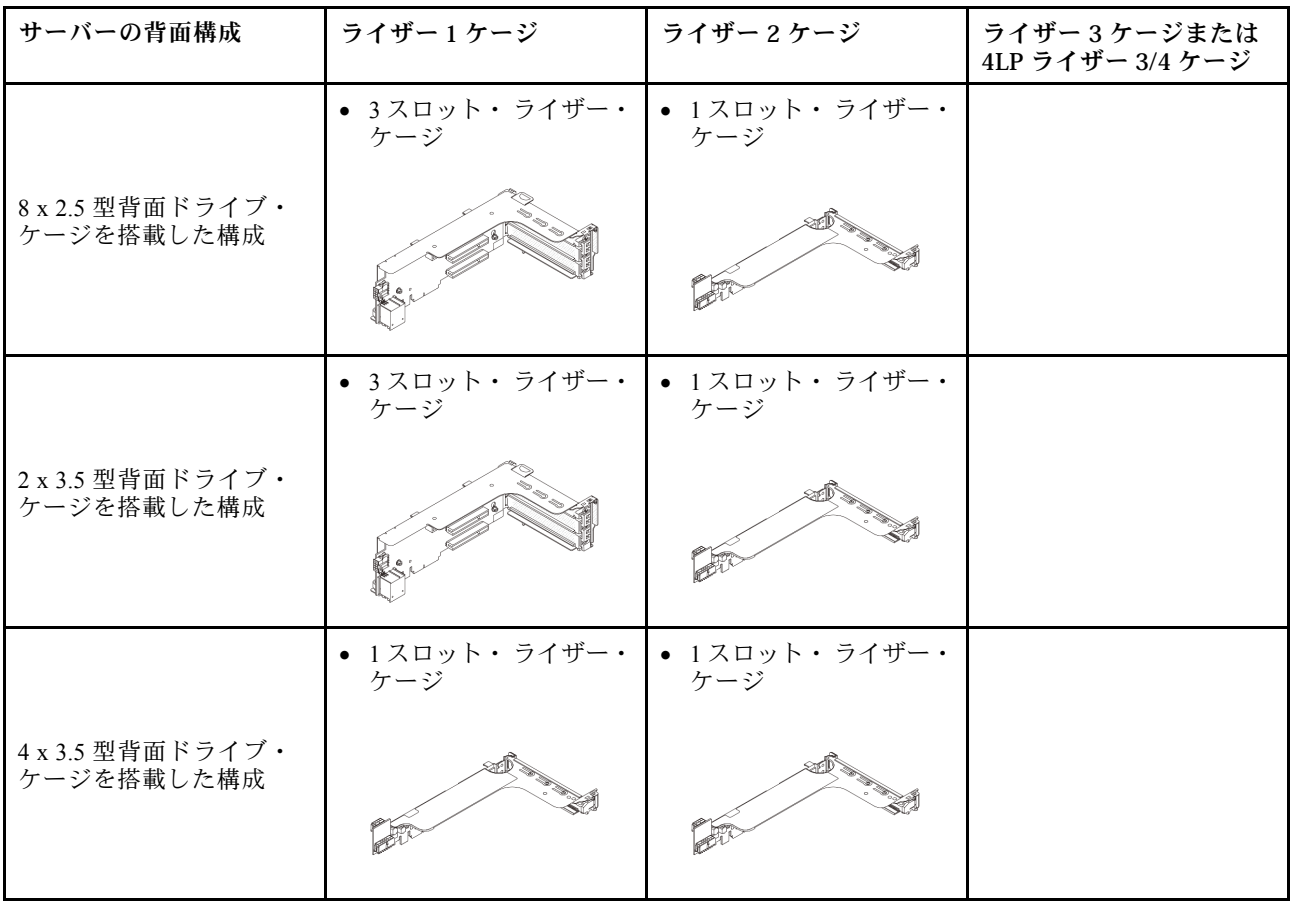

- 131 ページの 「背面ライザー・アセンブリーの取り外し」
- [134](#page-143-0) ページの 「[背面 PCIe アダプターの取り外し](#page-143-0)」
- [137](#page-146-0) ページの 「[背面 PCIe アダプターの取り付け](#page-146-0)」
- [140](#page-149-0) ページの 「[背面ライザー・アセンブリーの取り付け](#page-149-0)」

## 背面ライザー・アセンブリーの取り外し

背面ライザー・アセンブリーを取り外すには、このセクションの説明に従ってください。

### このタスクについて

サーバーは、さまざまなタイプのライザー・ケージをサポートしています([130 ページの 表 3](#page-139-0)「ライザー・ [ケージ](#page-139-0)」を参照)。このトピックでは、図の例として 3FH ライザー 1 ケージおよび Gen 4 ライザー 3 ケージ を使用しています。交換手順は他のライザー・ケージと同じです。

### 注意:

- 安全に作業を行うために、[1](#page-10-0) ページの 「[取り付けのガイドライン](#page-10-0)」および [2](#page-11-0) ページの 「[安全検査の](#page-11-0) [チェックリスト](#page-11-0)」をお読みください。
- サーバーと周辺機器の電源をオフにし、電源コードとすべての外部ケーブルを取り外します。17ペー ジの 「[サーバーの電源をオフにする](#page-26-0)」を参照してください。
- 静電気の影響を受けやすいコンポーネントは取り付け時まで帯電防止パッケージに収め、システム停止 やデータの消失を招く恐れのある静電気にさらされないようにしてください。また、このようなデバイ スを取り扱う際は静電気放電用リスト・ストラップや接地システムなどを使用してください。
- RAID アレイのいずれかのコンポーネント (ドライブ、RAID カードなど) を取り外す前には、すべての RAID 構成情報をバックアップしてください。

## ⼿順

- ステップ 1. このタスクの準備をします。
	- a. サーバーがラックに取り付けられている場合、トップ・カバーにアクセスするためにラッ ク スライド・レールでサーバーをスライドさせるか、ラックからサーバーを取り外しま す。[17](#page-26-0) ページの 「[ラックからのサーバーの取り外し](#page-26-0)」 を参照してください。
	- b. トップ・カバーを取り外します[。242](#page-251-0) ページの 「[トップ・カバーの取り外し](#page-251-0)」を参 照してください。
	- c. ライザー・カードに PCIe アダプターが取り付けられている場合は、最初にケーブル接続 を記録します。次に、すべてのケーブルを PCIe アダプターから取り外します。
- ステップ 2. ライザー・アセンブリーを取り外します。
	- ライザー 1 アセンブリー (ライザー 2 アセンブリーと同じ)

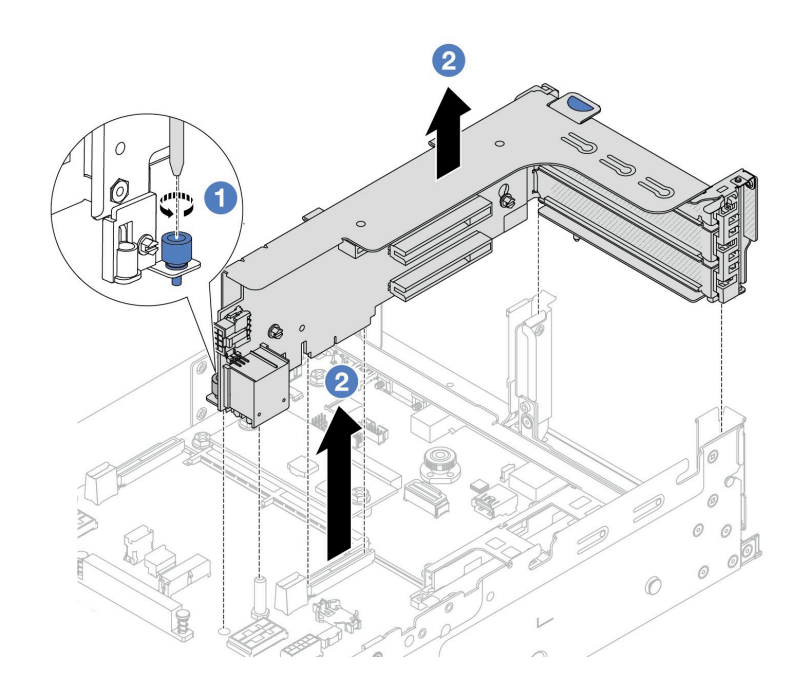

<sup>図</sup> 115. ライザー・アセンブリー <sup>1</sup> の取り外し

- a. <sup>1</sup> ライザー・アセンブリーを固定しているねじを緩めます。
- h 2 ライザー・アセンブリーの端を持ち、慎重にまっすぐ持ち上げてシャーシから取 り外します。
- ライザー 3 アセンブリー ライザー・アセンブリーの端を持ち、慎重にまっすぐ持ち上げてシャーシから取り外 します。

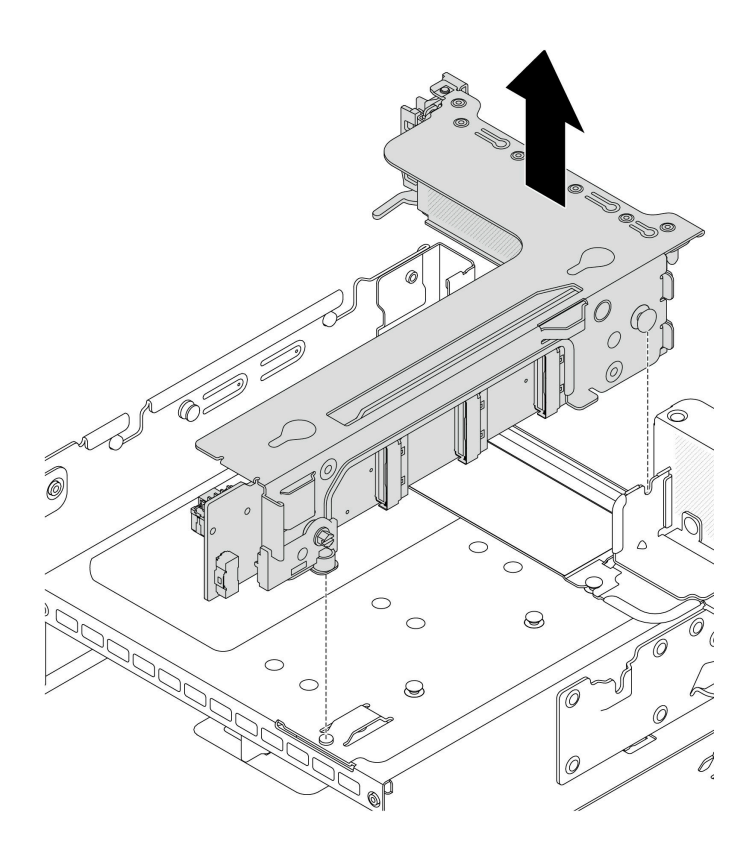

<sup>図</sup> 116. ライザー・アセンブリー <sup>3</sup> の取り外し

• 4LP ライザー 3/4 アセンブリー 1. ライザー 3 アセンブリーおよびライザー 4 アセンブリーを取り外します。

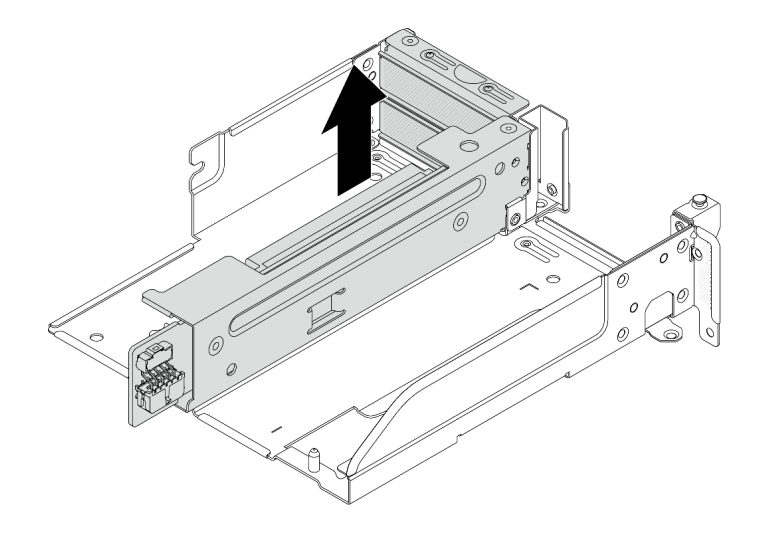

<sup>図</sup> 117. ライザー 3/4 アセンブリーの取り外し

2. ライザー・ケージ・トレイを取り外します。

<span id="page-143-0"></span>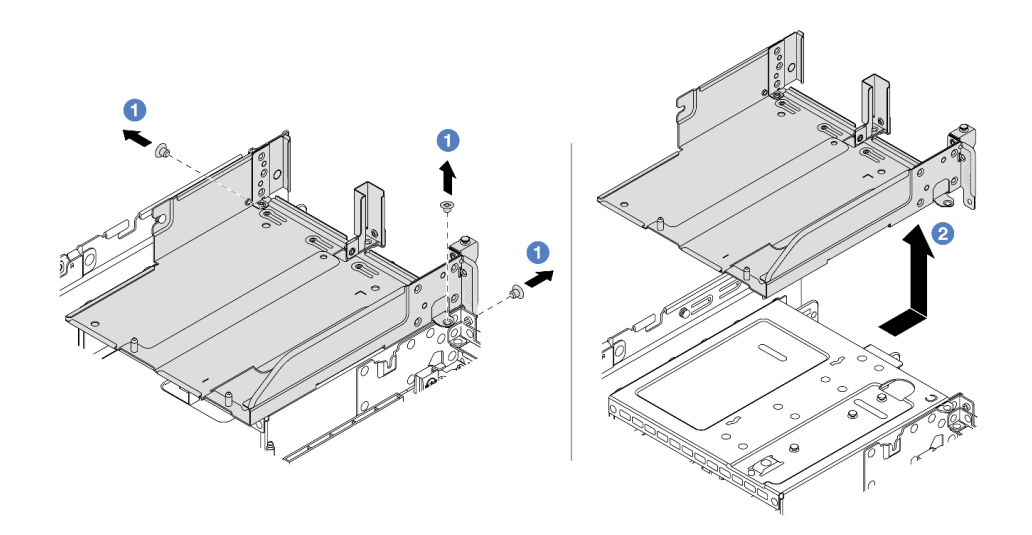

<sup>図</sup> 118. ライザー・ケージ・トレイの取り外し

- a. <sup>1</sup> ライザー・ケージ・トレイを固定しているねじを取り外します。
- b. 2 ライザー・ケージ・トレイを後方にスライドして、持ち上げてシャーシか ら外します。

## 完了したら

- 1. PCIe アダプターをライザー・アセンブリーから取り外します。134 ページの 「背面 PCIe アダプター の取り外し」を参照してください。
- 2. コンポーネントまたはオプション装置を返却するよう指示された場合は、すべての梱包上の指示に従 い、提供された配送用の梱包材がある場合はそれを使用してください。

### デモ・ビデオ

#### [YouTube で手順を参照](https://www.youtube.com/watch?v=FITdVK0fOS4)

## 背面 PCIe アダプターの取り外し

背面 PCIe アダプターを取り外すには、このセクションの説明に従ってください。

### このタスクについて

注意:

- 安全に作業を行うために、[1](#page-10-0) ページの 「[取り付けのガイドライン](#page-10-0)」および [2](#page-11-0) ページの 「[安全検査の](#page-11-0) [チェックリスト](#page-11-0)」をお読みください。
- サーバーと周辺機器の電源をオフにし、電源コードとすべての外部ケーブルを取り外します[。17 ペー](#page-26-0) ジの 「[サーバーの電源をオフにする](#page-26-0)」を参照してください。
- 静電気の影響を受けやすいコンポーネントは取り付け時まで帯電防止パッケージに収め、システム停止 やデータの消失を招く恐れのある静電気にさらされないようにしてください。また、このようなデバイ スを取り扱う際は静電気放電用リスト・ストラップや接地システムなどを使用してください。
- RAID アレイのいずれかのコンポーネント (ドライブ、RAID カードなど) を取り外す前には、すべての RAID 構成情報をバックアップしてください。
手順

ステップ 1. このタスクの準備をします。

- a. サーバーがラックに取り付けられている場合、トップ・カバーにアクセスするためにラッ ク スライド・レールでサーバーをスライドさせるか、ラックからサーバーを取り外しま す[。17](#page-26-0) ページの 「[ラックからのサーバーの取り外し](#page-26-0)」 を参照してください。
- b. トップ・カバーを取り外します。[242](#page-251-0) ページの 「[トップ・カバーの取り外し](#page-251-0)」を参 照してください。
- c. ライザー・アセンブリーを取り外します[。131](#page-140-0) ページの 「[背面ライザー・アセンブ](#page-140-0) [リーの取り外し](#page-140-0)」を参照してください。
- ステップ 2. PCIe アダプターをライザー・アセンブリーから取り外します。

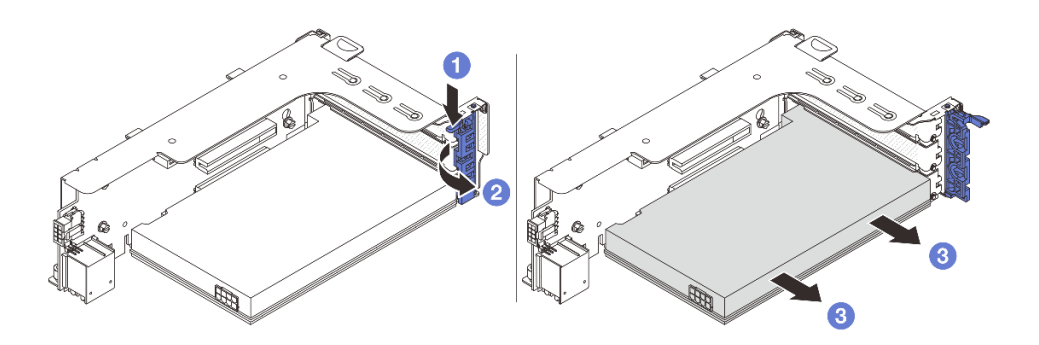

<sup>図</sup> 119. ライザー <sup>1</sup> または <sup>2</sup> アセンブリーからの PCIe アダプターの取り外し

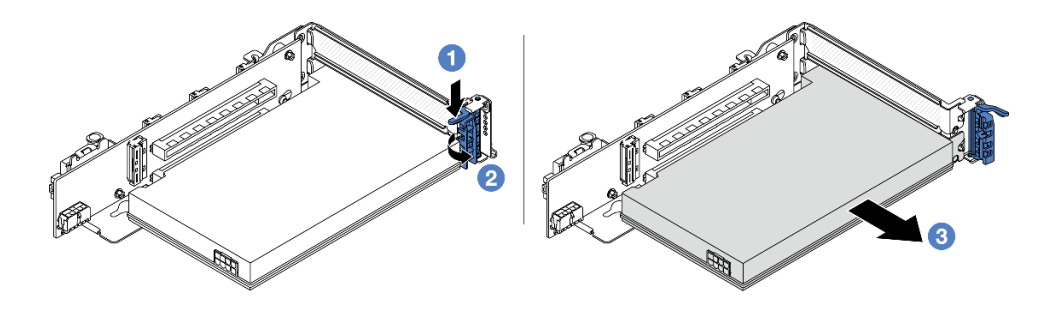

<sup>図</sup> 120. ライザー <sup>3</sup> アセンブリーからの PCIe アダプターの取り外し

- a. 保持クリップを下に押します。
- b. 2PCIe アダプター保持ラッチをオープン位置まで回転させます。
- c. O PCIe アダプターの端をつかんで、PCIe スロットから慎重に引き出します。

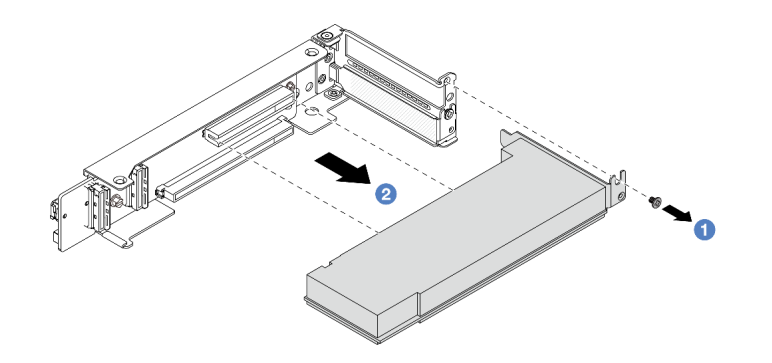

<sup>図</sup> 121. 4LP ライザー 3/4 アセンブリーからの PCIe アダプターの取り外し

- a. PCIe アダプターを固定しているねじを取り外します。
- b. PCIe アダプターの端をつかんで、PCIe スロットから慎重に引き出します。
- ステップ 3. (オプション) ライザー・カードを交換する場合、ライザー・ケージからライザー・カー ドを取り外します。

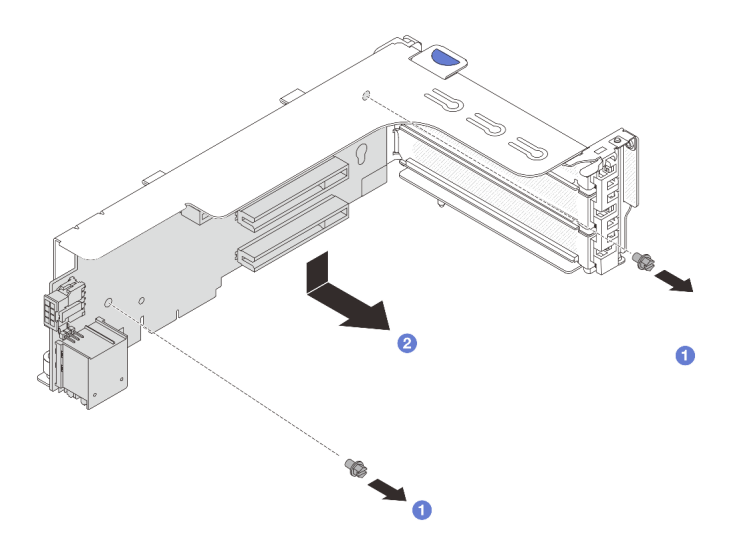

<sup>図</sup> 122. ライザー・カード <sup>1</sup> の取り外し (ライザー・カード <sup>2</sup> と同じ)

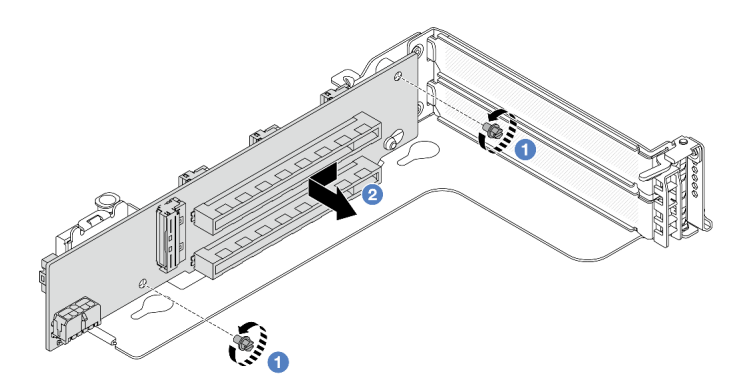

<sup>図</sup> 123. ライザー・カード <sup>3</sup> の取り外し

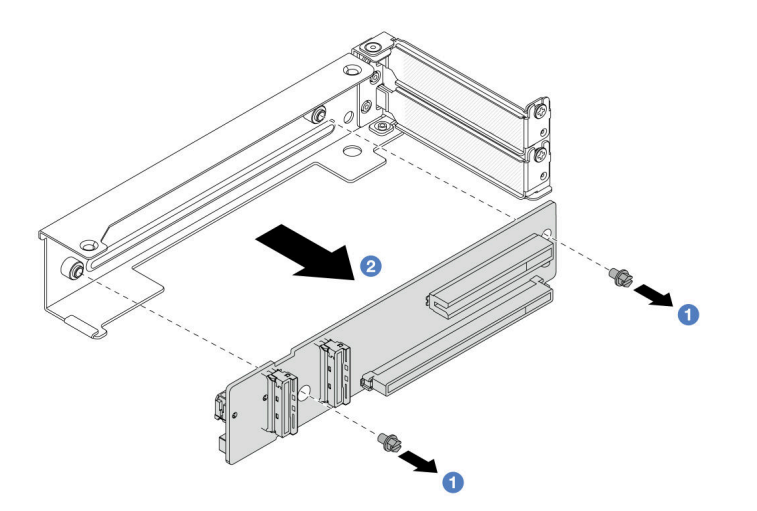

<sup>図</sup> 124. 4LP ライザー 3/4 ケージからのライザー・カードの取り外し

- a. <sup>1</sup>ライザー・カードを固定しているねじを緩めます。
- b. 2 ライザー・カードの端を持ち、図の方向にライザー・ブラケットから慎重に取り出 します。

# 完了したら

- 1. ライザー・アセンブリーに新しい PCIe アダプターを取り付けます。137 ページの 「背面 PCIe ア ダプターの取り付け」を参照してください。
- 2. コンポーネントまたはオプション装置を返却するよう指示された場合は、すべての梱包上の指示に従 い、提供された配送用の梱包材がある場合はそれを使用してください。

#### デモ・ビデオ

#### [YouTube で手順を参照](https://www.youtube.com/watch?v=FITdVK0fOS4)

# 背面 PCIe アダプターの取り付け

背面 PCIe アダプターを取り付けるには、このセクションの説明に従ってください。

# このタスクについて

注意:

- 安全に作業を行うために、[1](#page-10-0) ページの 「[取り付けのガイドライン](#page-10-0)」および [2](#page-11-0) ページの 「[安全検査の](#page-11-0) [チェックリスト](#page-11-0)」をお読みください。
- サーバーと周辺機器の電源をオフにし、電源コードとすべての外部ケーブルを取り外します[。17 ペー](#page-26-0) ジの 「[サーバーの電源をオフにする](#page-26-0)」を参照してください。
- 静電気の影響を受けやすいコンポーネントは取り付け時まで帯電防止パッケージに収め、システム停止 やデータの消失を招く恐れのある静電気にさらされないようにしてください。また、このようなデバイ スを取り扱う際は静電気放電用リスト・ストラップや接地システムなどを使用してください。
- RAID アレイのいずれかのコンポーネント (ドライブ、RAID カードなど) を取り外す前には、すべての RAID 構成情報をバックアップしてください。

# 手順

- ステップ 1. 新しいパーツが入っている帯電防止パッケージを、サーバーの外側の塗装されていない面に 接触させます。次に、新しいパーツを帯電防止パッケージから取り出し、帯電防止板の上 に置きます。
- ステップ 2. (オプション) ライザー・カードを取り外した場合、まずライザー・カードを取り付けます。

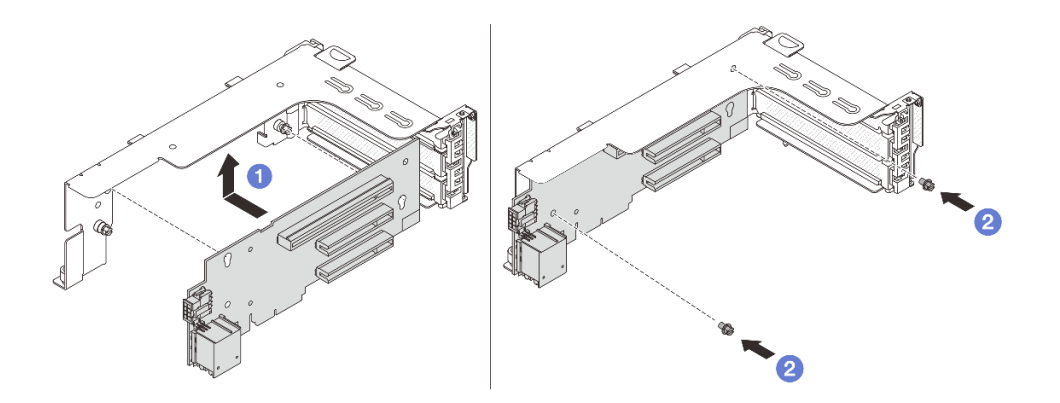

<sup>図</sup> 125. ライザー・カード <sup>1</sup> の取り付け

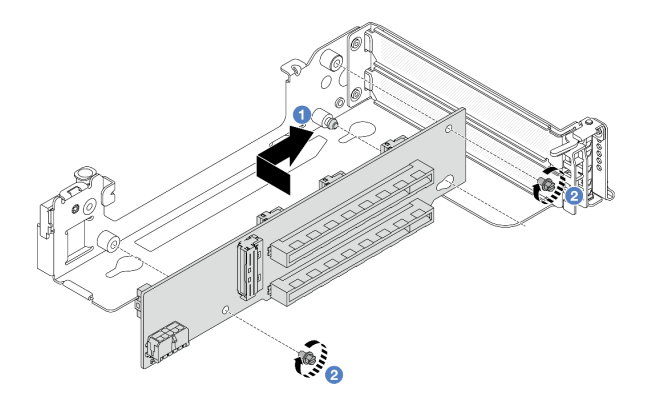

<sup>図</sup> 126. ライザー・カード <sup>3</sup> の取り付け

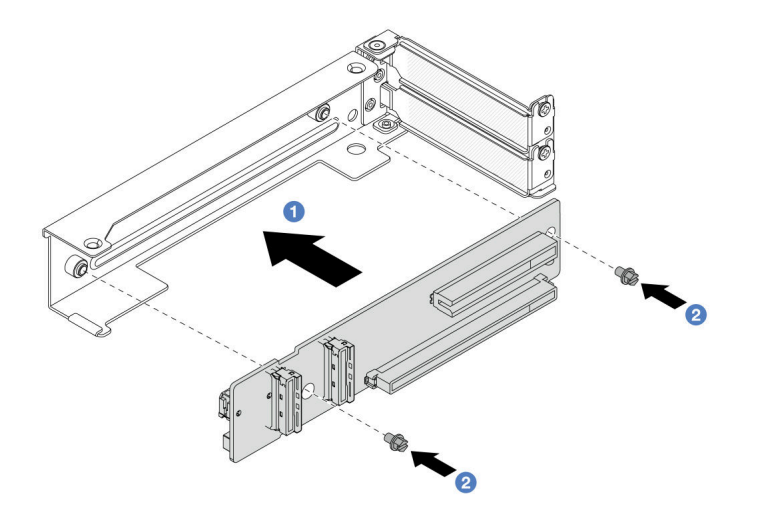

<sup>図</sup> 127. 4LP ライザー 3/4 ケージへのライザー・カードの取り付け

- a. ライザー・カードをライザー・ブラケットに合わせ、図の方向にライザー・ブラ ケットを取り付けます。
- b. 2 ライザー・カードを固定するねじを所定の位置に取り付けます。

ステップ 3. 新しい PCIe アダプターをライザー・アセンブリーに取り付けます。

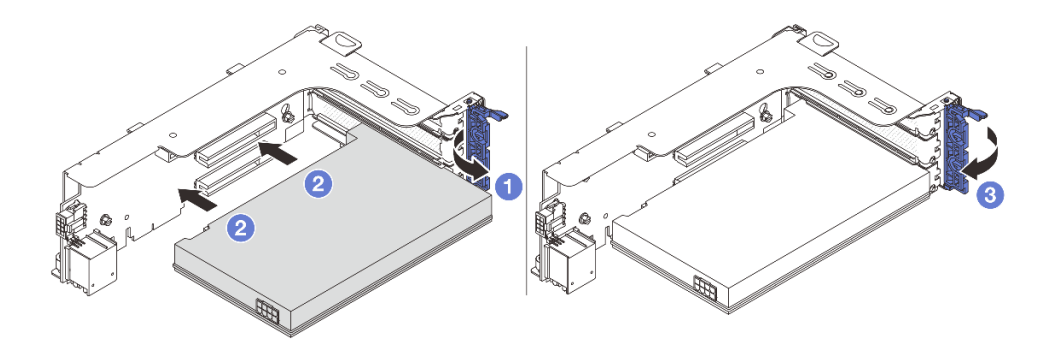

<sup>図</sup> 128. PCIe アダプターのライザー <sup>1</sup> または <sup>2</sup> アセンブリーへの取り付け

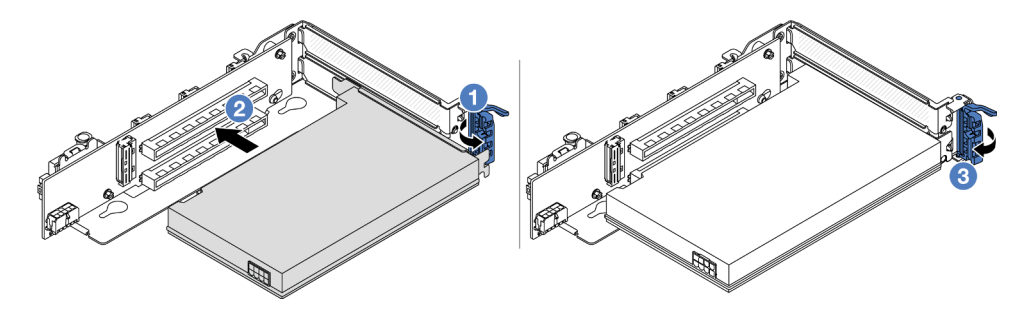

<sup>図</sup> 129. PCIe アダプターのライザー <sup>3</sup> アセンブリーへの取り付け

- a. 保持ラッチを開きます。
- b. 2 PCIe アダプターを、ライザー・カードの PCIe スロットに合わせます。PCIe アダプター がしっかりと固定され、ブラケットも固定されるまで、PCIe アダプターをまっすぐ慎 重にスロットに押し込みます。
- c. 保持ラッチを閉じます。

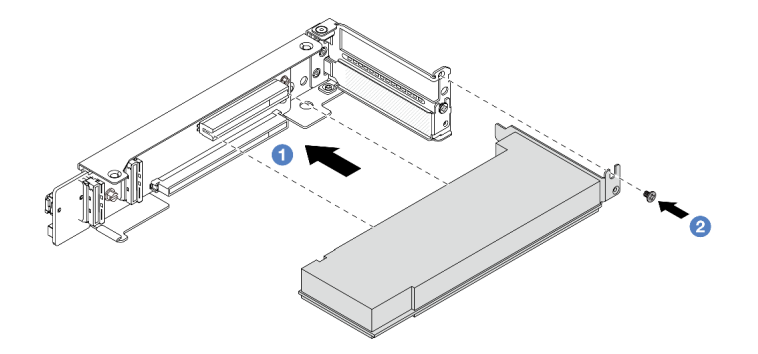

<sup>図</sup> 130. PCIe アダプターの 4LP ライザー 3/4 アセンブリーへの取り付け

- a. PCIe アダプターを、ライザー・カードの PCIe スロットに合わせます。PCIe アダプター がしっかりと固定され、ブラケットも固定されるまで、PCIe アダプターをまっすぐ慎 重にスロットに押し込みます。
- b. 2 ねじを締めて、PCIe アダプターを所定の場所にしっかり固定します。

# 完了したら

- 1. ライザー・アセンブリーをシャーシに取り付けます。140 ページの 「背面ライザー・アセンブリー の取り付け」を参照してください。
- 2. RAID 930 または 940 アダプターが取り付け済みである場合は、RAID フラッシュ電源モジュールを取 り付けます[。170](#page-179-0) ページの 「[RAID フラッシュ電源モジュールの交換](#page-179-0)」を参照してください。

## デモ・ビデオ

[YouTube で手順を参照](https://www.youtube.com/watch?v=Q68NH7MkCJA)

# 背面ライザー・アセンブリーの取り付け

背面ライザー・アセンブリーを取り付けるには、このセクションの説明に従ってください。

このタスクについて

サーバーは、さまざまなタイプのライザー・ケージをサポートしています([130 ページの 表 3](#page-139-0)「ライザー・ [ケージ](#page-139-0)」を参照)。このトピックでは、図の例として 3FH ライザー 1 ケージおよび Gen 4 ライザー 3 ケージ を使用しています。交換手順は他のライザー・ケージと同じです。

#### 注意:

- 安全に作業を行うために、[1](#page-10-0)ページの「[取り付けのガイドライン](#page-10-0)」および[2](#page-11-0)ページの「[安全検査の](#page-11-0) [チェックリスト](#page-11-0)」をお読みください。
- サーバーと周辺機器の電源をオフにし、電源コードとすべての外部ケーブルを取り外します[。17 ペー](#page-26-0) ジの 「[サーバーの電源をオフにする](#page-26-0)」を参照してください。

• 静電気の影響を受けやすいコンポーネントは取り付け時まで帯電防止パッケージに収め、システム停止 やデータの消失を招く恐れのある静電気にさらされないようにしてください。また、このようなデバイ スを取り扱う際は静電気放電用リスト・ストラップや接地システムなどを使用してください。

## ⼿順

ステップ 1. ライザー ・アセンブリーをシャーシに取り付けます。

• ライザー 1 アセンブリー (ライザー 2 アセンブリーと同じ)

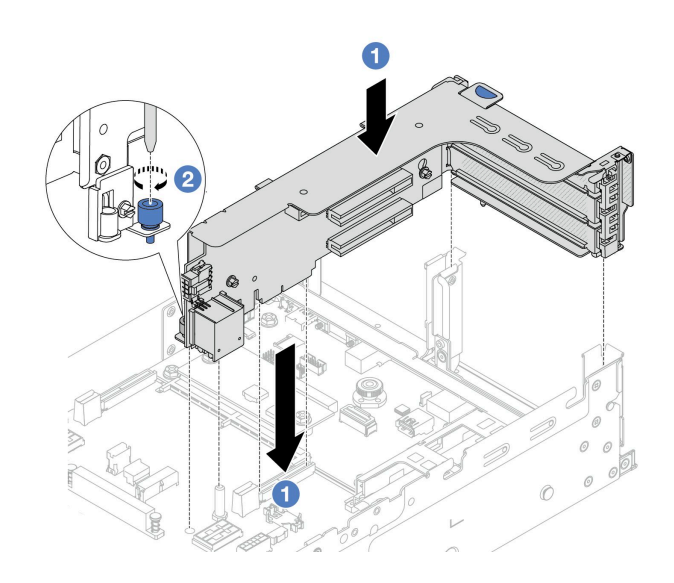

<sup>図</sup> 131. ライザー <sup>1</sup> アセンブリーの取り付け

- a. 1 ライザー・カードを、プロセッサー・ボードのライザー・スロットに合わせます。ラ イザー・カードがしっかり固定されるまで、まっすぐ慎重にスロットに押し込みます。
- b. 2 ねじを締めてライザー・ケージを固定します。
- ライザー 3 アセンブリー

ライザー・ケージの端にある固定クリップを背面シャーシのピンに合わせ、ライザー・ ケージの右側にあるピンを C1 背面壁ブラケットのピン・スロットに合わせます。ライ ザー 3 アセンブリーを、しっかりと固定されるまで慎重に押し下げます。

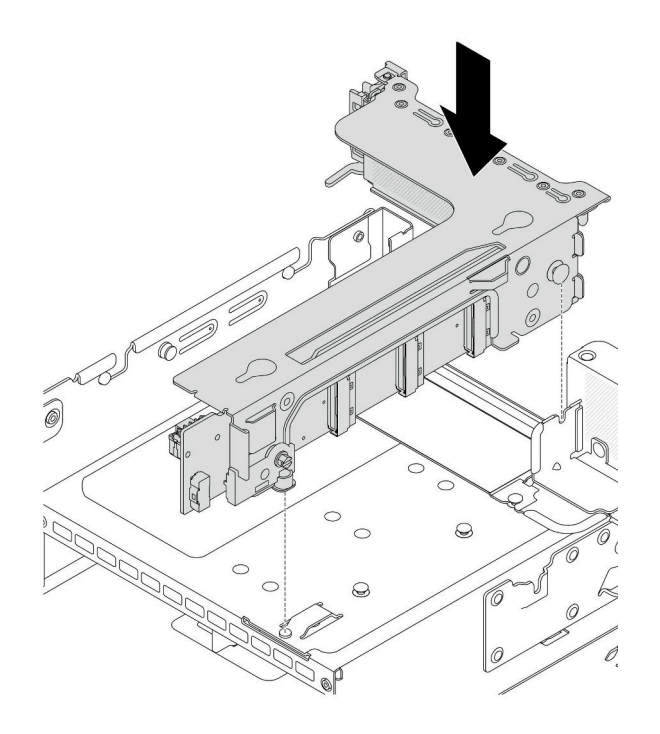

<sup>図</sup> 132. ライザー <sup>3</sup> アセンブリーの取り付け

• 4LP ライザー 3/4 アセンブリー 1. ライザー・ケージ・トレイを取り付けます。

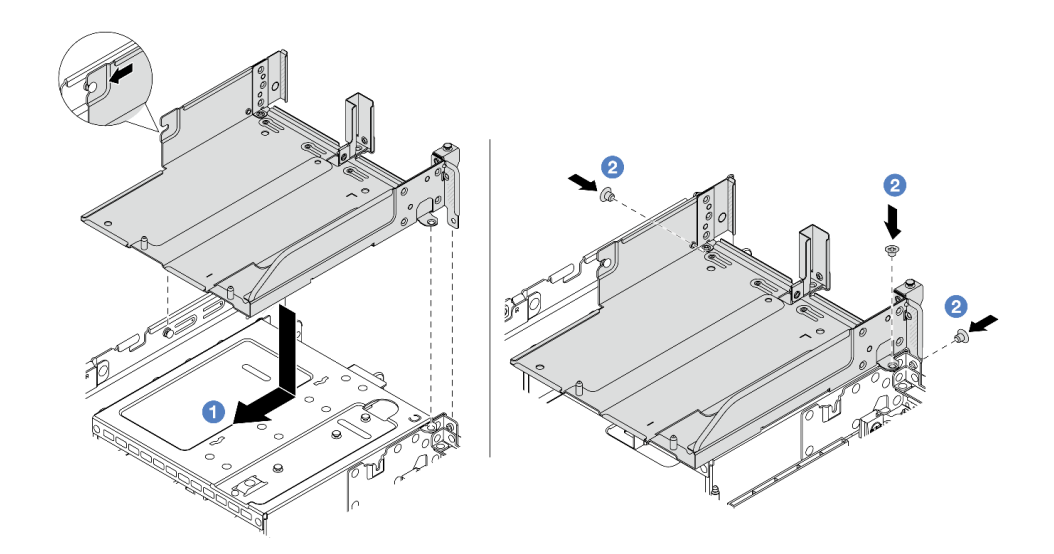

<sup>図</sup> 133. ライザー・ケージ・トレイの取り付け

- a. 1ライザー・ケージ・トレイを、ライザー・ケージ・トレイを固定しているねじ と位置合わせします。
- b. 2 ねじを取り付け、ライザー・ケージ・トレイをシャーシに固定します。

2. ライザー・ケージにライザー 3 アセンブリーおよびライザー 4 アセンブリーを取 り付けます。

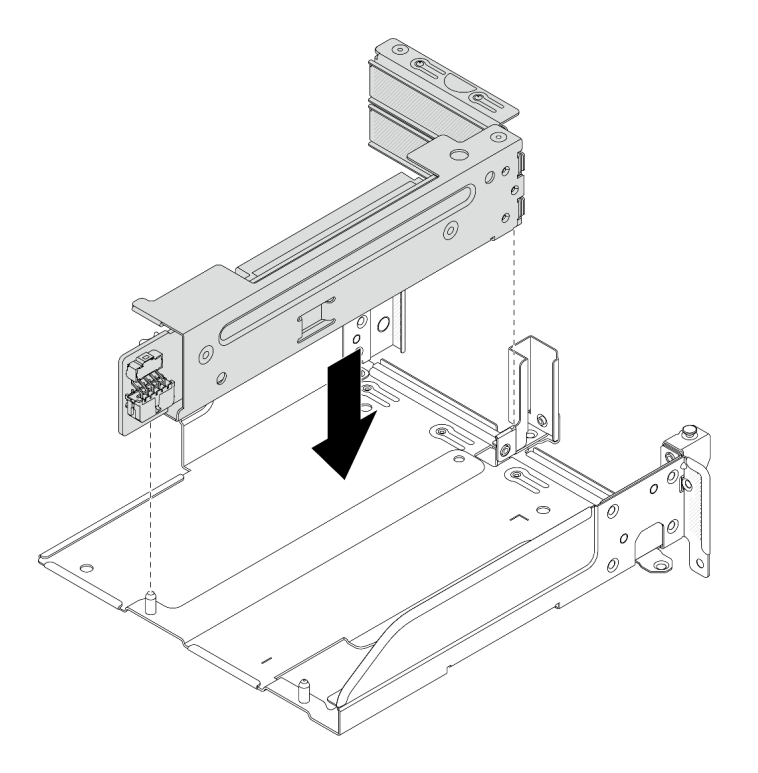

<sup>図</sup> 134. ライザー 3/4 アセンブリーの取り付け

ステップ 2. ケーブルをライザー・カードと PCIe アダプターに接続します。247 ページの 第2章「内部 [ケーブルの配線](#page-256-0)」を参照してください。

#### 完了したら

部品交換を完了します[。244](#page-253-0) ページの 「[部品交換の完了](#page-253-0)」を参照してください。

デモ・ビデオ

[YouTube で手順を参照](https://www.youtube.com/watch?v=Q68NH7MkCJA)

# 背面 OCP モジュールの交換

このセクションの指示に従い、背面 OCP モジュールの取り外しおよび取り付けを行います。

- 143 ページの 「背面 OCP モジュールの取り外し」
- [144](#page-153-0) ページの 「[背面 OCP モジュールの取り付け](#page-153-0)」

# 背面 OCP モジュールの取り外し

背面 OCP モジュールを取り外すには、このセクションの説明に従ってください。

注意:

● 安全に作業を行うために、[1](#page-10-0)ページの「[取り付けのガイドライン](#page-10-0)」および[2](#page-11-0)ページの「[安全検査の](#page-11-0) [チェックリスト](#page-11-0)」をお読みください。

- <span id="page-153-0"></span>• サーバーと周辺機器の電源をオフにし、電源コードとすべての外部ケーブルを取り外します[。17 ペー](#page-26-0) ジの 「[サーバーの電源をオフにする](#page-26-0)」を参照してください。
- 静電気の影響を受けやすいコンポーネントは取り付け時まで帯電防止パッケージに収め、システム停止 やデータの消失を招く恐れのある静電気にさらされないようにしてください。また、このようなデバイ スを取り扱う際は静電気放電用リスト・ストラップや接地システムなどを使用してください。

# 手順

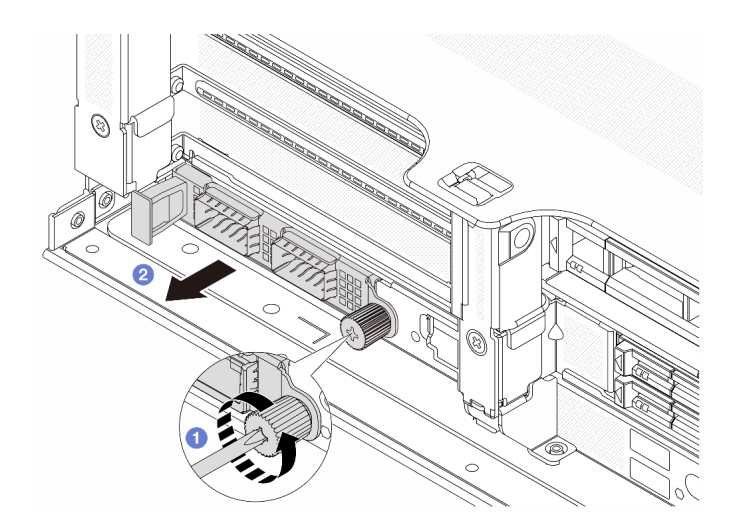

図 135. 背面 OCP モジュールの取り外し

ステップ 1. OCP モジュールを固定しているつまみねじを緩めます。必要に応じて、ドライバーを 使用してください。

ステップ 2. 2 OCP モジュールを引き出します。

# 完了したら

- 1. 新しい背面 OCP モジュールまたは OCP モジュール・フィラーを取り付けます。144 ページの 「背面 OCP モジュールの取り付け」を参照してください。
- 2. コンポーネントまたはオプション装置を返却するよう指示された場合は、すべての梱包上の指示に従 い、提供された配送用の梱包材がある場合はそれを使用してください。

#### デモ・ビデオ

[YouTube で手順を参照](https://www.youtube.com/watch?v=aPeo25egoZs)

# 背面 OCP モジュールの取り付け

背面 OCP モジュールを取り付けるには、このセクションの説明に従ってください。

## このタスクについて

注意:

- 安全に作業を行うために、[1](#page-10-0) ページの 「[取り付けのガイドライン](#page-10-0)」および [2](#page-11-0) ページの 「[安全検査の](#page-11-0) [チェックリスト](#page-11-0)」をお読みください。
- サーバーと周辺機器の電源をオフにし、電源コードとすべての外部ケーブルを取り外します[。17 ペー](#page-26-0) ジの 「[サーバーの電源をオフにする](#page-26-0)」を参照してください。

• 静電気の影響を受けやすいコンポーネントは取り付け時まで帯電防止パッケージに収め、システム停止 やデータの消失を招く恐れのある静電気にさらされないようにしてください。また、このようなデバイ スを取り扱う際は静電気放電用リスト・ストラップや接地システムなどを使用してください。

#### ⼿順

- ステップ 1. 新しいパーツが入っている帯電防止パッケージを、サーバーの外側の塗装されていない面に 接触させます。次に、新しいパーツを帯電防止パッケージから取り出し、帯電防止板の上 に置きます。
- ステップ 2. OCP モジュール・フィラーがある場合は取り外します。
- ステップ 3. OCP モジュールを取り付けます。

注:OCP モジュールが完全に装着されていて、つまみねじがしっかりと締められてい ることを確認します。そうしないと、OCP モジュールが完全に接続されず、機能しない 可能性があります。

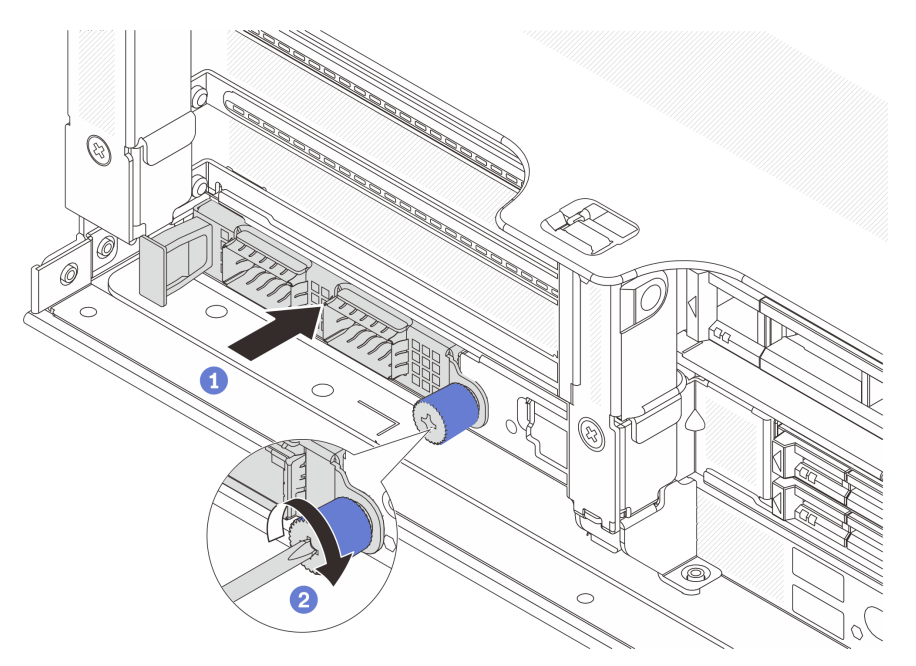

図 136. 背面 OCP モジュールの取り付け

- a. 1 OCP モジュールを、完全に装着されるまでスロットに押し込みます。
- b. 2 つまみねじを締めて OCP モジュールを固定します。必要に応じて、ドライバーを使 用してください。

注:

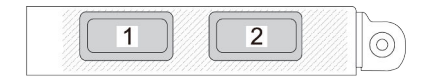

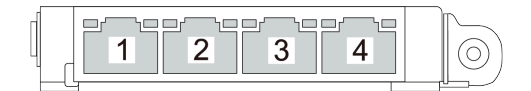

図 137. OCP モジュール (2 個のコネクター)

図 138. OCP モジュール (4 個のコネクター)

- OCP モジュールには、ネットワーク接続用の 2 つまたは 4 つの特別なイーサネッ ト・コネクターがあります。
- デフォルトでは、OCP モジュール上のイーサネット・コネクターの 1 つは、共有管理 容量を使用する管理コネクターとしても機能します。

# 完了したら

部品交換を完了します。[244](#page-253-0) ページの 「[部品交換の完了](#page-253-0)」 を参照してください。

#### デモ・ビデオ

[YouTube で手順を参照](https://www.youtube.com/watch?v=5JoWJiN-AX0)

# 電源インバーター・ボード (PIB) の交換

電源インバーター・ボード (PIB) の交換の取り外しと取り付けを行うには、このセクションの説明に 従ってください。

# PIB の取り外し

PIB を取り外すには。このセクションの説明に従ってください。

## このタスクについて

重要:このタスクの実行は、Lenovo Service によって認定済みのトレーニングを受けた技術員が行う必要 があります。適切なトレーニングおよび認定を受けずに取り外しまたは取り付けを行わないでください。

S002

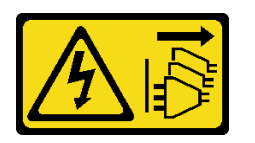

警告:

装置の電源制御ボタンおよびパワー・サプライの電源スイッチは、装置に供給されている電流をオフにす るものではありません。デバイスには 2 本以上の電源コードが使われている場合があります。デバイスか ら完全に電気を取り除くには電源からすべての電源コードを切り離してください。

注意:

- 安全に作業を行うために、[1](#page-10-0) ページの 「[取り付けのガイドライン](#page-10-0)」および [2](#page-11-0) ページの 「[安全検査の](#page-11-0) [チェックリスト](#page-11-0)」をお読みください。
- サーバーと周辺機器の電源をオフにし、電源コードとすべての外部ケーブルを取り外します[。17 ペー](#page-26-0) ジの 「[サーバーの電源をオフにする](#page-26-0)」を参照してください。

• 静電気の影響を受けやすいコンポーネントは取り付け時まで帯電防止パッケージに収め、システム停止 やデータの消失を招く恐れのある静電気にさらされないようにしてください。また、このようなデバイ スを取り扱う際は静電気放電用リスト・ストラップや接地システムなどを使用してください。

#### ⼿順

ステップ 1. このタスクの準備をします。

- a. トップ・カバーを取り外します。[242](#page-251-0) ページの 「[トップ・カバーの取り外し](#page-251-0)」を参 照してください。
- b. ご使用のサーバーにエアー・バッフルが付属している場合は、まずそれを取り外しま す[。26](#page-35-0) ページの 「[エアー・バッフルの取り外し](#page-35-0)」を参照してください。
- c. ご使用のサーバーに中央のドライブ・ケージが付属している場合は、まずそれを取り 外します。[123](#page-132-0) ページの 「[中央ドライブ・ケージおよびドライブ・バックプレーン](#page-132-0) [の交換](#page-132-0)」を参照してください。
- d. パワー・サプライを少し引き出します。システム・ボードから切り離されているこ とを確認します。
- e. システム・ボード・アセンブリーをシャーシから取り出します。[222 ページの](#page-231-0) 「システム [I/O ボードまたはプロセッサー・ボードの取り外し](#page-231-0)」を参照してください。

ステップ 2. PIB を慎重に持ち、スライドさせてシステム・ボード・トレイから取り出します。

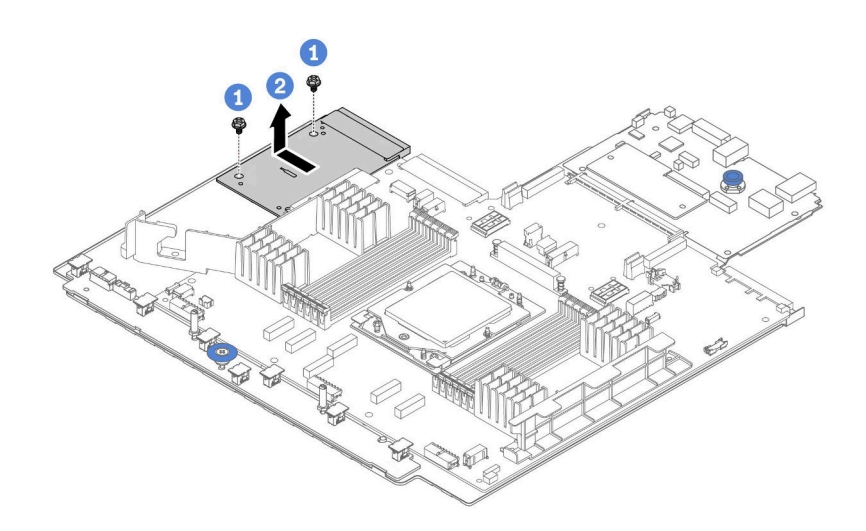

図 139. PIB の取り外し

- a. 1 PIB を固定している2本のねじを緩めます。
- b. 2 システム・ボード・トレイから PIB を外側に引き出します。

#### 完了したら

- PIB を交換する場合、新しい PIB を取り付けます[。148](#page-157-0) ページの 「[PIB の取り付け](#page-157-0)」を参照して ください。
- コンポーネントまたはオプション装置を返却するよう指示された場合は、すべての梱包上の指示に従 い、提供された配送用の梱包材がある場合はそれを使用してください。

#### デモ・ビデオ

[YouTube で手順を参照](https://www.youtube.com/watch?v=4Z9_VzIwEQM)

# <span id="page-157-0"></span>PIB の取り付け

このセクションの手順に従って、PIB を取り付けます。

## このタスクについて

重要:このタスクの実行は、Lenovo Service によって認定済みのトレーニングを受けた技術員が行う必要 があります。適切なトレーニングおよび認定を受けずに取り外しまたは取り付けを行わないでください。

#### 注意:

- 安全に作業を行うために、[1](#page-10-0) ページの 「[取り付けのガイドライン](#page-10-0)」および [2](#page-11-0) ページの 「[安全検査の](#page-11-0) [チェックリスト](#page-11-0)」をお読みください。
- サーバーと周辺機器の電源をオフにし、電源コードとすべての外部ケーブルを取り外します[。17 ペー](#page-26-0) ジの 「[サーバーの電源をオフにする](#page-26-0)」を参照してください。
- 静電気の影響を受けやすいコンポーネントは取り付け時まで帯電防止パッケージに収め、システム停止 やデータの消失を招く恐れのある静電気にさらされないようにしてください。また、このようなデバイ スを取り扱う際は静電気放電用リスト・ストラップや接地システムなどを使用してください。

#### 手順

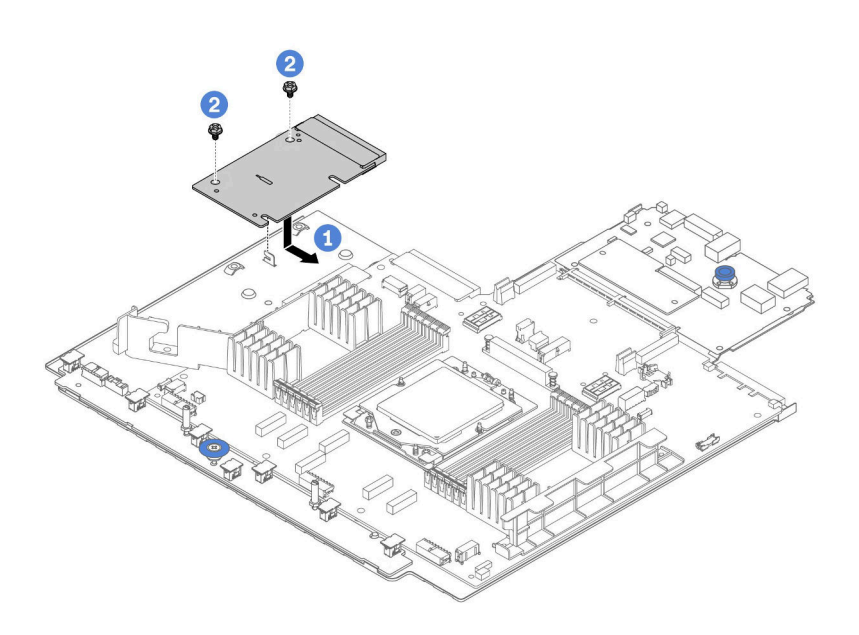

#### 図 140. PIB の取り付け

- ステップ 1. PIB をプロセッサー・ボード上のコネクターに合わせ、両手で PIB を押してコネクター に少し挿入します。
- ステップ 2. 2 2 本のねじを取り付けて PIB を固定します。

# 完了したら

- 1. シャーシにシステム・ボード・アセンブリーを取り付けます[。226](#page-235-0) ページの 「[システム I/O ボードま](#page-235-0) [たはプロセッサー・ボードの取り付け](#page-235-0)」を参照してください。
- 2. 中央ドライブ・ケージを取り外した場合は取り付けます。[123](#page-132-0) ページの 「[中央ドライブ・ケージお](#page-132-0) [よびドライブ・バックプレーンの交換](#page-132-0)」を参照してください。
- 3. エアー・バッフルを取り付けます[。28](#page-37-0) ページの 「[エアー・バッフルの取り付け](#page-37-0)」を参照して ください。

4. パワー・サプライを、カチッと音がして所定の位置に固定されるまでベイの中に押し戻します。 5. 部品交換を完了します。[244](#page-253-0) ページの 「[部品交換の完了](#page-253-0)」を参照してください。

デモ・ビデオ

[YouTube で手順を参照](https://www.youtube.com/watch?v=4l8RkK2RC20)

# パワー・サプライ・ユニットの交換

パワー・サプライ・ユニットの取り外しと取り付けを行うには、このセクションの説明に従ってください。

- [151](#page-160-0) ページの 「[パワー・サプライ・ユニットの取り外し](#page-160-0)」
- [153](#page-162-0) ページの 「[パワー・サプライ・ユニットの取り付け](#page-162-0)」

# 安全上の注意

このセクションでは、それぞれ AC および DC パワー・サプライ・ユニットに適用される安全上の注 意をリストしています。パワー・サプライ・ユニットを取り外す、または取り付ける前に、安全上の 注意を理解してください。

## AC パワー・サプライの安全上の注意

以下のヒントでは、AC パワー・サプライの交換時に考慮すべき事項について説明します。

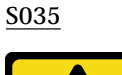

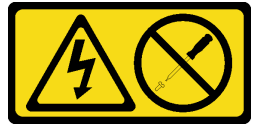

警告:

パワー・サプライまたはこのラベルが貼られている部分のカバーは決して取り外さないでください。このラベ ルが貼られているコンポーネントの内部には、危険な電圧、強い電流が流れています。これらのコンポーネン トの内部には、保守が可能な部品はありません。これらの部品に問題があると思われる場合はサービス技術員 に連絡してください。

S002

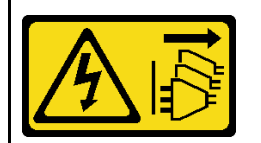

警告:

装置の電源制御ボタンおよびパワー・サプライの電源スイッチは、装置に供給されている電流をオフにするもので はありません。デバイスには 2 本以上の電源コードが使われている場合があります。デバイスから完全に電気 を取り除くには電源からすべての電源コードを切り離してください。

S001

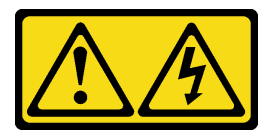

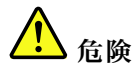

電源ケーブルや電話線、通信ケーブルからの電流は危険です。 感電を防ぐために次の事項を守ってください。

- すべての電源コードは、正しく配線され接地された電源コンセントまたは電源に接続してください。
- ご使⽤の製品に接続するすべての装置は、正しく配線されたコンセントまたは電源に接続して ください。
- 信号ケーブルの接続または切り離しは可能なかぎり片手で行ってください。
- 火災、水害、または建物に構造的損傷の形跡が見られる場合は、どの装置の電源もオンにしな いでください。
- デバイスに複数の電源コードが使用されている場合があるので、デバイスから完全に電気を取り除く ため、すべての電源コードが電源から切り離されていることを確認してください。

#### DC パワー・サプライの安全上の注意

以下のヒントでは、DC パワー・サプライの交換時に考慮すべき事項について説明します。

警告:

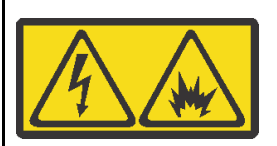

240 V DC 入力 (入力範囲: 180-300 V) は、中国本土でのみサポートされています。

1 個の 240 V DC パワー・サプライ・ユニットの電源コードを安全に取り外すには、以下の手順を実行します。手順 に従わなかった場合、装置にデータの損失やその他の損害が生じる可能性があります。不適切な操作によって生じ た損害や損失は、製造元の保証対象にはなりません。

- 1. サーバーの電源をオフにします。
- 2. 電源から電源コードを切り離します。
- 3. パワー・サプライ・ユニットから電源コードを抜きます。

S035

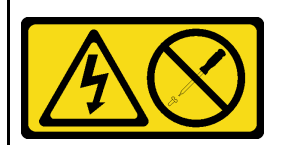

警告:

パワー・サプライまたはこのラベルが貼られている部分のカバーは決して取り外さないでください。このラベ ルが貼られているコンポーネントの内部には、危険な電圧、強い電流が流れています。これらのコンポーネン トの内部には、保守が可能な部品はありません。これらの部品に問題があると思われる場合はサービス技術員 に連絡してください。

<span id="page-160-0"></span>S019

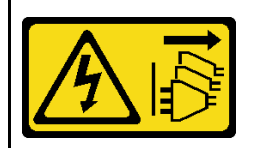

警告:

デバイスの電源制御ボタンは、デバイスに供給されている電流をオフにするものではありません。デバイスには 2 本以上の電源コードが使われている場合があります。デバイスから完全に電気を取り除くには直流電源入力端子 からすべての直流電源接続を切り離してください。

S029

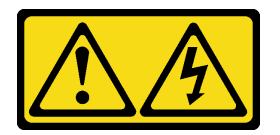

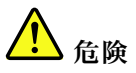

‒48V DC パワー・サプライの場合、電源コードからの電流は危険です。 感電を防ぐために次の事項を守ってください。

• 冗⻑性のあるパワー・サプライ・ユニットの取り外しや取り付けが必要な場合に、-48 V DC 電源 コードを接続または切り離します。

- 1. 本製品に接続されている対象の DC 電源および機器 の電源をオフにします。
- 2. パワー・サプライ・ユニットをシステム・ハウジ ングに取り付けます。
- 3. DC 電源コードを製品に接続します。
	- -48 V DC 接続の正しい極性であることを確認しま す。RTN は + で、-Vin (標準 -48 V) DC は - です。 アースは接地場所にきちんとつなげてください。
- 4. DC 電源コードを対象の電源に接続します。
- 5. すべての電源をオンにします。

ケーブルの接続手順: カーブルの切り離し手順:

- 1. パワー・サプライ・ユニットを取り外す前に、(ブ レーカー・パネルで) 対象の DC 電源を切断する か、電源をオフにします。
- 2. 対象の DC コードを取り外し、電源コードのワイ ヤー端子が絶縁していることを確認します。
- 3. 対象のパワー・サプライ・ユニットをシステム・ ハウジングから切り離します。

# パワー・サプライ・ユニットの取り外し

パワー・サプライ・ユニットを取り外すには、このセクションの説明に従ってください。

# このタスクについて

取り外すパワー・サプライ・ユニットが唯一の取り付け済みパワー・サプライ・ユニットである場合、 パワー・サプライ・ユニットは非ホット・スワップです。取り外す前に、先にサーバーの電源をオフ にする必要があります。冗長性モードまたはホット・スワップをサポートするには、追加のホット・ スワップ・パワー・サプライ・ユニットを取り付けてください。

注意:

- 安全に作業を行うために、[1](#page-10-0) ページの 「[取り付けのガイドライン](#page-10-0)」および [2](#page-11-0) ページの 「[安全検査の](#page-11-0) [チェックリスト](#page-11-0)」をお読みください。
- 静電気の影響を受けやすいコンポーネントは取り付け時まで帯電防止パッケージに収め、システム停止 やデータの消失を招く恐れのある静電気にさらされないようにしてください。また、このようなデバイ スを取り扱う際は静電気放電用リスト・ストラップや接地システムなどを使用してください。

⼿順

- ステップ 1. ケーブル管理アーム (CMA) が取り付けられている場合は、CMA を調整してパワー・サプラ イ・ベイにアクセスできるようにします。
	- a. 停止ブラケット **1** を押し下げ、オープン位置まで回転させます。
	- b. CMA を邪魔にならない位置に回転させて、パワー・サプライ・ユニットに手が届くよ うにします。
	- 注:ご使用の CMA キットの外観は、このトピックに示す図と異なる場合があります。

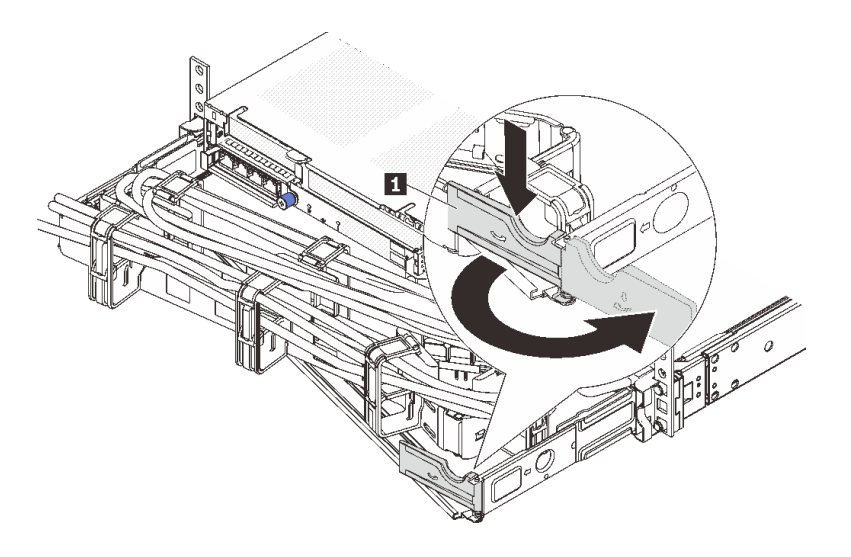

#### 図 141. CMA <sup>の</sup>調整

- ステップ 2. ホット・スワップ・パワー・サプライ・ユニットと電源コンセントから電源コードを切 り離します。
	- AC パワー・サプライ・ユニットの場合は、電源コードの両端を取り外して、ESD の ない安全な場所に保管します。
	- 240 V DC パワー・サプライ・ユニットの場合は、サーバーの電源をオフにし、次に電源 コードの両端を取り外して、ESD のない安全な場所に保管します。
	- –48V DC 電源入力の場合:
		- 1. 電源コードをコンセントから抜きます。
		- 2. スロット・ドライバーを使用して、パワー・サプライの端末ブロックの拘束ねじ を緩めます。
		- 3. パワー・サプライ・ユニットから電源コードを切り離し、ワイヤー端子を絶縁し、 ESD 安全な場所に保管します。

注:2 つのパワー・サプライを交換する場合は、パワー・サプライを 1 つずつ交換して、 サーバーへの電源供給が中断されないようにしてください。最初に交換したパワー・サプ ライ・ユニットの電源出力 LED が点灯するまで、2 番目に交換したパワー・サプライから 電源コードを抜かないでください。電源出力 LED の位置については[、417 ページの](#page-426-0) 「パ [ワー・サプライ LED](#page-426-0)」を参照してください。

<span id="page-162-0"></span>ステップ 3. ハンドルの方向にリリース・タブを押すと同時にハンドルを慎重に引いて、ホット・スワッ プ・パワー・サプライ・ユニットをスライドさせシャーシから取り出します。

> 注:CMA キットが邪魔になっている場合は、パワー・サプライ・ユニットをシャーシから引 き出す際に軽く上にひきます。

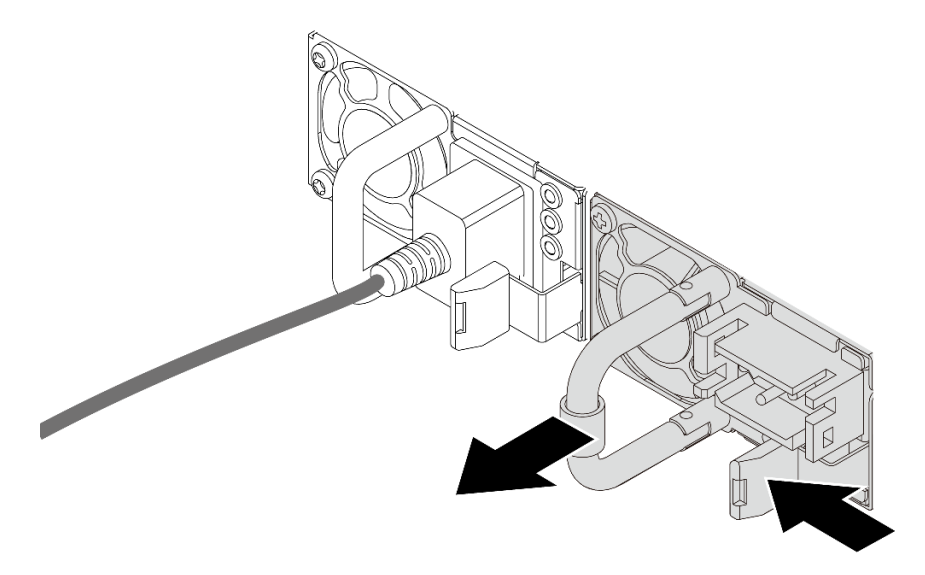

<sup>図</sup> 142. パワー・サプライ・ユニットの取り外し

# 完了したら

1. 新しいパワー・サプライ・ユニットを取り付けるか、パワー・サプライ・フィラーを取り付けてパ ワー・サプライ・ベイを覆います。153 ページの 「パワー・サプライ・ユニットの取り付け」を 参照してください。

重要:サーバーの通常動作時に適正な冷却を確保するために、パワー・サプライ・ベイが両方と も占拠されている必要があります。つまり、それぞれのベイにパワー・サプライ・ユニットが取 り付けられているか、片方にパワー・サプライ・ユニット、もう片方にパワー・サプライ・フィ ラーが取り付けられている必要があります。

2. コンポーネントまたはオプション装置を返却するよう指示された場合は、すべての梱包上の指示に従 い、提供された配送用の梱包材がある場合はそれを使用してください。

#### デモ・ビデオ

[YouTube で手順を参照](https://www.youtube.com/watch?v=JaSNuYIQMH4)

# パワー・サプライ・ユニットの取り付け

このセクションの手順に従って、パワー・サプライ・ユニットを取り付けます。

# このタスクについて

既存のパワー・サプライ・ユニットを新しいパワー・サプライ・ユニットと交換する場合:

• Lenovo Capacity Plannerを使用してサーバーに構成されている必要な電力容量を計算します。Lenovo Capacity Planner に関する詳細は、以下で入手できます。

<https://datacentersupport.lenovo.com/solutions/lnvo-lcp>

- 取り付けるデバイスがサポートされていることを確認します。サーバーでサポートされるオプション・ デバイスのリストについては、以下を参照してください。 <https://serverproven.lenovo.com>
- このオプションにある電力情報ラベルを、パワー・サプライ・ユニットの近くにある既存のラベ ルに付けます。

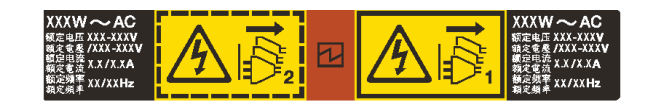

<sup>図</sup> 143. トップ・カバー上のパワー・サプライ・ユニット・ラベルの例

注意:

- 安全に作業を行うために、[1](#page-10-0) ページの 「[取り付けのガイドライン](#page-10-0)」および [2](#page-11-0) ページの 「[安全検査の](#page-11-0) [チェックリスト](#page-11-0)」をお読みください。
- 静電気の影響を受けやすいコンポーネントは取り付け時まで帯電防止パッケージに収め、システム停止 やデータの消失を招く恐れのある静電気にさらされないようにしてください。また、このようなデバイ スを取り扱う際は静電気放電用リスト・ストラップや接地システムなどを使用してください。

#### ⼿順

- ステップ 1. 新しいパーツが入っている帯電防止パッケージを、サーバーの外側の塗装されていない面に 接触させます。次に、新しいパーツを帯電防止パッケージから取り出し、帯電防止板の上 に置きます。
- ステップ 2. 新しいホット・スワップ・パワー・サプライ・ユニットをベイに挿入し、所定の位置に はまるまでスライドさせます。

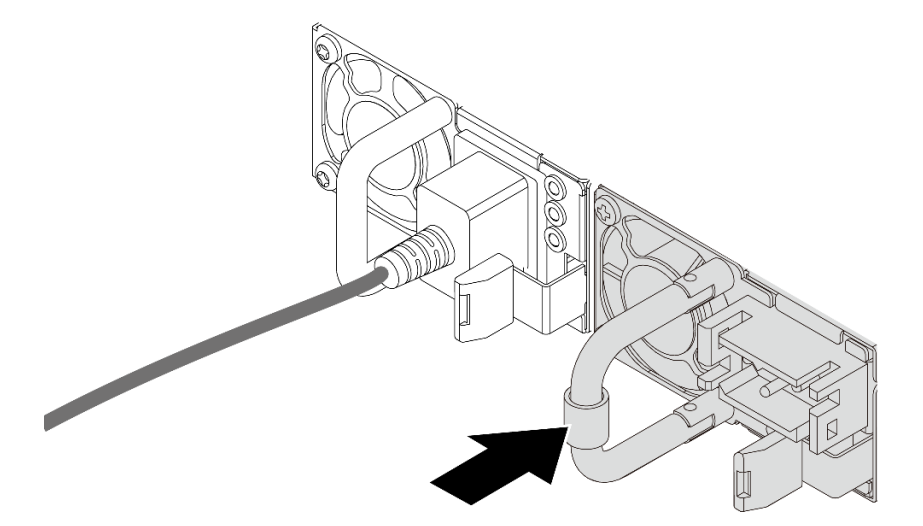

<sup>図</sup> 144. パワー・サプライ・ユニットを取り付けた後に:

ステップ 3. パワー・サプライ・ユニットを正しく接地された電源コンセントに接続します。

• AC パワー・サプライ・ユニットについて:

1. パワー・サプライ・ユニットの電源コネクターに電源コードの端を接続します。

2. 電源コードのもう一方の端を、正しく接地されたコンセントに接続します。

- 240 V DC パワー・サプライ・ユニットについて:
	- 1. サーバーの電源をオフにします。
	- 2. パワー・サプライ・ユニットの電源コネクターに電源コードの端を接続します。
	- 3. 電源コードのもう一方の端を、正しく接地されたコンセントに接続します。
- –48V DC パワー・サプライ・ユニットについて:
	- 1. スロット・ドライバーを使用して、パワー・サプライの端末ブロックの 3 つの拘束 ねじを緩めます。
	- 2. パワー・サプライ・ブロックと各電源コードのタイプ・ラベルを確認します。

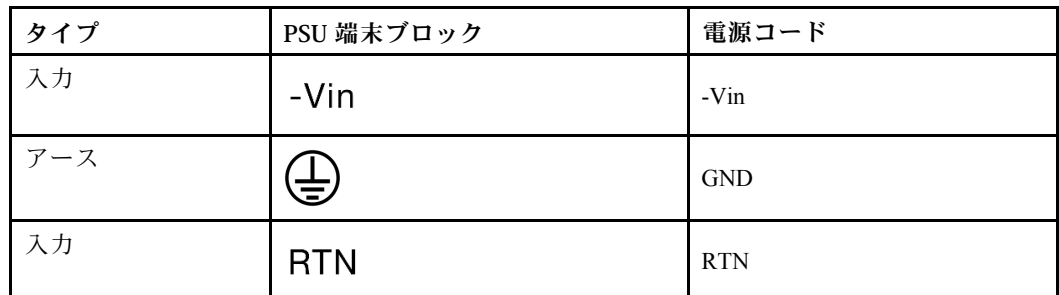

- 3. 各電源コードの溝側を上方向に向け、電源ブロックの対応する穴にピンを差し込み ます。上記の表を参照して、ピンが正しいスロットに確実に入っていることを確認 します。
- 4. 電源ブロックの拘束ねじを締めます。ねじとコード・ピンが固定され、ベアメタル 部品が見えていないよう確認します。
- 5. ケーブルのもう一方の端を適切に接地された電源コンセントに接続し、ケーブルの端 が正しいコンセントに入っていることを確認します。

#### 完了したら

- 1. パワー・サプライ・ベイにアクセスするために CMA を調整した場合は、CMA を所定の場所に正 しく再調整します。
- 2. サーバーの電源がオフの場合は、サーバーの電源をオンにします。パワー・サプライ・ユニット上の 電源入力 LED および電源入力 LED が両方とも点灯し、パワー・サプライ・ユニットが正常に動作し ていることを示していることを確認します。

#### デモ・ビデオ

[YouTube で手順を参照](https://www.youtube.com/watch?v=a7OY77kuu6k)

# プロセッサーおよびヒートシンクの交換 (トレーニングを受けた技術員のみ)

このセクションの指示に従って、プロセッサーまたはヒートシンクの取り付け、取り外しを行います。

#### 重要:

- このタスクの実行は、Lenovo Service によって認定済みのトレーニングを受けた技術員が行う必要があ ります。適切なトレーニングおよび認定を受けずに取り外しまたは取り付けを行わないでください。
- プロセッサーの交換を行う前に、PSB フューズ・ポリシーを確認します。「[Service process for updating](https://glosse4lenovo.lenovo.com/wiki/glosse4lenovo/view/How To/System related/Service process for updating PSB fuse state/) [PSB fuse state](https://glosse4lenovo.lenovo.com/wiki/glosse4lenovo/view/How To/System related/Service process for updating PSB fuse state/)」で「Service process before replacement」を参照してください。
- プロセッサーの交換語、予期しない XCC イベント・ログがないと想定されることを確認します。 [「Service process for updating PSB fuse state](https://glosse4lenovo.lenovo.com/wiki/glosse4lenovo/view/How To/System related/Service process for updating PSB fuse state/)」で「Service process after replacing <sup>a</sup> processor」を参照して ください。

このサーバーは、2 つのタイプのヒートシンクをサポートします。特定のタイプによっては、サーバー上 のヒートシンクが図に示されているものと若干異なる場合があります。ヒートシンク選択の詳細について は[、13 ページの](#page-22-0) 「温度規則」 を参照してください。

#### 注意:

- プロセッサーの交換を開始する前に、Lenovo で実証済みのアルコール・クリーニング・パッド および熱伝導グリースを使用してください。
- 各プロセッサー・ソケットには必ずカバーまたはプロセッサーが取り付けられている必要があります。 プロセッサーを交換するときは、空のプロセッサー・ソケットをカバーで保護してください。
- プロセッサー・ソケットまたはプロセッサーの接点に手を触れないでください。プロセッサー・ソケッ トの接点は非常に壊れやすく、簡単に損傷します。プロセッサー接点の皮膚からの油脂などによる汚れ は、接触不良の原因になることがあります。
- プロセッサーまたはヒートシンクの熱伝導グリースが、何かと接触することのないようにしてくだ さい。何らかの面に接触すると、熱伝導グリースが劣化し、効果がなくなるおそれがあります。熱 伝導グリースは、プロセッサー・ソケットにある電気コネクターなどのコンポーネントを損傷する 可能性があります。

次の図は、プロセッサーとヒートシンクにあるコンポーネントを示しています。

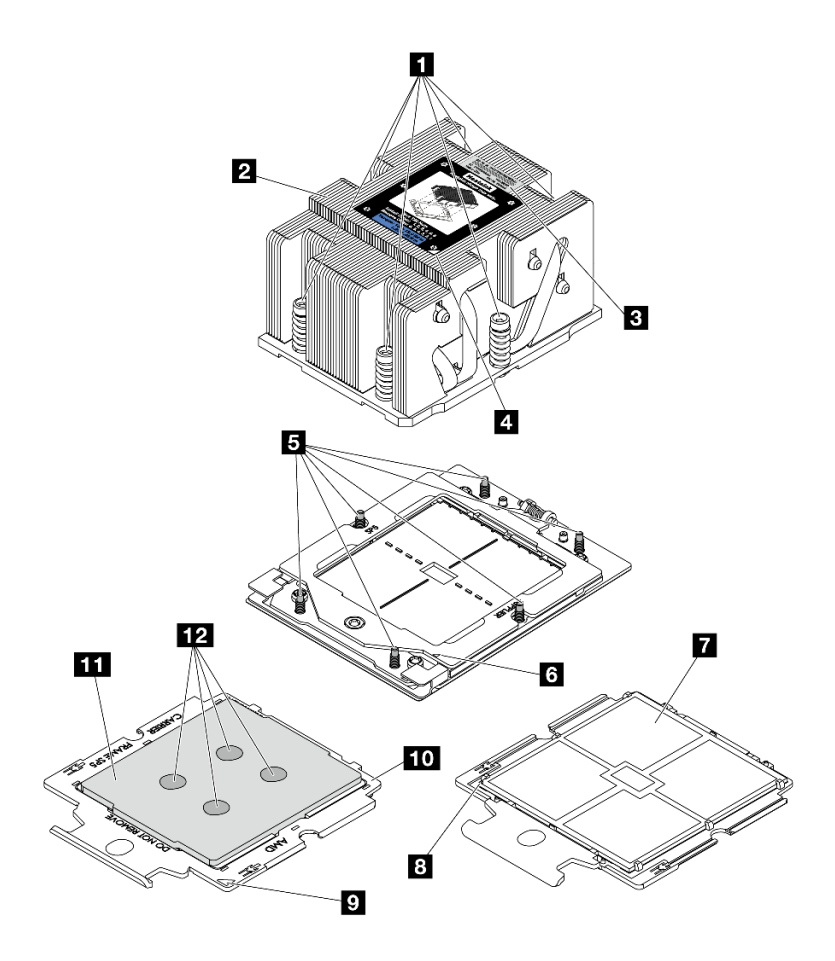

<sup>図</sup> 145. プロセッサーおよびヒートシンク・コンポーネント

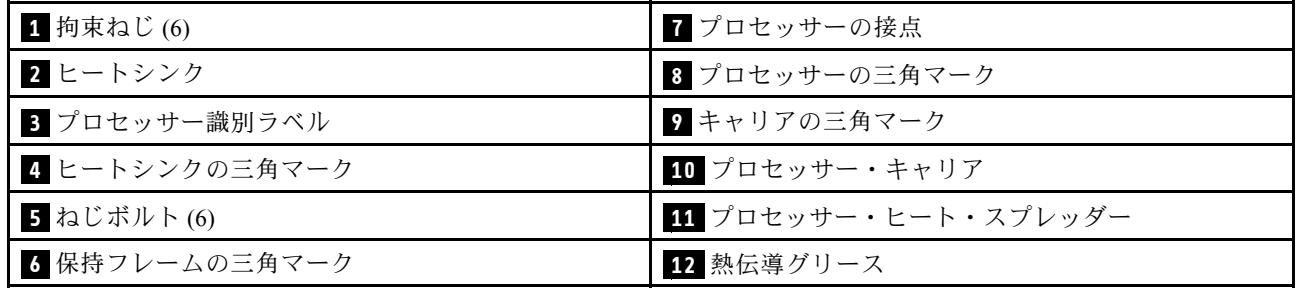

- 157 ページの 「ヒートシンクの取り外し」
- [160](#page-169-0) ページの 「[プロセッサーの取り外し](#page-169-0)」
- [161](#page-170-0) ページの 「[プロセッサーの取り付け](#page-170-0)」
- [162](#page-171-0) ページの 「[ヒートシンクの取り付け](#page-171-0)」

# ヒートシンクの取り外し

このセクションの手順に従って、ヒートシンクを取り外します。この作業には、Torx T20 ドライバーが 必要です。

このタスクについて

重要:このタスクの実行は、Lenovo Service によって認定済みのトレーニングを受けた技術員が行う必要 があります。適切なトレーニングおよび認定を受けずに取り外しまたは取り付けを行わないでください。

S002

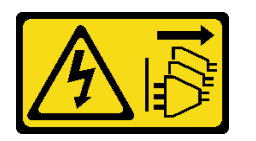

警告:

装置の電源制御ボタンおよびパワー・サプライの電源スイッチは、装置に供給されている電流をオフにす るものではありません。デバイスには 2 本以上の電源コードが使われている場合があります。デバイスか ら完全に電気を取り除くには電源からすべての電源コードを切り離してください。

注意:

- 安全に作業を行うために、[1](#page-10-0) ページの 「[取り付けのガイドライン](#page-10-0)」および [2](#page-11-0) ページの 「[安全検査の](#page-11-0) [チェックリスト](#page-11-0)」をお読みください。
- サーバーと周辺機器の電源をオフにし、電源コードとすべての外部ケーブルを取り外します[。17 ペー](#page-26-0) ジの 「[サーバーの電源をオフにする](#page-26-0)」を参照してください。
- 静電気の影響を受けやすいコンポーネントは取り付け時まで帯電防止パッケージに収め、システム停止 やデータの消失を招く恐れのある静電気にさらされないようにしてください。また、このようなデバイ スを取り扱う際は静電気放電用リスト・ストラップや接地システムなどを使用してください。

注:対応するねじを正しく取り付け、および取り外しできるよう、以下のドライバーを準備してください。

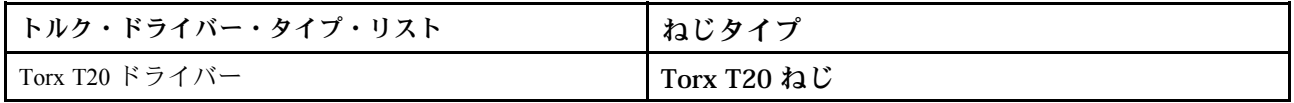

⼿順

ステップ1. このタスクの準備をします。

- a. サーバーがラックに取り付けられている場合、トップ・カバーにアクセスするためにラッ ク スライド・レールでサーバーをスライドさせるか、ラックからサーバーを取り外しま す。[17](#page-26-0) ページの 「[ラックからのサーバーの取り外し](#page-26-0)」 を参照してください。
- b. トップ・カバーを取り外します[。242](#page-251-0) ページの 「[トップ・カバーの取り外し](#page-251-0)」を参 照してください。
- c. ご使用のサーバーにエアー・バッフルまたは中央ケージが付属している場合は、ま ずそれを取り外します。
	- [26](#page-35-0) ページの 「[エアー・バッフルの取り外し](#page-35-0)」
	- [123](#page-132-0) ページの 「[中央ドライブ・ケージおよびドライブ・バックプレーンの取り外し](#page-132-0)」
- d. システム・ファン・ケージを取り外します (パフォーマンス・ヒートシンクの取り外しの み)[。234](#page-243-0) ページの 「[システム・ファン・ケージの取り外し](#page-243-0)」を参照してください。
- ステップ 2. ヒートシンクを取り外します。

注:

- プロセッサーの下部にある接点には触れないでください。
- 破損の恐れがありますので、プロセッサー・ソケットはいかなる物質にも汚されな い状態にしてください。

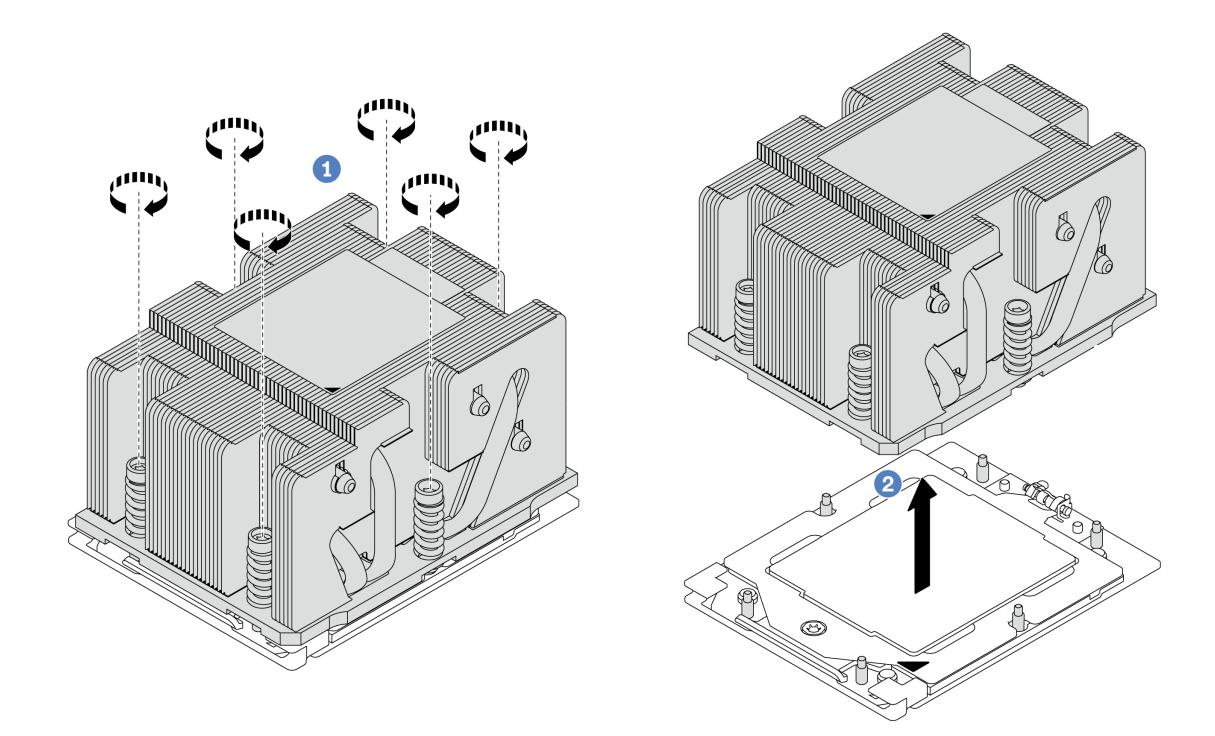

図 146. 標準ヒートシンクの取り外し

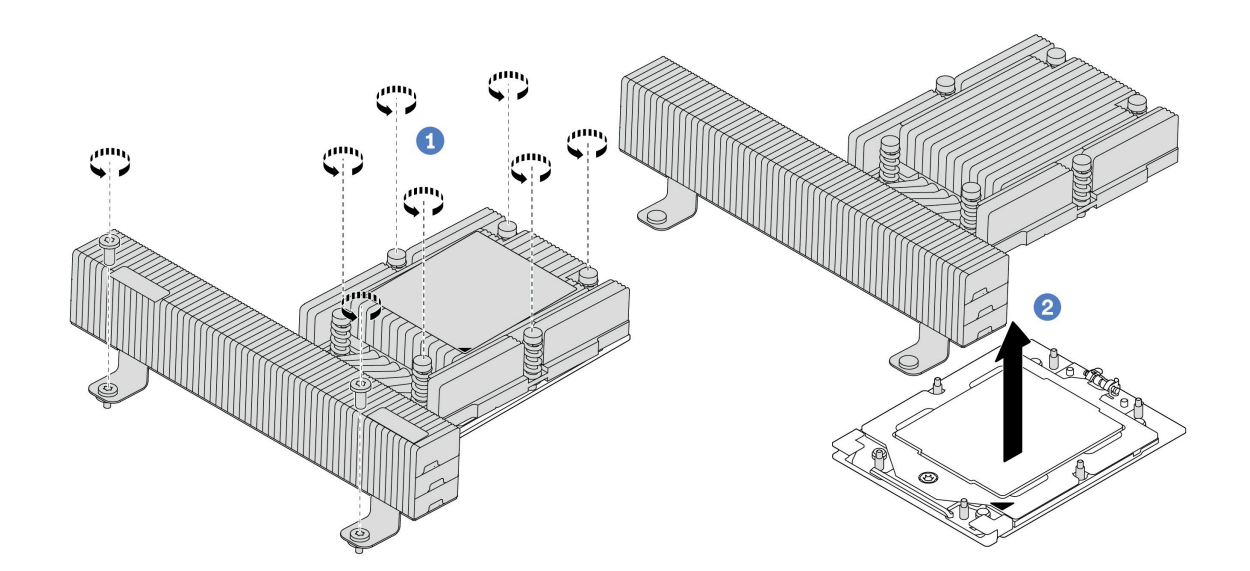

図 147. パフォーマンス・ヒートシンクの取り外し

- a. 1 ヒートシンク・ラベルに*示されている取り外し順序で*ヒートシンクすべてのねじを 完全に緩めます。
- b. 2 プロセッサー・ソケットからヒートシンクをゆっくり持ち上げます。

# <span id="page-169-0"></span>完了したら

- ヒートシンクを交換する場合、新しいヒートシンクを取り付けます。[162](#page-171-0) ページの 「[ヒートシンク](#page-171-0) [の取り付け](#page-171-0)」を参照してください。
- プロセッサーを交換する場合、プロセッサーを取り外します。160ページの「プロセッサーの取り外 し」を参照してください。
- コンポーネントまたはオプション装置を返却するよう指示された場合は、すべての梱包上の指示に従 い、提供された配送用の梱包材がある場合はそれを使用してください。

#### デモ・ビデオ

[YouTube で手順を参照](https://www.youtube.com/watch?v=dh0IXvbW3KA)

# プロセッサーの取り外し

このセクションの手順に従って、プロセッサーを取り外します。この作業には、Torx T20 ドライバーが 必要です。

## このタスクについて

重要:このタスクの実行は、Lenovo Service によって認定済みのトレーニングを受けた技術員が行う必要 があります。適切なトレーニングおよび認定を受けずに取り外しまたは取り付けを行わないでください。

注意:

- 安全に作業を行うために、[1](#page-10-0) ページの 「[取り付けのガイドライン](#page-10-0)」および [2](#page-11-0) ページの 「[安全検査の](#page-11-0) [チェックリスト](#page-11-0)」をお読みください。
- サーバーと周辺機器の電源をオフにし、電源コードとすべての外部ケーブルを取り外します[。17 ペー](#page-26-0) ジの 「[サーバーの電源をオフにする](#page-26-0)」を参照してください。
- 静電気の影響を受けやすいコンポーネントは取り付け時まで帯電防止パッケージに収め、システム停止 やデータの消失を招く恐れのある静電気にさらされないようにしてください。また、このようなデバイ スを取り扱う際は静電気放電用リスト・ストラップや接地システムなどを使用してください。
- プロセッサーを取り外すと、システムは出荷時のデフォルト UEFI 設定をロードします。プロセッサー の取り外し前に UEFI 設定をバックアップしてください。

手順

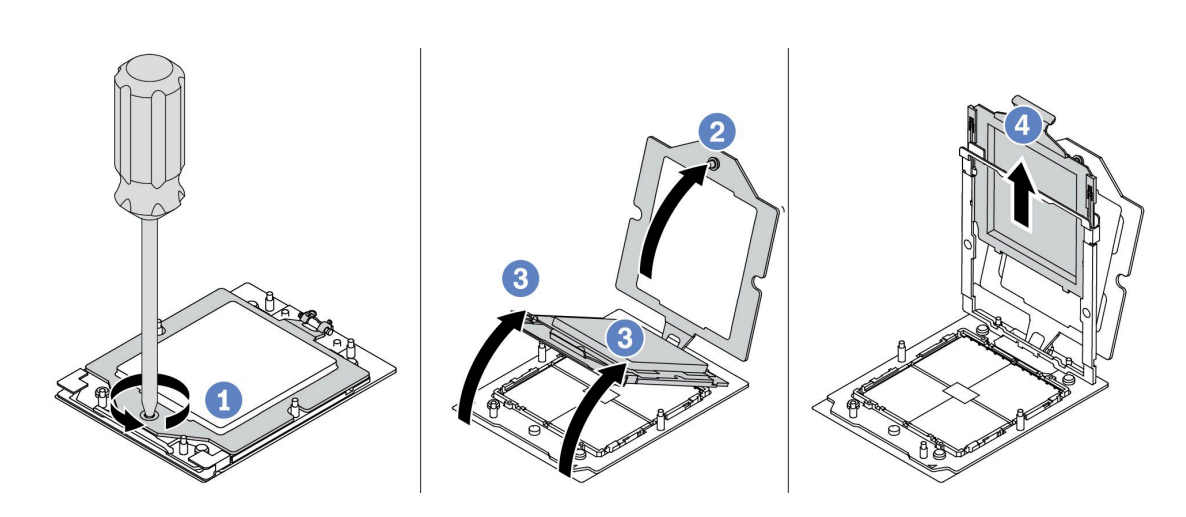

<sup>図</sup> 148. プロセッサーの取り外し

- <span id="page-170-0"></span>ステップ 1. 1 Torx T20 ドライバーを使用してねじを緩めます。
- ステップ2. 2保持フレームを図に示されている方向に少し持ち上げます。
- ステップ 3. ❸ レール・フレームを図に示されている方向に少し持ち上げます。レール・フレーム内のプ ロセッサーはバネ仕掛けになっています。
- ステップ4. プロセッサー・キャリアの青色のタブを持って、プロセッサー・キャリアをスライド させてレール・フレームから出します。

## 完了したら

- 新しいプロセッサーを取り付ける場合、161 ページの「プロセッサーの取り付け」を参照してください。
- コンポーネントまたはオプション装置を返却するよう指示された場合は、すべての梱包上の指示に従 い、提供された配送用の梱包材がある場合はそれを使用してください。

### デモ・ビデオ

[YouTube で手順を参照](https://www.youtube.com/watch?v=dh0IXvbW3KA)

# プロセッサーの取り付け

プロセッサーを取り付けるには、このセクションの説明に従ってください。この作業には、Torx T20 ド ライバーが必要です。

#### このタスクについて

重要:このタスクの実行は、Lenovo Service によって認定済みのトレーニングを受けた技術員が行う必要 があります。適切なトレーニングおよび認定を受けずに取り外しまたは取り付けを行わないでください。

注意:

- 安全に作業を行うために、[1](#page-10-0) ページの 「[取り付けのガイドライン](#page-10-0)」および [2](#page-11-0) ページの 「[安全検査の](#page-11-0) [チェックリスト](#page-11-0)」をお読みください。
- サーバーと周辺機器の電源をオフにし、電源コードとすべての外部ケーブルを取り外します。[17 ペー](#page-26-0) ジの 「[サーバーの電源をオフにする](#page-26-0)」を参照してください。
- 静電気の影響を受けやすいコンポーネントは取り付け時まで帯電防止パッケージに収め、システム停止 やデータの消失を招く恐れのある静電気にさらされないようにしてください。また、このようなデバイ スを取り扱う際は静電気放電用リスト・ストラップや接地システムなどを使用してください。

注:

- ご使用のサーバーでサポートされているプロセッサーのリストについては、<https://serverproven.lenovo.com> を参照してください。システム・ボード・アセンブリーに取り付けるプロセッサーはすべて、速度、コ ア数、および周波数が同じでなければなりません。
- 新しいプロセッサーを取り付ける前に、システム・ファームウェアを最新レベルに更新します。「ユー ザー・ガイド」および「システム構成ガイド」の「ファームウェアの更新」を参照してください。

ファームウェアとドライバーのダウンロード: コンポーネントの交換後、ファームウェアやドライバーの 更新が必要になる場合があります。

- ご使用のサーバーでのファームウェアとドライバーの最新の更新を確認するには、 <https://datacentersupport.lenovo.com/products/servers/thinksystem/sr655v3/7d9e/downloads/driver-list/> を参照して ください。
- ファームウェア更新ツールについて詳しくは、「ユーザー・ガイド」または「システム構成ガイド」の 「ファームウェアの更新」を参照してください。

⼿順

<span id="page-171-0"></span>ステップ 1. プロセッサーを取り付けます。

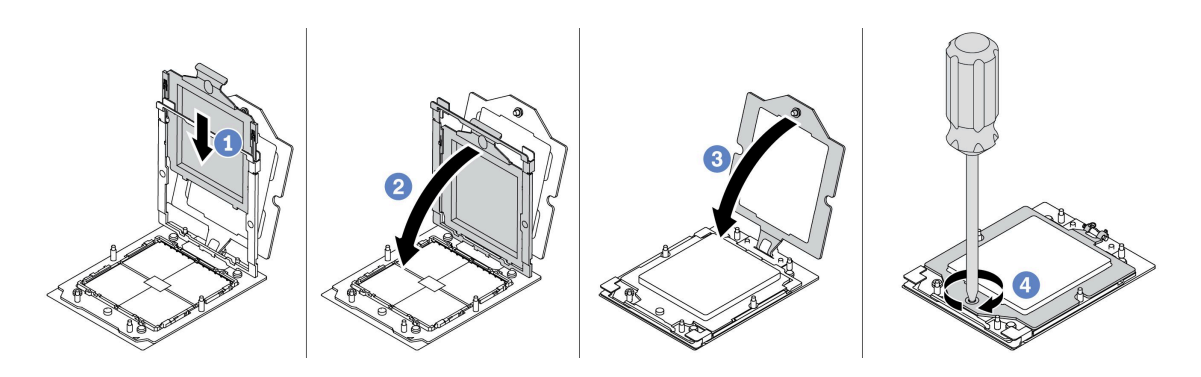

<sup>図</sup> 149. プロセッサーの取り付け

- a. 1 プロセッサー・キャリアをレール・フレームにスライドさせます。
- b. 2 青色のラッチが所定の位置にロックされるまで、レール・フレームを押し下げます。
- c. 保持フレームを閉じます。
- d. Torx T20 ドライバーを使用してねじを締めます。

# 完了したら

ヒートシンクを取り付けます。162 ページの 「ヒートシンクの取り付け」を参照してください。

#### デモ・ビデオ

[YouTube で手順を参照](https://www.youtube.com/watch?v=5PLTOwS6Hg0)

# ヒートシンクの取り付け

ヒートシンクを取り付けるには、このセクションの説明に従ってください。この作業には、Torx T20 ド ライバーが必要です。

## このタスクについて

重要:このタスクの実行は、Lenovo Service によって認定済みのトレーニングを受けた技術員が行う必要 があります。適切なトレーニングおよび認定を受けずに取り外しまたは取り付けを行わないでください。

注意:

- 安全に作業を行うために、[1](#page-10-0) ページの 「[取り付けのガイドライン](#page-10-0)」および [2](#page-11-0) ページの 「[安全検査の](#page-11-0) [チェックリスト](#page-11-0)」をお読みください。
- サーバーと周辺機器の電源をオフにし、電源コードとすべての外部ケーブルを取り外します[。17 ペー](#page-26-0) ジの 「[サーバーの電源をオフにする](#page-26-0)」を参照してください。
- 静電気の影響を受けやすいコンポーネントは取り付け時まで帯電防止パッケージに収め、システム停止 やデータの消失を招く恐れのある静電気にさらされないようにしてください。また、このようなデバイ スを取り扱う際は静電気放電用リスト・ストラップや接地システムなどを使用してください。

注:対応するねじを正しく取り付け、および取り外しできるよう、以下のドライバーを準備してください。

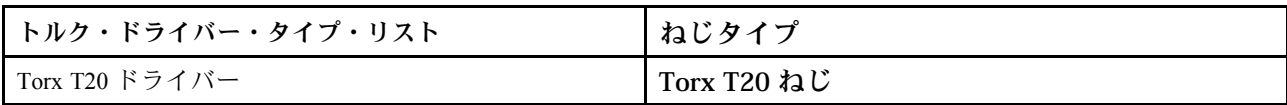

#### 手順

ステップ 1. 必要に応じて、以下を実行します。

プロセッサーを交換してヒートシンクを再利用する場合:

- 1. プロセッサー識別ラベルをヒートシンクから取り外し、交換用プロセッサーに付属す る新しいラベルと交換します。
- 2. アルコール・クリーニング・パッドを使用して、ヒートシンクに付いた古い熱伝導グ リースを拭き取ります。

#### ヒートシンクを交換してプロセッサーを再利用する場合:

1. プロセッサー識別ラベルを古いヒートシンクから取り外し、新しいヒートシンクの同 じ場所に配置します。

注:ラベルを取り外して新しいヒートシンクに配置できない場合、または輸送時にラ ベルが損傷した場合、ラベルは油性マーカーを使用して配置されるため、新しいヒー トシンクの同じ場所あるプロセッサー ID ラベルからのプロセッサーのシリアル番号 を書き留めます。

- 2. アルコール・クリーニング・パッドを使用して、プロセッサーに付いた古い熱伝導グ リースを拭き取ります。
- 3. 新しいヒートシンクの製造日が 2 年以上前でないかどうかを確認します。
	- 該当する場合、新しいヒートシンクの熱伝導グリースをアルコール・クリーニング・ パッドで拭き取り、163 ページの ステップ 2に進みます。
	- 該当しない場合は、163 ページの ステップ3に進みます。
- ステップ 2. 注射器を使用してプロセッサーの上部に新しい熱伝導グリースを塗布します。等間隔で 4 つ の点を描くようにし、それぞれの点が熱伝導グリース約 0.1 ml です。

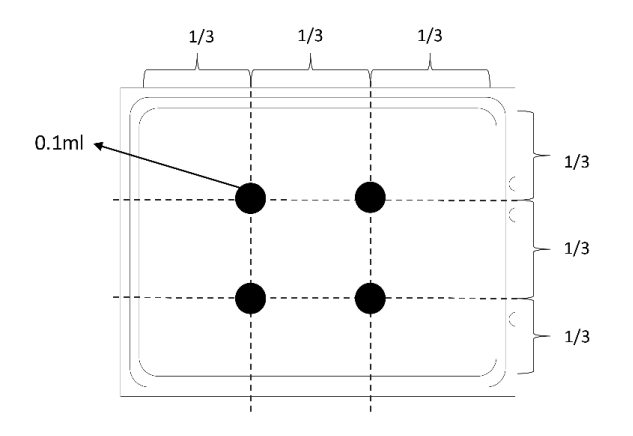

図 150. 熱伝導グリースの塗布

ステップ 3. ヒートシンクを取り付けます。

注:参考までに、ナットを完全に締めるために必要なトルクは 1.22 ~ 1.46 ニュートン・メー トル (10.8 ~ 13.0 インチ・ポンド) です。

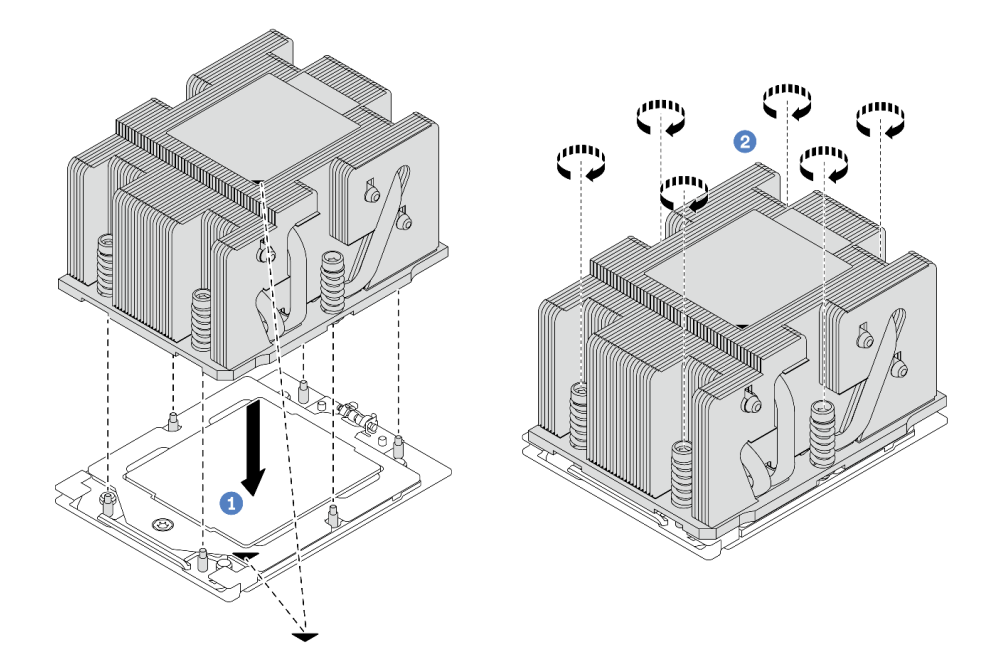

図 151. 標準ヒートシンクの取り付け

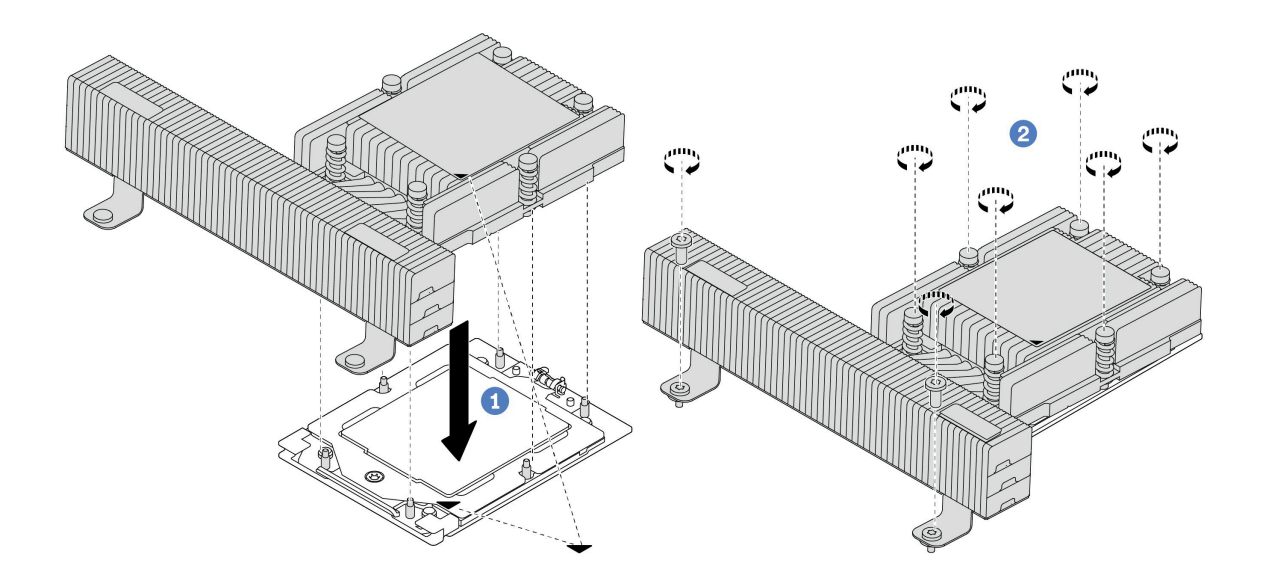

図 152. パフォーマンス・ヒートシンクの取り付け

- a. 1 ヒートシンクの三角マークとねじをプロセッサー・ソケットの三角マークとねじポス トに合わせた後、ヒートシンクをプロセッサー・ソケットに取り付けます。
- b. 2 ヒートシンク・ラベルで、説明されている取り付け順序に従ってすべてのねじを 完全に締めます。

完了したら

- 1. システム・ファン・ケージを取り外した場合は取り付けます[。235](#page-244-0) ページの 「[システム・ファ](#page-244-0) [ン・ケージの取り付け](#page-244-0)」を参照してください。
- 2. 部品交換を完了します。[244](#page-253-0) ページの 「[部品交換の完了](#page-253-0)」を参照してください。

#### デモ・ビデオ

[YouTube で手順を参照](https://www.youtube.com/watch?v=5PLTOwS6Hg0)

# ラック・ラッチの交換

ラック・ラッチの取り外しと取り付けを行うには、このセクションの説明に従ってください。

注:モデルに応じて、左ラック・ラッチに VGA コネクターがアセンブルされている場合、および右ラッ ク・ラッチに前面 I/O モジュールがアセンブルされている場合があります。

- 165 ページの 「ラック・ラッチの取り外し」
- [168](#page-177-0) ページの 「[ラック・ラッチの取り付け](#page-177-0)」

# ラック・ラッチの取り外し

ラック・ラッチを取り外すには、このセクションの説明に従ってください。

#### このタスクについて

注意:

- 安全に作業を行うために、[1](#page-10-0) ページの 「[取り付けのガイドライン](#page-10-0)」および [2](#page-11-0) ページの 「[安全検査の](#page-11-0) [チェックリスト](#page-11-0)」をお読みください。
- サーバーと周辺機器の電源をオフにし、電源コードとすべての外部ケーブルを取り外します。17ペー ジの 「[サーバーの電源をオフにする](#page-26-0)」を参照してください。
- 静電気の影響を受けやすいコンポーネントは取り付け時まで帯電防止パッケージに収め、システム停止 やデータの消失を招く恐れのある静電気にさらされないようにしてください。また、このようなデバイ スを取り扱う際は静電気放電用リスト・ストラップや接地システムなどを使用してください。

#### ⼿順

ステップ 1. このタスクの準備をします。

- a. サーバーがラックに取り付けられている場合、トップ・カバーにアクセスするためにラッ ク スライド・レールでサーバーをスライドさせるか、ラックからサーバーを取り外しま す[。17](#page-26-0) ページの 「[ラックからのサーバーの取り外し](#page-26-0)」 を参照してください。
- b. サーバーにセキュリティー・ベゼルが取り付けられている場合は、最初にそれを取り外し ます[。212](#page-221-0) ページの 「[セキュリティー・ベゼルの取り外し](#page-221-0)」を参照してください。
- c. トップ・カバーを取り外します。[242](#page-251-0) ページの 「[トップ・カバーの取り外し](#page-251-0)」を参 照してください。
- d. エアー・バッフルを取り外します。[26](#page-35-0) ページの 「[エアー・バッフルの取り外し](#page-35-0)」を参 照してください。
- ステップ 2. システム・ボード・アセンブリーから VGA ケーブル、前面 I/O モジュール・ケーブル、 または両方のケーブルを切り離します。

注:

• ケーブルをシステム・ボード・アセンブリーから切り離す必要がある場合は、まず、ケー ブル・コネクターからすべてのラッチまたはリリース・タブを取り外します。ケーブルを 取り外す前にタブを解除しないと、システム・ボード・アセンブリー上のケーブル・ソ

ケットが損傷します。ケーブル・ソケットが損傷すると、プロセッサー・ボードやシ ステム I/O ボードの交換が必要になる場合があります。

- ご使用のシステム・ボード・アセンブリー上のコネクターの外観は図と異なる場合が ありますが、取り外し手順は同じです。
	- 1. リリース・タブを押してコネクターを外します。
	- 2. コネクターをケーブル・ソケットから外します。

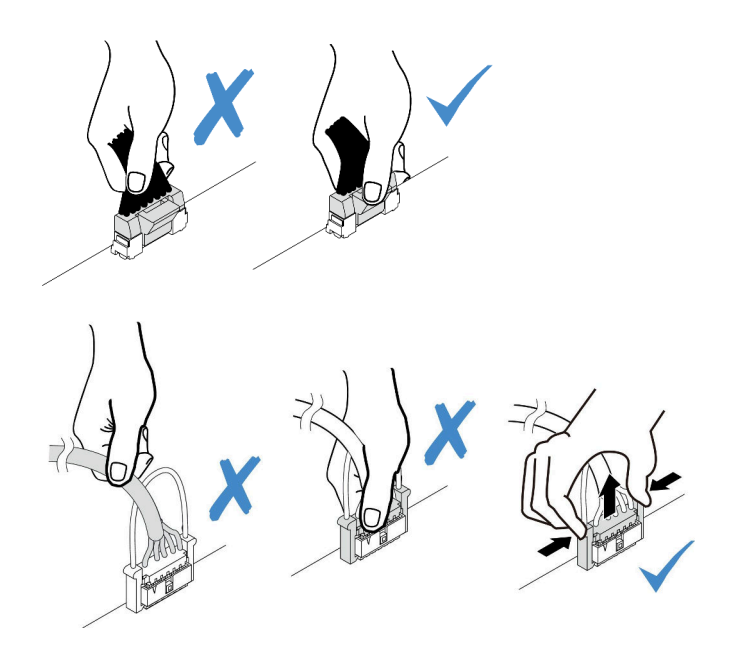

<sup>図</sup> 153. ケーブルのシステム・ボード・アセンブリーからの切り離<sup>し</sup>

ステップ 3. サーバーの側面のケーブル保持具を固定しているねじを取り外します。次に、シャーシから ケーブル保持具を取り外します。

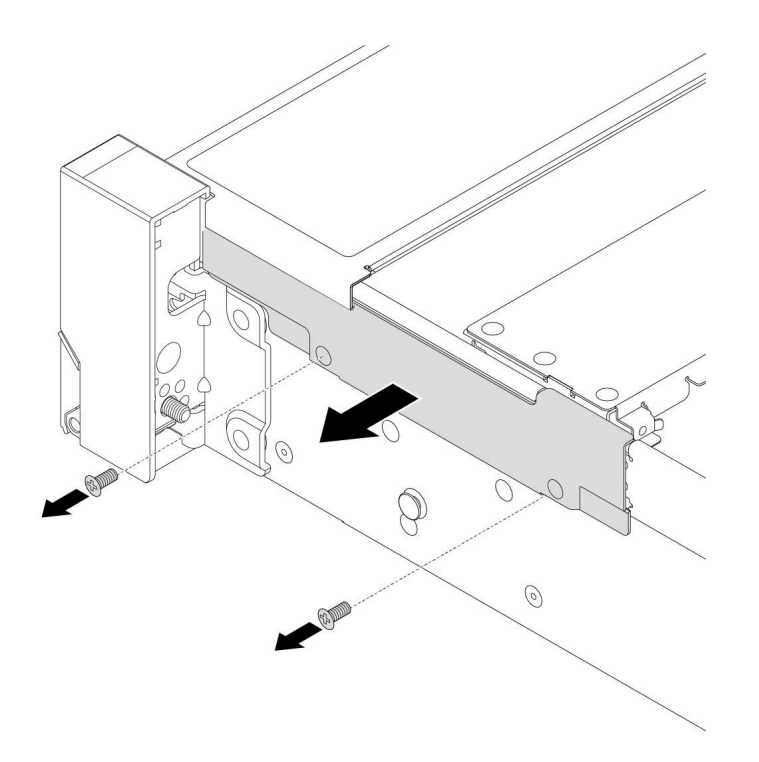

<sup>図</sup> 154. ケーブル保持具の取り外し

ステップ 4. ラック・ラッチを固定しているねじを取り外します。

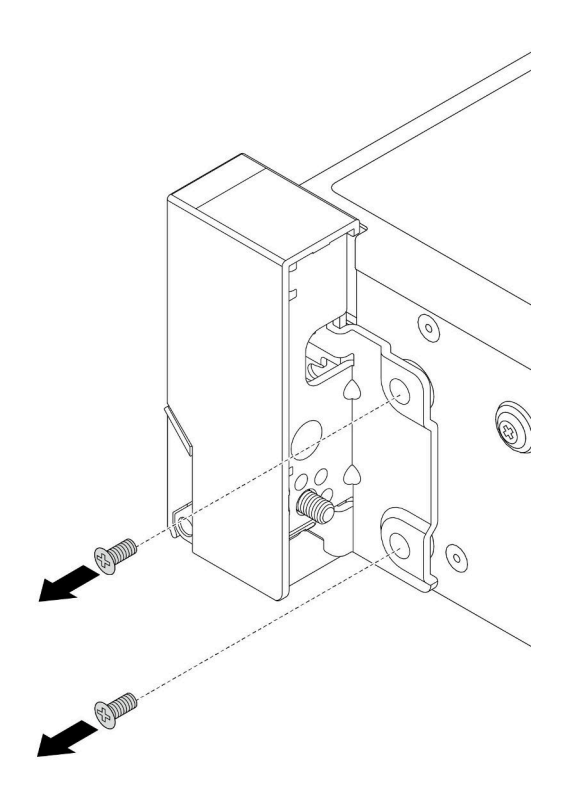

図 155. ねじの取り外し

<span id="page-177-0"></span>ステップ 5. ラック・ラッチを前方に少しスライドさせてから、ラック・ラッチをシャーシから取り外 します。

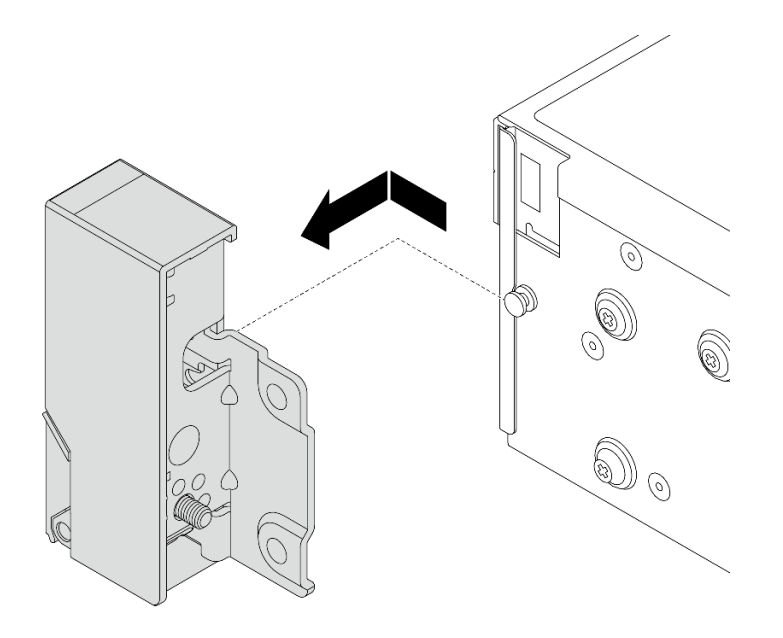

図 156. ラック・ラッチの取り外し

## 完了したら

コンポーネントまたはオプション装置を返却するよう指示された場合は、すべての梱包上の指示に従い、 提供された配送用の梱包材がある場合はそれを使用してください。

#### デモ・ビデオ

[YouTube で手順を参照](https://www.youtube.com/watch?v=vPy--7RBEPM)

# ラック・ラッチの取り付け

ラック・ラッチを取り付けるには、このセクションの説明に従ってください。

## このタスクについて

注意:

- 安全に作業を行うために、[1](#page-10-0) ページの 「[取り付けのガイドライン](#page-10-0)」および [2](#page-11-0) ページの 「[安全検査の](#page-11-0) [チェックリスト](#page-11-0)」をお読みください。
- サーバーと周辺機器の電源をオフにし、電源コードとすべての外部ケーブルを取り外します[。17 ペー](#page-26-0) ジの 「[サーバーの電源をオフにする](#page-26-0)」を参照してください。
- 静電気の影響を受けやすいコンポーネントは取り付け時まで帯電防止パッケージに収め、システム停止 やデータの消失を招く恐れのある静電気にさらされないようにしてください。また、このようなデバイ スを取り扱う際は静電気放電用リスト・ストラップや接地システムなどを使用してください。

#### ⼿順

ステップ 1. 新しいパーツが入っている帯電防止パッケージを、サーバーの外側の塗装されていない面に 接触させます。次に、新しいパーツを帯電防止パッケージから取り出し、帯電防止板の上 に置きます。

ステップ 2. ラック・ラッチをシャーシ上のピンと位置合わせします。次に、ラック・ラッチをシャーシ に押し付け、後方に少しスライドさせます。

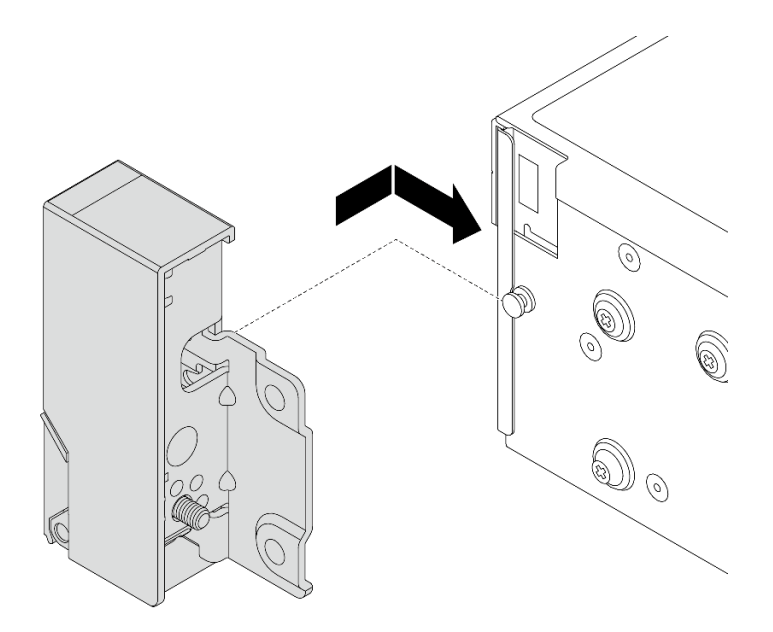

図 157. ラック・ラッチの取り付け

ステップ 3. ねじを使用して、サーバーの側面にラック・ラッチを固定します。

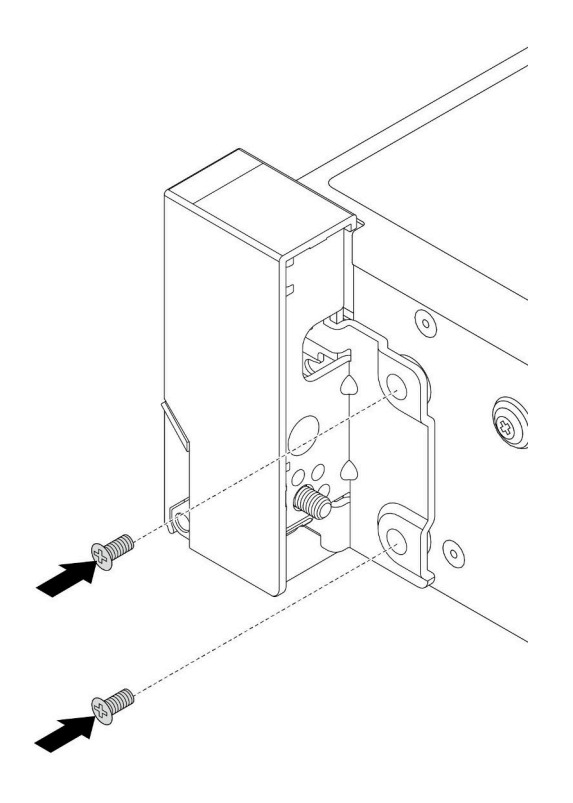

図 158. ねじの取り付け

<span id="page-179-0"></span>ステップ 4. 図に示すように、右側または左側のラッチにある I/O コネクター用のバンドル・ケーブルを 配線します。次に、ねじを取り付けてケーブル保持具を固定します。

> 注:バンドル・ケーブルの不必要な損傷を避けるため、必ずケーブル保持具の上フレームに 配線および固定してください。

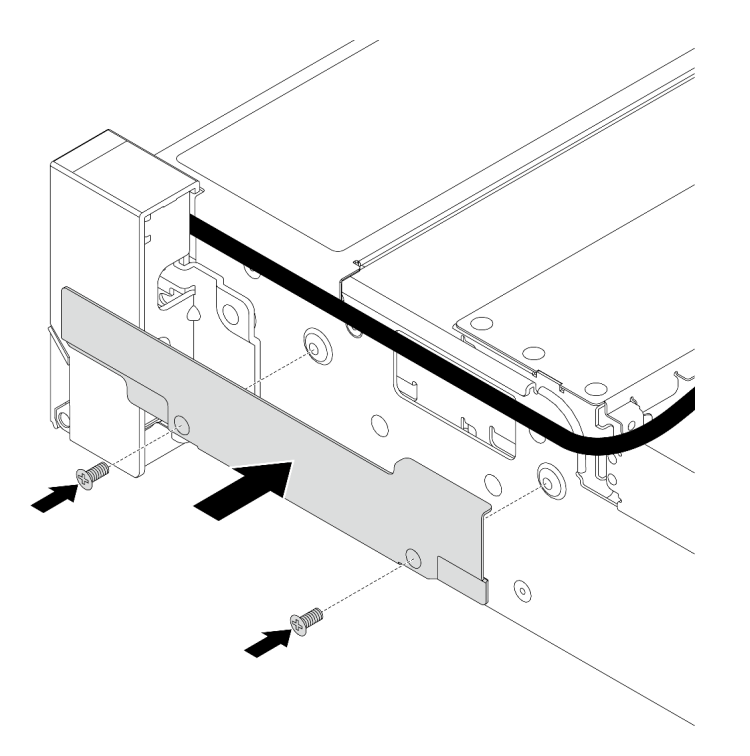

<sup>図</sup> 159. ケーブル保持具の取り付け

ステップ 5. システム・ボード・アセンブリーにケーブルを接続します。[247 ページの 第 2 章](#page-256-0)「内部 [ケーブルの配線](#page-256-0)」を参照してください。

# 完了したら

- 1. エアー・バッフルを取り付けます[。28](#page-37-0) ページの 「[エアー・バッフルの取り付け](#page-37-0)」を参照して ください。
- 2. セキュリティー・ベゼルを取り外した場合は、取り付けます。[213](#page-222-0) ページの 「[セキュリティー・ベゼ](#page-222-0) [ルの取り付け](#page-222-0)」を参照してください。
- 3. 部品交換を完了します。[244](#page-253-0) ページの 「[部品交換の完了](#page-253-0)」を参照してください。

#### デモ・ビデオ

[YouTube で手順を参照](https://www.youtube.com/watch?v=_Agw2b8fHRc)

# RAID フラッシュ電源モジュールの交換

RAID フラッシュ電源モジュールは、取り付けた RAID アダプターのキャッシュ・メモリーを保護しま す。このセクションの手順に従って、RAID フラッシュ電源モジュール (スーパーキャップとも呼ばれま す) を取り外しおよび取り付けます。

RAID フラッシュ電源モジュールの位置は、サーバー・ハードウェア構成によって異なります。
### 表 4. RAID フラッシュ電源モジュールの位置

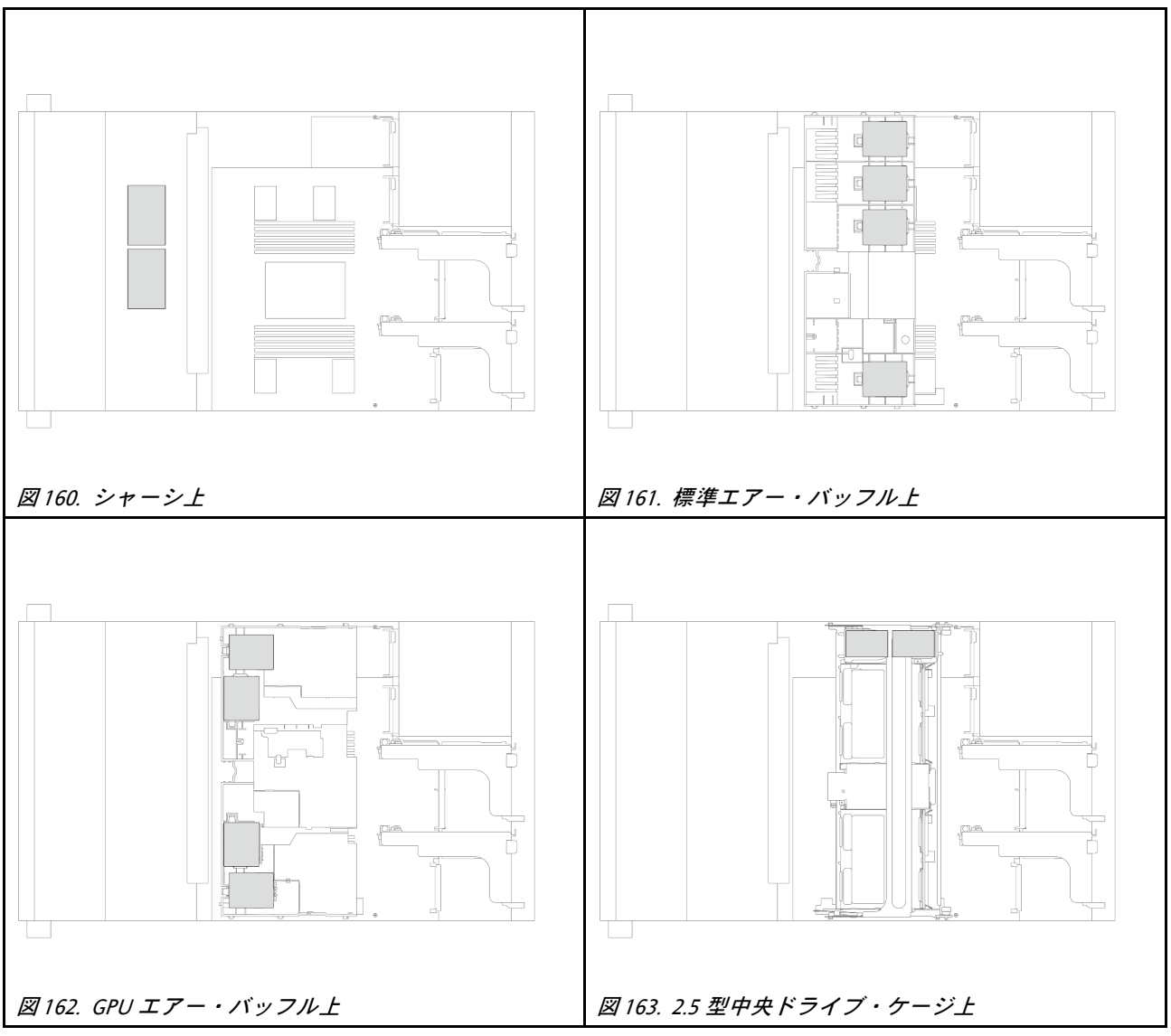

- 171 ページの 「シャーシからの RAID フラッシュ電源モジュールの取り外し」
- [173](#page-182-0) ページの 「[シャーシへの RAID フラッシュ電源モジュールの取り付け](#page-182-0)」
- [175](#page-184-0) ページの 「[エアー・バッフルからの RAID フラッシュ電源モジュールの取り外し](#page-184-0)」
- [176](#page-185-0) ページの 「[エアー・バッフルへの RAID フラッシュ電源モジュールの取り付け](#page-185-0)」
- [177](#page-186-0) ページの 「[中央 2.5 型ドライブ・ケージからの RAID フラッシュ電源モジュールの取り外し](#page-186-0)」
- [179](#page-188-0) ページの 「[中央 2.5 型ドライブ・ケージへの RAID フラッシュ電源モジュールの取り付け](#page-188-0)」

# シャーシからの RAID フラッシュ電源モジュールの取り外し

このセクションの手順に従って、シャーシから RAID フラッシュ電源モジュールを取り外します。

# このタスクについて

注意:

- 安全に作業を行うために、[1](#page-10-0) ページの 「[取り付けのガイドライン](#page-10-0)」および [2](#page-11-0) ページの 「[安全検査の](#page-11-0) [チェックリスト](#page-11-0)」をお読みください。
- サーバーと周辺機器の電源をオフにし、電源コードとすべての外部ケーブルを取り外します[。17 ペー](#page-26-0) ジの 「[サーバーの電源をオフにする](#page-26-0)」を参照してください。
- 静電気の影響を受けやすいコンポーネントは取り付け時まで帯電防止パッケージに収め、システム停止 やデータの消失を招く恐れのある静電気にさらされないようにしてください。また、このようなデバイ スを取り扱う際は静電気放電用リスト・ストラップや接地システムなどを使用してください。
- RAID アレイのいずれかのコンポーネント (ドライブ、RAID カードなど) を取り外す前には、すべての RAID 構成情報をバックアップしてください。
- ドライブ、ドライブ・コントローラー (システム・ボード・アセンブリーに組み込まれたコントロー ラーを含む)、ドライブ・バックプレーン、またはドライブ・ケーブルを取り外す、あるいは変更する 前に、ドライブに保管されているすべての重要なデータのバックアップを取ってください。

#### 動画で見る

この手順を説明した動画については、YouTube ([https://www.youtube.com/playlist?list=PLYV5R7hVcs-](https://www.youtube.com/playlist?list=PLYV5R7hVcs-BashWCNZQEDP7o3EohXPEV)[BashWCNZQEDP7o3EohXPEV](https://www.youtube.com/playlist?list=PLYV5R7hVcs-BashWCNZQEDP7o3EohXPEV)) をご覧ください。

#### 手順

ステップ 1. このタスクの準備をします。

- a. サーバーがラックに取り付けられている場合、トップ・カバーにアクセスするためにラッ ク スライド・レールでサーバーをスライドさせるか、ラックからサーバーを取り外しま す。[17](#page-26-0) ページの 「[ラックからのサーバーの取り外し](#page-26-0)」 を参照してください。
- b. トップ・カバーを取り外します[。242](#page-251-0) ページの 「[トップ・カバーの取り外し](#page-251-0)」を参 照してください。
- c. システム・ファン・ケージを取り外します[。234](#page-243-0) ページの 「[システム・ファン・ケージの](#page-243-0) [取り外し](#page-243-0)」を参照してください。
- d. RAID フラッシュ電源モジュールのケーブルを切り離します。
- ステップ 2. RAID フラッシュ電源モジュールを取り外します。

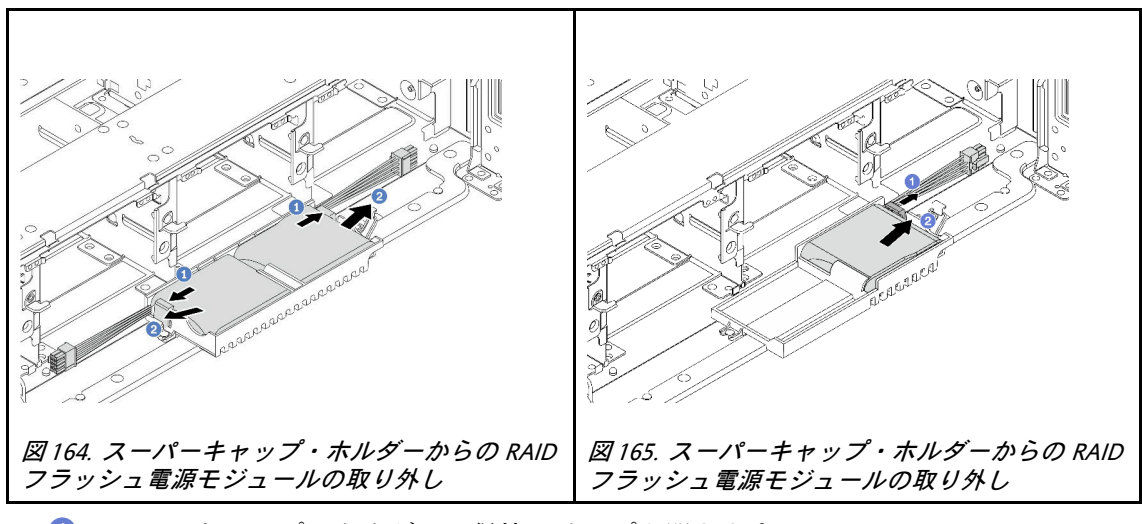

- a. <sup>1</sup> スーパーキャップ・ホルダーの保持クリップを開きます。
- b. 2 RAID フラッシュ電源モジュールをホルダーから取り外します。

ステップ 3. 必要に応じて、スーパーキャップ・ホルダーを図のように取り外します。

<span id="page-182-0"></span>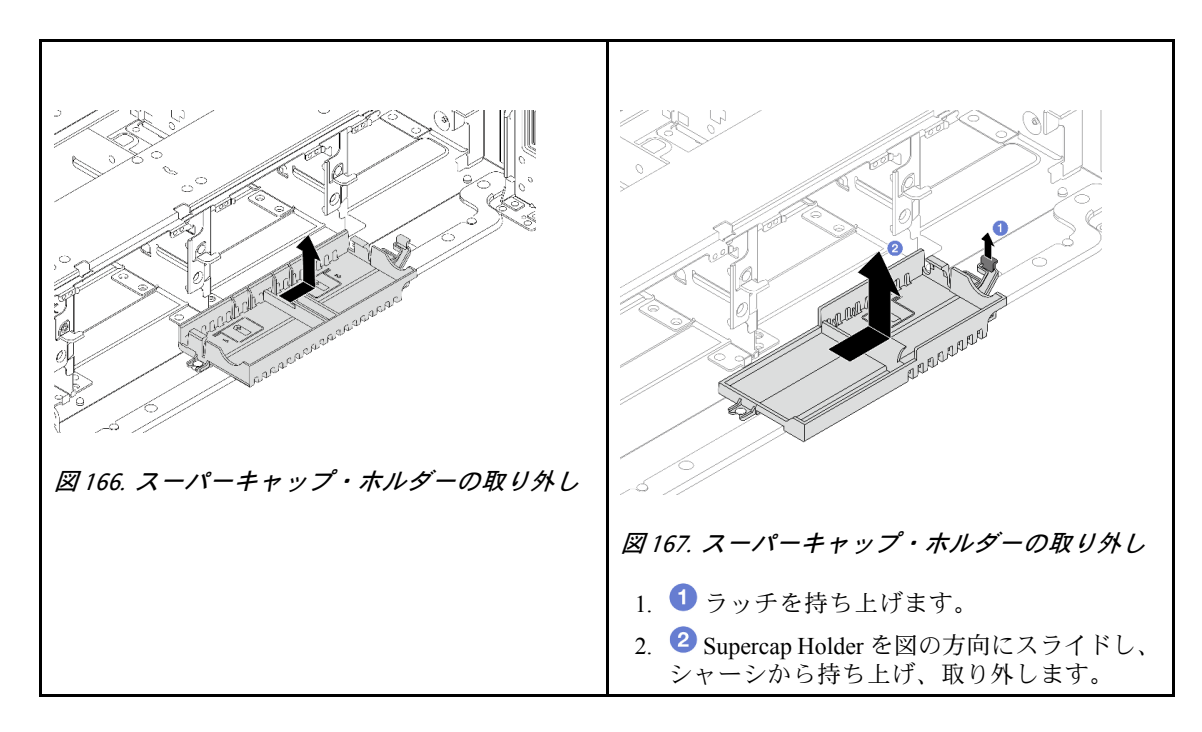

# 完了したら

コンポーネントまたはオプション装置を返却するよう指示された場合は、すべての梱包上の指示に従い、 提供された配送用の梱包材がある場合はそれを使用してください。

# シャーシへの RAID フラッシュ電源モジュールの取り付け

シャーシに RAID フラッシュ電源モジュール (スーパーキャップとも呼ばれます) を取り付けるには、 このセクションの手順に従います。

# このタスクについて

注意:

- 安全に作業を行うために、[1](#page-10-0) ページの 「[取り付けのガイドライン](#page-10-0)」および [2](#page-11-0) ページの 「[安全検査の](#page-11-0) [チェックリスト](#page-11-0)」をお読みください。
- サーバーと周辺機器の電源をオフにし、電源コードとすべての外部ケーブルを取り外します。[17 ペー](#page-26-0) ジの 「[サーバーの電源をオフにする](#page-26-0)」を参照してください。
- 静電気の影響を受けやすいコンポーネントは取り付け時まで帯電防止パッケージに収め、システム停止 やデータの消失を招く恐れのある静電気にさらされないようにしてください。また、このようなデバイ スを取り扱う際は静電気放電用リスト・ストラップや接地システムなどを使用してください。

#### 動画で見る

この手順を説明した動画については、YouTube ([https://www.youtube.com/playlist?list=PLYV5R7hVcs-](https://www.youtube.com/playlist?list=PLYV5R7hVcs-BashWCNZQEDP7o3EohXPEV)[BashWCNZQEDP7o3EohXPEV](https://www.youtube.com/playlist?list=PLYV5R7hVcs-BashWCNZQEDP7o3EohXPEV)) をご覧ください。

### ⼿順

- ステップ 1. 新しいパーツが入っている帯電防止パッケージを、サーバーの外側の塗装されていない面に 接触させます。次に、新しいパーツを帯電防止パッケージから取り出し、帯電防止板の上 に置きます。
- ステップ2. スーパーキャップ・ホルダーを取り外した場合は取り付けます。

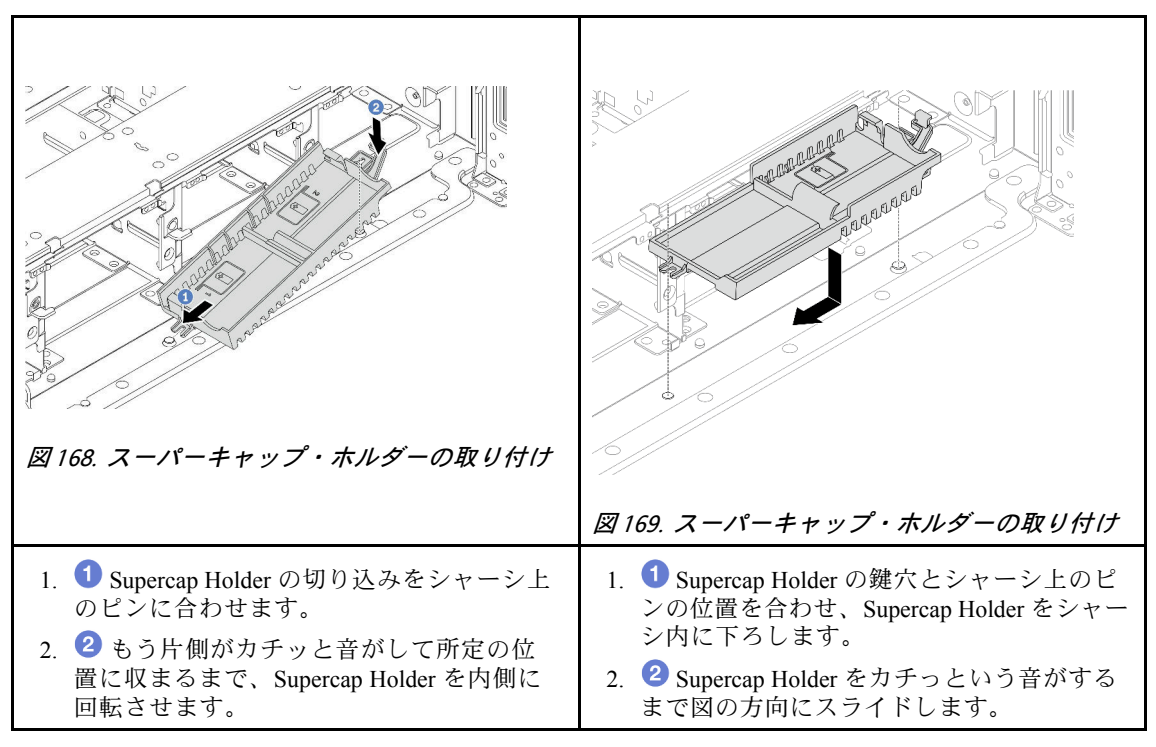

ステップ 3. RAID フラッシュ電源モジュールを取り付けます。

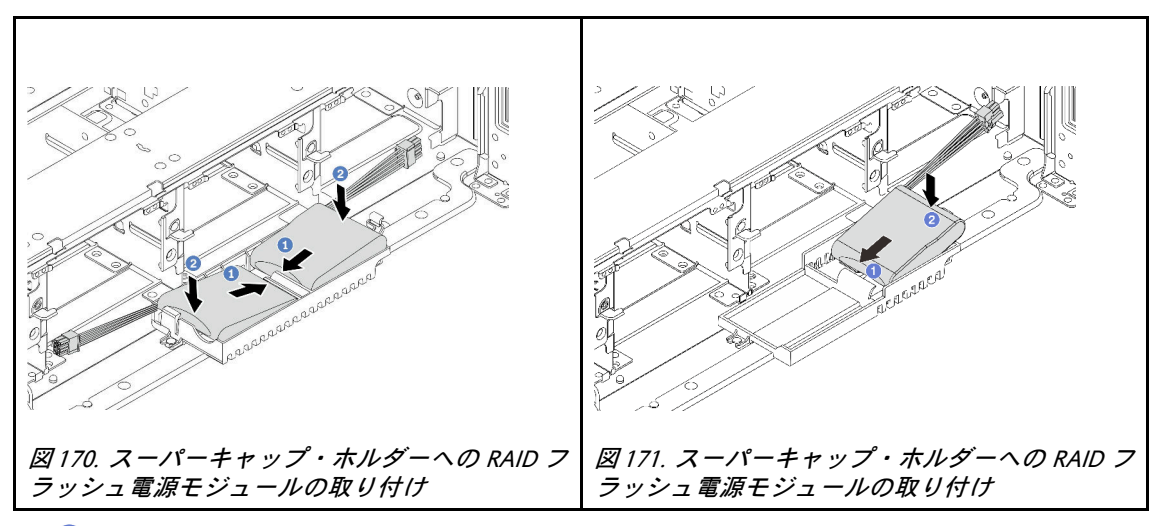

- a. <sup>●</sup>図のように、RAID フラッシュ電源モジュールの片側を保持クリップに挿入します。
- b. 2 RAID フラッシュ電源モジュールのもう片側を、カチッと音がしてはまるまで押 し下げます。
- ステップ 4. RAID フラッシュ電源モジュールに付属している延長ケーブルを使用して、RAID フラッ シュ電源モジュールをアダプターに接続します[。247](#page-256-0) ページの 第 2 章「[内部ケーブルの配](#page-256-0) 線[」](#page-256-0)を参照してください。

- 1. システム・ファン・ケージを取り付けます[。235](#page-244-0) ページの 「[システム・ファン・ケージの取り付](#page-244-0) け[」](#page-244-0)を参照してください。
- 2. 部品交換を完了します。[244](#page-253-0) ページの 「[部品交換の完了](#page-253-0)」を参照してください。

# <span id="page-184-0"></span>エアー・バッフルからの RAID フラッシュ電源モジュールの取り外し

エアー・バッフルから RAID フラッシュ電源モジュール (スーパーキャップとも呼ばれます) を取り 外すには、このセクションの手順に従います。

# このタスクについて

注意:

- 安全に作業を行うために、[1](#page-10-0) ページの 「[取り付けのガイドライン](#page-10-0)」および [2](#page-11-0) ページの 「[安全検査の](#page-11-0) [チェックリスト](#page-11-0)」をお読みください。
- サーバーと周辺機器の電源をオフにし、電源コードとすべての外部ケーブルを取り外します。[17 ペー](#page-26-0) ジの 「[サーバーの電源をオフにする](#page-26-0)」を参照してください。
- 静電気の影響を受けやすいコンポーネントは取り付け時まで帯電防止パッケージに収め、システム停止 やデータの消失を招く恐れのある静電気にさらされないようにしてください。また、このようなデバイ スを取り扱う際は静電気放電用リスト・ストラップや接地システムなどを使用してください。
- RAID アレイのいずれかのコンポーネント (ドライブ、RAID カードなど) を取り外す前には、すべての RAID 構成情報をバックアップしてください。
- ドライブ、ドライブ・コントローラー (システム・ボード・アセンブリーに組み込まれたコントロー ラーを含む)、ドライブ・バックプレーン、またはドライブ・ケーブルを取り外す、あるいは変更する 前に、ドライブに保管されているすべての重要なデータのバックアップを取ってください。

### ⼿順

ステップ 1. このタスクの準備をします。

- a. サーバーがラックに取り付けられている場合、トップ・カバーにアクセスするためにラッ ク スライド・レールでサーバーをスライドさせるか、ラックからサーバーを取り外しま す[。17](#page-26-0) ページの 「[ラックからのサーバーの取り外し](#page-26-0)」 を参照してください。
- b. トップ・カバーを取り外します。[242](#page-251-0) ページの 「[トップ・カバーの取り外し](#page-251-0)」を参 照してください。
- c. RAID フラッシュ電源モジュールのケーブルを切り離します。

ステップ 2. エアー・バッフルから RAID フラッシュ電源モジュールを取り外します。

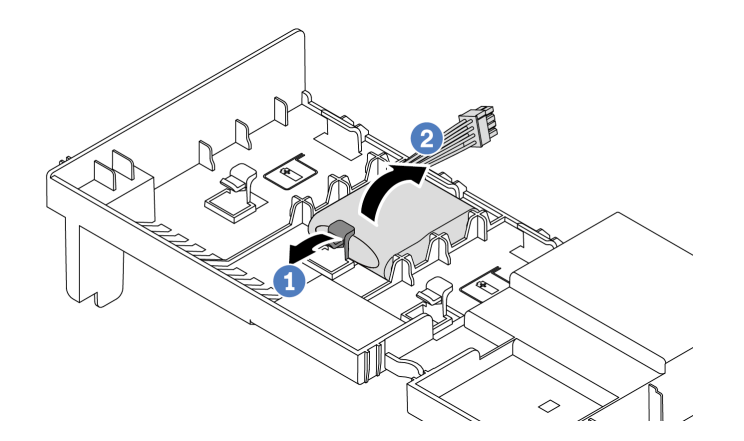

図 172. エアー・バッフルからの RAID フラッシュ電源モジュールの取り外し

a. ●RAID フラッシュ電源モジュールのホルダーの保持クリップを開きます。

b. 2RAID フラッシュ電源モジュールをホルダーから取り外します。

<span id="page-185-0"></span>コンポーネントまたはオプション装置を返却するよう指示された場合は、すべての梱包上の指示に従い、 提供された配送用の梱包材がある場合はそれを使用してください。

### デモ・ビデオ

[YouTube で手順を参照](https://www.youtube.com/watch?v=TGz9ICwMS20)

# エアー・バッフルへの RAID フラッシュ電源モジュールの取り付け

エアー・バッフルに RAID フラッシュ電源モジュール (スーパーキャップとも呼ばれます) を取り付 けるには、このセクションの手順に従います。

## このタスクについて

注意:

- 安全に作業を行うために、[1](#page-10-0) ページの 「[取り付けのガイドライン](#page-10-0)」および [2](#page-11-0) ページの 「[安全検査の](#page-11-0) [チェックリスト](#page-11-0)」をお読みください。
- サーバーと周辺機器の電源をオフにし、電源コードとすべての外部ケーブルを取り外します。17ペー ジの 「[サーバーの電源をオフにする](#page-26-0)」を参照してください。
- 静電気の影響を受けやすいコンポーネントは取り付け時まで帯電防止パッケージに収め、システム停止 やデータの消失を招く恐れのある静電気にさらされないようにしてください。また、このようなデバイ スを取り扱う際は静電気放電用リスト・ストラップや接地システムなどを使用してください。

#### ⼿順

- ステップ 1. 新しいパーツが入っている帯電防止パッケージを、サーバーの外側の塗装されていない面に 接触させます。次に、新しいパーツを帯電防止パッケージから取り出し、帯電防止板の上 に置きます。
- ステップ 2. エアー・バッフルに RAID フラッシュ電源モジュールを取り付けます。

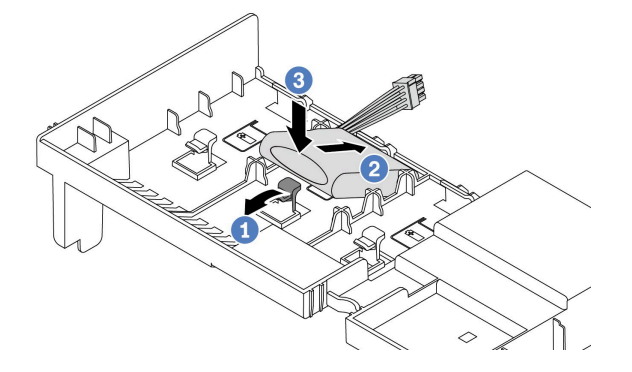

図 173. エアー・バッフルへの RAID フラッシュ電源モジュールの取り付け

- a. ●ホルダーの保持クリップを開きます。
- b. 2 RAID フラッシュ電源モジュールをホルダーに置きます。
- c. 3 下に押して、ホルダーに固定します。
- ステップ 3. RAID フラッシュ電源モジュールに付属している延長ケーブルを使用して、RAID フラッ シュ電源モジュールをアダプターに接続します[。247](#page-256-0) ページの 第 2 章「[内部ケーブルの配](#page-256-0) [線](#page-256-0)」を参照してください。

<span id="page-186-0"></span>部品交換を完了します[。244](#page-253-0) ページの 「[部品交換の完了](#page-253-0)」を参照してください。

#### デモ・ビデオ

[YouTube で手順を参照](https://www.youtube.com/watch?v=gfO8Z7A_iuk)

# 中央 2.5 型ドライブ・ケージからの RAID フラッシュ電源モジュール の取り外し

中央 2.5 型ドライブ・ケージから RAID フラッシュ電源モジュール (スーパーキャップとも呼ばれます) を 取り外すには、このセクションの手順に従います。

### このタスクについて

注意:

- 安全に作業を行うために、[1](#page-10-0) ページの 「[取り付けのガイドライン](#page-10-0)」および [2](#page-11-0) ページの 「[安全検査の](#page-11-0) [チェックリスト](#page-11-0)」をお読みください。
- サーバーと周辺機器の電源をオフにし、電源コードとすべての外部ケーブルを取り外します。17ペー ジの 「[サーバーの電源をオフにする](#page-26-0)」を参照してください。
- 静電気の影響を受けやすいコンポーネントは取り付け時まで帯電防止パッケージに収め、システム停止 やデータの消失を招く恐れのある静電気にさらされないようにしてください。また、このようなデバイ スを取り扱う際は静電気放電用リスト・ストラップや接地システムなどを使用してください。
- RAID アレイのいずれかのコンポーネント (ドライブ、RAID カードなど) を取り外す前には、すべての RAID 構成情報をバックアップしてください。
- ドライブ、ドライブ・コントローラー(システム・ボード・アセンブリーに組み込まれたコントロー ラーを含む)、ドライブ・バックプレーン、またはドライブ・ケーブルを取り外す、あるいは変更する 前に、ドライブに保管されているすべての重要なデータのバックアップを取ってください。

動画で見る

この手順を説明した動画については、YouTube ([https://www.youtube.com/playlist?list=PLYV5R7hVcs-](https://www.youtube.com/playlist?list=PLYV5R7hVcs-BashWCNZQEDP7o3EohXPEV)[BashWCNZQEDP7o3EohXPEV](https://www.youtube.com/playlist?list=PLYV5R7hVcs-BashWCNZQEDP7o3EohXPEV)) をご覧ください。

#### ⼿順

ステップ 1. このタスクの準備をします。

- a. サーバーがラックに取り付けられている場合、トップ・カバーにアクセスするためにラッ ク スライド・レールでサーバーをスライドさせるか、ラックからサーバーを取り外しま す[。17](#page-26-0) ページの 「[ラックからのサーバーの取り外し](#page-26-0)」 を参照してください。
- b. トップ・カバーを取り外します。[242](#page-251-0) ページの 「[トップ・カバーの取り外し](#page-251-0)」を参 照してください。
- c. RAID フラッシュ電源モジュールのケーブルを切り離します。

ステップ 2. スーパーキャップ・ホルダーのカバーのゴムを取り外します。

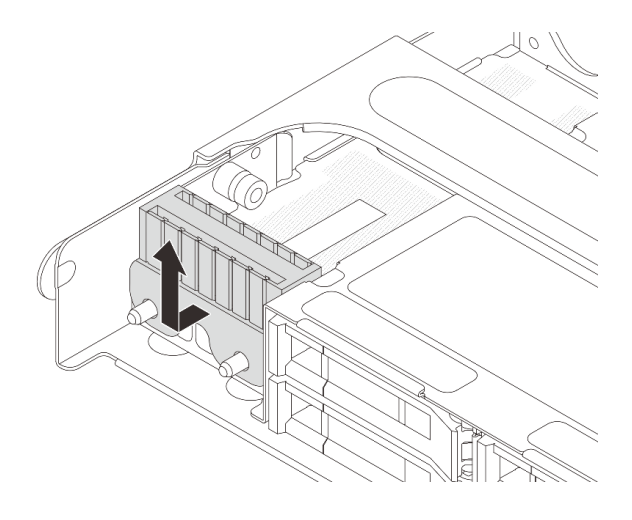

<sup>図</sup> 174. ゴムの取り外し

ステップ 3. ドライブ・ケージ・ハンドルを開きます。

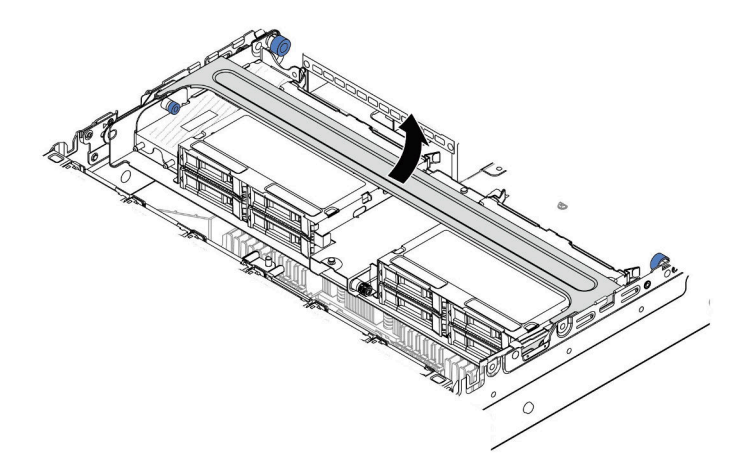

<sup>図</sup> 175. 中央ドライブ・ケージのハンドルを開<sup>く</sup>

ステップ 4. 中央ドライブ・ケージから RAID フラッシュ電源モジュールを取り外します。

<span id="page-188-0"></span>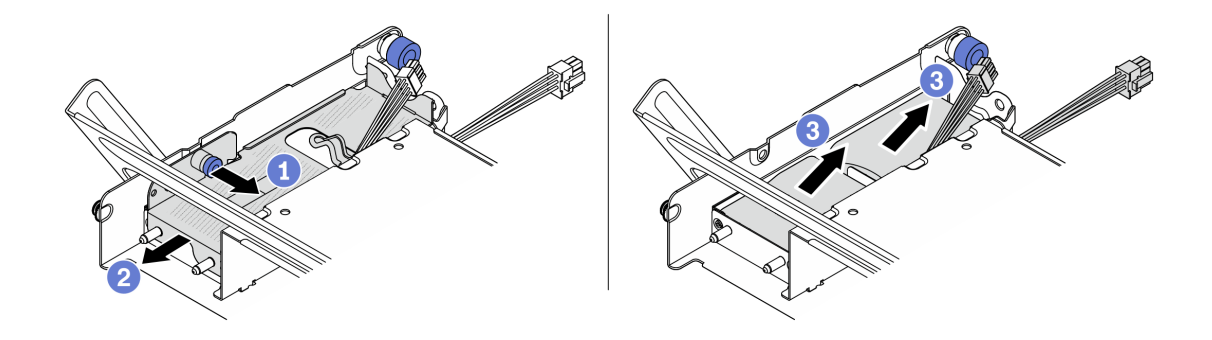

<sup>図</sup> 176. 中央ドライブ・ケージからの RAID フラッシュ電源モジュールの取り外し

- a. スーパーキャップ・カバーの青色のラッチを引き抜きます。
- b. 2 カバーをホルダーからスライドさせて取り出します。
- c. G RAID フラッシュ電源モジュールをホルダーから取り外します。

## 完了したら

コンポーネントまたはオプション装置を返却するよう指示された場合は、すべての梱包上の指示に従い、 提供された配送用の梱包材がある場合はそれを使用してください。

# 中央 2.5 型ドライブ・ケージへの RAID フラッシュ電源モジュールの取り付け

中央 2.5 型ドライブ・ケージに RAID フラッシュ電源モジュール (スーパーキャップとも呼ばれます) を取 り付けるには、このセクションの手順に従います。

# このタスクについて

注意:

- 安全に作業を行うために、[1](#page-10-0) ページの 「[取り付けのガイドライン](#page-10-0)」および [2](#page-11-0) ページの 「[安全検査の](#page-11-0) [チェックリスト](#page-11-0)」をお読みください。
- サーバーと周辺機器の電源をオフにし、電源コードとすべての外部ケーブルを取り外します。[17 ペー](#page-26-0) ジの 「[サーバーの電源をオフにする](#page-26-0)」を参照してください。
- 静電気の影響を受けやすいコンポーネントは取り付け時まで帯電防止パッケージに収め、システム停止 やデータの消失を招く恐れのある静電気にさらされないようにしてください。また、このようなデバイ スを取り扱う際は静電気放電用リスト・ストラップや接地システムなどを使用してください。

#### 動画で見る

この手順を説明した動画については、YouTube ([https://www.youtube.com/playlist?list=PLYV5R7hVcs-](https://www.youtube.com/playlist?list=PLYV5R7hVcs-BashWCNZQEDP7o3EohXPEV)[BashWCNZQEDP7o3EohXPEV](https://www.youtube.com/playlist?list=PLYV5R7hVcs-BashWCNZQEDP7o3EohXPEV)) をご覧ください。

### 手順

- ステップ 1. 新しいパーツが入っている帯電防止パッケージを、サーバーの外側の塗装されていない面に 接触させます。次に、新しいパーツを帯電防止パッケージから取り出し、帯電防止板の上 に置きます。
- ステップ 2. 中央ドライブ・ケージに RAID フラッシュ電源モジュールを取り付けます。

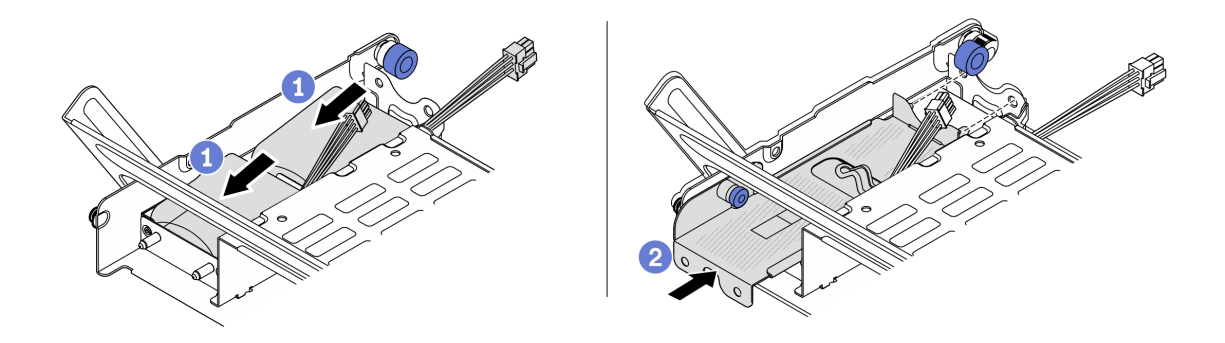

<sup>図</sup> 177. 中央ドライブ・ケージへの RAID フラッシュ電源モジュールの取り付け

- a. RAID フラッシュ電源モジュールをホルダーに置き、押し下げてホルダーに固定します。
- b. 2 金属カバーのピンをスーパーキャップ·ホルダーの穴に位置合わせし、カバー上の青 色のラッチを引き出して、ピンが穴を通過するまでカバーをホルダーに向けてスライドさ せます。次に、青色のラッチを解放してカバーを所定の位置にロックします。
- ステップ 3. ラッチを図のように押し、ハンドルを閉じます。

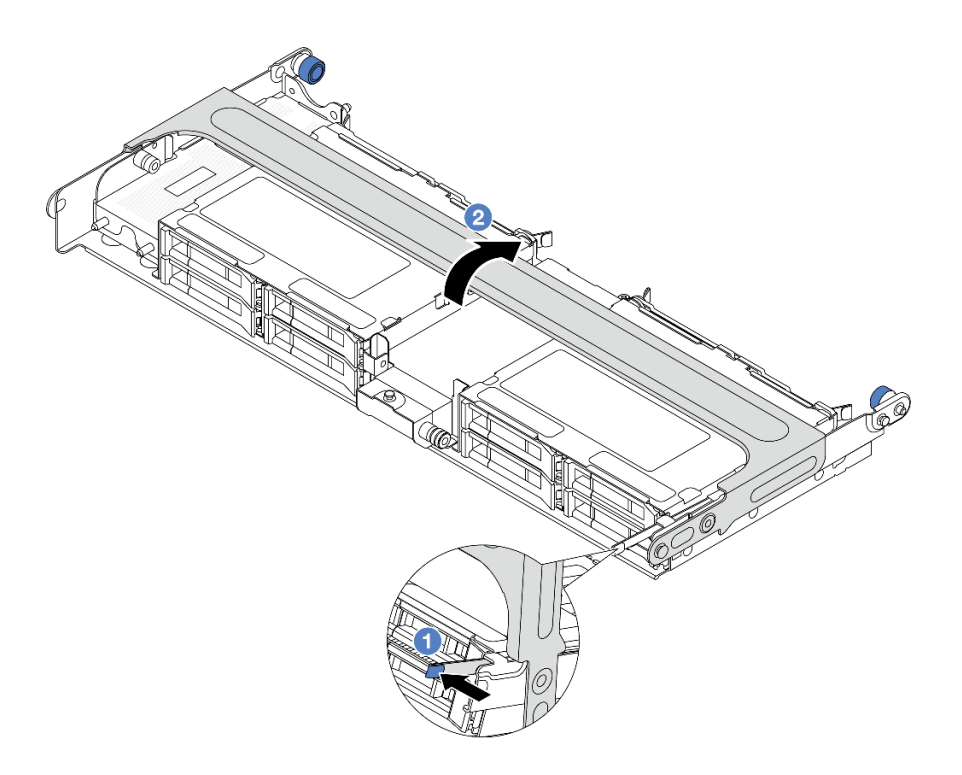

<sup>図</sup> 178. 中央ドライブ・ケージのハンドルを閉じる

ステップ 4. スーパーキャップ・ホルダーのカバーにゴムを取り付けます。

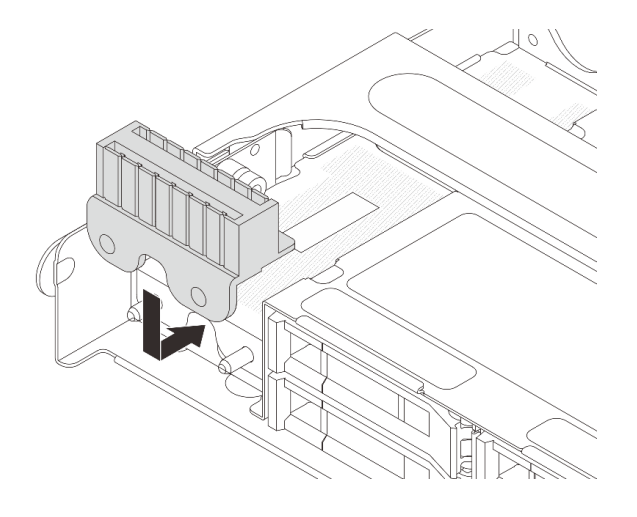

<sup>図</sup> 179. ゴムの取り付け

ステップ 5. RAID フラッシュ電源モジュールに付属している延長ケーブルを使用して、RAID フラッ シュ電源モジュールをアダプターに接続します。[247](#page-256-0) ページの 第 2 章「[内部ケーブルの配](#page-256-0) [線](#page-256-0)」を参照してください。

# 完了したら

部品交換を完了します[。244](#page-253-0) ページの 「[部品交換の完了](#page-253-0)」を参照してください。

# 背面壁ブラケットの交換

背面壁ブラケットの取り外しと取り付けを行うには、このセクションの説明に従ってください。

背面壁ブラケットは、サーバーの背面構成によって異なります。

- [182](#page-191-0) ページの 「[背面壁ブラケットの取り外し](#page-191-0)」
- [184](#page-193-0) ページの 「[背面壁ブラケットの取り付け](#page-193-0)」

### <span id="page-191-0"></span>背面壁ブラケットのマトリックス

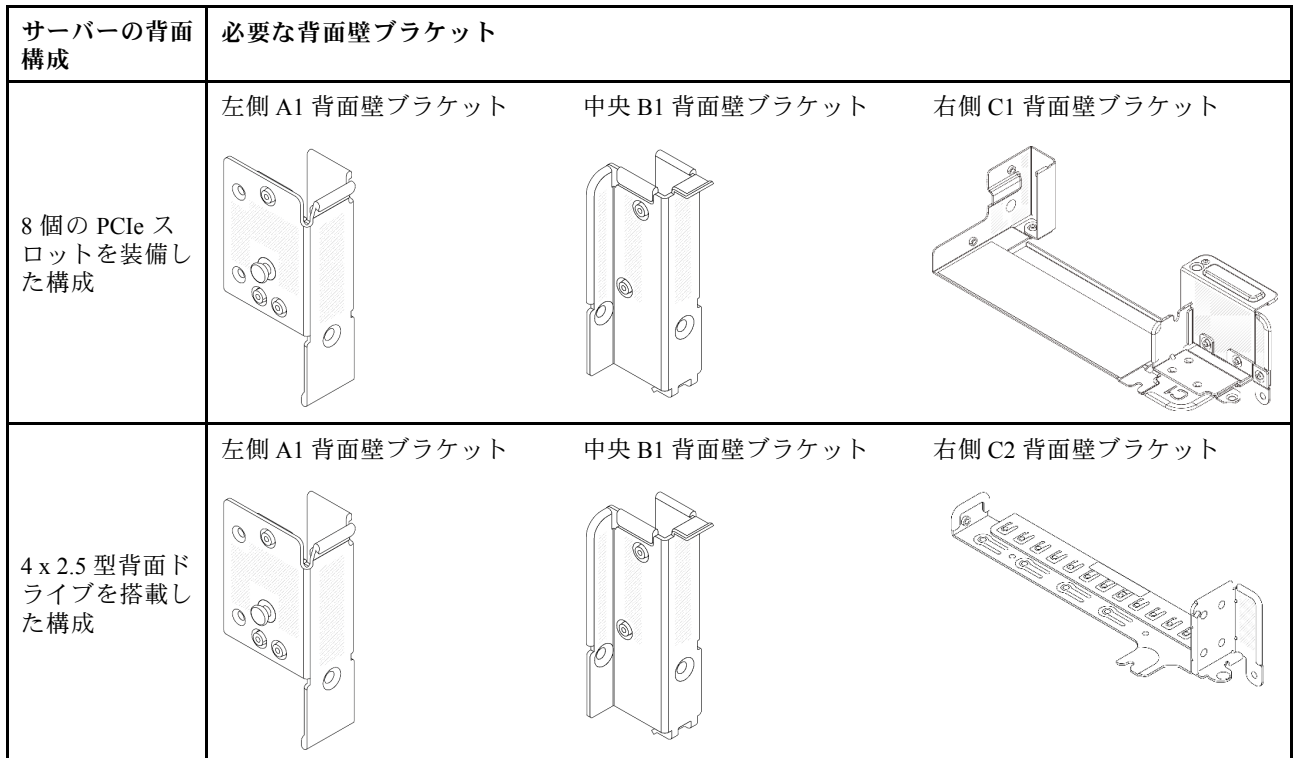

# 背面壁ブラケットの取り外し

このセクションの手順に従って、背面壁ブラケットを取り外します。

# このタスクについて

注意:

- 安全に作業を行うために、[1](#page-10-0) ページの 「[取り付けのガイドライン](#page-10-0)」および [2](#page-11-0) ページの 「[安全検査の](#page-11-0) [チェックリスト](#page-11-0)」をお読みください。
- サーバーと周辺機器の電源をオフにし、電源コードとすべての外部ケーブルを取り外します[。17 ペー](#page-26-0) ジの 「[サーバーの電源をオフにする](#page-26-0)」を参照してください。
- 静電気の影響を受けやすいコンポーネントは取り付け時まで帯電防止パッケージに収め、システム停止 やデータの消失を招く恐れのある静電気にさらされないようにしてください。また、このようなデバイ スを取り扱う際は静電気放電用リスト・ストラップや接地システムなどを使用してください。

### 手順

ステップ 1. このタスクの準備をします。

- a. サーバーがラックに取り付けられている場合、トップ・カバーにアクセスするためにラッ ク スライド・レールでサーバーをスライドさせるか、ラックからサーバーを取り外しま す。[17](#page-26-0) ページの 「[ラックからのサーバーの取り外し](#page-26-0)」 を参照してください。
- b. トップ・カバーを取り外します[。242](#page-251-0) ページの 「[トップ・カバーの取り外し](#page-251-0)」を参 照してください。
- c. ライザー・アセンブリーまたは背面ドライブ・ケージを取り外します。
	- [129](#page-138-0) ページの 「[背面 PCIe アダプターおよびライザー・アセンブリーの交換](#page-138-0)」
	- [195](#page-204-0) ページの 「[背面ドライブ・バックプレーンおよびドライブ・ケージの交換](#page-204-0)」

ステップ 2. 背面壁ブラケットを取り外します。

- a. 1 ねじを取り外します。
- b. 2図に示すように、ブラケットをシャーシから取り外します。

注:図は、A1、B1、C1 背面ブラケットの取り外しを示しています。他の背面壁ブラケッ トを取り外す手順と同じです。

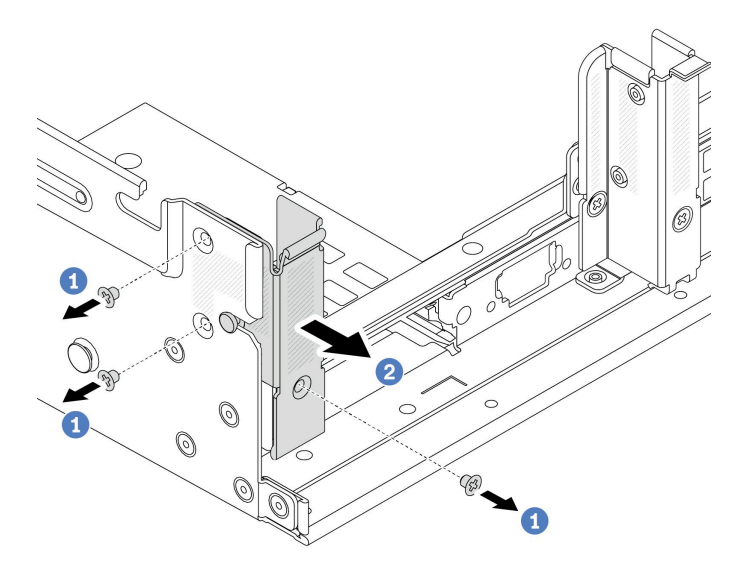

<sup>図</sup> 180. A1 背面壁ブラケットの取り外し (左)

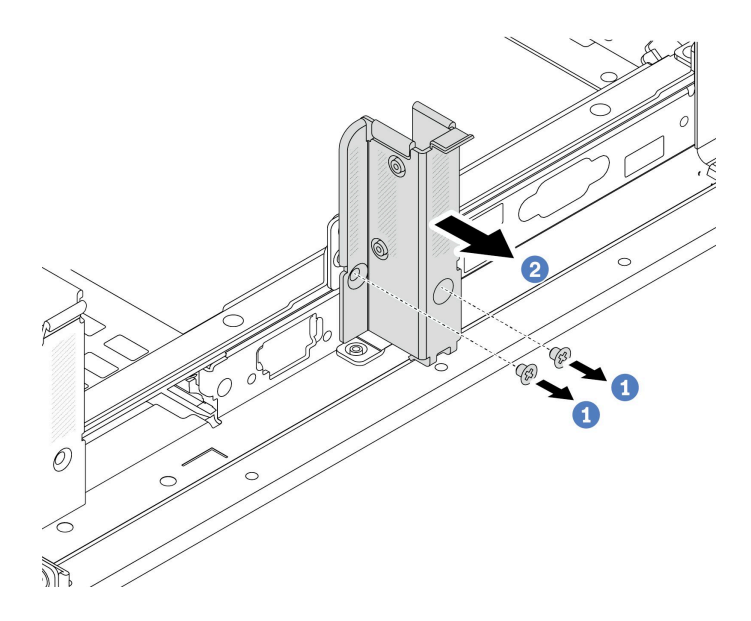

<sup>図</sup> 181. B1 背面壁ブラケットの取り外し (中央)

<span id="page-193-0"></span>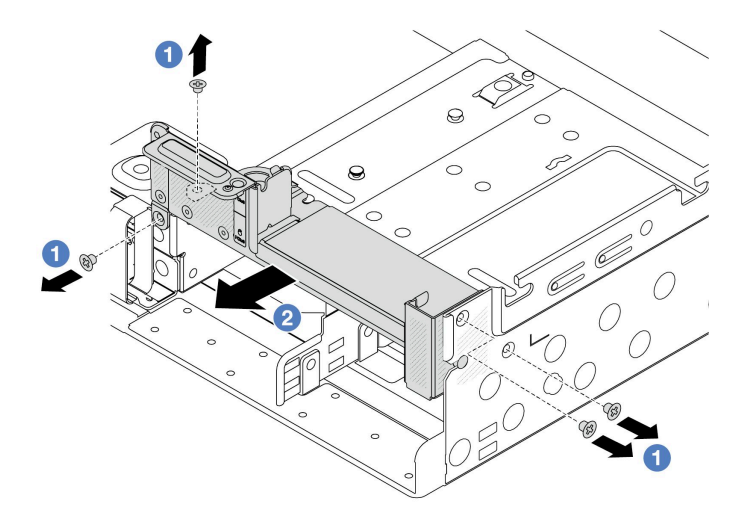

<sup>図</sup> 182. C1 背面壁ブラケットの取り外し (右)

# 完了したら

- 1. 必要な背面ブラケットを背面シャーシに再取り付けします。
- 2. コンポーネントまたはオプション装置を返却するよう指示された場合は、すべての梱包上の指示に従 い、提供された配送用の梱包材がある場合はそれを使用してください。

### デモ・ビデオ

[YouTube で手順を参照](https://www.youtube.com/watch?v=eVj7oin7myo)

# 背面壁ブラケットの取り付け

このセクションの手順に従って、背面壁ブラケットを取り付けます。

## このタスクについて

注意:

- 安全に作業を行うために、[1](#page-10-0) ページの 「[取り付けのガイドライン](#page-10-0)」および [2](#page-11-0) ページの 「[安全検査の](#page-11-0) [チェックリスト](#page-11-0)」をお読みください。
- サーバーと周辺機器の電源をオフにし、電源コードとすべての外部ケーブルを取り外します[。17 ペー](#page-26-0) ジの 「[サーバーの電源をオフにする](#page-26-0)」を参照してください。
- 静電気の影響を受けやすいコンポーネントは取り付け時まで帯電防止パッケージに収め、システム停止 やデータの消失を招く恐れのある静電気にさらされないようにしてください。また、このようなデバイ スを取り扱う際は静電気放電用リスト・ストラップや接地システムなどを使用してください。

### 手順

- ステップ 1. 新しいパーツが入っている帯電防止パッケージを、サーバーの外側の塗装されていない面に 接触させます。次に、新しいパーツを帯電防止パッケージから取り出し、帯電防止板の上 に置きます。
- ステップ 2. 背面壁ブラケットを取り付けます。
	- a. <sup>1</sup>背面ブラケットをシャーシに位置合わせし、ブラケットを所定の位置まで挿入します。
	- b. 2 ねじを取り付けて背面壁ブラケットを固定します。

注:図は、A1、B1、C1 背面ブラケットの取り付けを示しています。他の背面壁ブラケット を取り付ける手順は同じです。

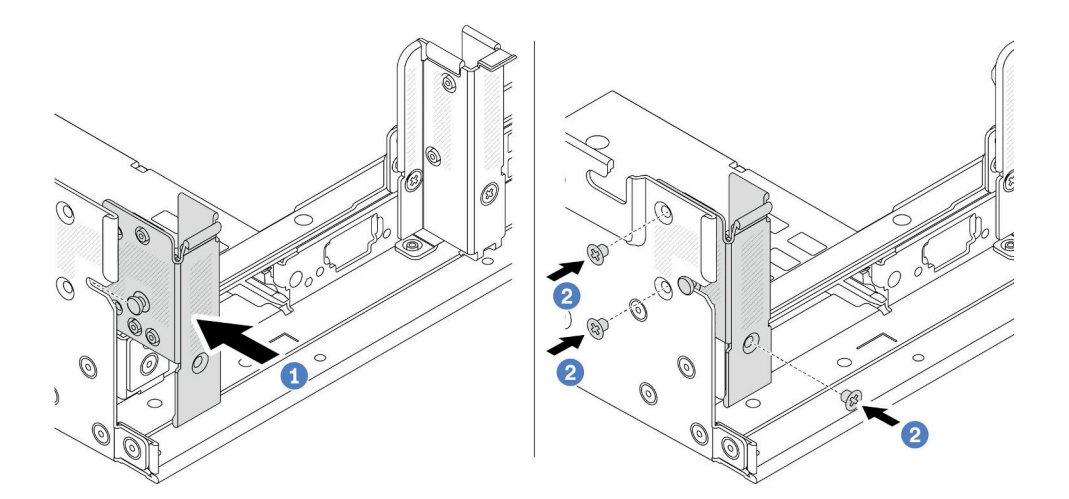

<sup>図</sup> 183. 左側 A1 背面壁ブラケットの取り付け (左)

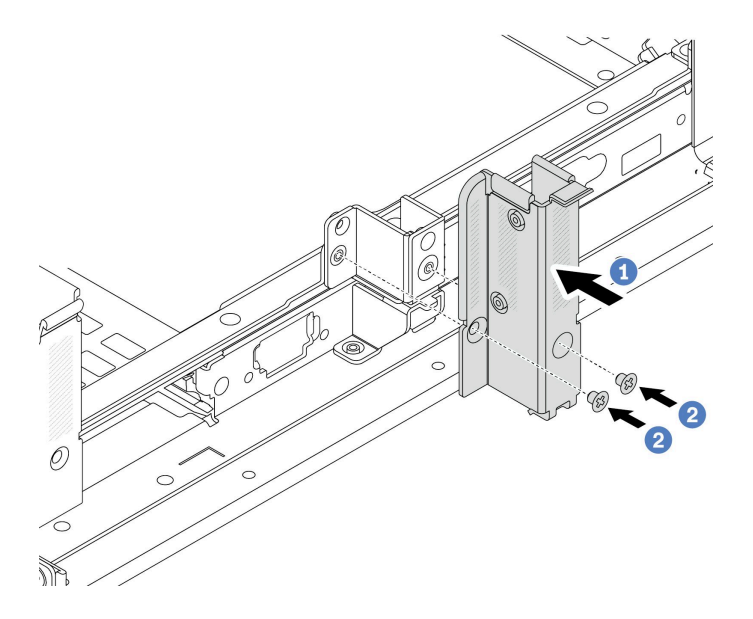

<sup>図</sup> 184. B1 背面壁ブラケットの取り付け (中央)

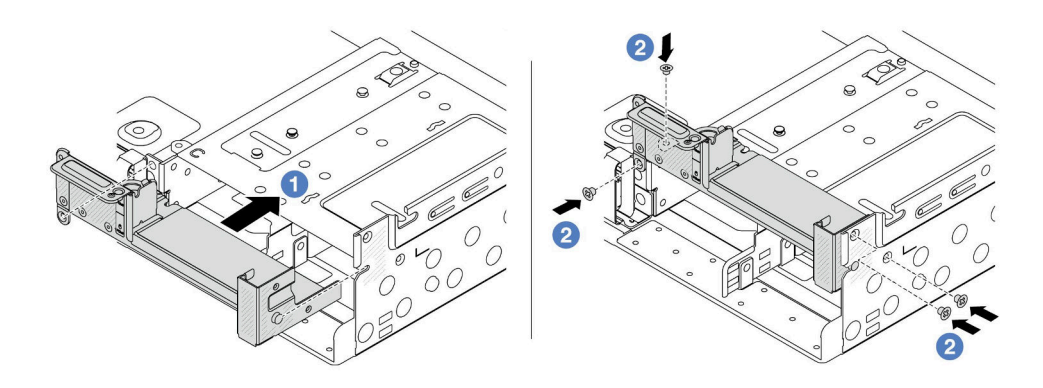

<sup>図</sup> 185. 左側 C1 背面壁ブラケットの取り付け (右)

完了したら

- 1. 背面ドライブ・ケージまたはライザー・アセンブリーを取り付けます。
	- [129](#page-138-0) ページの 「[背面 PCIe アダプターおよびライザー・アセンブリーの交換](#page-138-0)」
	- [195](#page-204-0) ページの 「[背面ドライブ・バックプレーンおよびドライブ・ケージの交換](#page-204-0)」
- 2. 部品交換を完了します。[244](#page-253-0) ページの 「[部品交換の完了](#page-253-0)」を参照してください。

デモ・ビデオ

[YouTube で手順を参照](https://www.youtube.com/watch?v=1i9l9bn6_38)

# 背面 7mm ドライブ・バックプレーンおよびドライブ・ケージの交換

背面 7mm ドライブ・バックプレーンおよびドライブ・ケージの取り外しと取り付けを行うには、このセ クションの手順に従ってください。

サーバー構成によって、サーバーは以下の背面 7mm ドライブ・ケージのいずれかをサポートします。ド ライブ・ケージとドライブ・バックプレーンの交換手順はどちらも似ています。

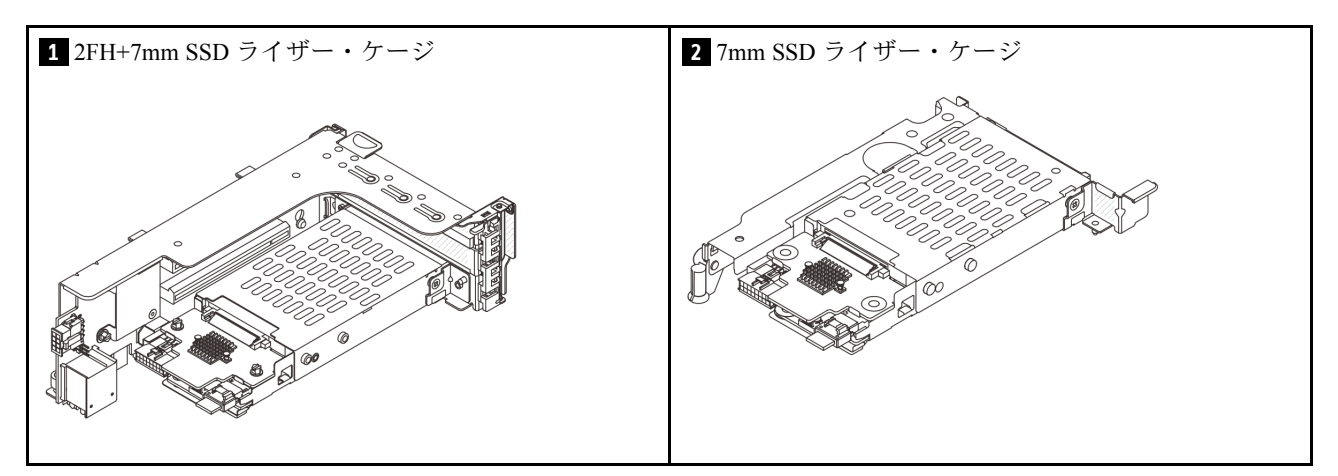

- [187](#page-196-0) ページの 「[7 mm ドライブ・ケージの取り外し](#page-196-0)」
- [189](#page-198-0) ページの 「[7 mm ドライブ・バックプレーンの取り外し](#page-198-0)」
- [191](#page-200-0) ページの 「[7mm ドライブ・バックプレーンの取り付け](#page-200-0)」
- [193](#page-202-0) ページの 「[7 mm ドライブ・ケージの取り付け](#page-202-0)」

# <span id="page-196-0"></span>7 mm ドライブ・ケージの取り外し

このセクションの手順に従って、7 mm ドライブ・ケージを取り外します。

## このタスクについて

注意:

- 安全に作業を行うために、[1](#page-10-0) ページの 「[取り付けのガイドライン](#page-10-0)」および [2](#page-11-0) ページの 「[安全検査の](#page-11-0) [チェックリスト](#page-11-0)」をお読みください。
- サーバーと周辺機器の電源をオフにし、電源コードとすべての外部ケーブルを取り外します。[17 ペー](#page-26-0) ジの 「[サーバーの電源をオフにする](#page-26-0)」を参照してください。
- 静雷気の影響を受けやすいコンポーネントは取り付け時まで帯電防止パッケージに収め、システム停止 やデータの消失を招く恐れのある静電気にさらされないようにしてください。また、このようなデバイ スを取り扱う際は静電気放電用リスト・ストラップや接地システムなどを使用してください。
- ドライブ、ドライブ・コントローラー (システム・ボード・アセンブリーに組み込まれたコントロー ラーを含む)、ドライブ・バックプレーン、またはドライブ・ケーブルを取り外す、あるいは変更する 前に、ドライブに保管されているすべての重要なデータのバックアップを取ってください。
- RAID アレイのいずれかのコンポーネント (ドライブ、RAID カードなど) を取り外す前には、すべての RAID 構成情報をバックアップしてください。
- 1 つ以上の NVMe ソリッド・ステート・ドライブを取り外す場合は、オペレーティング・システムを使 用して事前に無効にすることをお勧めします。

### ⼿順

ステップ 1. このタスクの準備をします。

- a. サーバーがラックに取り付けられている場合、トップ・カバーにアクセスするためにラッ ク スライド・レールでサーバーをスライドさせるか、ラックからサーバーを取り外しま す[。17](#page-26-0) ページの 「[ラックからのサーバーの取り外し](#page-26-0)」 を参照してください。
- b. トップ・カバーを取り外します。[242](#page-251-0) ページの 「[トップ・カバーの取り外し](#page-251-0)」を参 照してください。
- c. 取り付けられているすべてのドライブおよびフィラー (該当する場合) をドライブ・ベ イから取り外します。[92](#page-101-0) ページの 「[ホット・スワップ・ドライブの取り外し](#page-101-0)」を参 照してください。
- d. 7 mm ドライブからのケーブルの接続を記録してから、バックプレーンからすべての ケーブルを取り外します。

#### ステップ 2. 7mm ドライブ・ケージを搭載したライザー・アセンブリーをシャーシから取り外します。

• 2FH+7mm SSD ライザー・ケージ

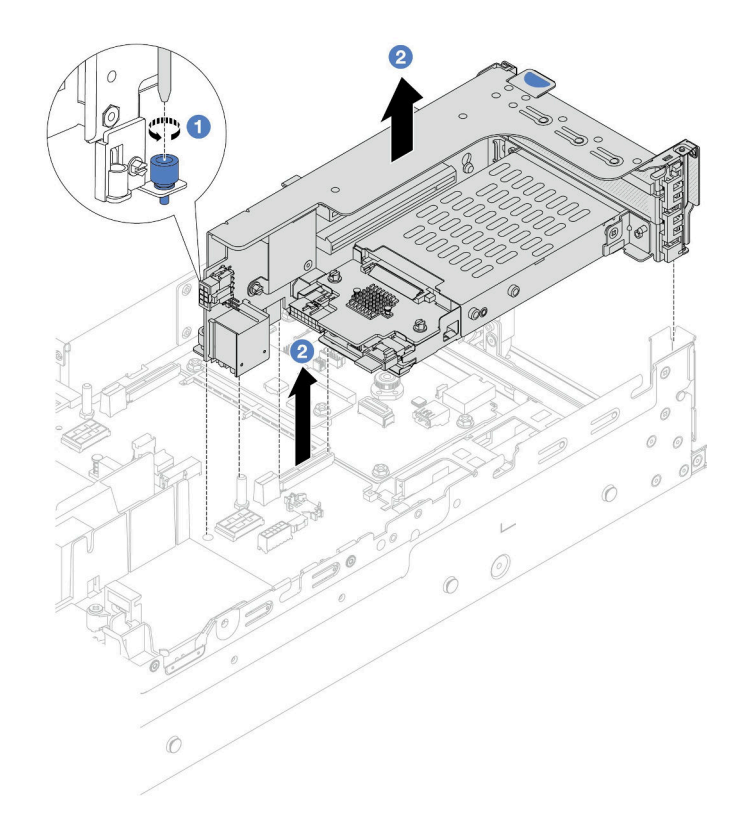

<sup>図</sup> 186. 2FH+7mm SSD ライザー・ケージの取り外し

- a. **0** ライザー・ケージのねじを緩めます。
- b. 2 ライザー・アセンブリーをシャーシから慎重に持ち上げます。
- 7mm SSD ライザー・ケージ

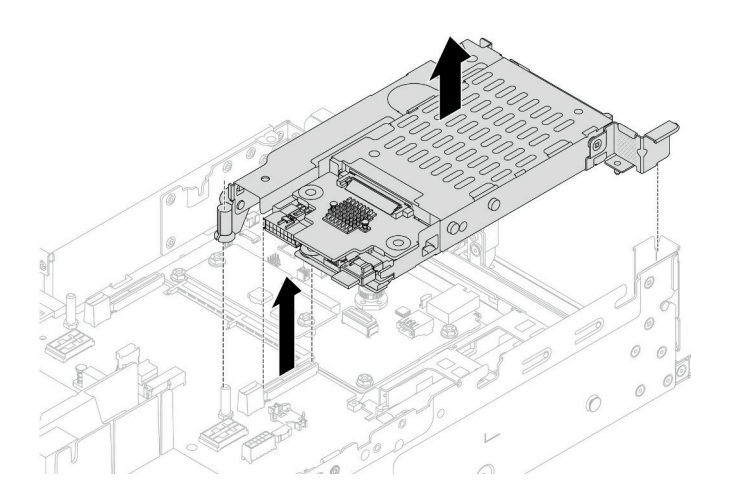

<sup>図</sup> 187. 7mm SSD ライザー・ケージの取り外し

ステップ 3. (2FH+7mm SSD ライザー・ケージのみ) 7 mm ドライブ・ケージをライザー・アセンブリー から取り外します。

<span id="page-198-0"></span>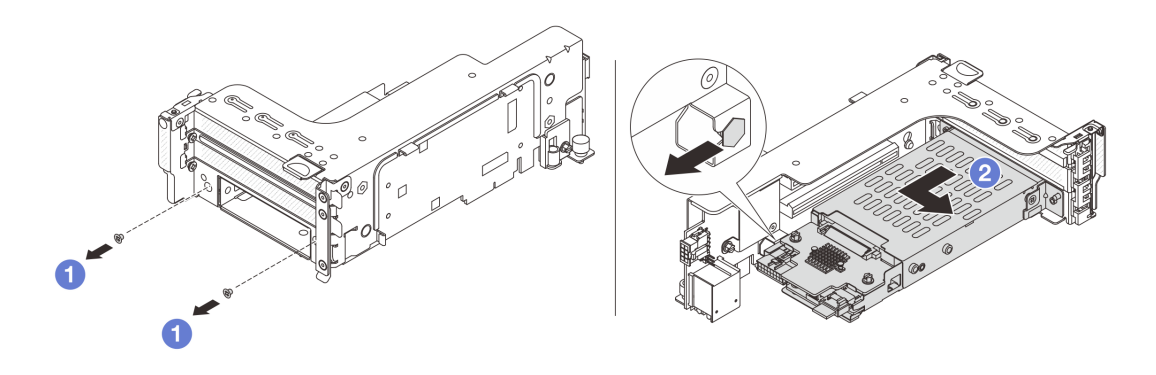

<sup>図</sup> 188. ライザー・アセンブリーからの <sup>7</sup> mm ドライブ・ケージの取り外し

- a. 12 本のねじを取り外します。
- b. 2 ケージをライザー・ケージから水平方向に少しスライドさせます。
- ステップ 4. (2FH+7mm SSD ライザー・ケージのみ) クリップを固定している 7 mm ドライブ・ケージ をライザー・ケージから取り外します。

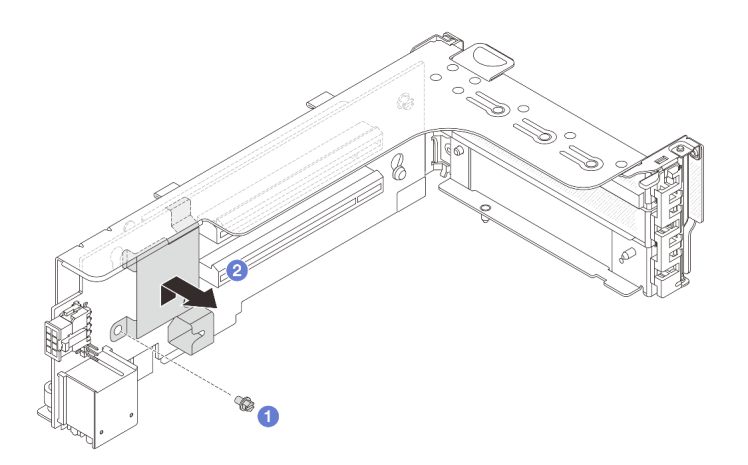

<sup>図</sup> 189. 7mm ドライブ・ケージの固定クリップの取り外し

# 完了したら

2 つの 7 mm バックプレーンを取り外します。189 ページの 「7 mm ドライブ・バックプレーンの取り外 し」を参照してください。

デモ・ビデオ

[YouTube で手順を参照](https://www.youtube.com/watch?v=Rh0_tkTjDFE)

# 7 mm ドライブ・バックプレーンの取り外し

7mm ドライブ・バックプレーンを取り外すには、このセクションの説明に従ってください。

# このタスクについて

注意:

- 安全に作業を行うために、[1](#page-10-0) ページの 「[取り付けのガイドライン](#page-10-0)」および [2](#page-11-0) ページの 「[安全検査の](#page-11-0) [チェックリスト](#page-11-0)」をお読みください。
- サーバーと周辺機器の電源をオフにし、電源コードとすべての外部ケーブルを取り外します[。17 ペー](#page-26-0) ジの 「[サーバーの電源をオフにする](#page-26-0)」を参照してください。
- 静電気の影響を受けやすいコンポーネントは取り付け時まで帯電防止パッケージに収め、システム停止 やデータの消失を招く恐れのある静電気にさらされないようにしてください。また、このようなデバイ スを取り扱う際は静電気放電用リスト・ストラップや接地システムなどを使用してください。
- ドライブ、ドライブ・コントローラー (システム・ボード・アセンブリーに組み込まれたコントロー ラーを含む)、ドライブ・バックプレーン、またはドライブ・ケーブルを取り外す、あるいは変更する 前に、ドライブに保管されているすべての重要なデータのバックアップを取ってください。
- RAID アレイのいずれかのコンポーネント (ドライブ、RAID カードなど) を取り外す前には、すべての RAID 構成情報をバックアップしてください。
- 1 つ以上の NVMe ソリッド・ステート・ドライブを取り外す場合は、オペレーティング・システムを使 用して事前に無効にすることをお勧めします。

### ⼿順

ステップ 1. 上部の 7 mm ドライブ・バックプレーンを取り外します。

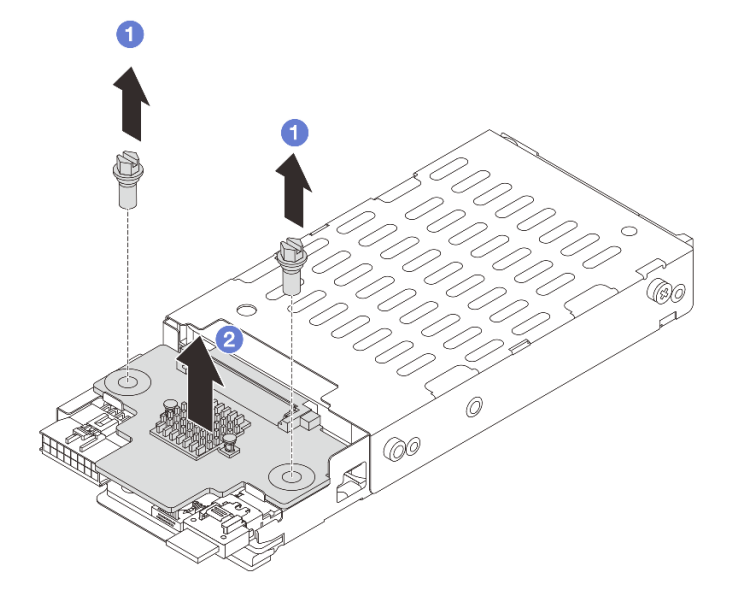

<sup>図</sup> 190. 7mm ドライブ・バックプレーンの取り外し (上部)

a. 12本のねじを取り外します。

b. 2 バックプレーンを垂直に持ち上げて、横に置きます。

ステップ 2. 下部の 7 mm ドライブ・バックプレーンを取り外します。

<span id="page-200-0"></span>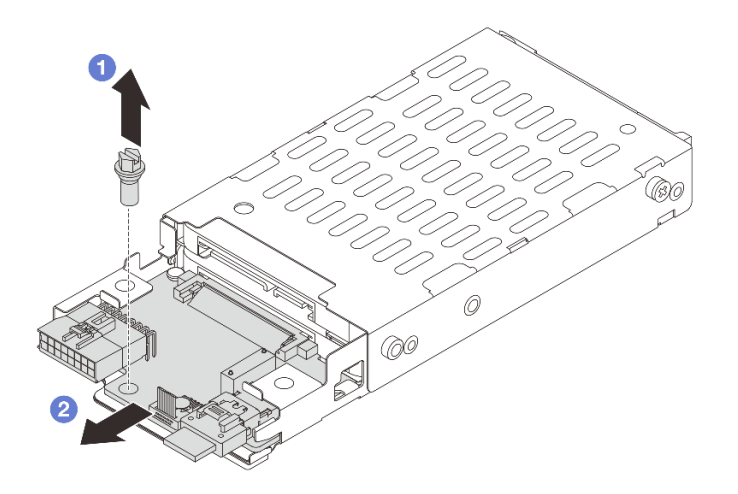

<sup>図</sup> 191. 7mm ドライブ・バックプレーンの取り外し (下部)

- a. Dねじを取り外します。
- b. 2図のように、バックプレーンをケージから水平に取り外します。

# 完了したら

- 1. 次のいずれかを行います。
	- バックプレーンを交換する場合は、新しいバックプレーンをドライブ・ケージに取り付けます。
	- ドライブ・ケージを交換する場合は、バックプレーンを新しいドライブ・ケージに取り付けます。
- 2. コンポーネントまたはオプション装置を返却するよう指示された場合は、すべての梱包上の指示に従 い、提供された配送用の梱包材がある場合はそれを使用してください。

#### デモ・ビデオ

[YouTube で手順を参照](https://www.youtube.com/watch?v=Rh0_tkTjDFE)

# 7mm ドライブ・バックプレーンの取り付け

7mm ドライブ・バックプレーンを取り付けるには、このセクションの説明に従ってください。

## このタスクについて

注意:

- 安全に作業を行うために、[1](#page-10-0) ページの 「[取り付けのガイドライン](#page-10-0)」および [2](#page-11-0) ページの 「[安全検査の](#page-11-0) [チェックリスト](#page-11-0)」をお読みください。
- サーバーと周辺機器の電源をオフにし、電源コードとすべての外部ケーブルを取り外します。[17 ペー](#page-26-0) ジの 「[サーバーの電源をオフにする](#page-26-0)」を参照してください。
- 静電気の影響を受けやすいコンポーネントは取り付け時まで帯電防止パッケージに収め、システム停止 やデータの消失を招く恐れのある静電気にさらされないようにしてください。また、このようなデバイ スを取り扱う際は静電気放電用リスト・ストラップや接地システムなどを使用してください。

手順

- ステップ 1. 新しいパーツが入っている帯電防止パッケージを、サーバーの外側の塗装されていない面に 接触させます。次に、新しいパーツを帯電防止パッケージから取り出し、帯電防止板の上 に置きます。
- ステップ 2. 7 mm ドライブ・バックプレーンを下部に取り付けます。

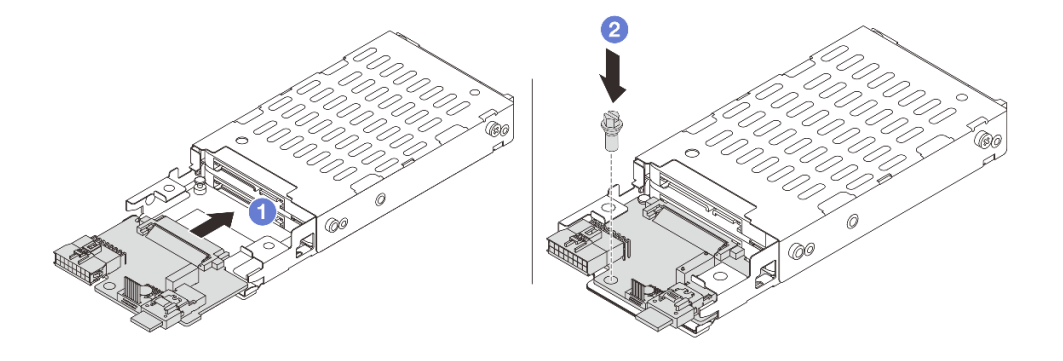

<sup>図</sup> 192. 7mm ドライブ・バックプレーンの取り付け (下部)

- a. <sup>1</sup> バックプレーンの端の切り欠きをケージのピンを合わせ、完全に装着されるまでバッ クプレーンをケージに少しスライドさせます。
- b. ねじを取り付けて固定します。

ステップ 3. 7 mm ドライブ・バックプレーンを上部に取り付けます。

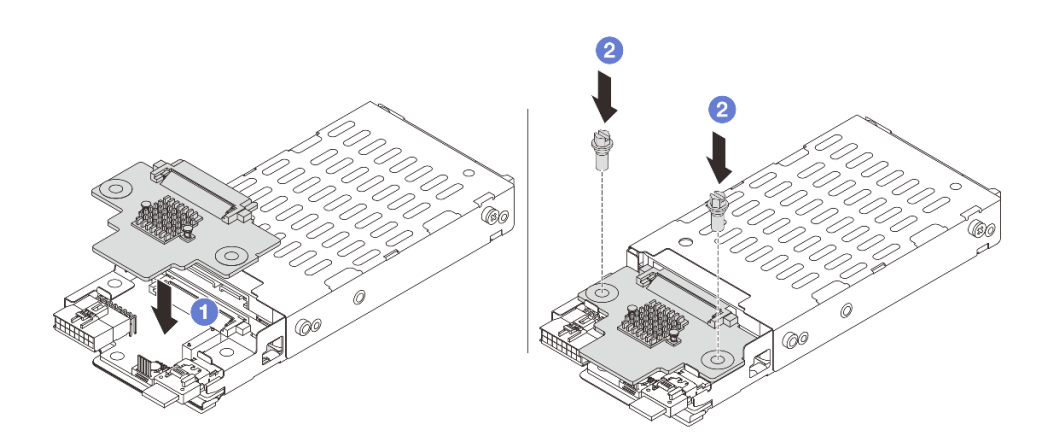

<sup>図</sup> 193. <sup>7</sup> mm ドライブ・バックプレーンの取り付け (上部)

- a. <sup>●</sup> バックプレーンの穴をケージの穴に位置合わせし、バックプレーンをケージまで押 し下げます。
- b. 22本のねじを取り付けてバックプレーンを所定の位置に固定します。

<span id="page-202-0"></span>7 mm ドライブ・ケージを取り付けます。193 ページの 「7 mm ドライブ・ケージの取り付け」を参照 してください。

デモ・ビデオ

[YouTube で手順を参照](https://www.youtube.com/watch?v=3565bz6ZuoQ)

# 7 mm ドライブ・ケージの取り付け

このセクションの手順に従って、7 mm ドライブ・ケージを取り付けます。

## このタスクについて

注意:

- 安全に作業を行うために、[1](#page-10-0) ページの 「[取り付けのガイドライン](#page-10-0)」および [2](#page-11-0) ページの 「[安全検査の](#page-11-0) [チェックリスト](#page-11-0)」をお読みください。
- サーバーと周辺機器の電源をオフにし、電源コードとすべての外部ケーブルを取り外します。[17 ペー](#page-26-0) ジの 「[サーバーの電源をオフにする](#page-26-0)」を参照してください。
- 静電気の影響を受けやすいコンポーネントは取り付け時まで帯電防止パッケージに収め、システム停止 やデータの消失を招く恐れのある静電気にさらされないようにしてください。また、このようなデバイ スを取り扱う際は静電気放電用リスト・ストラップや接地システムなどを使用してください。

### ⼿順

ステップ 1. (2FH+7mm SSD ライザー・ケージのみ) 固定クリップをライザー・ケージ上のライザー・ アダプター上に引っ掛けます。

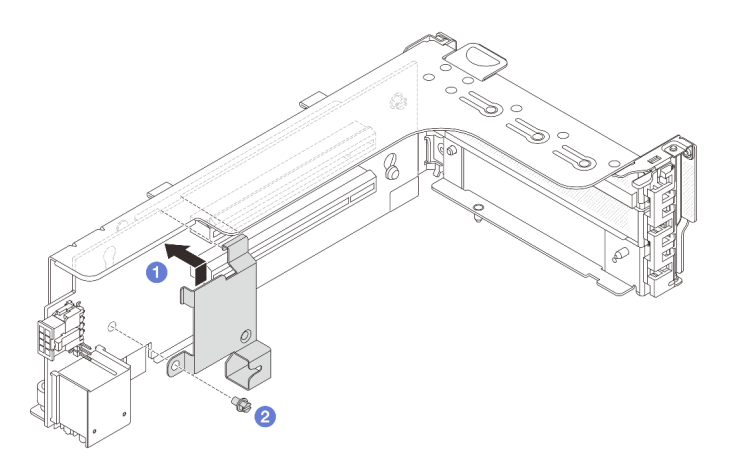

<sup>図</sup> 194. 7mm ドライブ・ケージの固定クリップの取り付け

ステップ 2. (2FH+7mm SSD ライザー・ケージのみ) 7mm ドライブ・ケージをライザー・アセンブリーに取 り付けます。

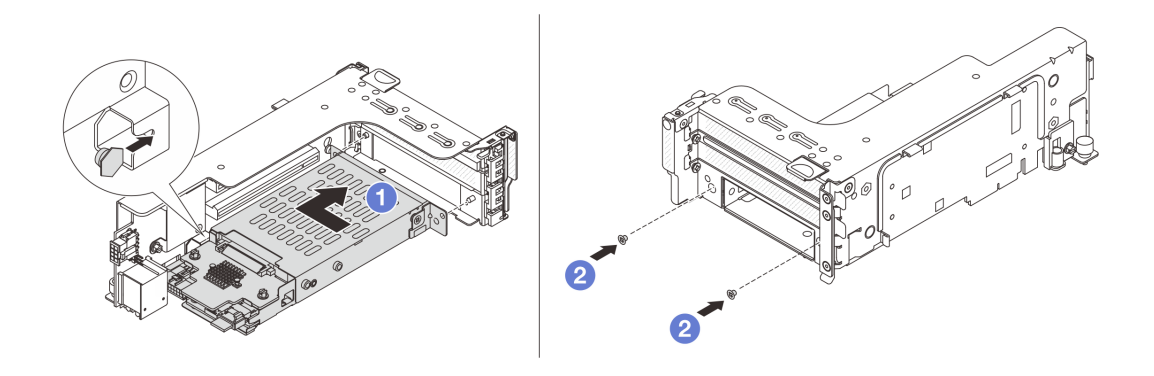

<sup>図</sup> 195. <sup>7</sup> mm ドライブ・ケージのライザー・アセンブリーへの取り付け

- a. 17mmドライブ・ケージの左側のピンを、固定クリップの位置合わせスロットに合わせ、 7mm ドライブ・ケージの側面ブラケットにある 2 つの穴をライザー・ケージの前面にある 2 つの穴に合わせます。7mm ドライブ・ケージをライザー・アセンブリーに取り付けます。
- b. 2 2 本のねじを取り付けて 7 mm ドライブ・ケージを所定の位置に固定します。

ステップ 3. 7mm ライザー ・アセンブリーをシャーシに取り付けます。

• 2FH+7mm SSD ライザー・ケージ

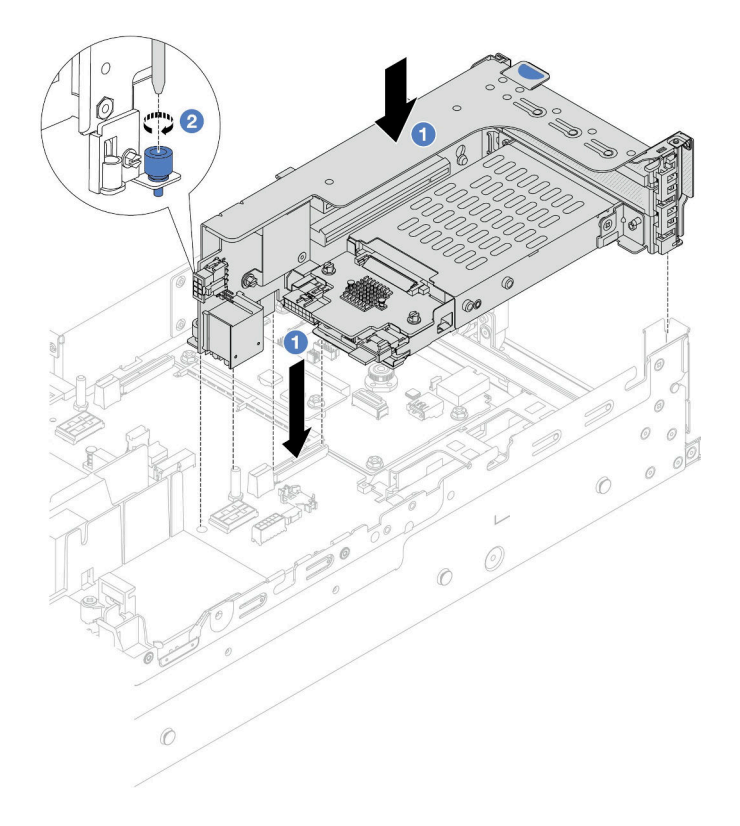

<sup>図</sup> 196. 2FH+7mm SSD ライザー・ケージの取り付け

- <span id="page-204-0"></span>a. 1 ライザー・アセンブリーをシステム・ボード・アセンブリー上のスロットと位置合 わせし、ライザーをライザー・スロットに挿入します。
- b. 2 ねじを締めてライザー・アセンブリーを所定の位置に固定します。
- 7mm SSD ライザー・ケージ

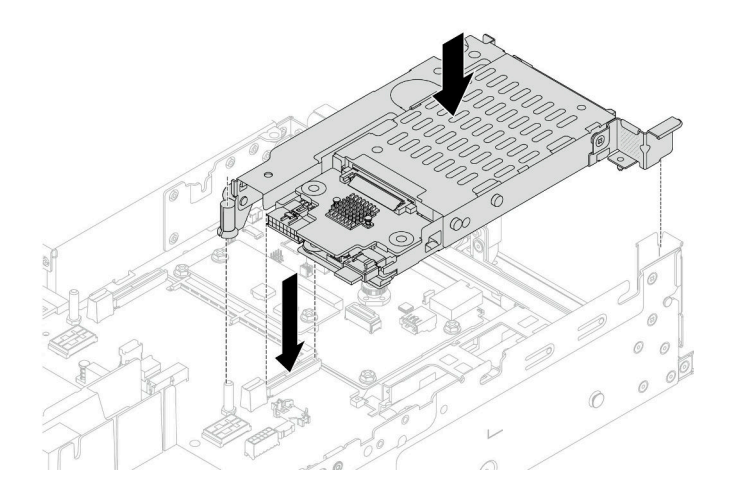

<sup>図</sup> 197. 7mm SSD ライザー・ケージの取り付け

ステップ 4. ケーブルをバックプレーンに接続します。[247](#page-256-0) ページの 第 2 章「[内部ケーブルの配線](#page-256-0)」を 参照してください。

## 完了したら

- 1. すべてのドライブとフィラー (該当する場合) をドライブ・ベイに再び取り付けます。[93 ページの](#page-102-0) 「[ホット・スワップ・ドライブの取り付け](#page-102-0)」を参照してください。
- 2. 部品交換を完了します。[244](#page-253-0) ページの 「[部品交換の完了](#page-253-0)」を参照してください。

### デモ・ビデオ

[YouTube で手順を参照](https://www.youtube.com/watch?v=3565bz6ZuoQ)

# 背面ドライブ・バックプレーンおよびドライブ・ケージの交換

背面ドライブ・バックプレーンおよびドライブ・ケージの取り外しと取り付けを行うには、このセ クションの手順に従ってください。

# 4 x 2.5 型ドライブ・バックプレーンおよびドライブ・ケージの取り外し

背面 2.5 型 4 ベイ・ドライブ・バックプレーンおよびドライブ・ベイを取り外すには、このセクション の説明に従ってください。

## このタスクについて

注意:

• 安全に作業を行うために、[1](#page-10-0) ページの 「[取り付けのガイドライン](#page-10-0)」および [2](#page-11-0) ページの 「[安全検査の](#page-11-0) [チェックリスト](#page-11-0)」をお読みください。

- サーバーと周辺機器の電源をオフにし、電源コードとすべての外部ケーブルを取り外します[。17 ペー](#page-26-0) ジの 「[サーバーの電源をオフにする](#page-26-0)」を参照してください。
- 静電気の影響を受けやすいコンポーネントは取り付け時まで帯電防止パッケージに収め、システム停止 やデータの消失を招く恐れのある静電気にさらされないようにしてください。また、このようなデバイ スを取り扱う際は静電気放電用リスト・ストラップや接地システムなどを使用してください。
- ドライブ、ドライブ・コントローラー (システム・ボード・アセンブリーに組み込まれたコントロー ラーを含む)、ドライブ・バックプレーン、またはドライブ・ケーブルを取り外す、あるいは変更する 前に、ドライブに保管されているすべての重要なデータのバックアップを取ってください。
- RAID アレイのいずれかのコンポーネント (ドライブ、RAID カードなど) を取り外す前には、すべての RAID 構成情報をバックアップしてください。
- 1 つ以上の NVMe ソリッド・ステート・ドライブを取り外す場合は、オペレーティング・システムを使 用して事前に無効にすることをお勧めします。

#### 動画で見る

この手順を説明した動画については、YouTube ([https://www.youtube.com/playlist?list=PLYV5R7hVcs-](https://www.youtube.com/playlist?list=PLYV5R7hVcs-BashWCNZQEDP7o3EohXPEV)[BashWCNZQEDP7o3EohXPEV](https://www.youtube.com/playlist?list=PLYV5R7hVcs-BashWCNZQEDP7o3EohXPEV)) をご覧ください。

#### 手順

ステップ 1. このタスクの準備をします。

- a. サーバーがラックに取り付けられている場合、トップ・カバーにアクセスするためにラッ ク スライド・レールでサーバーをスライドさせるか、ラックからサーバーを取り外しま す。[17](#page-26-0) ページの 「[ラックからのサーバーの取り外し](#page-26-0)」 を参照してください。
- b. トップ・カバーを取り外します[。242](#page-251-0) ページの 「[トップ・カバーの取り外し](#page-251-0)」を参 照してください。
- c. ケーブルを背面ドライブ・バックプレーンから切り離します。
- d. 取り付けられているすべてのドライブおよびフィラー (該当する場合) をドライブ・ベ イから取り外します[。92](#page-101-0) ページの 「[ホット・スワップ・ドライブの取り外し](#page-101-0)」を参 照してください。
- ステップ 2. 背面ドライブ・ケージを取り外します。

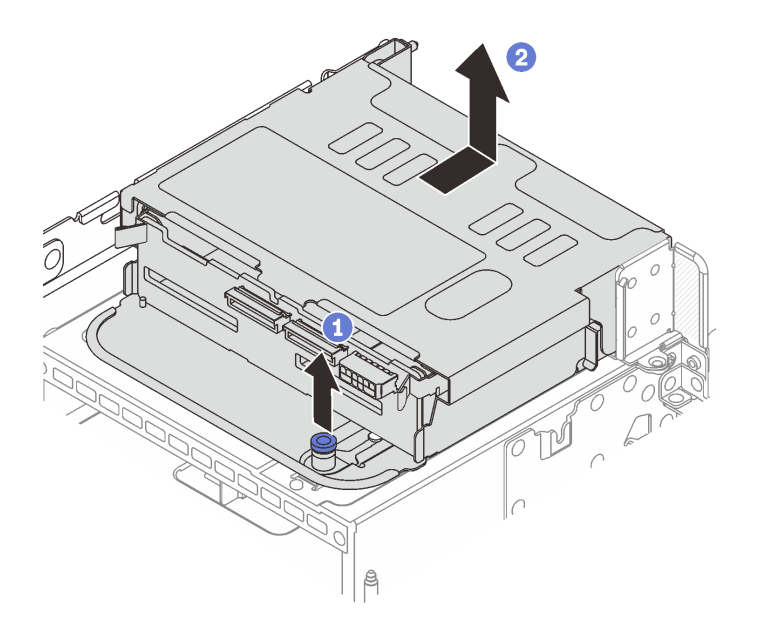

<sup>図</sup> 198. <sup>4</sup> <sup>x</sup> 2.5 型背面ドライブ・ケージの取り外し

- a. <sup>1</sup>青色のプランジャーをひねって引き出します。
- b. 2 ドライブ・ケージをシャーシ背面に向けてスライドさせて解放し、ドライブ・ケージ を持ち上げてシャーシから取り出します。

ステップ3. 背面ドライブ・バックプレーンを取り外します。

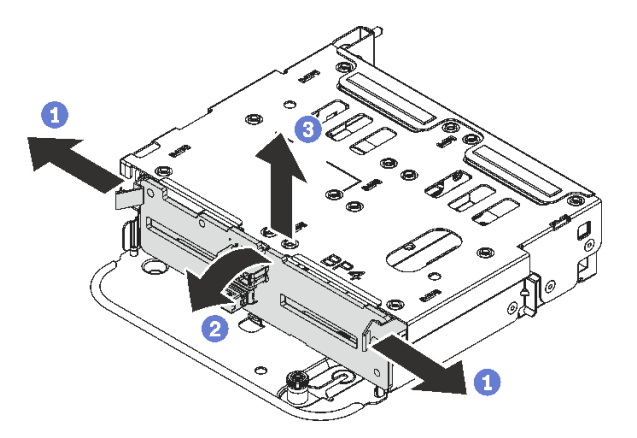

<sup>図</sup> 199. <sup>4</sup> <sup>x</sup> 2.5 型背面ドライブ・バックプレーンの取り外し

- a. 1 図に示されているように、リリース・ラッチを開きます。
- b. 2 上部からバックプレーンを回転させて、ドライブ・ケージのピンから外します。
- c. 3 バックプレーンを慎重に持ち上げてドライブ・ケージから取り外します。

### 完了したら

コンポーネントまたはオプション装置を返却するよう指示された場合は、すべての梱包上の指示に従い、 提供された配送用の梱包材がある場合はそれを使用してください。

# 4 x 2.5 型ドライブ・バックプレーンおよびドライブ・ケージの取り付け

背面 2.5 型 4 ベイ・ドライブ・バックプレーンおよびドライブ・ベイを取り付けるには、このセクション の説明に従ってください。

### このタスクについて

注意:

- 安全に作業を行うために、[1](#page-10-0) ページの 「[取り付けのガイドライン](#page-10-0)」および [2](#page-11-0) ページの 「[安全検査の](#page-11-0) [チェックリスト](#page-11-0)」をお読みください。
- サーバーと周辺機器の電源をオフにし、電源コードとすべての外部ケーブルを取り外します。[17 ペー](#page-26-0) ジの 「[サーバーの電源をオフにする](#page-26-0)」を参照してください。
- 静電気の影響を受けやすいコンポーネントは取り付け時まで帯電防止パッケージに収め、システム停止 やデータの消失を招く恐れのある静電気にさらされないようにしてください。また、このようなデバイ スを取り扱う際は静電気放電用リスト・ストラップや接地システムなどを使用してください。
- 背面ドライブ・ケージは、一部のサーバー・モデルでサポートされていますが、温度要件があります。 サーバーが許容される周囲温度を満たしており、正しいヒートシンクとシステム・ファンが使用されて いることを確認するには、[13 ページの](#page-22-0) 「温度規則」を参照してください。必要に応じて、最初にヒー トシンクまたはシステム・ファンを交換します。
	- [156](#page-165-0) ページの 「[プロセッサーおよびヒートシンクの交換 \(トレーニングを受けた技術員のみ\)](#page-164-0)」
	- [230](#page-239-0) ページの 「[システム・ファンの交換](#page-239-0)」

#### 動画で見る

この手順を説明した動画については、YouTube ([https://www.youtube.com/playlist?list=PLYV5R7hVcs-](https://www.youtube.com/playlist?list=PLYV5R7hVcs-BashWCNZQEDP7o3EohXPEV)[BashWCNZQEDP7o3EohXPEV](https://www.youtube.com/playlist?list=PLYV5R7hVcs-BashWCNZQEDP7o3EohXPEV)) をご覧ください。

## 手順

- ステップ 1. 新しいパーツが入っている帯電防止パッケージを、サーバーの外側の塗装されていない面に 接触させます。次に、新しいパーツを帯電防止パッケージから取り出し、帯電防止板の上 に置きます。
- ステップ 2. 背面ドライブ・ケージにドライブ・バックプレーンを取り付けます。

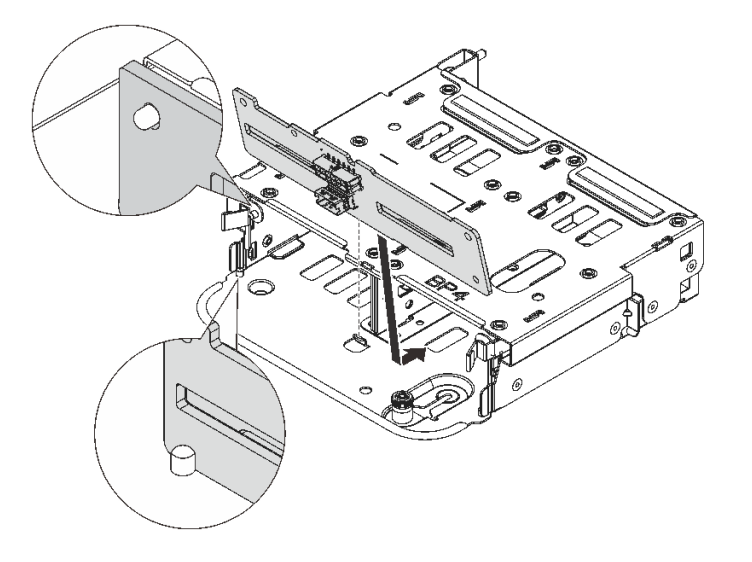

<sup>図</sup> 200. <sup>4</sup> <sup>x</sup> 2.5 型背面ドライブ・バックプレーンの取り付け

- a. バックプレーンの下部をドライブ・ケージの下部にあるスタッドと位置合わせします。
- b. バックプレーン上の穴がドライブ・ページ上のピンを通るようにバックプレーンをドライ ブ・ケージまで下げ、バックプレーンを所定の位置に押し込みます。リリース・ラッチ によってバックプレーンが所定の位置に固定されます。

ステップ 3. 背面ドライブ・ケージを取り付けます。

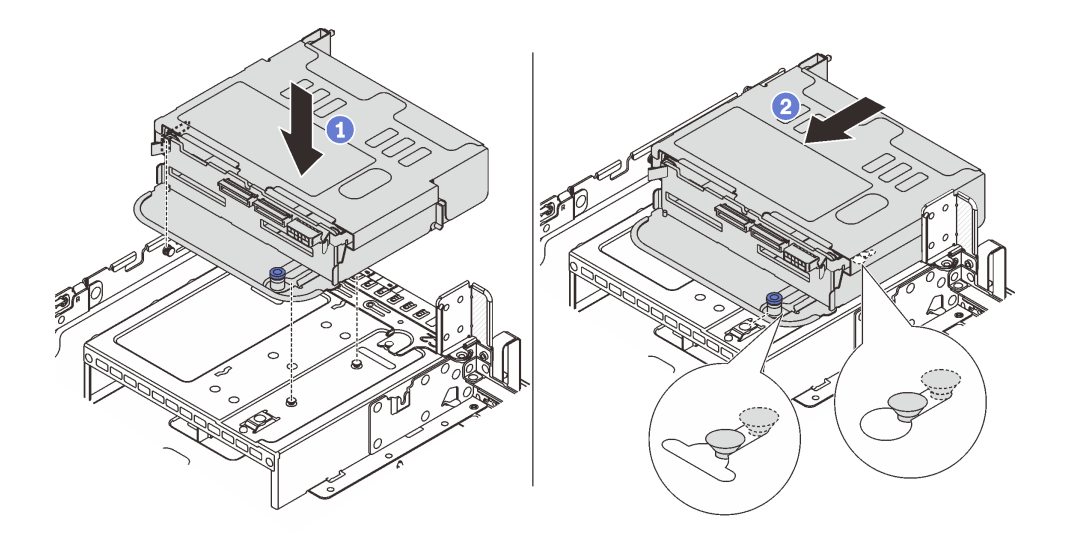

<sup>図</sup> 201. <sup>4</sup> <sup>x</sup> 2.5 型背面ドライブ・ケージの取り付け

- a. 1 背面ドライブ・ケージとシャーシの位置を合わせてドライブ・ケージをシャーシに 下ろします。
- b. 2 カチッと音がして所定の位置に収まるまで、背面ドライブ・ケージを前方に移動 します。
- ステップ 4. ドライブ・バックプレーンにケーブルを接続します。[247 ページの 第 2 章](#page-256-0)「内部ケーブル [の配線](#page-256-0)」を参照してください。

## 完了したら

- 1. 背面ドライブ・ケージにドライブまたはドライブ・フィラーを再取り付けします。[93 ページの](#page-102-0) 「[ホット・スワップ・ドライブの取り付け](#page-102-0)」を参照してください。
- 2. 部品交換を完了します。[244](#page-253-0) ページの 「[部品交換の完了](#page-253-0)」を参照してください。

# 8 x 2.5 型ドライブ・バックプレーンおよびドライブ・ケージの取り外し

背面 2.5 型 8 ベイ・ドライブ・バックプレーンおよびドライブ・ベイを取り外すには、このセクション の説明に従ってください。

## このタスクについて

注意:

- 安全に作業を行うために、[1](#page-10-0) ページの 「[取り付けのガイドライン](#page-10-0)」および [2](#page-11-0) ページの 「[安全検査の](#page-11-0) [チェックリスト](#page-11-0)」をお読みください。
- サーバーと周辺機器の電源をオフにし、電源コードとすべての外部ケーブルを取り外します。[17 ペー](#page-26-0) ジの 「[サーバーの電源をオフにする](#page-26-0)」を参照してください。
- 静電気の影響を受けやすいコンポーネントは取り付け時まで帯電防止パッケージに収め、システム停止 やデータの消失を招く恐れのある静電気にさらされないようにしてください。また、このようなデバイ スを取り扱う際は静電気放電用リスト・ストラップや接地システムなどを使用してください。
- ドライブ、ドライブ・コントローラー (システム・ボード・アセンブリーに組み込まれたコントロー ラーを含む)、ドライブ・バックプレーン、またはドライブ・ケーブルを取り外す、あるいは変更する 前に、ドライブに保管されているすべての重要なデータのバックアップを取ってください。
- RAID アレイのいずれかのコンポーネント (ドライブ、RAID カードなど) を取り外す前には、すべての RAID 構成情報をバックアップしてください。
- 1 つ以上の NVMe ソリッド・ステート・ドライブを取り外す場合は、オペレーティング・システムを使 用して事前に無効にすることをお勧めします。

⼿順

- ステップ 1. このタスクの準備をします。
	- a. サーバーがラックに取り付けられている場合、トップ・カバーにアクセスするためにラッ ク スライド・レールでサーバーをスライドさせるか、ラックからサーバーを取り外しま す。[17](#page-26-0) ページの 「[ラックからのサーバーの取り外し](#page-26-0)」 を参照してください。
	- b. トップ・カバーを取り外します[。242](#page-251-0) ページの 「[トップ・カバーの取り外し](#page-251-0)」を参 照してください。
	- c. ケーブルを背面ドライブ・バックプレーンから切り離します。
	- d. 取り付けられているすべてのドライブおよびフィラー (該当する場合) をドライブ・ベ イから取り外します[。92](#page-101-0) ページの 「[ホット・スワップ・ドライブの取り外し](#page-101-0)」を参 照してください。

ステップ 2. 背面ドライブ・ケージを取り外します。

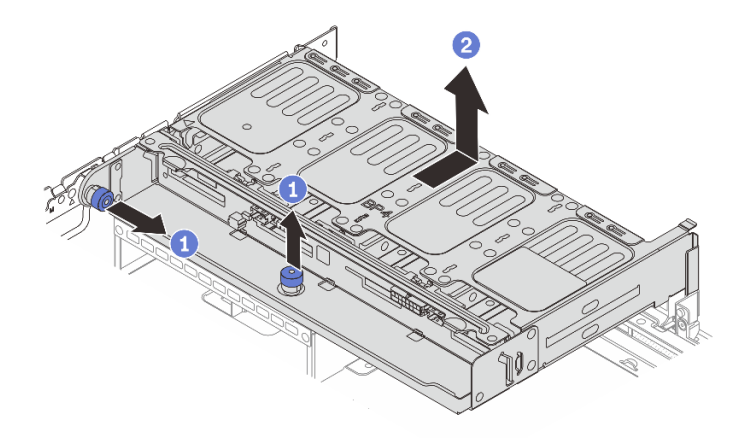

<sup>図</sup> 202. <sup>8</sup> <sup>x</sup> 2.5 型背面ドライブ・ケージの取り外し

- a. 1 青色のプランジャーをひねって引き出します。
- b. 2 ドライブ・ケージをシャーシ背面に向けてスライドさせて解放し、ドライブ・ケージ を持ち上げてシャーシから取り出します。

ステップ 3. バックプレーンを押さえて、バックプレーンをドライブ・ケージから慎重に持ち上げます。

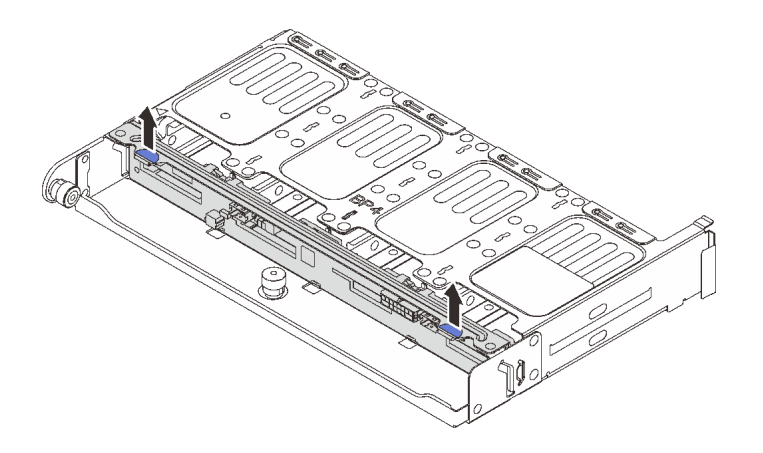

<sup>図</sup> 203. 背<sup>面</sup> <sup>8</sup> <sup>x</sup> 2.5 型ドライブ・バックプレーンの取り外し

## 完了したら

コンポーネントまたはオプション装置を返却するよう指示された場合は、すべての梱包上の指示に従い、 提供された配送用の梱包材がある場合はそれを使用してください。

#### デモ・ビデオ

#### [YouTube で手順を参照](https://www.youtube.com/watch?v=ubMdRI_j_VM)

# 8 x 2.5 型ドライブ・バックプレーンおよびドライブ・ケージの取り付け

2.5 型 8 ベイ・ドライブ・バックプレーンおよびドライブ・ケージを取り付けるには、このセクション の説明に従ってください。

## このタスクについて

注意:

- 安全に作業を行うために、[1](#page-10-0) ページの 「[取り付けのガイドライン](#page-10-0)」および [2](#page-11-0) ページの 「[安全検査の](#page-11-0) [チェックリスト](#page-11-0)」をお読みください。
- サーバーと周辺機器の電源をオフにし、電源コードとすべての外部ケーブルを取り外します。[17 ペー](#page-26-0) ジの 「[サーバーの電源をオフにする](#page-26-0)」を参照してください。
- 静電気の影響を受けやすいコンポーネントは取り付け時まで帯電防止パッケージに収め、システム停止 やデータの消失を招く恐れのある静電気にさらされないようにしてください。また、このようなデバイ スを取り扱う際は静電気放電用リスト・ストラップや接地システムなどを使用してください。
- 背面ドライブ・ケージは、一部のサーバー・モデルでサポートされていますが、温度要件があります。 サーバーが許容される周囲温度を満たしており、正しいヒートシンクとシステム・ファンが使用されて いることを確認するには、[13 ページの](#page-22-0) 「温度規則」を参照してください。必要に応じて、最初にヒー トシンクまたはシステム・ファンを交換します。
	- [156](#page-165-0) ページの 「[プロセッサーおよびヒートシンクの交換 \(トレーニングを受けた技術員のみ\)](#page-164-0)」
	- [230](#page-239-0) ページの 「[システム・ファンの交換](#page-239-0)」

## ⼿順

ステップ 1. 新しいパーツが入っている帯電防止パッケージを、サーバーの外側の塗装されていない面に 接触させます。次に、新しいパーツを帯電防止パッケージから取り出し、帯電防止板の上 に置きます。

ステップ2. 背面ドライブ・ケージにドライブ・バックプレーンを取り付けます。

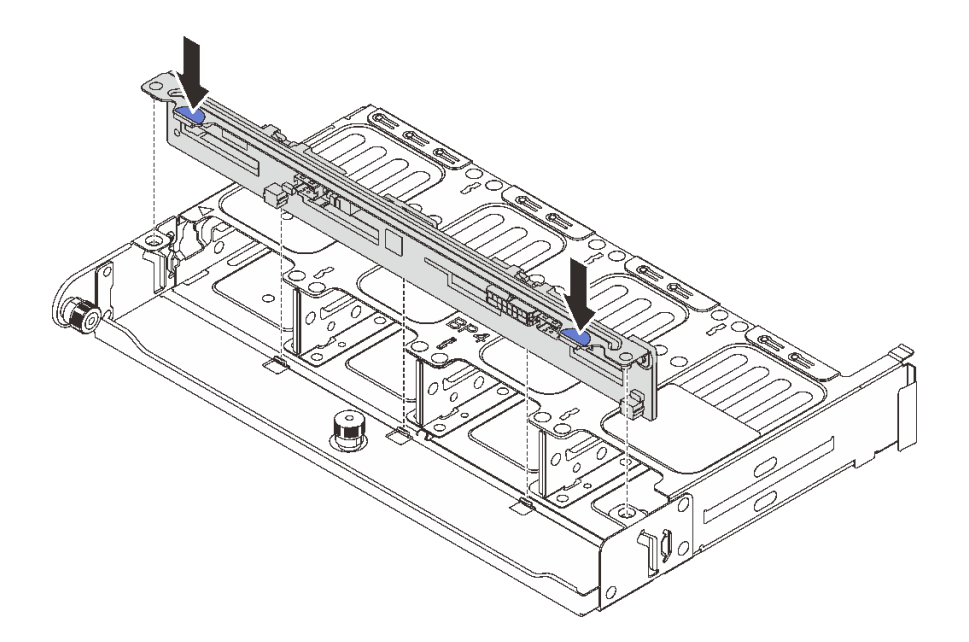

<sup>図</sup> 204. <sup>8</sup> <sup>x</sup> 2.5 型背面ドライブ・バックプレーンの取り付け

- a. バックプレーンのピンをドライブ・ケージの両側にある穴と位置合わせします。
- b. バックプレーンのピンがドライブ・ページ上の穴を通るようにバックプレーンをドライ ブ・ケージまで下げ、バックプレーンを所定の位置に押し込みます。

ステップ 3. 背面ドライブ・ケージを取り付けます。

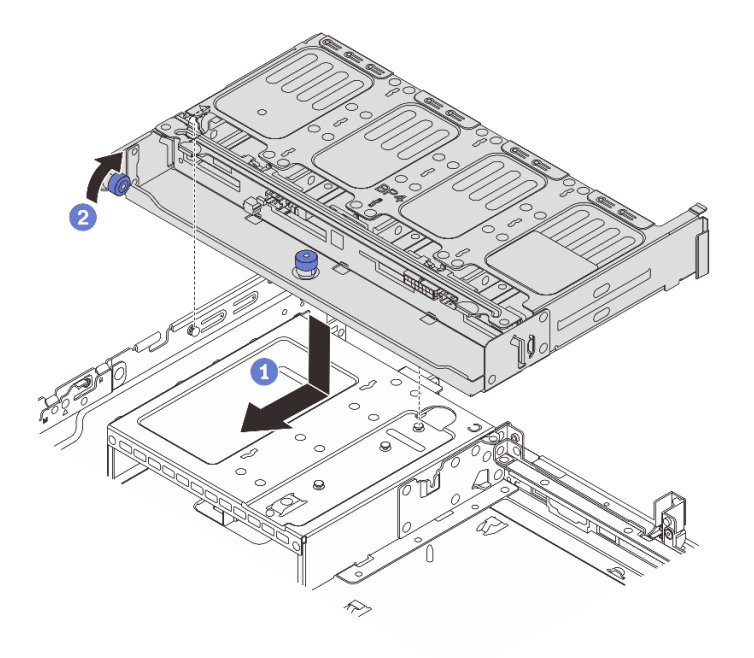

<sup>図</sup> 205. <sup>8</sup> <sup>x</sup> 2.5 型背面ドライブ・ケージの取り付け

- a. <sup>1</sup> 背面ドライブ・ケージとシャーシの位置を合わせてドライブ・ケージをシャーシに 下ろします。カチッと音がして所定の位置に収まるまで、背面ドライブ・ケージを前 方に移動します。
- b. 2 青色のプランジャーをひねって外し、ドライブ・ケージを所定の位置に固定します。
- ステップ 4. ドライブ・バックプレーンにケーブルを接続します。[247 ページの 第 2 章](#page-256-0)「内部ケーブル [の配線](#page-256-0)」を参照してください。

## 完了したら

- 1. 背面ドライブ・ケージにドライブまたはドライブ・フィラーを再取り付けします。[93 ページの](#page-102-0) 「[ホット・スワップ・ドライブの取り付け](#page-102-0)」を参照してください。
- 2. 部品交換を完了します。[244](#page-253-0) ページの 「[部品交換の完了](#page-253-0)」を参照してください。

#### デモ・ビデオ

[YouTube で手順を参照](https://www.youtube.com/watch?v=sVSqg3jG1n0)

# 2 x 3.5 型ドライブ・バックプレーンおよびドライブ・ケージの取り外し

背面 3.5 型 2 ベイ・ドライブ・バックプレーンおよびドライブ・ベイを取り外すには、このセクション の説明に従ってください。

## このタスクについて

注意:

- 安全に作業を行うために、[1](#page-10-0) ページの 「[取り付けのガイドライン](#page-10-0)」および [2](#page-11-0) ページの 「[安全検査の](#page-11-0) [チェックリスト](#page-11-0)」をお読みください。
- サーバーと周辺機器の電源をオフにし、電源コードとすべての外部ケーブルを取り外します。[17 ペー](#page-26-0) ジの 「[サーバーの電源をオフにする](#page-26-0)」を参照してください。
- 静電気の影響を受けやすいコンポーネントは取り付け時まで帯電防止パッケージに収め、システム停止 やデータの消失を招く恐れのある静電気にさらされないようにしてください。また、このようなデバイ スを取り扱う際は静電気放電用リスト・ストラップや接地システムなどを使用してください。
- ドライブ、ドライブ・コントローラー (システム・ボード・アセンブリーに組み込まれたコントロー ラーを含む)、ドライブ・バックプレーン、またはドライブ・ケーブルを取り外す、あるいは変更する 前に、ドライブに保管されているすべての重要なデータのバックアップを取ってください。
- RAID アレイのいずれかのコンポーネント (ドライブ、RAID カードなど) を取り外す前には、すべての RAID 構成情報をバックアップしてください。
- 1 つ以上の NVMe ソリッド・ステート・ドライブを取り外す場合は、オペレーティング・システムを使 用して事前に無効にすることをお勧めします。

#### 動画で見る

この手順を説明した動画については、YouTube ([https://www.youtube.com/playlist?list=PLYV5R7hVcs-](https://www.youtube.com/playlist?list=PLYV5R7hVcs-BashWCNZQEDP7o3EohXPEV)[BashWCNZQEDP7o3EohXPEV](https://www.youtube.com/playlist?list=PLYV5R7hVcs-BashWCNZQEDP7o3EohXPEV)) をご覧ください。

## ⼿順

ステップ 1. このタスクの準備をします。

a. サーバーがラックに取り付けられている場合、トップ・カバーにアクセスするためにラッ ク スライド・レールでサーバーをスライドさせるか、ラックからサーバーを取り外しま す[。17](#page-26-0) ページの 「[ラックからのサーバーの取り外し](#page-26-0)」 を参照してください。

- b. トップ・カバーを取り外します[。242](#page-251-0) ページの 「[トップ・カバーの取り外し](#page-251-0)」を参 照してください。
- c. ケーブルを背面ドライブ・バックプレーンから切り離します。
- d. 取り付けられているすべてのドライブおよびフィラー (該当する場合) をドライブ・ベ イから取り外します[。92](#page-101-0) ページの 「[ホット・スワップ・ドライブの取り外し](#page-101-0)」を参 照してください。
- ステップ 2. 背面ドライブ・ケージを取り外します。

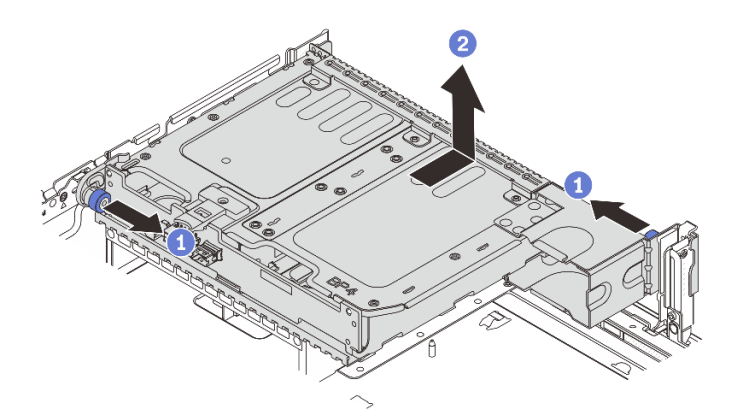

<sup>図</sup> 206. <sup>2</sup> <sup>x</sup> 3.5 型背面ドライブ・ケージの取り外し

- a. 1 青色のプランジャーをひねって引き出します。
- b. 2 ドライブ・ケージをシャーシ背面に向けてスライドさせて解放し、ドライブ・ケージ を持ち上げてシャーシから取り出します。

ステップ 3. 背面ドライブ・バックプレーンを取り外します。

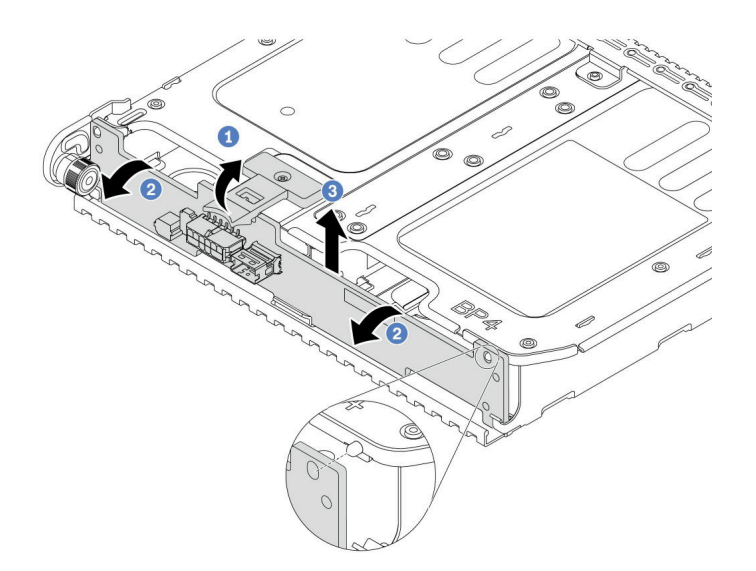

<sup>図</sup> 207. <sup>2</sup> <sup>x</sup> 3.5 型背面ドライブ・バックプレーンの取り外し

- a. 1図に示されているように、リリース・ラッチを開きます。
- b. 2 上部からバックプレーンを回転させて、ドライブ・ケージのピンから外します。

c. 3 バックプレーンを慎重に持ち上げてドライブ・ケージから取り外します。

# 完了したら

コンポーネントまたはオプション装置を返却するよう指示された場合は、すべての梱包上の指示に従い、 提供された配送用の梱包材がある場合はそれを使用してください。

# 2 x 3.5 型ドライブ・バックプレーンおよびドライブ・ケージの取り付け

3.5 型 2 ベイ・ドライブ・バックプレーンおよびドライブ・ケージを取り付けるには、このセクション の説明に従ってください。

## このタスクについて

注意:

- 安全に作業を行うために、[1](#page-10-0) ページの 「[取り付けのガイドライン](#page-10-0)」および [2](#page-11-0) ページの 「[安全検査の](#page-11-0) [チェックリスト](#page-11-0)」をお読みください。
- サーバーと周辺機器の電源をオフにし、電源コードとすべての外部ケーブルを取り外します。[17 ペー](#page-26-0) ジの 「[サーバーの電源をオフにする](#page-26-0)」を参照してください。
- 静電気の影響を受けやすいコンポーネントは取り付け時まで帯電防止パッケージに収め、システム停止 やデータの消失を招く恐れのある静電気にさらされないようにしてください。また、このようなデバイ スを取り扱う際は静電気放電用リスト・ストラップや接地システムなどを使用してください。
- 背面ドライブ・ケージは、一部のサーバー・モデルでサポートされていますが、温度要件があります。 サーバーが許容される周囲温度を満たしており、正しいヒートシンクとシステム・ファンが使用されて いることを確認するには、[13 ページの](#page-22-0) 「温度規則」を参照してください。必要に応じて、最初にヒー トシンクまたはシステム・ファンを交換します。
	- [156](#page-165-0) ページの 「[プロセッサーおよびヒートシンクの交換 \(トレーニングを受けた技術員のみ\)](#page-164-0)」
	- [230](#page-239-0) ページの 「[システム・ファンの交換](#page-239-0)」

#### 動画で見る

この手順を説明した動画については、YouTube ([https://www.youtube.com/playlist?list=PLYV5R7hVcs-](https://www.youtube.com/playlist?list=PLYV5R7hVcs-BashWCNZQEDP7o3EohXPEV)[BashWCNZQEDP7o3EohXPEV](https://www.youtube.com/playlist?list=PLYV5R7hVcs-BashWCNZQEDP7o3EohXPEV)) をご覧ください。

## 手順

- ステップ 1. 新しいパーツが入っている帯電防止パッケージを、サーバーの外側の塗装されていない面に 接触させます。次に、新しいパーツを帯電防止パッケージから取り出し、帯電防止板の上 に置きます。
- ステップ 2. 背面ドライブ・ケージにドライブ・バックプレーンを取り付けます。

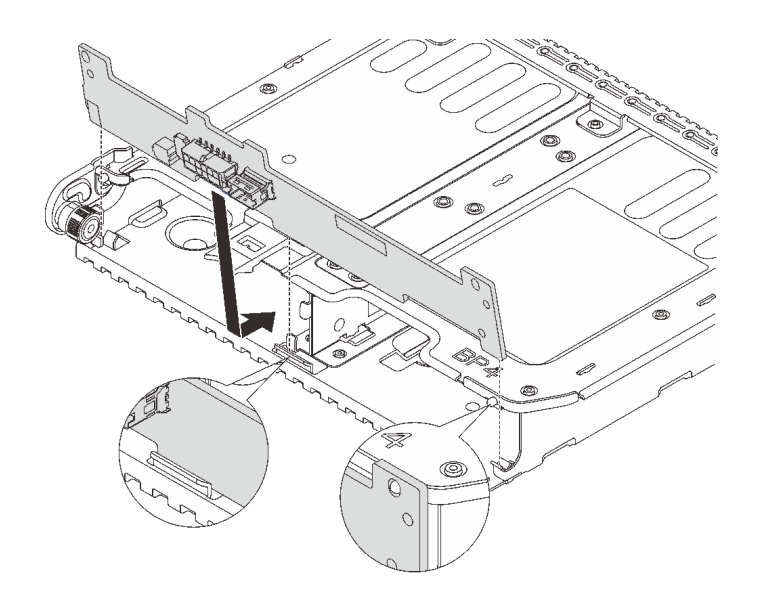

<sup>図</sup> 208. <sup>2</sup> <sup>x</sup> 3.5 型背面ドライブ・バックプレーンの取り付け

a. バックプレーンの下部をドライブ・ケージの下部にあるスタッドと位置合わせします。

b. バックプレーン上の穴がドライブ・ページ上のピンを通るようにバックプレーンをドライ ブ・ケージまで下げ、バックプレーンを所定の位置に押し込みます。

ステップ 3. 背面ドライブ・ケージを取り付けます。

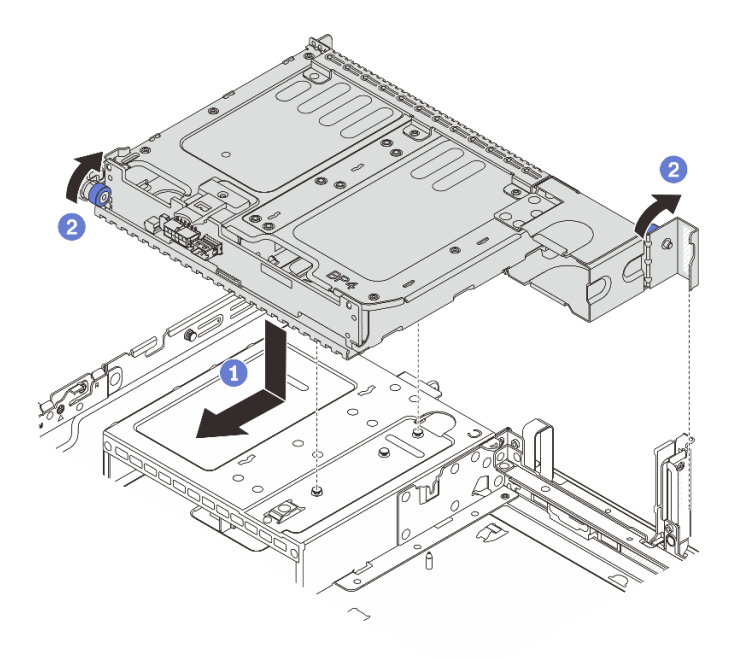

<sup>図</sup> 209. <sup>2</sup> <sup>x</sup> 3.5 型背面ドライブ・ケージの取り付け

a. 1 背面ドライブ・ケージとシャーシの位置を合わせてドライブ・ケージをシャーシに 下ろします。カチッと音がして所定の位置に収まるまで、背面ドライブ・ケージを前 方に移動します。
b. 2 青色のプランジャーをひねって外し、ドライブ・ケージを所定の位置に固定します。

ステップ 4. ドライブ・バックプレーンにケーブルを接続します。[247 ページの 第 2 章](#page-256-0)「内部ケーブル [の配線](#page-256-0)」を参照してください。

### 完了したら

- 1. 背面ドライブ・ケージにドライブまたはドライブ・フィラーを再取り付けします。[93 ページの](#page-102-0) 「[ホット・スワップ・ドライブの取り付け](#page-102-0)」を参照してください。
- 2. 部品交換を完了します。[244](#page-253-0) ページの 「[部品交換の完了](#page-253-0)」を参照してください。

# 4 x 3.5 型ドライブ・バックプレーンおよびドライブ・ケージの取り外し

背面 3.5 型 4 ベイ・ドライブ・バックプレーンおよびドライブ・ベイを取り外すには、このセクション の説明に従ってください。

### このタスクについて

注意:

- 安全に作業を行うために、[1](#page-10-0) ページの 「[取り付けのガイドライン](#page-10-0)」および [2](#page-11-0) ページの 「[安全検査の](#page-11-0) [チェックリスト](#page-11-0)」をお読みください。
- サーバーと周辺機器の電源をオフにし、電源コードとすべての外部ケーブルを取り外します。[17 ペー](#page-26-0) ジの 「[サーバーの電源をオフにする](#page-26-0)」を参照してください。
- 静電気の影響を受けやすいコンポーネントは取り付け時まで帯電防止パッケージに収め、システム停止 やデータの消失を招く恐れのある静電気にさらされないようにしてください。また、このようなデバイ スを取り扱う際は静電気放電用リスト・ストラップや接地システムなどを使用してください。
- ドライブ、ドライブ・コントローラー (システム・ボード・アセンブリーに組み込まれたコントロー ラーを含む)、ドライブ・バックプレーン、またはドライブ・ケーブルを取り外す、あるいは変更する 前に、ドライブに保管されているすべての重要なデータのバックアップを取ってください。
- RAID アレイのいずれかのコンポーネント (ドライブ、RAID カードなど) を取り外す前には、すべての RAID 構成情報をバックアップしてください。
- 1 つ以上の NVMe ソリッド・ステート・ドライブを取り外す場合は、オペレーティング・システムを使 用して事前に無効にすることをお勧めします。

### ⼿順

ステップ 1. このタスクの準備をします。

- a. サーバーがラックに取り付けられている場合、トップ・カバーにアクセスするためにラッ ク スライド・レールでサーバーをスライドさせるか、ラックからサーバーを取り外しま す[。17](#page-26-0) ページの 「[ラックからのサーバーの取り外し](#page-26-0)」 を参照してください。
- b. トップ・カバーを取り外します。[242](#page-251-0) ページの 「[トップ・カバーの取り外し](#page-251-0)」を参 照してください。
- c. ケーブルを背面ドライブ・バックプレーンから切り離します。
- d. 取り付けられているすべてのドライブおよびフィラー (該当する場合) をドライブ・ベ イから取り外します。[92](#page-101-0) ページの 「[ホット・スワップ・ドライブの取り外し](#page-101-0)」を参 照してください。

ステップ 2. 背面ドライブ・ケージを取り外します。

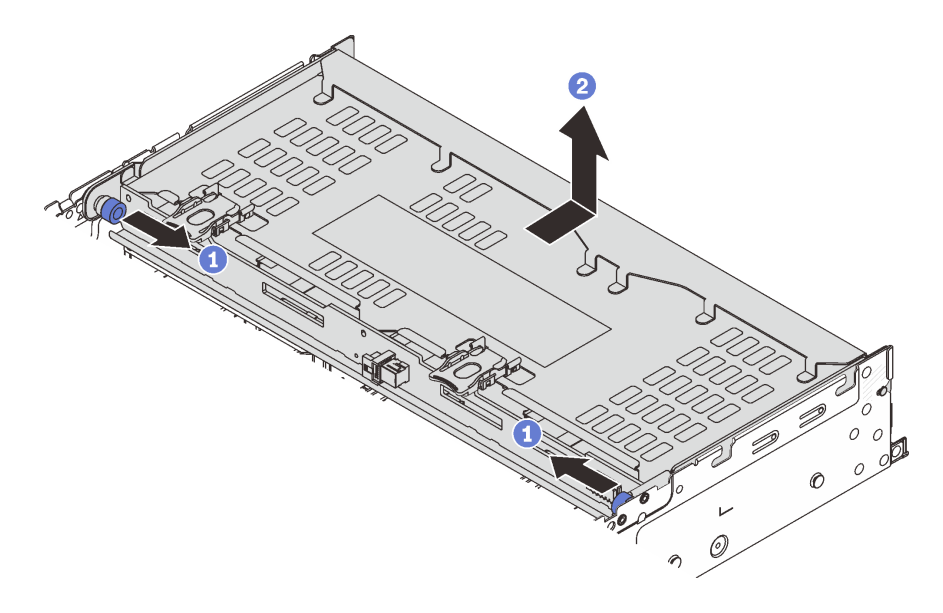

<sup>図</sup> 210. <sup>4</sup> <sup>x</sup> 3.5 型背面ドライブ・ケージの取り外し

- a. 1 青色のプランジャーをひねって引き出します。
- b. 2 ドライブ・ケージをシャーシ背面に向けてスライドさせて解放し、ドライブ・ケージ を持ち上げてシャーシから取り出します。
- ステップ 3. 背面ドライブ・バックプレーンを取り外します。

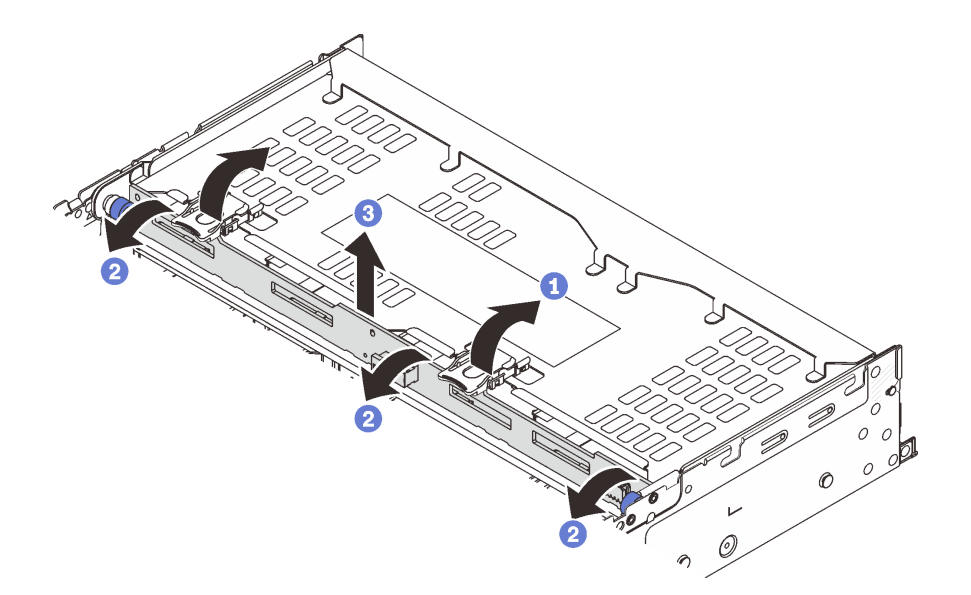

<sup>図</sup> 211. <sup>4</sup> <sup>x</sup> 3.5 型背面ドライブ・バックプレーンの取り外し

- a. 1図に示されているように、リリース・ラッチを開きます。
- b. 2 上部からバックプレーンを回転させて、ドライブ・ケージのピンから外します。
- c. 3 バックプレーンを慎重に持ち上げてドライブ・ケージから取り外します。

完了したら

コンポーネントまたはオプション装置を返却するよう指示された場合は、すべての梱包上の指示に従い、 提供された配送用の梱包材がある場合はそれを使用してください。

### デモ・ビデオ

[YouTube で手順を参照](https://www.youtube.com/watch?v=ubMdRI_j_VM)

# 4 x 3.5 型ドライブ・バックプレーンおよびドライブ・ケージの取り付け

3.5 型 4 ベイ・ドライブ・バックプレーンおよびドライブ・ケージを取り付けるには、このセクション の説明に従ってください。

### このタスクについて

注意:

- 安全に作業を行うために、[1](#page-10-0) ページの 「[取り付けのガイドライン](#page-10-0)」および [2](#page-11-0) ページの 「[安全検査の](#page-11-0) [チェックリスト](#page-11-0)」をお読みください。
- サーバーと周辺機器の電源をオフにし、電源コードとすべての外部ケーブルを取り外します。[17 ペー](#page-26-0) ジの 「[サーバーの電源をオフにする](#page-26-0)」を参照してください。
- 静電気の影響を受けやすいコンポーネントは取り付け時まで帯電防止パッケージに収め、システム停止 やデータの消失を招く恐れのある静電気にさらされないようにしてください。また、このようなデバイ スを取り扱う際は静電気放電用リスト・ストラップや接地システムなどを使用してください。
- 背面ドライブ・ケージは、一部のサーバー・モデルでサポートされていますが、温度要件があります。 サーバーが許容される周囲温度を満たしており、正しいヒートシンクとシステム・ファンが使用されて いることを確認するには、[13 ページの](#page-22-0) 「温度規則」を参照してください。必要に応じて、最初にヒー トシンクまたはシステム・ファンを交換します。
	- [156](#page-165-0) ページの 「[プロセッサーおよびヒートシンクの交換 \(トレーニングを受けた技術員のみ\)](#page-164-0)」
	- [230](#page-239-0) ページの 「[システム・ファンの交換](#page-239-0)」

手順

- ステップ 1. 新しいパーツが入っている帯電防止パッケージを、サーバーの外側の塗装されていない面に 接触させます。次に、新しいパーツを帯電防止パッケージから取り出し、帯電防止板の上 に置きます。
- ステップ 2. 背面ドライブ・ケージにドライブ・バックプレーンを取り付けます。

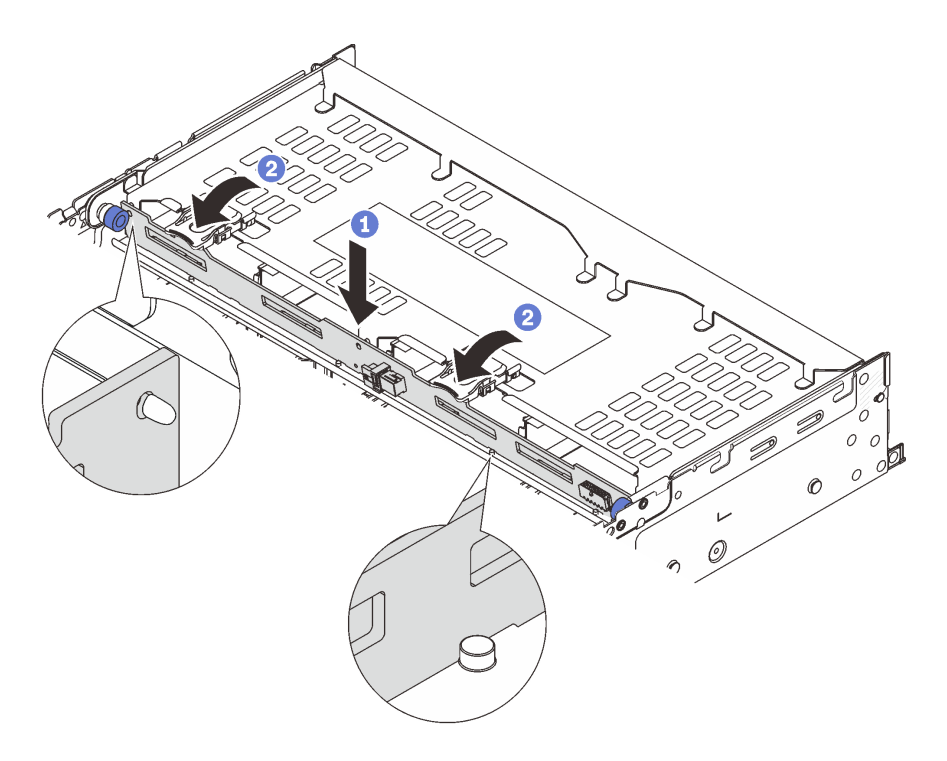

<sup>図</sup> 212. <sup>4</sup> <sup>x</sup> 3.5 型背面ドライブ・バックプレーンの取り付け

- a. バックプレーンの下部をドライブ・ケージの下部にあるスタッドと位置合わせし、 バックプレーンをドライブ・ケージまで下ろします。
- b. 2 バックプレーンの穴がドライブ・ケージ上のピンを通過するようにバックプレーンの 上部を押し込み、リリース・ラッチを閉じてバックプレーンを所定の位置に固定します。

ステップ 3. 背面ドライブ・ケージを取り付けます。

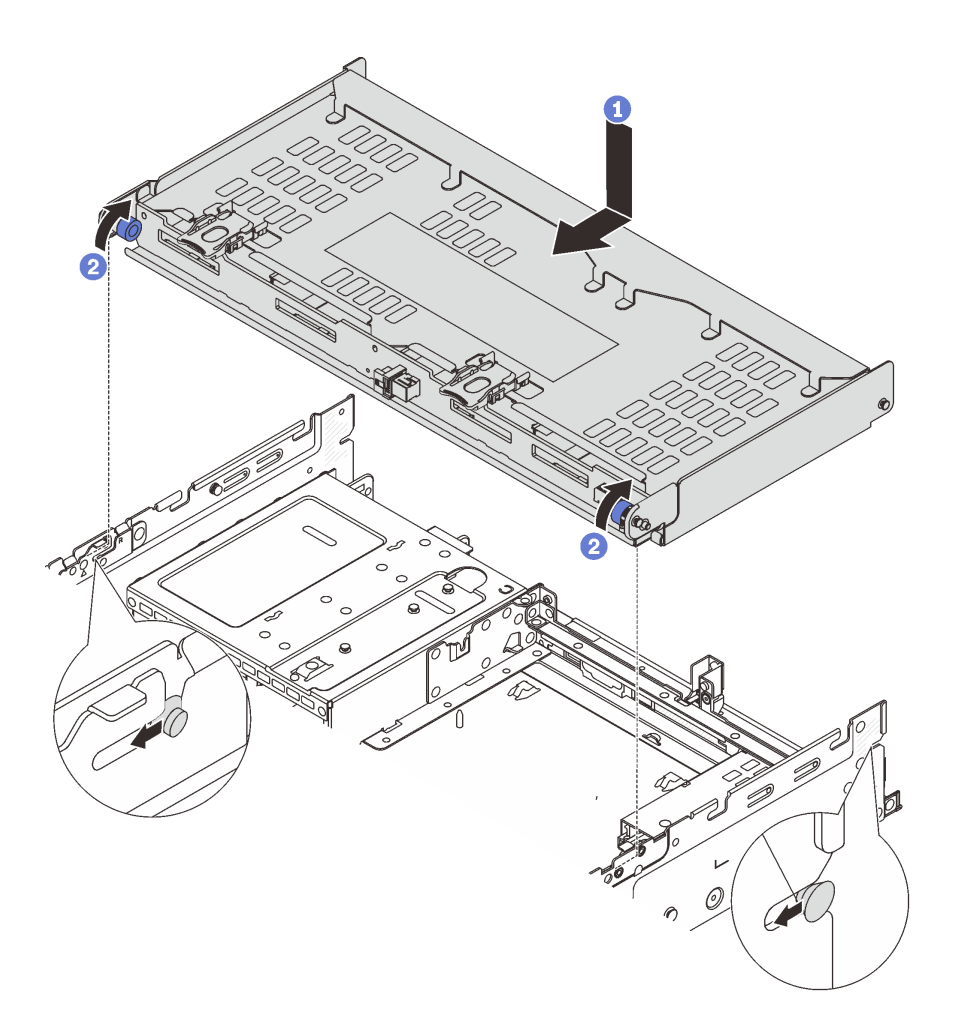

#### <sup>図</sup> 213. <sup>4</sup> <sup>x</sup> 3.5 型背面ドライブ・ケージの取り付け

- a. 1 背面ドライブ・ケージとシャーシの位置を合わせてドライブ・ケージをシャーシに 下ろします。カチッと音がして所定の位置に収まるまで、背面ドライブ・ケージを前 方に移動します。
- b. 2 青色のプランジャーをひねって外し、ドライブ・ケージを所定の位置に固定します。
- ステップ 4. ドライブ・バックプレーンにケーブルを接続します。[247 ページの 第 2 章](#page-256-0)「内部ケーブル [の配線](#page-256-0)」を参照してください。
- ステップ 5. (オプション) トップ・カバー・サポート・ブラケットを取り付けます。

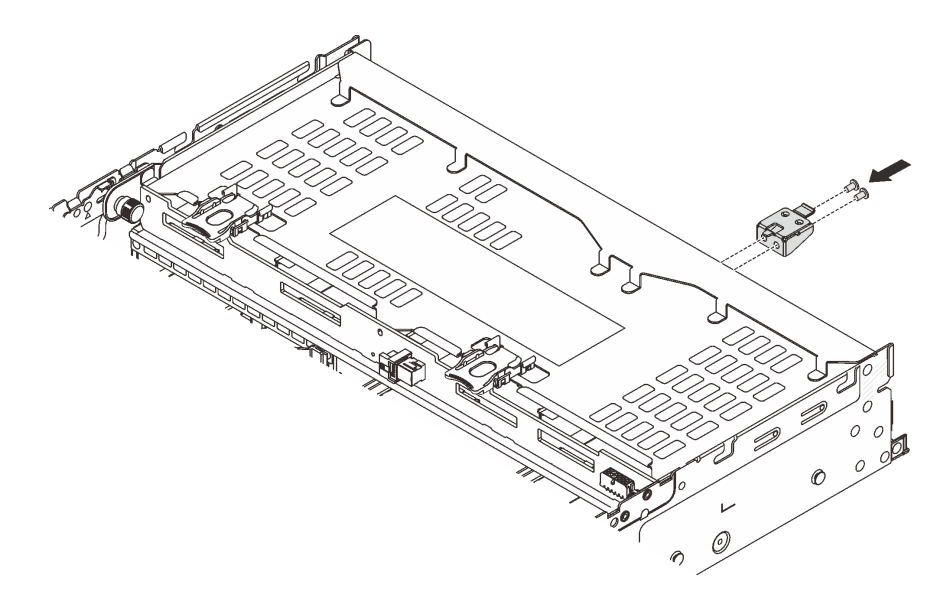

<sup>図</sup> 214. トップ・カバー・サポート・ブラケットの取り付け

# 完了したら

- 1. 背面ドライブ・ケージにドライブまたはドライブ・フィラーを再取り付けします[。93 ページの](#page-102-0) 「[ホット・スワップ・ドライブの取り付け](#page-102-0)」を参照してください。
- 2. 部品交換を完了します。[244](#page-253-0) ページの 「[部品交換の完了](#page-253-0)」を参照してください。

### デモ・ビデオ

#### [YouTube で手順を参照](https://www.youtube.com/watch?v=sVSqg3jG1n0)

# セキュリティー・ベゼルの交換

このセクションの手順に従って、セキュリティー・ベゼルを取り外しおよび取り付けます。

- 212 ページの 「セキュリティー・ベゼルの取り外し」
- [213](#page-222-0) ページの 「[セキュリティー・ベゼルの取り付け](#page-222-0)」

# セキュリティー・ベゼルの取り外し

このセクションの手順に従って、セキュリティー・ベゼルを取り外します。

# このタスクについて

注意:安全に作業を行うために[、1](#page-10-0)ページの「[取り付けのガイドライン](#page-10-0)」および[2](#page-11-0)ページの「[安全検査の](#page-11-0) [チェックリスト](#page-11-0)」をお読みください。

#### 手順

ステップ 1. キーを使用してセキュリティー・ベゼルをロック解除します。

<span id="page-222-0"></span>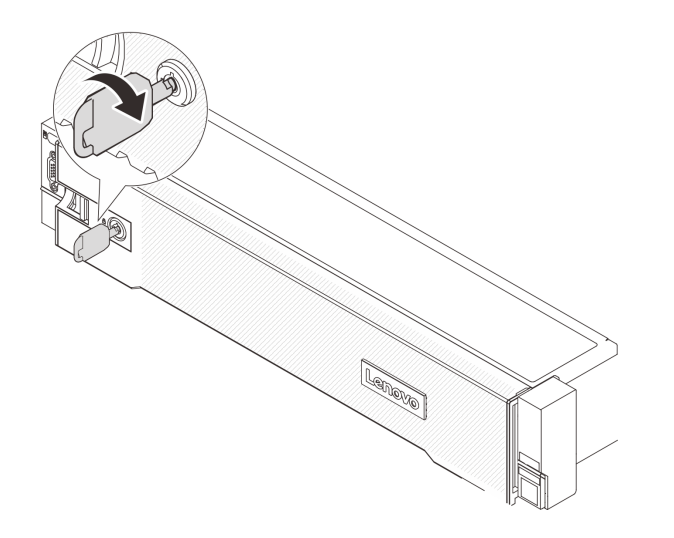

<sup>図</sup> 215. セキュリティー・ベゼルのロック解除

ステップ 2. リリース・ラッチ **1** を押して、セキュリティー・ベゼルを外側に回転させてシャーシ から取り外します。

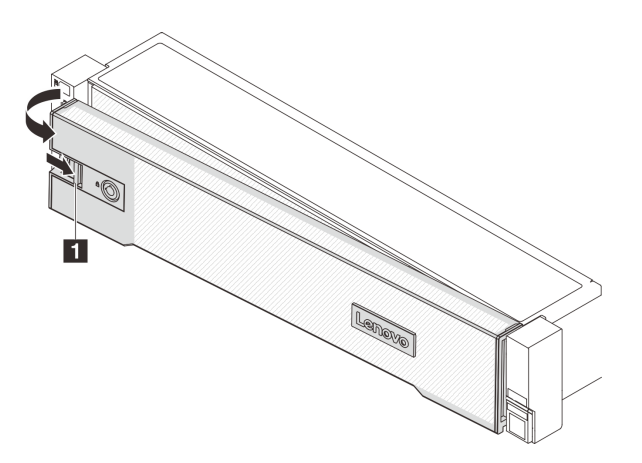

<sup>図</sup> 216. セキュリティー・ベゼルの取り外し

# 完了したら

注:サーバーを取り付けた状態でラックを出荷する前に、所定の位置にセキュリティー・ベゼルを再度 取り付け、ロックします。

デモ・ビデオ

[YouTube で手順を参照](https://www.youtube.com/watch?v=FwCVDI0ILxU)

# セキュリティー・ベゼルの取り付け

このセクションの手順に従って、セキュリティー・ベゼルを取り付けます。

# このタスクについて

注意:

- 安全に作業を行うために、[1](#page-10-0) ページの 「[取り付けのガイドライン](#page-10-0)」および [2](#page-11-0) ページの 「[安全検査の](#page-11-0) [チェックリスト](#page-11-0)」をお読みください。
- サーバーを取り付けた状態でラックを出荷する前に、所定の位置にセキュリティー・ベゼルを再度 取り付け、ロックします。

### 手順

ステップ 1. キーがセキュリティー・ベゼルの内側に入っている場合は、セキュリティー・ベゼルから取 り出します。

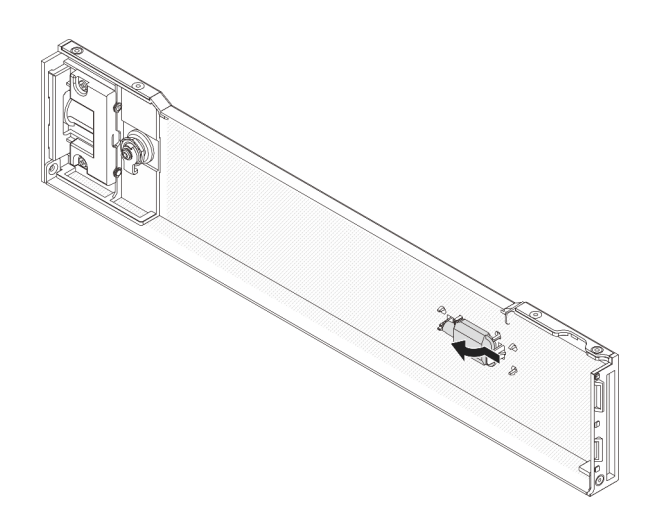

図 217. キーの取り外し

ステップ2. セキュリティー・ベゼルのタブを、右ラック・ラッチのスロットに慎重に挿入します。次 に、リリース・ラッチ **1** を押し続けながら、セキュリティー・ベゼルの反対側が所定の位置 にカチッと音を立てて納まるまで、セキュリティー・ベゼルを内側に回転させます。

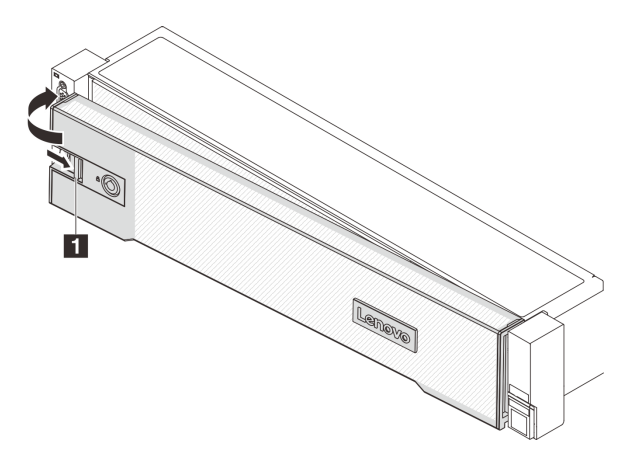

<sup>図</sup> 218. セキュリティー・ベゼルの取り付け

ステップ 3. セキュリティー・ベゼルをロックして閉位置にするには、鍵を使用します。

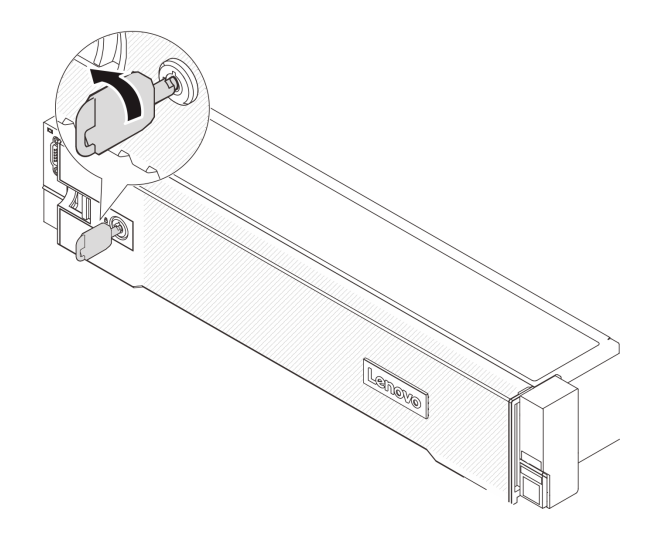

<sup>図</sup> 219. セキュリティー・ベゼルのロック

## デモ・ビデオ

[YouTube で手順を参照](https://www.youtube.com/watch?v=CKBUHXSt8oY)

# システム・ボード・アセンブリーの交換 (トレーニングを受けた技術員のみ)

システム・ボード・アセンブリーの取り外しと取り付けを行うには、このセクションの説明に従って ください。

重要:

- このタスクの実行は、Lenovo Service によって認定済みのトレーニングを受けた技術員が行う必要があ ります。適切なトレーニングおよび認定を受けずに取り外しまたは取り付けを行わないでください。
- プロセッサー・ボード、ファームウェア、および RoT セキュリティー・モジュールを交換する必 要がある場合は、以下を行います。
	- 交換を行う前に、現行の PSB フューズ・ポリシーを確認します。[「Service process for updating PSB](https://glosse4lenovo.lenovo.com/wiki/glosse4lenovo/view/How To/System related/Service process for updating PSB fuse state/) [fuse state」](https://glosse4lenovo.lenovo.com/wiki/glosse4lenovo/view/How To/System related/Service process for updating PSB fuse state/)で「Service process before replacement」を参照してください。
	- プロセッサー・ヒューズの状態について、交換後の予期しない XCC イベント・ログがないと想定 されることを確認します[。Service process for updating PSB fuse state](https://glosse4lenovo.lenovo.com/wiki/glosse4lenovo/view/How To/System related/Service process for updating PSB fuse state/) で Service process after replacing a processor board and a firmware and RoT security module together を参照してください。

次の図は、システム I/O ボード、ファームウェアおよび RoT セキュリティー・モジュール、ファン・ ボード、電源インバーター・ボード (PIB)、プロセッサー・ボードが搭載されたシステム・ボードのレ イアウトを示しています。

<span id="page-225-0"></span>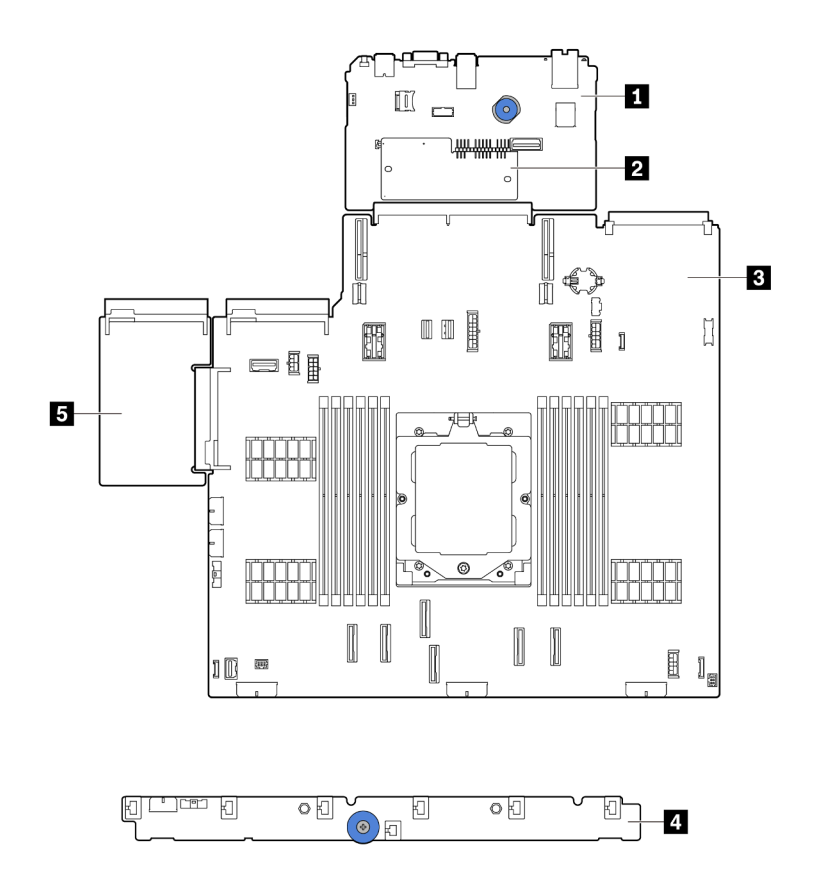

<sup>図</sup> 220. システム・ボード・アセンブリーのレイアウト

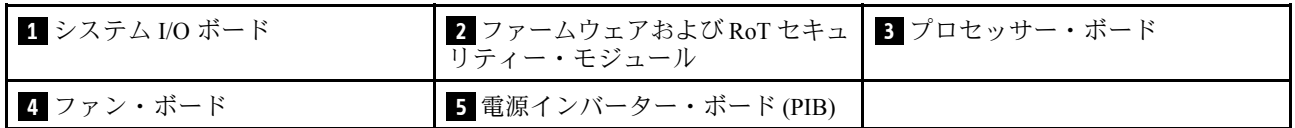

ファン・ボードと PIB ボードの取り付けおよび交換については[、65](#page-74-0) ページの 「[ファン・ボードの交換](#page-74-0)」 および [146](#page-155-0) ページの 「[電源インバーター・ボード \(PIB\) の交換](#page-155-0)」を参照してください。

- 216 ページの 「ファームウェアおよび RoT セキュリティー・モジュールの取り外し」
- [218](#page-227-0) ページの 「[ファームウェアおよび RoT セキュリティー・モジュールの取り付け](#page-227-0)」
- [222](#page-231-0) ページの 「[システム I/O ボードまたはプロセッサー・ボードの取り外し](#page-231-0)」
- [226](#page-235-0) ページの 「[システム I/O ボードまたはプロセッサー・ボードの取り付け](#page-235-0)」

# ファームウェアおよび RoT セキュリティー・モジュールの取り外し

ThinkSystem V3 Firmware and Root of Trust Security Moduleを取り外すには、このセクションの説明に従って ください (ファームウェアおよび RoT セキュリティー・モジュール)。

このタスクについて

重要:このタスクの実行は、Lenovo Service によって認定済みのトレーニングを受けた技術員が行う必要 があります。適切なトレーニングおよび認定を受けずに取り外しまたは取り付けを行わないでください。

注意:

- 安全に作業を行うために、[1](#page-10-0) ページの 「[取り付けのガイドライン](#page-10-0)」および [2](#page-11-0) ページの 「[安全検査の](#page-11-0) [チェックリスト](#page-11-0)」をお読みください。
- サーバーと周辺機器の電源をオフにし、電源コードとすべての外部ケーブルを取り外します。[17 ペー](#page-26-0) ジの 「[サーバーの電源をオフにする](#page-26-0)」を参照してください。
- 静電気の影響を受けやすいコンポーネントは取り付け時まで帯電防止パッケージに収め、システム停止 やデータの消失を招く恐れのある静電気にさらされないようにしてください。また、このようなデバイ スを取り扱う際は静電気放電用リスト・ストラップや接地システムなどを使用してください。
- ファームウェアおよび RoT セキュリティー・モジュールを交換した後、ファームウェアを、サーバー がサポートする特定のバージョンに更新します。必要なファームウェアまたは既存のファームウェアの コピーが手元にあることを確認してから、先に進んでください。

ファームウェアとドライバーのダウンロード: コンポーネントの交換後、ファームウェアやドライバーの 更新が必要になる場合があります。

- ご使用のサーバーでのファームウェアとドライバーの最新の更新を確認するには、 <https://datacentersupport.lenovo.com/products/servers/thinksystem/sr655v3/7d9e/downloads/driver-list/> を参照して ください。
- ファームウェア更新ツールについて詳しくは、「ユーザー・ガイド」または「システム*構成ガイド*」の 「ファームウェアの更新」を参照してください。

#### ⼿順

ステップ 1. このタスクの準備をします。

- a. OneCLI コマンドを実行して、UEFI 設定をバックアップします。[「構成設定を保存する](https://sysmgt.lenovofiles.com/help/topic/toolsctr_cli_lenovo/onecli_r_save_command.html) [OneCLI コマンド」](https://sysmgt.lenovofiles.com/help/topic/toolsctr_cli_lenovo/onecli_r_save_command.html)を参照してください。
- b. OneCLI コマンドと XCC アクションの両方を実行して、XCC 設定をバックアップします。 「[構成設定を保存する OneCLI コマンド](https://sysmgt.lenovofiles.com/help/topic/toolsctr_cli_lenovo/onecli_r_save_command.html)」および「[XCC を使用して BMC 構成をバックアッ](https://sysmgt.lenovofiles.com/help/topic/com.lenovo.systems.management.xcc2.doc/NN1ia_c_backupthexcc.html) [プする](https://sysmgt.lenovofiles.com/help/topic/com.lenovo.systems.management.xcc2.doc/NN1ia_c_backupthexcc.html)」を参照してください。
- c. サーバーがラックに取り付けられている場合、トップ・カバーにアクセスするためにラッ ク スライド・レールでサーバーをスライドさせるか、ラックからサーバーを取り外しま す[。17](#page-26-0) ページの 「[ラックからのサーバーの取り外し](#page-26-0)」 を参照してください。
- d. トップ・カバーを取り外します。[242](#page-251-0) ページの 「[トップ・カバーの取り外し](#page-251-0)」を参 照してください。
- e. ご使用のサーバーにライザー・アセンブリー、または背面ドライブ・ケージが付属して いる場合は、まずそれを取り外します。
	- [131](#page-140-0) ページの 「[背面ライザー・アセンブリーの取り外し](#page-140-0)」
	- [187](#page-196-0) ページの 「[7 mm ドライブ・ケージの取り外し](#page-196-0)」
	- [195](#page-204-0) ページの 「[背面ドライブ・バックプレーンおよびドライブ・ケージの交換](#page-204-0)」

ステップ 2. ファームウェアおよび RoT セキュリティー・モジュール を取り外します。

<span id="page-227-0"></span>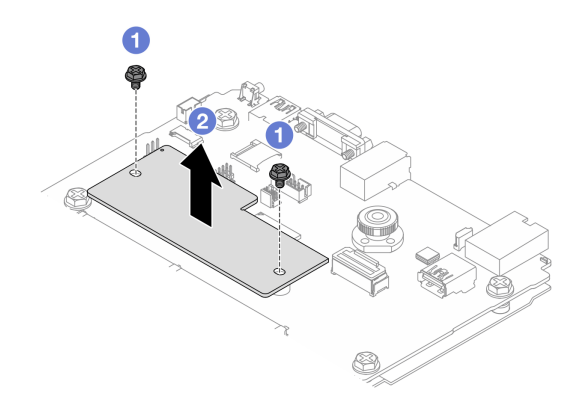

<sup>図</sup> 221. ファームウェアおよび RoT セキュリティー・モジュールの取り外し

- a. 1 ファームウェアおよび RoT セキュリティー・モジュール上の2本のねじを緩めます。
- b. 2 ファームウェアおよび RoT セキュリティー・モジュールを持ち上げて、シャーシか ら取り外します。

# 完了したら

コンポーネントまたはオプション装置を返却するよう指示された場合は、すべての梱包上の指示に従い、 提供された配送用の梱包材がある場合はそれを使用してください。

#### デモ・ビデオ

[YouTube で手順を参照](https://www.youtube.com/watch?v=QVNCJzm5ZDs)

# ファームウェアおよび RoT セキュリティー・モジュールの取り付け

ThinkSystem V3 Firmware and Root of Trust Security Module (ファームウェアおよび RoT セキュリティー・モ ジュール) を取り付けるには、このセクションの説明に従ってください。

### このタスクについて

重要:このタスクの実行は、Lenovo Service によって認定済みのトレーニングを受けた技術員が行う必要 があります。適切なトレーニングおよび認定を受けずに取り外しまたは取り付けを行わないでください。

(Lenovo のトレーニングを受けた技術員のみ) ファームウェアおよび RoT セキュリティー・モジュール を 交換した後、UEFI、XCC、および LXPM ファームウェアを、サーバーがサポートする特定のバージョ ンに更新します。ファームウェアの更新方法についての詳細情報は、「[ファームウェアおよび RoT セ](https://glosse4lenovo.lenovo.com/wiki/glosse4lenovo/view/How To/System related/How to do RoT Module FW update on ThinkSystem V3 machines/) [キュリティー・モジュールの交換のヒント](https://glosse4lenovo.lenovo.com/wiki/glosse4lenovo/view/How To/System related/How to do RoT Module FW update on ThinkSystem V3 machines/)」を参照してください。

#### 注意:

- 安全に作業を行うために、[1](#page-10-0) ページの 「[取り付けのガイドライン](#page-10-0)」および [2](#page-11-0) ページの 「[安全検査の](#page-11-0) [チェックリスト](#page-11-0)」をお読みください。
- サーバーと周辺機器の電源をオフにし、電源コードとすべての外部ケーブルを取り外します[。17 ペー](#page-26-0) ジの 「[サーバーの電源をオフにする](#page-26-0)」を参照してください。
- 静雷気の影響を受けやすいコンポーネントは取り付け時まで帯電防止パッケージに収め、システム停止 やデータの消失を招く恐れのある静電気にさらされないようにしてください。また、このようなデバイ スを取り扱う際は静電気放電用リスト・ストラップや接地システムなどを使用してください。

ファームウェアとドライバーのダウンロード: コンポーネントの交換後、ファームウェアやドライバーの 更新が必要になる場合があります。

- ご使用のサーバーでのファームウェアとドライバーの最新の更新を確認するには、 <https://datacentersupport.lenovo.com/products/servers/thinksystem/sr655v3/7d9e/downloads/driver-list/> を参照して ください。
- ファームウェア更新ツールについて詳しくは、「ユーザー・ガイド」または「システム構成ガイド」の 「ファームウェアの更新」を参照してください。

手順

- ステップ 1. 新しいパーツが入っている帯電防止パッケージを、サーバーの外側の塗装されていない面に 接触させます。次に、新しいパーツを帯電防止パッケージから取り出し、帯電防止板の上 に置きます。
- ステップ 2. ファームウェアおよび RoT セキュリティー・モジュールをサーバーに取り付けます。

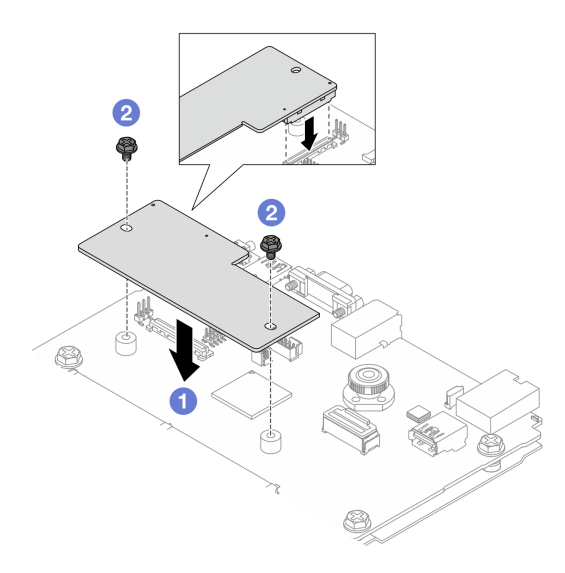

<sup>図</sup> 222. ファームウェアおよび RoT セキュリティー・モジュールの取り付け

- a. ファームウェアおよび RoT セキュリティー・モジュール をシステム I/O ボードの上 に下ろし、モジュール上のコネクターをシステム I/O ボードのスロットが正しく挿入 されていることを確認します。
- b. 22本のねじを締め付けて、ファームウェアおよび RoT セキュリティー・モジュー ル を所定の位置に固定します。

# 完了したら

- 1. 取り外したコンポーネントがある場合は取り付けます。
	- [195](#page-204-0) ページの 「[背面ドライブ・バックプレーンおよびドライブ・ケージの交換](#page-204-0)」
	- [193](#page-202-0) ページの 「[7 mm ドライブ・ケージの取り付け](#page-202-0)」
	- [140](#page-149-0) ページの 「[背面ライザー・アセンブリーの取り付け](#page-149-0)」
- 2. 部品交換を完了します。[244](#page-253-0) ページの 「[部品交換の完了](#page-253-0)」を参照してください。
- 3. UEFI、XCC および LXPM ファームウェアを、サーバーがサポートする特定のバージョンに更新しま す。「[Tip for replacing a firmware and RoT security module](https://glosse4lenovo.lenovo.com/wiki/glosse4lenovo/view/How To/System related/How to do RoT Module FW update on ThinkSystem V3 machines/)」を参照してください。
- 4. OneCLI コマンドを実行して、UEFI 設定をリストアします。「[構成設定をリストアする OneCLI コマン](https://sysmgt.lenovofiles.com/help/topic/toolsctr_cli_lenovo/onecli_r_restore_command.html) [ド](https://sysmgt.lenovofiles.com/help/topic/toolsctr_cli_lenovo/onecli_r_restore_command.html)」を参照してください。
- 5. OneCLI コマンドと XCC アクションの両方を実行して、XCC 設定をリストアします。「[構成設定をリス](https://sysmgt.lenovofiles.com/help/topic/toolsctr_cli_lenovo/onecli_r_restore_command.html) [トアする OneCLI コマンド](https://sysmgt.lenovofiles.com/help/topic/toolsctr_cli_lenovo/onecli_r_restore_command.html)」および「[XCC を使用して BMC 構成をリストアする](https://sysmgt.lenovofiles.com/help/topic/com.lenovo.systems.management.xcc2.doc/NN1ia_c_restorethexcc.html)」を参照してください。
- 6. ソフトウェア (SW) キー (XCC FoD キーなど) がシステムにインストールされている場合、キーが 適切に機能するようにキーを再度挿入してください。[「Using Lenovo Features on Demand](https://lenovopress.lenovo.com/redp4895.pdf)」を参照 してください。

注:ファームウェアおよび RoT セキュリティー・モジュールと同時にプロセッサー・ボードを交換 する必要がある場合、キーを挿入する前に VPD を更新してください。[「重要プロダクト・データ](#page-238-0) [\(VPD\) の更新](#page-238-0)」を参照してください。

- 7. オプションとして必要に応じて以下を行います。
	- TPM を非表示にします。「220 ページの 「TPM を非表示にする」」を参照してください。
	- TPM ファームウェアを更新します。[221](#page-230-0) ページの 「[TPM ファームウェアの更新](#page-230-0)」を参照してく ださい。
	- UEFI セキュア・ブートの有効化[。222](#page-231-0) ページの 「[UEFI セキュア・ブートの有効化](#page-231-0)」を参照 してください。

デモ・ビデオ

[YouTube で手順を参照](https://www.youtube.com/watch?v=XSG-uWsSaYw)

#### TPM を非表示にする/監視する

TPM は、システム運用のためのデータ転送を暗号化する目的で、デフォルトで有効に設定されています。 必要に応じて、Lenovo XClarity Essentials OneCLIを使用して TPM を無効にできます。

TPM を無効にするには、以下を行います。

1. Lenovo XClarity Essentials OneCLI をダウンロードしてインストールします。

Lenovo XClarity Essentials OneCLI をダウンロードするには、次のサイトにアクセスします。

<https://datacentersupport.lenovo.com/solutions/HT116433>

2. 以下のコマンドを実行します。 OneCli.exe config set TrustedComputingGroup.HideTPMfromOS "Yes" --imm <userid>:<password>@<ip\_address> --override

ここで、それぞれ以下の意味があります。

- <userid>:<password>はサーバーの BMC (Lenovo XClarity Controller インターフェース) にアクセスす るために使用する資格情報です。デフォルトのユーザー ID は USERID、デフォルトのパスワード は PASSW0RD (大文字の o ではなくゼロ) です。
- <ip\_address>は BMC の IP アドレスです。

例:

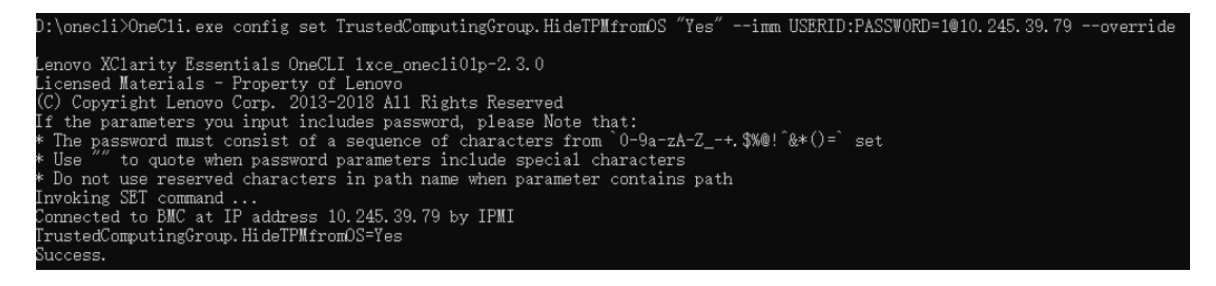

3. システムをリブートします。

<span id="page-230-0"></span>TPM を再度有効にするには、以下のコマンドを実行し、システムを再起動します。

OneCli.exe config set TrustedComputingGroup.HideTPMfromOS "No" --imm <userid>:<password>@<ip\_address> --override

例:

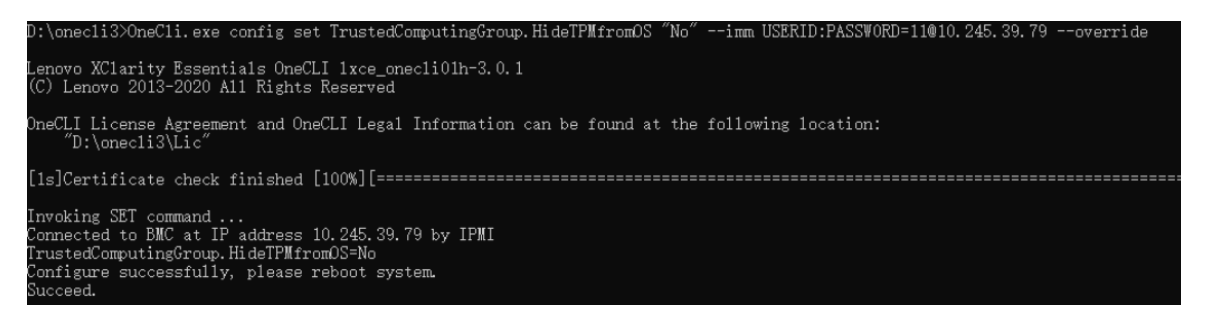

# TPM ファームウェアの更新

必要に応じて、Lenovo XClarity Essentials OneCLIを使用して TPM ファームウェアを更新にできます。

注:TPM ファームウェア更新は不可逆的です。更新後、TPM ファームウェアを以前のバージョンにダウ ングレードすることはできません。

## TPM ファームウェア・バージョン

TPM ファームウェアのバージョンを確認するには、以下の手順に従います。

Lenovo XClarity Provisioning Manager から

- 1. サーバーを起動し、画面の指示で指定されたキーを押して Lenovo XClarity Provisioning Manager イン ターフェースを表示します(詳細については、<https://pubs.lenovo.com/lxpm-overview/> にある、ご使用の サーバーと互換性のある LXPM に関する資料の「起動」セクションを参照してください。)
- 2. 始動管理者パスワードが必要な場合は、パスワードを入力します。
- 3. UEFI セットアップのページから、「システム設定」→「セキュリティー」→「Trusted Platform Module」 ➙ 「TPM 2.0」 ➙ 「TPM ファームウェア・バージョン」をクリックします。

## TPM ファームウェアの更新

TPM ファームウェアを更新するには、以下を行います。

- 1. Lenovo XClarity Essentials OneCLI をダウンロードしてインストールします。 Lenovo XClarity Essentials OneCLI をダウンロードするには、次のサイトにアクセスします。 <https://datacentersupport.lenovo.com/solutions/HT116433>
- 2. 以下のコマンドを実行します。 OneCli.exe config set TrustedComputingGroup.DeviceOperation "Update to TPM 2.0 firmware version <x.x.x.x>" --bmc <userid>:<password>@<ip\_address>

ここで、それぞれ以下の意味があります。

• <x.x.x.x> は、ターゲット TPM バージョンです。  $\varnothing$ : TPM 2.0 (7.2.1.0) -> TPM 2.0 (7.2.2.0):

OneCli.exe config set TrustedComputingGroup.DeviceOperation "Update to TPM 2.0 firmware version 7.2.2.0" --bmc <userid>:<password>@<ip\_address>

- <userid>:<password>はサーバーの BMC (Lenovo XClarity Controller インターフェース) にアクセスす るために使用する資格情報です。デフォルトのユーザー ID は USERID、デフォルトのパスワード は PASSW0RD (大文字の o ではなくゼロ) です。
- <ip\_address>は BMC の IP アドレスです。

# <span id="page-231-0"></span>UEFI セキュア・ブートの有効化

オプションで、UEFI セキュア・ブートを有効にできます。

UEFI セキュア・ブートを有効にする方法は 2 つあります。

• Lenovo XClarity Provisioning Manager から

Lenovo XClarity Provisioning Manager から UEFI セキュア・ブートを有効にするには、次の手順を実 行します。

- 1. サーバーを起動し、画面の指示で指定されたキーを押して Lenovo XClarity Provisioning Manager イン ターフェースを表示します(詳細については、<https://pubs.lenovo.com/lxpm-overview/> にある、ご使用の サーバーと互換性のある LXPM に関する資料の「起動」セクションを参照してください。)
- 2. 始動管理者パスワードが必要な場合は、パスワードを入力します。
- 3. UEFI セットアップのページから、「システム設定」 ➙ 「セキュリティー」 ➙ 「セキュア・ ブート」の順にクリックします。
- 4. セキュア・ブートを有効にし、設定を保存します。

注:UEFI セキュア・ブートを無効にする必要がある場合は、手順 4 で「無効」を選択します。

• Lenovo XClarity Essentials OneCLI から

Lenovo XClarity Essentials OneCLI から UEFI セキュア・ブートを有効にするには、次の手順を実行し ます。

1. Lenovo XClarity Essentials OneCLI をダウンロードしてインストールします。

Lenovo XClarity Essentials OneCLI をダウンロードするには、次のサイトにアクセスします。

<https://datacentersupport.lenovo.com/solutions/HT116433>

- 2. セキュア・ブートを有効にするには、次のコマンドを実行します。 OneCli.exe config set SecureBootConfiguration.SecureBootSetting Enabled --bmc <userid>:<password>@<ip\_ address>
	- ここで、それぞれ以下の意味があります。
	- <userid>:<password> はサーバーの BMC (Lenovo XClarity Controller インターフェース) にアクセス するために使用する資格情報です。デフォルトのユーザー ID は USERID、デフォルトのパス ワードは PASSW0RD (大文字の o ではなくゼロ) です。
	- <ip\_address>は BMC の IP アドレスです。

Lenovo XClarity Essentials OneCLI set コマンドについて詳しくは、以下を参照してください。

[https://pubs.lenovo.com/lxce-onecli/onecli\\_r\\_set\\_command](https://pubs.lenovo.com/lxce-onecli/onecli_r_set_command)

注:UEFI セキュア・ブートを無効にする必要がある場合は、次のコマンドを実行します。 OneCli.exe config set SecureBootConfiguration.SecureBootSetting Disabled --bmc <userid>:<password>@<ip\_address>

# システム I/O ボードまたはプロセッサー・ボードの取り外し

このセクションの手順に従って、システム I/O ボードまたはプロセッサー・ボードを取り外します。

## このタスクについて

### 重要:

- このタスクの実行は、Lenovo Service によって認定済みのトレーニングを受けた技術員が行う必要があ ります。適切なトレーニングおよび認定を受けずに取り外しまたは取り付けを行わないでください。
- メモリー・モジュールを取り外すときは、各メモリー・モジュールにスロット番号のラベルを付け て、プロセッサー・ボードからすべてのメモリー・モジュールを取り外し、再取り付け用に静電防止 板の上に置きます。

• ケーブルを切り離すときは、各ケーブルのリストを作成し、ケーブルが接続されているコネクターを記 録してください。また、新しいシステム・ボード・アセンブリーを取り付けた後に、その記録をケーブ ル配線チェックリストとして使⽤してください。

注意:

- 安全に作業を行うために、[1](#page-10-0) ページの 「[取り付けのガイドライン](#page-10-0)」および [2](#page-11-0) ページの 「[安全検査の](#page-11-0) [チェックリスト](#page-11-0)」をお読みください。
- サーバーと周辺機器の電源をオフにし、電源コードとすべての外部ケーブルを取り外します。[17 ペー](#page-26-0) ジの 「[サーバーの電源をオフにする](#page-26-0)」を参照してください。
- 静電気の影響を受けやすいコンポーネントは取り付け時まで帯電防止パッケージに収め、システム停止 やデータの消失を招く恐れのある静電気にさらされないようにしてください。また、このようなデバイ スを取り扱う際は静電気放電用リスト・ストラップや接地システムなどを使用してください。

警告: 危険な稼働部品指や体の他の部分が触れないようにしてください。

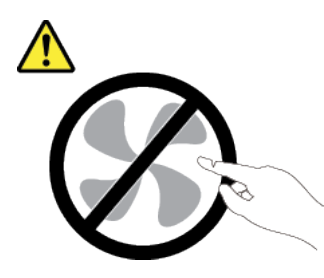

```
警告:
```
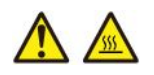

ヒートシンクおよびプロセッサーは、⾼温になる場合があります。サーバー・カバーを取り外す前に、 サーバーの電源をオフにし、サーバーが冷えるまで数分間待ちます。

S002

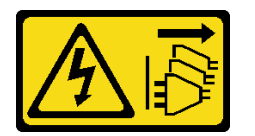

警告:

装置の電源制御ボタンおよびパワー・サプライの電源スイッチは、装置に供給されている電流をオフにす るものではありません。デバイスには 2 本以上の電源コードが使われている場合があります。デバイスか ら完全に電気を取り除くには電源からすべての電源コードを切り離してください。

#### 手順

ステップ 1. このタスクの準備をします。

- a. Lenovo XClarity Controller IP アドレス、重要プロダクト・データ、およびサーバーのマ シン・タイプ、型式番号、シリアル番号、固有 ID、資産タグなどのすべてのシステム 構成情報を記録します。
- b. Lenovo XClarity Essentials を使用して、システム構成を外部デバイスに保存します。
- c. システム・イベント・ログを外部メディアに保存します。
- d. サーバーと周辺機器の電源をオフにし、電源コードとすべての外部ケーブルを取り外しま す。[17](#page-26-0) ページの 「[サーバーの電源をオフにする](#page-26-0)」を参照してください。
- e. サーバーがラックに取り付けられている場合、トップ・カバーにアクセスするためにラッ ク スライド・レールでサーバーをスライドさせるか、ラックからサーバーを取り外しま す。[17](#page-26-0) ページの 「[ラックからのサーバーの取り外し](#page-26-0)」 を参照してください。
- f. トップ・カバーを取り外します[。242](#page-251-0) ページの 「[トップ・カバーの取り外し](#page-251-0)」を参 照してください。
- g. ご使用のサーバーにエアー・バッフル、中央ケージ、または背面ケージが付属して いる場合は、まずそれを取り外します。
	- [26](#page-35-0)ページの「[エアー・バッフルの取り外し](#page-35-0)」
	- [123](#page-132-0) ページの 「[中央ドライブ・ケージおよびドライブ・バックプレーンの取り外し](#page-132-0)」
	- [195](#page-204-0) ページの 「[背面ドライブ・バックプレーンおよびドライブ・ケージの交換](#page-204-0)」
- h. 各ケーブルがシステム・ボード・アセンブリーのどこに接続されているかを記録してか ら、すべてのケーブルを切り離します。
- i. システム・ボード・アセンブリーに取り付けられている以下のコンポーネントをすべて取 り外し、帯電防止された安全な場所に置きます。
	- [234](#page-243-0) ページの 「[システム・ファン・ケージの取り外し](#page-243-0)」
	- [116](#page-125-0)ページの 「[メモリー・モジュールの取り外し](#page-125-0)」 (プロセッサー・ボードの交換用 のみ)
	- [157](#page-166-0) ページの 「[ヒートシンクの取り外し](#page-166-0)」
	- [160](#page-169-0) ページの 「[プロセッサーの取り外し](#page-169-0)」
	- [30](#page-39-0) ページの 「[CMOS バッテリーの取り外し](#page-39-0)」 (プロセッサー・ボードの交換用のみ)
	- [131](#page-140-0) ページの 「[背面ライザー・アセンブリーの取り外し](#page-140-0)」
	- [143](#page-152-0) ページの 「[背面 OCP モジュールの取り外し](#page-152-0)」
- j. パワー・サプライ・ユニットを少し引き出します。システム・ボード・アセンブリーか ら切り離されていることを確認します。

ステップ 2. システム・ボード・アセンブリーを取り外します。

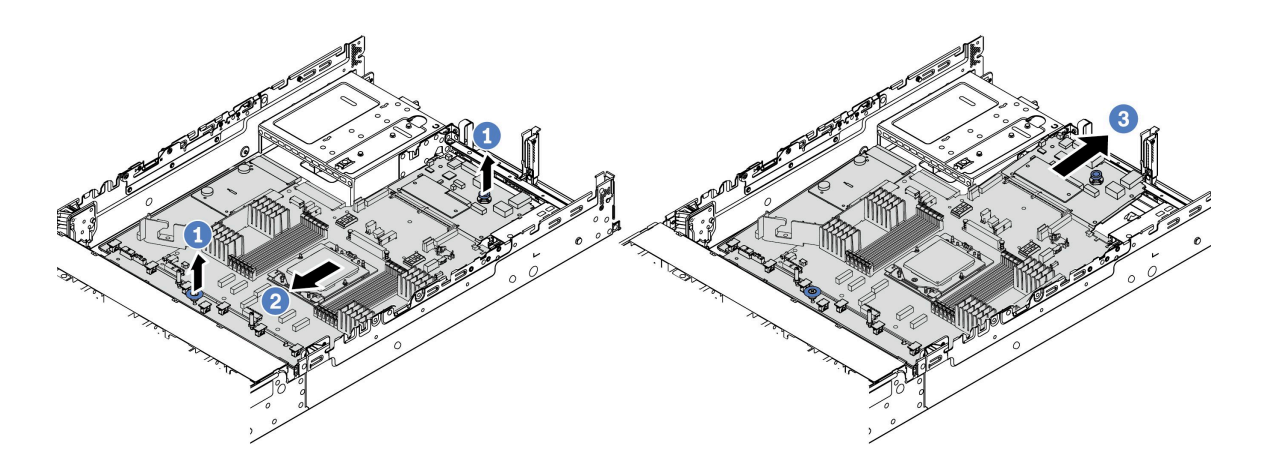

<sup>図</sup> 223. システム・ボード・アセンブリーの取り外し

- a. 12個のリフト・ハンドルを同時に持ち上げます。
- b. 2 システム・ボード・アセンブリーが停止するまでシャーシの前面にスライドさせます。

c. 3 システム・ボード・アセンブリーを傾けながら持ち上げてシャーシから取り出します。

- ステップ 3. プロセッサー・ボードからファン・ボードと PIB ボードを取り外します。[65 ページの](#page-74-0) 「ファ [ン・ボードの取り外し](#page-74-0)」 および [146](#page-155-0) ページの 「[PIB の取り外し](#page-155-0)」 を参照してください。
- ステップ 4. (オプション) システム I/O ボードを交換する場合、システム I/O ボードからファームウェ アおよび RoT セキュリティー・モジュールを取り外します。[216](#page-225-0) ページの 「[ファームウェ](#page-225-0) [アおよび RoT セキュリティー・モジュールの取り外し](#page-225-0)」を参照してください。プロセッ サー・ボードを交換する場合、直接次のステップに進みます。
- ステップ 5. (オプション) MicroSD カードを取り外します[。120](#page-129-0) ページの 「[MicroSD カードの取り外](#page-129-0) [し](#page-129-0)」を参照してください。
- ステップ 6. システム I/O ボードをプロセッサー・ボードから取り外します。

注:システム I/O ボードの接点が損傷しないように、システム I/O ボード上のプランジャーを つまんで少し上に持ち上げ、システム I/O ボードを外側に引き出します。引き上げ操作が終 わるまで、システム I/O ボードをできる限り水平に保つ必要があります。

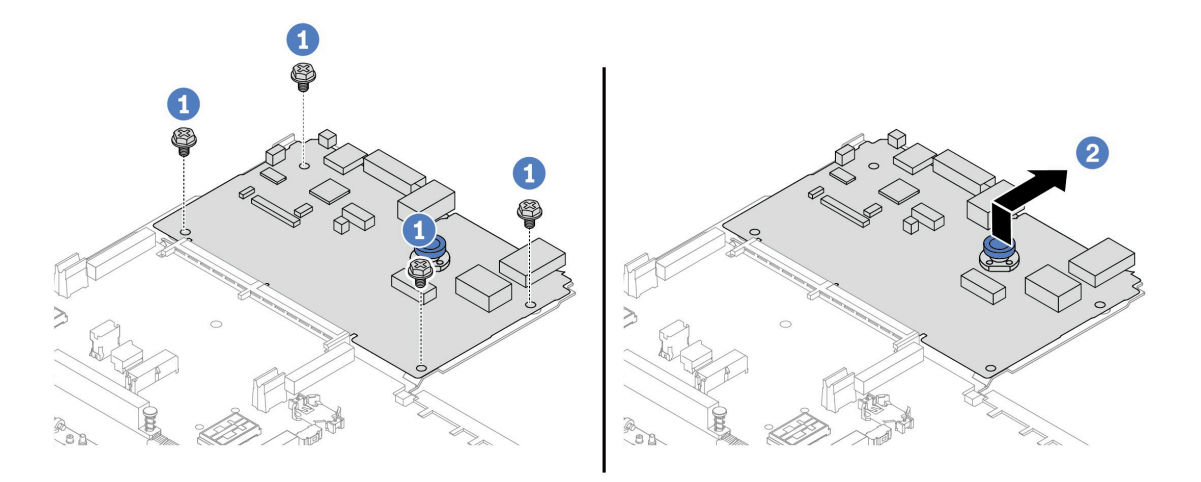

<sup>図</sup> 224. システム I/O ボードのプロセッサー・ボードからの取り外し

- a. システム I/O ボードを固定しているねじを取り外します。
- b. 2 背面リフト・ハンドルを持ち上げたまま、システム I/O ボードを背面に向けてスライド してプロセッサー・ボードから外します。

## 完了したら

• コンポーネントまたはオプション装置を返却するよう指示された場合は、すべての梱包上の指示に従 い、提供された配送用の梱包材がある場合はそれを使用してください。

重要:プロセッサー・ボードを返却する前に、新しいプロセッサー・ボードから取り外したプロセッ サー・ソケット・カバーを取り付けてください。プロセッサー・ソケット・カバーを交換するに は、次の手順を実行します。

- 1. 新しいプロセッサー・ボードのプロセッサー・ソケットからカバーをスライドさせて取り出 します。
- 2. 取り外したプロセッサー・ボードのプロセッサー・ソケットにカバーを取り付けます。
- コンポーネントのリサイクルを予定している場合は、「ユーザー・ガイド」の「リサイクルのためのシ ステム・ボード・アセンブリーの分解」を参照してください。

<span id="page-235-0"></span>デモ・ビデオ

[YouTube で手順を参照](https://www.youtube.com/watch?v=rAYW1jLQjxA)

# システム I/O ボードまたはプロセッサー・ボードの取り付け

このセクションの手順に従って、システム I/O ボードまたはプロセッサー・ボードを取り付けます。

### このタスクについて

重要:このタスクの実行は、Lenovo Service によって認定済みのトレーニングを受けた技術員が行う必要 があります。適切なトレーニングおよび認定を受けずに取り外しまたは取り付けを行わないでください。

注意:

- 安全に作業を行うために、[1](#page-10-0) ページの 「[取り付けのガイドライン](#page-10-0)」および[2](#page-11-0) ページの 「[安全検査の](#page-11-0) [チェックリスト](#page-11-0)」をお読みください。
- サーバーと周辺機器の電源をオフにし、電源コードとすべての外部ケーブルを取り外します[。17 ペー](#page-26-0) ジの 「[サーバーの電源をオフにする](#page-26-0)」を参照してください。
- 静電気の影響を受けやすいコンポーネントは取り付け時まで帯電防止パッケージに収め、システム停止 やデータの消失を招く恐れのある静電気にさらされないようにしてください。また、このようなデバイ スを取り扱う際は静電気放電用リスト・ストラップや接地システムなどを使用してください。
- システム I/O ボードまたはプロセッサー・ボードの交換後は、常にサーバーを最新のファームウェアに 更新するか、既存のファームウェアを復元する必要があります。

ファームウェアとドライバーのダウンロード: コンポーネントの交換後、ファームウェアやドライバーの 更新が必要になる場合があります。

- ご使用のサーバーでのファームウェアとドライバーの最新の更新を確認するには、 <https://datacentersupport.lenovo.com/products/servers/thinksystem/sr655v3/7d9e/downloads/driver-list/> を参照して ください。
- ファームウェア更新ツールについて詳しくは、「ユーザー・ガイド」または「システム*構成ガイド*」の 「ファームウェアの更新」を参照してください。

## ⼿順

- ステップ 1. 新しいパーツが入っている帯電防止パッケージを、サーバーの外側の塗装されていない面に 接触させます。次に、新しいパーツを帯電防止パッケージから取り出し、帯電防止板の上 に置きます。
- ステップ 2. ファン・ボードと PIB をプロセッサー・ボードに取り付けます[。67](#page-76-0) ページの 「[ファン・ボー](#page-76-0) [ドの取り付け](#page-76-0)」 および [148](#page-157-0) ページの 「[PIB の取り付け](#page-157-0)」 を参照してください。
- ステップ 3. 必要に応じて、以下のいずれかを実行します。
	- システム I/O ボードを交換してプロセッサー・ボードを再利用する場合、プロセッサー・ ボードに新しいシステム I/O ボードを取り付けます。
	- プロセッサー・ボードを交換してシステム I/O ボードを再利用する場合、新しいプロセッ サー・ボードに既存のシステム I/O ボードを取り付けます。

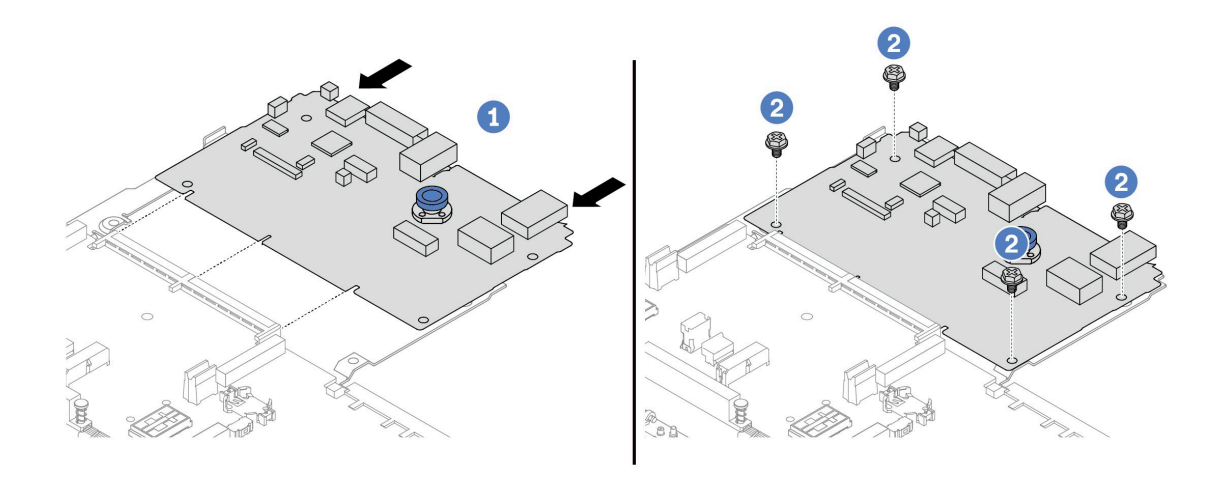

<sup>図</sup> 225. プロセッサー・ボードへのシステム I/O ボードの取り付け

a. 1 システム I/O ボードをプロセッサー・ボード上のコネクターに合わせ、両手でシス テム I/O ボードを押してコネクターに少し挿入します。

注:システム I/O ボードの接点が損傷しないように、システム I/O ボードがプロセッ サー・ボード上のコネクターとぴったり合っていることを確認し、挿入中はできる 限り水平に維持してください。

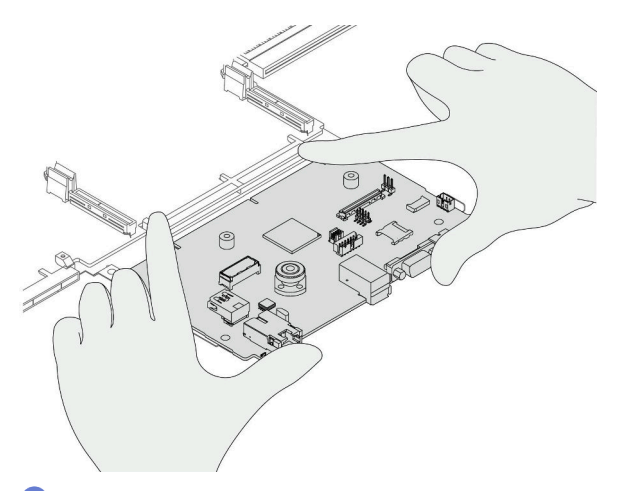

- b. 2 ねじを取り付けてシステム I/O ボードを所定の位置に固定します。
- ステップ 4. (オプション) システム I/O ボードを交換する場合、古いシステム I/O ボードから取り外した ファームウェアおよび RoT セキュリティー・モジュールを新しいシステム I/O ボードに取 り付けます。[218](#page-227-0) ページの 「[ファームウェアおよび RoT セキュリティー・モジュールの取](#page-227-0) [り付け](#page-227-0)」を参照してください。

ステップ 5. SD カードを取り付けます[。121](#page-130-0) ページの 「[MicroSD カードの取り付け](#page-130-0)」を参照してください。 ステップ 6. サーバーにシステム・ボード・アセンブリーを取り付けます。

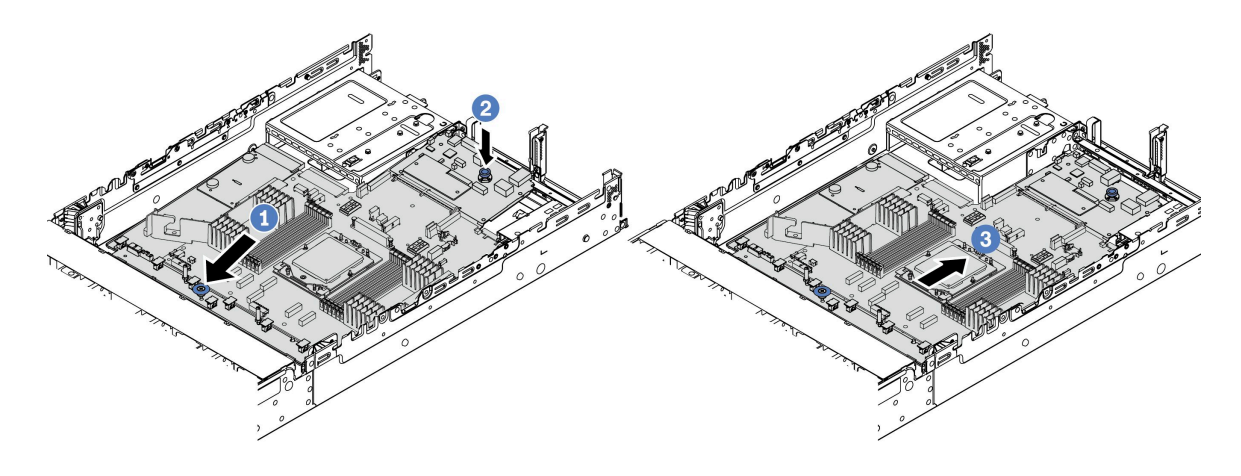

<sup>図</sup> 226. システム・ボード・アセンブリーの取り付け

- a. <sup>1</sup> システム・ボード・アセンブリーが停止するまで、シャーシの前面に向かってシ ステム・ボードの前面端を挿入します。
- b. 2 もう一方の端を下げてシャーシに挿入します。
- c. 3 システム・ボード・アセンブリーが所定の位置にカチッと音がして収まるまでシャー シの背面にスライドさせます。システム I/O ボードの背面のコネクターが背面パネルの対 応する穴に挿入されていることを確認します。

## 完了したら

- 1. 取り外したコンポーネントがある場合は取り付けます。
	- [161](#page-170-0) ページの「[プロセッサーの取り付け](#page-170-0)」
	- [162](#page-171-0) ページの「[ヒートシンクの取り付け](#page-171-0)」
	- [118](#page-127-0) ページの 「[メモリー・モジュールの取り付け](#page-127-0)」
	- [33](#page-42-0) ページの 「[CMOS バッテリーの取り付け](#page-42-0)」
	- [173](#page-182-0) ページの 「[シャーシへの RAID フラッシュ電源モジュールの取り付け](#page-182-0)」
	- [235](#page-244-0) ページの 「[システム・ファン・ケージの取り付け](#page-244-0)」
	- [140](#page-149-0) ページの 「[背面ライザー・アセンブリーの取り付け](#page-149-0)」
	- [126](#page-135-0) ページの 「[中央ドライブ・バックプレーンおよびドライブ・ケージの取り付け](#page-135-0)」
	- [144](#page-153-0) ページの 「[背面 OCP モジュールの取り付け](#page-153-0)」
	- [195](#page-204-0) ページの 「[背面ドライブ・バックプレーンおよびドライブ・ケージの交換](#page-204-0)」
- 2. パワー・サプライ・ユニットを所定の位置まで押します。システム・ボード・アセンブリーに 接続されていることを確認します。
- 3. 必要なケーブルを、システム・ボード・アセンブリー上の同じコネクターに再接続します[。247 ペー](#page-256-0) ジの 第 2 章「[内部ケーブルの配線](#page-256-0)」を参照してください。
- 4. すべてのコンポーネントが正しく再配置されており、サーバーの内部に工具が残されていたり、ねじ が緩んだままになっていたりしないことを確認します。
- 5. トップ・カバーを再取り付けします[。243](#page-252-0) ページの 「[トップ・カバーの取り付け](#page-252-0)」を参照して ください。
- 6. サーバーがラックに取り付けられていた場合は、ラックをサーバーに再び取り付けます。[20 ペー](#page-29-0) ジの 「[ラックへのサーバーの取り付け](#page-29-0)」を参照してください。
- 7. 取り外した電源コードおよびすべてのケーブルを再接続します。
- <span id="page-238-0"></span>8. サーバーおよび周辺機器の電源をオンにします[。16](#page-25-0) ページの 「[サーバーの電源をオンにする](#page-25-0)」を 参照してください。
- 9. 重要プロダクト・データ (VPD) を更新します。229 ページの 「重要プロダクト・データ (VPD) の更 新」を参照してください。 マシン・タイプ番号とシリアル番号は ID ラベルに記載されています。詳しくは、「ユーザー・

ガイド」または「システム構成ガイド」の「サーバーを認識して、Lenovo XClarity Controller にア クセスする」を参照してください。

#### デモ・ビデオ

[YouTube で手順を参照](https://www.youtube.com/watch?v=PxwnxZctfnA)

#### 重要プロダクト・データ (VPD) の更新

重要プロダクト・データ (VPD) を更新するには、このトピックを使用します。

- (必須) マシン・タイプ
- (必須) シリアル番号
- (オプション) 資産タグ
- (オプション) UUID

#### 推奨ツール:

- Lenovo XClarity Provisioning Manager
- Lenovo XClarity Essentials OneCLI コマンド

#### Lenovo XClarity Provisioning Manager の使用

#### 手順:

- 1. サーバーを起動して画面の指示に従ってキーを押します。デフォルトでは、Lenovo XClarity Provisioning Manager インターフェースが表示されます。
- 2. 「システム概要」を選択します。「システムの要約」タブが表示されます。
- 3. 「VPD の更新」をクリックし、画面の指示に従って VPD を更新します。

#### Lenovo XClarity Essentials OneCLI コマンドを使⽤する場合

- マシン・タイプの更新 onecli config set SYSTEM\_PROD\_DATA.SysInfoProdName <m/t\_model> [access\_method]
- シリアル番号の更新 onecli config set SYSTEM\_PROD\_DATA.SysInfoSerialNum <s/n> [access\_method]
- システム・モデルの更新 onecli config set SYSTEM\_PROD\_DATA.SysInfoProdIdentifier <system model> [access\_method] onecli config set SYSTEM\_PROD\_DATA.SysInfoProdIdentifierEx <system model> --override [access\_method]
- 資産タグの更新 onecli config set SYSTEM\_PROD\_DATA.SysEncloseAssetTag <asset\_tag> [access\_method]
- UUID の更新 onecli config createuuid SYSTEM\_PROD\_DATA.SysInfoUUID [access\_method]

<span id="page-239-0"></span>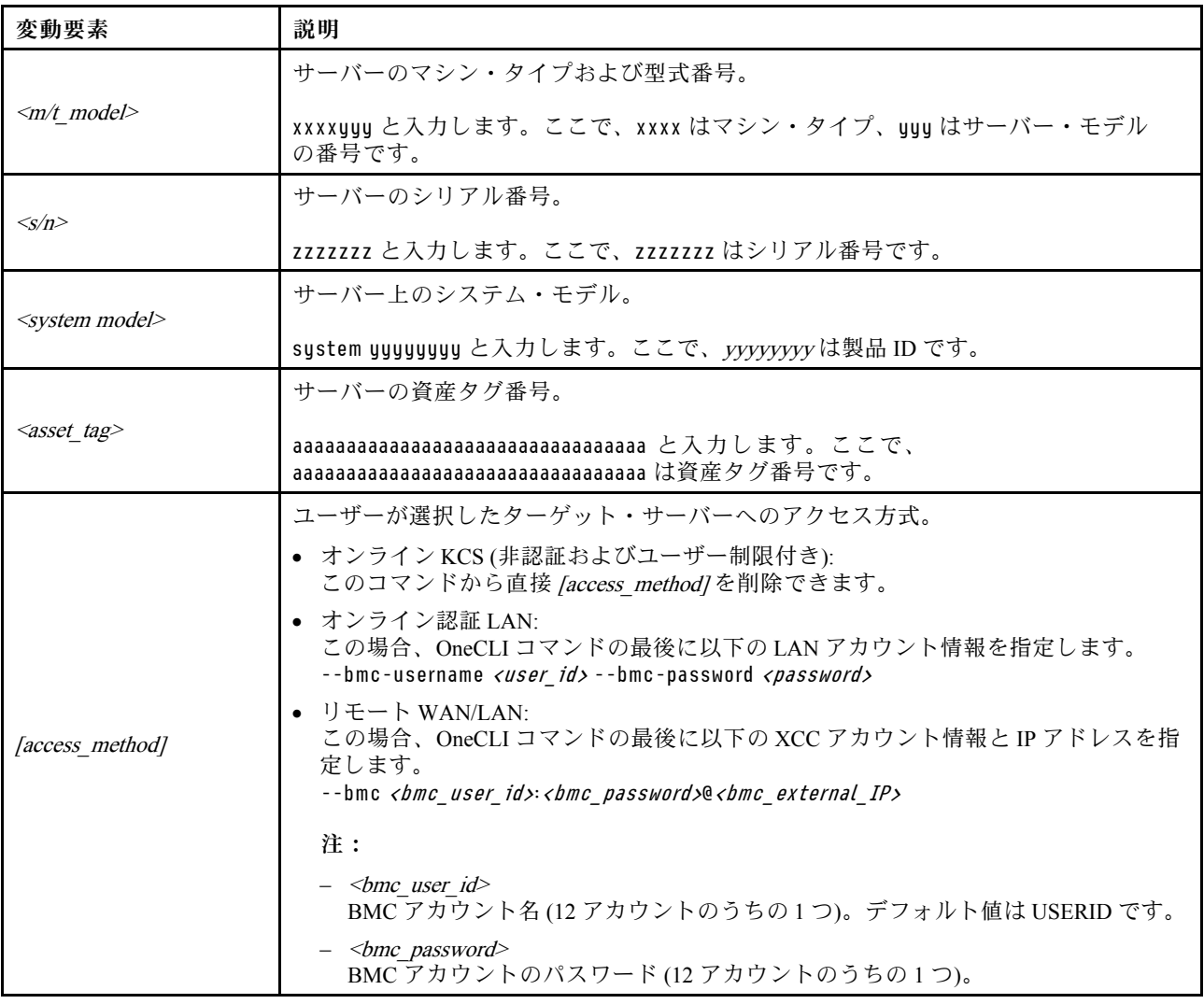

# システム・ファンの交換

システム・ファンの取り外しと取り付けを行うには、このセクションの説明に従ってください。

- 230 ページの 「システム・ファンの取り外し」
- [232](#page-241-0) ページの 「[システム・ファンの取り付け](#page-241-0)」

# システム・ファンの取り外し

このセクションの手順に従って、システム・ファンを取り外します。

このタスクについて

S033

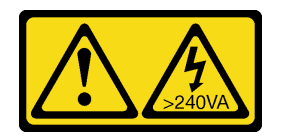

警告:

危険な電力が存在します。金属とショートさせると熱を発生し、金属の飛散、やけど、またはその両方を 引き起こす可能性のある危険な電力の電圧です。

S017

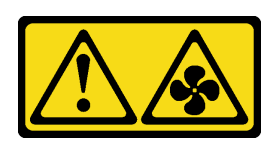

警告:

ファンの⽻根が近くにあります。指や体の他の部分が触れないようにしてください。

注意:

- 安全に作業を行うために、[1](#page-10-0) ページの 「[取り付けのガイドライン](#page-10-0)」および[2](#page-11-0)ページの 「[安全検査の](#page-11-0) [チェックリスト](#page-11-0)」をお読みください。
- 静電気の影響を受けやすいコンポーネントは取り付け時まで帯電防止パッケージに収め、システム停止 やデータの消失を招く恐れのある静電気にさらされないようにしてください。また、このようなデバイ スを取り扱う際は静電気放電用リスト・ストラップや接地システムなどを使用してください。
- サーバーの電源をオフにしないでホット・スワップ・ファンを取り外す場合は、システム・ファン・ ケージに触れないでください。電源がオンの状態で適切な動作を確保するために、30 秒以内に 交換を完了してください。

### ⼿順

- ステップ 1. サーバーがラックに取り付けられている場合、トップ・カバーにアクセスするためにラック スライド・レールでサーバーをスライドさせるか、ラックからサーバーを取り外します。[17](#page-26-0) ページの 「[ラックからのサーバーの取り外し](#page-26-0)」 を参照してください。
- ステップ 2. トップ・カバーを取り外します[。242](#page-251-0) ページの 「[トップ・カバーの取り外し](#page-251-0)」を参照し てください。
- ステップ 3. システム・ファンを取り外します。

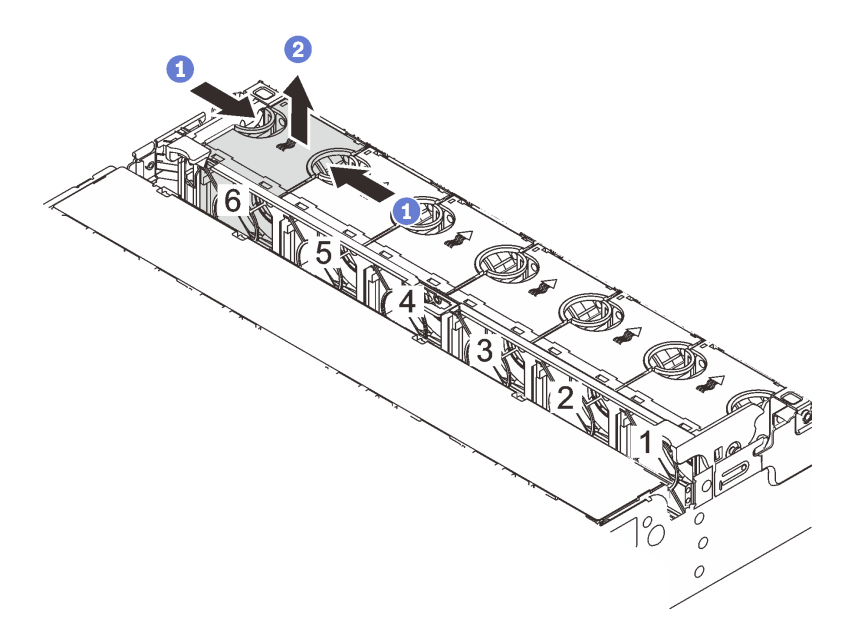

図 227. システム・ファンの取り外し

- a. 1 指でシステム・ファンの上部をつかみます。
- b. 2 システム・ファンを持ち上げてサーバーから取り出します。

### <span id="page-241-0"></span>完了したら

- 1. 新しいシステム・ファンまたはその場所を覆うファン・フィラーを取り付けます。232 ページの 「シ ステム・ファンの取り付け」 を参照してください。
- 2. コンポーネントまたはオプション装置を返却するよう指示された場合は、すべての梱包上の指示に従 い、提供された配送用の梱包材がある場合はそれを使用してください。

#### デモ・ビデオ

[YouTube で手順を参照](https://www.youtube.com/watch?v=carN79-wvUE)

# システム・ファンの取り付け

システム・ファンを取り付けるには、このセクションの説明に従ってください。

このタスクについて

S033

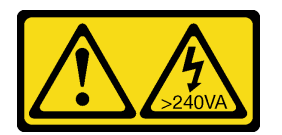

警告:

危険な電力が存在します。金属とショートさせると熱を発生し、金属の飛散、やけど、またはその両方を 引き起こす可能性のある危険な電力の電圧です。

S017

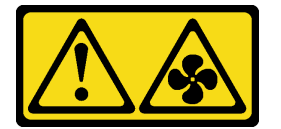

警告:

ファンの⽻根が近くにあります。指や体の他の部分が触れないようにしてください。

注意:

- 安全に作業を行うために、[1](#page-10-0) ページの 「[取り付けのガイドライン](#page-10-0)」および [2](#page-11-0) ページの 「[安全検査の](#page-11-0) [チェックリスト](#page-11-0)」をお読みください。
- 静電気の影響を受けやすいコンポーネントは取り付け時まで帯電防止パッケージに収め、システム停止 やデータの消失を招く恐れのある静電気にさらされないようにしてください。また、このようなデバイ スを取り扱う際は静電気放電用リスト・ストラップや接地システムなどを使用してください。
- サーバーの電源をオフにしないでホット・スワップ・ファンを取り付ける場合は、システム・ファ ン・ケージに触れないでください。電源がオンの状態で適切な動作を確保するために、30 秒以内に 交換を完了してください。

⼿順

- ステップ 1. 新しいパーツが入っている帯電防止パッケージを、サーバーの外側の塗装されていない面に 接触させます。次に、新しいパーツを帯電防止パッケージから取り出し、帯電防止板の上 に置きます。
- ステップ 2. システム・ファンをシステム・ファン・ケージの上に配置します。システム・ファン底部の システム・ファン・コネクターがシャーシの背面に向く必要があります。所定の位置に固定 されるまで、システム・ファンをまっすぐ押し込みます。

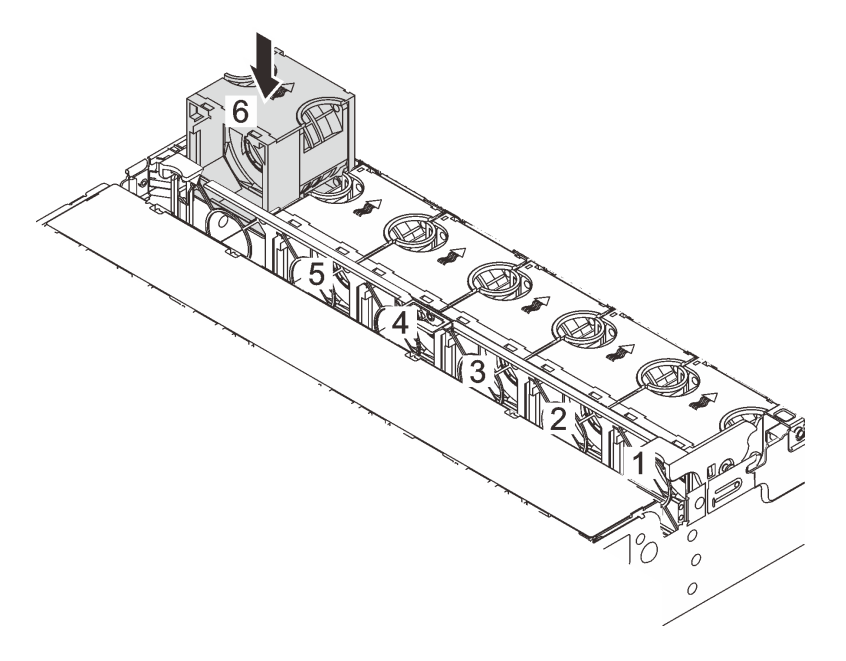

図 228. システム・ファンの取り付け

完了したら

部品交換を完了します[。244](#page-253-0) ページの 「[部品交換の完了](#page-253-0)」を参照してください。

デモ・ビデオ

[YouTube で手順を参照](https://www.youtube.com/watch?v=WQIAW0Y6PNc)

# <span id="page-243-0"></span>システム・ファン・ケージの交換

システム・ファン・ケージの取り外しと取り付けを行うには、このセクションの説明に従ってください。

- 234 ページの 「システム・ファン・ケージの取り外し」
- [235](#page-244-0) ページの 「[システム・ファン・ケージの取り付け](#page-244-0)」

# システム・ファン・ケージの取り外し

このセクションの手順に従って、システム・ファン・ケージを取り外します。

## このタスクについて

注意:

- 安全に作業を行うために、[1](#page-10-0) ページの 「[取り付けのガイドライン](#page-10-0)」および [2](#page-11-0) ページの 「[安全検査の](#page-11-0) [チェックリスト](#page-11-0)」をお読みください。
- サーバーと周辺機器の電源をオフにし、電源コードとすべての外部ケーブルを取り外します[。17 ペー](#page-26-0) ジの 「[サーバーの電源をオフにする](#page-26-0)」を参照してください。
- 静電気の影響を受けやすいコンポーネントは取り付け時まで帯電防止パッケージに収め、システム停止 やデータの消失を招く恐れのある静電気にさらされないようにしてください。また、このようなデバイ スを取り扱う際は静電気放電用リスト・ストラップや接地システムなどを使用してください。

#### 手順

- ステップ 1. サーバーがラックに取り付けられている場合、トップ・カバーにアクセスするためにラック スライド・レールでサーバーをスライドさせるか、ラックからサーバーを取り外します。[17](#page-26-0) ページの 「[ラックからのサーバーの取り外し](#page-26-0)」 を参照してください。
- ステップ 2. トップ・カバーを取り外します。[242](#page-251-0) ページの 「[トップ・カバーの取り外し](#page-251-0)」を参照し てください。
- ステップ 3. (オプション) システム・ファン・ケージを交換する場合は、先にすべてのシステム・ファン を取り外します。[230](#page-239-0) ページの 「[システム・ファンの取り外し](#page-239-0)」を参照してください。

注:他のコンポーネントにアクセスするためにシステム・ファン・ケージを取り外す場合 は、取り付けられているシステム・ファンごとケージを取り外すことができます。

ステップ 4. システム・ファン・ケージを取り外します。

<span id="page-244-0"></span>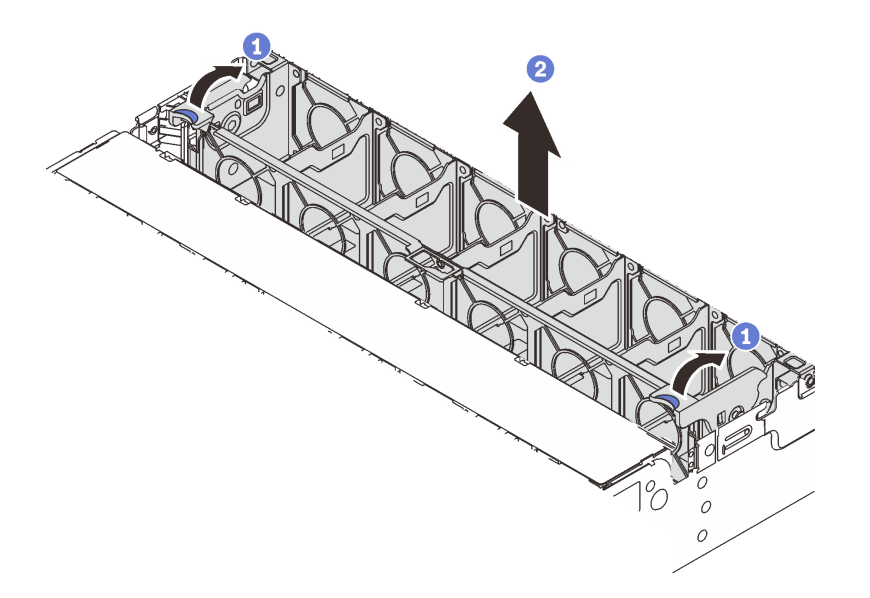

図 229. システム・ファン・ケージの取り外し

- a. <sup>1</sup> システム・ファン・ケージのレバーをサーバーの背面方向に回転させます。
- b. 2 システム・ファン・ケージをまっすぐに持ち上げてシャーシから取り出します。

# 完了したら

コンポーネントまたはオプション装置を返却するよう指示された場合は、すべての梱包上の指示に従い、 提供された配送用の梱包材がある場合はそれを使用してください。

#### デモ・ビデオ

[YouTube で手順を参照](https://www.youtube.com/watch?v=carN79-wvUE)

# システム・ファン・ケージの取り付け

システム・ファン・ケージを取り付けるには、このセクションの説明に従ってください。

## このタスクについて

注意:

- 安全に作業を行うために、[1](#page-10-0) ページの 「[取り付けのガイドライン](#page-10-0)」および [2](#page-11-0) ページの 「[安全検査の](#page-11-0) [チェックリスト](#page-11-0)」をお読みください。
- サーバーと周辺機器の電源をオフにし、電源コードとすべての外部ケーブルを取り外します。[17 ペー](#page-26-0) ジの 「[サーバーの電源をオフにする](#page-26-0)」を参照してください。
- 静電気の影響を受けやすいコンポーネントは取り付け時まで帯電防止パッケージに収め、システム停止 やデータの消失を招く恐れのある静電気にさらされないようにしてください。また、このようなデバイ スを取り扱う際は静電気放電用リスト・ストラップや接地システムなどを使用してください。

### ⼿順

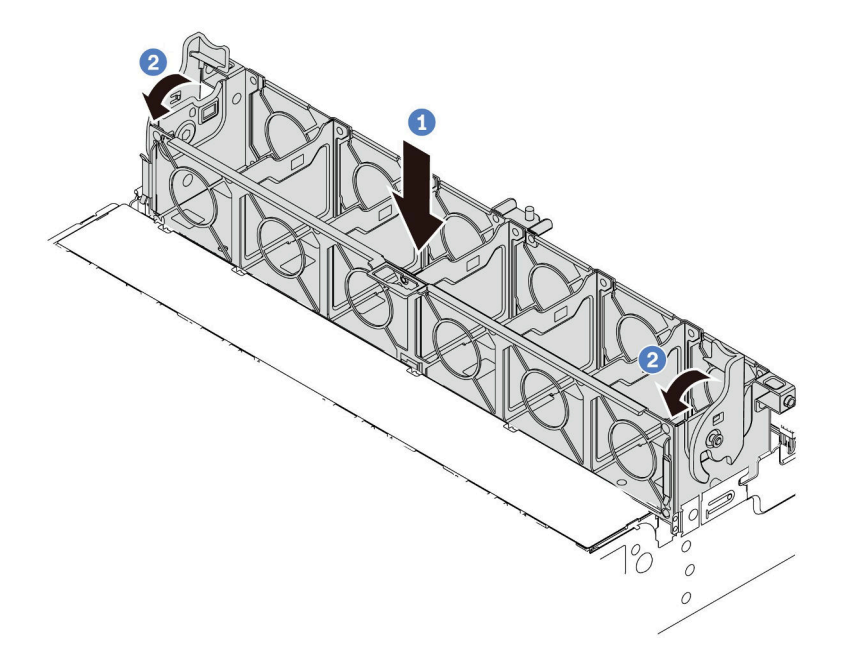

図 230. システム・ファン・ケージの取り付け

- ステップ 1. システム・ファン・ケージをシャーシの両側面にある取り付けガイドに位置合わせ し、シャーシ内に下ろします。
- ステップ 2. 2 ファン・ケージが所定の位置にカチッと音がして収まるまで、ファン・ケージ・レ バーを下に回転させます。

注:システム・ファン・ケージにシステム・ファンが取り付けられている場合は、システ ム・ファンがシステム・ボード・アセンブリーのシステム・ファン・コネクターに正しく接 続されていることを確認します。

# 完了したら

- 1. システム・ファンを取り外した場合は、再び取り付けます。[232](#page-241-0) ページの 「[システム・ファン](#page-241-0) [の取り付け](#page-241-0)」を参照してください。
- 2. 部品交換を完了します。[244](#page-253-0) ページの 「[部品交換の完了](#page-253-0)」を参照してください。

#### デモ・ビデオ

#### [YouTube で手順を参照](https://www.youtube.com/watch?v=WQIAW0Y6PNc)

# シリアル・ポート・モジュールの交換

シリアル・ポート・モジュールの取り外しと取付を行うには、このセクションの説明に従ってください。

- [237](#page-246-0) ページの 「[シリアル・ポート・モジュールの取り外し](#page-246-0)」
- [239](#page-248-0) ページの 「[シリアル・ポート・モジュールの取り付け](#page-248-0)」

# <span id="page-246-0"></span>シリアル・ポート・モジュールの取り外し

このセクションの手順に従って、シリアル・ポート・モジュールを取り外します。

### このタスクについて

注意:

- 安全に作業を行うために、[1](#page-10-0) ページの 「[取り付けのガイドライン](#page-10-0)」および [2](#page-11-0) ページの 「[安全検査の](#page-11-0) [チェックリスト](#page-11-0)」をお読みください。
- サーバーと周辺機器の電源をオフにし、電源コードとすべての外部ケーブルを取り外します。[17 ペー](#page-26-0) ジの 「[サーバーの電源をオフにする](#page-26-0)」を参照してください。
- 静雷気の影響を受けやすいコンポーネントは取り付け時まで帯雷防止パッケージに収め、システム停止 やデータの消失を招く恐れのある静電気にさらされないようにしてください。また、このようなデバイ スを取り扱う際は静電気放電用リスト・ストラップや接地システムなどを使用してください。

## 手順

注:以下の図のライザー・ブラケットの外観は、ご使用のライザー・ブラケットと異なる場合があ ります。取り外し手順は同じです。

- ステップ 1. サーバーがラックに取り付けられている場合、トップ・カバーにアクセスするためにラック スライド・レールでサーバーをスライドさせるか、ラックからサーバーを取り外します。[17](#page-26-0) ページの 「[ラックからのサーバーの取り外し](#page-26-0)」 を参照してください。
- ステップ 2. トップ・カバーを取り外します[。242](#page-251-0) ページの 「[トップ・カバーの取り外し](#page-251-0)」を参照し てください。
- ステップ 3. シリアル・ポート・モジュールのケーブルをシステム I/O ボードから取り外します。
	- 注:
	- ケーブルをシステム・ボード・アセンブリーから切り離す必要がある場合は、まず、ケー ブル・コネクターからすべてのラッチまたはリリース・タブを取り外します。ケーブルを 取り外す前にタブを解除しないと、システム・ボード・アセンブリー上のケーブル・ソ ケットが損傷します。ケーブル・ソケットが損傷すると、プロセッサー・ボードやシ ステム I/O ボードの交換が必要になる場合があります。
	- ご使用のシステム・ボード・アセンブリー上のコネクターの外観は図と異なる場合が ありますが、取り外し手順は同じです。
		- 1. リリース・タブを押してコネクターを外します。
		- 2. コネクターをケーブル・ソケットから外します。

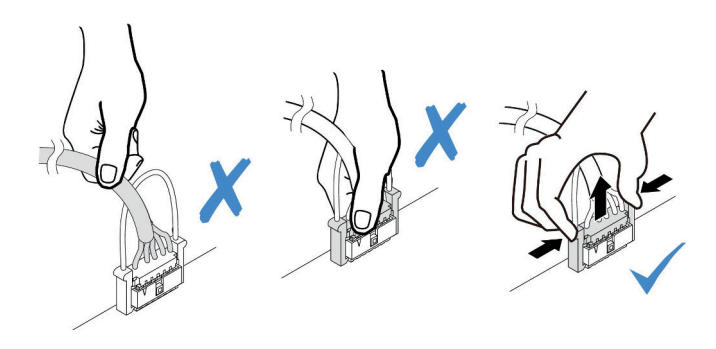

図231. システム I/O ボードからのケーブルの切り離し

ステップ 4. サーバーからライザー・ブラケットを取り外します。

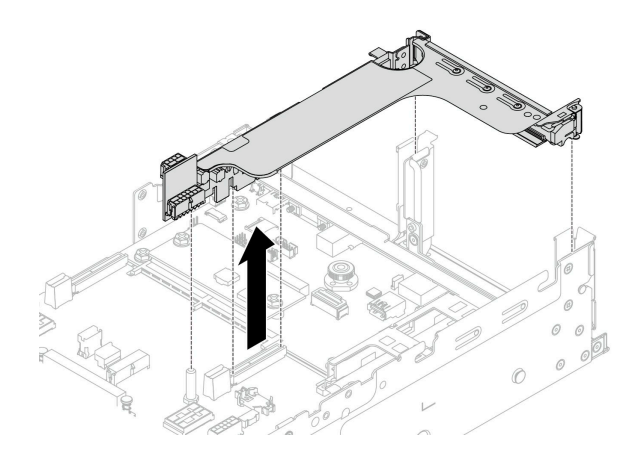

<sup>図</sup> 232. ライザー・ブラケットの取り外し

ステップ 5. シリアル・ポート・モジュールをライザー・ブラケットから取り外します。

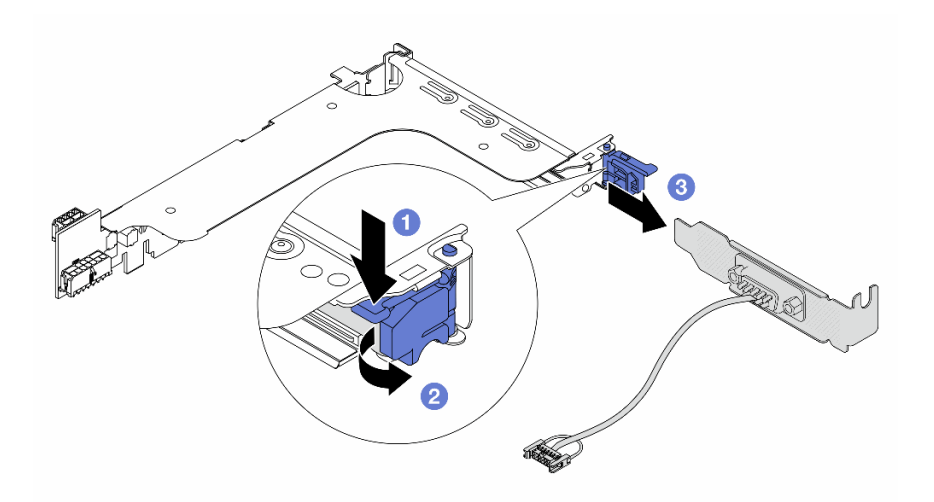

<sup>図</sup> 233. シリアル・ポート・モジュールの取り外し

- a. <sup>1</sup>ブラケット・ラッチを押し下げます。
- b. 2 ラッチを開きます。
- c. 3 シリアル・ポート・モジュールをスライドさせてライザー・ブラケットから取り外 します。
- ステップ 6. (オプション) シリアル・ポート・ブラケットを交換する必要がある場合は、5 mm レンチを使 用してブラケットからシリアル・ポート・ケーブルを取り外します。

<span id="page-248-0"></span>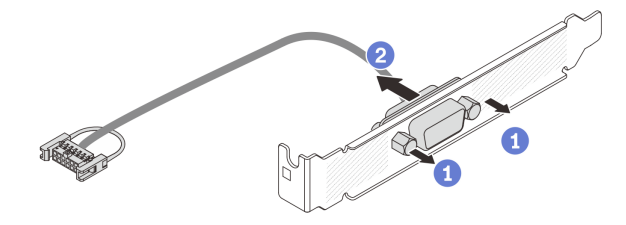

<sup>図</sup> 234. シリアル・ポート・モジュールの分解

## 完了したら

- 1. 新しいシリアル・ポート・モジュール、PCIe アダプター、またはフィラーを取り付けて場所を覆いま す。239 ページの 「シリアル・ポート・モジュールの取り付け」 または [140 ページの](#page-149-0) 「背面ライ [ザー・アセンブリーの取り付け](#page-149-0)」 を参照してください。
- 2. コンポーネントまたはオプション装置を返却するよう指示された場合は、すべての梱包上の指示に従 い、提供された配送用の梱包材がある場合はそれを使用してください。

#### デモ・ビデオ

#### [YouTube で手順を参照](https://www.youtube.com/watch?v=edPvPq8eybQ)

# シリアル・ポート・モジュールの取り付け

シリアル・ポート・モジュールを取り付けるには、このセクションの説明に従ってください。

## このタスクについて

注意:

- 安全に作業を行うために、[1](#page-10-0) ページの 「[取り付けのガイドライン](#page-10-0)」および [2](#page-11-0) ページの 「[安全検査の](#page-11-0) [チェックリスト](#page-11-0)」をお読みください。
- サーバーと周辺機器の電源をオフにし、電源コードとすべての外部ケーブルを取り外します。[17 ペー](#page-26-0) ジの 「[サーバーの電源をオフにする](#page-26-0)」を参照してください。
- 静電気の影響を受けやすいコンポーネントは取り付け時まで帯電防止パッケージに収め、システム停止 やデータの消失を招く恐れのある静電気にさらされないようにしてください。また、このようなデバイ スを取り扱う際は静電気放電用リスト・ストラップや接地システムなどを使用してください。

### 手順

注:以下の図のライザー・ブラケットの外観は、ご使用のライザー・ブラケットと異なる場合があ ります。取り付け手順は同じです。

- ステップ 1. 新しいパーツが入っている帯電防止パッケージを、サーバーの外側の塗装されていない面に 接触させます。次に、新しいパーツを帯電防止パッケージから取り出し、帯電防止板の上 に置きます。
- ステップ 2. (オプション) 5 mm レンチを使用して、シリアル・ポート・ケーブルをブラケットに取 り付けます。

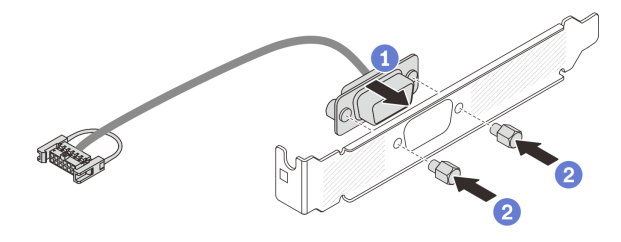

<sup>図</sup> 235. シリアル・ポート・モジュールの組み立て

a. 1シリアル・ポート・ケーブルのコネクターをブラケットの穴と位置合わせします。

b. 22本のねじを取り付けてケーブル·コネクターをブラケットに固定します。

ステップ 3. シリアル・ポート・モジュールをライザー・ブラケットに取り付けます。

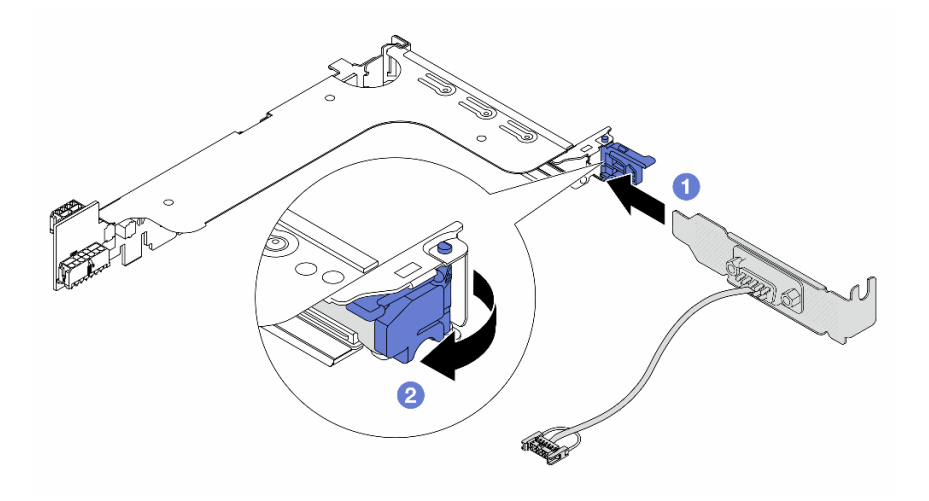

<sup>図</sup> 236. シリアル・ポート・モジュールの取り付け

a. シリアル・ポート・モジュールをライザー・ブラケットに位置合わせし、ライザー・ ブラケットに挿入します。

b. 2 ブラケット・ラッチを閉じて、シリアル・ポート・モジュールを固定します。

ステップ 4. ライザー・アセンブリーをサーバーに元どおり取り付けます。

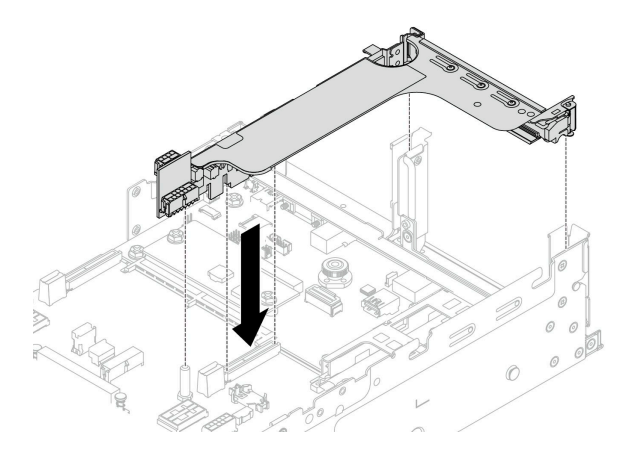

<sup>図</sup> 237. ライザー・アセンブリーの取り付け

ステップ 5. システム・ボード・アセンブリーのシリアル・ポート・コネクターにシリアル・ポート・モ ジュールのケーブルを接続します。コネクターの位置については[、400 ページの](#page-409-0) 「システ [ム・ボード・アセンブリー・コネクター](#page-409-0)」を参照してください。

# 完了したら

- 1. 部品交換を完了します。[244](#page-253-0) ページの 「[部品交換の完了](#page-253-0)」を参照してください。
- 2. Linux または Microsoft Windows でシリアル・ポート・モジュールを有効にするには、インストールさ れているオペレーティング・システムに応じて以下のいずれかの操作を行います。

注:Serial over LAN (SOL) または Emergency Management Services (EMS) 機能が有効になっている場 合、そのシリアル・ポートは Linux および Microsoft Windows で非表示になります。したがって、 SOL および EMS を無効にして、オペレーティング・システム上のシリアル・ポートをシリアル・デ バイスに使用する必要があります。

• Linux の場合:

Ipmitool を開き、次のコマンドを入力して Serial over LAN (SOL) 機能を無効にします。

-I lanplus -H IP -U USERID -P PASSW0RD sol deactivate

- Microsoft Windows の場合:
	- a. Ipmitool を開き、次のコマンドを入力して SOL 機能を無効にします。
		- -I lanplus -H IP -U USERID -P PASSW0RD sol deactivate
	- b. Windows PowerShell を開き、次のコマンドを入力して Emergency Management Services (EMS) 機 能を無効にします。

Bcdedit /ems off

c. サーバーを再起動して EMS 設定が反映されたことを確認します。

### デモ・ビデオ

[YouTube で手順を参照](https://www.youtube.com/watch?v=PFwQjveGtTA)

# トップ・カバーの交換

トップ・カバーの取り外しと取り付けを行うには、このセクションの説明に従ってください。

• [242](#page-251-0) ページの 「[トップ・カバーの取り外し](#page-251-0)」

<span id="page-251-0"></span>• [243](#page-252-0) ページの 「[トップ・カバーの取り付け](#page-252-0)」

# トップ・カバーの取り外し

トップ・カバーを取り外すには、このセクションの説明に従ってください。

S014

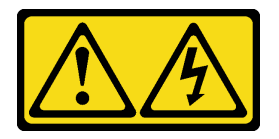

警告:

危険な電圧、電流、エネルギー・レベルが存在する可能性があります。ラベルが貼られている場所のカ バーを外すことが許されるのはトレーニングを受けたサービス技術員だけです。

S033

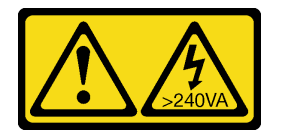

警告:

危険な電力が存在します。金属とショートさせると熱を発生し、金属の飛散、やけど、またはその両方を 引き起こす可能性のある危険な電力の電圧です。

### このタスクについて

注意:

- 安全に作業を行うために、[1](#page-10-0) ページの 「[取り付けのガイドライン](#page-10-0)」および [2](#page-11-0) ページの 「[安全検査の](#page-11-0) [チェックリスト](#page-11-0)」をお読みください。
- サーバーと周辺機器の電源をオフにし、電源コードとすべての外部ケーブルを取り外します[。17 ペー](#page-26-0) ジの 「[サーバーの電源をオフにする](#page-26-0)」を参照してください。
- トップ・カバーを取り外したままサーバーを作動させると、サーバーのコンポーネントが損傷する 可能性があります。冷却と通気を確保するため、サーバーの電源を入れる前にトップ・カバーを 取り付けます。

#### ⼿順

ステップ 1. サーバーがラックに取り付けられている場合、トップ・カバーにアクセスするためにラック スライド・レールでサーバーをスライドさせるか、ラックからサーバーを取り外します。[17](#page-26-0) ページの 「[ラックからのサーバーの取り外し](#page-26-0)」 を参照してください。

ステップ 2. トップ・カバーを取り外します。

注意:トップ・カバーの取り扱いは慎重に行ってください。カバー・ラッチを開いたまま トップ・カバーを落とすと、カバー・ラッチが破損する可能性があります。
<span id="page-252-0"></span>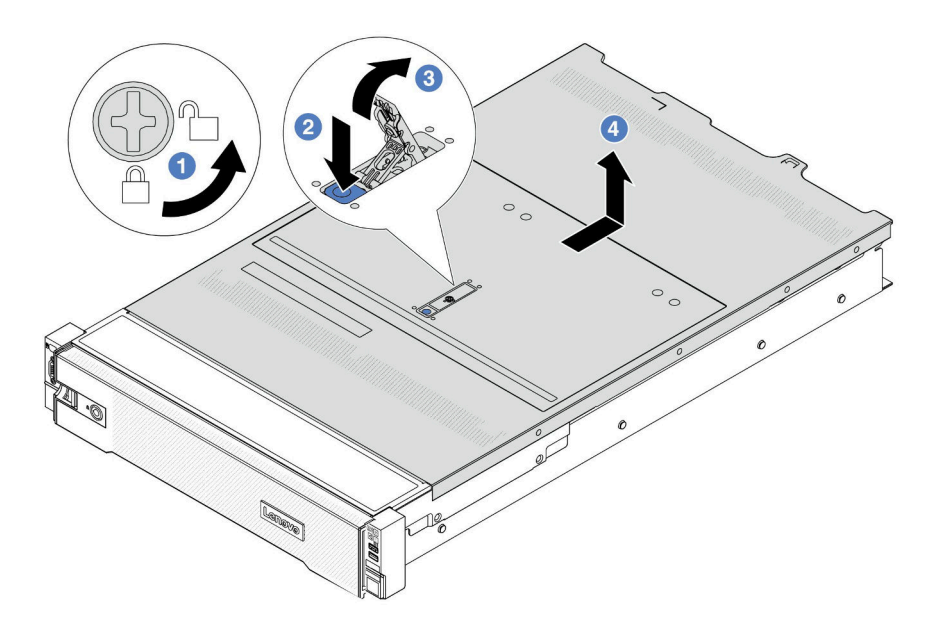

<sup>図</sup> 238. トップ・カバーの取り外し

- a. 1図のように、ドライバーを使用して、カバー・ロックを開位置まで回転させます。
- b. 2 カバー・ラッチのリリース・ボタンを押します。カバー・ラッチはそれである程 度外れます。
- c. 3 図に示されているように、カバー・ラッチを完全に開きます。
- d. <sup>4</sup>カバーがシャーシから外れるまでトップ・カバーを後方にスライドさせます。次 に、トップ・カバーをシャーシから持ち上げて、きれいで平らな表面にトップ・カ バーを置きます。

### 完了したら

コンポーネントまたはオプション装置を返却するよう指示された場合は、すべての梱包上の指示に従い、 提供された配送用の梱包材がある場合はそれを使用してください。

### デモ・ビデオ

[YouTube で手順を参照](https://www.youtube.com/watch?v=DqLvFzv5ER0)

### トップ・カバーの取り付け

トップ・カバーを取り付けるには、このセクションの説明に従ってください。

### このタスクについて

注意:

• 安全に作業を行うために、[1](#page-10-0) ページの 「[取り付けのガイドライン](#page-10-0)」および [2](#page-11-0) ページの 「[安全検査の](#page-11-0) [チェックリスト](#page-11-0)」をお読みください。

- すべてのケーブル、アダプター、および他のコンポーネントが正しく取り付けられ、固定されている か、およびサーバー内のツールまたは部品が緩んでいないかチェックしてください。
- すべての内部ケーブルが正しく配線されていることを確認します。247 ページの 第2章「内部ケー [ブルの配線](#page-256-0)」を参照してください。
- トップ・カバーの取り扱いは慎重に行ってください。カバー・ラッチを開いたままトップ・カバーを落 とすと、カバー・ラッチが破損する可能性があります。

### 手順

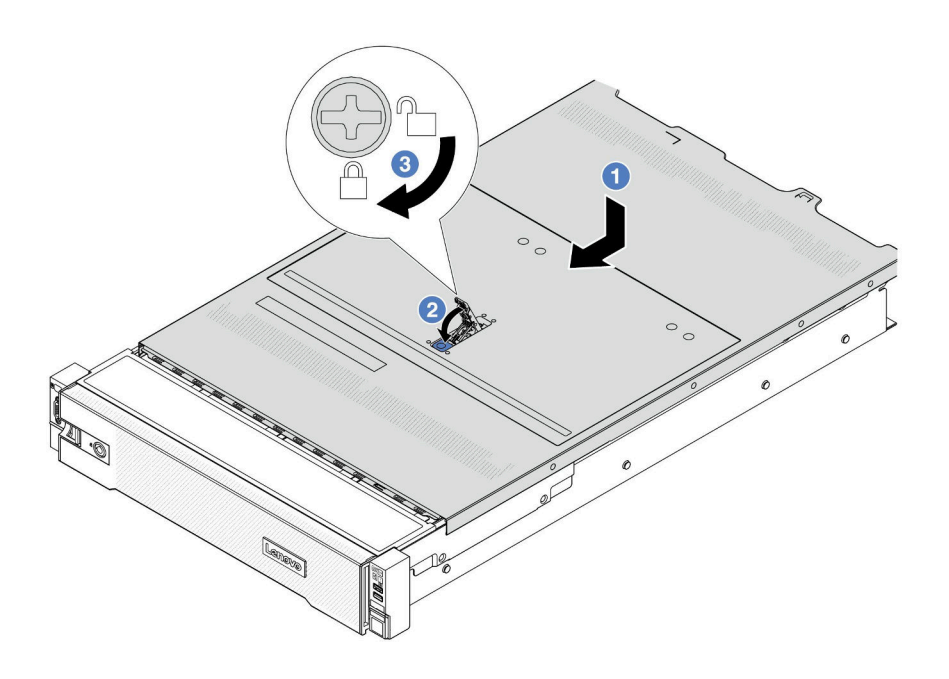

#### <sup>図</sup> 239. トップ・カバーの取り付け

ステップ 1. カバー・ラッチが開位置にあることを確認します。トップ・カバーの両側がシャーシの両側 のガイドにかみ合うまで、トップ・カバーをシャーシの上に降ろします。次に、トップ・カ バーをシャーシ前面方向にスライドさせます。

> 注:トップ・カバーを前方にスライドさせる前に、トップ・カバーのすべてのタブがシャー シと正しくかみ合っていることを確認します。

ステップ 2. トップ・カバーが所定の位置に納まるまで、カバー・ラッチを回転させます。カバー・ ラッチが完全に閉じたことを確認します。

ステップ 3. ドライバーを使用して、カバー・ロックをロック位置まで回します。

#### デモ・ビデオ

#### [YouTube で手順を参照](https://www.youtube.com/watch?v=rtPMeu5H_8U)

### 部品交換の完了

チェックリストを見ながら、部品交換を完了します。

部品交換を完了させるには、以下を行います。

- 1. すべての構成部品が正しく再配置されており、サーバーの内部に工具が残されていたり、ねじが緩 んだままになっていないことを確認します。
- 2. サーバーのケーブルを正しく配線し、固定します。各コンポーネントのケーブルの接続と配線 情報を参照してください。
- 3. エアー・バッフルを取り付け直します[。28](#page-37-0) ページの 「[エアー・バッフルの取り付け](#page-37-0)」を参照 してください。

注意:適切な冷却と空気の流れを確保するために、エア・バッフルを再度取り付けてからサーバーの 電源をオンにしてください。エアー・バッフルを取り外したままサーバーを作動させると、サーバー のコンポーネントが損傷する可能性があります。

- 4. トップ・カバーを再取り付けします[。243](#page-252-0) ページの 「[トップ・カバーの取り付け](#page-252-0)」を参照して ください。
- 5. サーバーがラックに取り付けられていた場合は、ラックをサーバーに再び取り付けます[。20 ペー](#page-29-0) ジの 「[ラックへのサーバーの取り付け](#page-29-0)」を参照してください。
- 6. 取り外した電源コードおよびすべてのケーブルを再接続します。
- 7. サーバーおよび周辺機器の電源をオンにします[。16](#page-25-0) ページの 「[サーバーの電源をオンにする](#page-25-0)」を 参照してください。
- 8. サーバー構成を更新します。
	- <http://datacentersupport.lenovo.com>から、最新のデバイス・ドライバーをダウンロードしてインス トールします。
	- システム・ファームウェアを更新します。「ユーザー・ガイド」または「システム構成ガイド」の 「ファームウェアの更新」を参照してください。
	- UEFI 構成を更新します。<https://pubs.lenovo.com/uefi-overview/> を参照してください。
	- ホット・スワップ・ドライブまたは RAID アダプターを取り付けまたは取り外した場合は、ディス ク・アレイを再構成します。<https://pubs.lenovo.com/lxpm-overview/> で、ご使用のサーバーと互換性の ある LXPM に関する資料を参照してください。

## <span id="page-256-0"></span>第2章 内部ケーブルの配線

特定のコンポーネントのケーブル配線を行うには、このセクションを参照してください。

ケーブルを接続するには、以下のガイドラインに従います。

- 内部ケーブルを接続または切り離す前に、サーバーの電源をオフにします。
- その他の配線の手順については、外部デバイスに付属の説明書を参照してください。先にケーブルを配 線してから、デバイスをサーバーに接続した方が楽な場合があります。
- 一部のケーブルのケーブル ID は、サーバーおよびオプション・デバイスに付属のケーブルに印刷され ています。この ID を使用して、ケーブルを正しいコネクターに接続します。
- このケーブルが何かに挟まっていないこと、ケーブルがどのコネクターも覆っていないこと、また はケーブルがシステム・ボード・アセンブリー上のどのコンポーネントの障害にもなっていない ことを確認してください。
- 適切なケーブルがケーブル・クリップを通っていることを確認してください。
- サーバーの温度パフォーマンスを高めるため、以下のケーブルがケーブル壁面ブラケットを通っ ていることを確認します。
	- プロセッサー・ボード上の前面バックプレーンおよび PCIe コネクター 1/2 を接続する信号ケーブル
	- プロセッサー・ボード上の背面バックプレーンまたはライザー 3 および PCIe コネクター 1/2/3/4 を接 続する信号ケーブル
	- ファン・ボード電源ケーブルと信号ケーブル

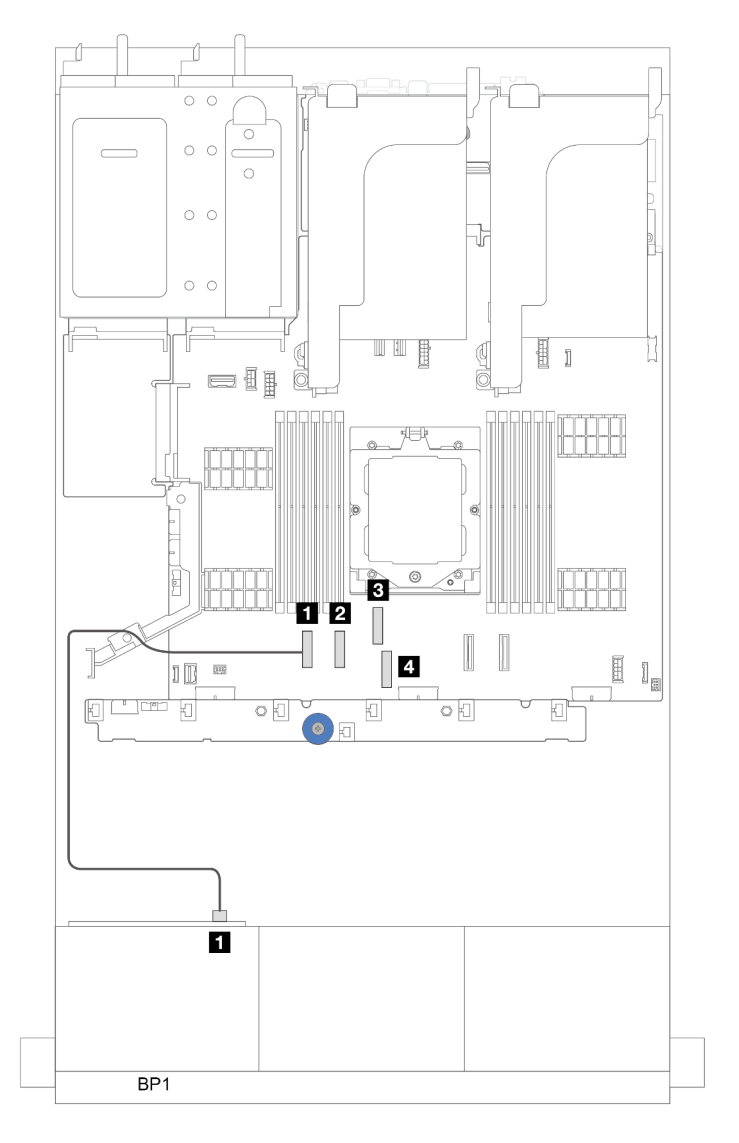

#### <sup>図</sup> 240. ケーブル壁面ブラケットを通るケーブルの例

注:ケーブルをシステム・ボード・アセンブリーから切り離す場合は、ケーブル・コネクターのすべ てのラッチ、リリース・タブ、あるいはロックを解放します。ケーブルを取り外す前にそれらを解除 しないと、システム・ボード・アセンブリー上のケーブル・ソケット (壊れやすいものです) が損傷し ます。ケーブル・ソケットが損傷すると、プロセッサー・ボードやシステム I/O ボードの交換が必 要になる場合があります。

### コネクターの識別

電気ボードのコネクターを取り付け、識別するには、このセクションを参照してください。

• [249](#page-258-0) ページの 「[ドライブ・バックプレーン・コネクター](#page-258-0)」

システム・ボード・アセンブリー上のコネクターについては[、400](#page-409-0) ページの 「[システム・ボード・アセ](#page-409-0) [ンブリー・コネクター](#page-409-0)」を参照してください。

## <span id="page-258-0"></span>ドライブ・バックプレーン・コネクター

ドライブ・バックレーンのコネクターの位置を確認するには、このセクションを参照してください。

サーバーは、サーバー構成に応じて次のバックプレーンをサポートしています。

- 249 ページの 「8 個の 2.5 型 SAS/SATA 前面バックプレーン」
- [250](#page-259-0) ページの 「[8 個の 2.5 型 AnyBay 前面バックプレーン](#page-259-0)」
- [250](#page-259-0) ページの 「[24 x 2.5 型 SAS/SATA エクスパンダー・バックプレーン](#page-259-0)」
- [250](#page-259-0) ページの 「[8 x 3.5 型 SAS/SATA 前面バックプレーン](#page-259-0)」
- [251](#page-260-0) ページの 「[12 個の 3.5 型 SAS/SATA 前面バックプレーン](#page-260-0)」
- [251](#page-260-0) ページの 「[12 x 3.5 型 SAS/SATA エクスパンダー・バックプレーン](#page-260-0)」
- [251](#page-260-0) ページの 「[12 x 3.5 型 AnyBay 前面バックプレーン](#page-260-0)」
- [252](#page-261-0) ページの 「[4 個の 2.5 型 SAS/SATA 中央/背面バックプレーン](#page-261-0)」
- [252](#page-261-0) ページの 「[4 x 2.5 型 NVMe 中央バックプレーン](#page-261-0)」
- [252](#page-261-0) ページの 「[4 x 3.5 型 SAS/SATA 中央/背面バックプレーン](#page-261-0)」
- [253](#page-262-0) ページの 「[2 x 3.5 型 SAS/SATA 背面バックプレーン](#page-262-0)」
- [253](#page-262-0) ページの 「[8 x 2.5 型 SAS/SATA 背面バックプレーン](#page-262-0)」
- [253](#page-262-0) ページの 「[4 x 2.5 型 AnyBay 背面バックプレーン](#page-262-0)」

#### 8 個の 2.5 型 SAS/SATA 前⾯バックプレーン

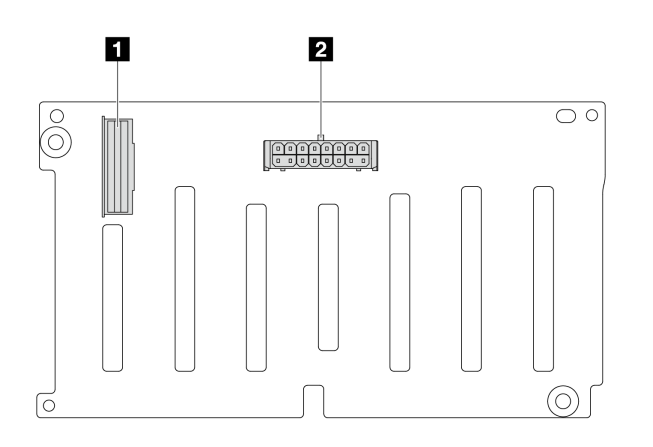

<sup>図</sup> 241. <sup>8</sup> 個の 2.5 <sup>型</sup> SAS/SATA バックプレーン・コネクター

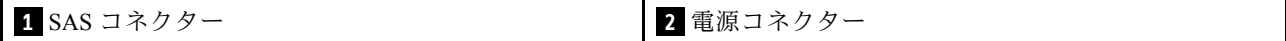

<span id="page-259-0"></span>8 個の 2.5 型 AnyBay 前⾯バックプレーン

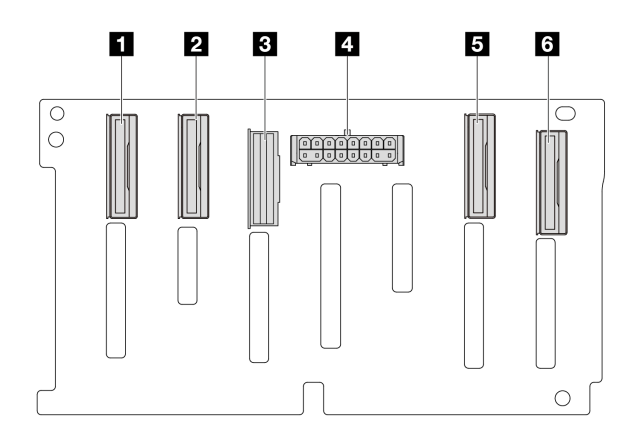

<sup>図</sup> 242. <sup>8</sup> 個の 2.5 <sup>型</sup> AnyBay バックプレーン・コネクター

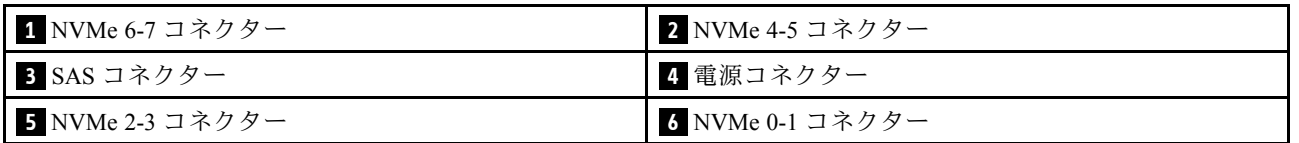

### 24 x 2.5 型 SAS/SATA エクスパンダー・バックプレーン

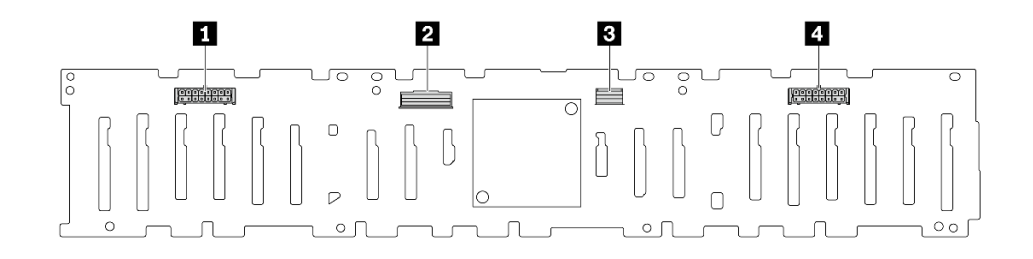

<sup>図</sup> 243. <sup>24</sup> <sup>x</sup> 2.5 <sup>型</sup> SAS/SATA エクスパンダー・バックプレーン上のコネクター

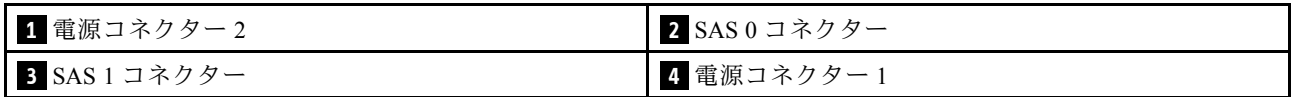

### 8 x 3.5 型 SAS/SATA 前⾯バックプレーン

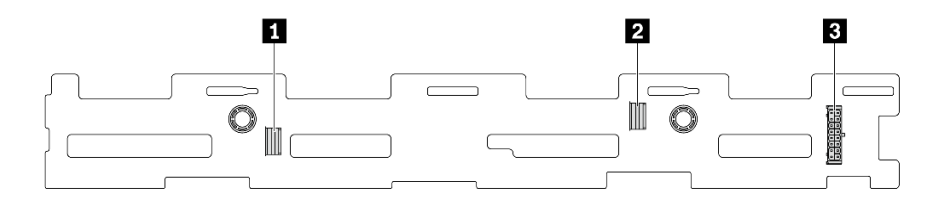

<sup>図</sup> 244. <sup>8</sup> <sup>x</sup> 3.5 <sup>型</sup> SAS/SATA バックプレーン・コネクター

<span id="page-260-0"></span>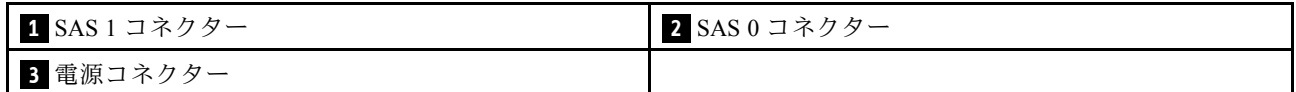

12 個の 3.5 型 SAS/SATA 前⾯バックプレーン

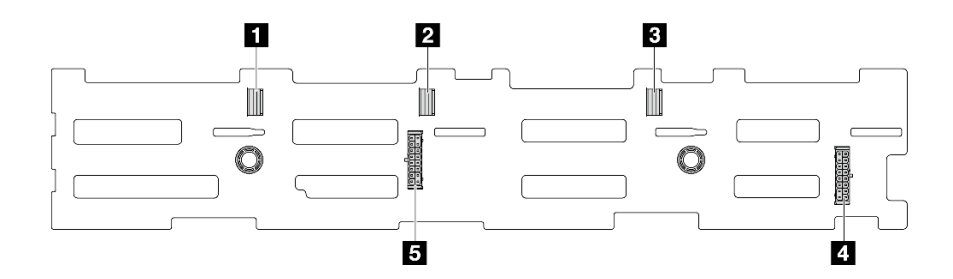

<sup>図</sup> 245. <sup>12</sup> 個の 3.5 <sup>型</sup> SAS/SATA バックプレーン・コネクター

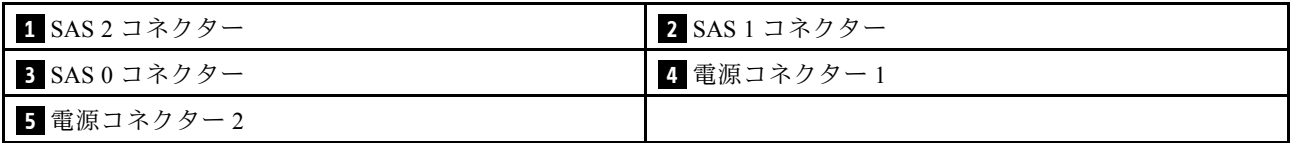

12 x 3.5 型 SAS/SATA エクスパンダー・バックプレーン

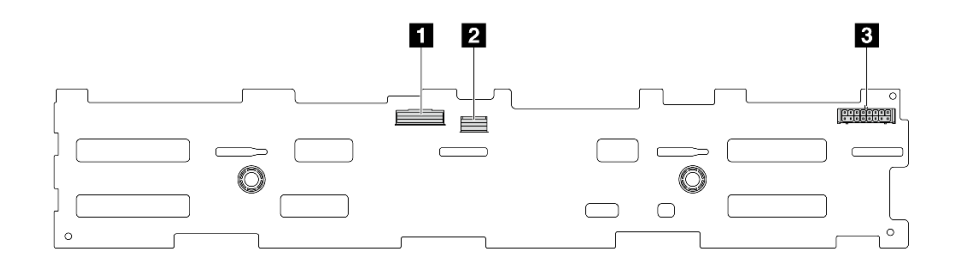

<sup>図</sup> 246. <sup>12</sup> <sup>x</sup> 3.5 <sup>型</sup> SAS/SATA エクスパンダー・バックプレーン上のコネクター

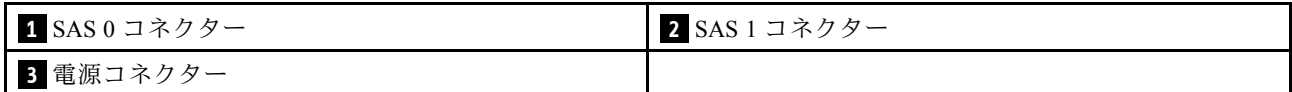

12 x 3.5 型 AnyBay 前⾯バックプレーン

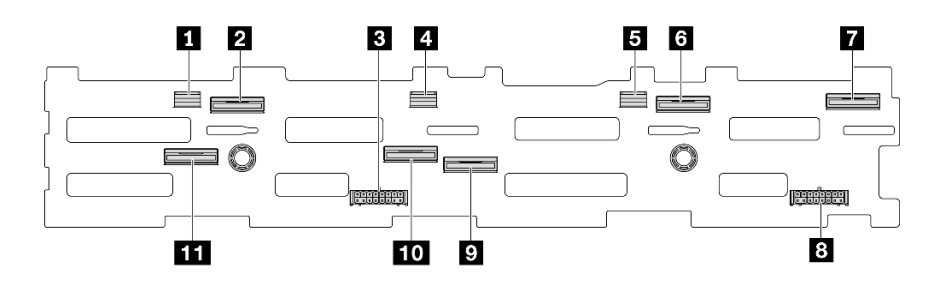

<sup>図</sup> 247. <sup>12</sup> <sup>x</sup> 3.5 <sup>型</sup> AnyBay バックプレーン・コネクター

<span id="page-261-0"></span>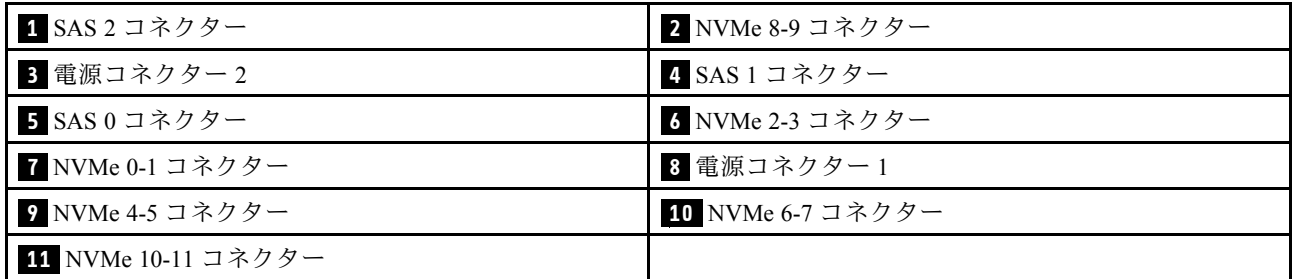

### 4 個の 2.5 型 SAS/SATA 中央/背⾯バックプレーン

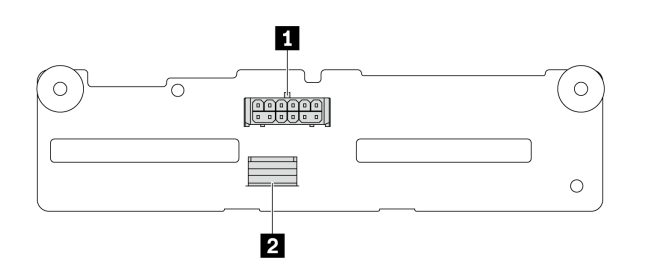

<sup>図</sup> 248. <sup>4</sup> 個の 2.5 <sup>型</sup> SAS/SATA バックプレーン・コネクター

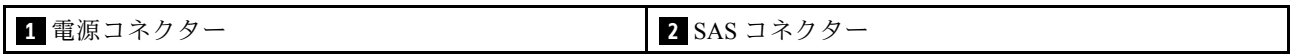

4 x 2.5 型 NVMe 中央バックプレーン

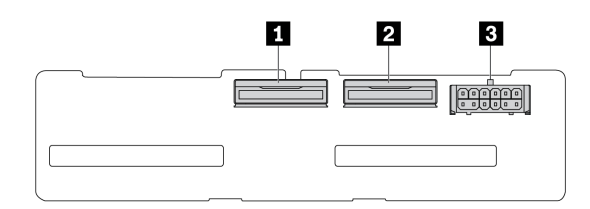

<sup>図</sup> 249. <sup>4</sup> <sup>x</sup> 2.5 <sup>型</sup> NVMe バックプレーン・コネクター

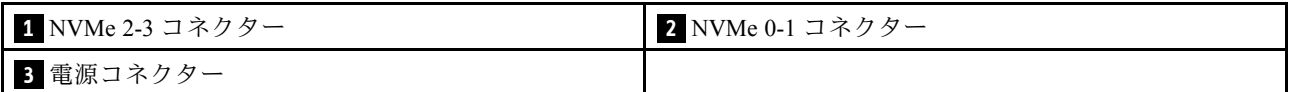

### 4 x 3.5 型 SAS/SATA 中央/背⾯バックプレーン

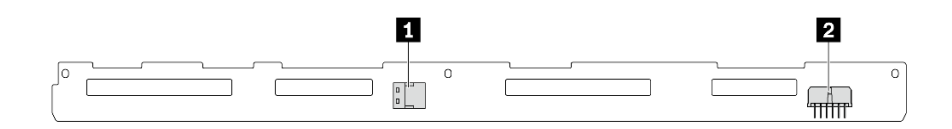

<sup>図</sup> 250. <sup>4</sup> <sup>x</sup> 3.5 <sup>型</sup> SAS/SATA バックプレーン・コネクター

<span id="page-262-0"></span>1 SAS コネクター **2** 電源コネクター

2 x 3.5 型 SAS/SATA 背⾯バックプレーン

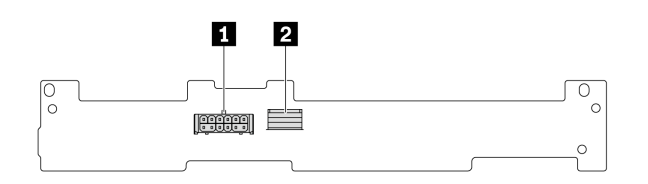

<sup>図</sup> 251. <sup>2</sup> <sup>x</sup> 3.5 <sup>型</sup> SAS/SATA バックプレーン・コネクター

**1** 電源コネクター **2** SAS コネクター

#### 8 x 2.5 型 SAS/SATA 背⾯バックプレーン

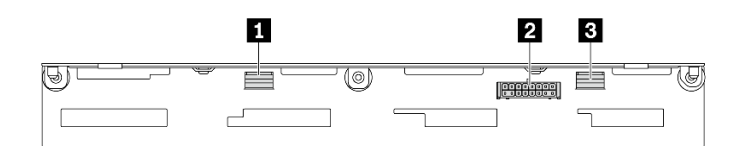

### <sup>図</sup> 252. 8x2.5 <sup>型</sup> SAS/SATA バックプレーン・コネクター

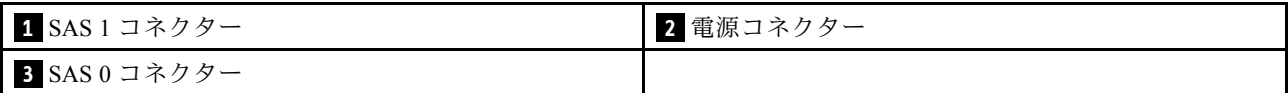

4 x 2.5 型 AnyBay 背⾯バックプレーン

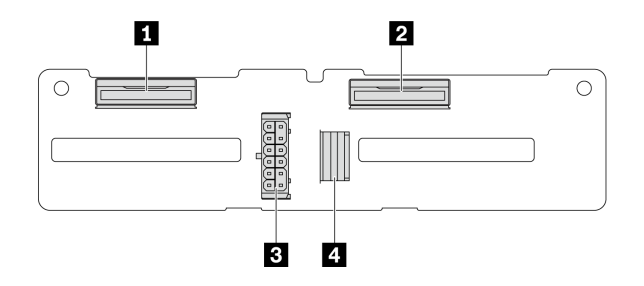

<sup>図</sup> 253. <sup>4</sup> <sup>x</sup> 2.5 <sup>型</sup> AnyBay バックプレーン・コネクター

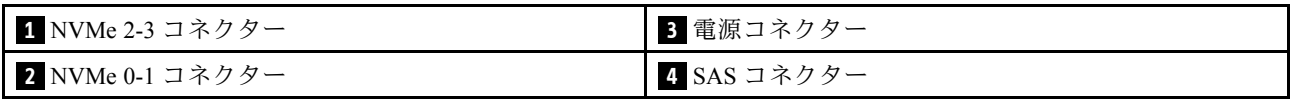

# 前面 VGA コネクターおよび外部診断コネクター

このトピックでは、前面ビデオ・グラフィック・アダプター (VGA) コネクターおよび外部診断コ ネクターのケーブル配線について説明します。

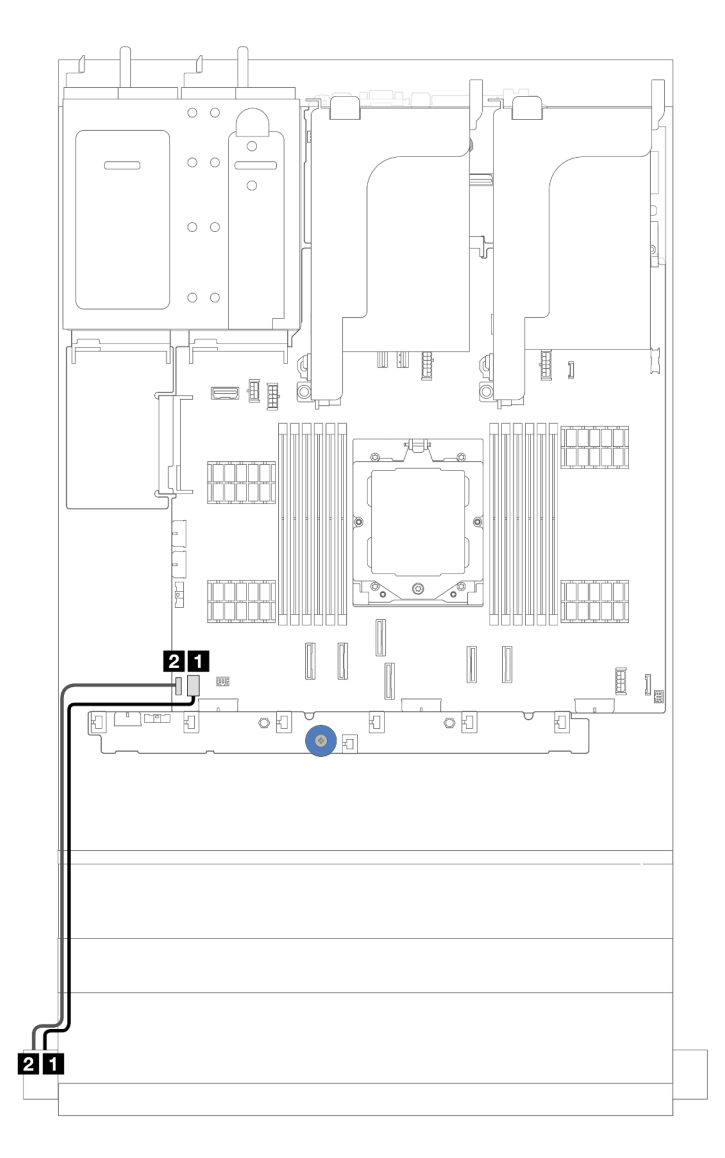

<sup>図</sup> 254. 前<sup>面</sup> VGA コネクターおよび外部診断コネクターのケーブル配線

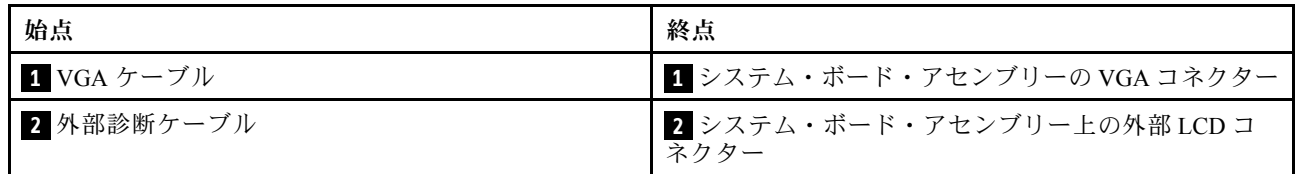

# 7mm ドライブ・バックプレーン

このトピックでは、7 mm ドライブ・バックプレーンのケーブルの配線について説明します。

サーバーは、次の 7 mm ドライブ・バックプレーンのいずれかをサポートします。

- 255 ページの 「7mm non-RAID SATA/NVMe 2-Bay backplanes」
- [258](#page-267-0) ページの 「[7 mm RAID NVMe 2 ベイ・バックプレーン](#page-267-0)」
- [259](#page-268-0) ページの 「[7 mm RAID SATA/NVMe 2 ベイ・バックプレーン](#page-268-0)」

7mm non-RAID SATA/NVMe 2-Bay backplanes

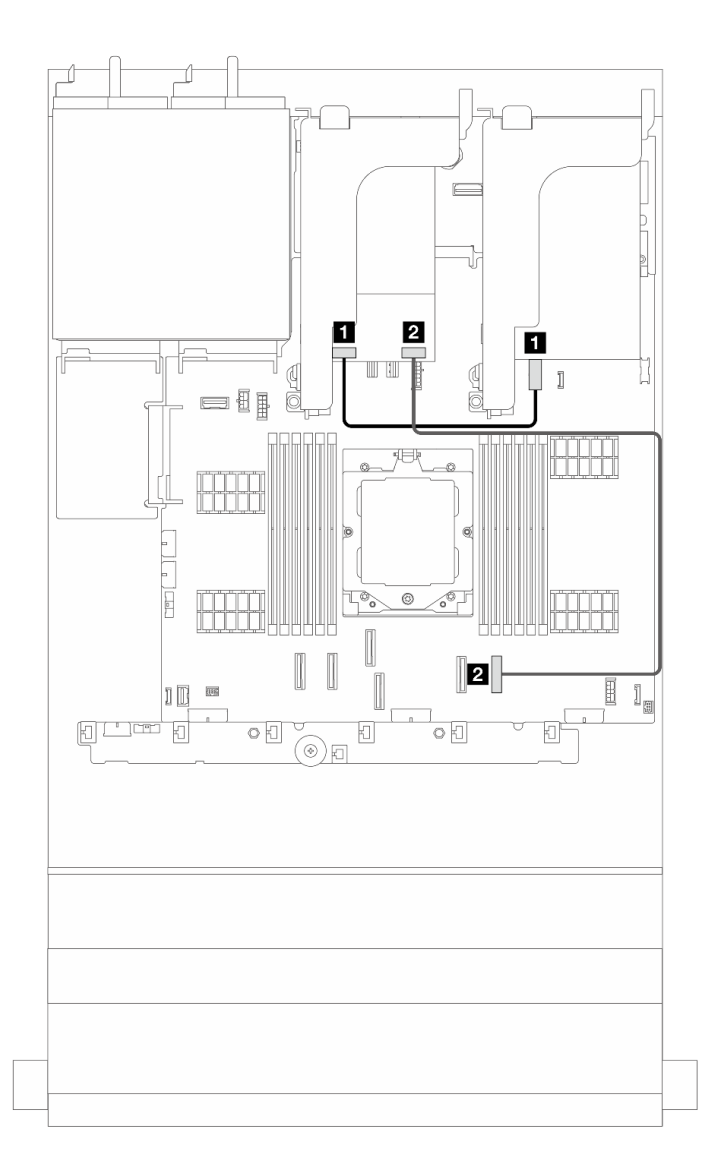

<sup>図</sup> 255. <sup>7</sup> mm ドライブ・バックプレーン用 SATA ケーブルの配線

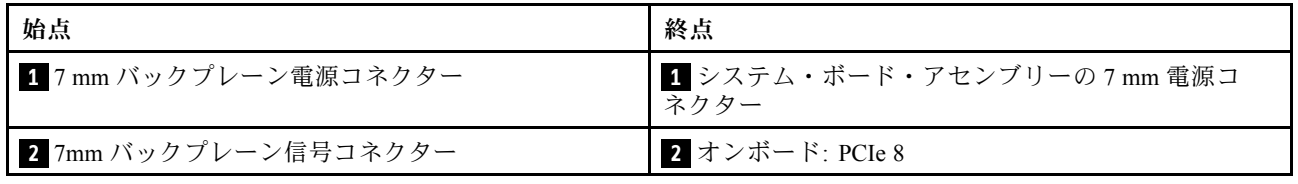

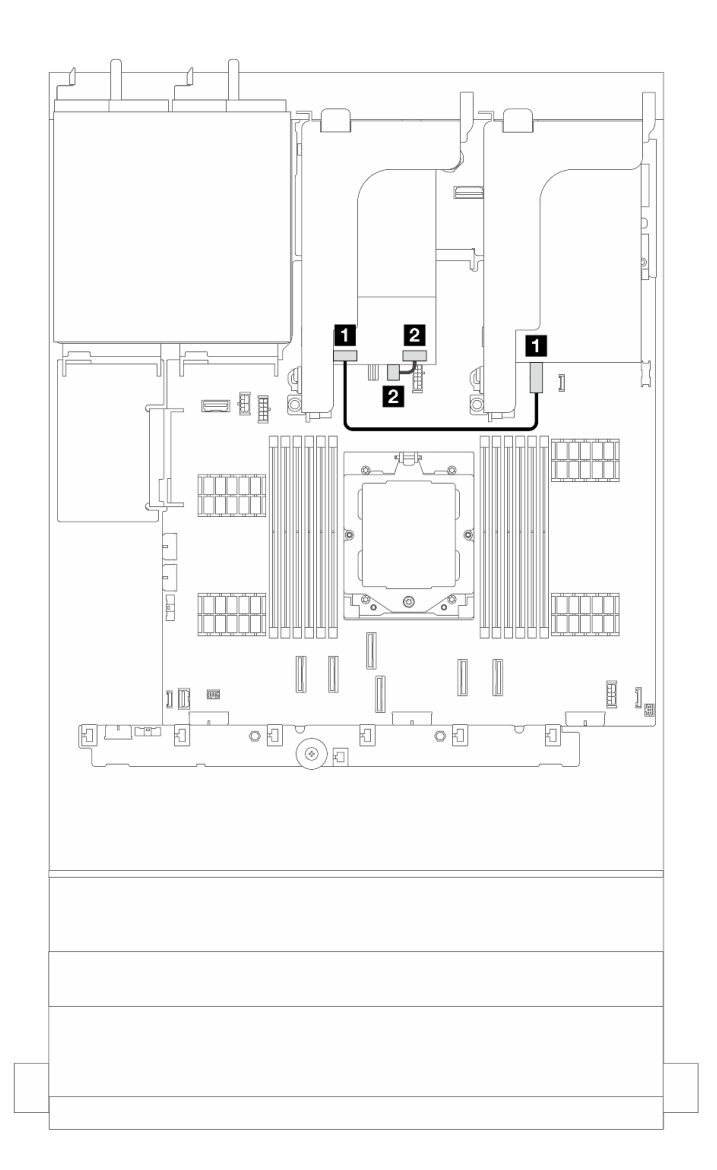

<sup>図</sup> 256. <sup>7</sup> mm ドライブ・バックプレーン用 NVMe ケーブルの配線

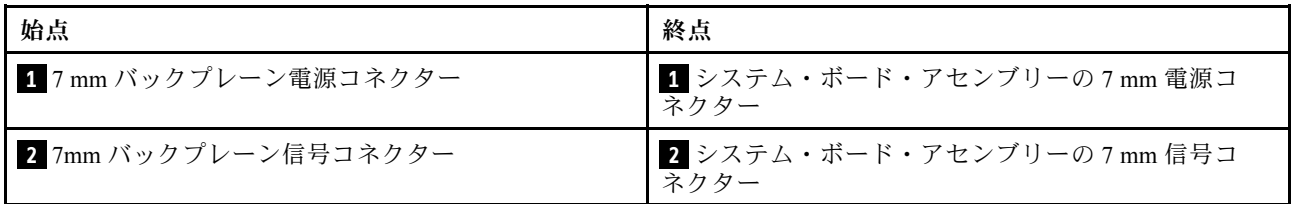

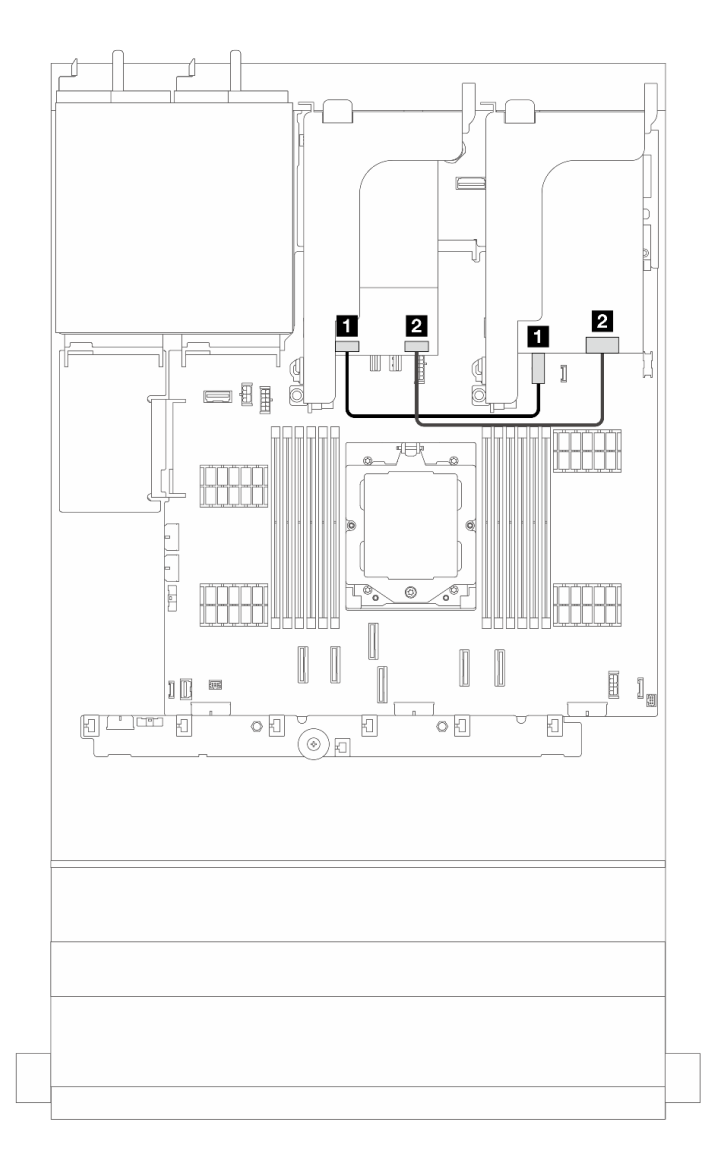

<sup>図</sup> 257. <sup>7</sup> mm ドライブ・バックプレーン用 RAID ケーブルの配線

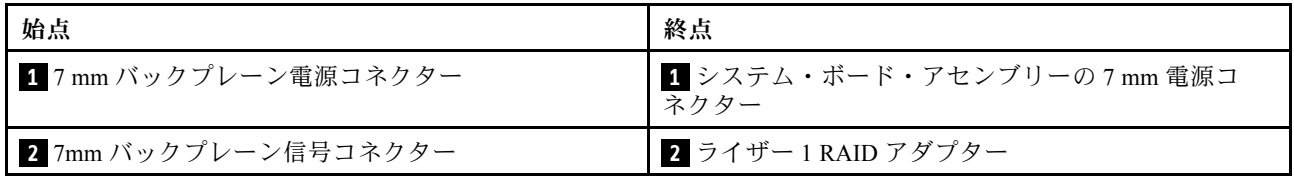

### <span id="page-267-0"></span>7mm RAID NVMe 2-bay backplanes

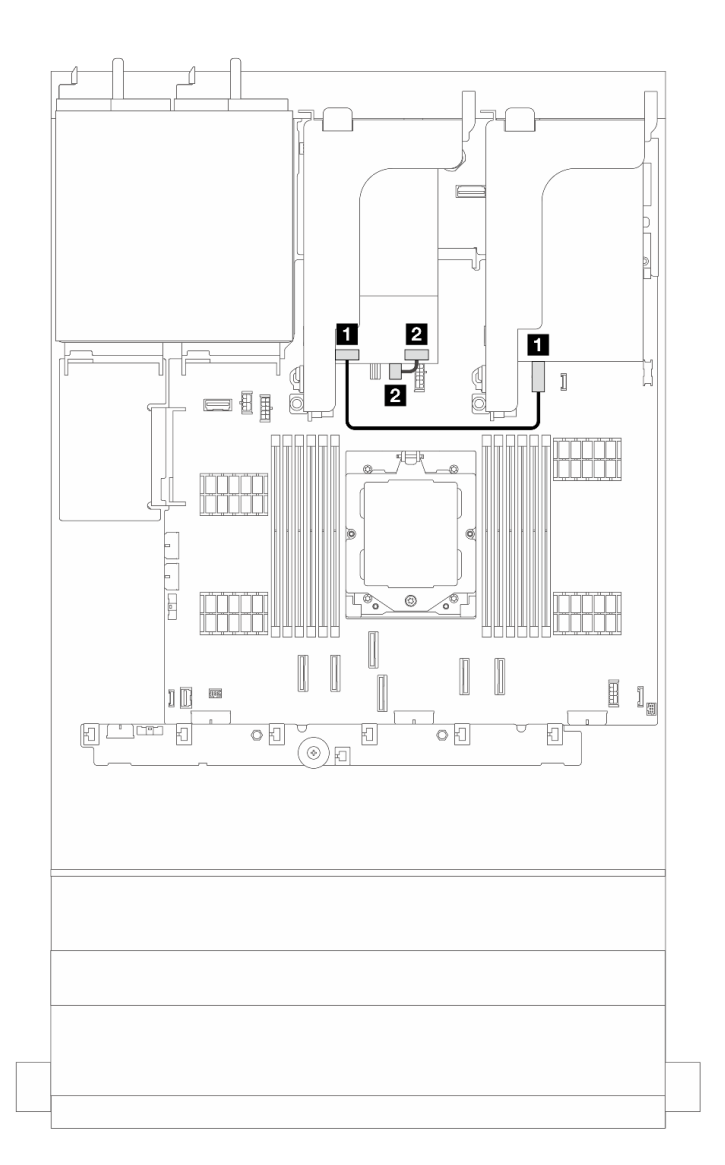

<sup>図</sup> 258. <sup>7</sup> mm ドライブ・バックプレーンのケーブルの配線

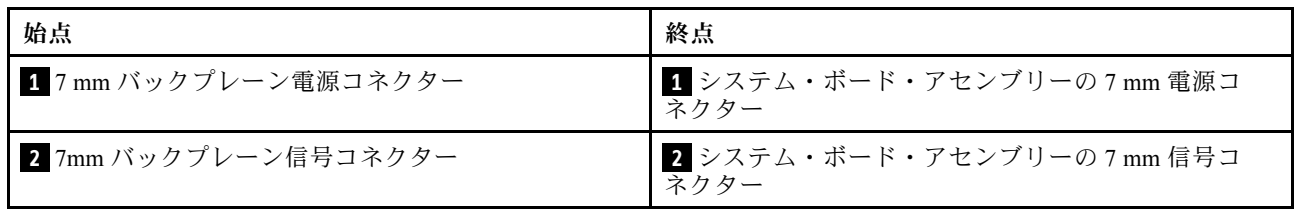

### <span id="page-268-0"></span>7mm RAID SATA/NVMe 2-bay backplanes

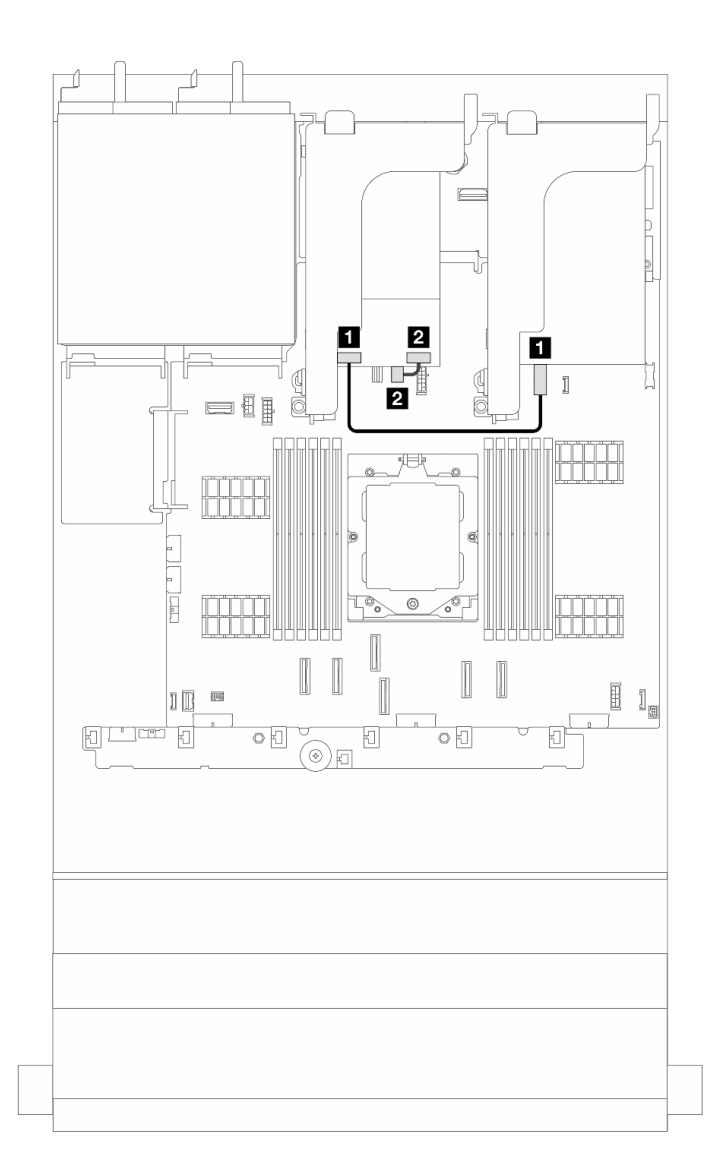

<sup>図</sup> 259. <sup>7</sup> mm ドライブ・バックプレーンのケーブルの配線

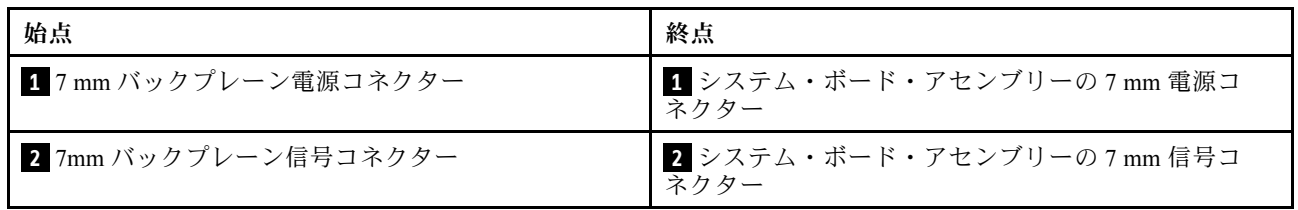

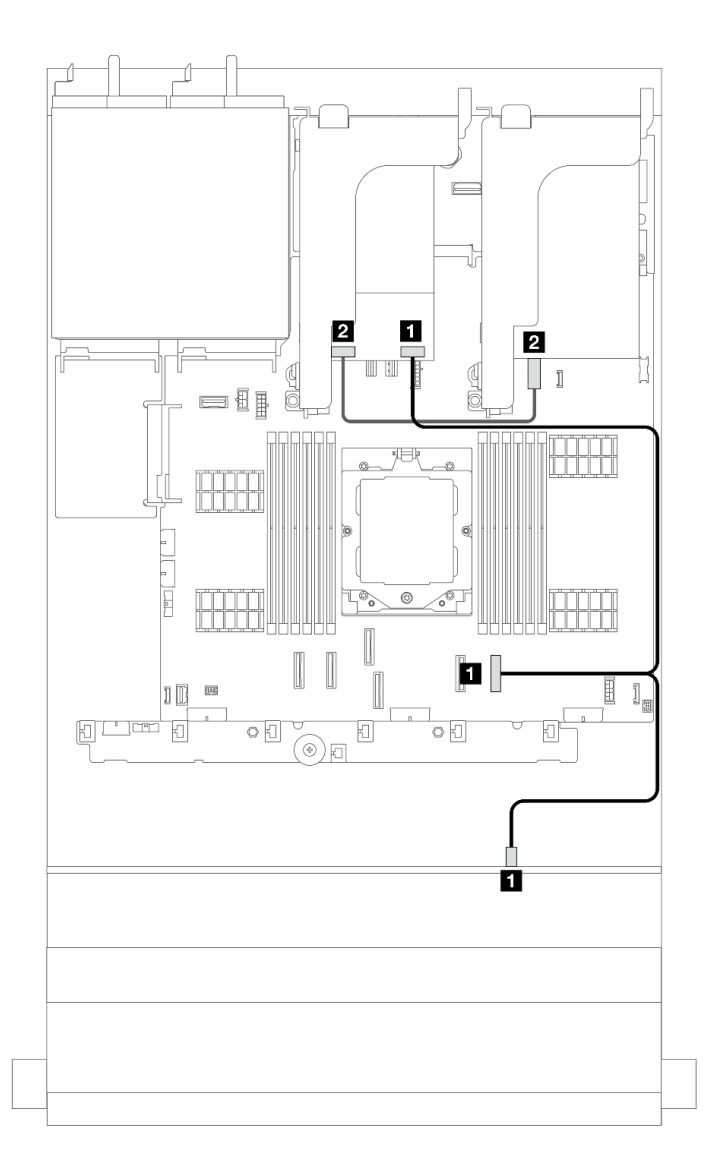

<sup>図</sup> 260. <sup>7</sup> mm ドライブ・バックプレーンのケーブルの配線 (12 <sup>x</sup> 3.5 <sup>型</sup> SAS/SATA バックプレーン構成)

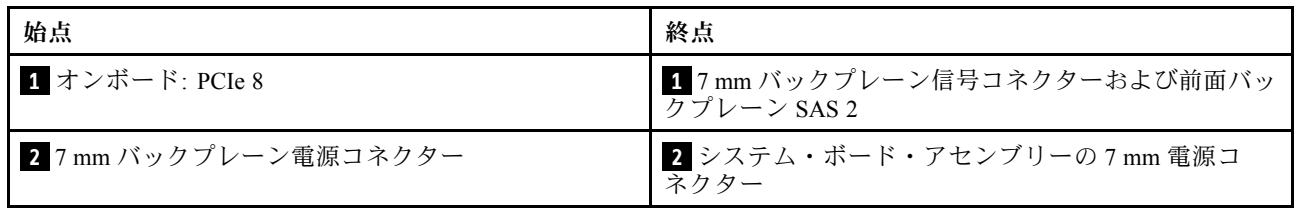

# 前面出入力モジュール

このトピックでは、前面 I/O モジュールのケーブル配線について説明します。

注:

- 前面 I/O モジュールはモデルによって異なります。「ユーザー・ガイド」および「システム構成ガイ ド」の「前面 I/O モジュール」を参照してください。
- 前面 I/O モジュールのケーブルを配線する際は、必ずケーブル保持具の上フレームに固定してくださ い。詳しくは、[168](#page-177-0) ページの 「[ラック・ラッチの取り付け](#page-177-0)」を参照してください。

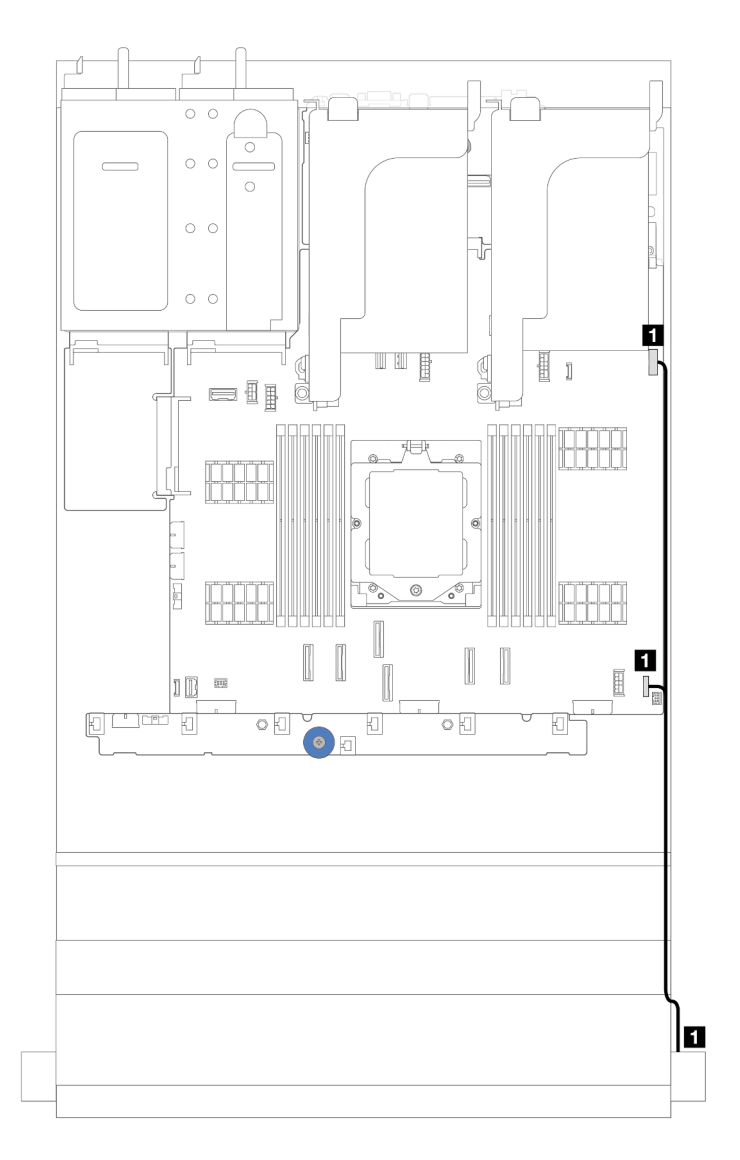

### <sup>図</sup> 261. 右ラック・ラッチの前<sup>面</sup> I/O モジュールのケーブル配線

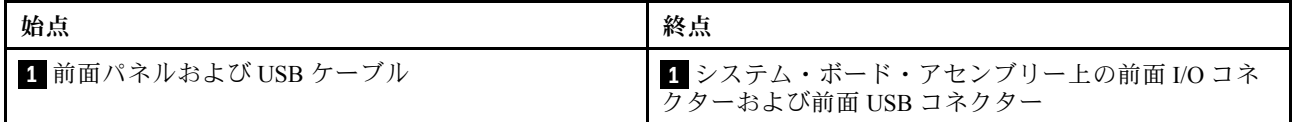

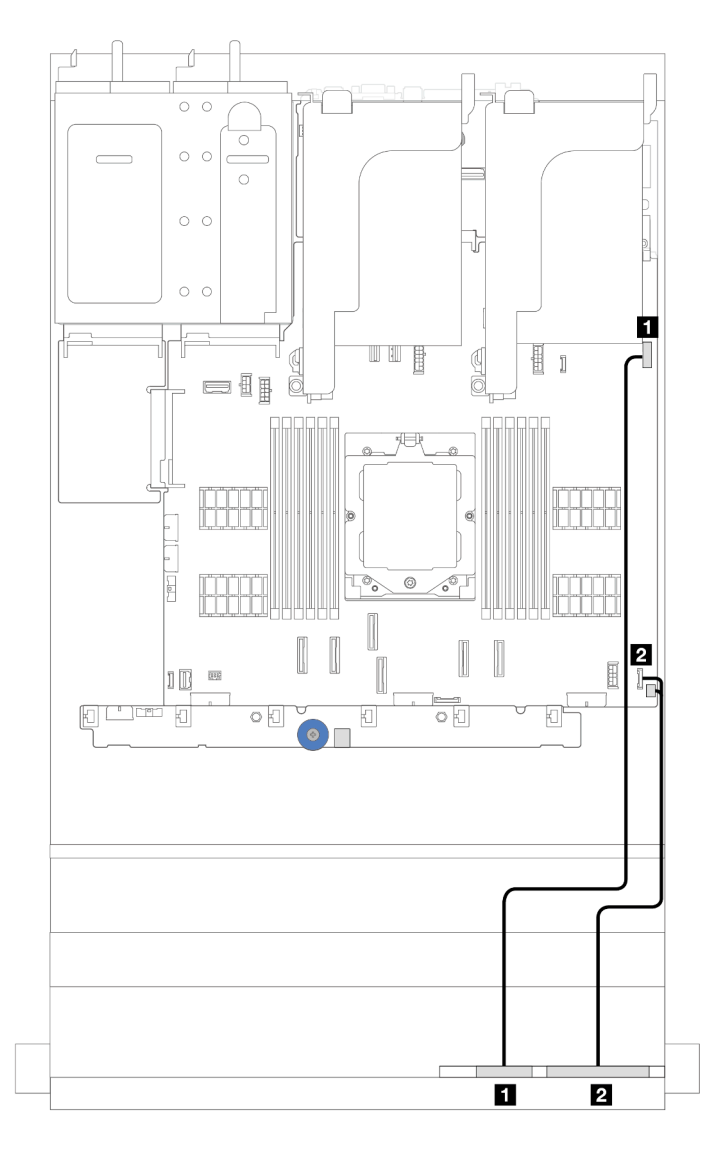

<sup>図</sup> 262. メディア・ベイ上の内蔵診断パネルのケーブル配線

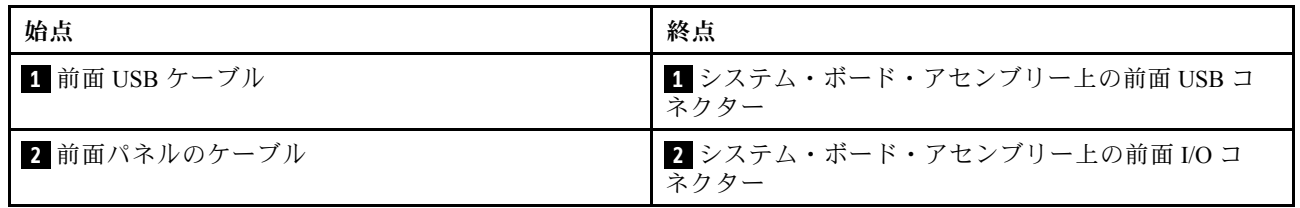

### GPU

このトピックでは、GPU アダプター用ケーブルの配線について説明します。

### GPU アダプターのケーブル配線

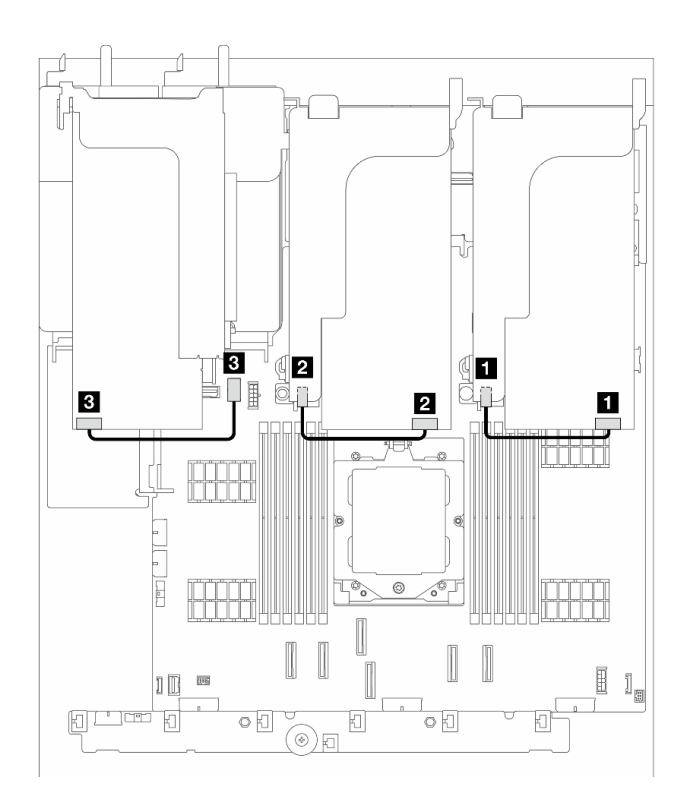

<sup>図</sup> 263. GPU アダプターのケーブル配線

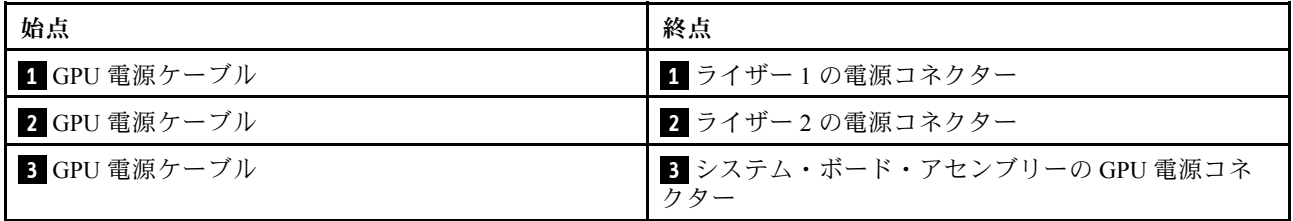

注:GPU エアー・バッフルに M.2 バックプレーンを取り付ける必要がある場合は、以下の図を参照してエ アー・バッフルのケーブル配線を確認してください。M.2 バックプレーン・ホルダーの下のライザー 2 か ら GPU アダプターの GPU 電源コネクターに GPU 電源コネクターを配線します。

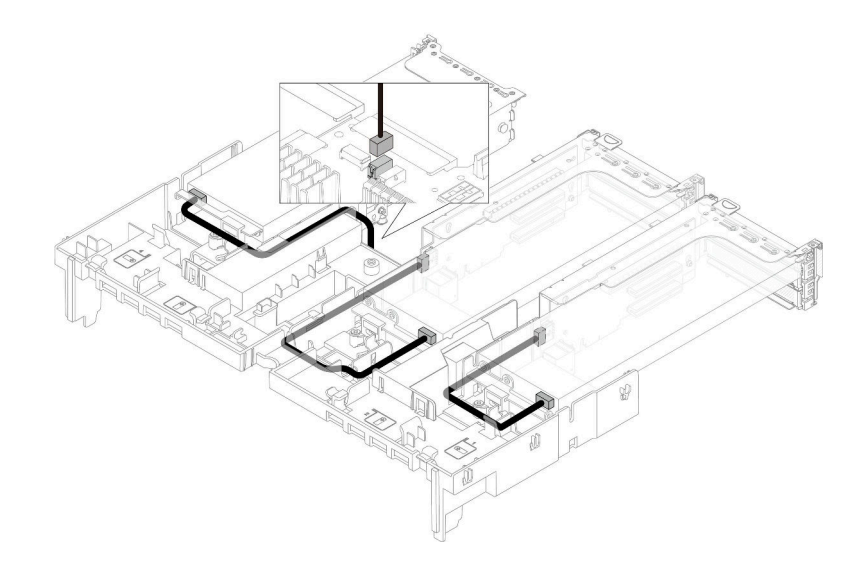

# 侵入検出スイッチ

このトピックでは、侵入検出スイッチのケーブル配線について説明します。

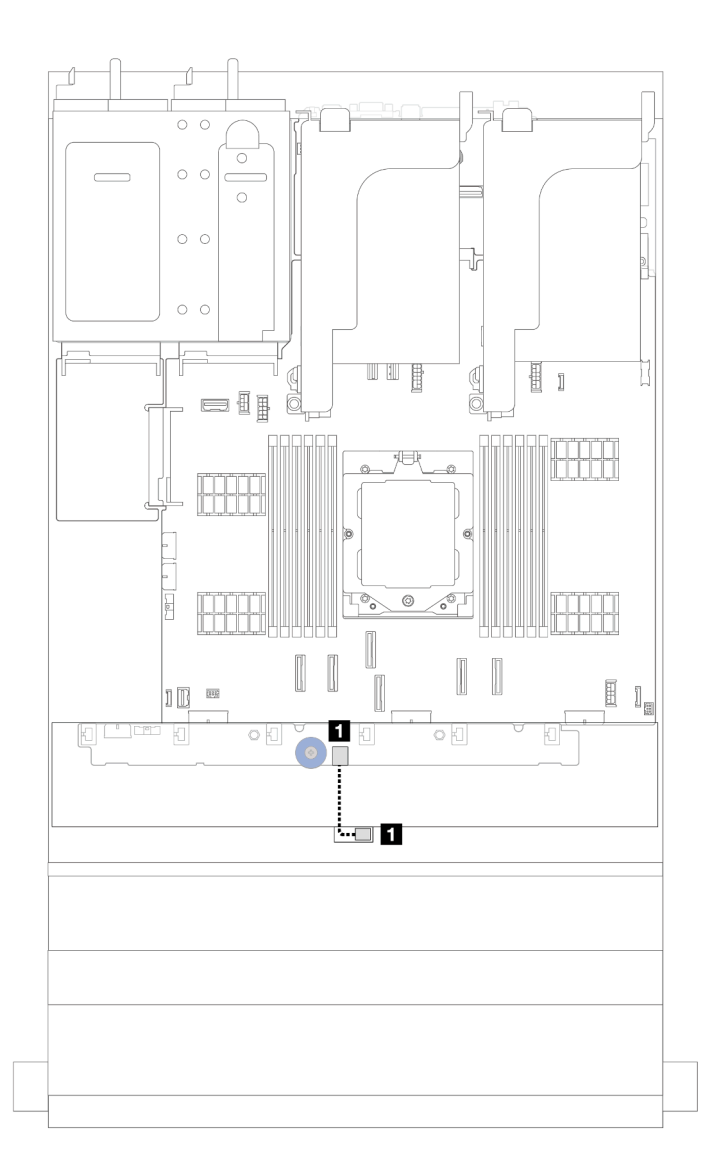

<sup>図</sup> 264. 侵入検出スイッチ・ケーブルの配線

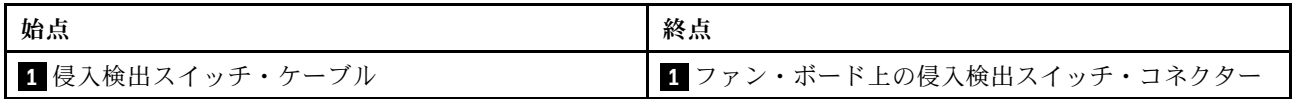

## M.2 ドライブ・バックプレーン

このトピックでは、M.2 ドライブ・バックプレーンのケーブル配線について説明します。

ドライブ・タイプごとに M.2 ドライブ・バックプレーンが異なります。そのため、ケーブル、コネク ターのレイアウト、ケーブル配線も異なります。

サーバーは、次の M.2 ドライブ・バックプレーン (イネーブルメント・キット) をサポートします。

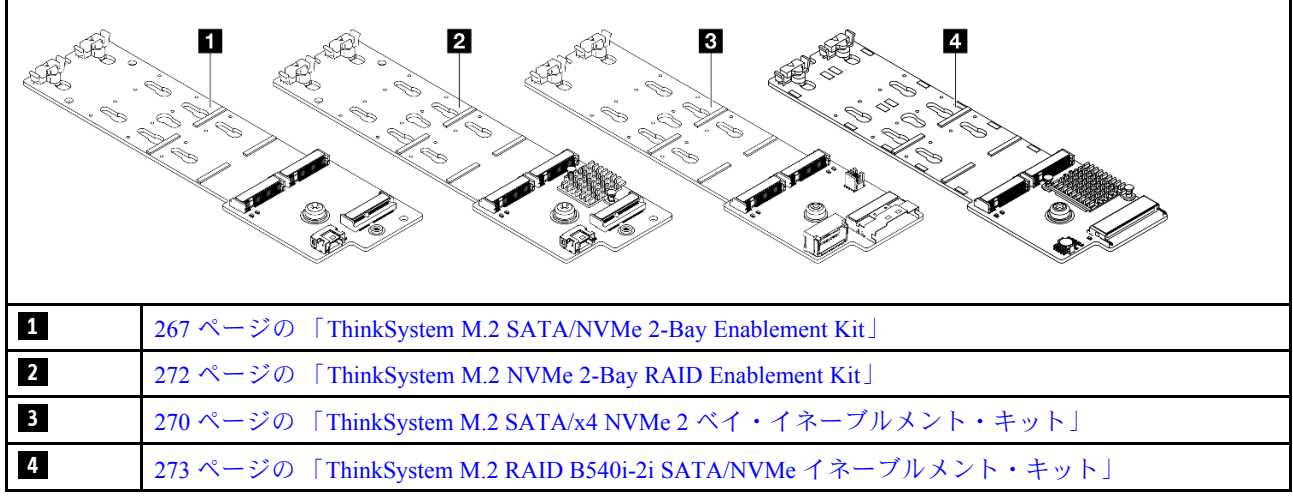

### <span id="page-276-0"></span>ThinkSystem M.2 SATA/NVMe 2-Bay Enablement Kit

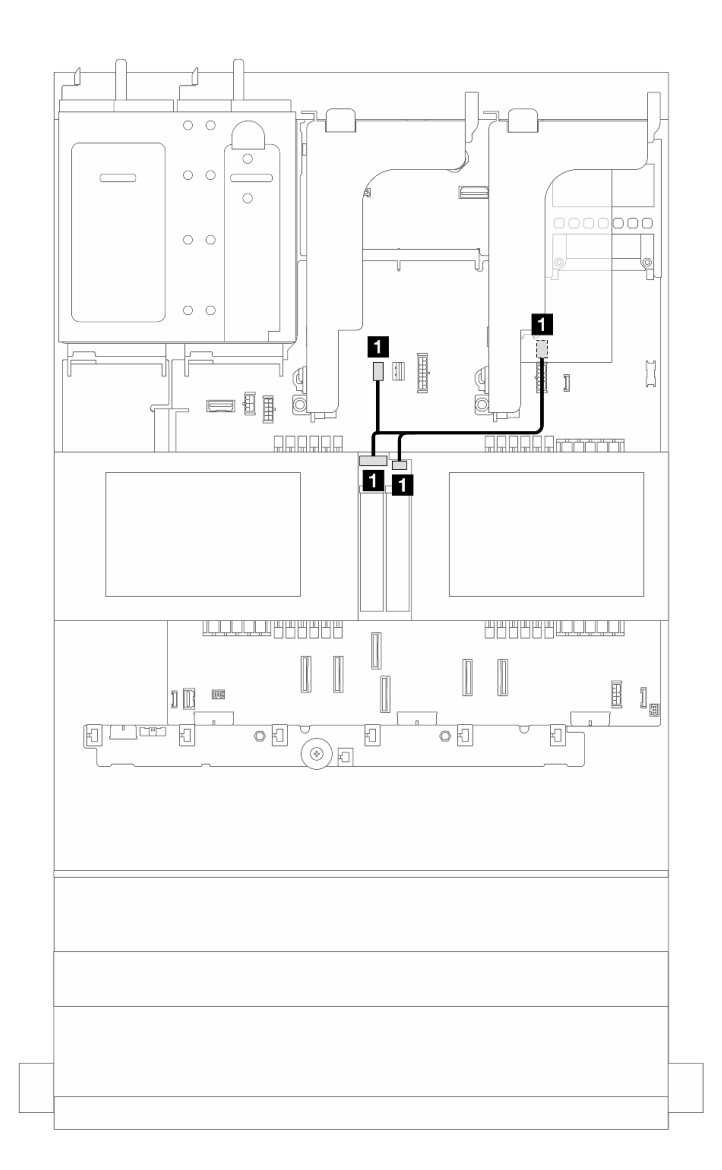

<sup>図</sup> 265. M.2 ドライブ・バックプレーンの NVMe ケーブル配線

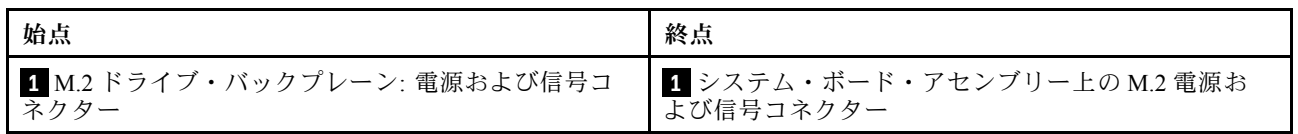

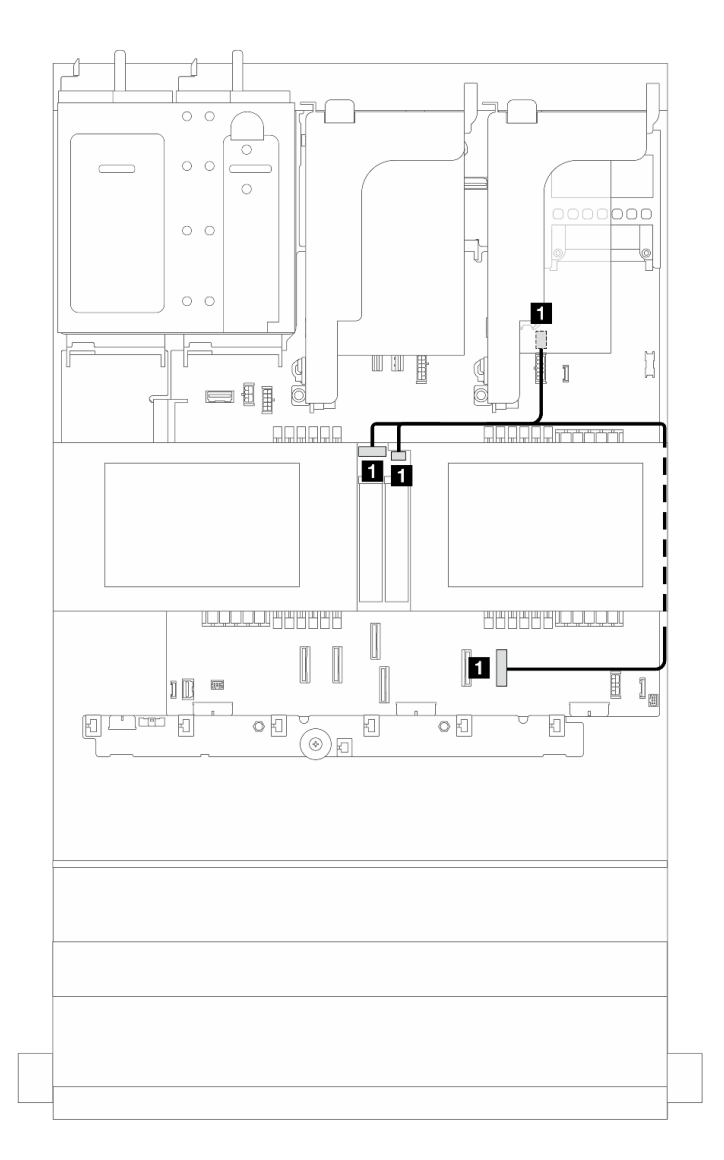

<sup>図</sup> 266. M.2 ドライブ・バックプレーンの SATA ケーブル配線

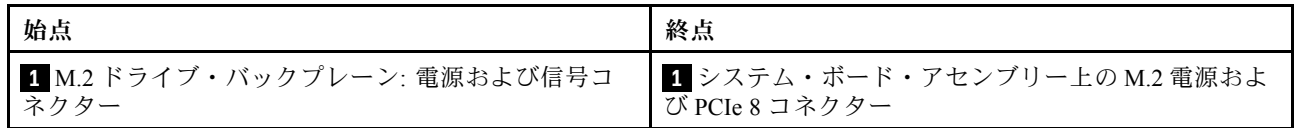

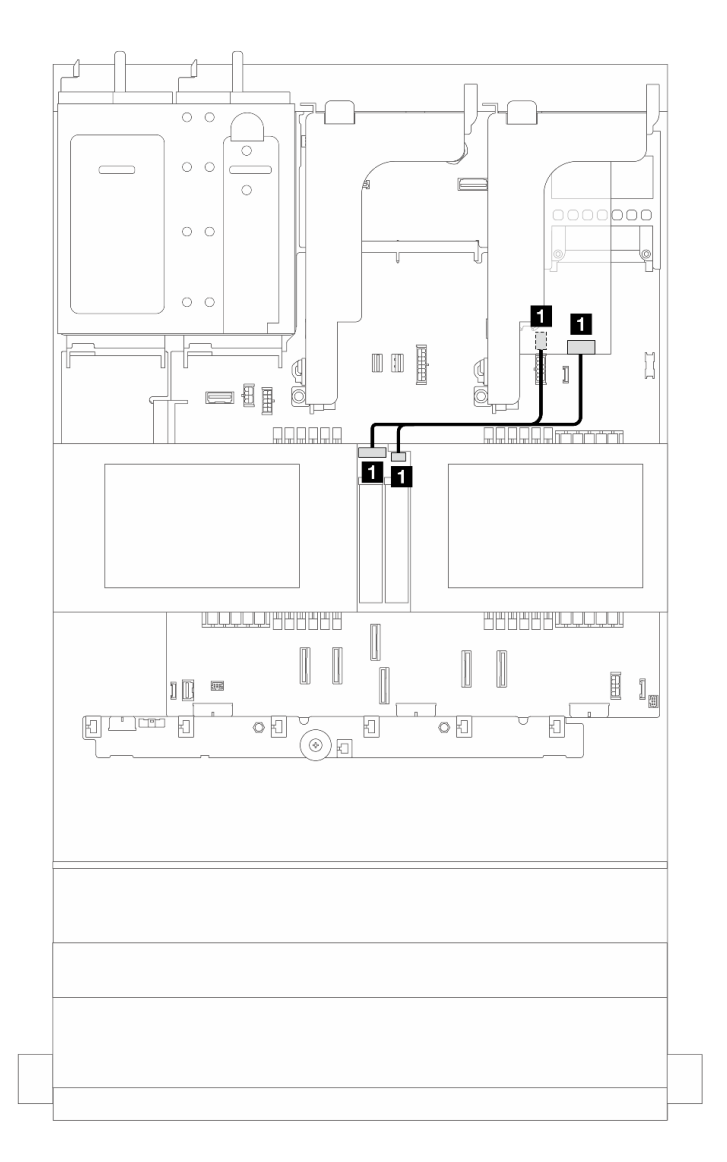

<sup>図</sup> 267. M.2 ドライブ・バックプレーンの RAID ケーブル配線

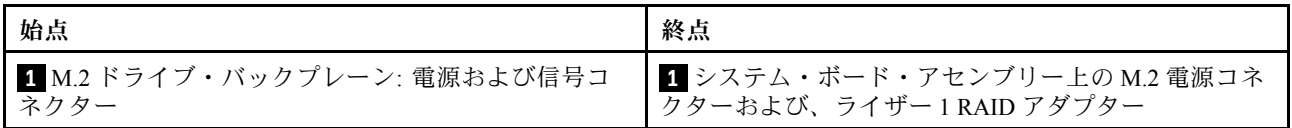

### <span id="page-279-0"></span>ThinkSystem M.2 SATA/x4 NVMe 2-Bay Enablement Kit

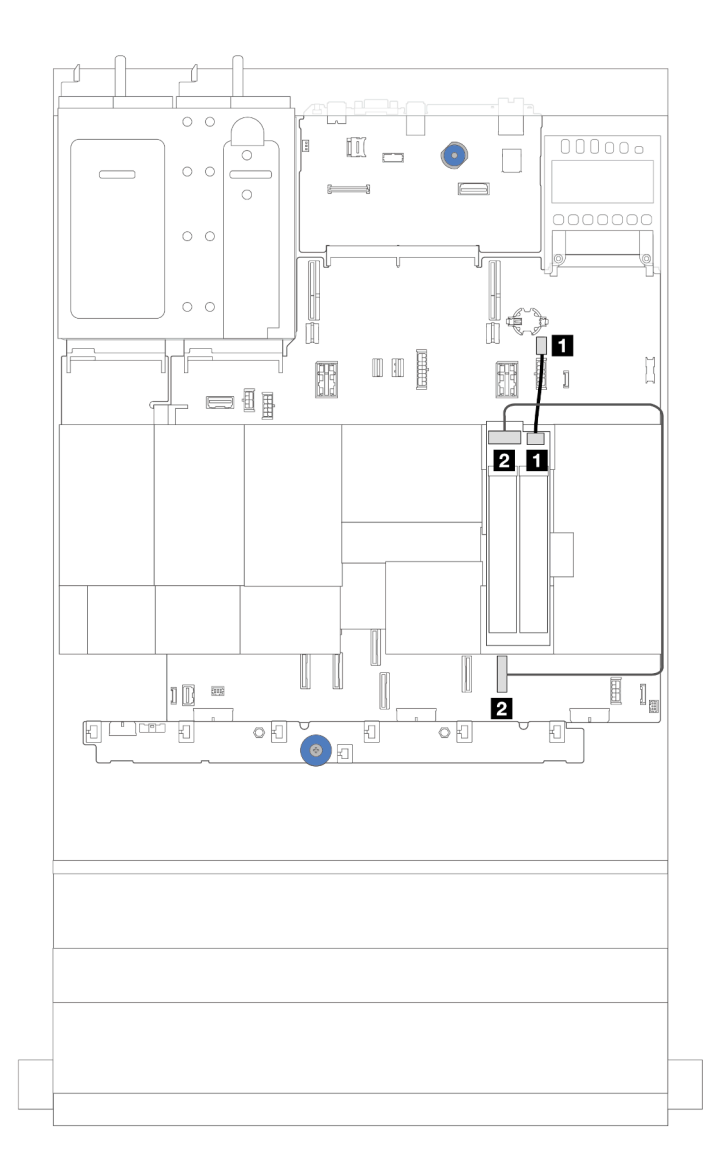

<sup>図</sup> 268. M.2 ドライブ・バックプレーンの SATA/NVMe ケーブル配線

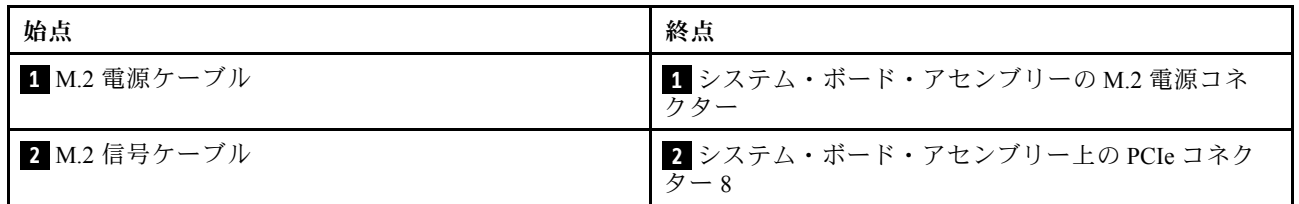

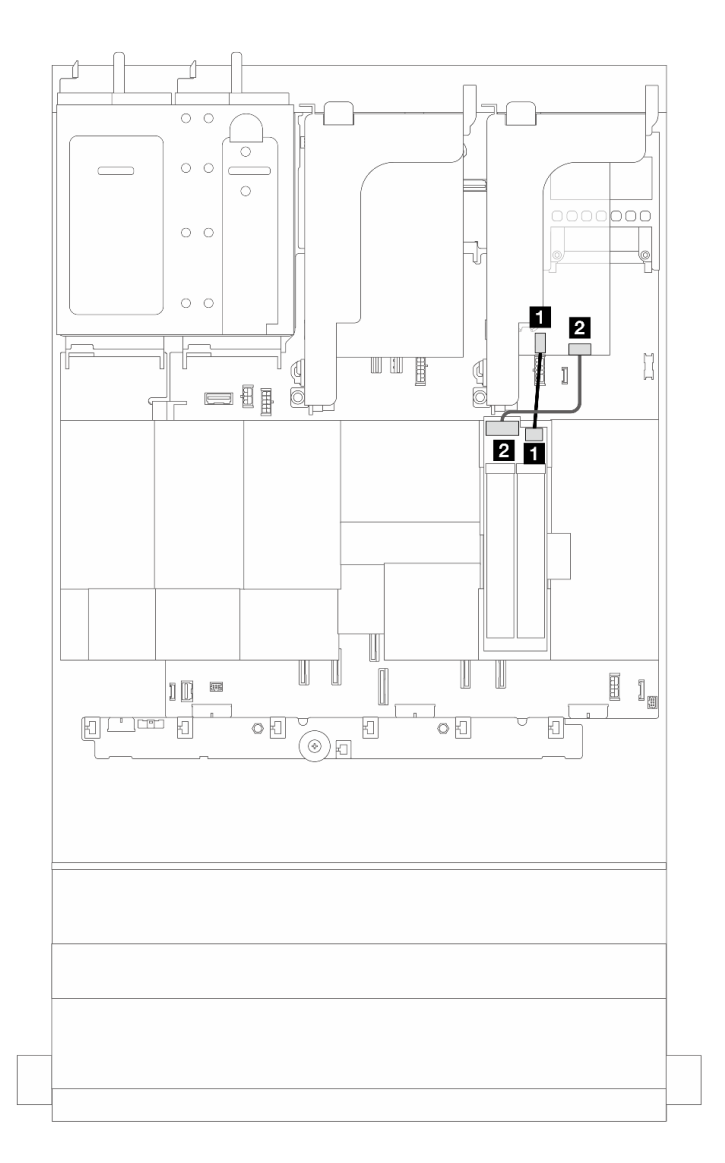

<sup>図</sup> 269. M.2 ドライブ・バックプレーンの RAID ケーブル配線

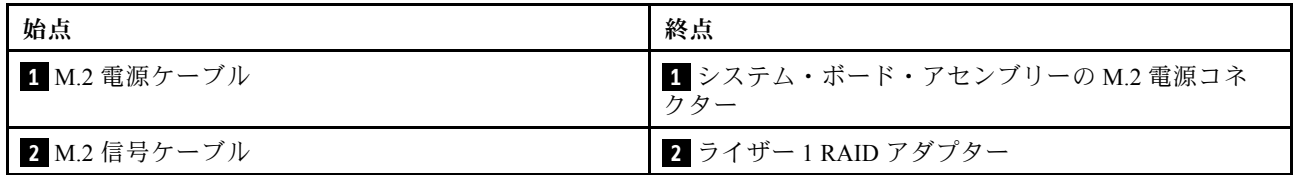

### <span id="page-281-0"></span>ThinkSystem M.2 NVMe 2-Bay RAID Enablement Kit

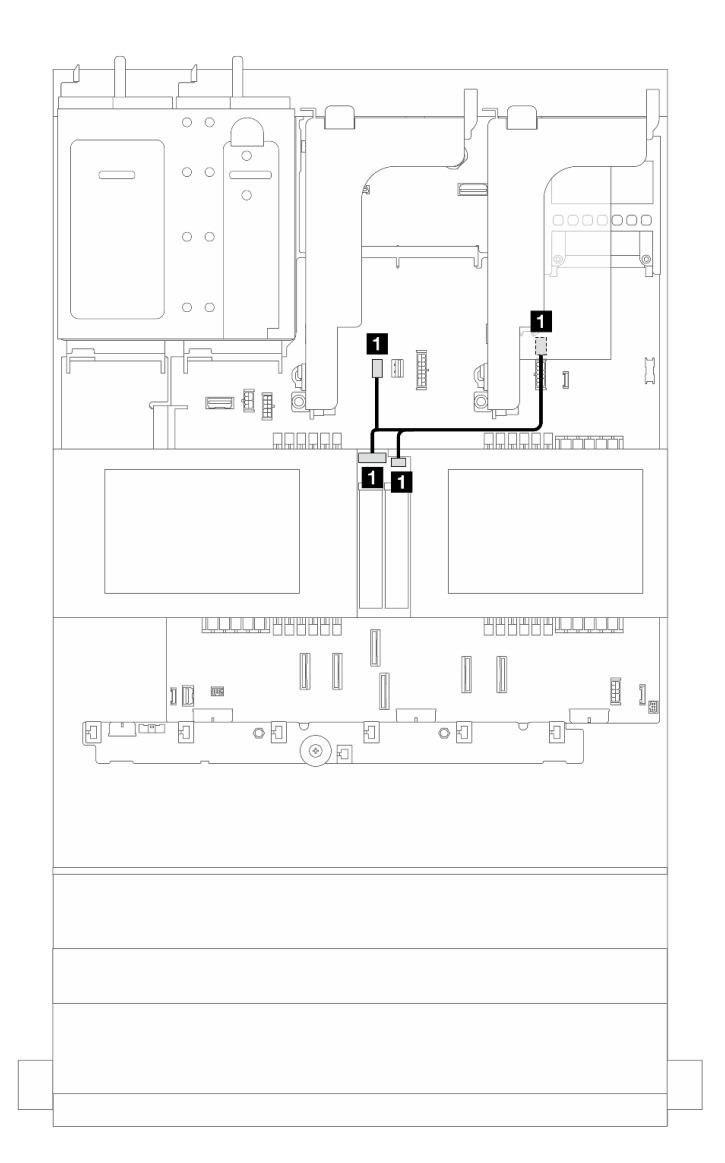

<sup>図</sup> 270. M.2 ドライブ・バックプレーンのケーブル配線

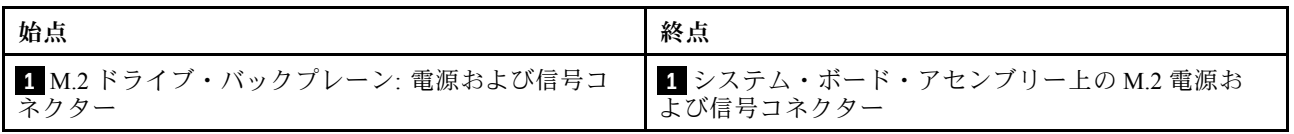

### <span id="page-282-0"></span>ThinkSystem M.2 RAID B540i-2i SATA/NVMe Enablement Kit

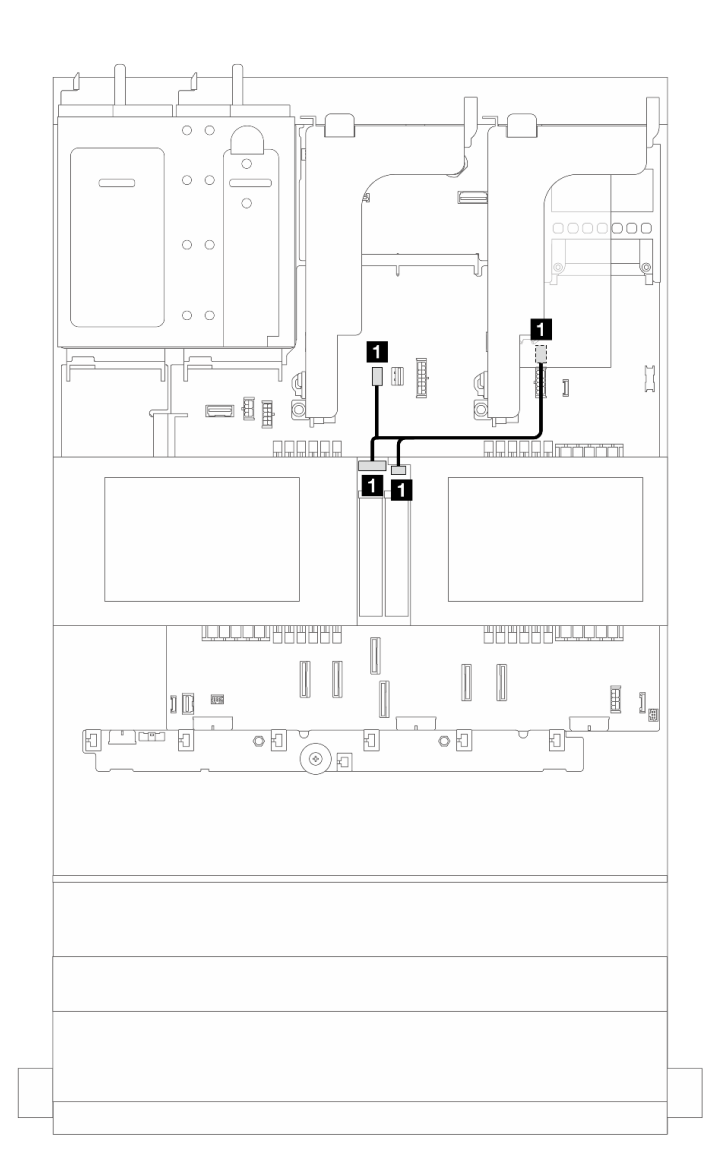

<sup>図</sup> 271. M.2 ドライブ・バックプレーンのケーブル配線

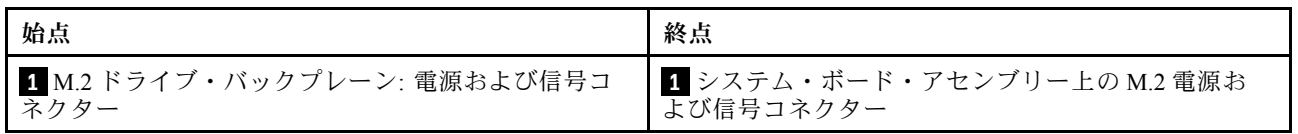

M.2 ドライブ・バックプレーンのケーブルの配線 (7 mm バックプレーンを使用する場合)

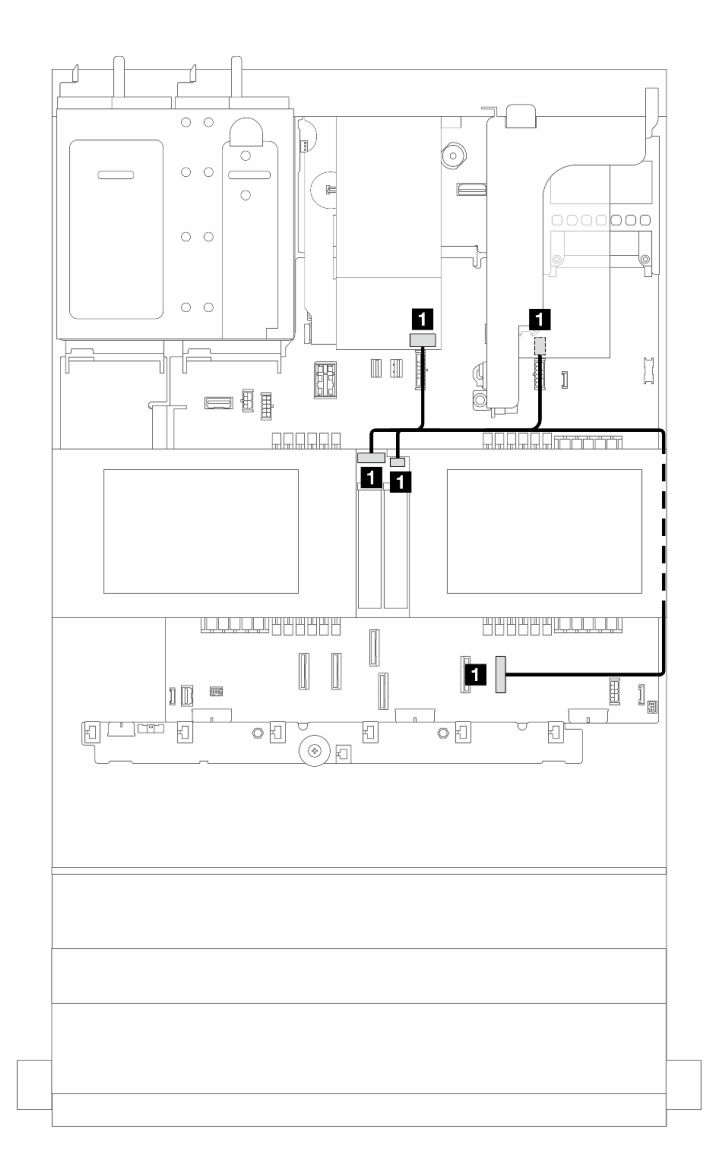

<sup>図</sup> 272. M.2 ドライブ・バックプレーンのケーブルの配線 (7 mm バックプレーンを使用する場合)

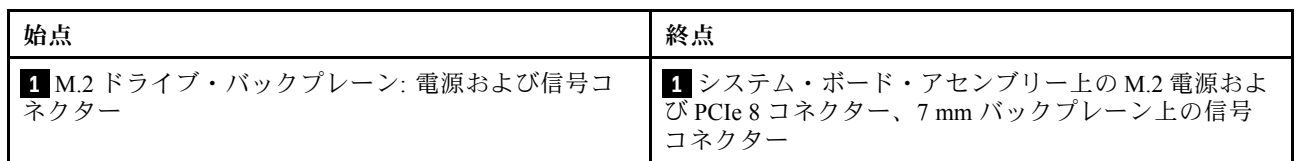

### M.2 ドライブ・バックプレーン上のケーブルの配線 (12x3.5 SAS/SATA 構成)

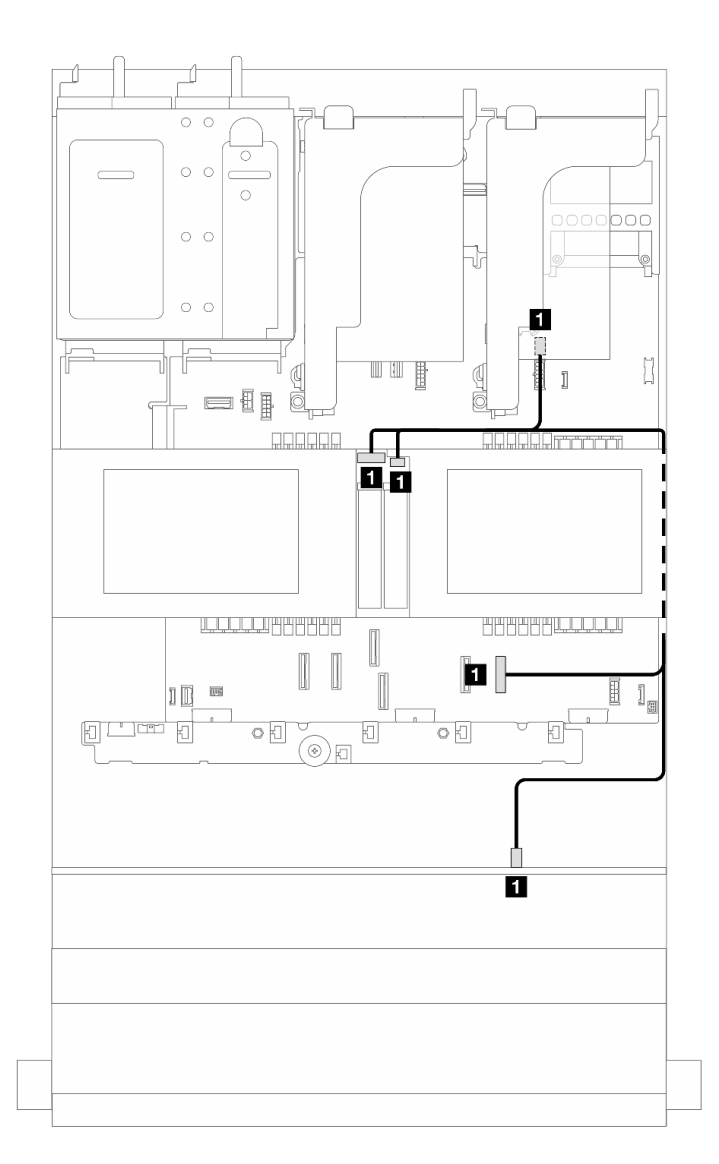

<sup>図</sup> 273. M.2 ドライブ・バックプレーン上のケーブルの配線 (12x3.5 SAS/SATA 構成)

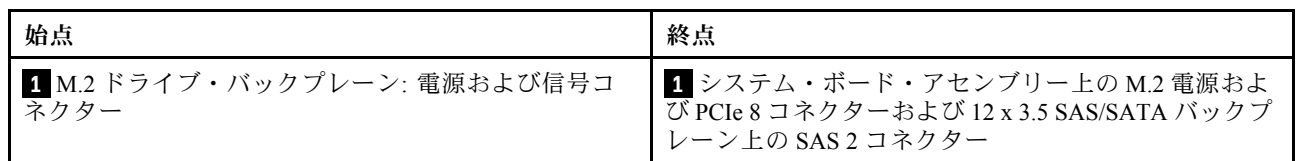

# 管理 NIC アダプター

このトピックでは、ThinkSystem V3 管理 NIC アダプター・キット (管理 NIC アダプター) のケーブル 配線について説明します。

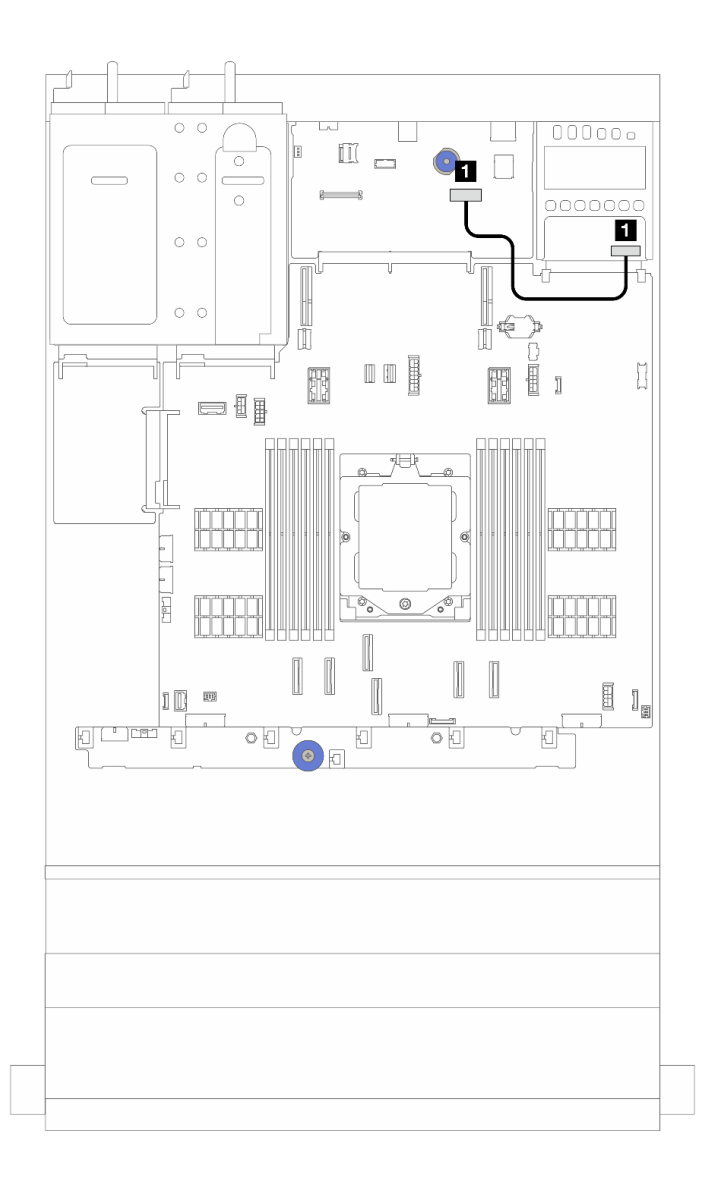

### <sup>図</sup> 274. 管理 NIC アダプターのケーブル配線

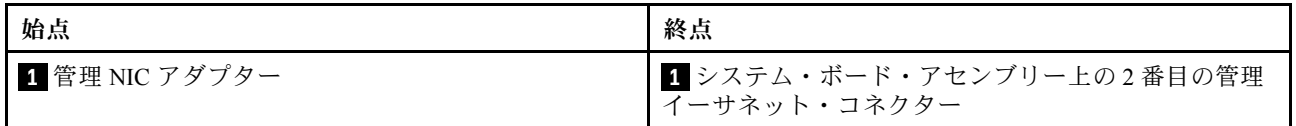

# OCP 変換コネクター・カード

このトピックでは、前面および背面 OCP 変換コネクター・カードのケーブル配線について説明します。

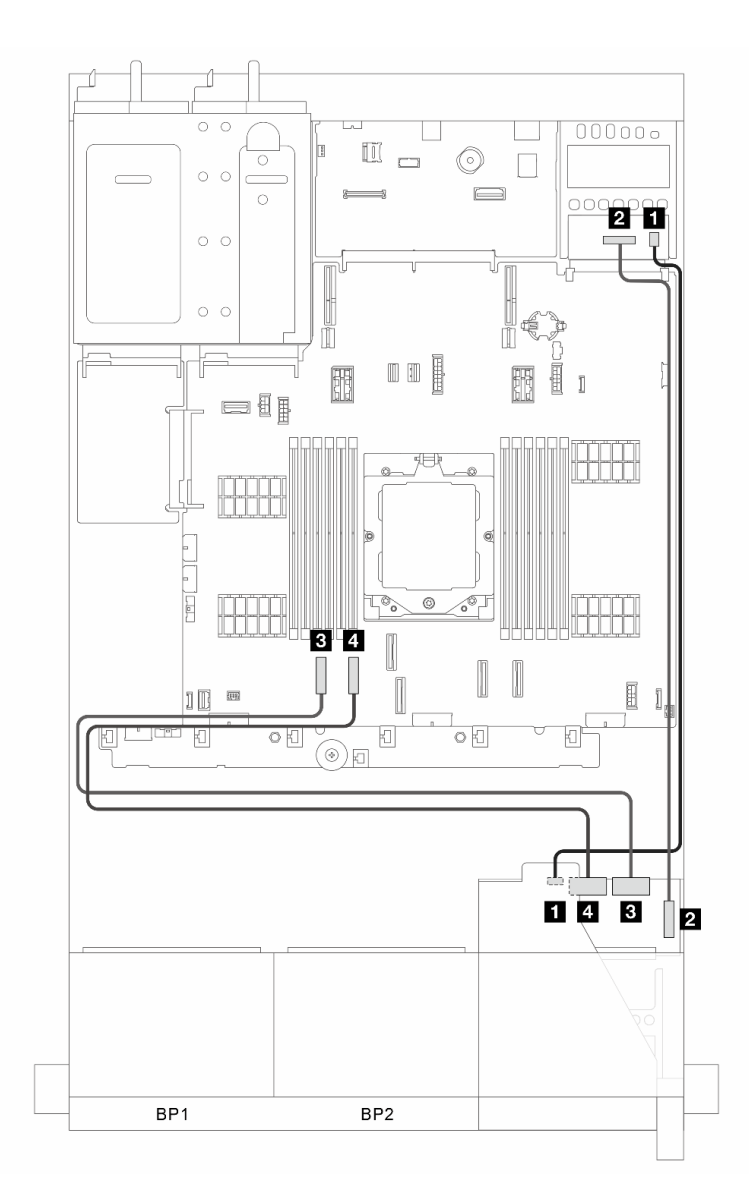

<sup>図</sup> 275. 前面および背<sup>面</sup> OCP 変換コネクター・カードのケーブル配線

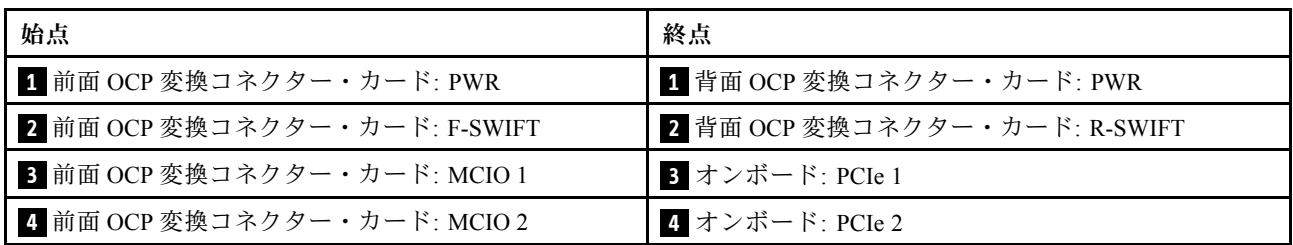

# RAID フラッシュ電源モジュール

このトピックでは、RAID フラッシュ電源モジュール (スーパーキャップとも呼ばれます) のケーブル 配線について説明します。

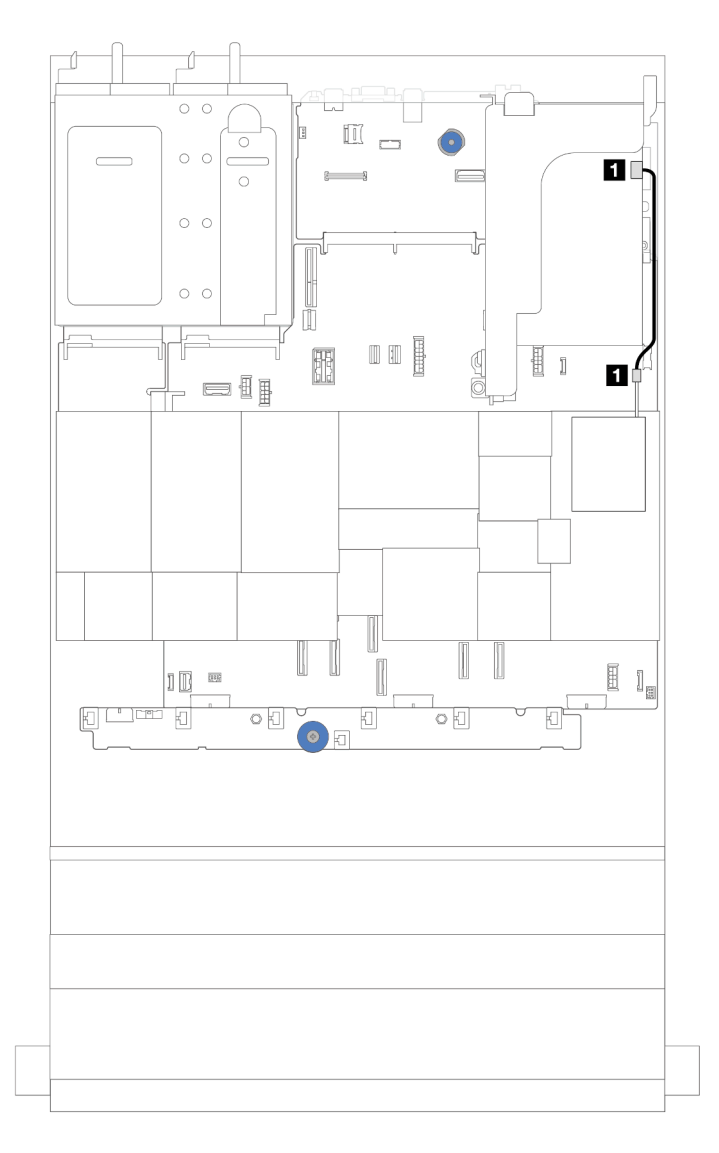

### <sup>図</sup> 276. RAID フラッシュ電源モジュールのケーブル配線

各 RAID フラッシュ電源モジュールのケーブル接続用に拡張ケーブルが提供されています。図のように、 RAID フラッシュ 電源 モジュールから対応する RAID アダプターにケーブルを接続します。
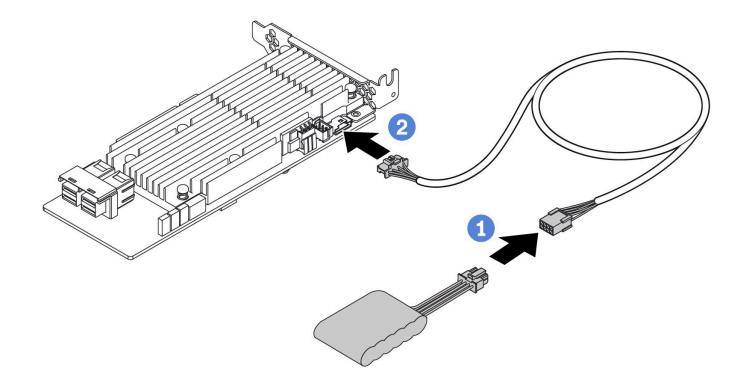

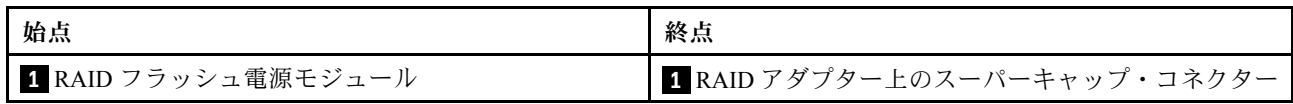

# $\overline{\nabla}$ イザー3

本トピックでは、ライザー 3 用ケーブルの配線について説明します。

#### ライザー 3 電源および側波帯接続 (Gen 4/Gen 5)

x8/x8 PCIe ライザー 3 および x16/x16 PCIe ライザー 3 用電源および側波帯接続は同じです。

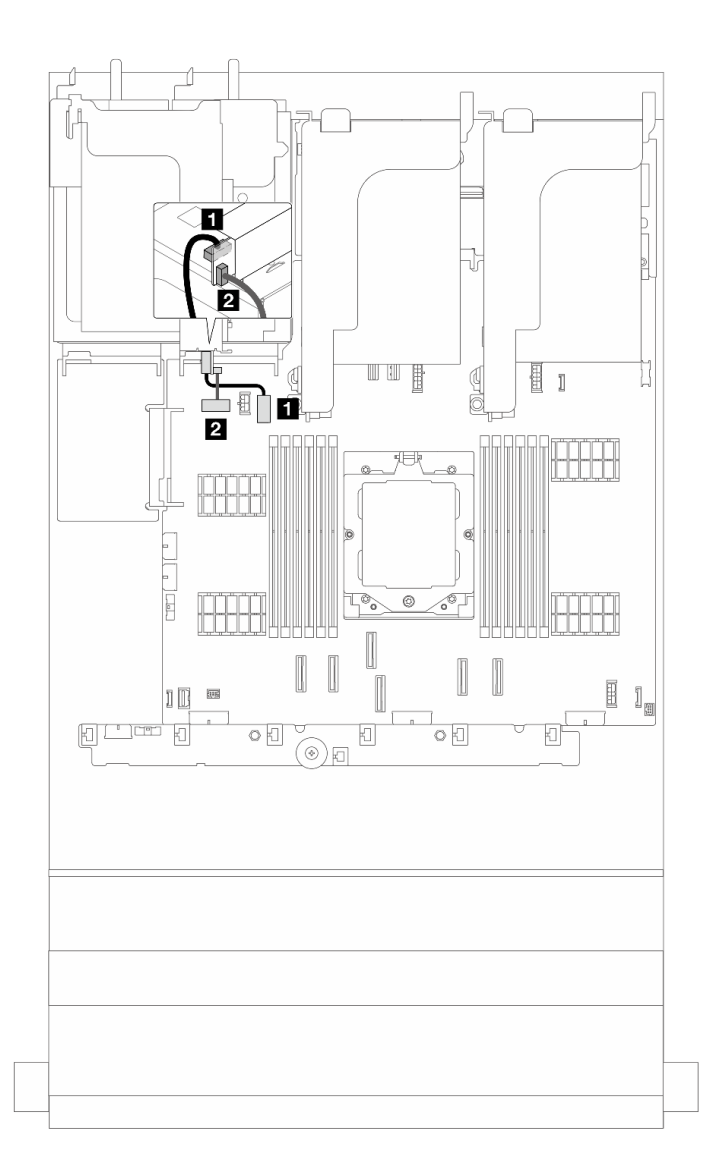

<sup>図</sup> 277. ライザー <sup>3</sup> <sup>電</sup>源および側波帯接続 (Gen4/Gen5)

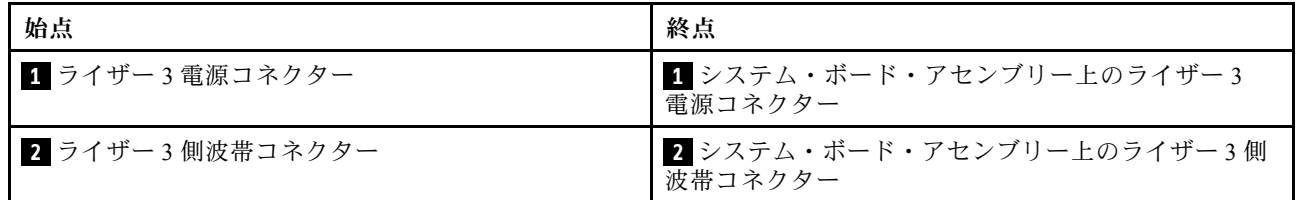

ライザー 3 (Gen 5) 信号ケーブルの配線

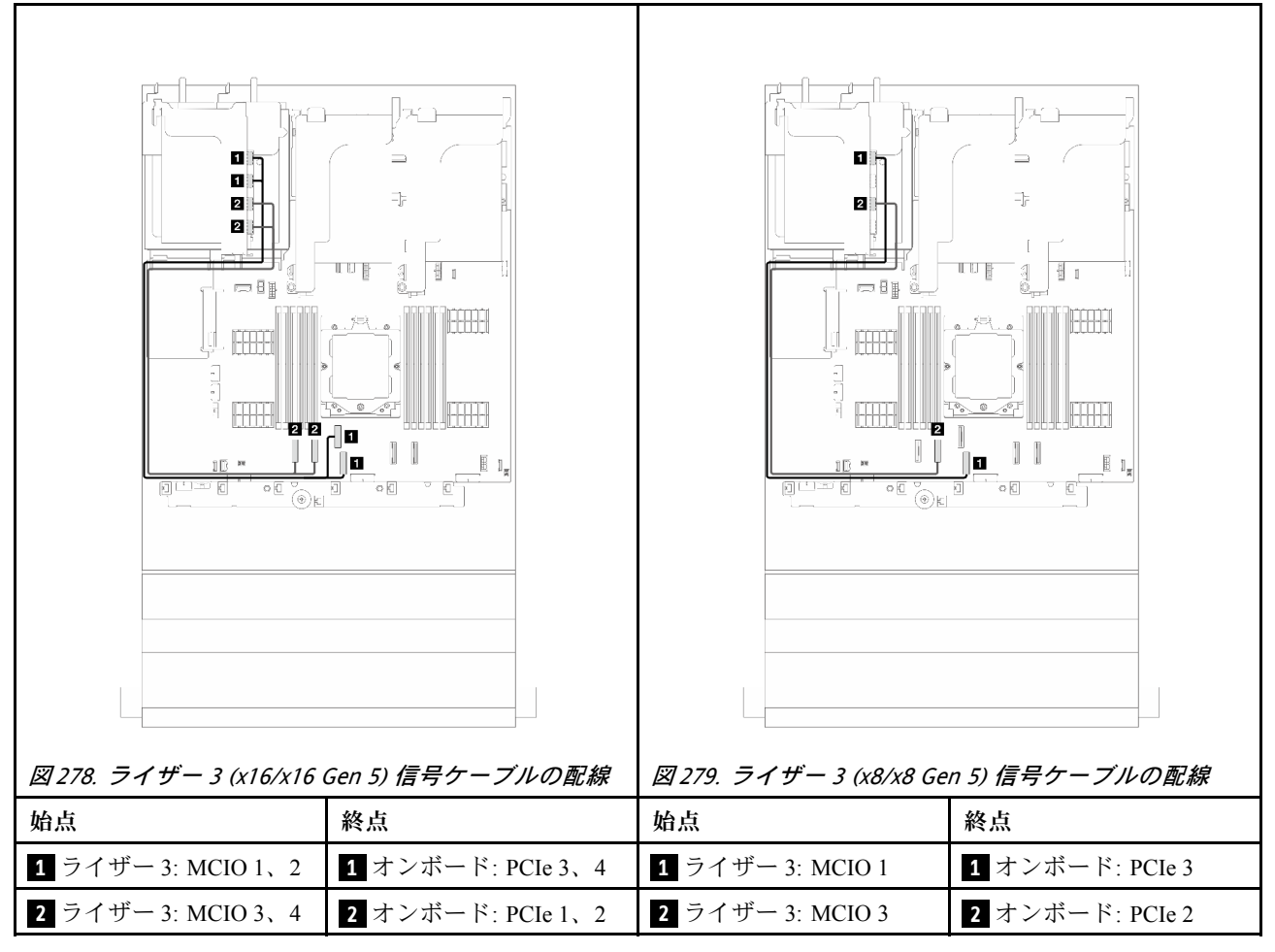

# ライザー 3 (Gen 4) 信号ケーブルの配線

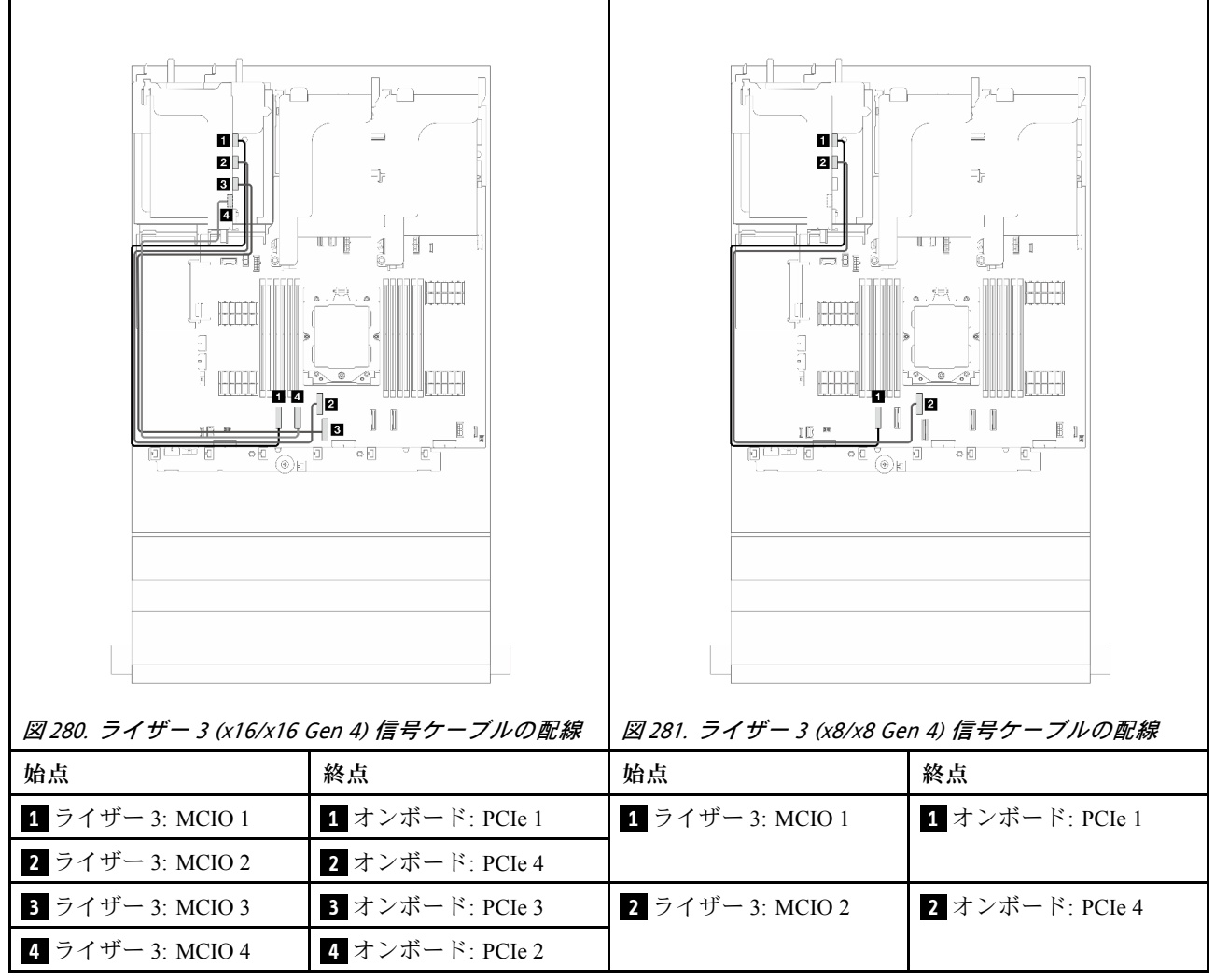

T

# ライザー 3/4

本トピックでは、4 つのロー・プロファイル (4LP) PCIe スロットがあるライザー 3/4 のケーブルの配線 情報について説明します。

### 4LP ライザー 3/4 用ケーブルの配線

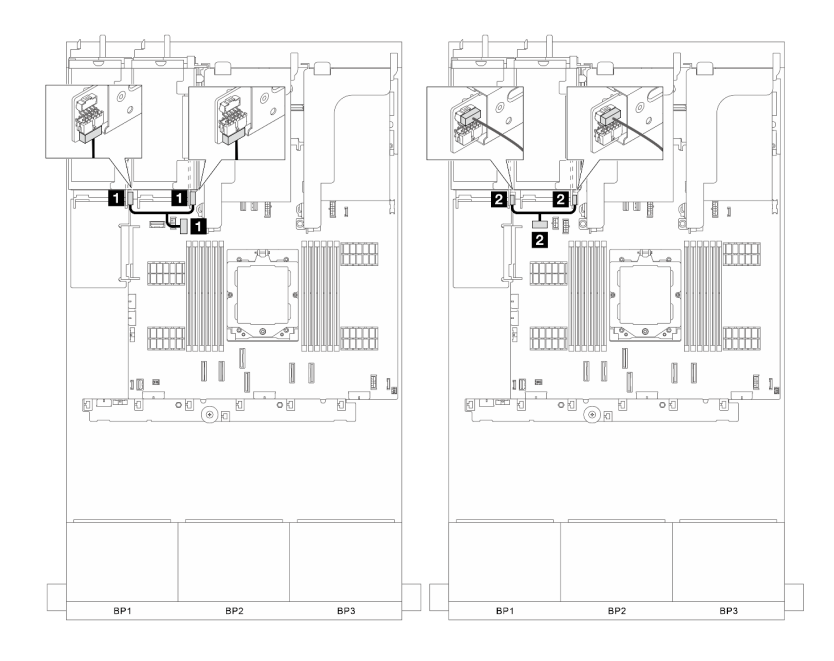

<sup>図</sup> 282. ライザー 3/4 <sup>電</sup>源および側波帯接続

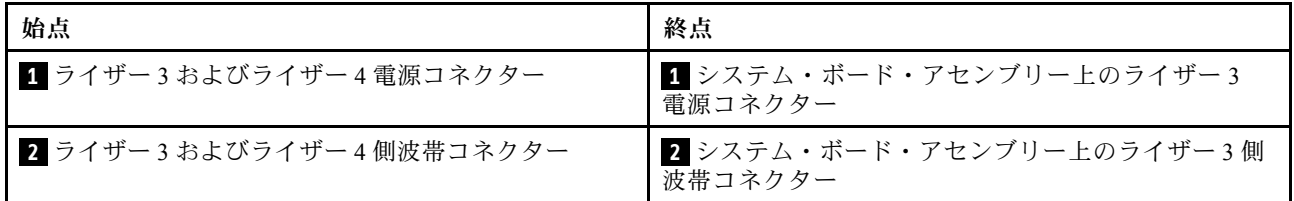

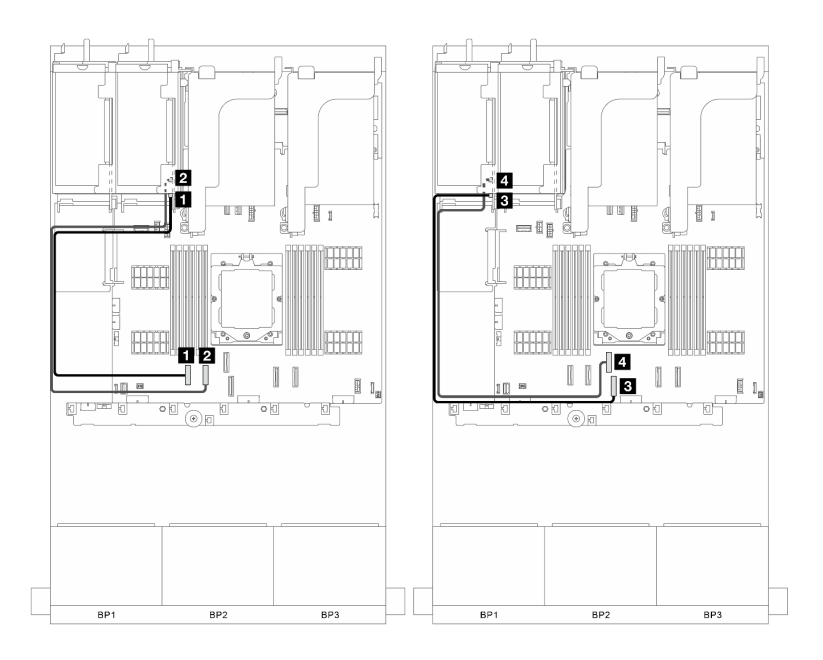

#### <sup>図</sup> 283. ライザー 3/4 信号接続

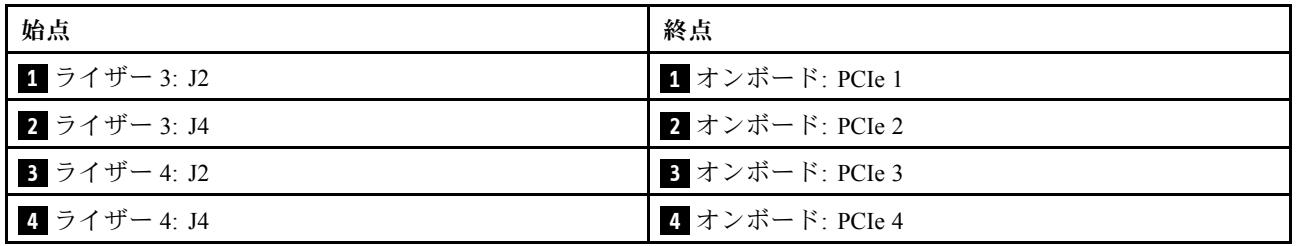

# ライザー 5

本トピックでは、ライザー 5 用ケーブルの配線について説明します。

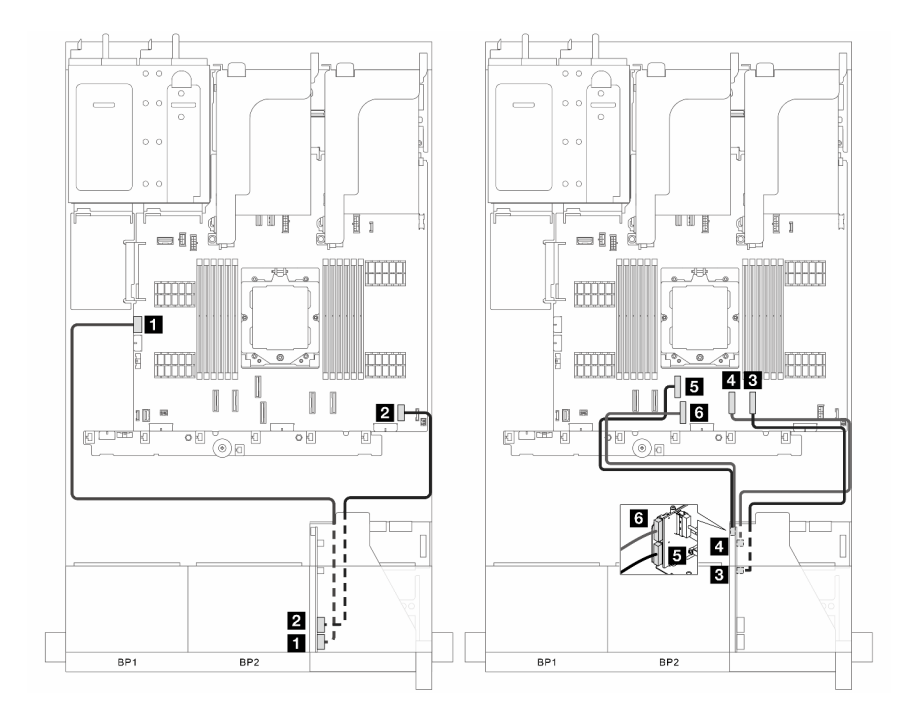

<sup>図</sup> 284. ライザー <sup>5</sup> のケーブル配線

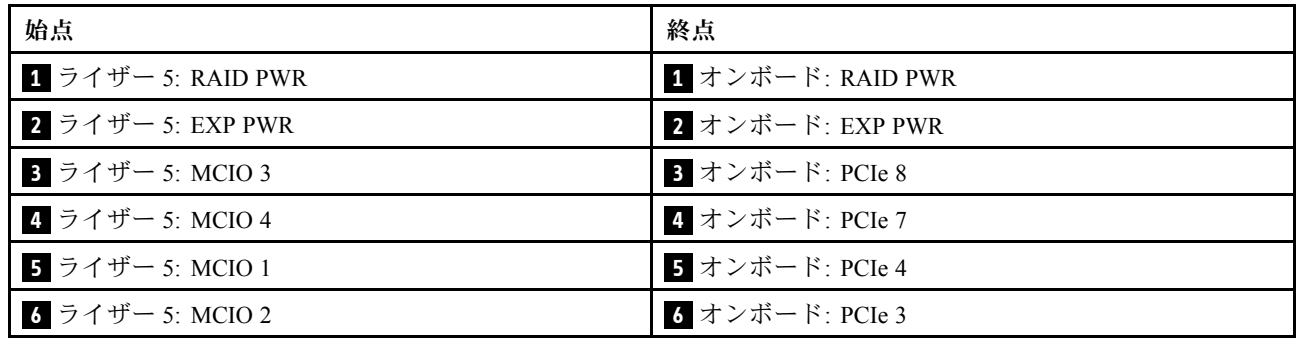

# プロセッサー・ボードおよびファン・ボード間の接続

このセクションでは、プロセッサー・ボードおよびファン・ボードの接続について説明します。

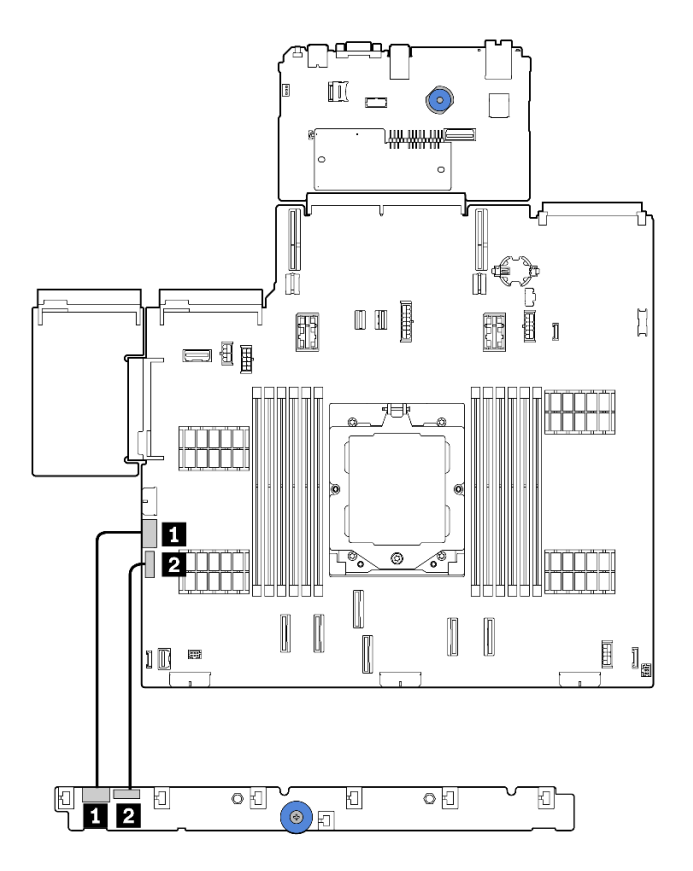

<sup>図</sup> 285. プロセッサー・ボードおよびファン・ボード間の接続

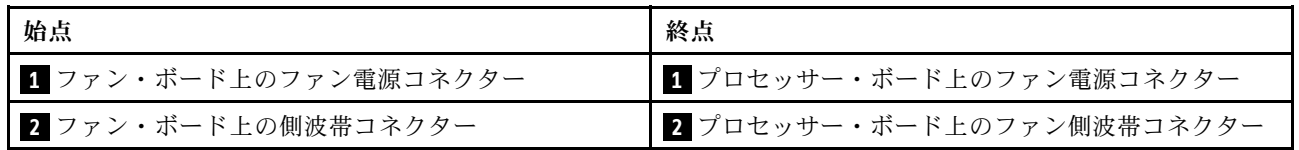

# <span id="page-296-0"></span>バックプレーン: 2.5 型前面ドライブ・ベイを装備したサーバー・モデル

このセクションでは、2.5 型前面ドライブ・ベイを搭載したサーバー・モデルのバックプレーンの ケーブル接続について説明します。

前面バックプレーンのケーブル配線を開始する前に、以下の部品が取り外されていることを確認します。

- トップ・カバー [\(242](#page-251-0) ページの 「[トップ・カバーの取り外し](#page-251-0)」 を参照)
- ●エアー・バッフル ([26](#page-35-0)ページの「[エアー・バッフルの取り外し](#page-35-0)」を参照)
- ファン・ケージ([234](#page-243-0) ページの 「[システム・ファン・ケージの取り外し](#page-243-0)」 を参照)

注:パフォーマンス・ヒートシンク (T 字形) のサーバーの場合は、まずヒートシンクを取り外してか ら、PCIe 1、PCIe 2、PCIe 3、PCIe 4、PCIe 7 または PCIe 8 コネクターに接続するケーブルを取り外した り、接続したりします (以下の表を参照)。ケーブルの取り外しまたは接続後、ヒートシンクをサーバー に再度取り付けます。[157](#page-166-0) ページの 「[ヒートシンクの取り外し](#page-166-0)」および[162](#page-171-0) ページの 「[ヒートシンク](#page-171-0) [の取り付け](#page-171-0)」を参照してください。

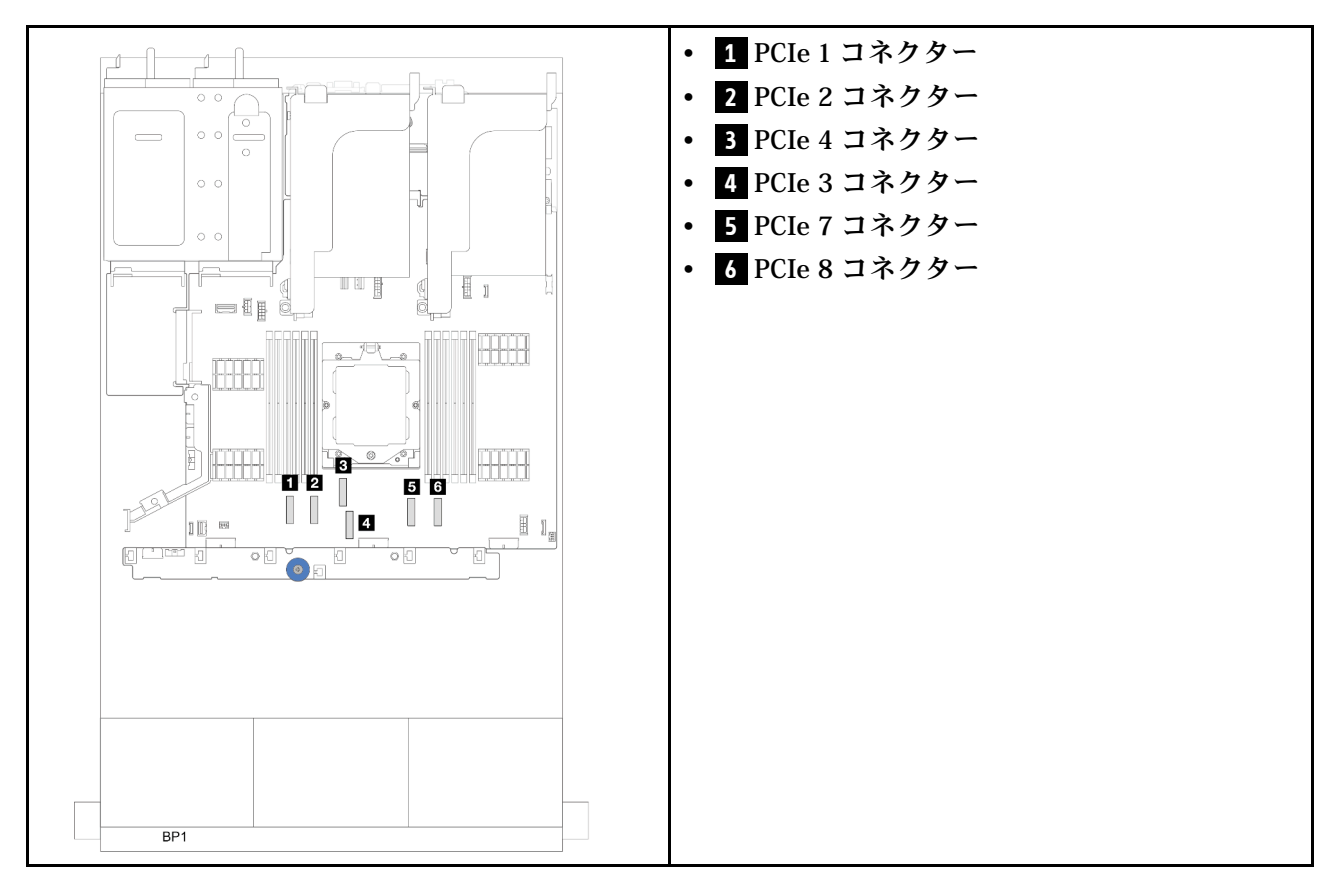

#### 電源ケーブルの接続

2.5 型 ドライブ・ベイ・シャーシの場合、以下のバックプレーンがサポートされているので、図のように サポートされているドライブ・バックプレーンの電源ケーブルを接続します。

表 5. サポートされるバックプレーン

| 前面ドライブ・バックプレーン                                                          | 中央ドライブ・バックプレーン                                                                                                  | 背面ドライブ・バックプレーン                                            |
|-------------------------------------------------------------------------|----------------------------------------------------------------------------------------------------|-----------------------------------------------------------|
| ● 8 x 2.5 型 AnyBay バックプレーン<br>● 24 x 2.5 型 SAS/SATA エクスパン<br>ダー・バックプレーン | ● 8x 2.5 型 SAS/SATA バックプレー  ● 4x 2.5 型 SAS/SATA バックプレー  ● 4x 2.5 型 SAS/SATA バックプレー<br> ● 4 x 2.5 型 NVMe バックプレーン | ● 4 x 2.5 型 AnyBay バックプレーン<br>● 8 x 2.5 型 SAS/SATA バックプレー |

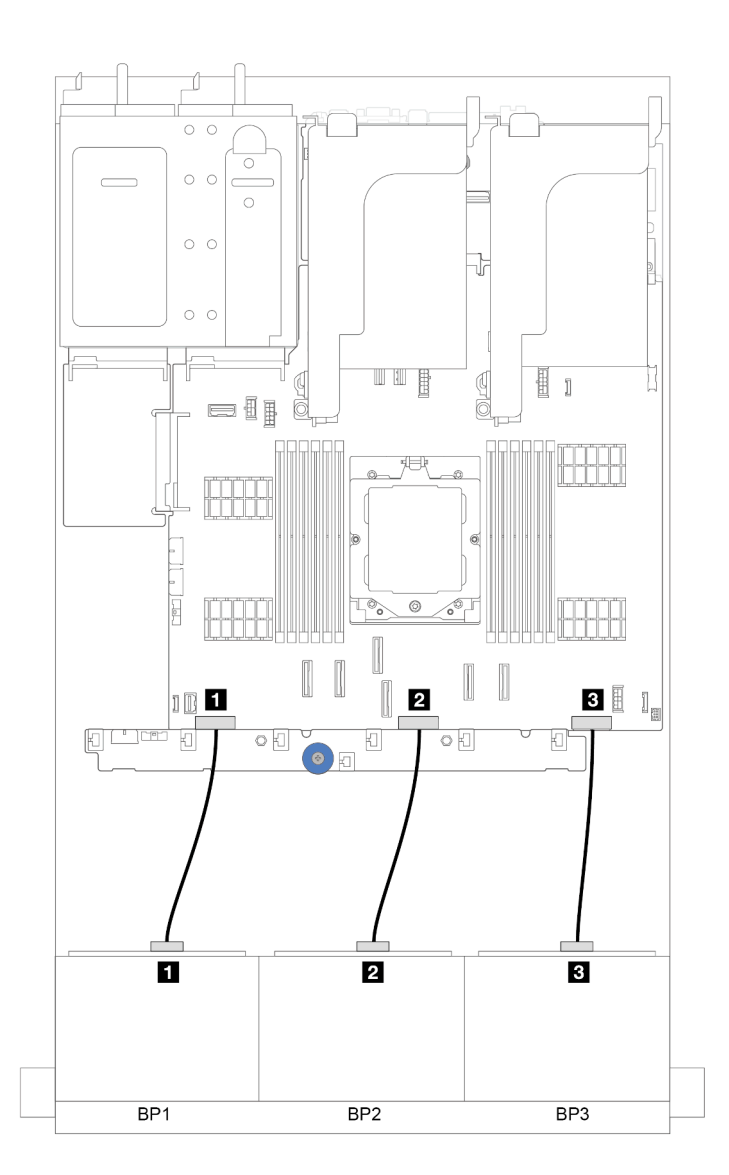

<sup>図</sup> 286. <sup>8</sup> <sup>x</sup> 2.5 <sup>型</sup> 前面ドライブ・バックプレーンの電源ケーブルの接続

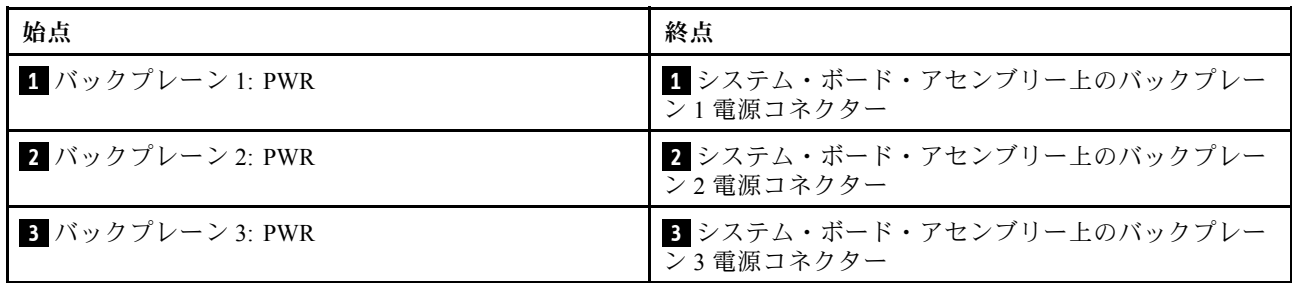

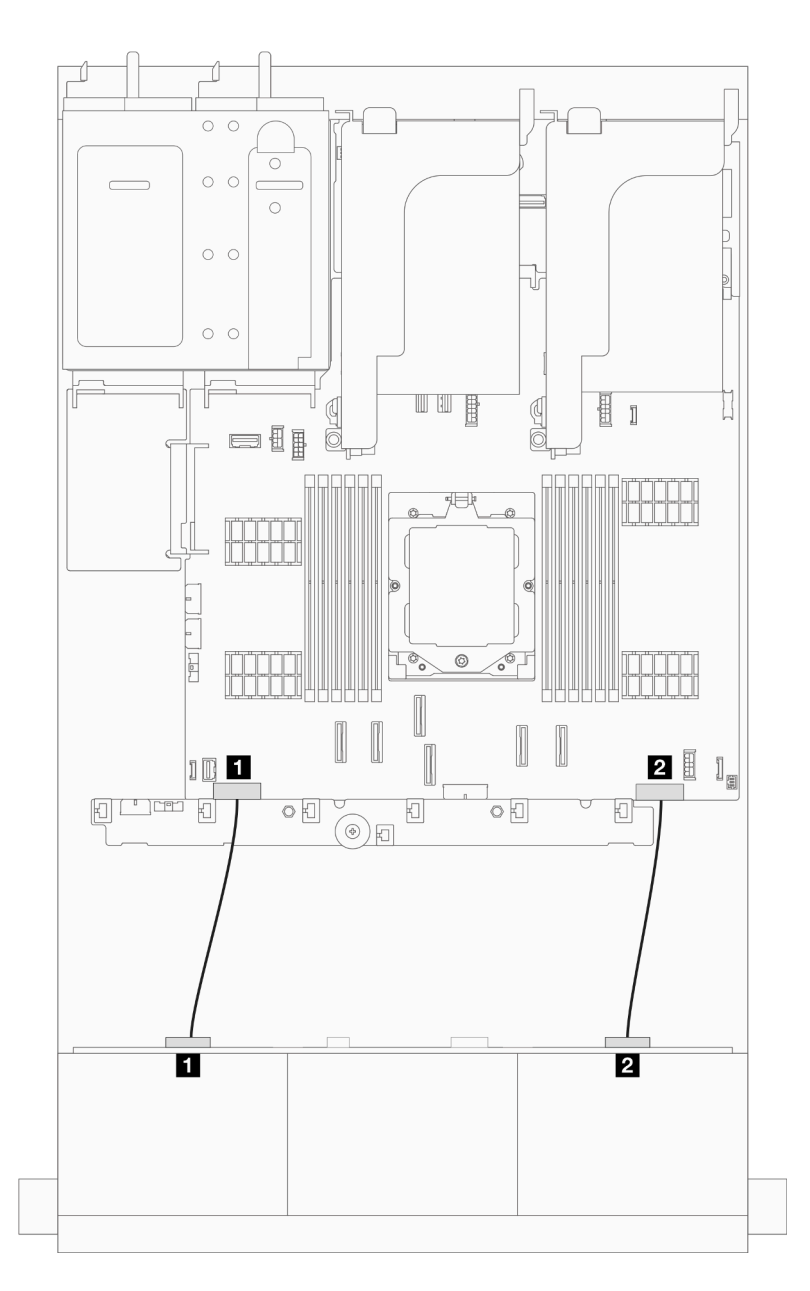

<sup>図</sup> 287. <sup>24</sup> <sup>x</sup> 2.5 <sup>型</sup> SAS/SATA エキスパンダー・ドライブ・バックプレーン用電源ケーブル接続

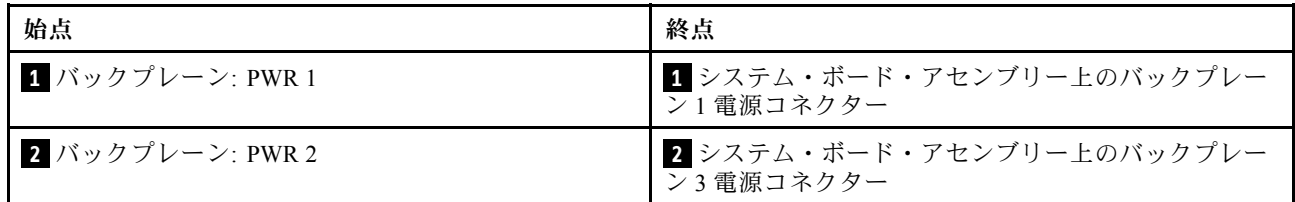

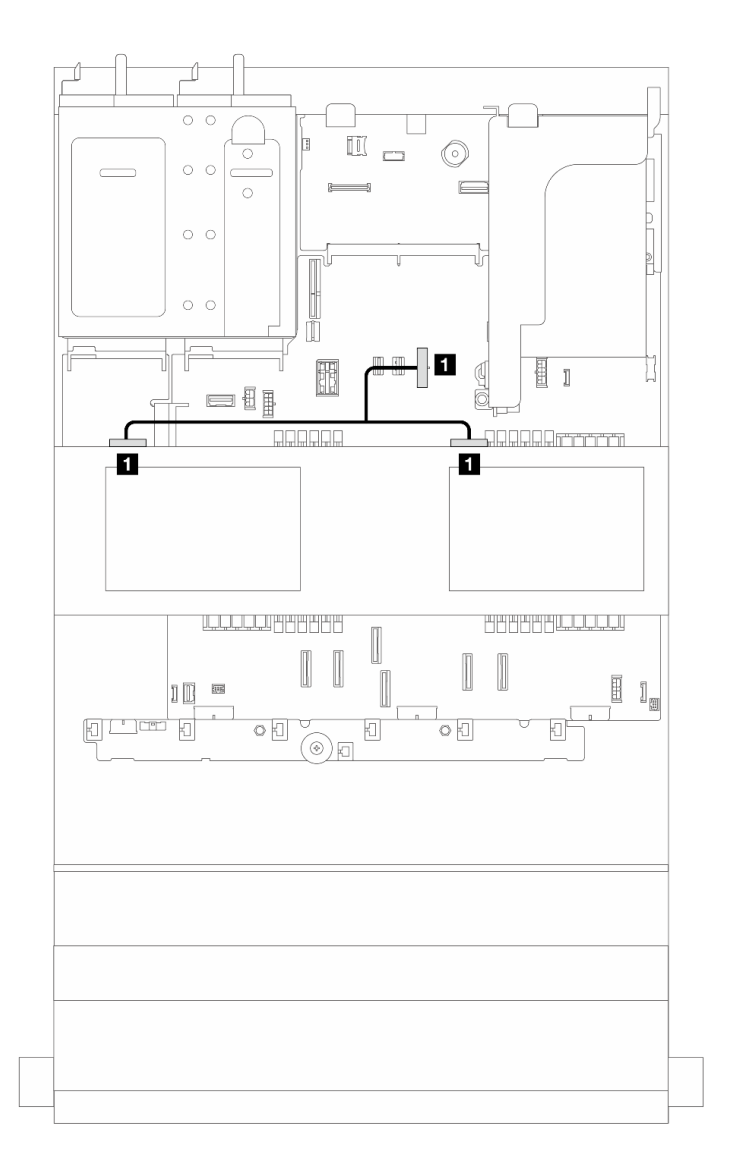

<sup>図</sup> 288. 中央ドライブ・バックプレーン用電源ケーブル接続

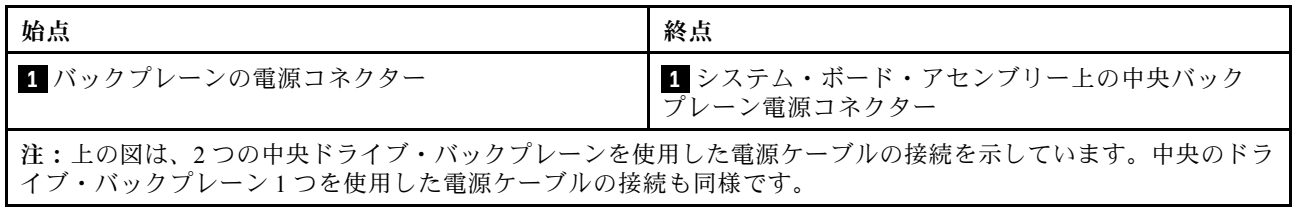

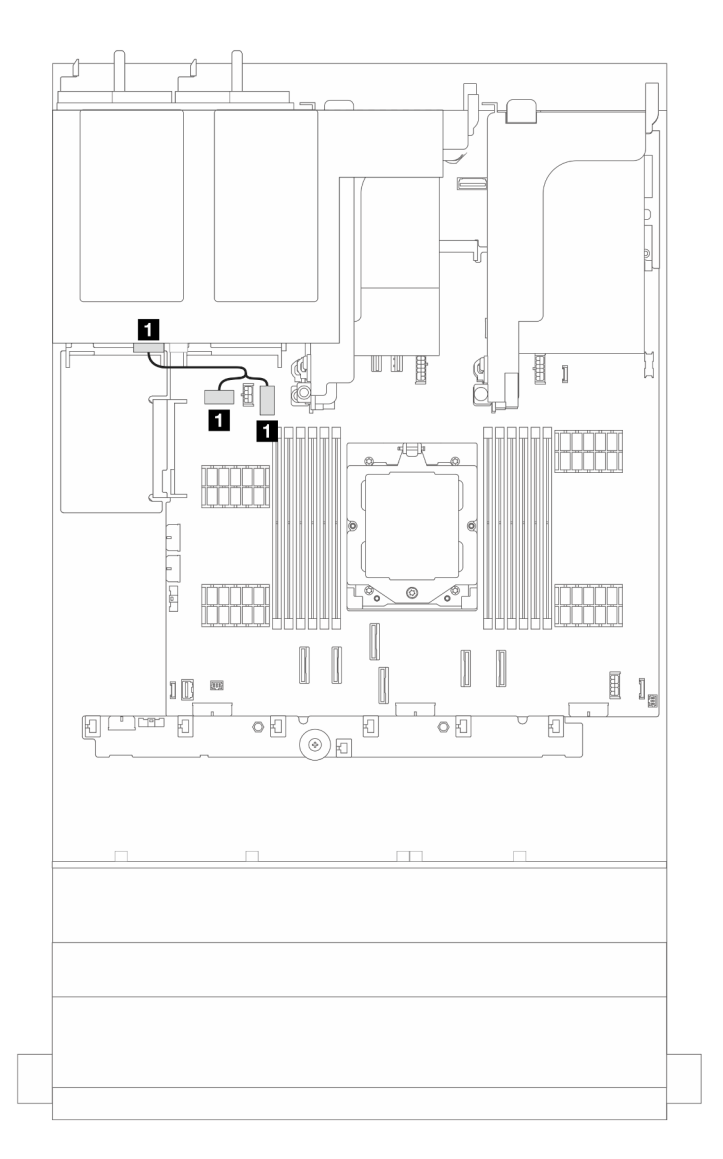

<sup>図</sup> 289. 背面ドライブ・バックプレーン用電源ケーブル接続

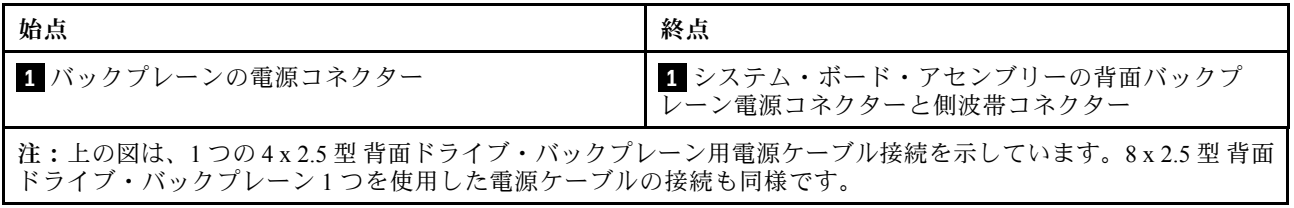

#### 信号ケーブルの接続

取り付けたバックプレーンに応じて、信号ケーブルの接続に関する特定のトピックを参照してください。

- [293](#page-302-0) ページの 「[8 x SAS/SATA バックプレーン 1 個](#page-301-0)」
- [297](#page-306-0) ページの 「[8 x AnyBay バックプレーン 1 個](#page-306-0)」
- [305](#page-314-0) ページの 「[8 x SAS/SATA バックプレーン 2 個](#page-314-0)」
- [309](#page-318-0) ページの 「[8 x SAS/SATA バックプレーン 1 個および 8 x AnyBay バックプレーン 1 個](#page-318-0)」
- [314](#page-323-0) ページの 「[8 x AnyBay バックプレーン 2 個](#page-323-0)」
- <span id="page-301-0"></span>• [318](#page-327-0) ページの 「[8 x SAS/SATA × 2 + 8x AnyBay バックプレーン × 1](#page-327-0)」
- [323](#page-332-0) ページの 「[8 x SAS/SATA バックプレーン 3 個](#page-332-0)」
- [347](#page-356-0) ページの 「[8 x AnyBay バックプレーン 3 個](#page-356-0)」
- [353](#page-362-0) ページの 「24 x2.5 型 SAS/SATA エクスパンダー・バックプレーン×1」

# <span id="page-302-0"></span>8 x SAS/SATA バックプレーン 1 個

このセクションでは、8 x 2.5 型 SAS/SATA 前面ドライブ・バックプレーン 1 個を搭載したサーバー・モデ ルのケーブル配線について説明します。

前面バックプレーンの電源ケーブルを接続するには[、287](#page-296-0) ページの 「[バックプレーン: 2.5 型前面ドラ](#page-296-0) [イブ・ベイを装備したサーバー・モデル](#page-296-0)」を参照してください。

バックプレーンの信号ケーブルを接続するには、サーバー構成に応じて以下のケーブルの配線シナ リオを参照してください。

- 293 ページの 「オンボード・コネクター」
- [294](#page-303-0) ページの 「[8i/16i RAID/HBA アダプター](#page-303-0)」

#### オンボード・コネクター

以下は、オンボード・コネクターを搭載した 8 x 2.5 型 SAS/SATA 構成のケーブル接続を示しています。

<span id="page-303-0"></span>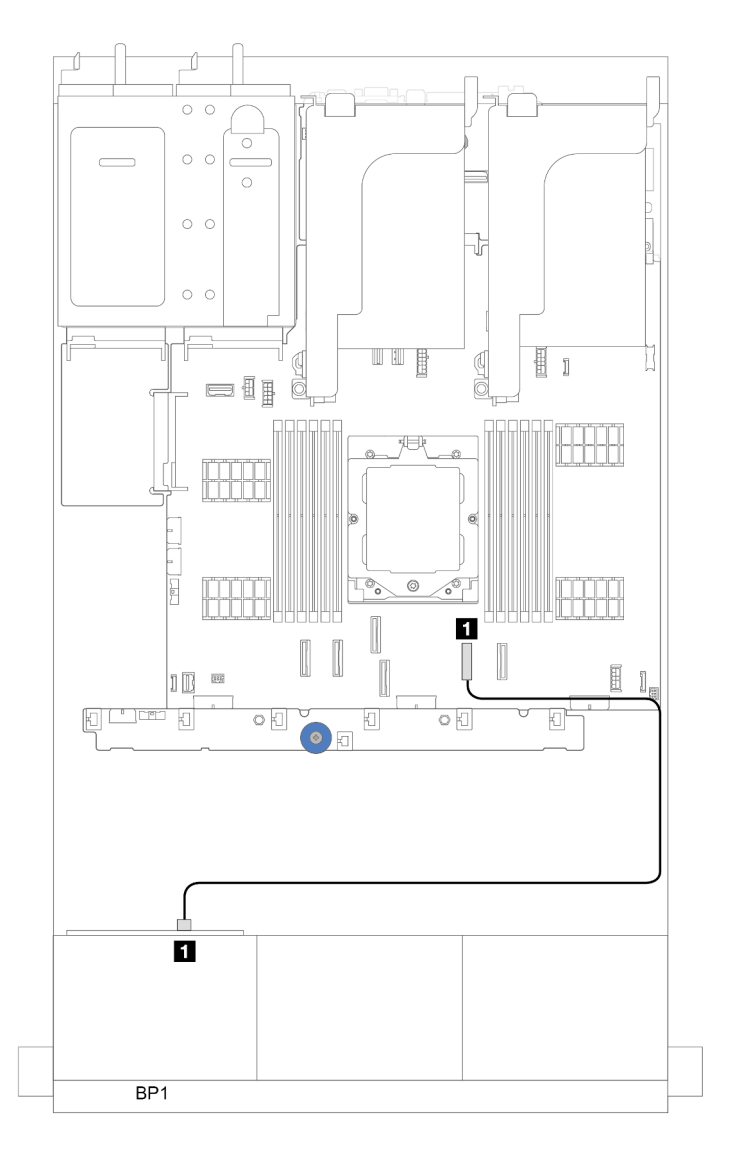

<sup>図</sup> 290. オンボード SATA コネクターへの SAS/SATA ケーブル配線

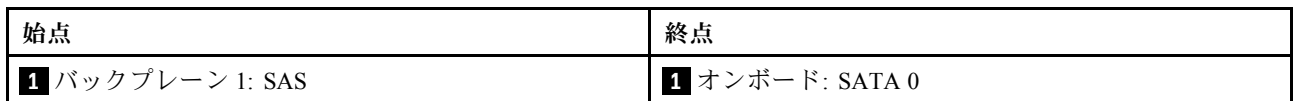

### 8i/16i RAID/HBA アダプター

以下は、1 個の 8i/16i RAID/HBA アダプターを搭載した 8 x 2.5 型 SAS/SATA 構成のケーブル接続を 示しています。

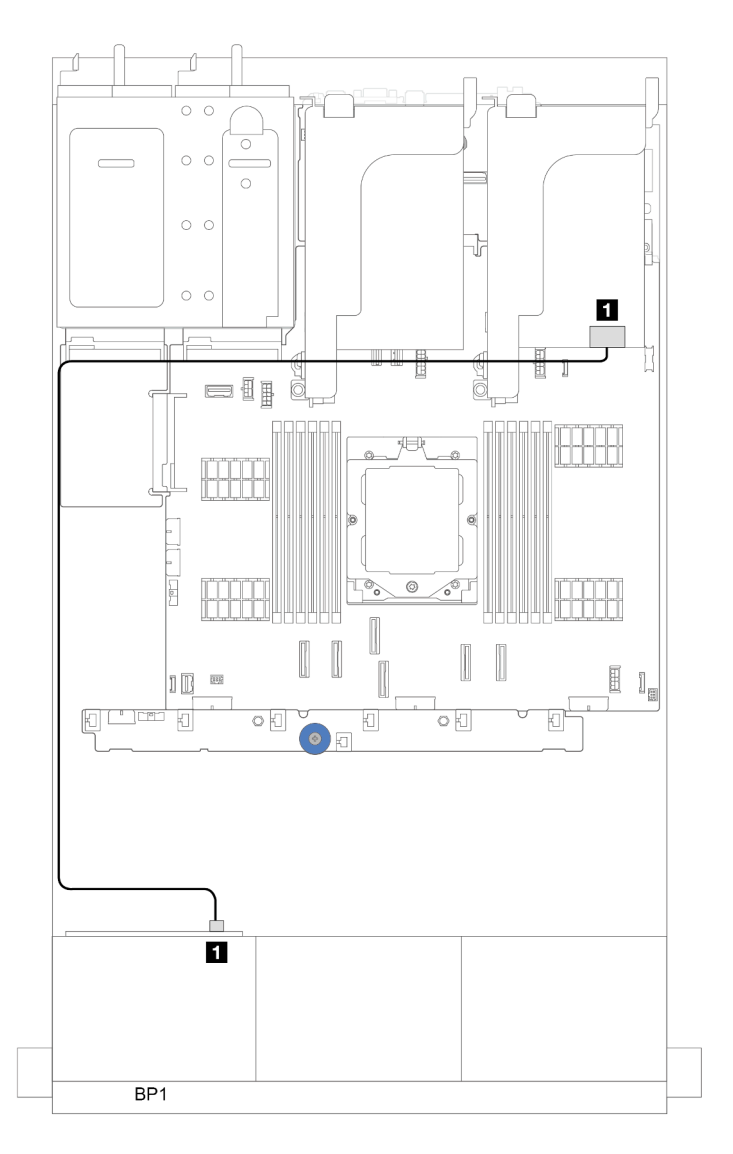

<sup>図</sup> 291. 8i/16i RAID/HBA アダプターへの SAS/SATA ケーブル配線

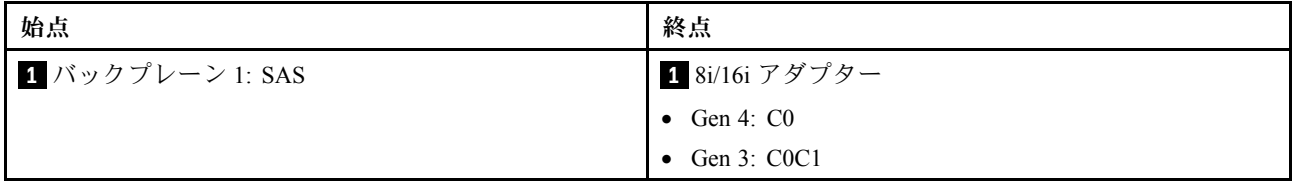

### CFF 16i RAID/HBA アダプター

このセクションでは、1 つの CFF 16i RAID/HBA アダプターを使用した構成 (1 つの 8 x 2.5 型 SAS/SATA 前 面ドライブ・バックプレーン) のケーブルの配線について説明します。

#### CFF 16i RAID/HBA アダプター

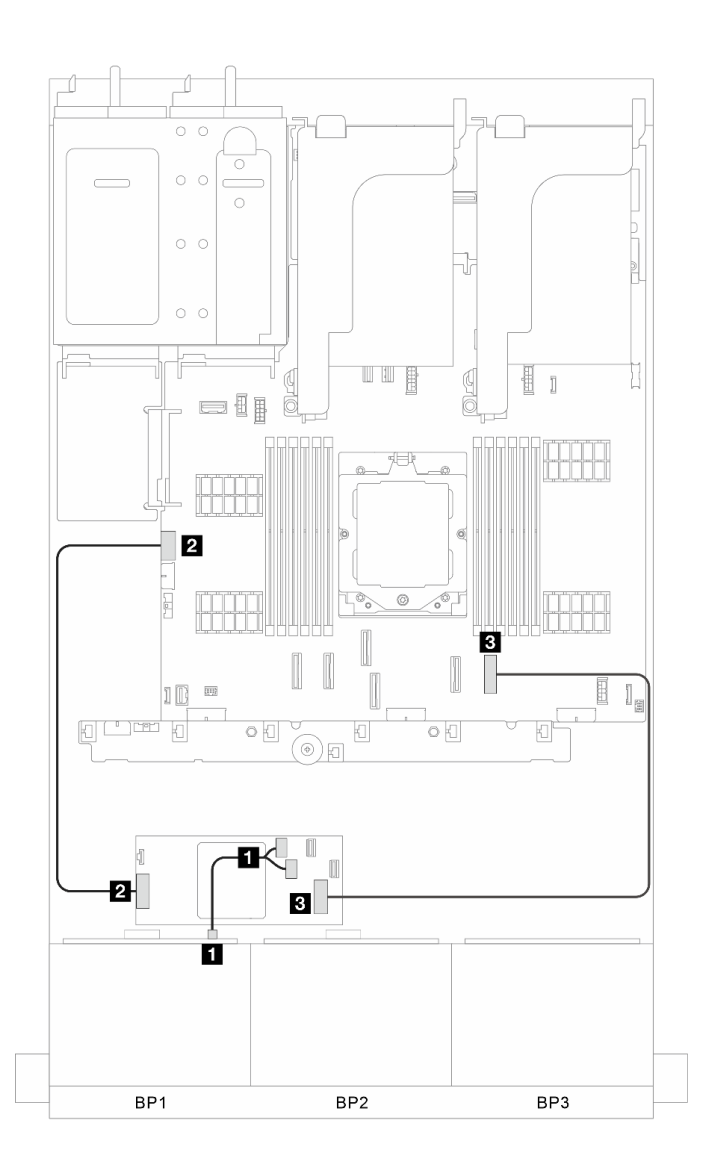

#### <sup>図</sup> 292. 信号ケーブル配線

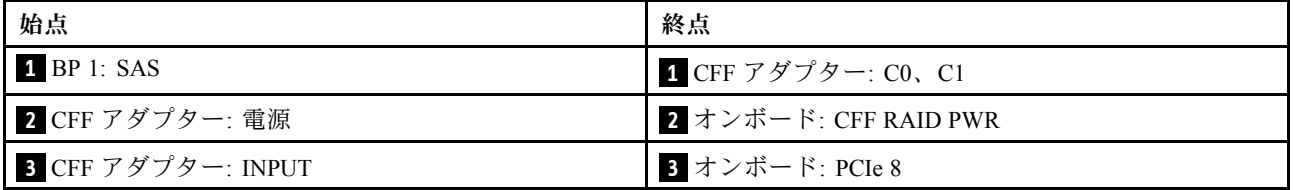

# <span id="page-306-0"></span>8 x AnyBay バックプレーン 1 個

このセクションでは、8 x 2.5 型 AnyBay 前面ドライブ・バックプレーン 1 個を搭載したサーバー・モデル のケーブル配線について説明します。

前面バックプレーンの電源ケーブルを接続するには[、287](#page-296-0) ページの 「[バックプレーン: 2.5 型前面ドラ](#page-296-0) [イブ・ベイを装備したサーバー・モデル](#page-296-0)」を参照してください。

バックプレーンの信号ケーブルを接続するには、サーバー構成に応じて以下のケーブルの配線シナ リオを参照してください。

- 297 ページの 「8i/16i RAID/HBA アダプター」
- [299](#page-308-0) ページの  $6x$  SAS/SATA + 2 x NVMe
	- [300](#page-309-0) ページの 「[オンボード・コネクター](#page-309-0)」
	- [302](#page-311-0) ページの 「[8i/16i RAID/HBA アダプター](#page-311-0)」

#### 8i/16i RAID/HBA アダプター

以下は、1 つの 8i/16i RAID/HBA アダプターが搭載された 8 x 2.5 型 AnyBay 構成のケーブル接続を示し ています。

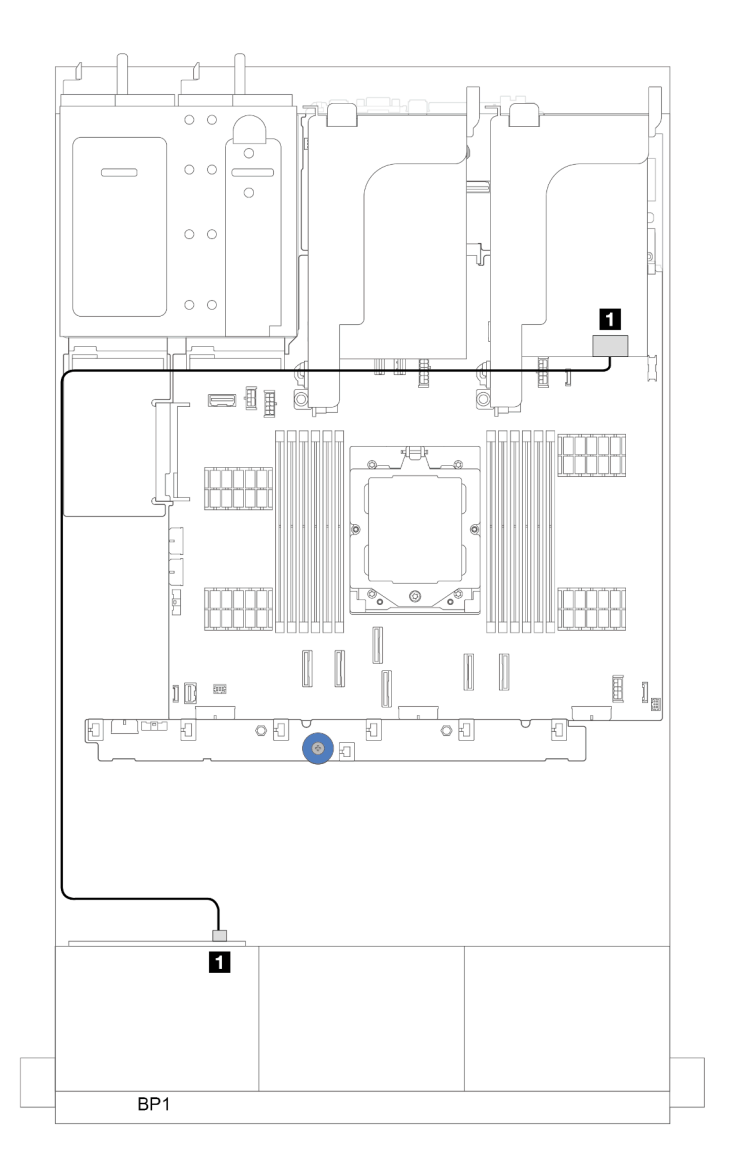

<sup>図</sup> 293. 8i/16i RAID/HBA アダプターへの SAS/SATA ケーブル配線

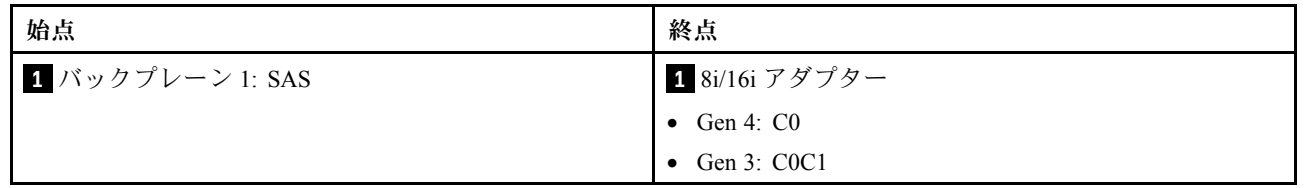

<span id="page-308-0"></span>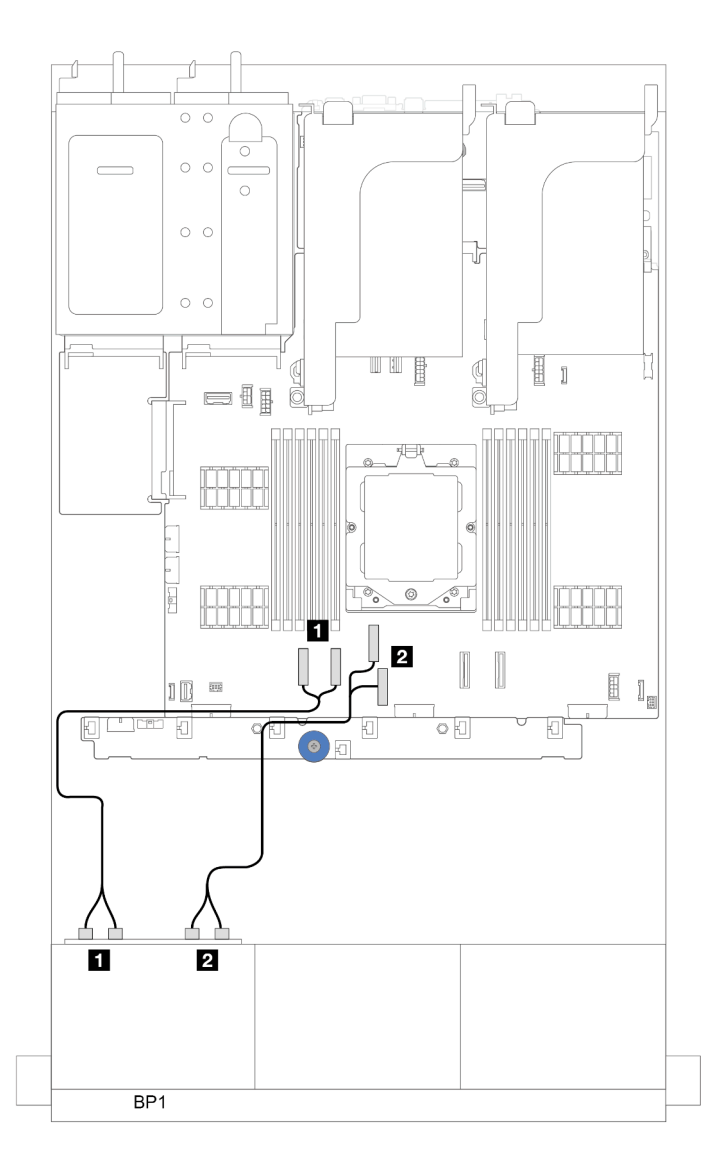

<sup>図</sup> 294. <sup>1</sup> つのプロセッサーが取り付けられた場合のケーブル配線

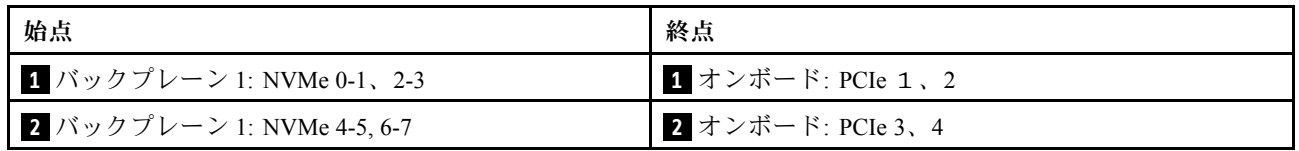

#### 6 x SAS/SATA + 2 x NVMe

このトピックでは、6 SAS/SATA + 2 x NVMe 前面ドライブ・ベイが搭載された構成のケーブル配線 について説明します。

前面バックプレーンの電源ケーブルを接続するには[、287](#page-296-0) ページの 「[バックプレーン: 2.5 型前面ドラ](#page-296-0) [イブ・ベイを装備したサーバー・モデル](#page-296-0)」を参照してください。

バックプレーンの信号ケーブルを接続するには、サーバー構成に応じて以下のケーブルの配線シナ リオを参照してください。

- <span id="page-309-0"></span>• [302](#page-311-0) ページの 「[8i/16i RAID/HBA アダプター](#page-311-0)」
- 300 ページの 「オンボード・コネクター」

#### オンボード・コネクター

以下は、オンボード・コネクターを搭載した 6 x 2.5 型 SAS/SATA + 2 x 2.5 型 NVMe 構成のケーブル 接続を示しています。

コネクター間の接続: **1** ↔ **1** 、 **2** ↔ **2** 、 **3** ↔ **3** 、... **n** ↔ **n**

SAS/SATA ケーブル配線

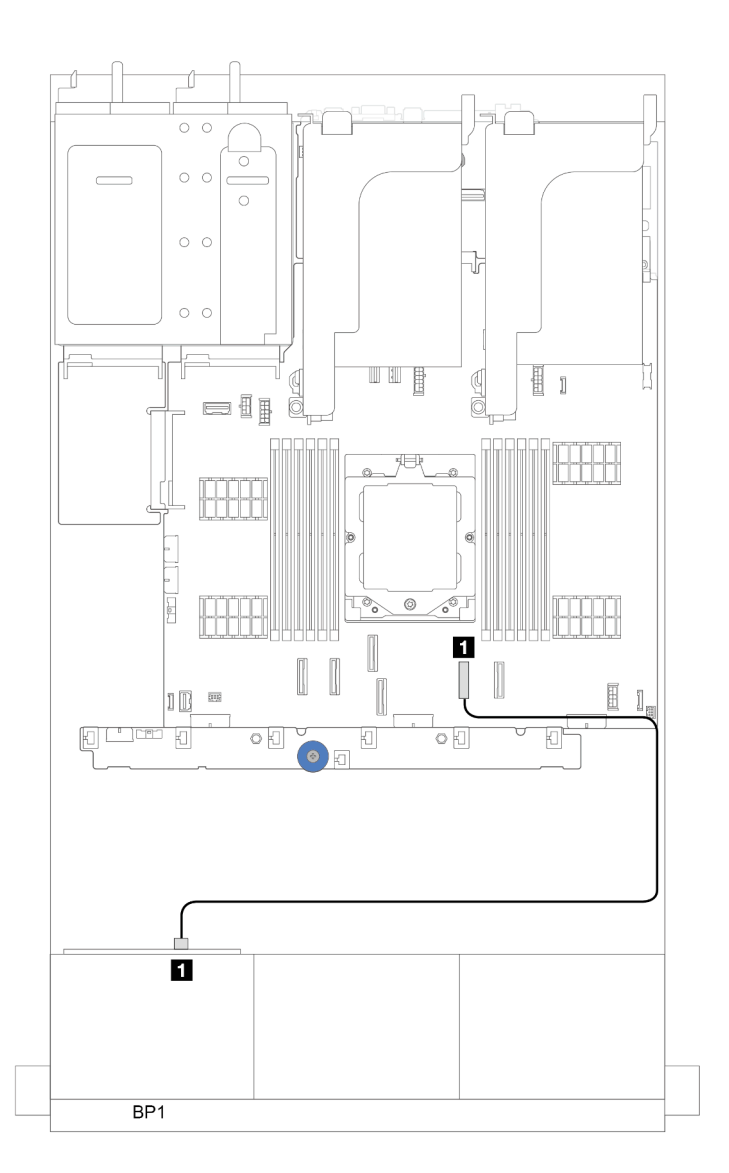

#### <sup>図</sup> 295. オンボード SATA コネクターへの SAS/SATA ケーブル配線

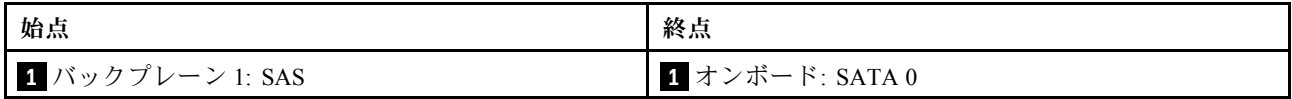

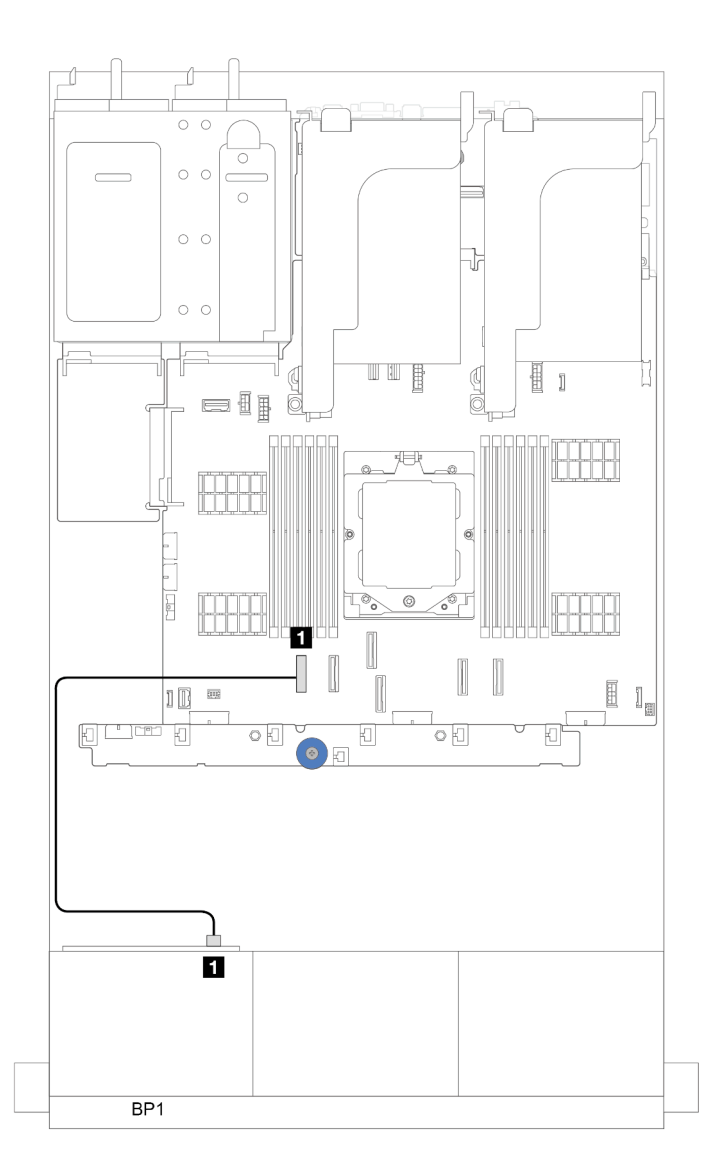

<sup>図</sup> 296. <sup>1</sup> つのプロセッサーが取り付けられた場合のケーブル配線

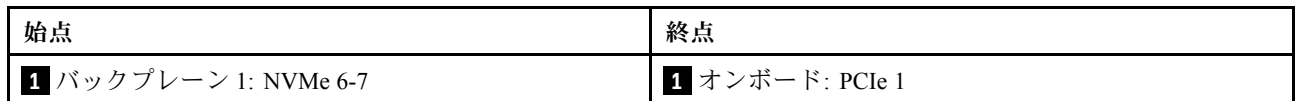

<span id="page-311-0"></span>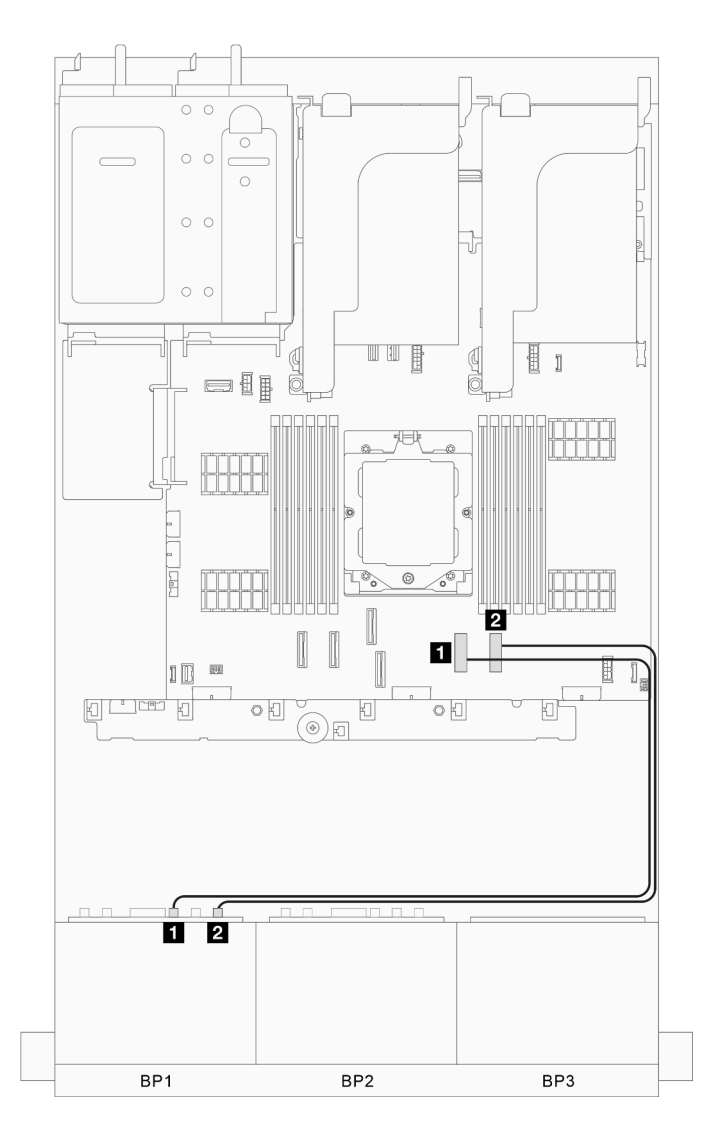

<sup>図</sup> 297. オンボード・コネクター (ライザー <sup>3</sup> に対応)

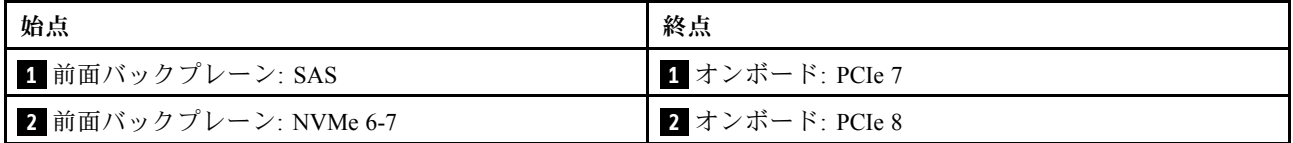

#### 8i/16i RAID/HBA アダプター

以下は、1 個の 8i/16i RAID/HBA アダプターを搭載した 6 x 2.5 型 SAS/SATA + 2 x 2.5 型 NVMe 構成のケー ブル接続を示しています。

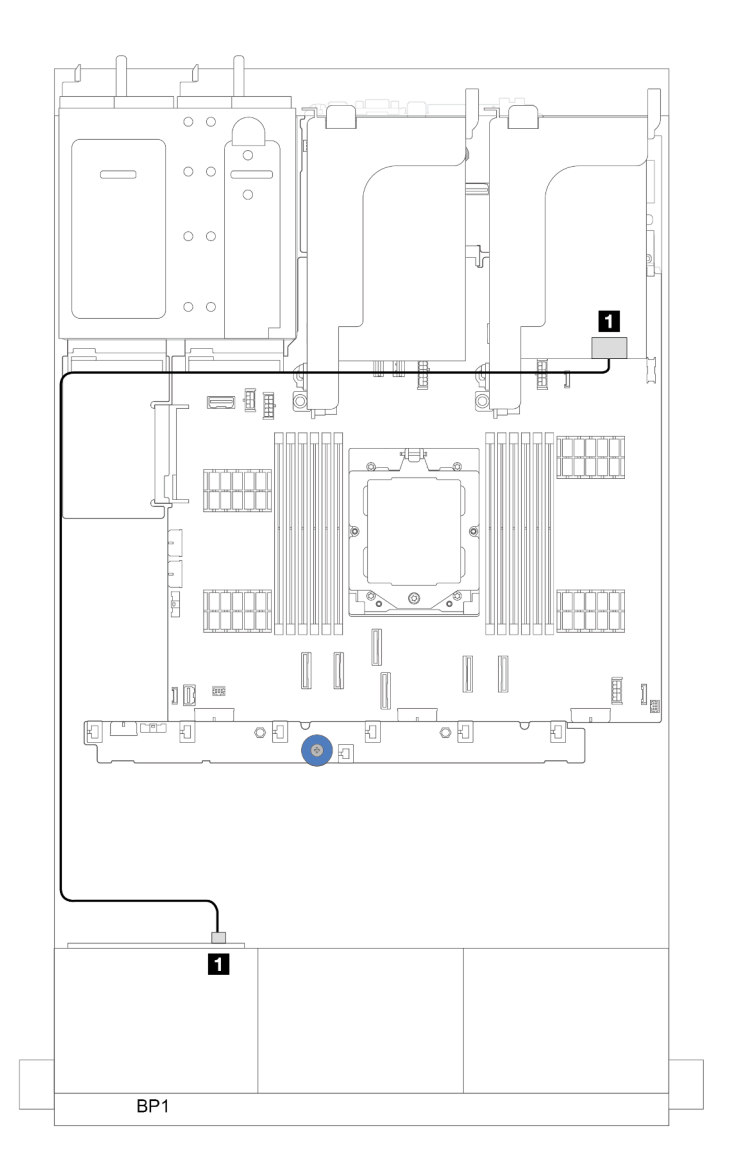

<sup>図</sup> 298. 8i/16i RAID/HBA アダプターへの SAS/SATA ケーブル配線

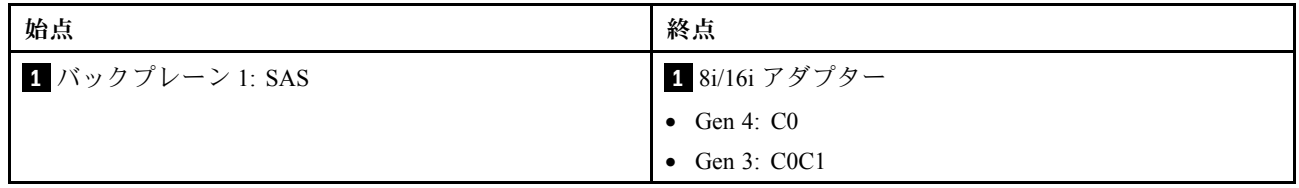

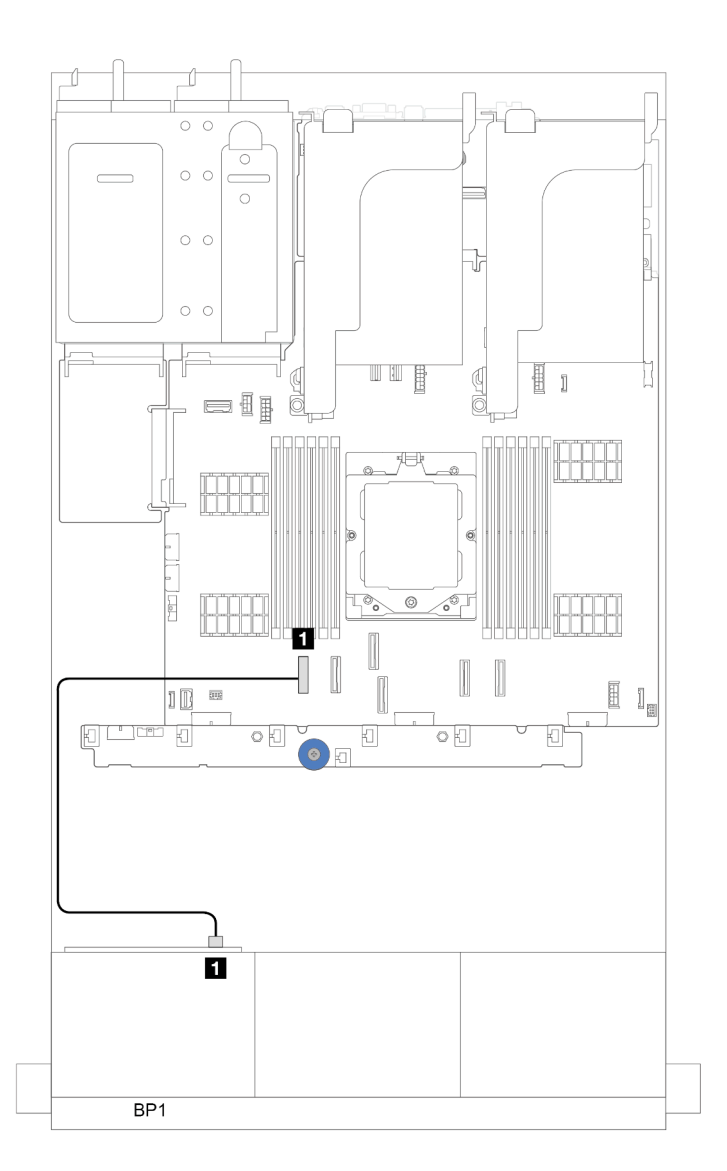

<sup>図</sup> 299. ケーブル配線 (プロセッサーが <sup>1</sup> 個取り付けられている場合)

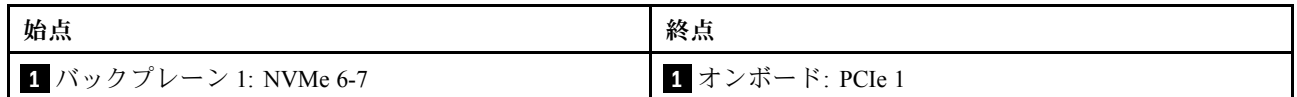

# <span id="page-314-0"></span>8 x SAS/SATA バックプレーン 2 個

このセクションでは、2 個の 8 x 2.5 型 SAS/SATA 前面ドライブ・バックプレーンを搭載したサーバー・モ デルのケーブル配線について説明します。

前面バックプレーンの電源ケーブルを接続するには[、287](#page-296-0) ページの 「[バックプレーン: 2.5 型前面ドラ](#page-296-0) [イブ・ベイを装備したサーバー・モデル](#page-296-0)」を参照してください。

バックプレーンの信号ケーブルを接続するには、サーバー構成に応じて以下のケーブルの配線シナ リオを参照してください。

- 305 ページの 「16 x SAS/SATA」
	- 305 ページの 「オンボード・コネクター」
	- [306](#page-315-0) ページの 「[16i RAID/HBA アダプター](#page-315-0)」

#### 16 x SAS/SATA

このトピックでは、16 SAS/SATA 前面ドライブ・ベイが搭載された構成のケーブル配線について説 明します。

前面バックプレーンの電源ケーブルを接続するには[、287](#page-296-0) ページの 「[バックプレーン: 2.5 型前面ドラ](#page-296-0) [イブ・ベイを装備したサーバー・モデル](#page-296-0)」を参照してください。

バックプレーンの信号ケーブルを接続するには、サーバー構成に応じて以下のケーブルの配線シナ リオを参照してください。

- 305 ページの 「オンボード・コネクター」
- [306](#page-315-0) ページの 「[16i RAID/HBA アダプター](#page-315-0)」

#### オンボード・コネクター

以下は、オンボード・コネクターを搭載した 16 x 2.5 型 SAS/SATA 構成のケーブル接続を示しています。

<span id="page-315-0"></span>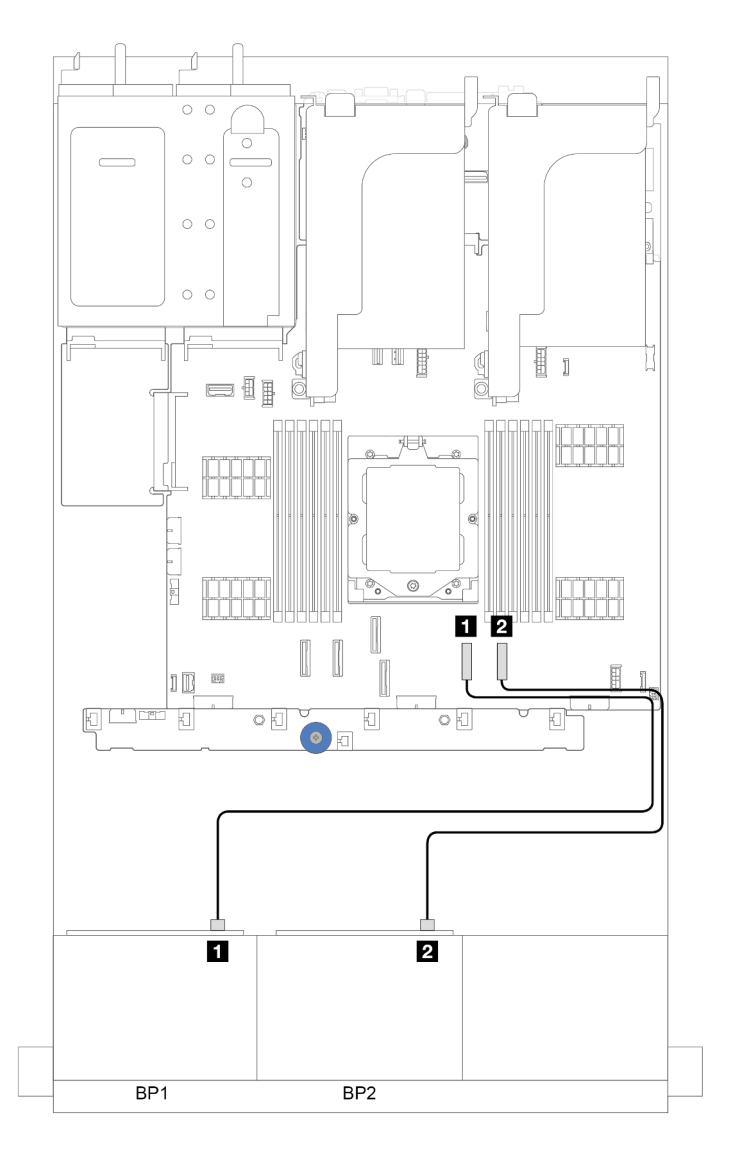

<sup>図</sup> 300. オンボード SATA コネクターへの SAS/SATA ケーブル配線

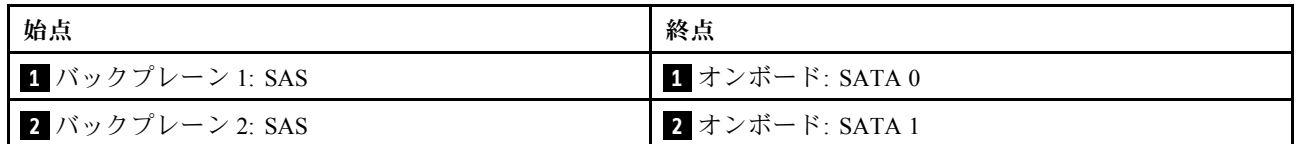

#### 16i RAID/HBA アダプター

以下は、1 個の 16i RAID/HBA アダプターを搭載した 16 x 2.5 型 SAS/SATA 構成のケーブル接続を示し ています。

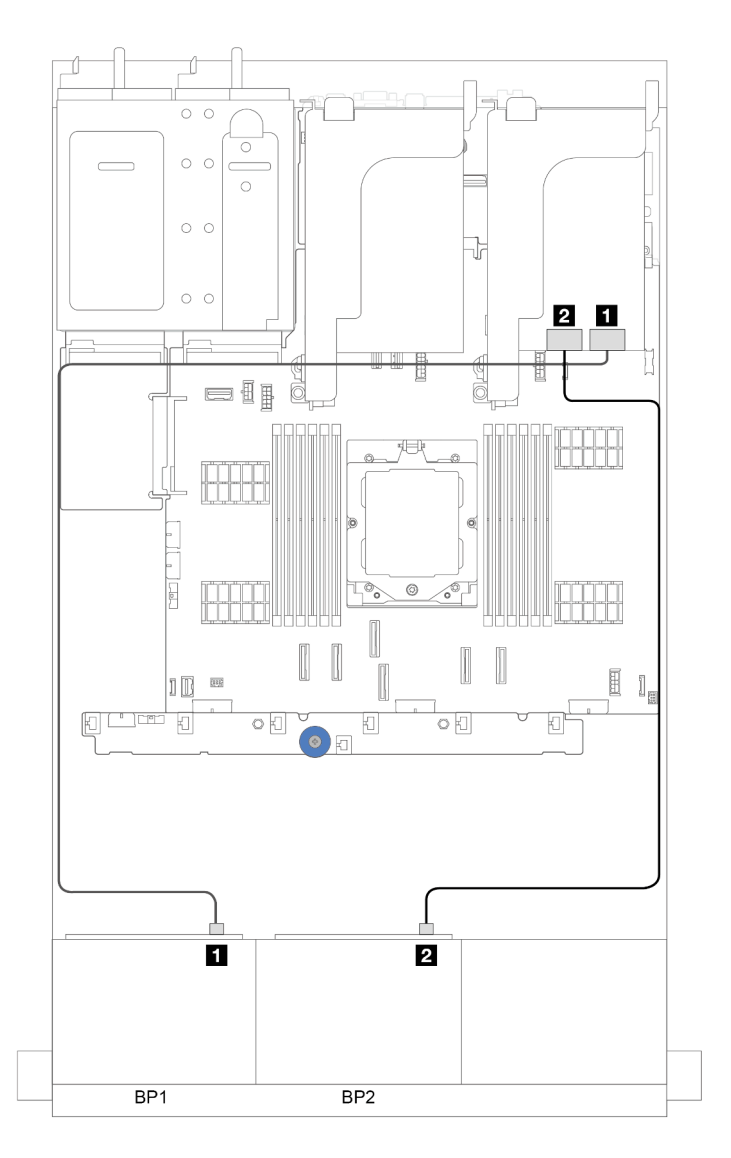

<sup>図</sup> 301. 16i RAID/HBA アダプターへの SAS/SATA ケーブル配線

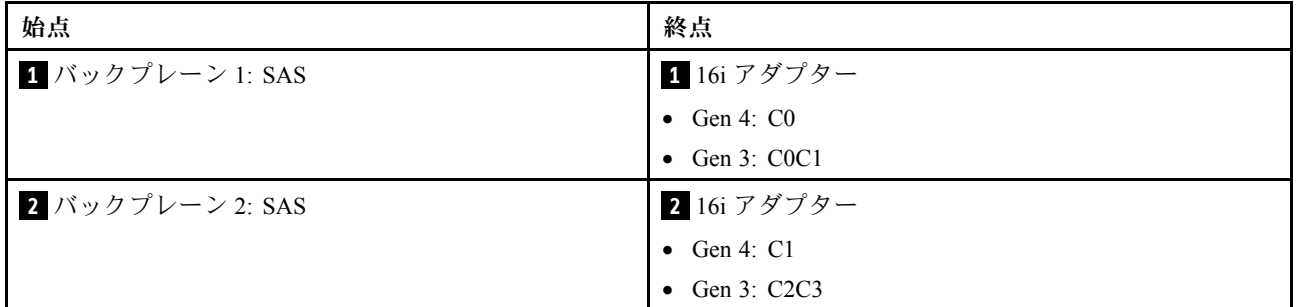

#### CFF 16i RAID/HBA アダプター

このセクションでは、1 つの CFF 16i RAID/HBA アダプターを使用した構成 (2 つの 8 x 2.5 型 SAS/SATA 前 面ドライブ・バックプレーン) のケーブルの配線について説明します。

#### CFF 16i RAID/HBA アダプター

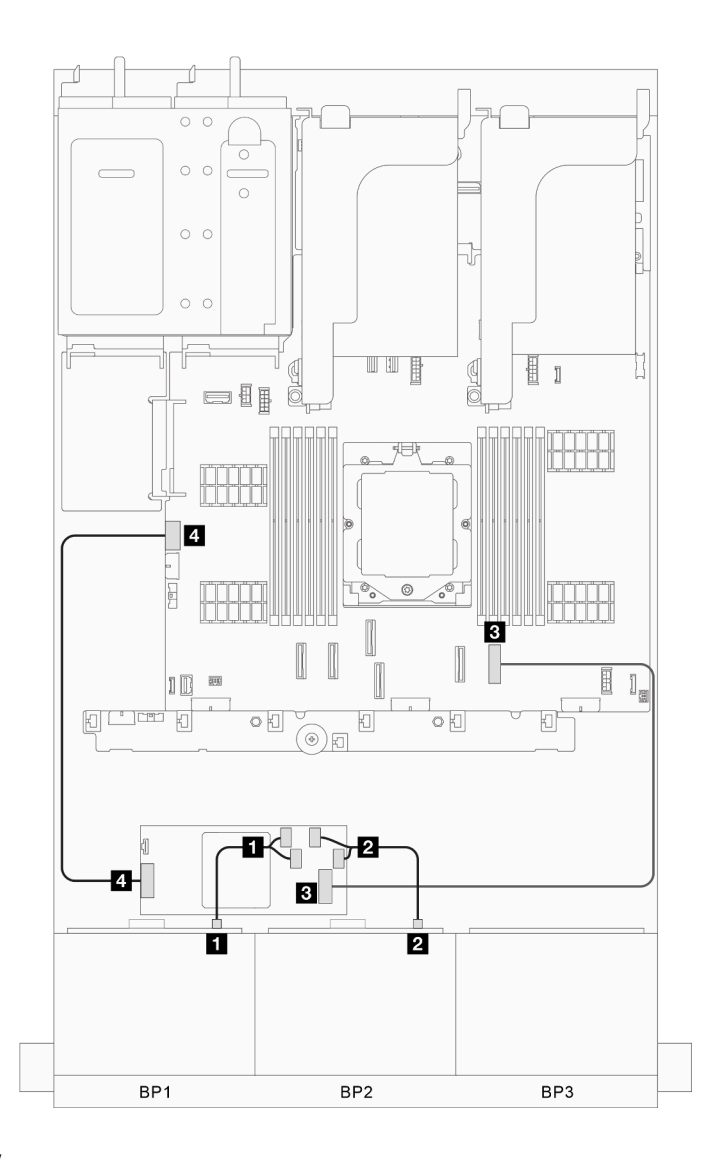

#### <sup>図</sup> 302. 信号ケーブル配線

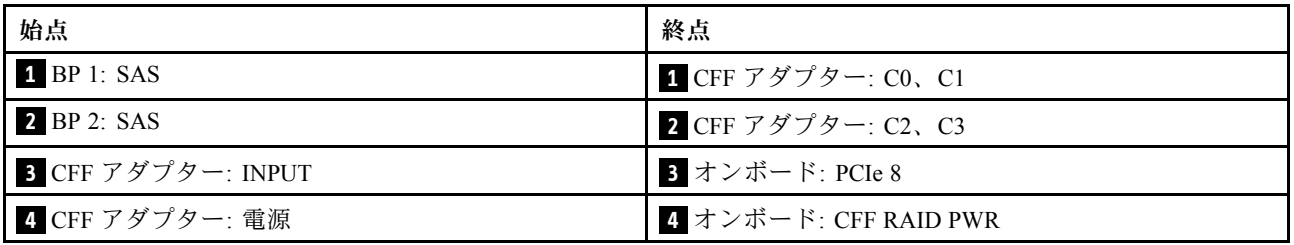

# <span id="page-318-0"></span>8 x SAS/SATA バックプレーン 1 個および 8 x AnyBay バックプレーン 1 個

このセクションでは、8 x SAS/SATA バックプレーン 1 個および 8 x AnyBay バックプレーン 1 個を搭載し たサーバー・モデルのケーブル配線について説明します。

前面バックプレーンの電源ケーブルを接続するには[、287](#page-296-0) ページの 「[バックプレーン: 2.5 型前面ドラ](#page-296-0) [イブ・ベイを装備したサーバー・モデル](#page-296-0)」を参照してください。

バックプレーンの信号ケーブルを接続するには、サーバー構成に応じて以下のケーブルの配線シナ リオを参照してください。

- 309 ページの 「オンボード・コネクター」
- [311](#page-320-0) ページの 「[オンボード・コネクター + 16i RAID/HBA アダプター](#page-320-0)」

#### オンボード・コネクター

以下は、オンボード・コネクターを搭載した 8 SAS/SATA + 8 AnyBay 構成のケーブル接続を示しています。

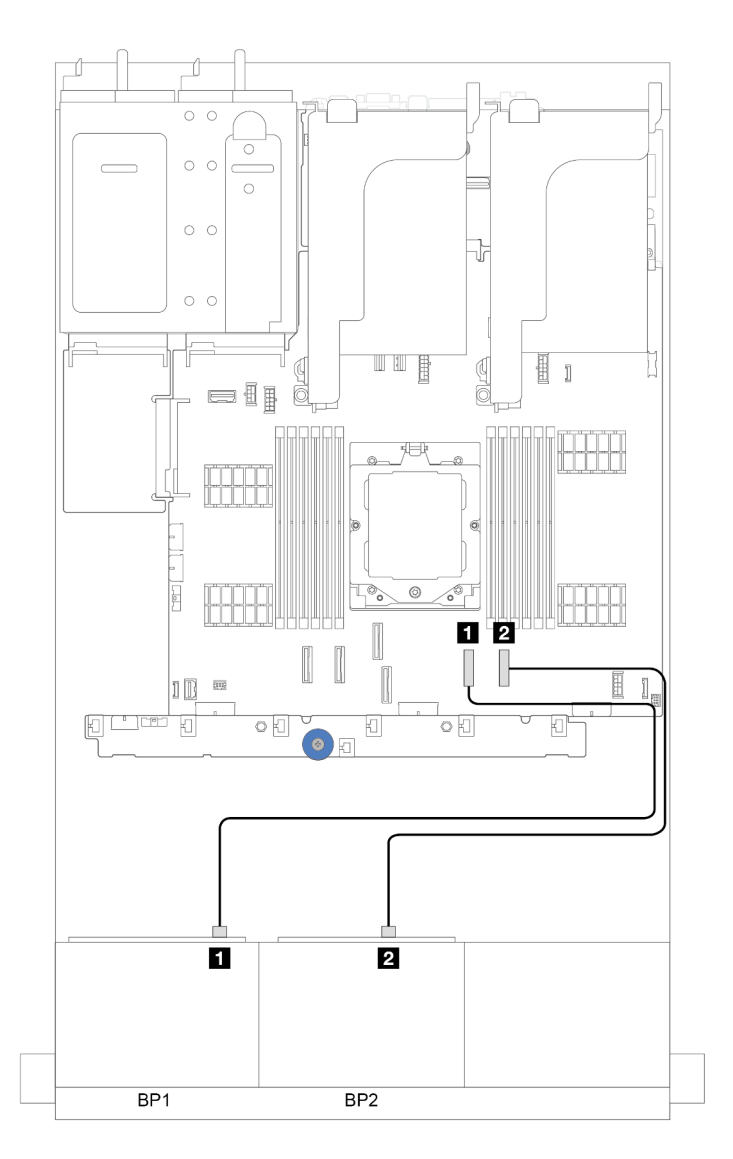

<sup>図</sup> 303. オンボード・コネクターへの SAS/SATA ケーブル配線

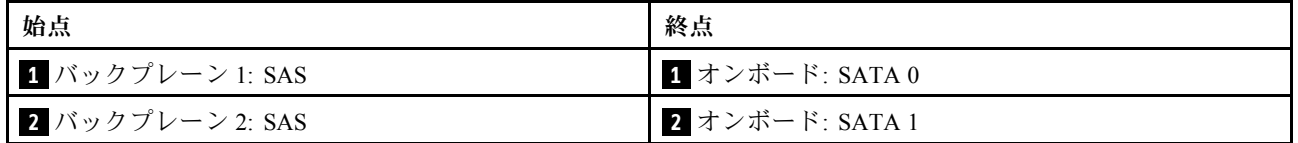

<span id="page-320-0"></span>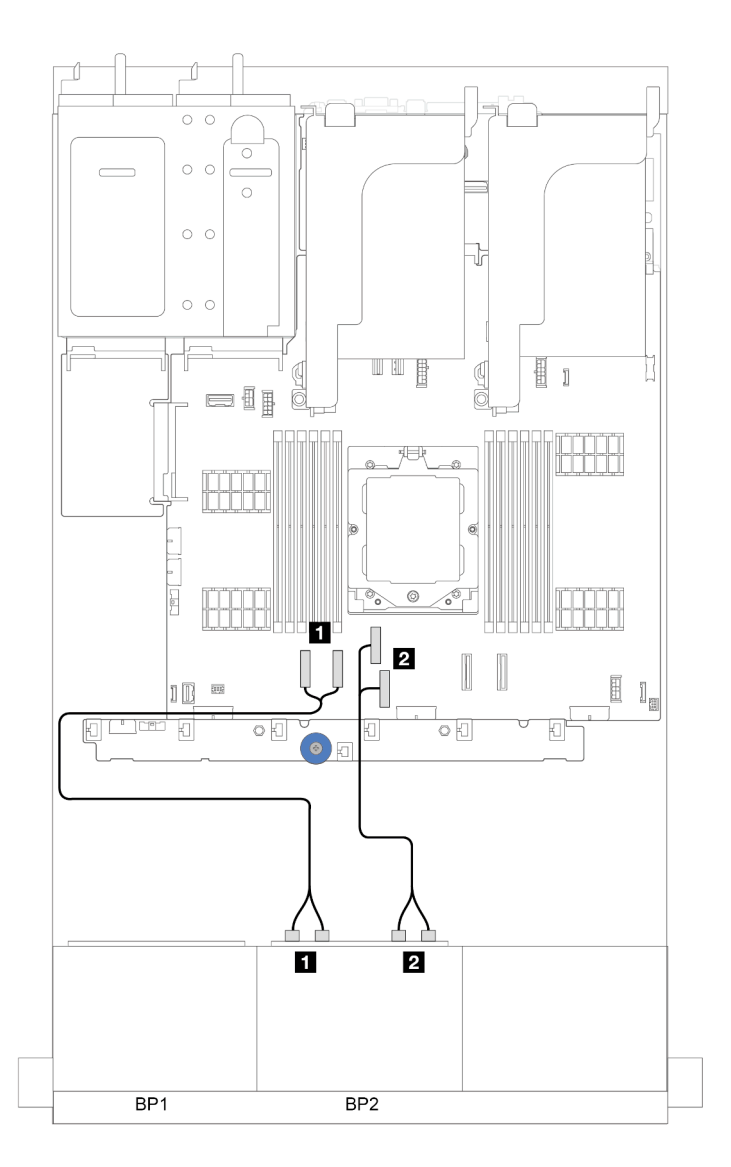

<sup>図</sup> 304. オンボード・コネクターへの NVMe ケーブル配線

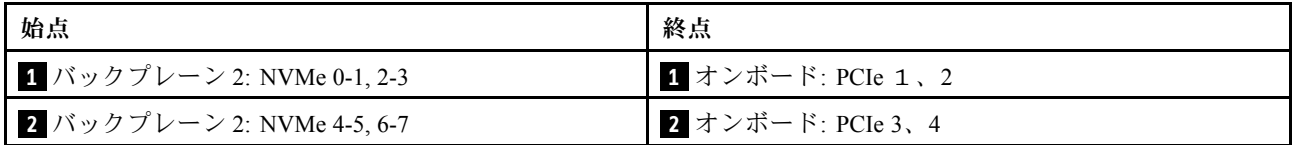

## オンボード・コネクター + 16i RAID/HBA アダプター

以下は、オンボード・コネクターと 1 個の 16i RAID/HBA アダプターを搭載した 8 SAS/SATA + 8 AnyBay 構成のケーブル接続を示しています。

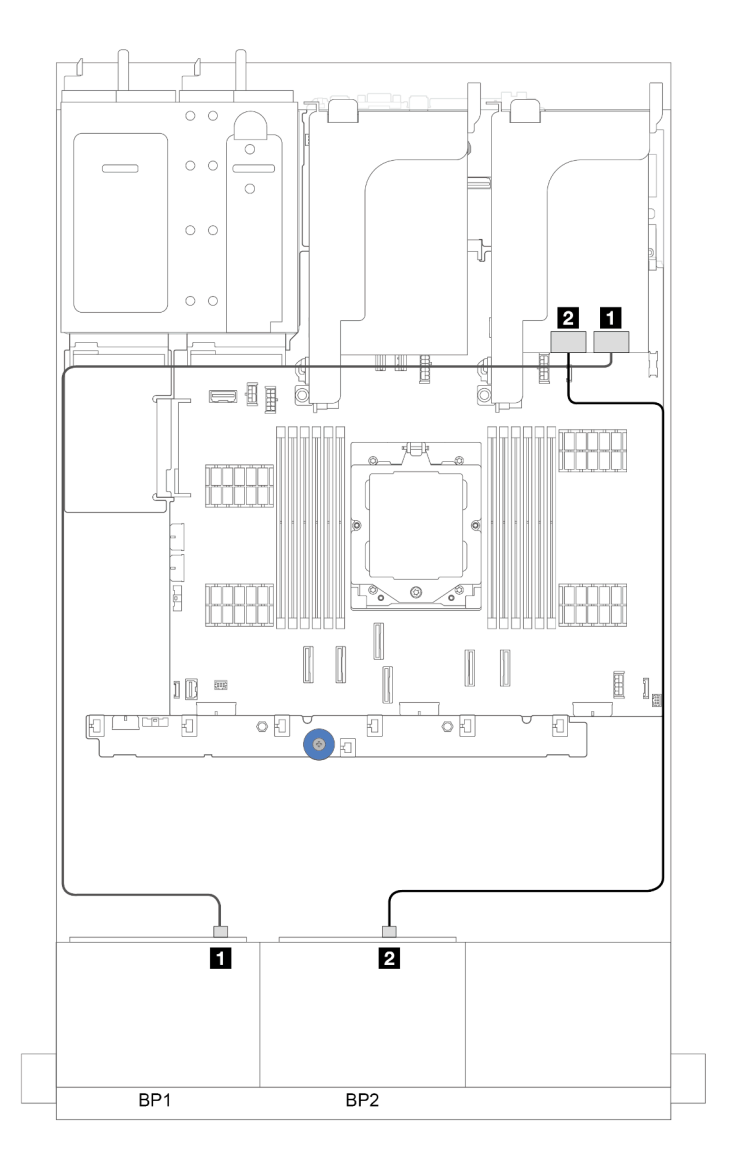

<sup>図</sup> 305. 16i アダプターへの SAS/SATA ケーブル配線

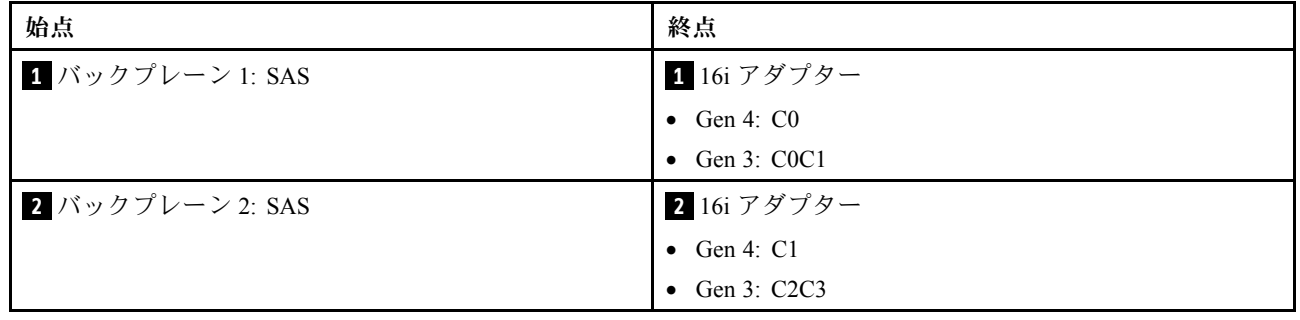

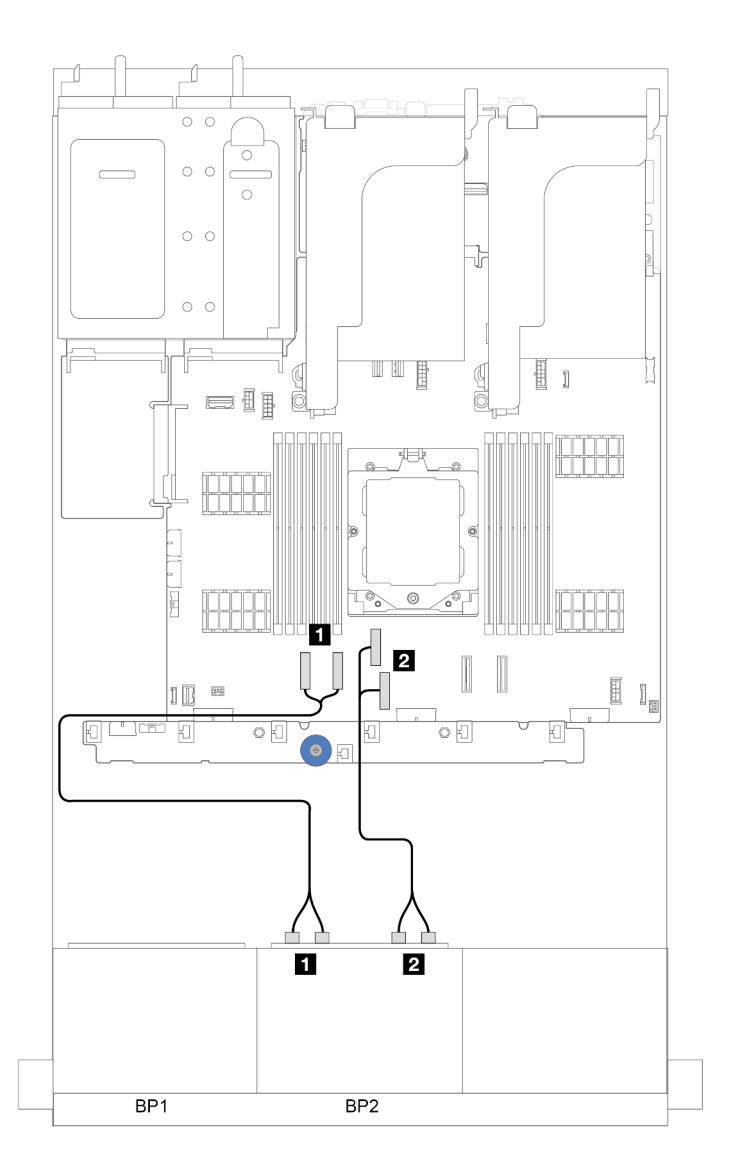

<sup>図</sup> 306. オンボード・コネクターへの NVMe ケーブル配線

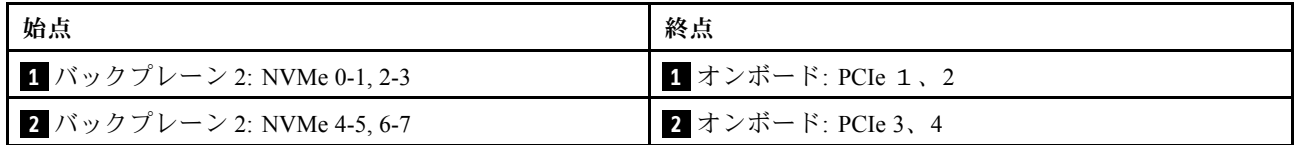

# <span id="page-323-0"></span>8 x AnyBay バックプレーン 2 個

このセクションでは、8 x 2.5 型 AnyBay 前面ドライブ・バックプレーン 2 個を搭載したサーバー・モデル のケーブル配線について説明します。

前面バックプレーンの電源ケーブルを接続するには、[287](#page-296-0) ページの 「[バックプレーン: 2.5 型前面ドラ](#page-296-0) [イブ・ベイを装備したサーバー・モデル](#page-296-0)」を参照してください。

バックプレーンの信号ケーブルを接続するには、サーバー構成に応じて以下のケーブルの配線シナ リオを参照してください。

- 314 ページの 「8i/16i RAID/HBA アダプター (Tri モード対応)」
- [315](#page-324-0) ページの 「[オンボード・コネクター + リタイマー・カード](#page-324-0)」
- [316](#page-325-0) ページの 「[オンボード・コネクター + 8i RAID/HBA アダプター + リタイマー・カード](#page-325-0)」

#### 8i/16i RAID/HBA アダプター (Tri モード対応)

このセクションでは、1 つの 16i RAID/HBA アダプターまたは 2 つの 8i RAID/HBA アダプターを使用した 構成 (2 つの 8 x 2.5 型 AnyBay 前面ドライブ・バックプレーン) のケーブルの配線について説明します。

#### 16i RAID/HBA アダプター × 1

#### コネクター間の接続: **1** ↔ **1** 、 **2** ↔ **2** 、 **3** ↔ **3** 、... **n** ↔ **n**

注:以下の図では、1 つの 16i RAID/HBA アダプターを例として使用しています。2 つの 8i RAID/HBA アダ プターを使用する場合のケーブルの配線も同様です。
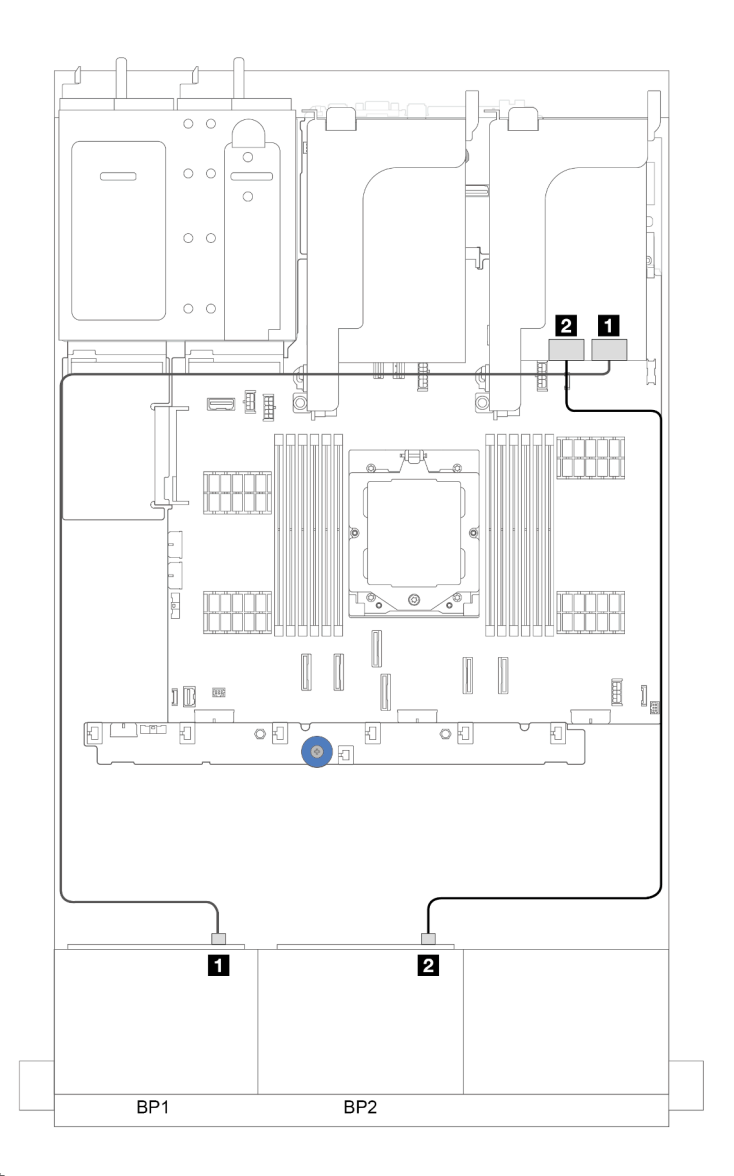

<sup>図</sup> 307. 信号ケーブル配線

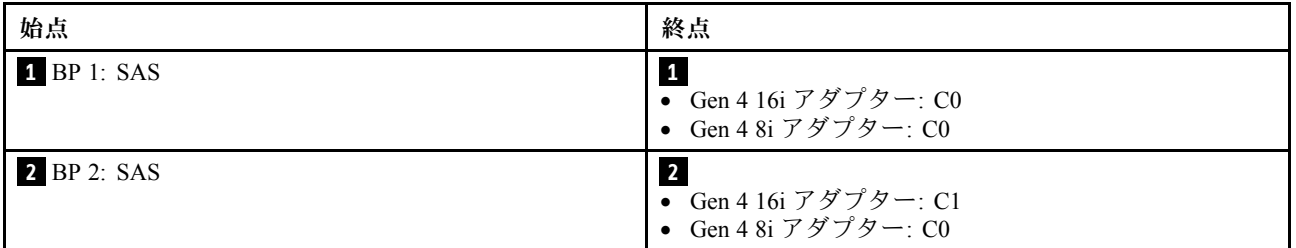

## オンボード・コネクター + リタイマー・カード

このセクションでは、オンボード・コネクターおよび 1 つのリタイマー・カードを使用した構成 (2 つの 8 x 2.5 型 AnyBay 前面ドライブ・バックプレーン) のケーブルの配線について説明します。

# オンボード・コネクターと 1 個のリタイマー・カード

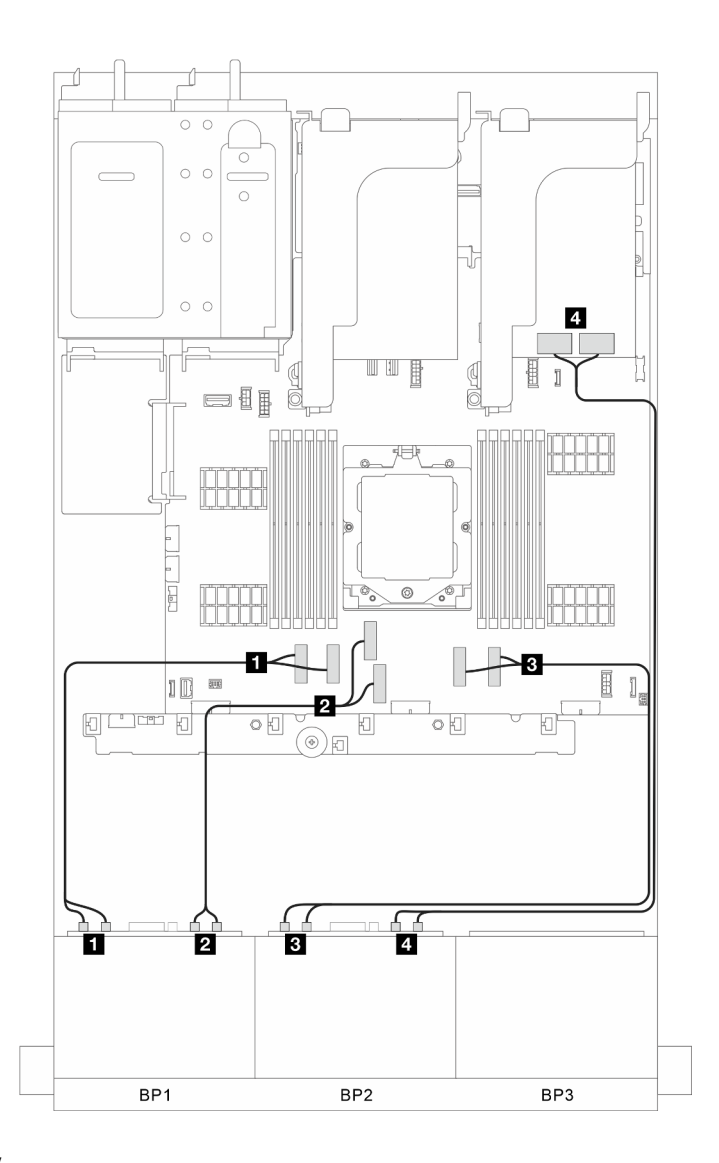

### <sup>図</sup> 308. 信号ケーブル配線

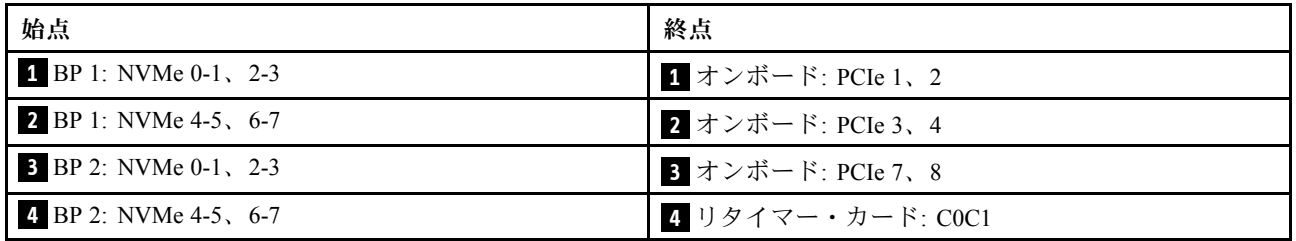

# オンボード・コネクター + 8i RAID/HBA アダプター + リタイマー・カード

このセクションでは、オンボード・コネクター、1 つの 8i RAID/HBA アダプターおよび 1 つのリタイ マー・カードを使用した構成 (2 つの 8 x 2.5 型 AnyBay 前面ドライブ・バックプレーン) のケーブルの 配線について説明します。

オンボード・コネクター、8i RAID/HBA アダプター × 1 およびリタイマー・カード × 1 コネクター間の接続: **1** ↔ **1** 、 **2** ↔ **2** 、 **3** ↔ **3** 、... **n** ↔ **n**

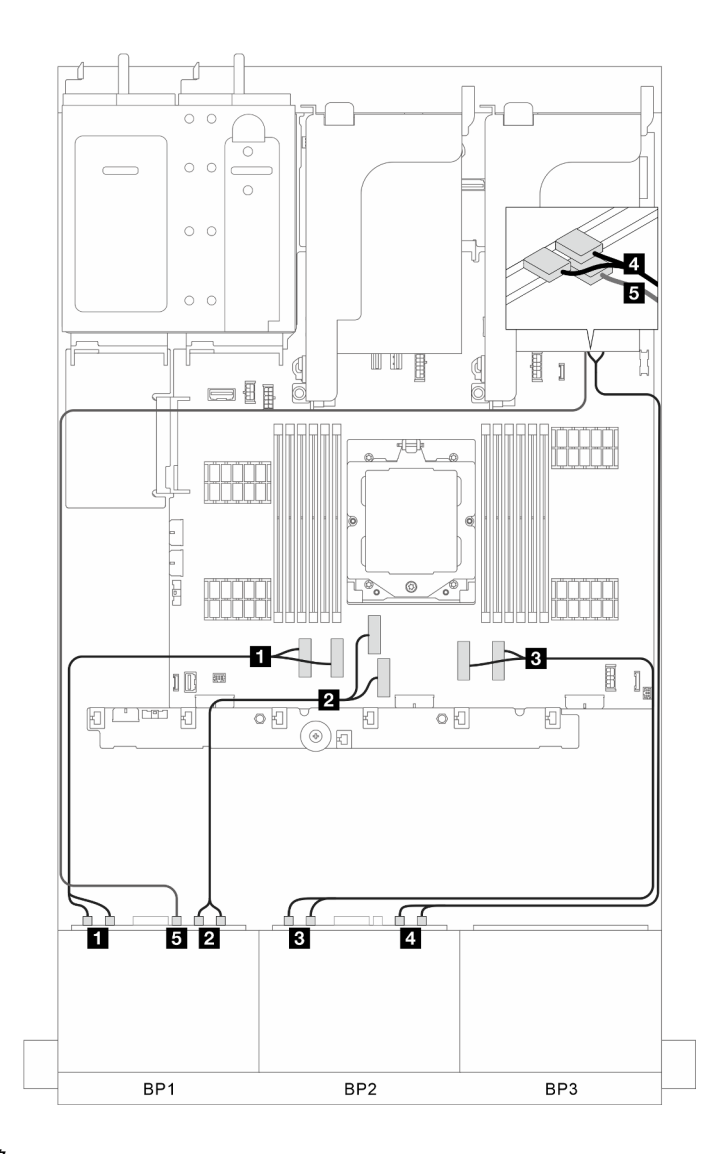

<sup>図</sup> 309. 信号ケーブル配線

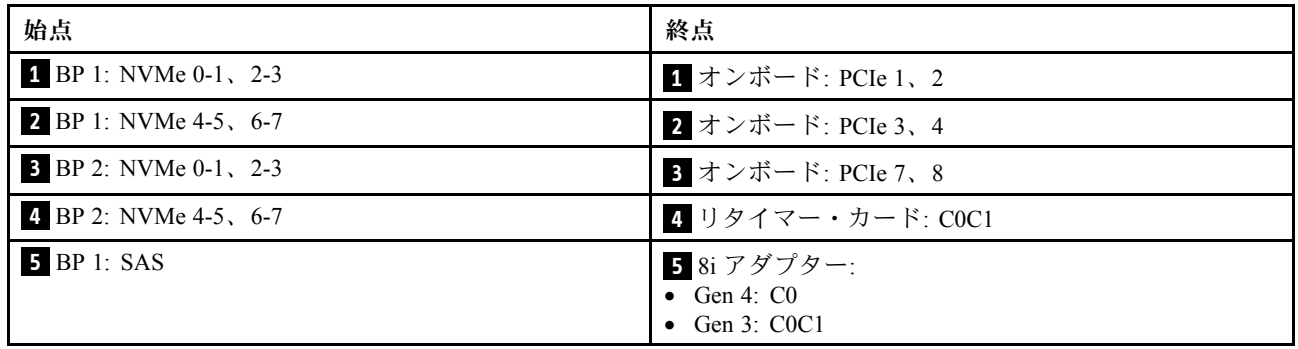

# 8 x SAS/SATA × 2 + 8x AnyBay バックプレーン × 1

このセクションでは、2 個の 8 x 2.5 型 SAS/SATA および 1 個の 8 x 2.5 型 AnyBay 前面ドライブ・バックプ レーンを搭載したサーバー・モデルのケーブル配線について説明します。

前面バックプレーンの電源ケーブルを接続するには、[287](#page-296-0) ページの 「[バックプレーン: 2.5 型前面ドラ](#page-296-0) [イブ・ベイを装備したサーバー・モデル](#page-296-0)」を参照してください。

バックプレーンの信号ケーブルを接続するには、サーバー構成に応じて以下のケーブルの配線シナ リオを参照してください。

- 318 ページの 「オンボード・コネクター + 32i RAID/HBA アダプター」
- [319](#page-328-0) ページの 「[オンボード・コネクター + CFF 16i RAID/HBA アダプター](#page-328-0)」
- [319](#page-328-0) ページの 「[オンボード・コネクター + 16i RAID/HBA アダプター](#page-328-0)」
- [320](#page-329-0) ページの 「[オンボード・コネクター + 8i RAID/HBA アダプター × 3](#page-329-0)」
- [321](#page-330-0) ページの 「[オンボード・コネクター + 16i RAID/HBA アダプター × 2](#page-330-0)」

#### オンボード・コネクター + 32i RAID/HBA アダプター

このセクションでは、オンボード・コネクターおよび 1 つの 32i RAID/HBA アダプターを使用した構成 (2 つの 8 x 2.5 型 SAS/SATA および 1 つの 8 x 2.5 型 AnyBay 前面ドライブ・バックプレーン) のケーブルの 配線について説明します。

## オンボード・コネクターおよび 32i RAID/HBAアダプター × 1

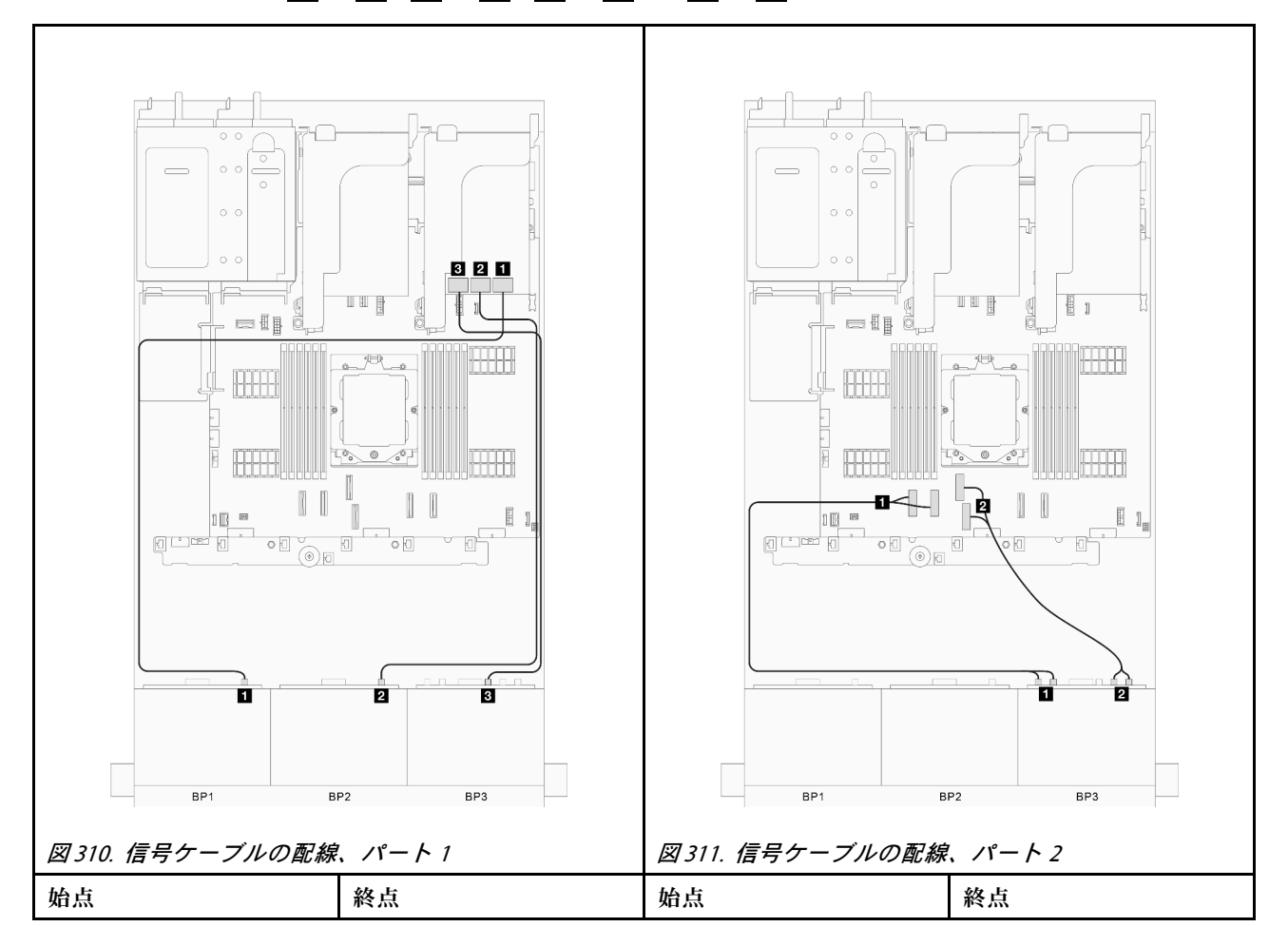

<span id="page-328-0"></span>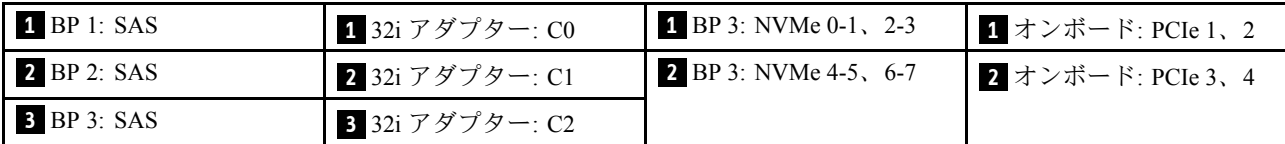

# オンボード・コネクター + CFF 16i RAID/HBA アダプター

このセクションでは、オンボード・コネクターおよび 1 つの CFF 16i RAID/HBA アダプターを使用し た構成 (2 つの 8 x 2.5 型 SAS/SATA および 1 つの 8 x 2.5 型 AnyBay 前面ドライブ・バックプレーン) の ケーブルの配線について説明します。

## オンボード・コネクターおよび CFF 16i RAID/HBA アダプター × 1

コネクター間の接続: **1** ↔ **1** 、 **2** ↔ **2** 、 **3** ↔ **3** 、... **n** ↔ **n**

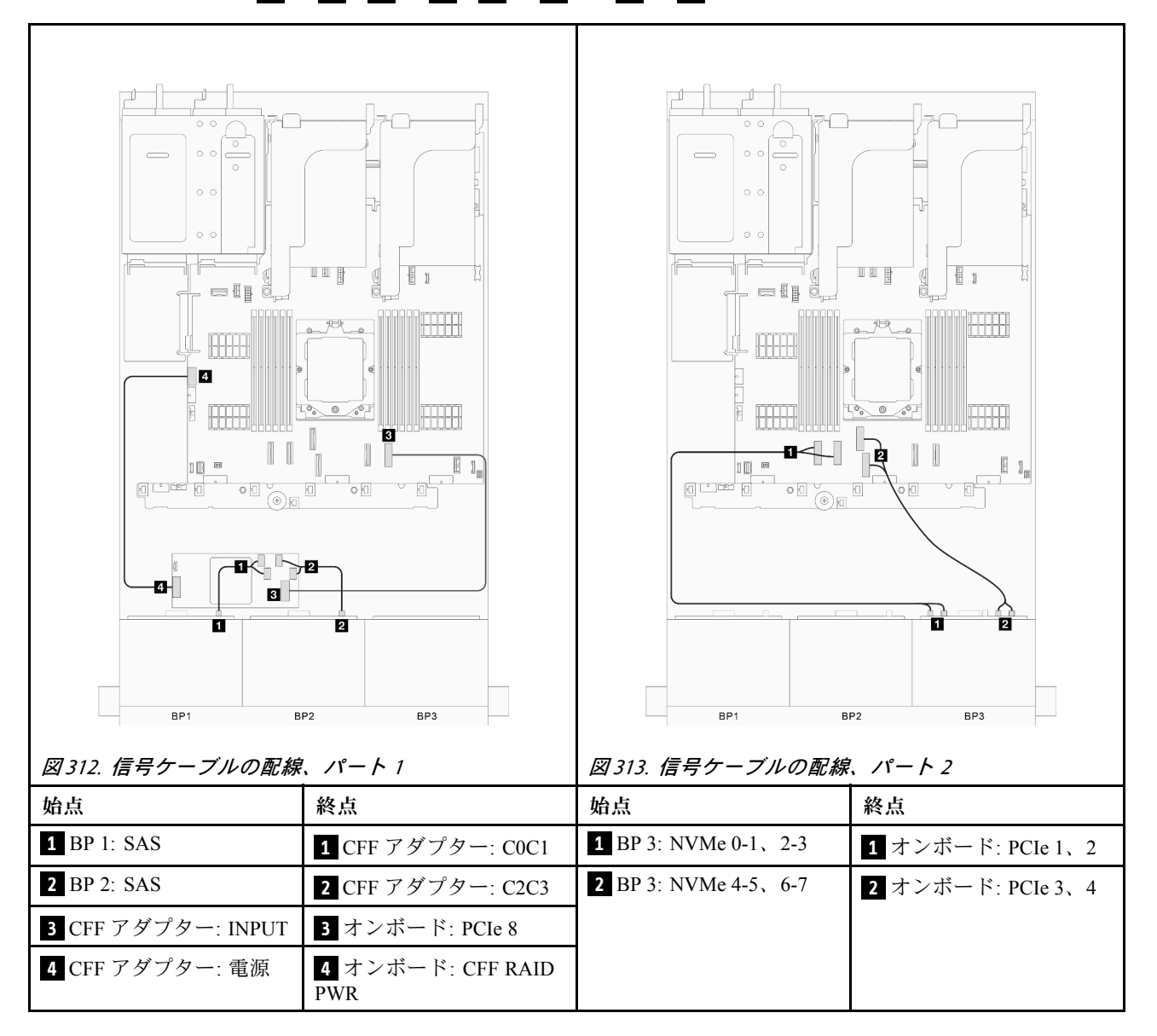

# オンボード・コネクター + 16i RAID/HBA アダプター

このセクションでは、オンボード・コネクターおよび 1 つの 16i RAID/HBA アダプターを使用した構成 (2 つの 8 x 2.5 型 SAS/SATA および 1 つの 8 x 2.5 型 AnyBay 前面ドライブ・バックプレーン) のケーブルの 配線について説明します。

# <span id="page-329-0"></span>オンボード・コネクターおよび 16i RAID/HBA アダプター × 1 コネクター間の接続: **1** ↔ **1** 、 **2** ↔ **2** 、 **3** ↔ **3** 、... **n** ↔ **n**

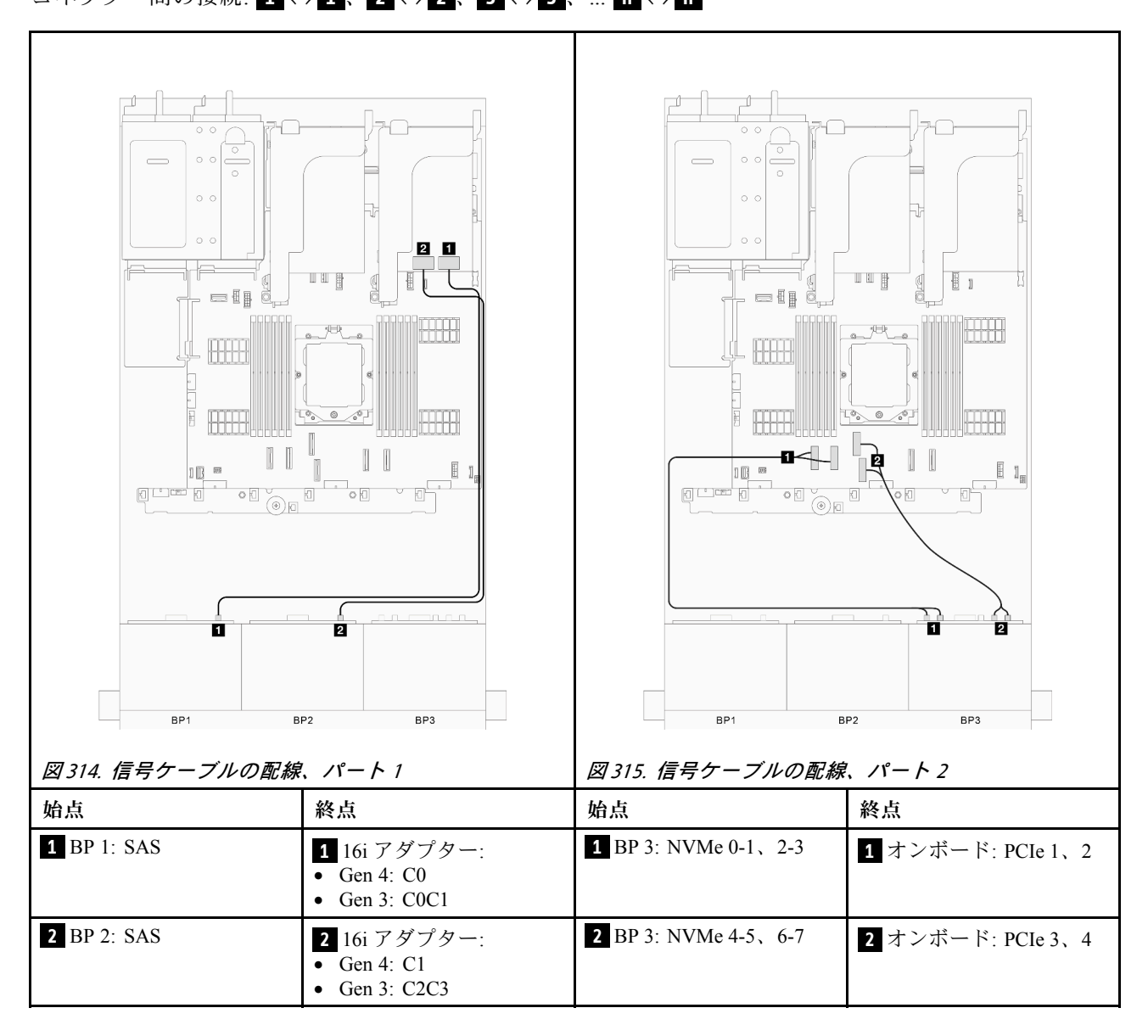

# オンボード・コネクター + 8i RAID/HBA アダプター × 3

このセクションでは、オンボード・コネクターおよび 3 つの 8i RAID/HBA アダプターを使用した構成 (2 つの 8 x 2.5 型 SAS/SATA および 1 つの 8 x 2.5 型 AnyBay 前面ドライブ・バックプレーン) のケーブルの 配線について説明します。

# オンボード・コネクターおよび 8i RAID/HBA アダプター × 3

<span id="page-330-0"></span>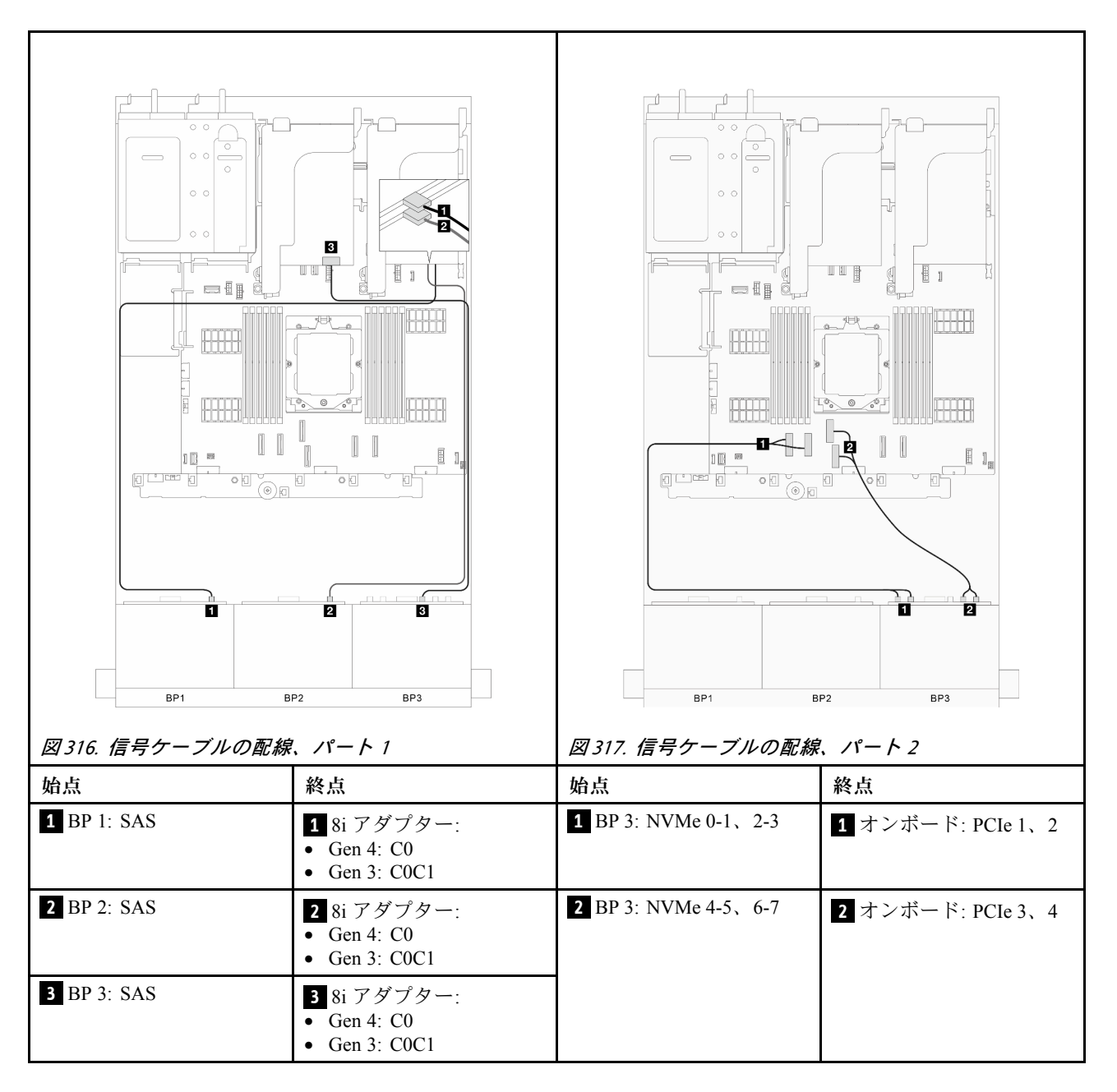

## オンボード・コネクター + 16i RAID/HBA アダプター × 2

このセクションでは、オンボード・コネクターおよび 2 つの 16i RAID/HBA アダプターを使用した構成 (2 つの 8 x 2.5 型 SAS/SATA および 1 つの 8 x 2.5 型 AnyBay 前面ドライブ・バックプレーン) のケーブルの 配線について説明します。

# オンボード・コネクターおよび 16i RAID/HBA アダプター × 2

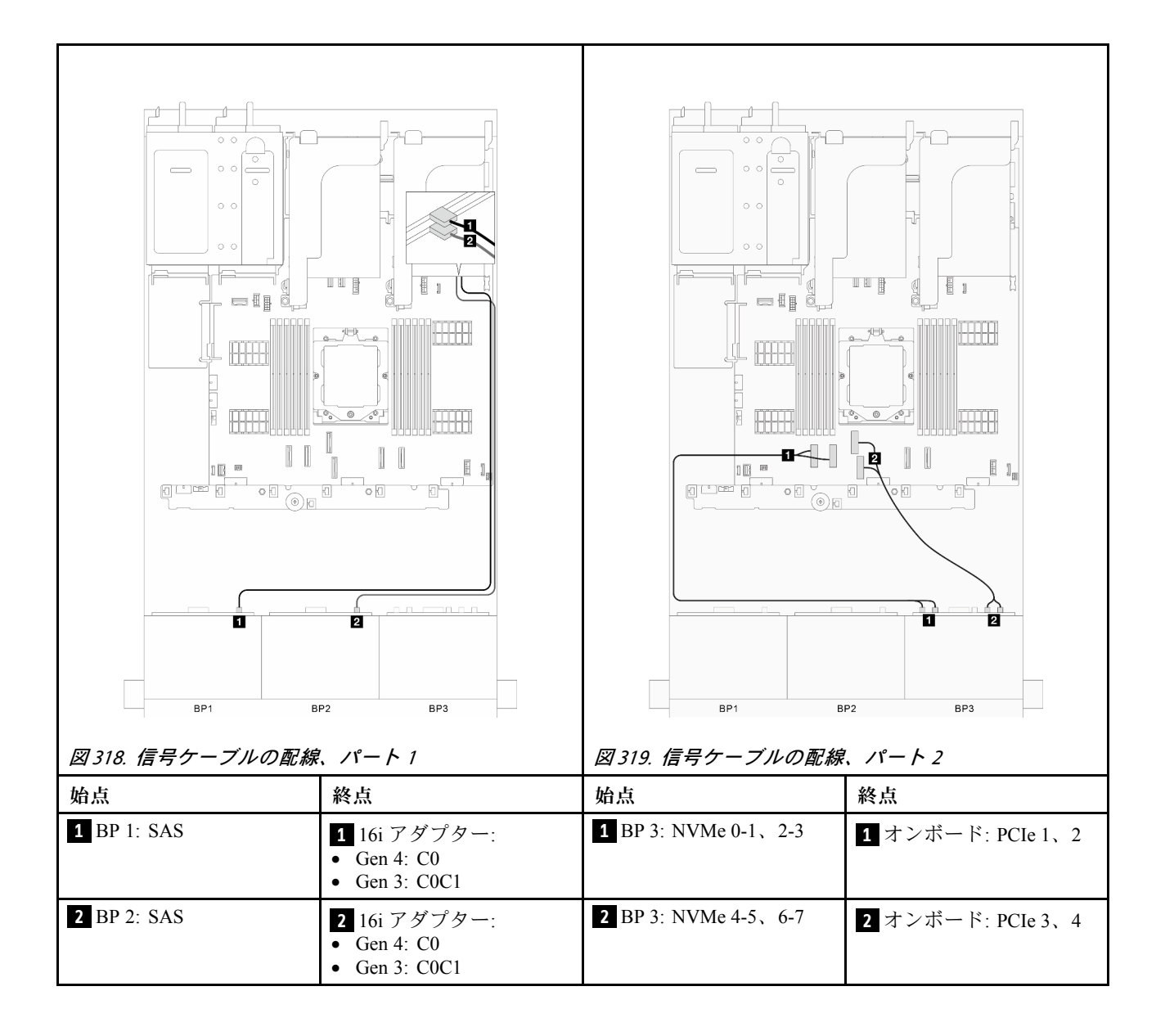

# 8 x SAS/SATA バックプレーン 3 個

このセクションでは、3 個の 8 x 2.5 型 SAS/SATA 前面ドライブ・バックプレーンを搭載したサーバー・モ デルのケーブル配線について説明します。

前面バックプレーンの電源ケーブルを接続するには[、287](#page-296-0) ページの 「[バックプレーン: 2.5 型前面ドラ](#page-296-0) [イブ・ベイを装備したサーバー・モデル](#page-296-0)」を参照してください。

バックプレーンの信号ケーブルを接続するには、サーバー構成に応じて以下のケーブルの配線シナ リオを参照してください。

- 323 ページの 「前面バックプレーン: 8 x SAS/SATA × 3」
- [327](#page-336-0) ページの 「[前面 + 背面バックプレーン: 8 x SAS/SATA × 3 + 4 x 2.5 SAS/SATA × 1](#page-336-0)」
- [330](#page-339-0) ページの 「[前面 + 背面バックプレーン: 8 x SAS/SATA × 3 + 4 x 2.5 AnyBay × 1](#page-339-0)」
- [333](#page-342-0) ページの 「[前面 + 背面バックプレーン: 8 x SAS/SATA × 3 + 8 x 2.5 SAS/SATA × 1](#page-342-0)」
- [337](#page-346-0) ページの 「[前面 + 中央バックプレーン: 8 x SAS/SATA × 3 + 4x2.5 SAS/SATA × 1](#page-346-0)」
- [339](#page-348-0) ページの 「[前面 + 中央バックプレーン: 8 x SAS/SATA × 3 + 4x2.5 SAS/SATA × 2](#page-348-0)」
- [341](#page-350-0) ページの 「[前面 + 中央 + 背面バックプレーン: 8 x SAS/SATA × 3 + 4 x 2.5 SAS/SATA × 2+ 4 x 2.5](#page-350-0)  $SAS/SATA \times 1$
- [344](#page-353-0) ページの 「[前面 + 中央 + 背面バックプレーン: 8 x SAS/SATA × 3 + 4 x 2.5 SAS/SATA × 2 x 2.5](#page-353-0)  $SAS/SATA \times 1$

## 前面バックプレーン: 8 x SAS/SATA × 3

このセクションでは、3 個の 8 x 2.5 型 SAS/SATA 前面ドライブ・バックプレーンを搭載したサーバー・モ デルのケーブル配線について説明します。

- 323 ページの 「32i RAID/HBA アダプター」
- [324](#page-333-0) ページの 「[16i および 8i RAID/HBA アダプター](#page-333-0)」
- [325](#page-334-0) ページの 「[8i RAID/HBA アダプター × 3](#page-334-0)」

#### 32i RAID/HBA アダプター

このセクションでは、1 つの 32i RAID/HBA アダプターを使用した構成 (3 つの 8 x 2.5 型 SAS/SATA 前面ド ライブ・バックプレーン) のケーブルの配線について説明します。

## 32i RAID/HBA アダプター

<span id="page-333-0"></span>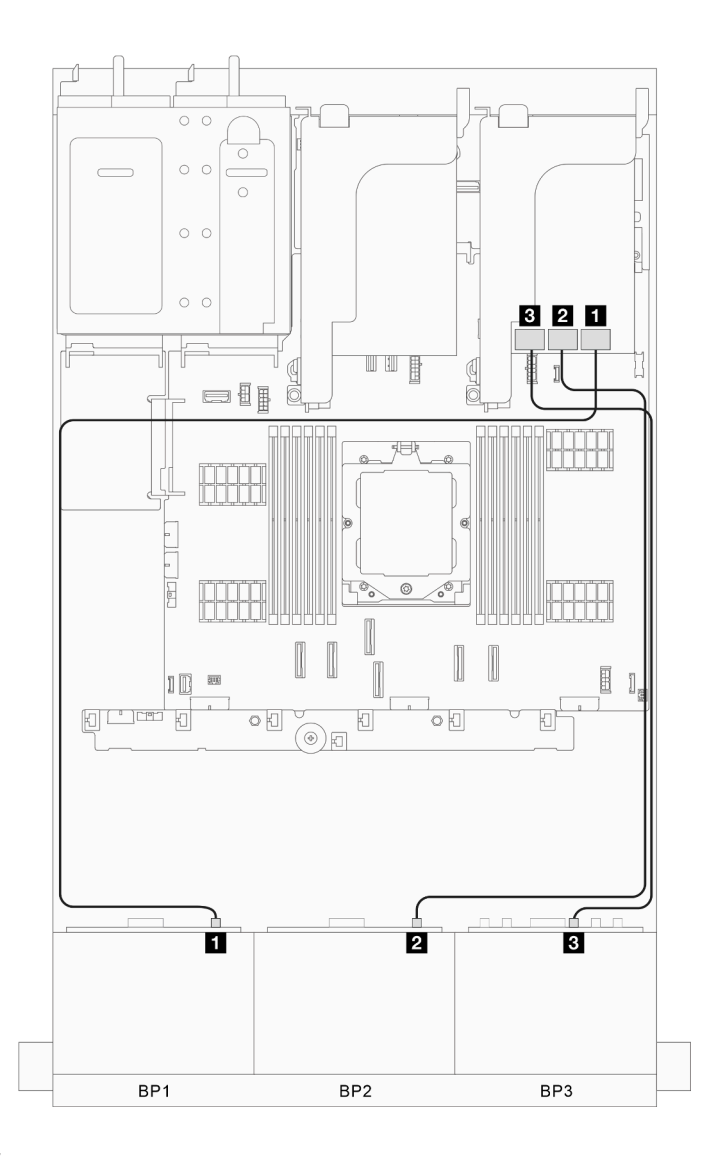

### <sup>図</sup> 320. 信号ケーブル配線

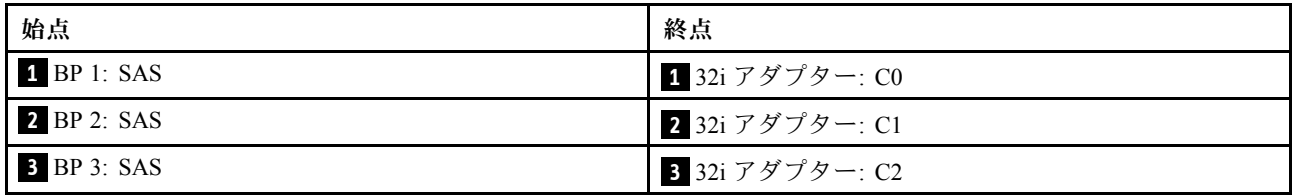

## 16i および 8i RAID/HBA アダプター

このセクションでは、1 つの 16i および 1 つの 8i RAID/HBA アダプターを使用した構成 (3 つの 8 x 2.5 型 SAS/SATA 前面ドライブ・バックプレーン) のケーブルの配線について説明します。

## 16i および 8i RAID/HBA アダプター

<span id="page-334-0"></span>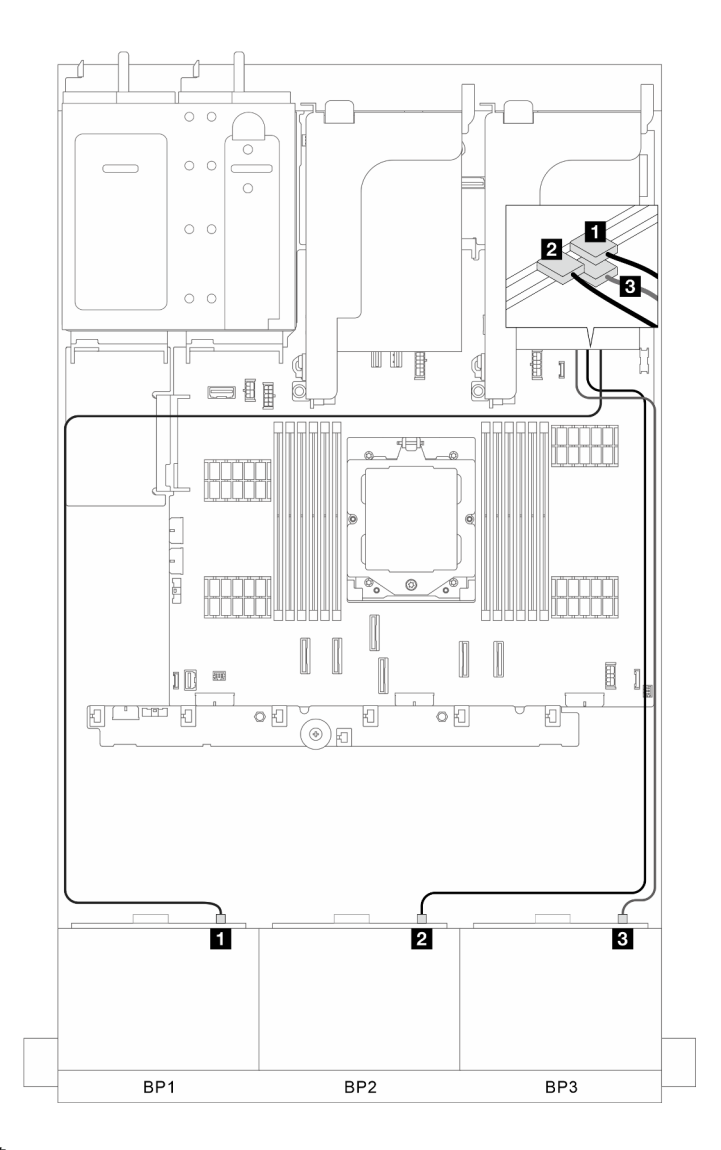

<sup>図</sup> 321. 信号ケーブル配線

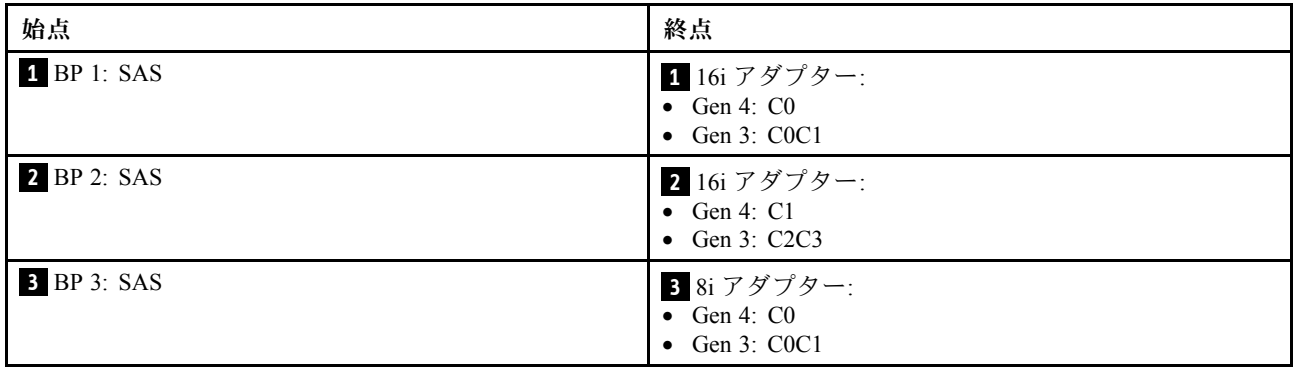

## 8i RAID/HBA アダプター × 3

このセクションでは、3 つの 8i RAID/HBA アダプターを使用した構成 (3 つの 8 x 2.5 型 SAS/SATA 前面ド ライブ・バックプレーン) のケーブルの配線について説明します。

# 8i RAID/HBA アダプター  $\times$  3

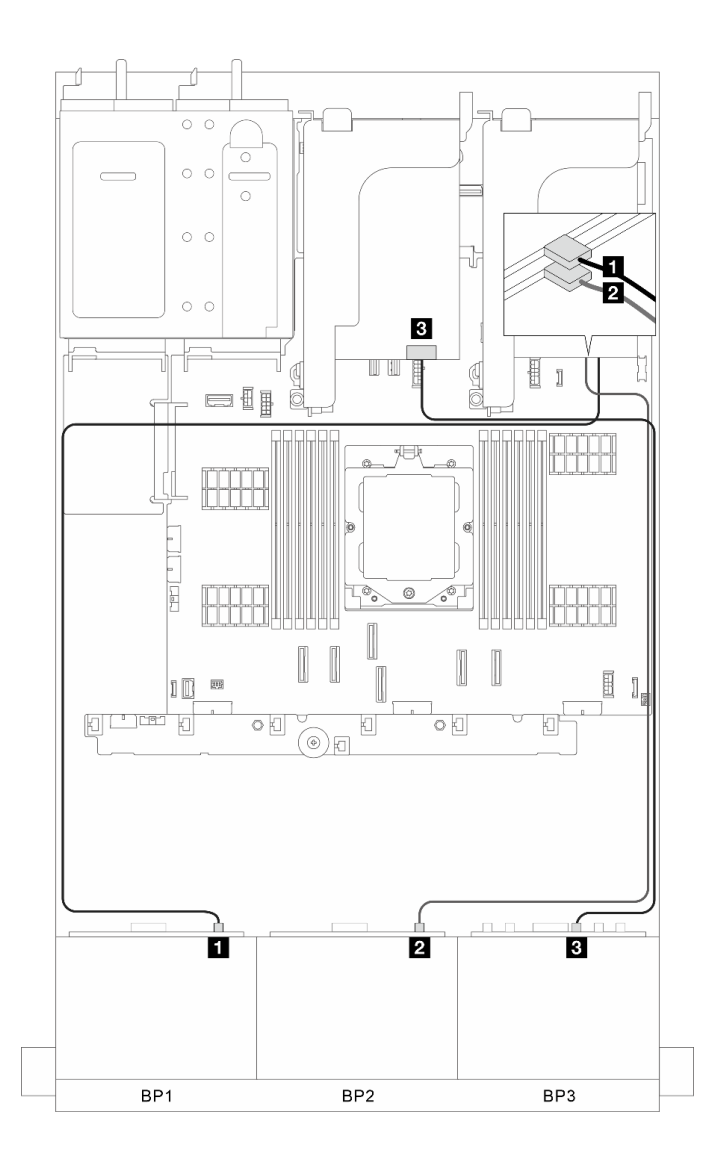

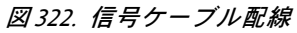

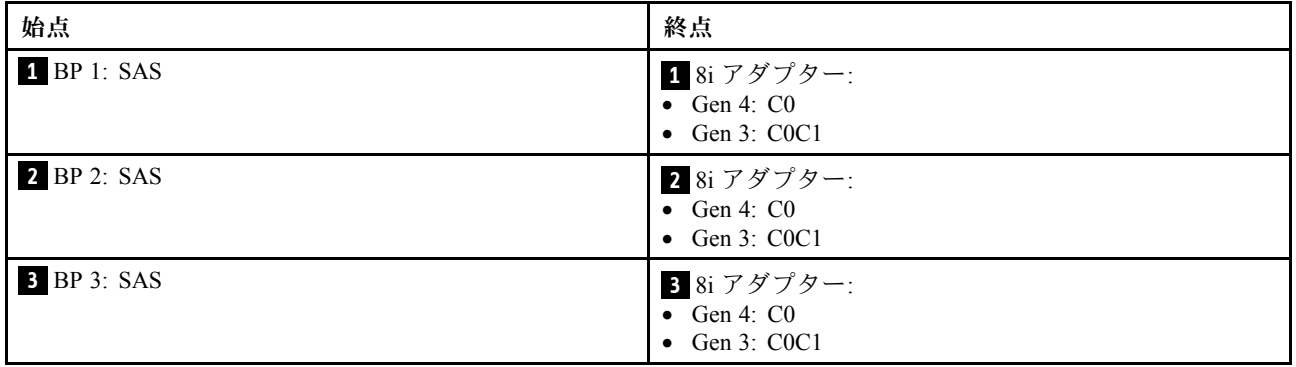

# <span id="page-336-0"></span>前面 + 背面バックプレーン: 8 x SAS/SATA × 3 + 4 x 2.5 SAS/SATA × 1

このセクションでは、3 つの 8 x 2.5 型 SAS/SATA 前面ドライブ・バックプレーンおよび 1 つの 4 x 2.5 型 SAS/SATA 背面ドライブ・バックプレーンを使用したサーバー・モデルのケーブルの配線につい て説明します。

- 327 ページの 「32i RAID/HBA アダプター」
- [328](#page-337-0) ページの 「[CFF 16i RAID/HBA アダプター + CFF エクスパンダー](#page-337-0)」
- [329](#page-338-0) ページの 「[8i/16i RAID/HBA アダプター + CFF エクスパンダー](#page-338-0)」

## 32i RAID/HBA アダプター

このセクションでは、1 つの 32i RAID/HBA アダプターを使用した構成 (3 つの 8 x 2.5 型 SAS/SATA 前 面ドライブ・バックプレーンおよび 1 つの 4 x 2.5 型 SAS/SATA 背面ドライブ・バックプレーン) の ケーブルの配線について説明します。

#### 32i RAID/HBA アダプター

# コネクター間の接続: **1** ↔ **1** 、 **2** ↔ **2** 、 **3** ↔ **3** 、... **n** ↔ **n**

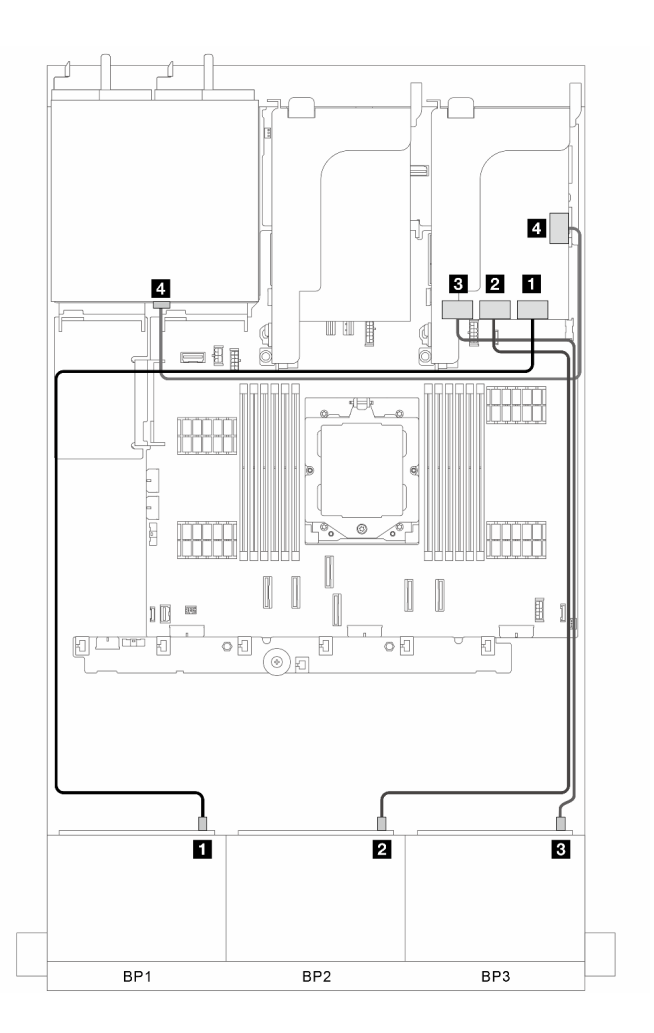

#### <sup>図</sup> 323. 信号ケーブル配線

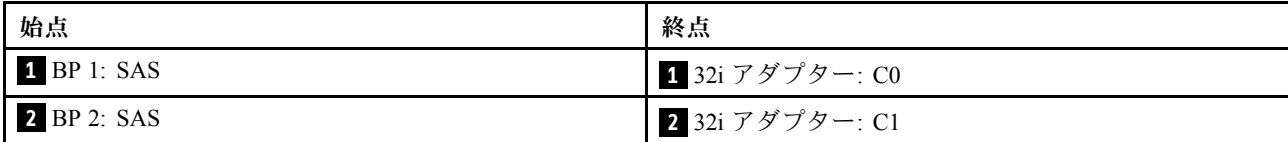

<span id="page-337-0"></span>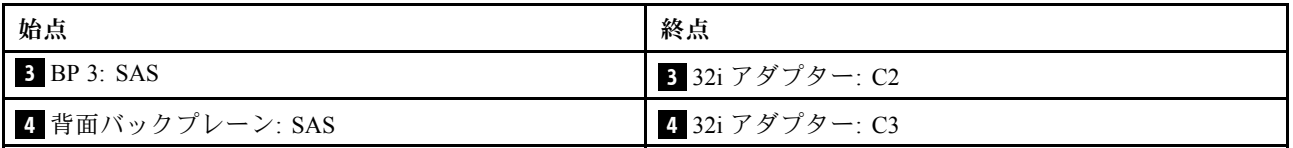

#### CFF 16i RAID/HBA アダプター + CFF エクスパンダー

このセクションでは、1 つの CFF 16i RAID/HBA アダプターおよび 1 つの CFF エクスパンダーを使用した 構成 (3 つの 8 x 2.5 型 SAS/SATA 前面ドライブ・バックプレーンおよび 1 つの 4 x 2.5 型 SAS/SATA 背面ド ライブ・バックプレーン) のケーブルの配線について説明します。

### CFF 16i RAID/HBA アダプターおよび CFF エクスパンダー

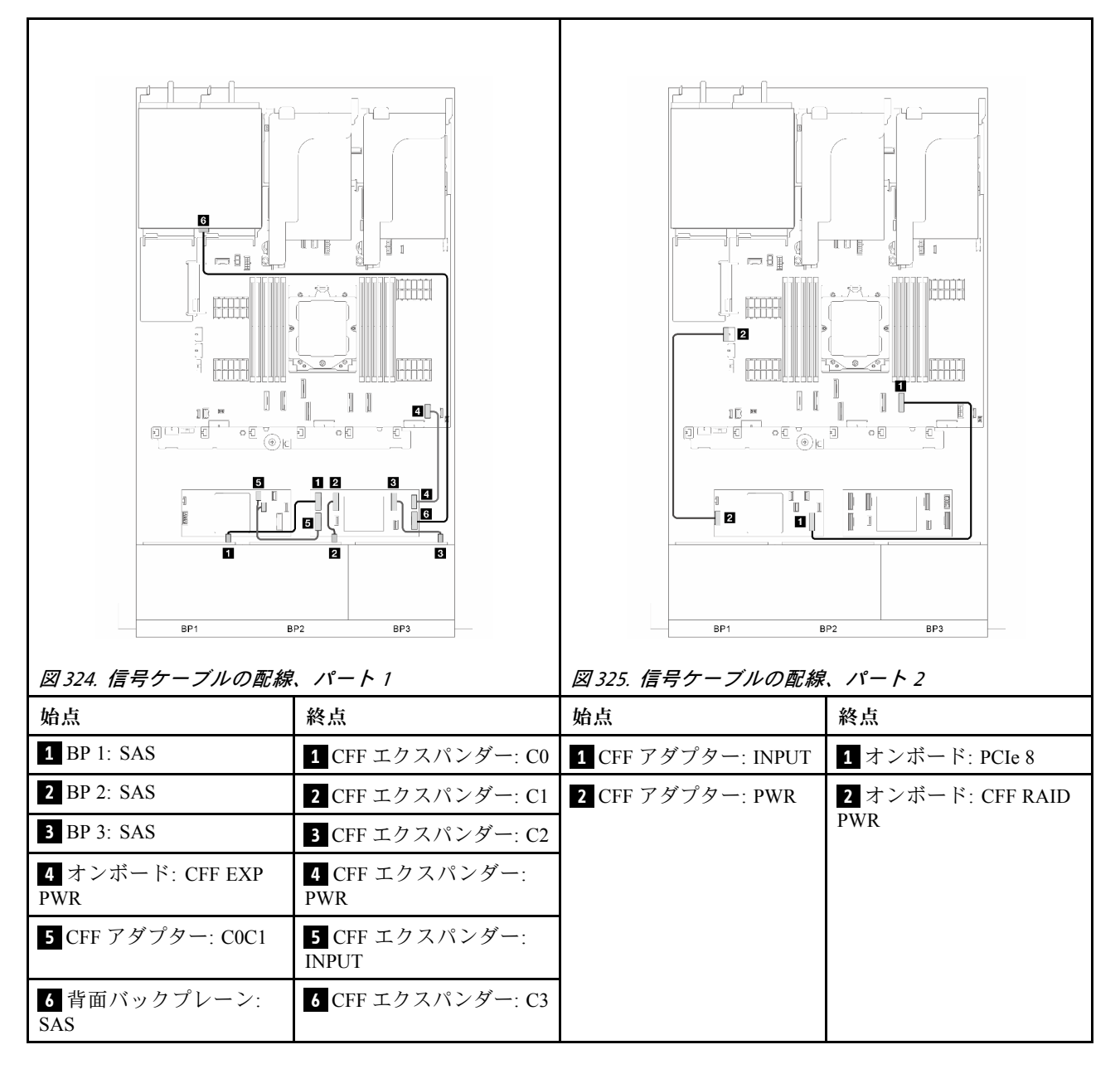

## <span id="page-338-0"></span>8i/16i RAID/HBA アダプター + CFF エクスパンダー

このセクションでは、1 つの 8i/16i RAID/HBA アダプターおよび 1 つの CFF エクスパンダーを使用した構 成 (3 つの 8 x 2.5 型 SAS/SATA 前面ドライブ・バックプレーンおよび 1 つの 4 x 2.5 型 SAS/SATA 背面ドラ イブ・バックプレーン) のケーブルの配線について説明します。

# 8i/16i RAID/HBA アダプターおよび CFF エクスパンダー

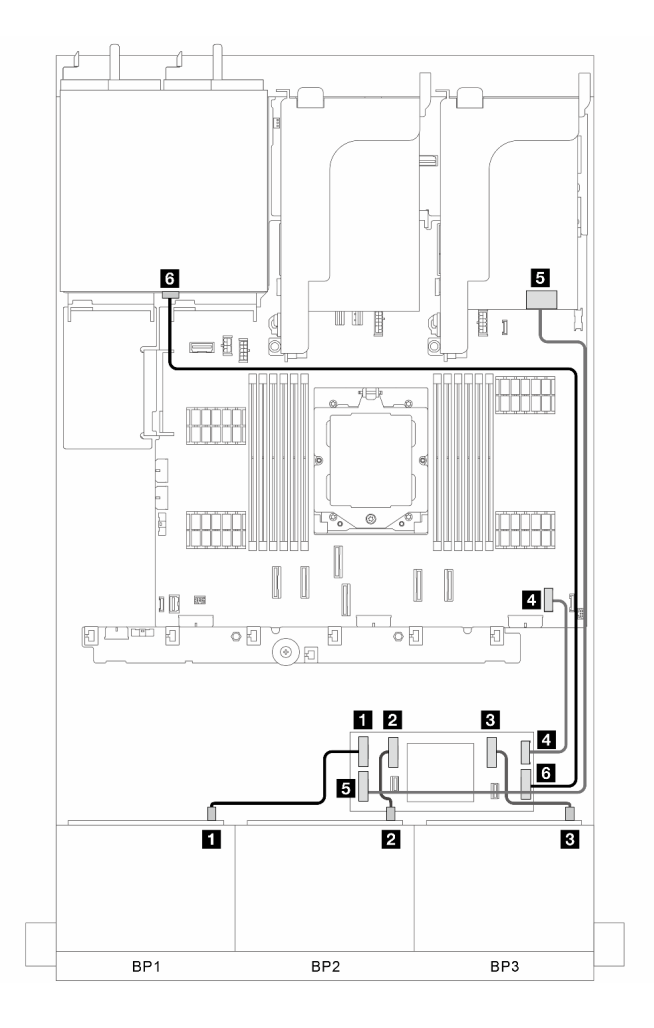

<sup>図</sup> 326. 信号ケーブル配線

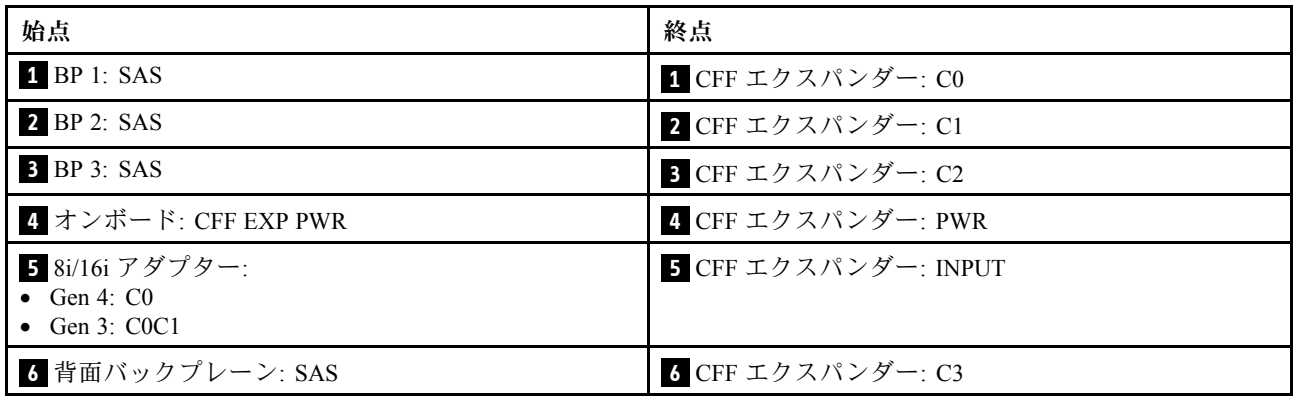

# <span id="page-339-0"></span>前面 + 背面バックプレーン: 8 x SAS/SATA × 3 + 4 x 2.5 AnyBay × 1

このセクションでは、3 つの 8 x 2.5 型 SAS/SATA 前面ドライブ・バックプレーンおよび 1 つの 4 x 2.5 型 AnyBay 背面ドライブ・バックプレーンを使用したサーバー・モデルのケーブルの配線について説 明します。

- 330 ページの 「オンボード・コネクター + 32i RAID/HBA アダプター」
- [331](#page-340-0) ページの 「[オンボード・コネクター + CFF 16i RAID/HBA アダプター + CFF エクスパンダー](#page-340-0)」
- [332](#page-341-0) ページの 「[オンボード・コネクター + 8i/16i RAID/HBA アダプター + CFF エクスパンダー](#page-341-0)」

## オンボード・コネクター + 32i RAID/HBA アダプター

このセクションでは、オンボード・コネクターと 1 つの 32i RAID/HBA アダプターを使用した構成 (3 つの 8 x 2.5 型 SAS/SATA 前面ドライブ・バックプレーンおよび 1 つの 4 x 2.5 型 AnyBay 背面ドライブ・バック プレーン) のケーブルの配線について説明します。

## オンボード・コネクターと 32i RAID/HBA アダプター

# コネクター間の接続: **1** ↔ **1** 、 **2** ↔ **2** 、 **3** ↔ **3** 、... **n** ↔ **n**

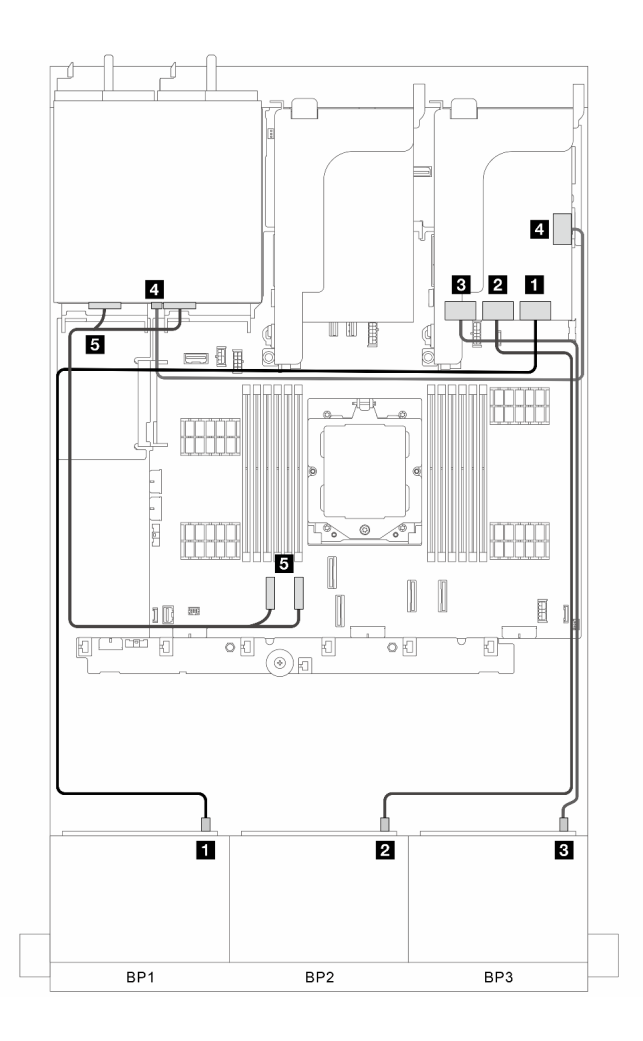

#### <sup>図</sup> 327. 信号ケーブル配線

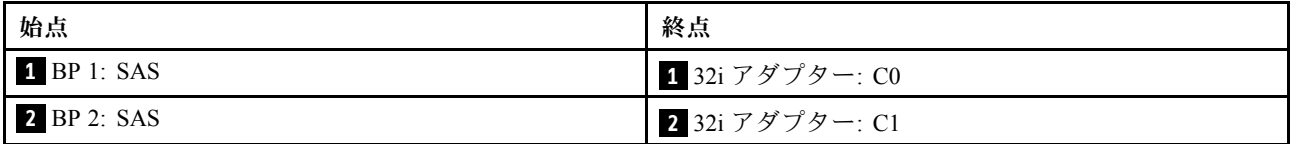

<span id="page-340-0"></span>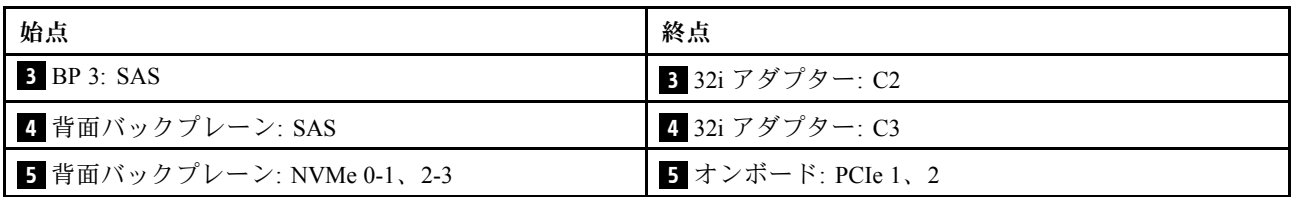

#### オンボード・コネクター + CFF 16i RAID/HBA アダプター + CFF エクスパンダー

このセクションでは、オンボード・コネクター、1 つの CFF 16i RAID/HBA アダプターおよび 1 つの CFF エクスパンダーを使用した構成 (3 つの 8 x 2.5 型 SAS/SATA 前面ドライブ・バックプレーンおよび 1 つの 4 x 2.5 型 AnyBay 背面ドライブ・バックプレーン) のケーブルの配線について説明します。

## オンボード・コネクター、1 つの CFF 16i RAID/HBA アダプターおよび 1 つの CFF エクスパンダー

# コネクター間の接続: **1** ↔ **1** 、 **2** ↔ **2** 、 **3** ↔ **3** 、... **n** ↔ **n**

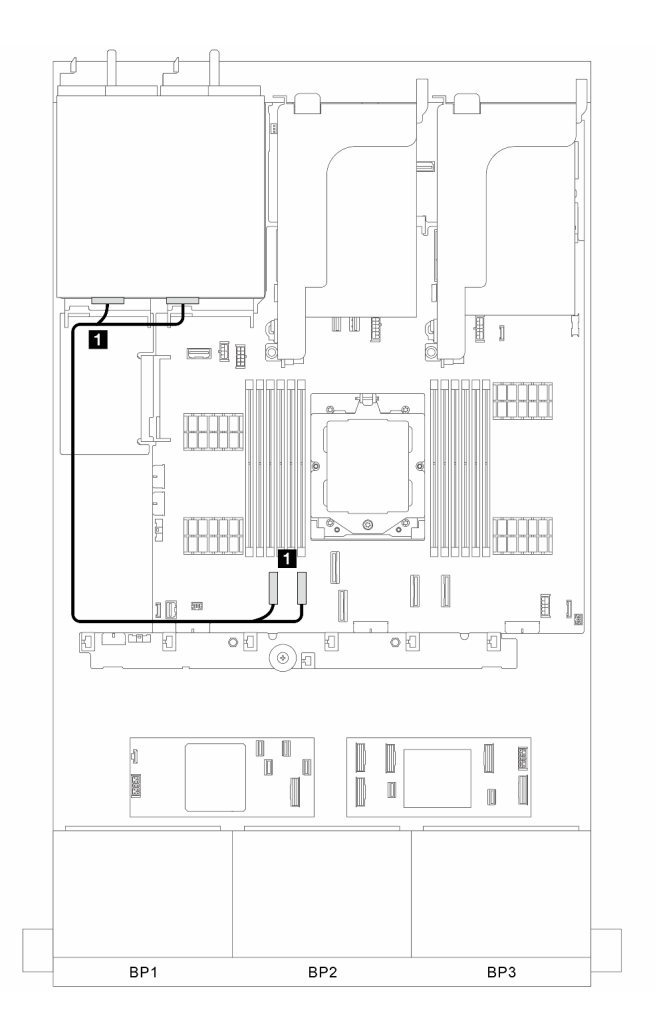

#### <sup>図</sup> 328. オンボード・コネクター用信号ケーブルの配線

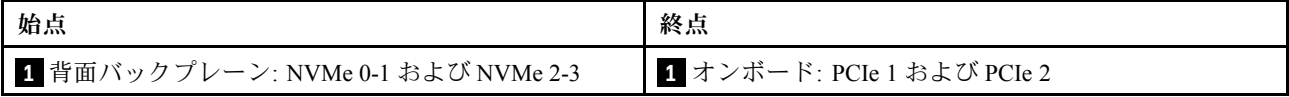

<span id="page-341-0"></span>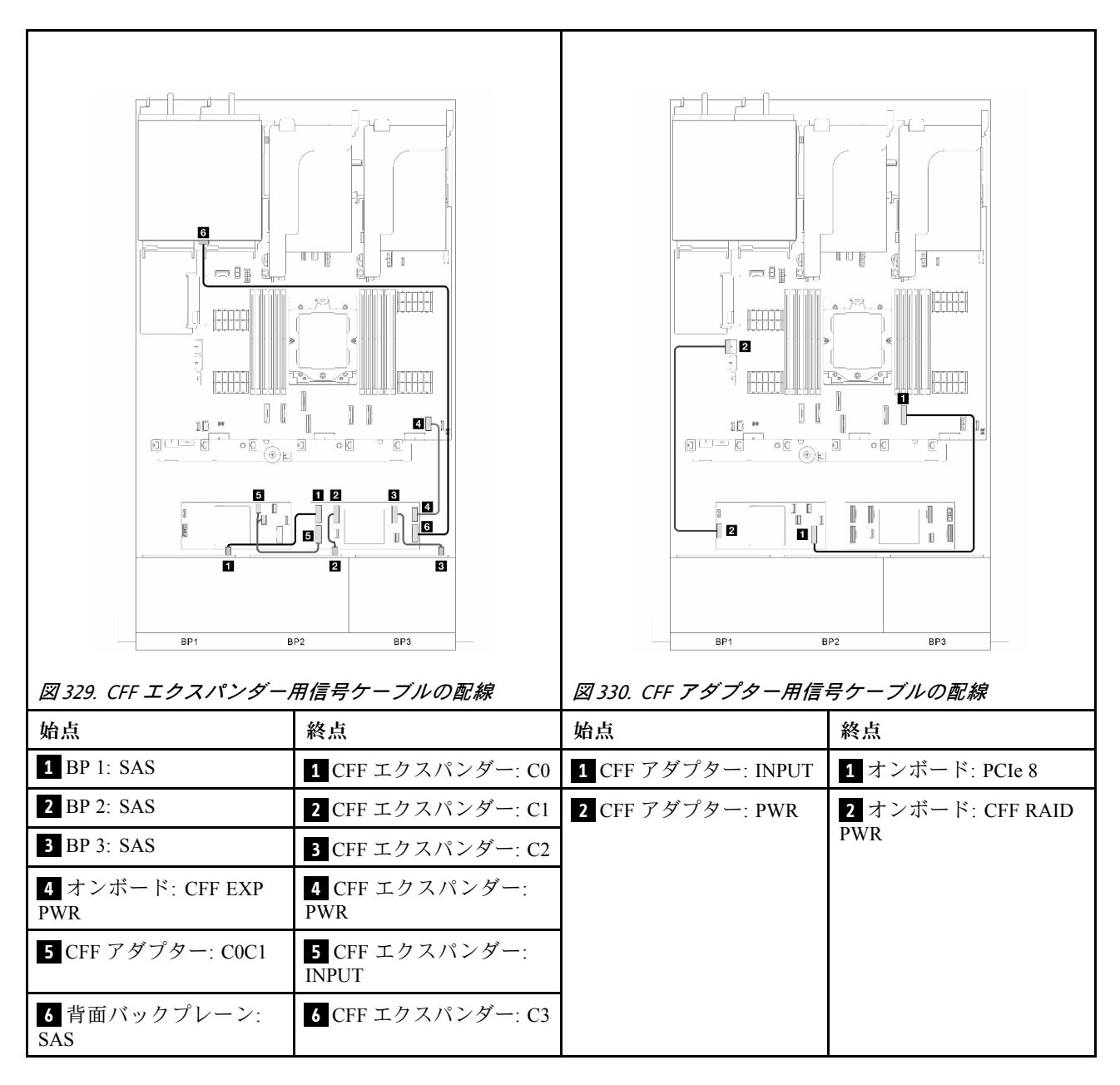

#### オンボード・コネクター + 8i/16i RAID/HBA アダプター + CFF エクスパンダー

このセクションでは、オンボード・コネクター、1 つの 8i/16i RAID/HBA アダプターおよび 1 つの CFF エ クスパンダーを使用した構成 (3 つの 8 x 2.5 型 SAS/SATA 前面ドライブ・バックプレーンおよび 1 つの 4 x 2.5 型 AnyBay 背面ドライブ・バックプレーン) のケーブルの配線について説明します。

## Onboard connectors、8i/16i RAID/HBA アダプターおよび CFF エクスパンダー

<span id="page-342-0"></span>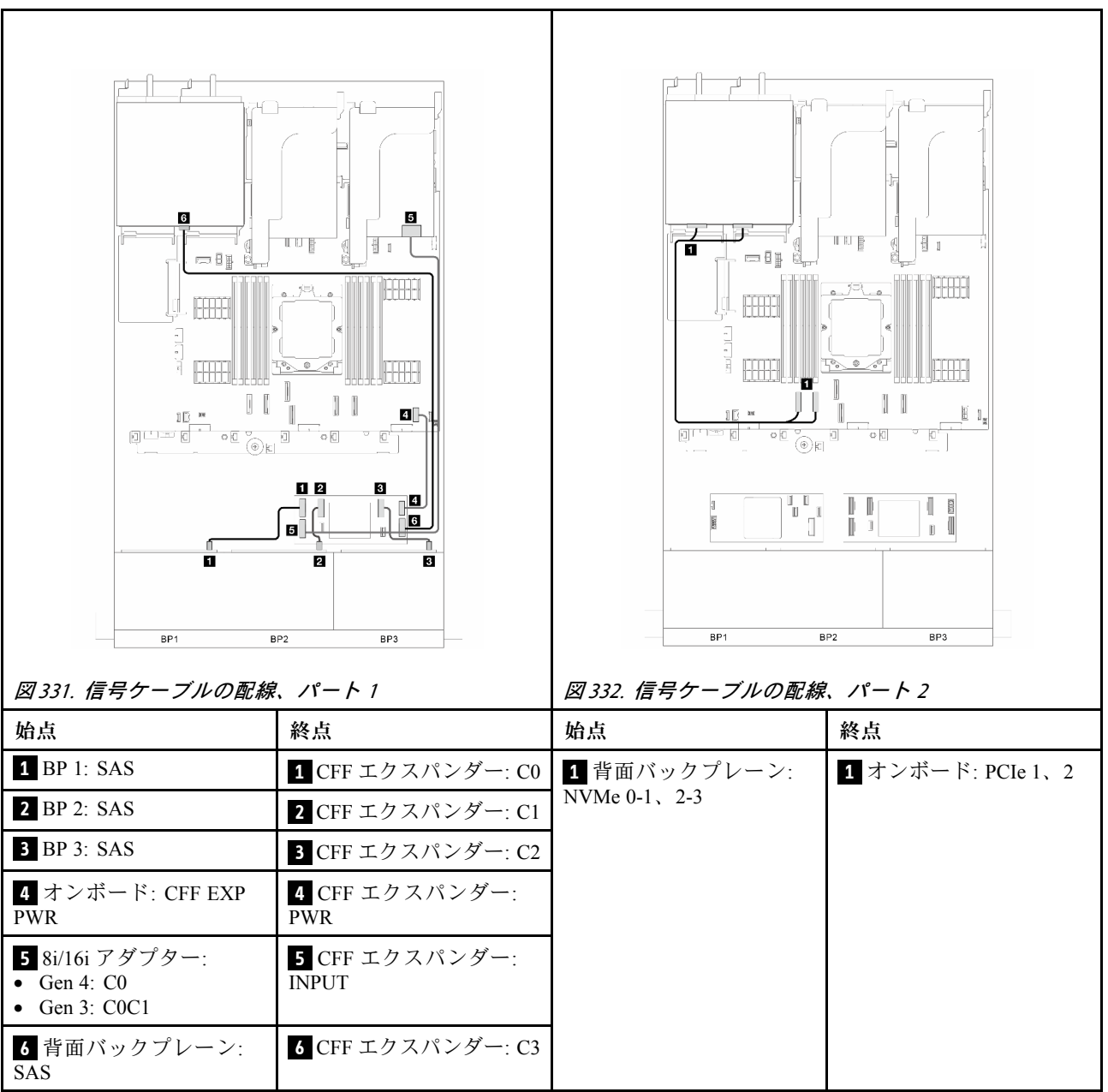

# 前面 + 背面バックプレーン: 8 x SAS/SATA × 3 + 8 x 2.5 SAS/SATA × 1

このセクションでは、3 つの 8 x 2.5 型 SAS/SATA 前面ドライブ・バックプレーンおよび 1 つの 8 x 2.5 型 SAS/SATA 背面ドライブ・バックプレーンを使用したサーバー・モデルのケーブルの配線につい て説明します。

- 333 ページの 「32i RAID/HBA アダプター」
- [334](#page-343-0) ページの 「16i RAID/HBA アダプター×2」
- [335](#page-344-0) ページの 「[CFF 16i RAID/HBA アダプター + CFF エクスパンダー](#page-344-0)」
- [336](#page-345-0) ページの 「[8i/16i RAID/HBA アダプター + CFF エクスパンダー](#page-345-0)」

## 32i RAID/HBA アダプター

このセクションでは、1 つの 32i RAID/HBA アダプターを使用した構成 (3 つの 8 x 2.5 型 SAS/SATA 前 面ドライブ・バックプレーンおよび 1 つの 8 x 2.5 型 SAS/SATA 背面ドライブ・バックプレーン) の ケーブルの配線について説明します。

# <span id="page-343-0"></span>32i RAID/HBA アダプター

コネクター間の接続: **1** ↔ **1** 、 **2** ↔ **2** 、 **3** ↔ **3** 、... **n** ↔ **n**

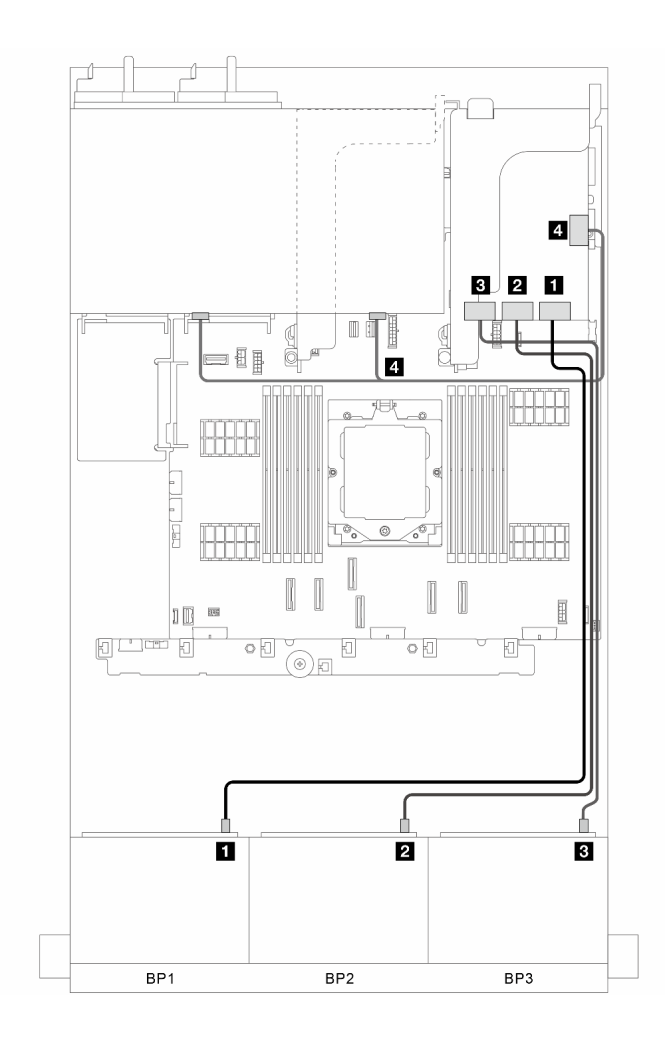

#### <sup>図</sup> 333. 信号ケーブル配線

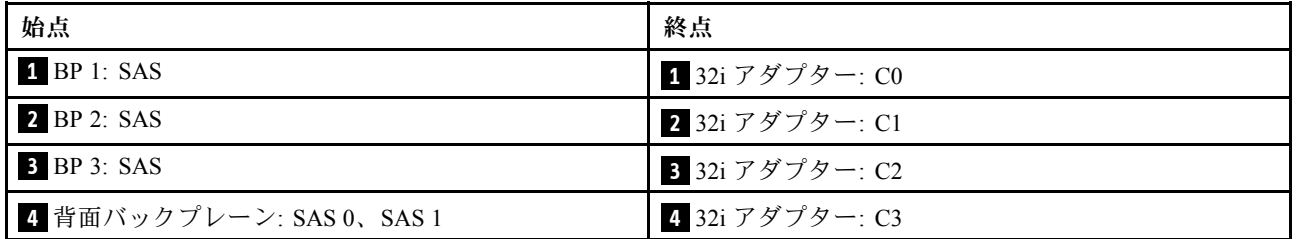

## 16i RAID/HBA アダプター × 2

このセクションでは、2 つの 16i RAID/HBA アダプターを使用した構成 (3 つの 8 x 2.5 型 SAS/SATA 前 面ドライブ・バックプレーンおよび 1 つの 8 x 2.5 型 SAS/SATA 背面ドライブ・バックプレーン) の ケーブルの配線について説明します。

# 16i RAID/HBA アダプター × 2 コネクター間の接続: **1** ↔ **1** 、 **2** ↔ **2** 、 **3** ↔ **3** 、... **n** ↔ **n**

<span id="page-344-0"></span>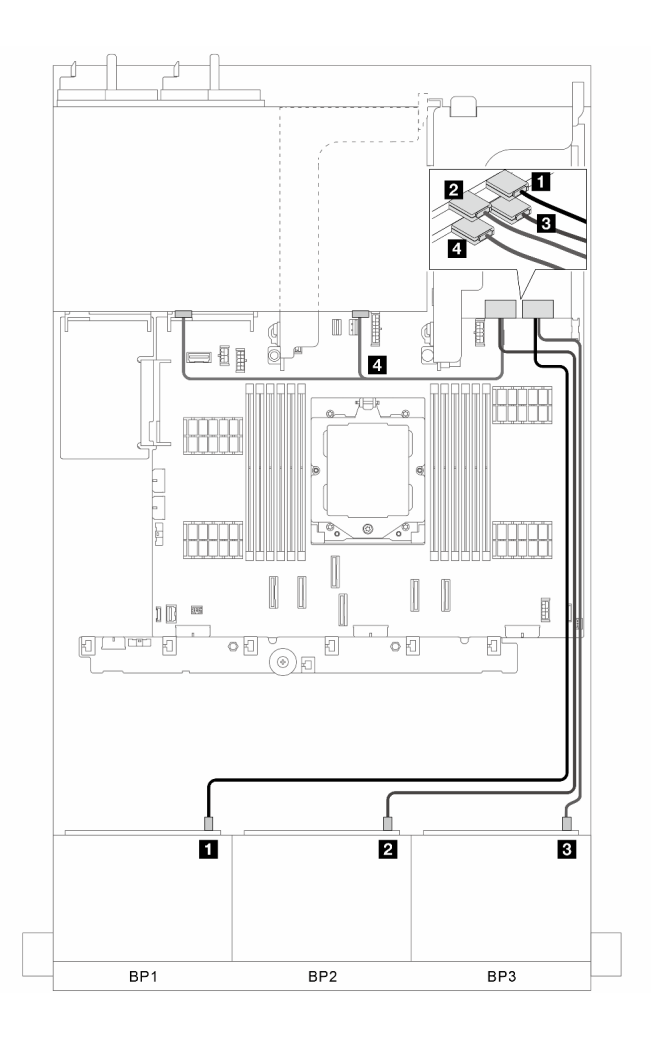

<sup>図</sup> 334. 信号ケーブル配線

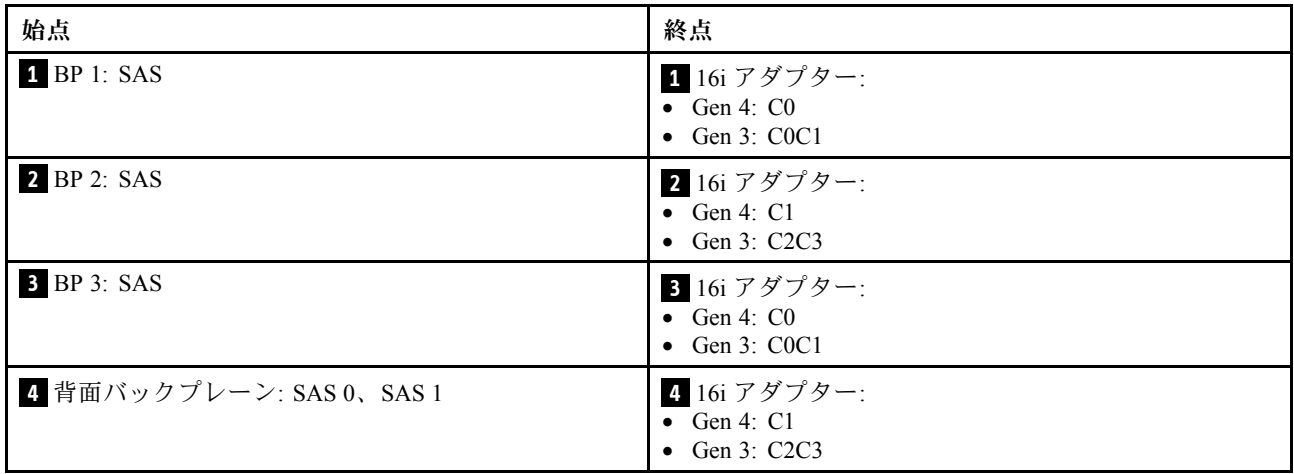

## CFF 16i RAID/HBA アダプター + CFF エクスパンダー

このセクションでは、1 つの CFF 16i RAID/HBA アダプターおよび 1 つの CFF エクスパンダーを使用した 構成 (3 つの 8 x 2.5 型 SAS/SATA 前面ドライブ・バックプレーンおよび 1 つの 8 x 2.5 型 SAS/SATA 背面ド ライブ・バックプレーン) のケーブルの配線について説明します。

# <span id="page-345-0"></span>CFF 16i RAID/HBA アダプターおよび CFF エクスパンダー

コネクター間の接続: **1** ↔ **1** 、 **2** ↔ **2** 、 **3** ↔ **3** 、... **n** ↔ **n**

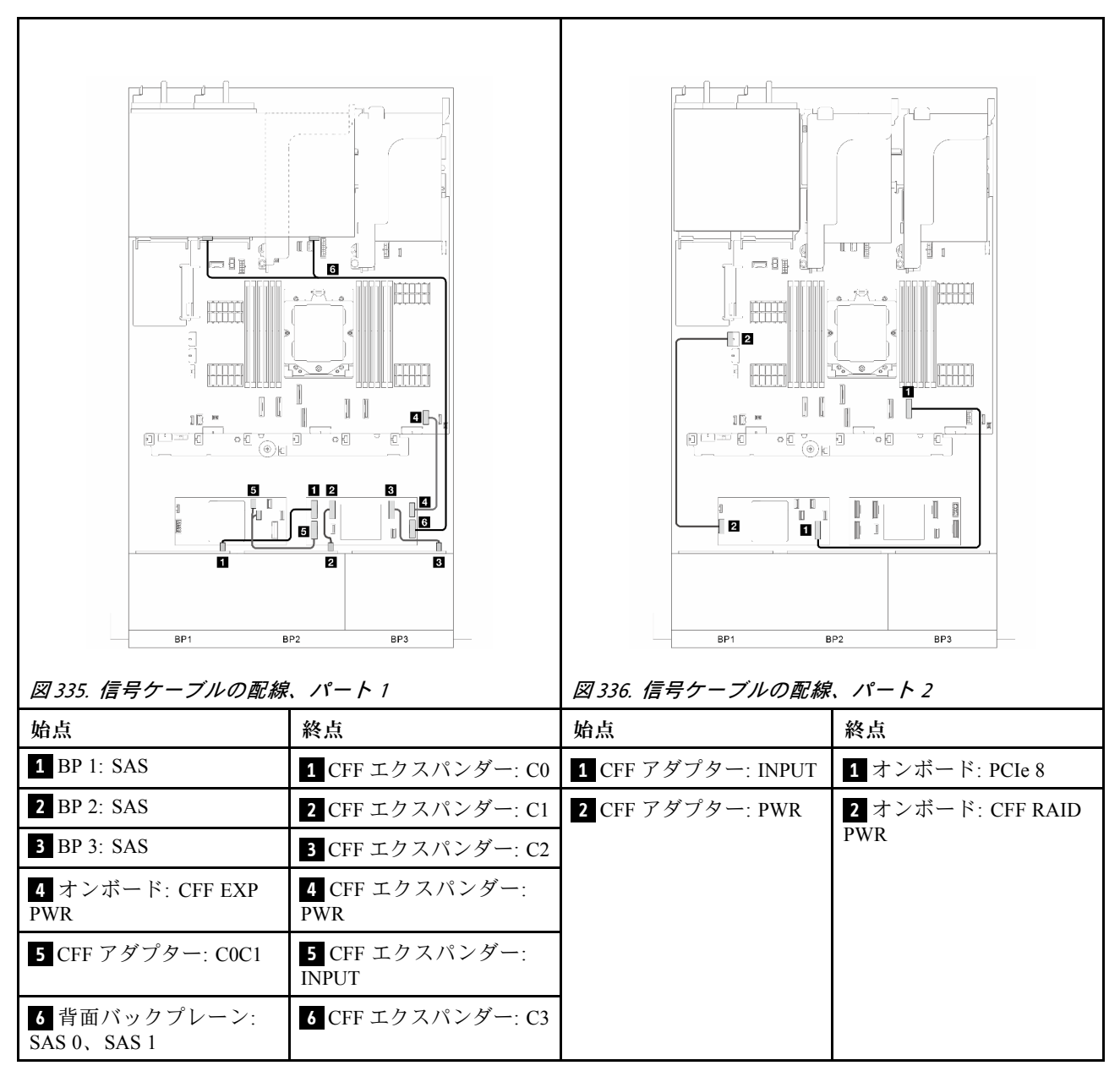

#### 8i/16i RAID/HBA アダプター + CFF エクスパンダー

このセクションでは、1 つの 8i/16i RAID/HBA アダプターおよび 1 つの CFF エクスパンダーを使用した構 成 (3 つの 8 x 2.5 型 SAS/SATA 前面ドライブ・バックプレーンおよび 1 つの 8 x 2.5 型 SAS/SATA 背面ドラ イブ・バックプレーン) のケーブルの配線について説明します。

# 8i/16i RAID/HBA アダプターおよび CFF エクスパンダー

<span id="page-346-0"></span>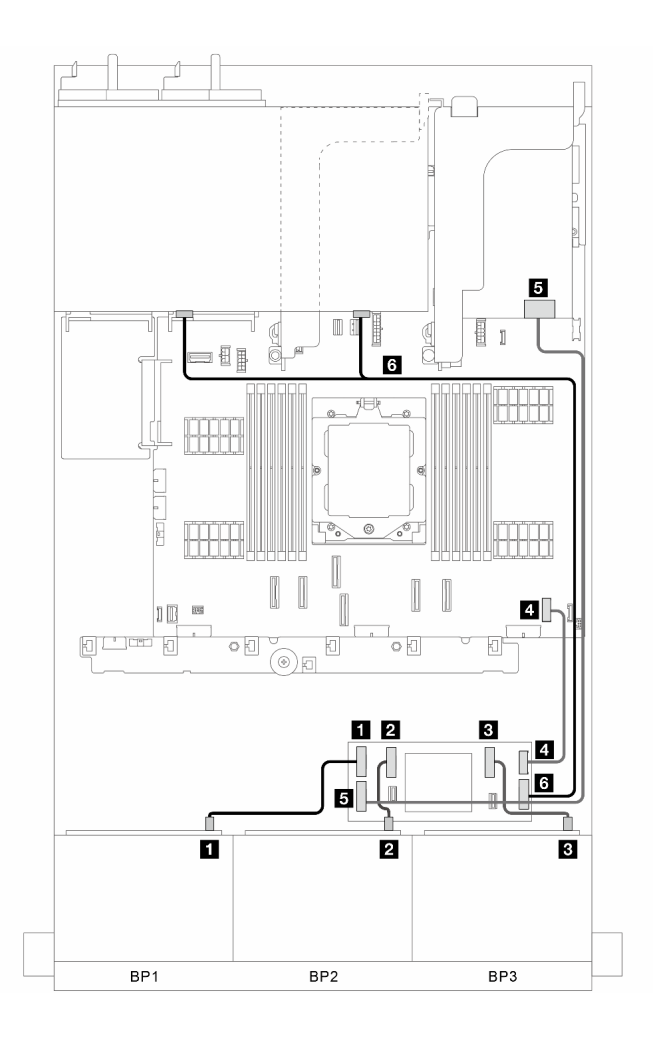

<sup>図</sup> 337. 信号ケーブル配線

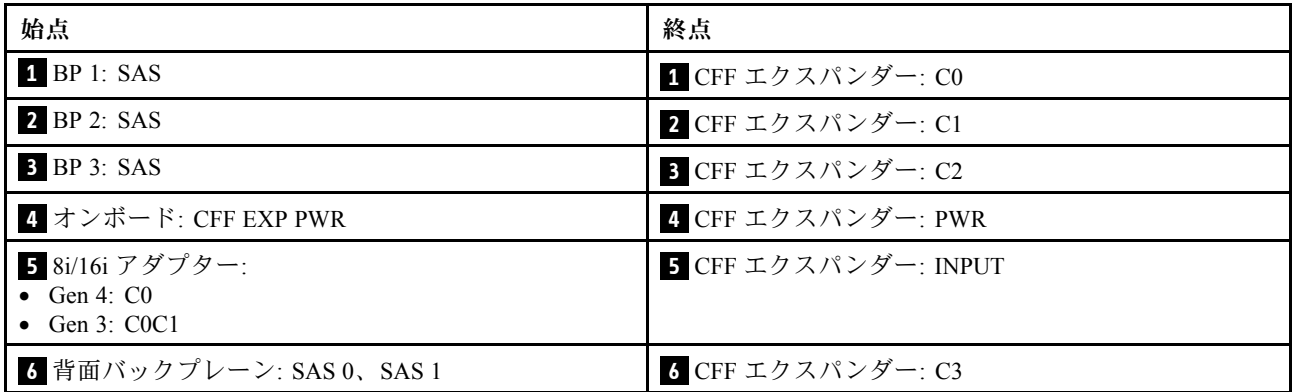

# 前面 + 中央バックプレーン: 8 x SAS/SATA × 3 + 4x2.5 SAS/SATA × 1

このセクションでは、1 つの 32i RAID/HBA アダプターまたは 2 つの 16i RAID/HBA アダプターを使用した 構成 (3 つの 8 x 2.5 型 SAS/SATA 前面ドライブ・バックプレーンおよび 1 つの 4 x 2.5 型 SAS/SATA 中央ド ライブ・バックプレーン) のケーブルの配線について説明します。

# 32i RAID/HBA アダプター

注:以下の図では、1 つの 32i RAID/HBA アダプターを例として使用しています。2 つの 16i RAID/HBA ア ダプターを使用する場合のケーブルの配線も同様です。

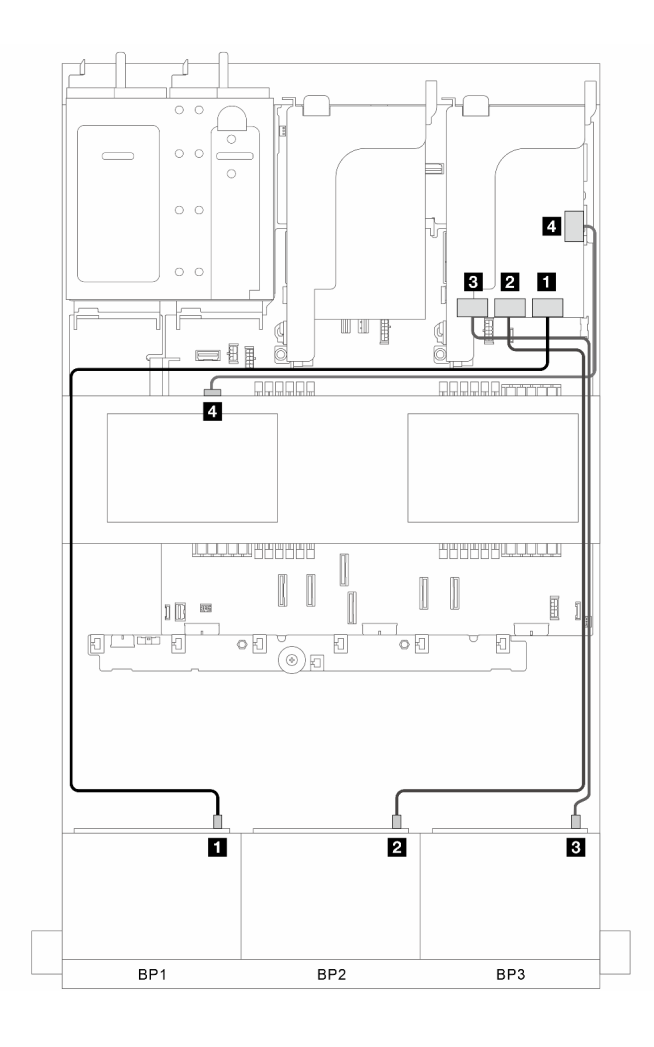

<sup>図</sup> 338. 信号ケーブル配線

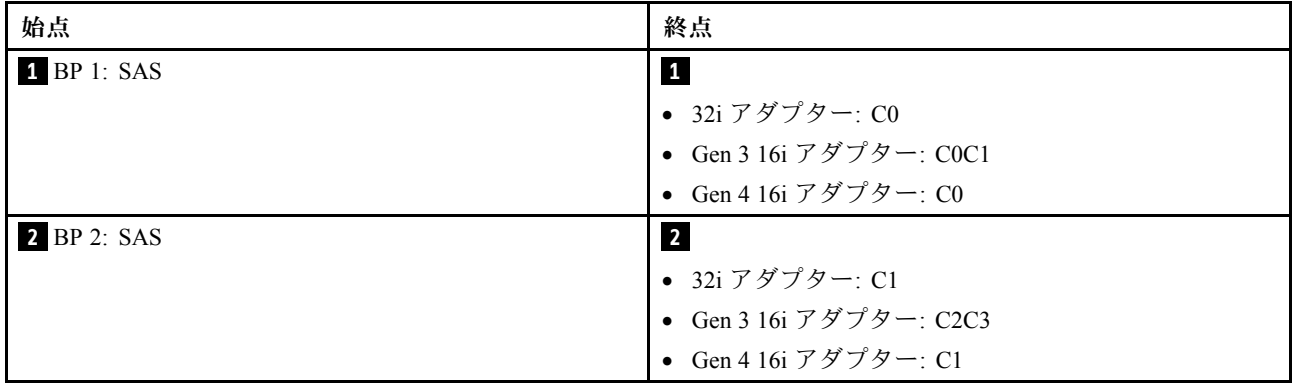

<span id="page-348-0"></span>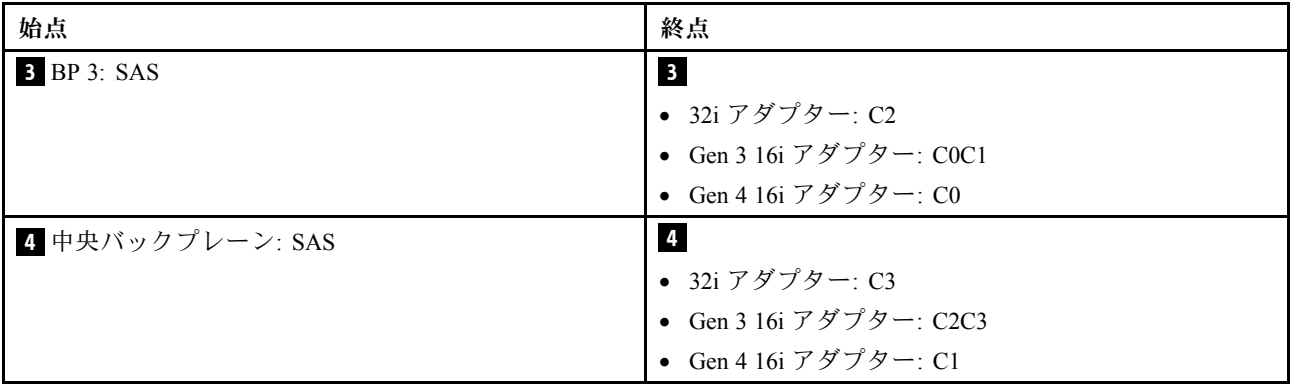

# 前面 + 中央バックプレーン: 8 x SAS/SATA × 3 + 4x2.5 SAS/SATA × 2

このセクションでは、1 つの 32i RAID/HBA アダプターまたは 2 つの 16i RAID/HBA アダプターを使用した 構成 (3 つの 8 x 2.5 型 SAS/SATA 前面ドライブ・バックプレーンおよび 2 つの 4 x 2.5 型 SAS/SATA 中央ド ライブ・バックプレーン) のケーブルの配線について説明します。

## 32i RAID/HBA アダプター

# コネクター間の接続: **1** ↔ **1** 、 **2** ↔ **2** 、 **3** ↔ **3** 、... **n** ↔ **n**

注:以下の図では、1 つの 32i RAID/HBA アダプターを例として使用しています。2 つの 16i RAID/HBA ア ダプターを使用する場合のケーブルの配線も同様です。

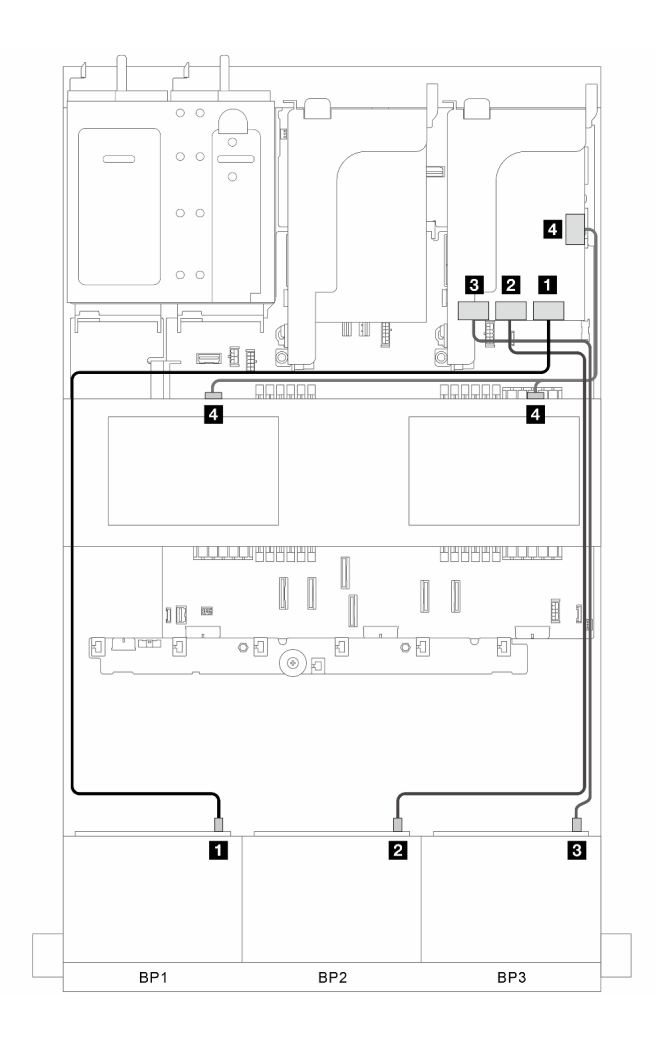

<sup>図</sup> 339. 信号ケーブル配線

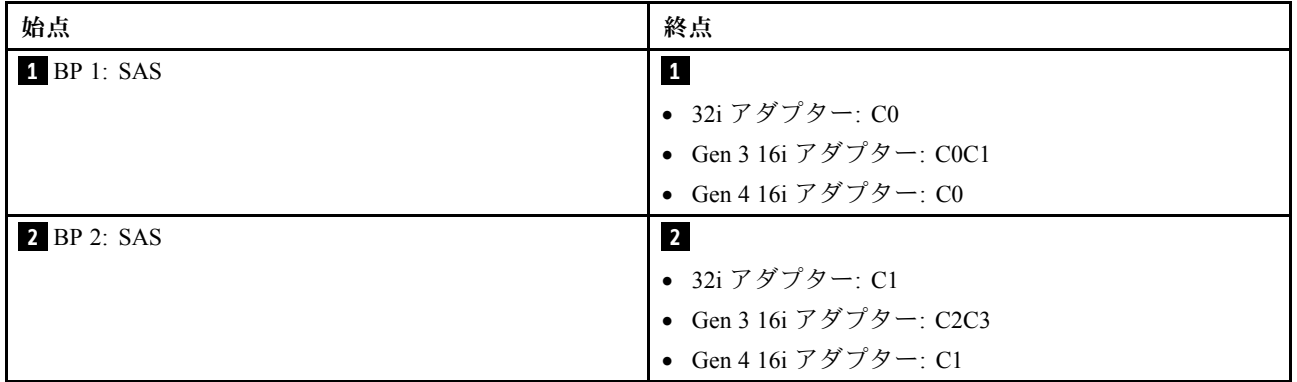

<span id="page-350-0"></span>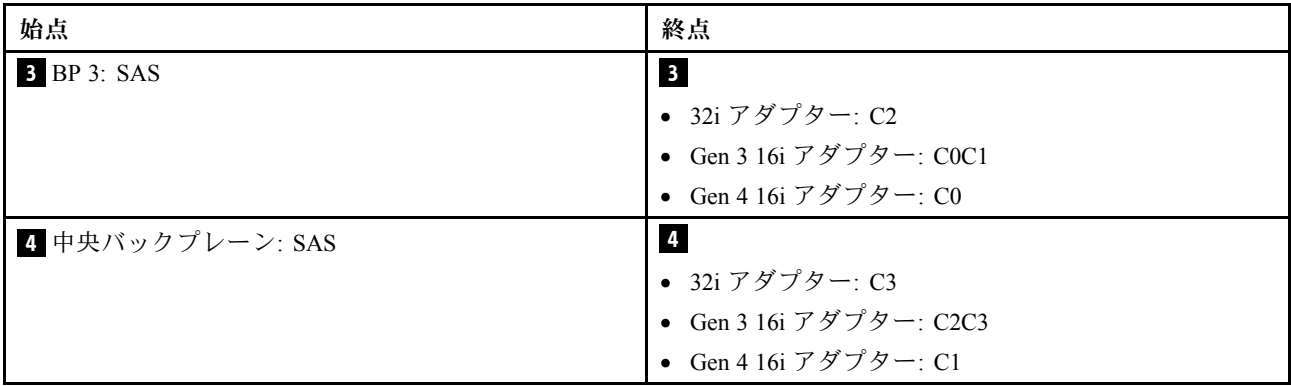

# 前面 + 中央 + 背面バックプレーン: 8 x SAS/SATA × 3 + 4 x 2.5 SAS/SATA × 2+ 4 x 2.5 SAS/SATA × 1

このセクションでは、3 つの 8 x 2.5 型 SAS/SATA 前面ドライブ・バックプレーン、2 つの 4 x 2.5 型 SAS/SATA 中央ドライブ・バックプレーン、および 1 つの 4 x 2.5 型 SAS/SATA 背面ドライブ・バックプ レーンを使用したサーバー・モデルのケーブルの配線について説明します。

- 341 ページの 「32i および 8i RAID/HBA アダプター」
- [342](#page-351-0) ページの 「[CFF 8i/16i RAID/HBA アダプター + CFF エクスパンダー](#page-351-0)」
- [343](#page-352-0) ページの 「[8i/16i RAID/HBA アダプター + CFF エクスパンダー](#page-352-0)」

## 32i および 8i RAID/HBA アダプター

このセクションでは、1 つの 32i RAID/HBA アダプターと 1 つの 8i RAID/HBA アダプターを使用した構 成 (3 つの 8 x 2.5 型 SAS/SATA 前面ドライブ・バックプレーン、2 つの 4 x 2.5 型 SAS/SATA 中央ドライ ブ・バックプレーンおよび 1 つの 4 x 2.5 型 SAS/SATA 背面ドライブ・バックプレーン) のケーブルの 配線について説明します。

#### 32i および 8i RAID/HBA アダプター

<span id="page-351-0"></span>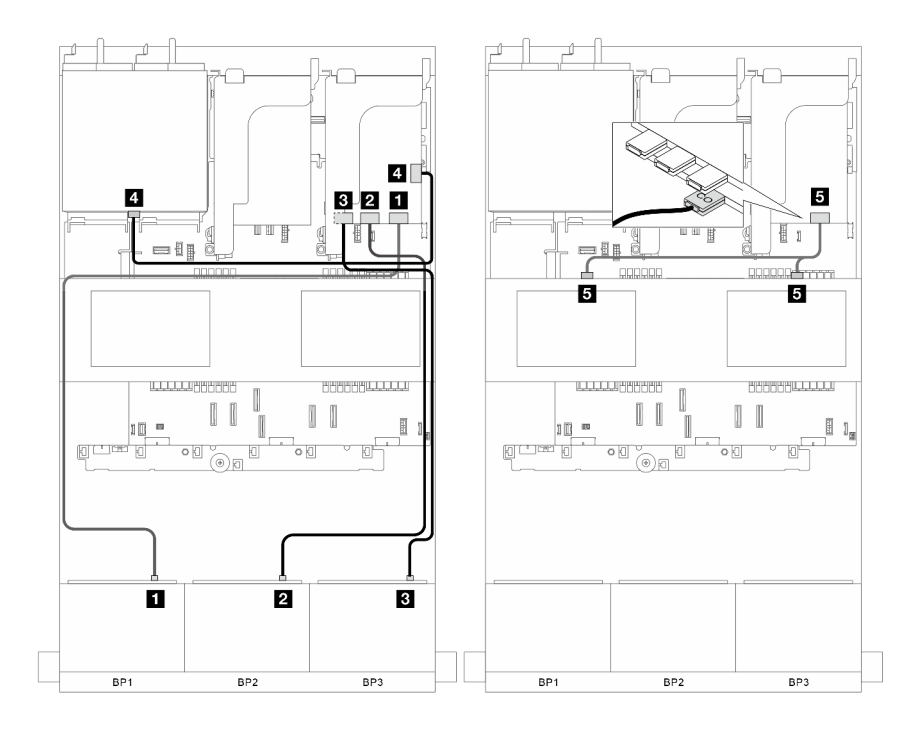

#### <sup>図</sup> 340. 信号ケーブル配線

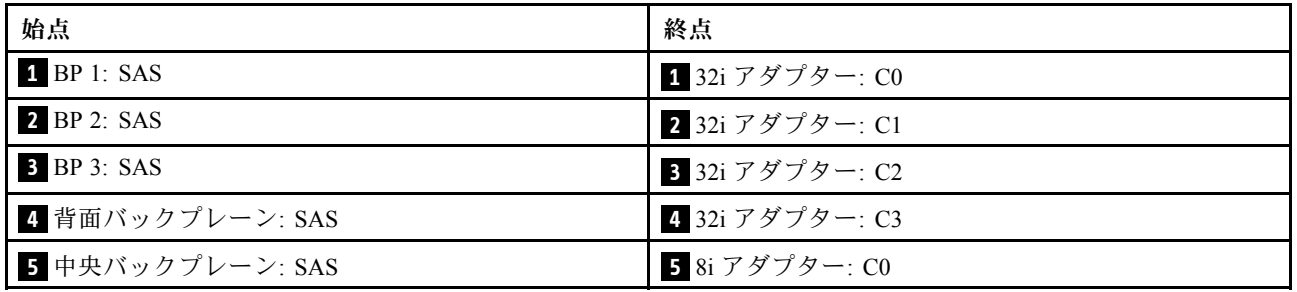

#### CFF 8i/16i RAID/HBA アダプター + CFF エクスパンダー

このセクションでは、1 つの CFF 8i/16i RAID/HBA アダプターと 1 つの CFF エクスパンダーを使用した構 成 (3 つの 8 x 2.5 型 SAS/SATA 前面ドライブ・バックプレーン、2 つの 4 x 2.5 型 SAS/SATA 中央ドライ ブ・バックプレーンおよび 1 つの 4 x 2.5 型 SAS/SATA 背面ドライブ・バックプレーン) のケーブルの 配線について説明します。

# CFF 8i/16i RAID/HBA アダプターおよび CFF エクスパンダー

<span id="page-352-0"></span>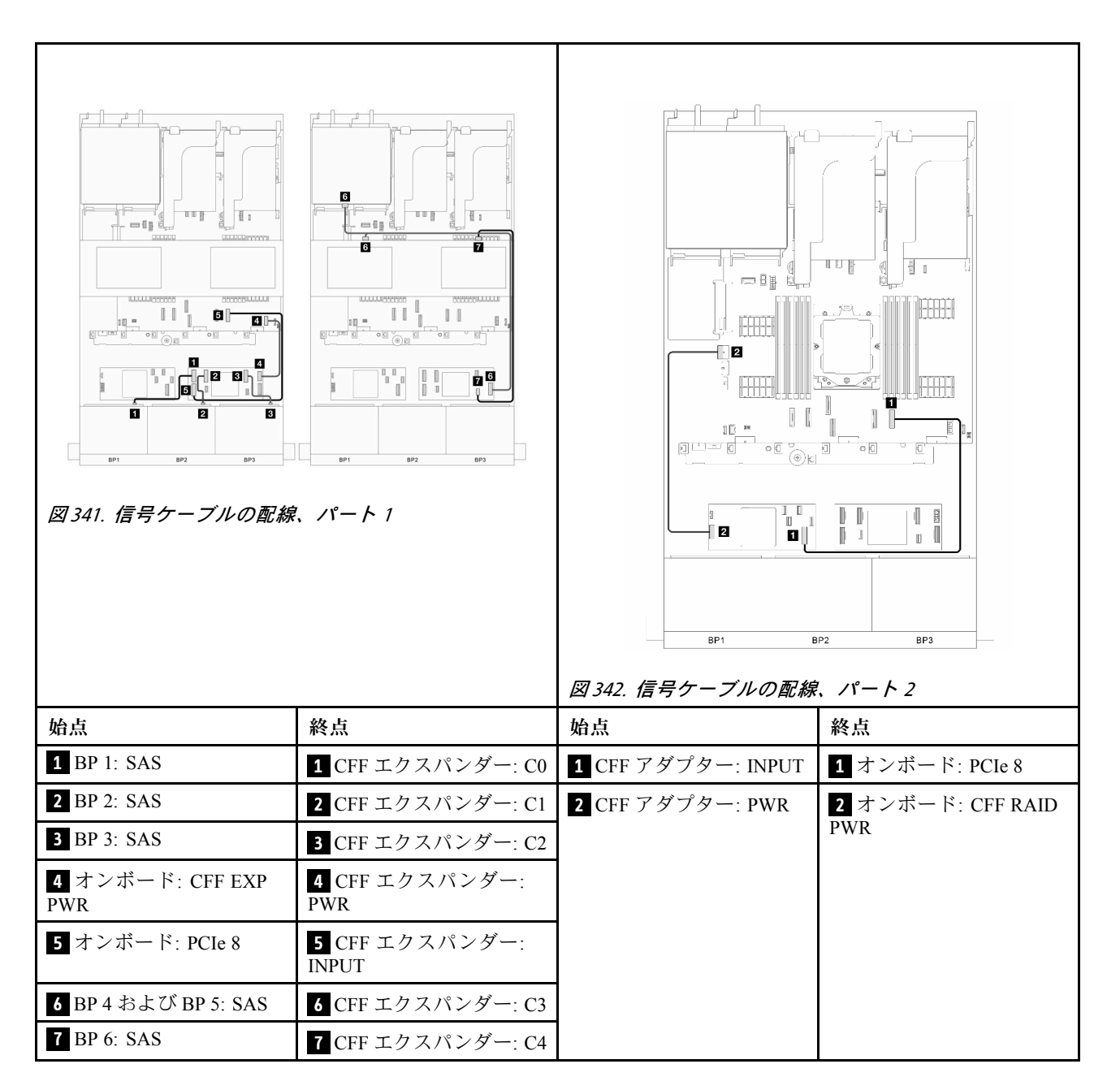

# 8i/16i RAID/HBA アダプター + CFF エクスパンダー

このセクションでは、1 つの 8i/16i RAID/HBA アダプターと 1 つの CFF エクスパンダーを使用した構 成 (3 つの 8 x 2.5 型 SAS/SATA 前面ドライブ・バックプレーン、2 つの 4 x 2.5 型 SAS/SATA 中央ドライ ブ・バックプレーンおよび 1 つの 4 x 2.5 型 SAS/SATA 背面ドライブ・バックプレーン) のケーブルの 配線について説明します。

8i/16i RAID/HBA アダプターおよび CFF エクスパンダー コネクター間の接続: **1** ↔ **1** 、 **2** ↔ **2** 、 **3** ↔ **3** 、... **n** ↔ **n**

<span id="page-353-0"></span>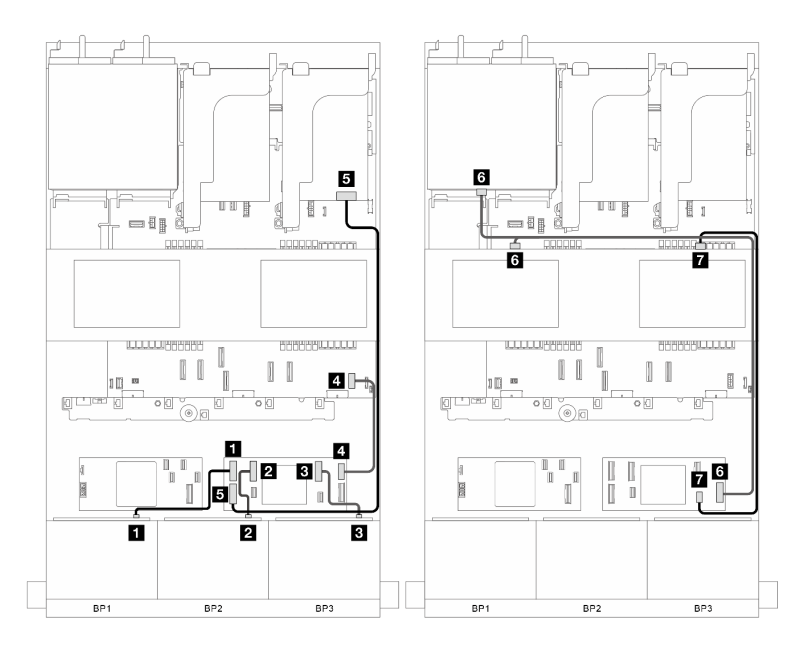

<sup>図</sup> 343. 信号ケーブル配線

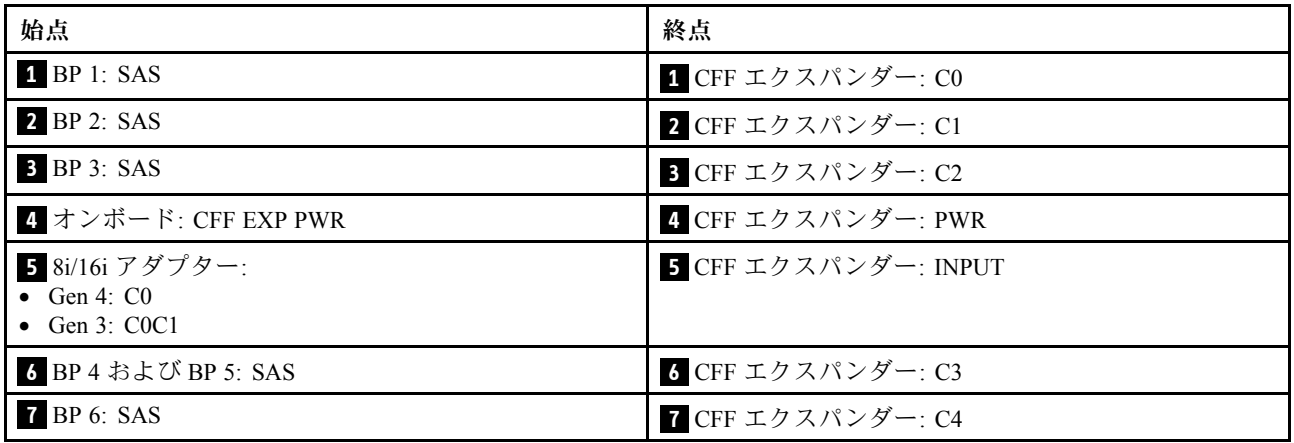

## 前面 + 中央 + 背面バックプレーン: 8 x SAS/SATA × 3 + 4 x 2.5 SAS/SATA × 2 x 2.5 SAS/SATA × 1

このセクションでは、3 つの 8 x 2.5 型 SAS/SATA 前面ドライブ・バックプレーン、2 つの 4 x 2.5 型 SAS/SATA 中央ドライブ・バックプレーン、および 1 つの 8 x 2.5 型 SAS/SATA 背面ドライブ・バックプ レーンを使用したサーバー・モデルのケーブルの配線について説明します。

- 344 ページの 「CFF 16i RAID アダプター + CFF エクスパンダー」
- [345](#page-354-0) ページの 「[16i RAID アダプター + CFF エクスパンダー](#page-354-0)」

#### CFF 16i RAID アダプター + CFF エクスパンダー

このセクションでは、1 つの CFF 16i RAID アダプターと 1 つのエクスパンダーを使用した構成 (3 つの 8 x 2.5 型 SAS/SATA 前面ドライブ・バックプレーン、2 つの 4 x 2.5 型 SAS/SATA 中央ドライブ・バック プレーンおよび 1 つの 8 x 2.5 型 SAS/SATA 背面ドライブ・バックプレーン) のケーブルの配線につい て説明します。

## CFF 16i RAID アダプターおよび CFF エクスパンダー

<span id="page-354-0"></span>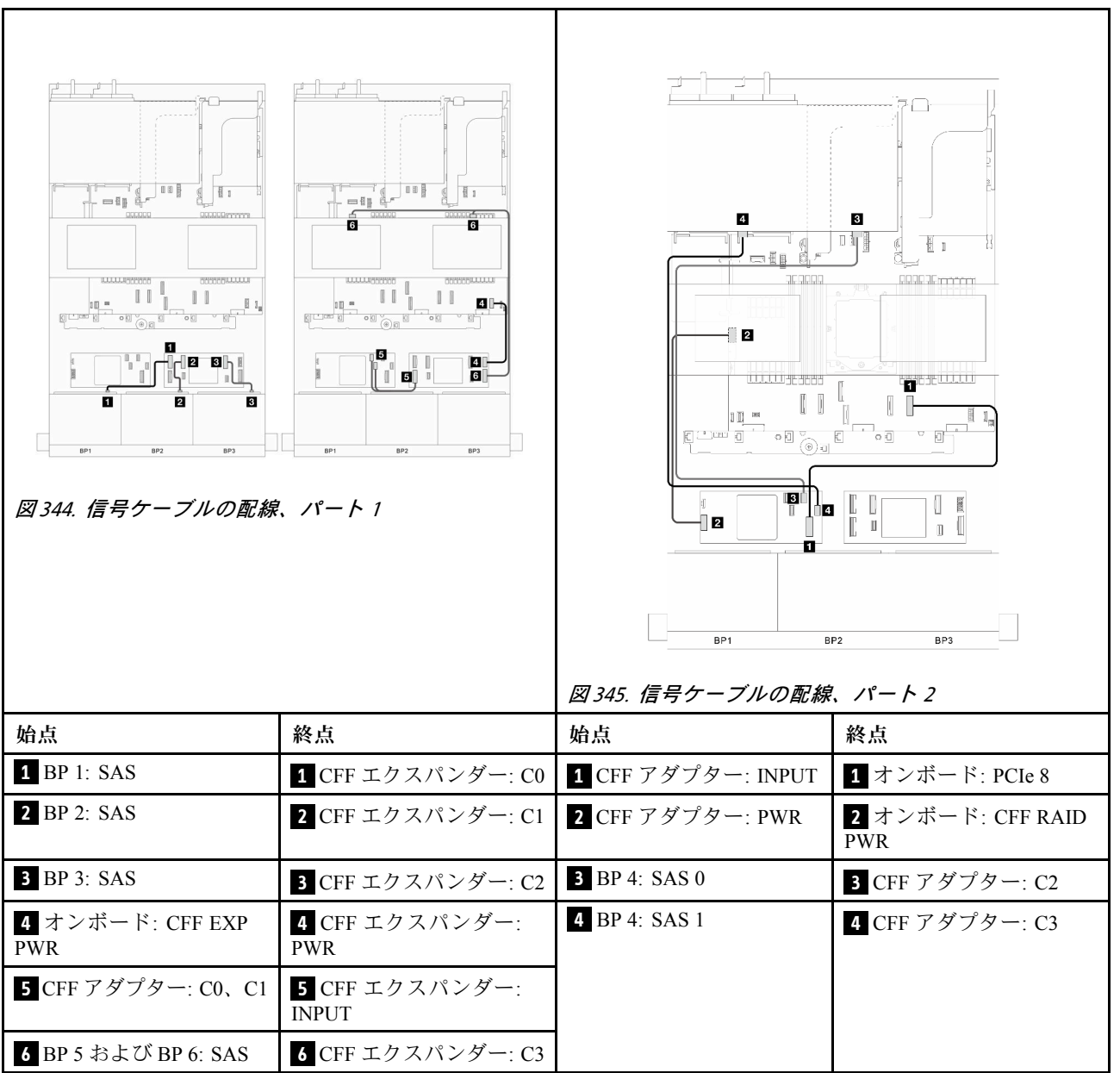

## 16i RAID アダプター + CFF エクスパンダー

このセクションでは、1 つの 16i RAID アダプターと 1 つの CFF エクスパンダーを使用した構成 (3 つ の 8 x 2.5 型 SAS/SATA 前面ドライブ・バックプレーン、2 つの 4 x 2.5 型 SAS/SATA 中央ドライブ・ バックプレーンおよび 1 つの 8 x 2.5 型 SAS/SATA 背面ドライブ・バックプレーン) のケーブルの配線 について説明します。

# 16i RAID アダプターおよび CFF エクスパンダー コネクター間の接続: **1** ↔ **1** 、 **2** ↔ **2** 、 **3** ↔ **3** 、... **n** ↔ **n**

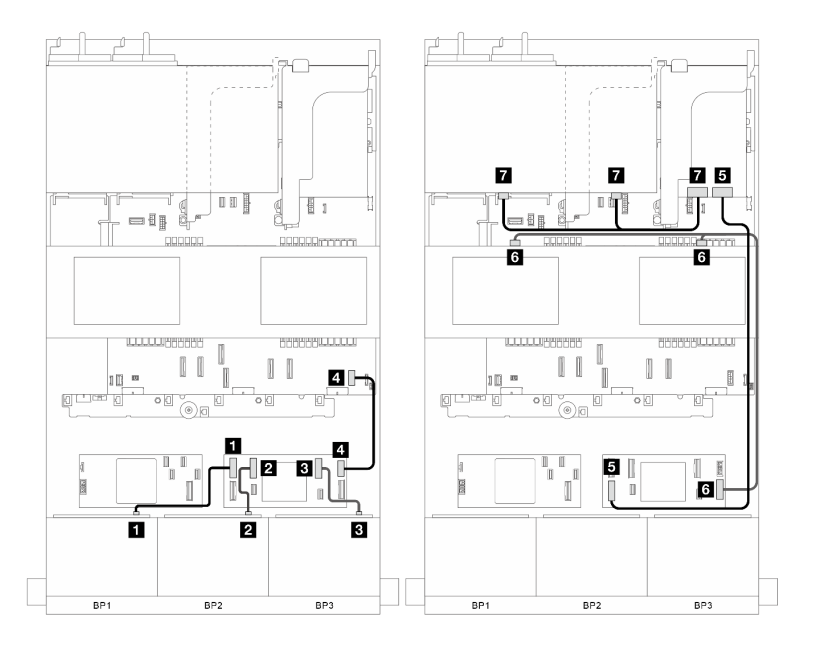

<sup>図</sup> 346. 信号ケーブル配線

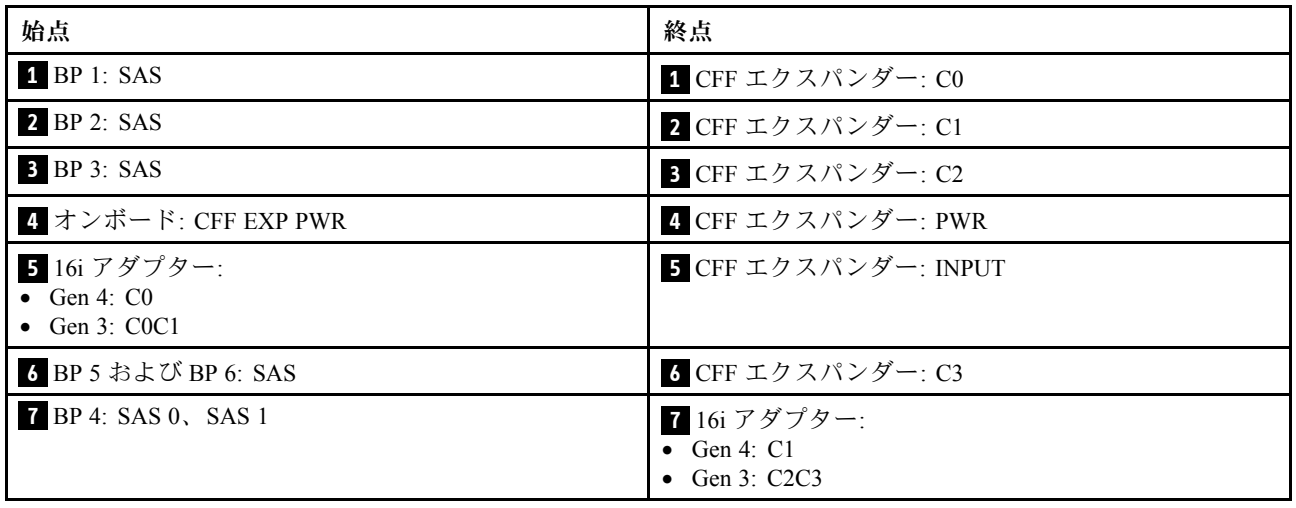

# 8 x AnyBay バックプレーン 3 個

このセクションでは、8 x 2.5 型 AnyBay 前面ドライブ・バックプレーン 3 個を搭載したサーバー・モデル のケーブル配線について説明します。

前面バックプレーンの電源ケーブルを接続するには[、287](#page-296-0) ページの 「[バックプレーン: 2.5 型前面ドラ](#page-296-0) [イブ・ベイを装備したサーバー・モデル](#page-296-0)」を参照してください。

バックプレーンの信号ケーブルを接続するには、サーバー構成に応じて以下のケーブルの配線シナ リオを参照してください。

- 347 ページの 「前面バックプレーン: 8 x AnyBay × 3」
- [351](#page-360-0) ページの 「[前面 + 中央バックプレーン: 8 x AnyBay × 3 + 4 x 2.5 NVMe × 2](#page-360-0)」

## 前面バックプレーン: 8 x AnyBay × 3

このセクションでは、8 x 2.5 型 AnyBay 前面ドライブ・バックプレーン 3 個を搭載したサーバー・モデル のケーブル配線について説明します。

- 347 ページの 「16i および 8i RAID アダプター (Tri モード対応)」
- [348](#page-357-0) ページの 「[8i RAID アダプター × 3 \(Tri モード対応\)](#page-357-0)」
- [349](#page-358-0) ページの 「[オンボード・コネクター + リタイマー・カード × 3](#page-358-0)」
- [350](#page-359-0) ページの 「[オンボード・コネクター + リタイマー・カード × 3 + 8i RAID/HBA アダプター](#page-359-0)」

### 16i および 8i RAID アダプター (Tri モード対応)

このセクションでは、1 つの 16i および 1 つの 8i RAID アダプターを使用した構成 (3 つの 8 x 2.5 型 AnyBay 前面ドライブ・バックプレーン) のケーブルの配線について説明します。

#### 16i および 8i RAID アダプター

<span id="page-357-0"></span>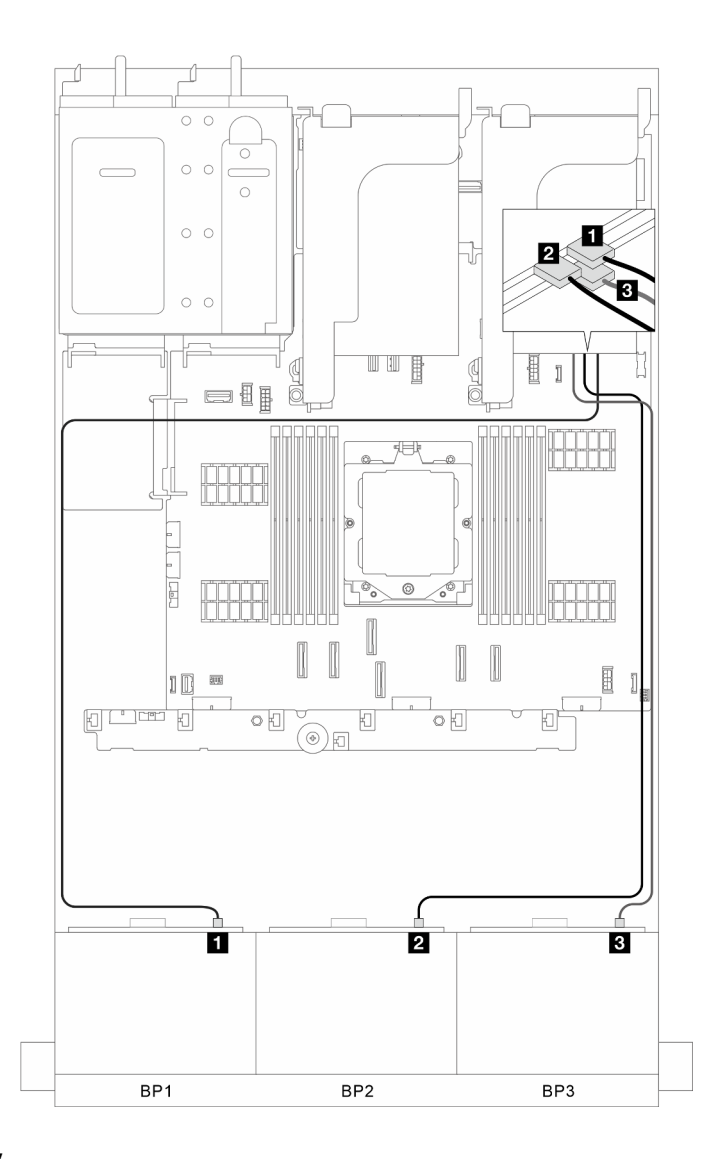

#### <sup>図</sup> 347. 信号ケーブル配線

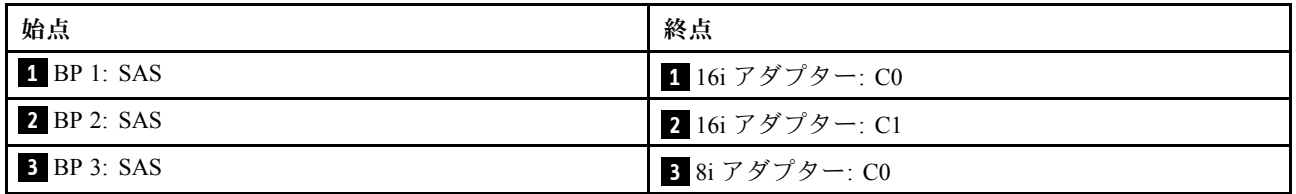

## 8i RAID アダプター × 3 (Tri モード対応)

このセクションでは、3 つの 8i RAID アダプターを使用した構成 (3 つの 8 x 2.5 型 AnyBay 前面ドライブ・ バックプレーン) のケーブルの配線について説明します。

## 8i RAID アダプター  $\times$  3

<span id="page-358-0"></span>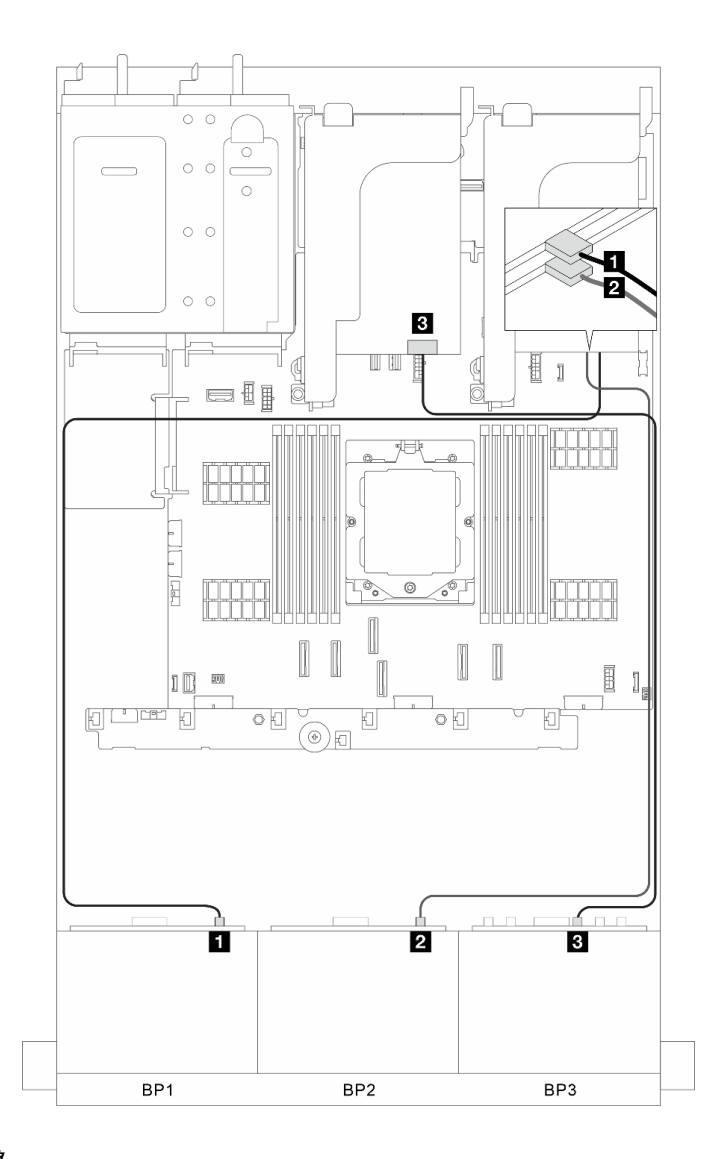

<sup>図</sup> 348. 信号ケーブル配線

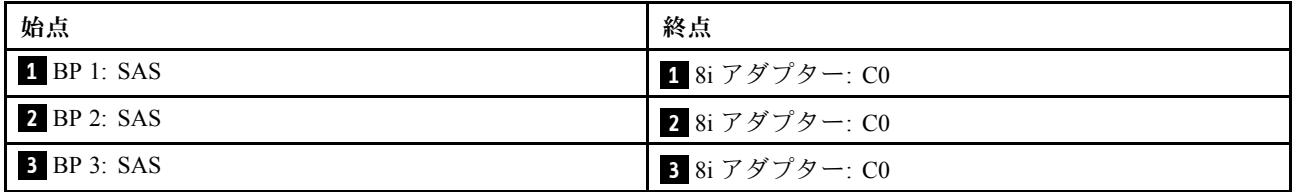

オンボード・コネクター + リタイマー・カード × 3

このセクションでは、オンボード・コネクターおよび 3 つのリタイマー・カードを使用した構成 (3 つの 8 x 2.5 型 AnyBay 前面ドライブ・バックプレーン) のケーブルの配線について説明します。

オンボード・コネクターおよびリタイマー・カード × 3

<span id="page-359-0"></span>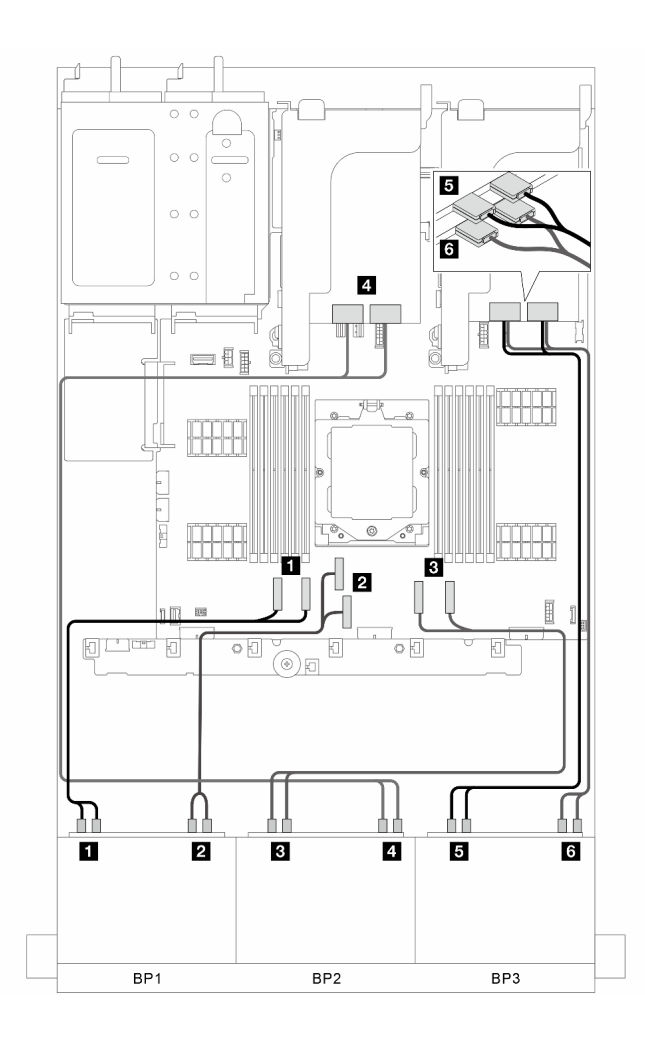

<sup>図</sup> 349. 信号ケーブル配線

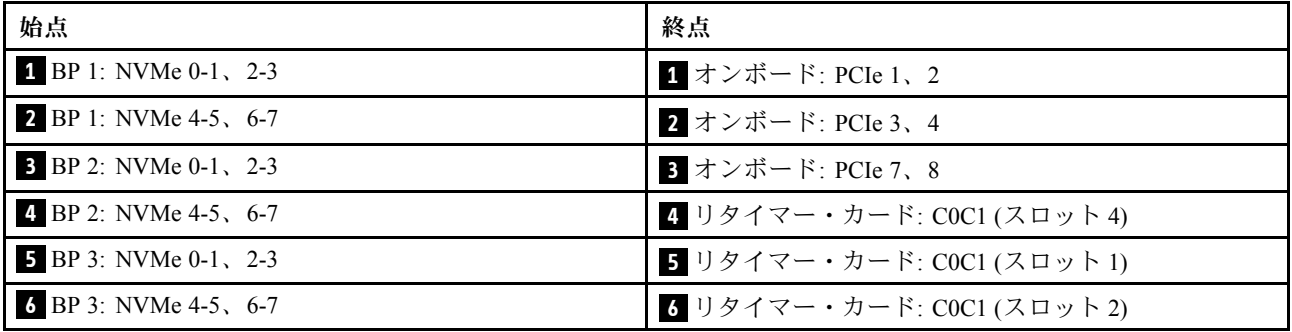

オンボード・コネクター + リタイマー・カード × 3 + 8i RAID/HBA アダプター

このセクションでは、オンボード・コネクター、3 つのリタイマー・カード、および 1 つの 8i RAID/HBA アダプターを使用した構成 (3 つの 8 x 2.5 型 AnyBay 前面ドライブ・バックプレーン) のケーブルの 配線について説明します。

```
オンボード・コネクター、リタイマー・カード × 3 および 8i RAID/HBA アダプター × 1
```
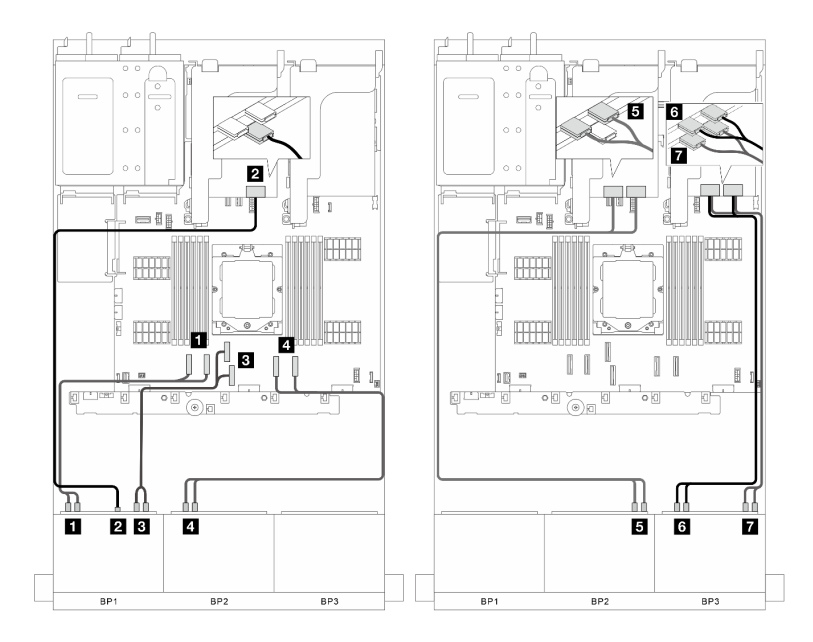

<sup>図</sup> 350. 信号ケーブル配線

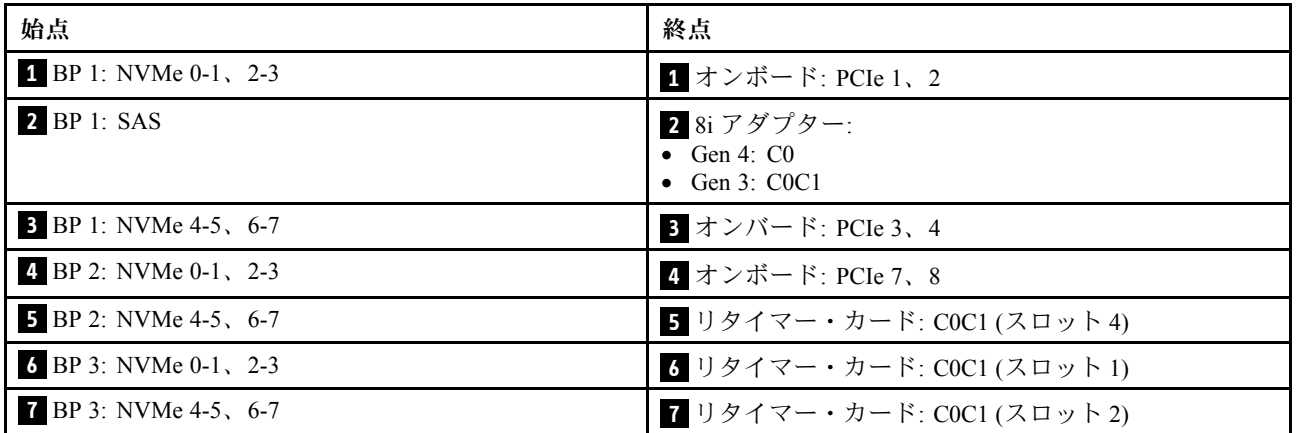

## 前面 + 中央バックプレーン: 8 x AnyBay × 3 + 4 x 2.5 NVMe × 2

このセクションでは、1 つのリタイマー・カードおよび 2 つのスイッチ・カードを使用した構成 (3 つの 8 x 2.5 型 AnyBay 前面ドライブ・バックプレーンおよび 2 つの 4 x 2.5 型 NVMe 中央ドライブ・バックプ レーン) のケーブルの配線について説明します。

## リタイマー・カード × 1 およびスイッチ・カード × 2

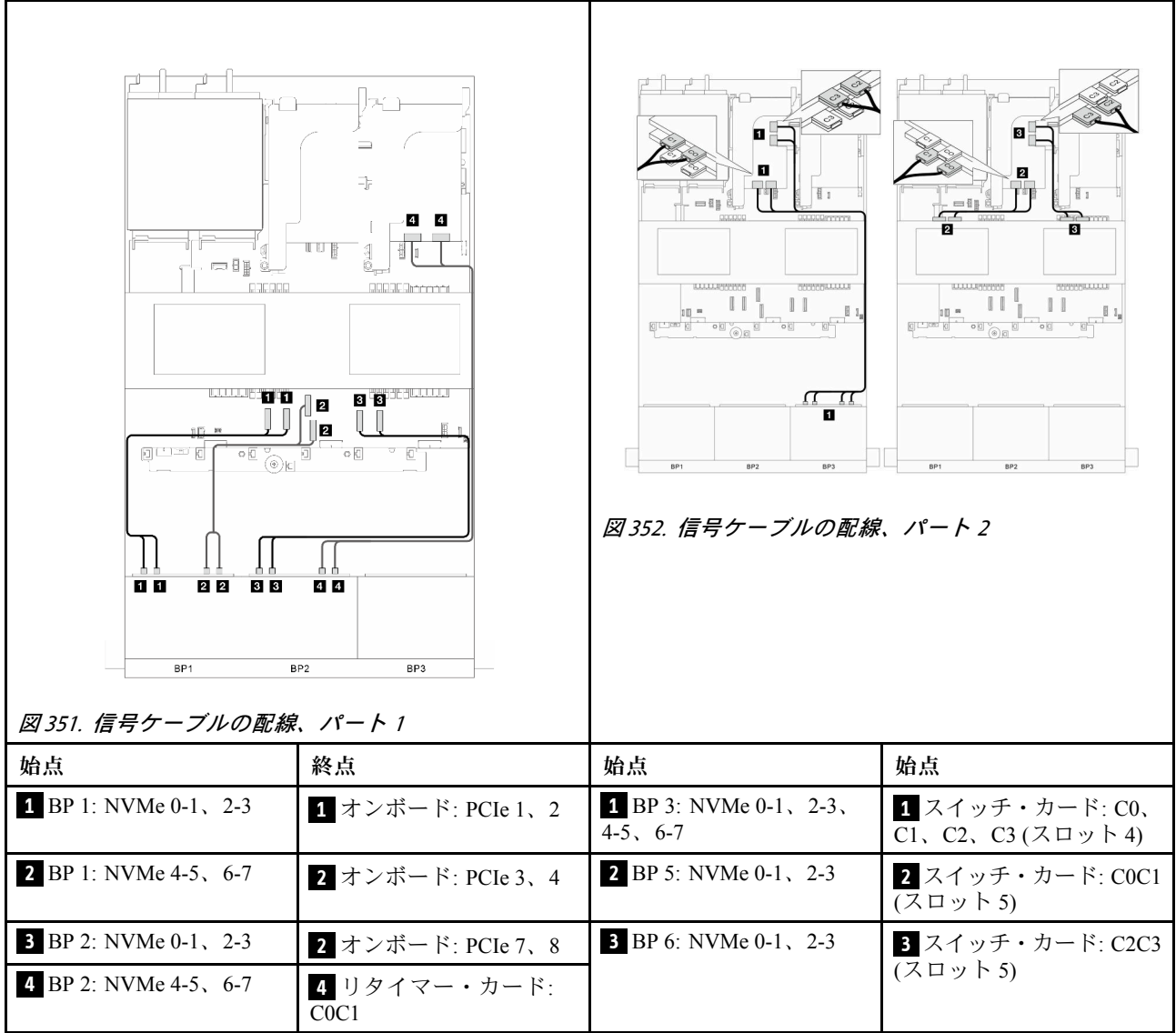

# 24 x2.5 型 SAS/SATA エクスパンダー・バックプレーン × 1

このセクションでは、1 つの 24 x2.5 型 SAS/SATA エクスパンダー前面ドライブ・バックプレーンを使 用したサーバー・モデルのケーブルの配線について説明します。

前面バックプレーンの電源ケーブルを接続するには[、287](#page-296-0) ページの 「[バックプレーン: 2.5 型前面ドラ](#page-296-0) [イブ・ベイを装備したサーバー・モデル](#page-296-0)」を参照してください。

バックプレーンの信号ケーブルを接続するには、サーバー構成に応じて以下のケーブルの配線シナ リオを参照してください。

- 353 ページの 「前面バックプレーン: 24 x2.5 SAS/SATA エクスパンダー×1」
- [354](#page-363-0) ページの 「[前面 + 背面バックプレーン: 24 x2.5 SAS/SATA エクスパンダー × 1 + 4 x2.5 SAS/SATA × 1](#page-363-0)」
- [355](#page-364-0) ページの 「[前面 + 背面バックプレーン: 24 x 2.5 SAS/SATA エクスパンダー × 1 + 4 x 2.5 AnyBay × 1](#page-364-0)」
- [356](#page-365-0) ページの 「[前面 + 背面バックプレーン: 24 x2.5 SAS/SATA エクスパンダー × 1 + 8x2.5 SAS/SATA × 1](#page-365-0)」

## 前面バックプレーン: 24 x2.5 SAS/SATA エクスパンダー × 1

このセクションでは、1 つの 8i RAID/HBA アダプターを使用した構成 (1 つの 24 x2.5 型 SAS/SATA エクス パンダー前面ドライブ・バックプレーン) のケーブルの配線について説明します。

#### 8i RAID/HBA アダプター

<span id="page-363-0"></span>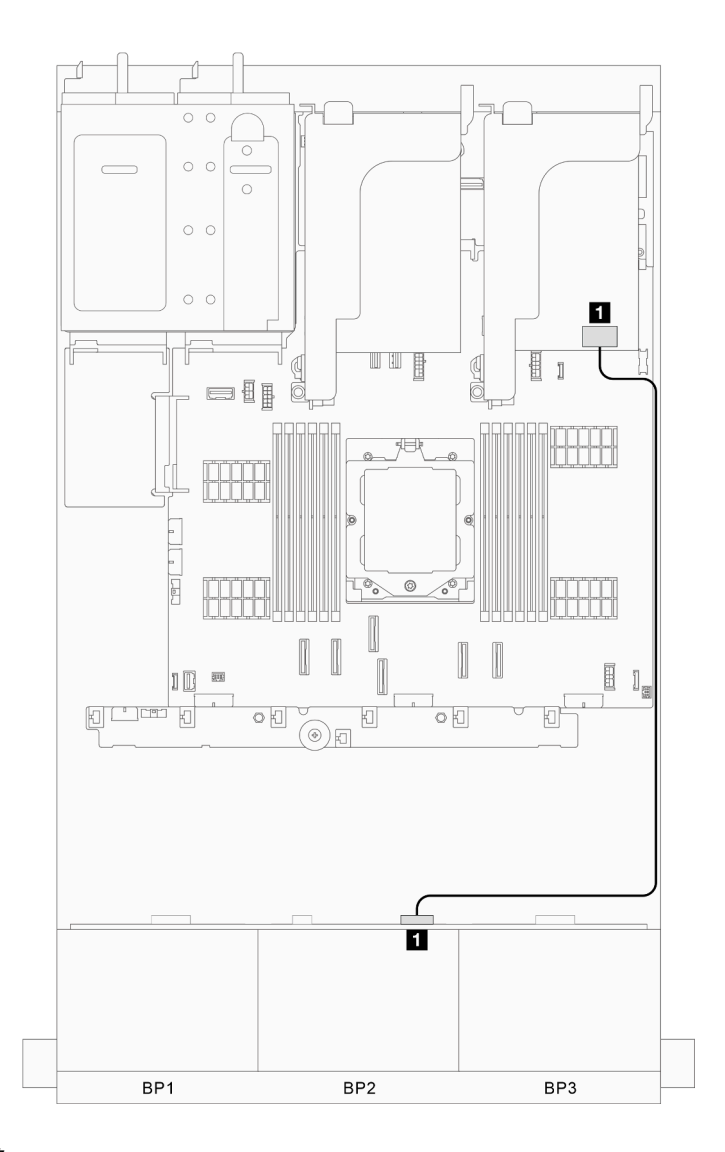

#### <sup>図</sup> 353. 信号ケーブル配線

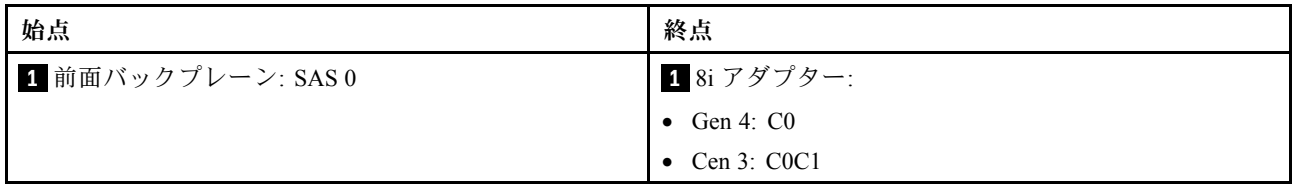

前面 + 背面バックプレーン: 24 x2.5 SAS/SATA エクスパンダー × 1 + 4 x2.5 SAS/SATA × 1 このセクションでは、1 つの 8i RAID/HBA アダプターを使用した構成 (1 つの 24 x2.5 型 SAS/SATA エク スパンダー前面ドライブ・バックプレーンおよび 1 つの 4 x2.5 型 SAS/SATA 背面ドライブ・バックプ レーン) のケーブルの配線について説明します。

### 8i RAID/HBA アダプター

<span id="page-364-0"></span>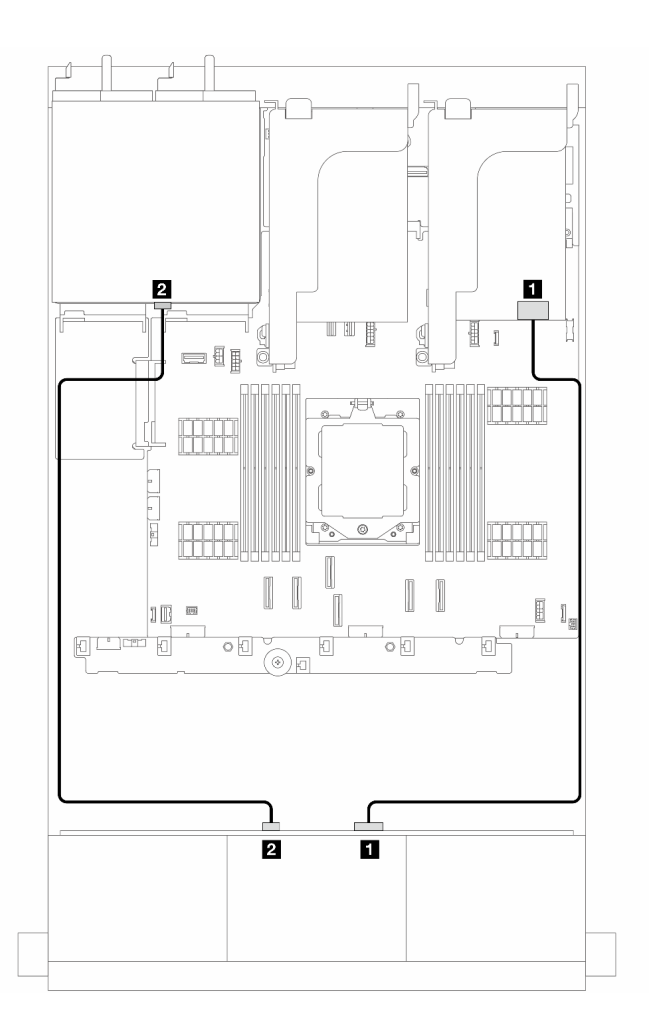

<sup>図</sup> 354. 信号ケーブル配線

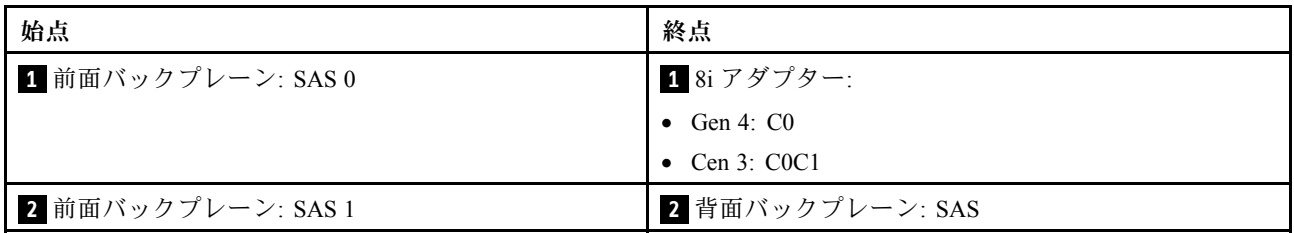

# 前面 + 背面バックプレーン: 24 x 2.5 SAS/SATA エクスパンダー × 1 + 4 x 2.5 AnyBay × 1

このセクションでは、1 つの 8i RAID/HBA アダプターを使用した構成 (1 つの 24 x 2.5 型 SAS/SATA エ クスパンダー前面ドライブ・バックプレーンおよび 1 つの 4 x 2.5 型 AnyBay 背面ドライブ・バックプ レーン) のケーブルの配線について説明します。

## 8i RAID/HBA アダプター

<span id="page-365-0"></span>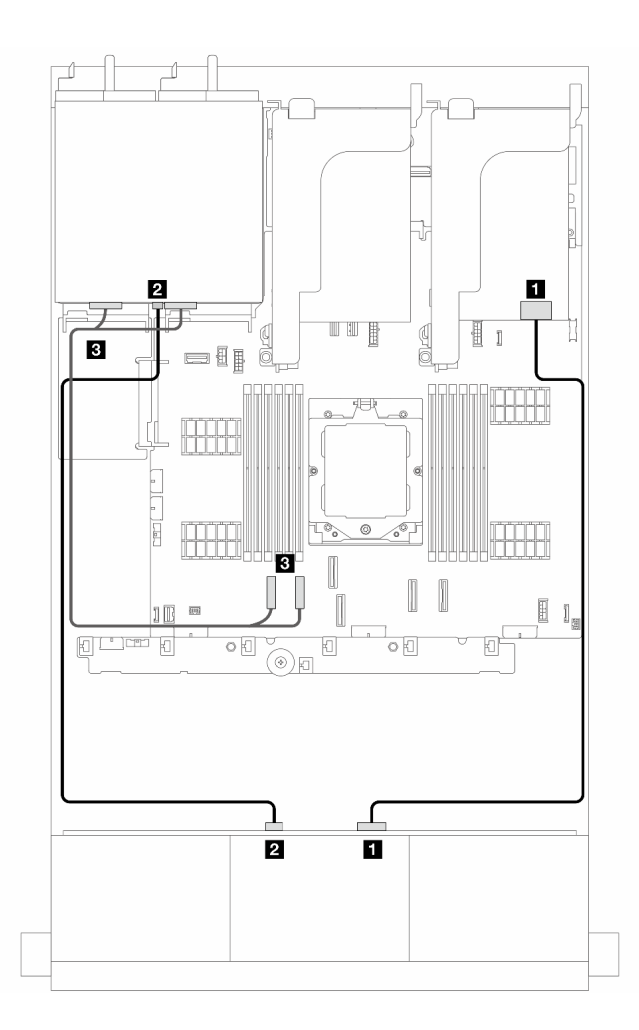

<sup>図</sup> 355. 信号ケーブル配線

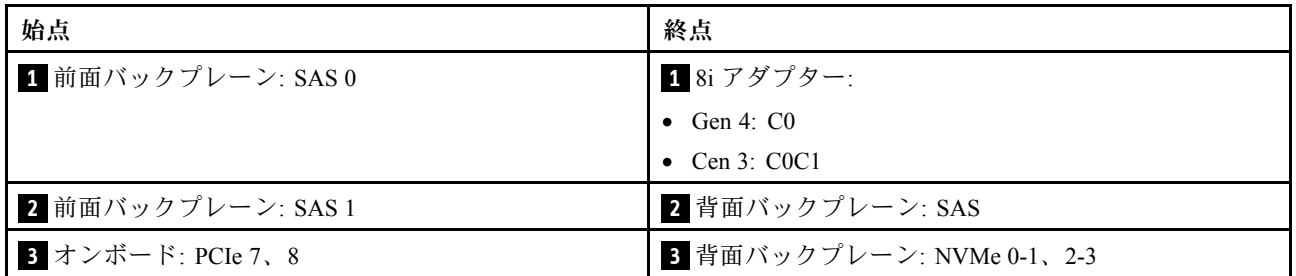

## 前面 + 背面バックプレーン: 24 x2.5 SAS/SATA エクスパンダー × 1 + 8x2.5 SAS/SATA × 1

このセクションでは、1 つの 16i RAID/HBA アダプターを使用した構成 (1 つの 24 x2.5 型 SAS/SATA エク スパンダー前面ドライブ・バックプレーンおよび 1 つの 8 x2.5 型 SAS/SATA 背面ドライブ・バックプ レーン) のケーブルの配線について説明します。

## 16i RAID/HBA アダプター

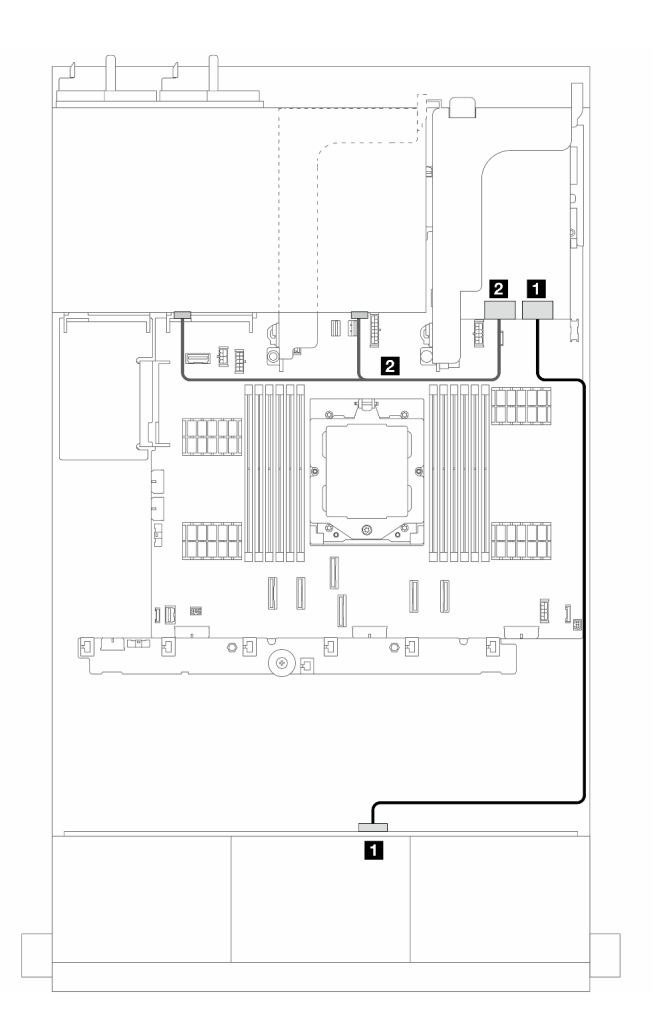

<sup>図</sup> 356. 信号ケーブル配線

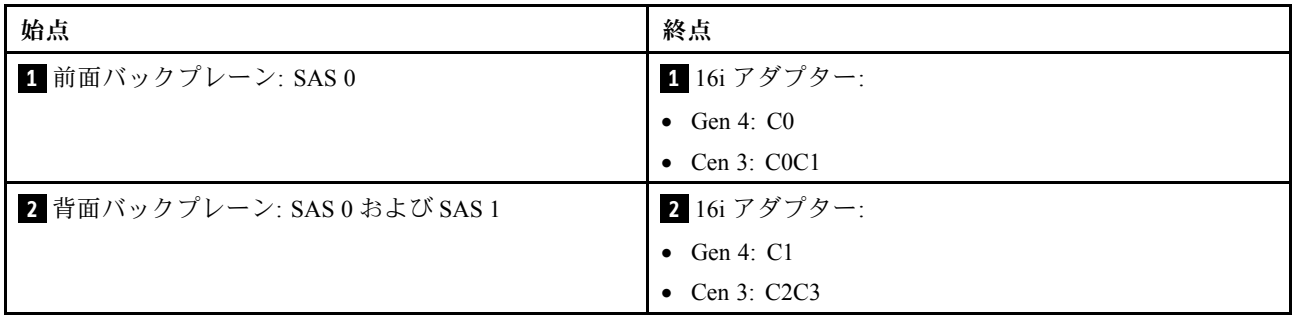

# <span id="page-367-0"></span>バックプレーン: 3.5 型前面ドライブ・ベイを装備したサーバー・モデル

このセクションでは、3.5 型前面ドライブ・ベイを搭載したサーバー・モデルのバックプレーンの ケーブル接続について説明します。

## 始める前に

前面バックプレーンのケーブル配線を開始する前に、以下の部品が取り外されていることを確認します。

- ●トップ・カバー ([242](#page-251-0) ページの 「[トップ・カバーの取り外し](#page-251-0)」 を参照)
- エアー・バッフル [\(26](#page-35-0)ページの「[エアー・バッフルの取り外し](#page-35-0)」を参照)
- ファン・ケージ([234](#page-243-0) ページの 「[システム・ファン・ケージの取り外し](#page-243-0)」 を参照)

注:パフォーマンス・ヒートシンク (T 字形) のサーバーの場合は、まずヒートシンクを取り外してか ら、PCIe 1、PCIe 2、PCIe 3、PCIe 4、PCIe 7 または PCIe 8 コネクターに接続するケーブルを取り外した り、接続したりします (以下の表を参照)。ケーブルの取り外しまたは接続後、ヒートシンクをサーバー に再度取り付けます[。157](#page-166-0) ページの 「[ヒートシンクの取り外し](#page-166-0)」およ[び162](#page-171-0) ページの 「[ヒートシンク](#page-171-0) [の取り付け](#page-171-0)」を参照してください。

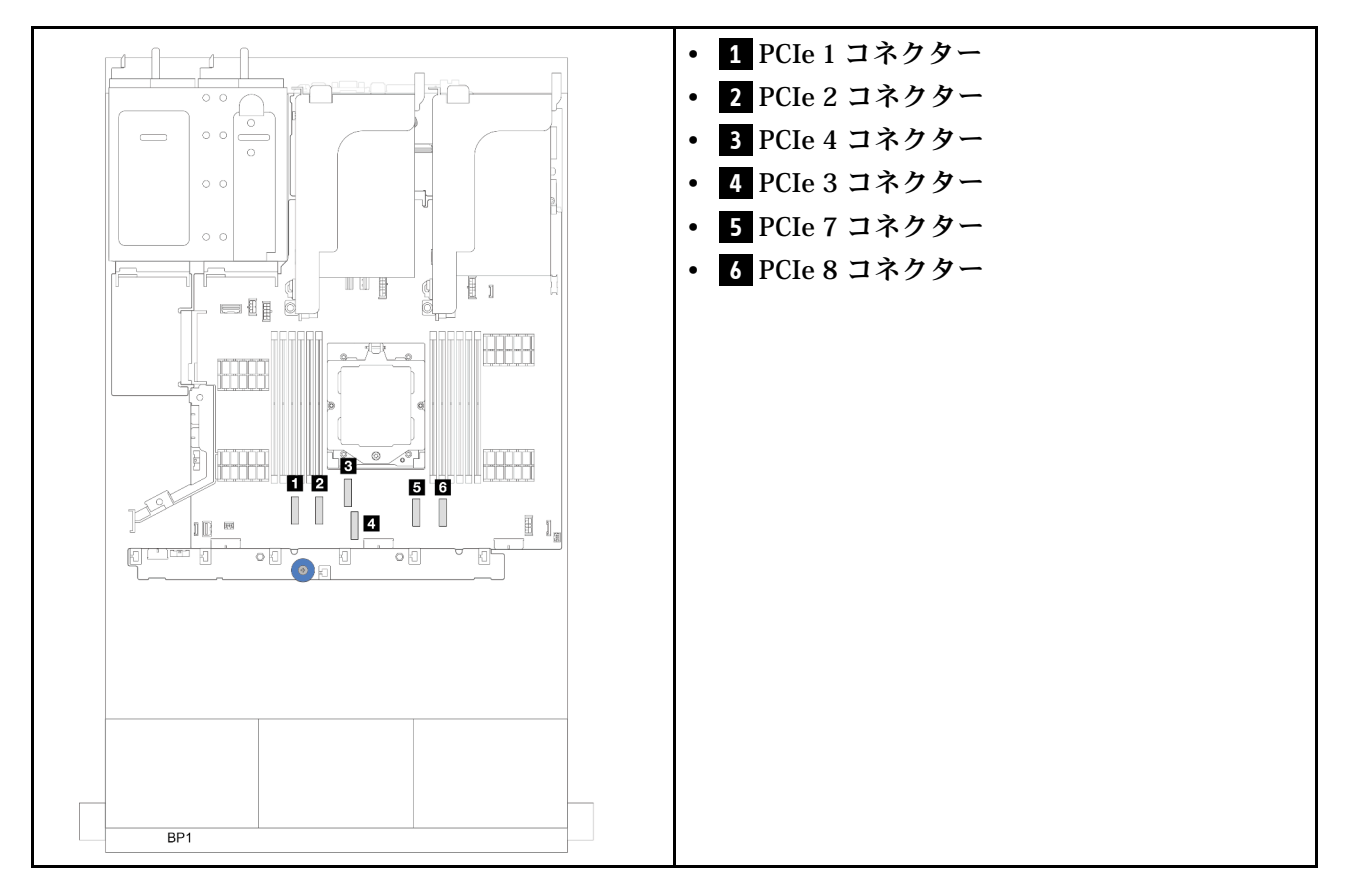

#### 電源ケーブルの接続

3.5 型 ドライブ・ベイ・シャーシの場合、以下のバックプレーンがサポートされているので、図のように サポートされているドライブ・バックプレーンの電源ケーブルを接続します。

表 6. サポートされるバックプレーン

| 前面ドライブ・バックプレーン                                                                                                    | 中央ドライブ・バックプレーン                                                                                                    | 背面ドライブ・バックプレーン                                                                          |
|----------------------------------------------------------------------------------------------------|----------------------------------------------------------------------------------------------------|-----------------------------------------------------------------------------------------|
| ● 8 x 3.5 型 SAS/SATA バックプレー<br>● 12 x 3.5 型 SAS/SATA バックプ<br>レーン<br>● 12 x 3.5 型 AnyBay バックプレーン<br>● 12 x 3.5 型 SAS/SATA エクスパン<br>ダー・バックプレーン | ● 4 x 2.5 型 SAS/SATA バックプレー<br>● 4 x 2.5 型 NVMe バックプレーン<br>● 4x 2.5 型 AnyBay バックプレーン<br>● 4 x 3.5 型 SAS/SATA バックプレー | ● 2x 3.5 型 SAS/SATA バックプレー<br>● 4 x 3.5 型 SAS/SATA バックプレー<br>● 4 x 2.5 型 AnyBay バックプレーン |

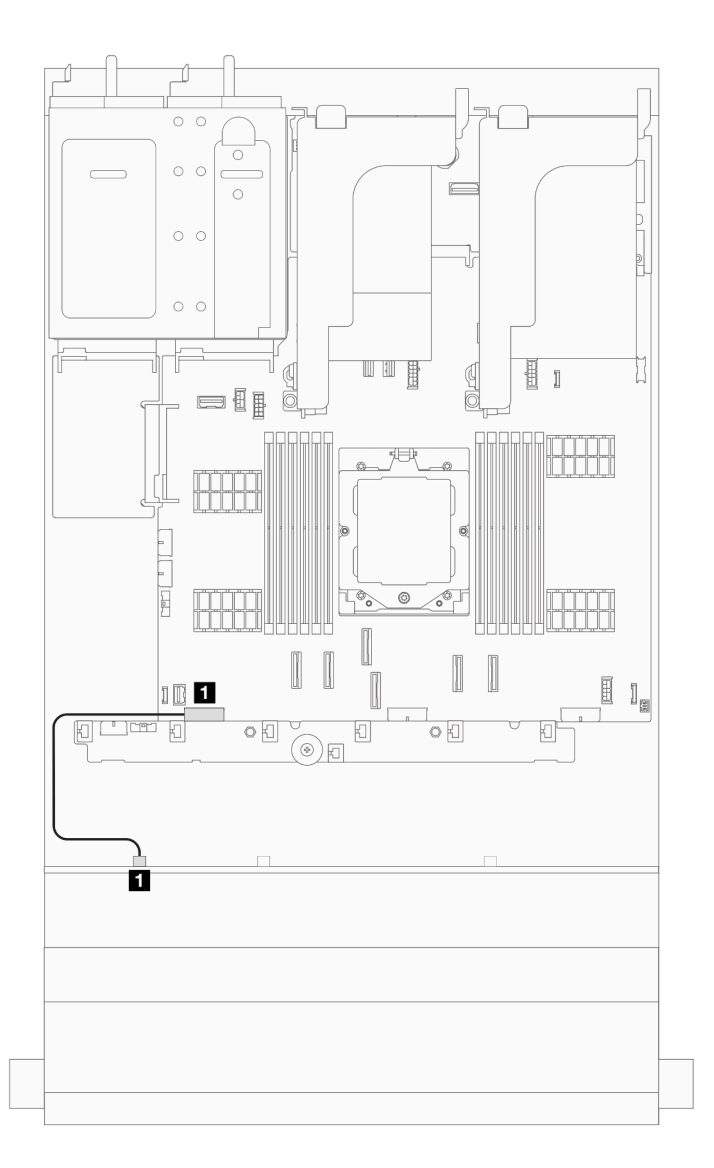

<sup>図</sup> 357. <sup>8</sup> <sup>x</sup> 3.5 <sup>型</sup> SAS/SATA ドライブ・バックプレーンの電源ケーブル配線

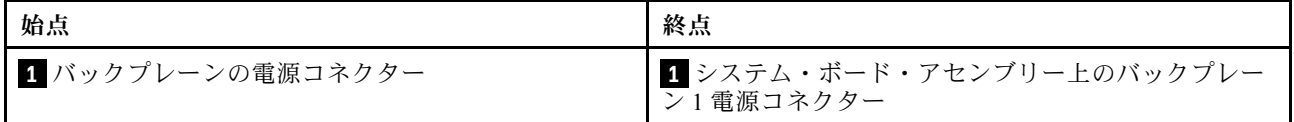

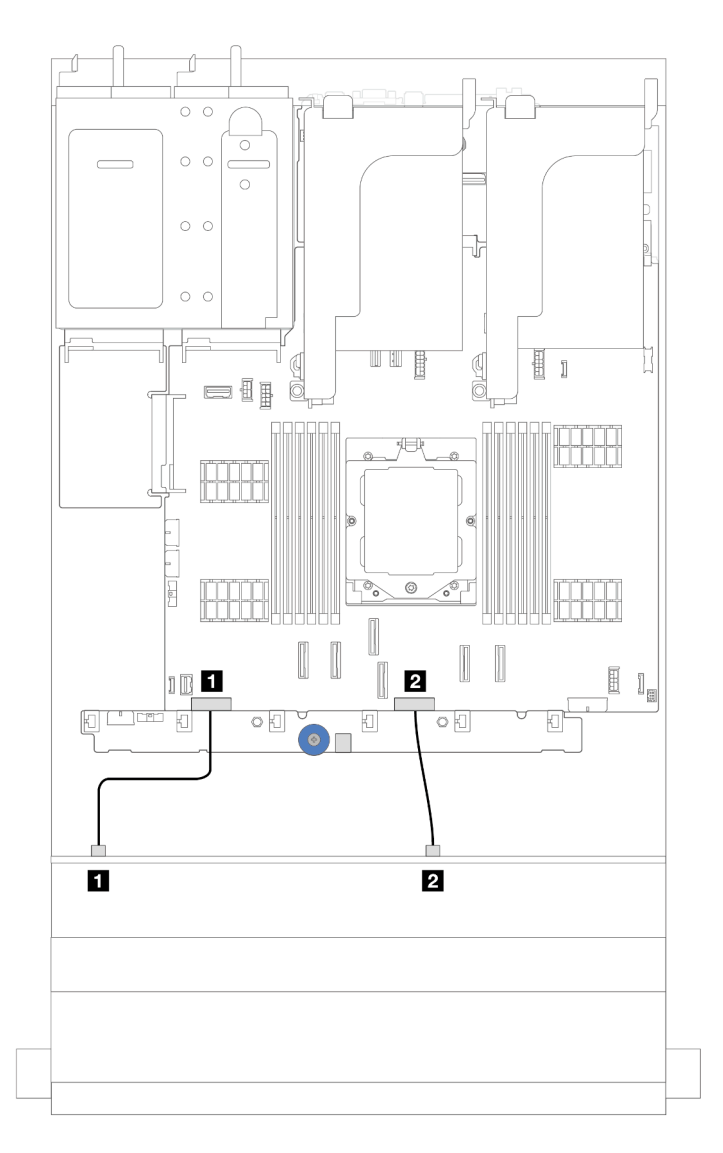

<sup>図</sup> 358. <sup>12</sup> <sup>x</sup> 3.5 <sup>型</sup> SAS/SATA および AnyBay ドライブ・バックプレーンの電源ケーブルの配線

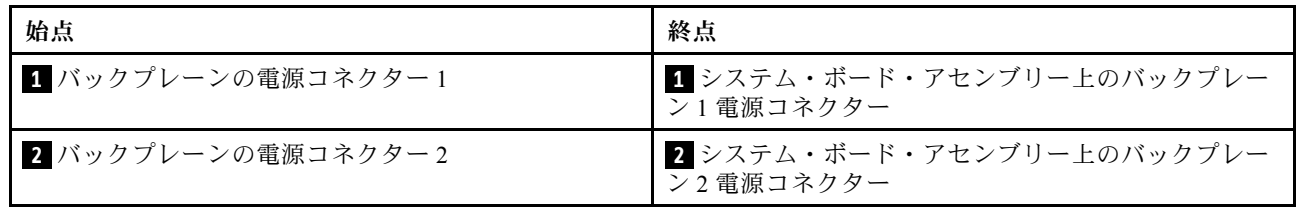

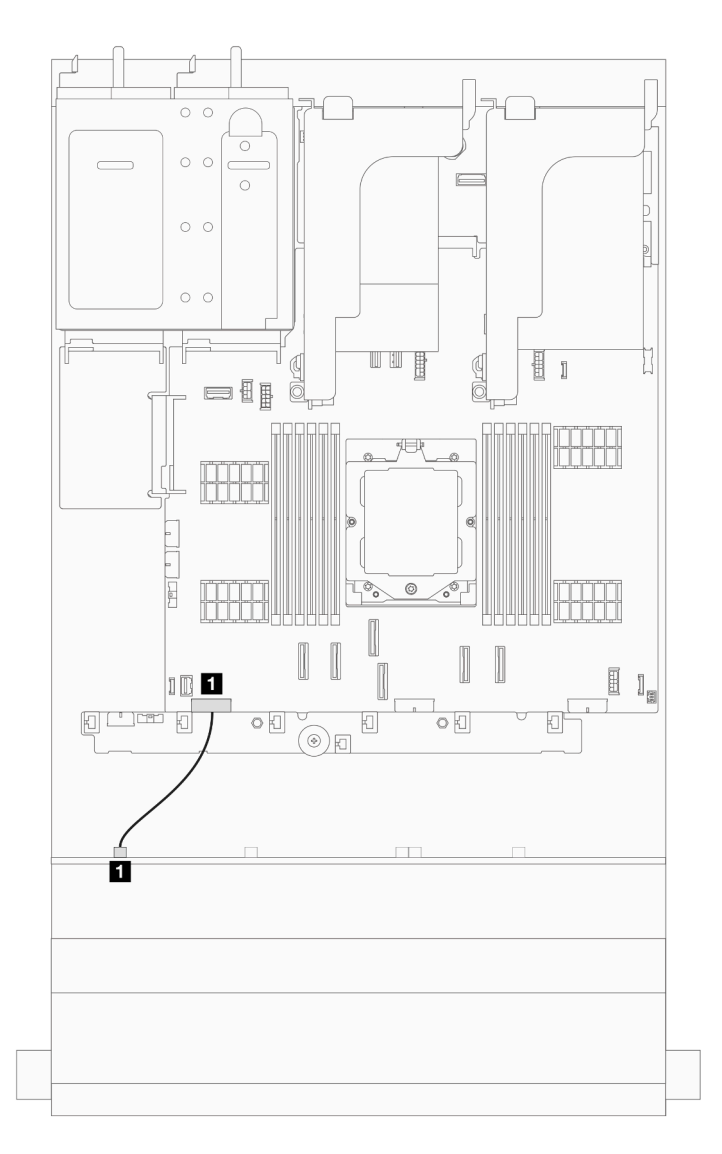

<sup>図</sup> 359. <sup>12</sup> <sup>x</sup> 3.5 <sup>型</sup> SAS/SATA エクスパンダー前面ドライブ・バックプレーンの電源ケーブルの配線

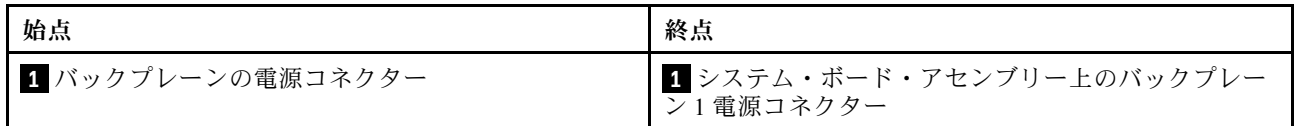

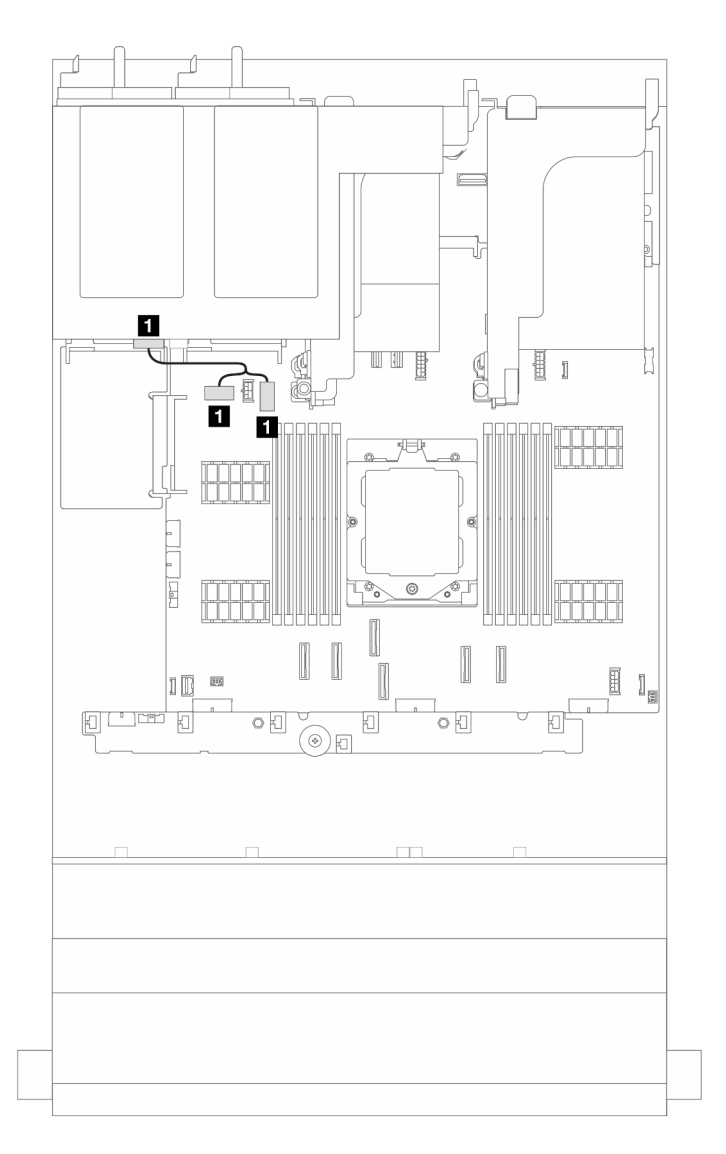

<sup>図</sup> 360. <sup>2</sup> <sup>x</sup> 3.5 <sup>型</sup> および <sup>4</sup> <sup>x</sup> 2.5 <sup>型</sup> 背面ドライブ・バックプレーンの電源ケーブルの配線

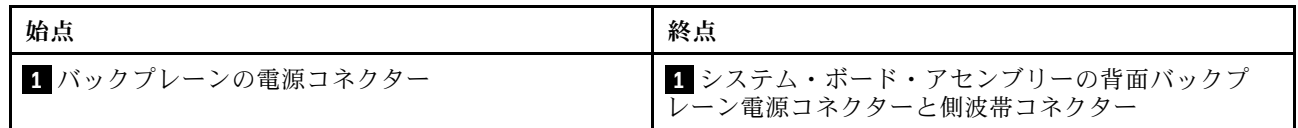

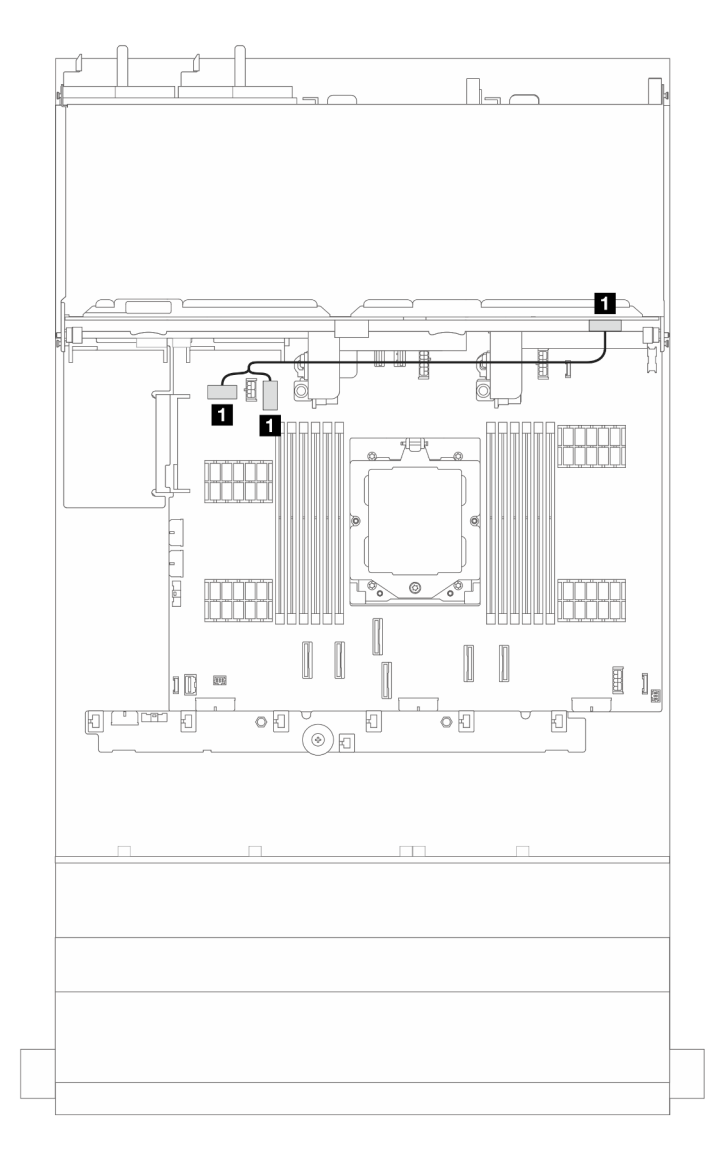

<sup>図</sup> 361. <sup>4</sup> <sup>x</sup> 3.5 <sup>型</sup> ドライブ・バックプレーンの電源ケーブルの配線

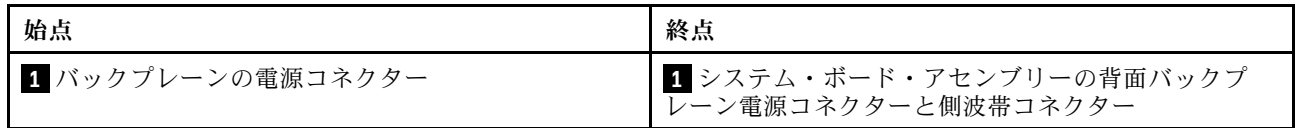

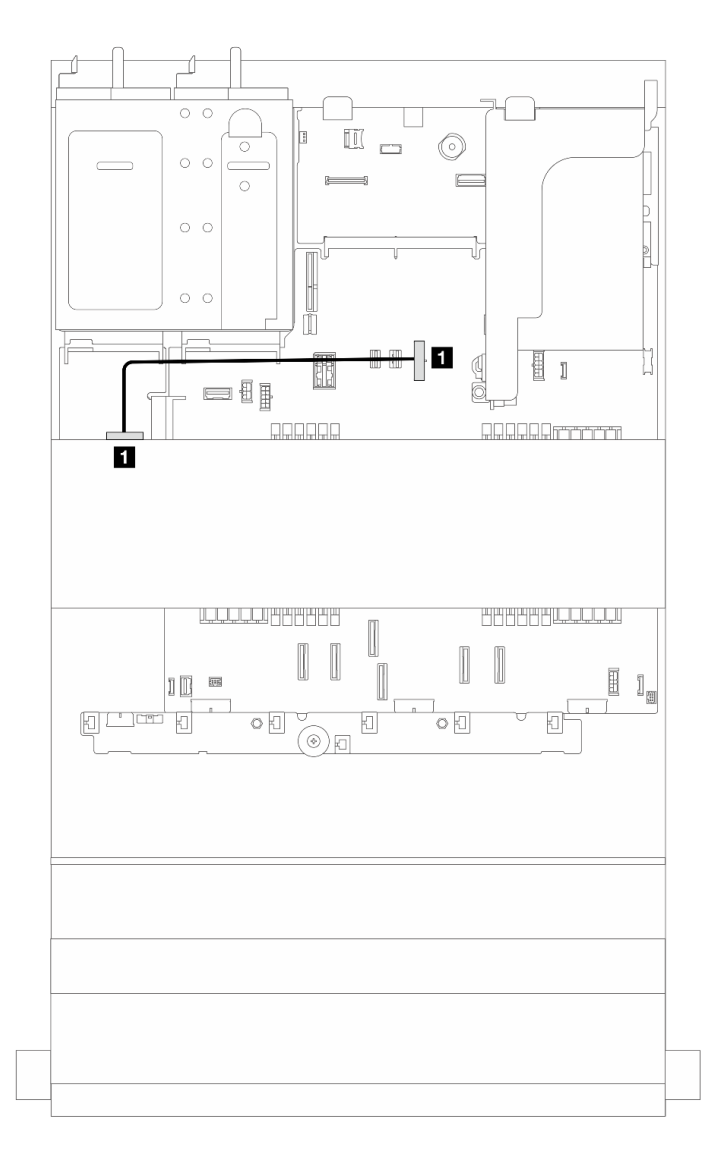

<sup>図</sup> 362. <sup>1</sup> つの <sup>4</sup> <sup>x</sup> 2.5 <sup>型</sup> または <sup>4</sup> <sup>x</sup> 3.5 <sup>型</sup> の中央ドライブ・バックプレーンの電源ケーブルの配線

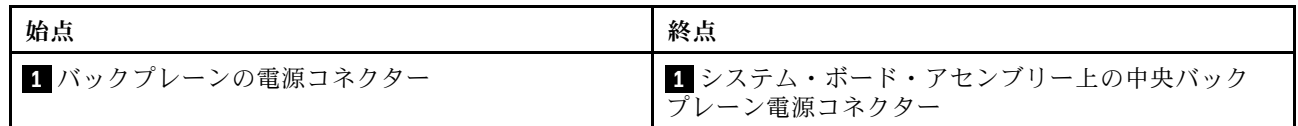

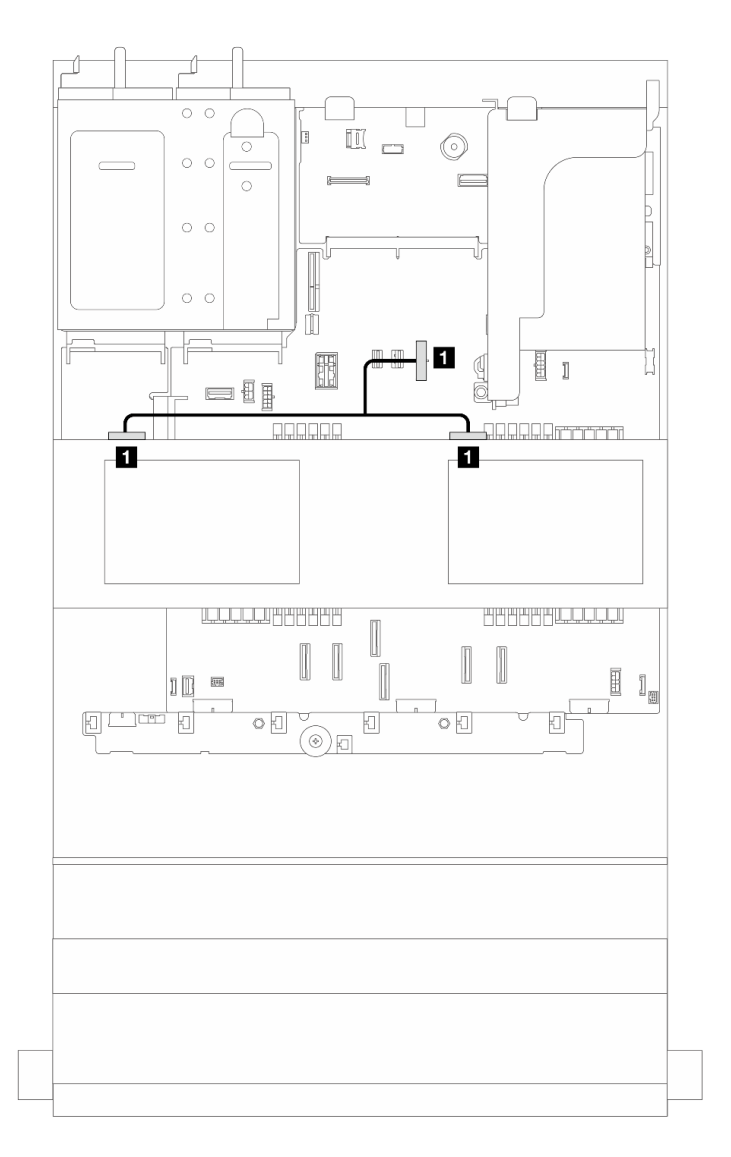

<sup>図</sup> 363. <sup>2</sup> つの <sup>4</sup> <sup>x</sup> 2.5 <sup>型</sup> の中央ドライブ・バックプレーンの電源ケーブルの配線

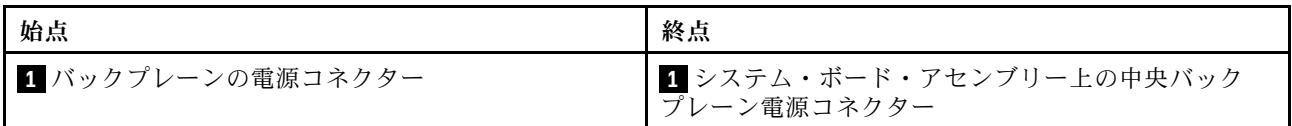

## 信号ケーブルの接続

取り付けたバックプレーンに応じて、信号ケーブルの接続に関する特定のトピックを参照してください。

- [366](#page-375-0) ページの 「8 x 3.5 型 SAS/SATA バックプレーン」
- [369](#page-378-0) ページの 「[12 x 3.5 型 AnyBay バックプレーン](#page-378-0)」
- [373](#page-382-0) ページの 「[12 x 3.5 型 SAS/SATA バックプレーン](#page-382-0)」
- [385](#page-394-0) ページの 「[12 x 3.5 型 SAS/SATA エクスパンダー・バックプレーン](#page-394-0)」

# <span id="page-375-0"></span>8 x 3.5 型 SAS/SATA バックプレーン

このセクションでは、8 x 3.5 型 SAS/SATA 前面ドライブ・バックプレーンを搭載したサーバー・モデルの ケーブル配線について説明します。

前面バックプレーンの電源ケーブルを接続するには、[358](#page-367-0) ページの 「[バックプレーン: 3.5 型前面ドラ](#page-367-0) [イブ・ベイを装備したサーバー・モデル](#page-367-0)」を参照してください。

バックプレーンの信号ケーブルを接続するには、サーバー構成に応じて以下のケーブルの配線シナ リオを参照してください。

- 366 ページの 「オンボード・コネクター」
- [367](#page-376-0) ページの 「[8i RAID/HBA アダプター](#page-376-0)」

## オンボード・コネクター

このセクションでは、オンボード・コネクターを使用した構成 (8 x 3.5 型 SAS/SATA 前面ドライブ・バッ クプレーン) のケーブルの配線について説明します。

## オンボード・コネクター

<span id="page-376-0"></span>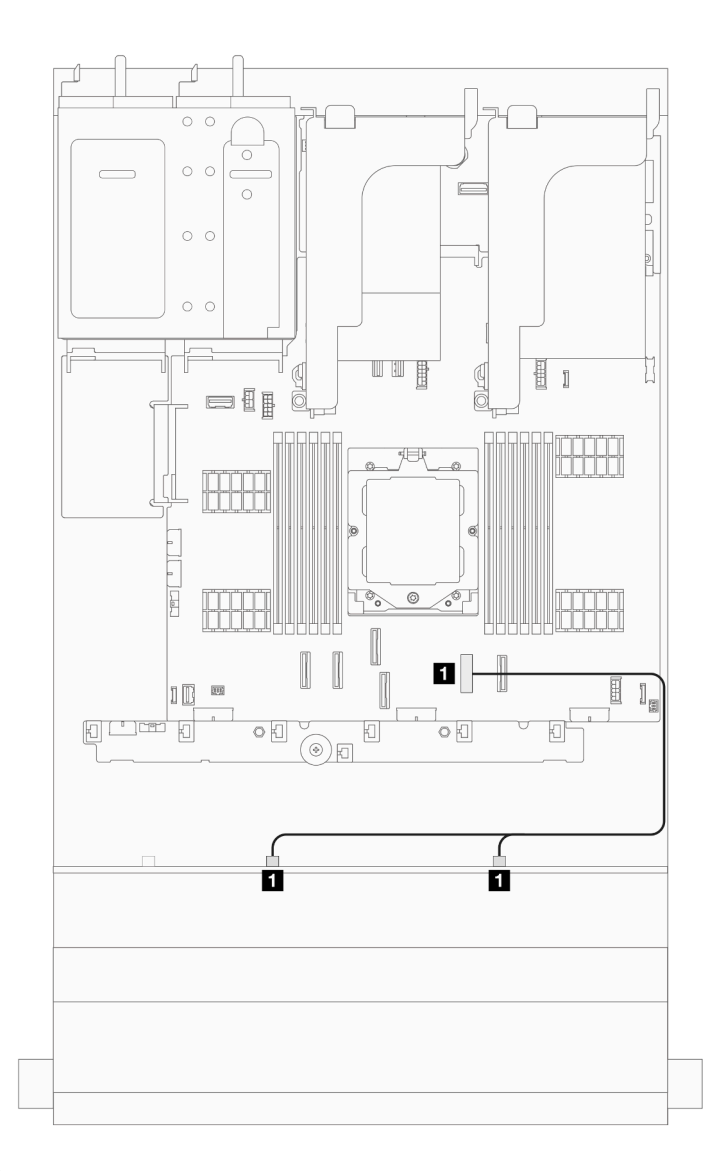

### <sup>図</sup> 364. 信号ケーブル配線

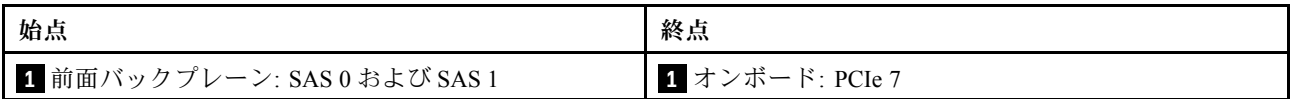

## 8i RAID/HBA アダプター

このセクションでは、1 つの 8i RAID/HBA アダプターを使用した構成 (8 x 3.5 型 SAS/SATA エクスパン ダー前面ドライブ・バックプレーン) のケーブルの配線について説明します。

## 8i RAID/HBA アダプター

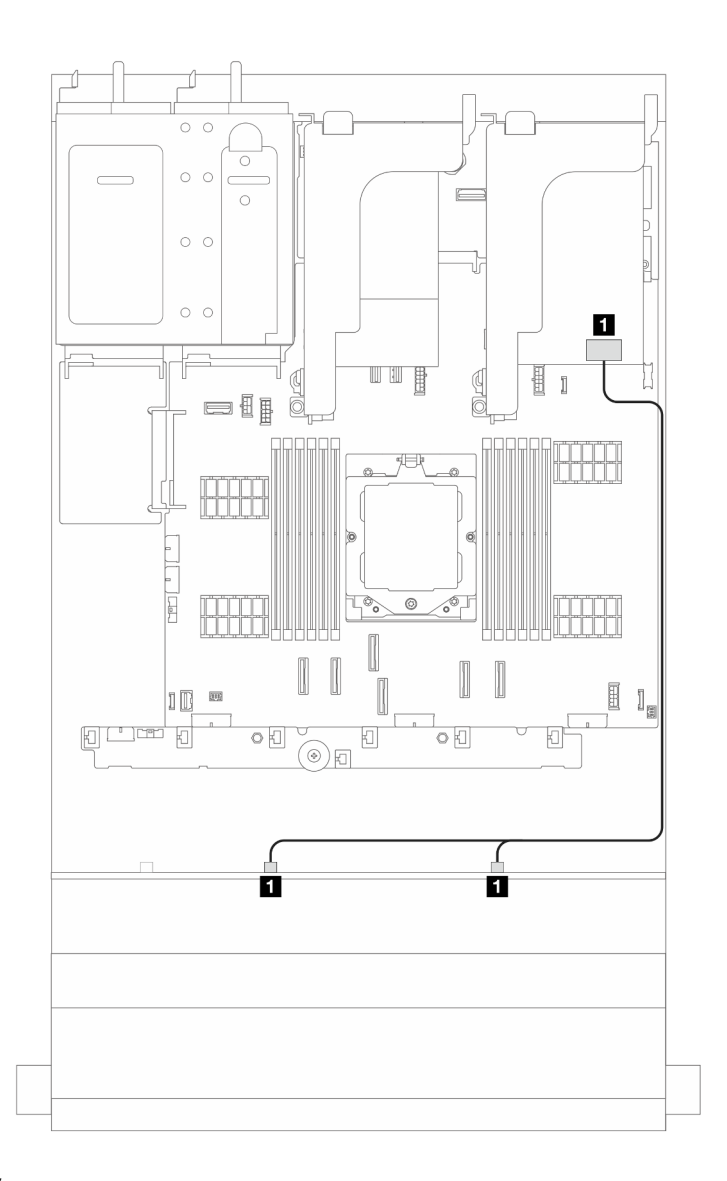

### <sup>図</sup> 365. 信号ケーブル配線

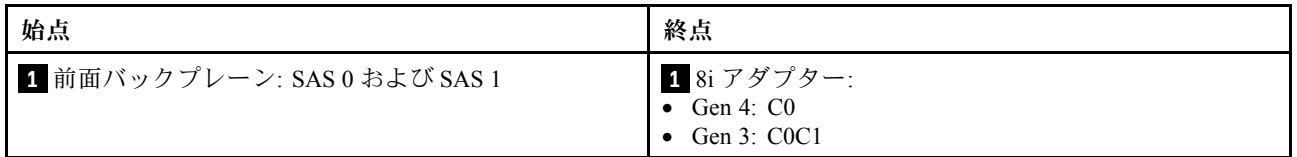

# <span id="page-378-0"></span>12 x 3.5 型 AnyBay バックプレーン

このセクションでは、12 x 3.5 型 AnyBay 前面ドライブ・バックプレーンを搭載したサーバー・モデルの ケーブル配線について説明します。

前面バックプレーンの電源ケーブルを接続するには[、358](#page-367-0) ページの 「[バックプレーン: 3.5 型前面ドラ](#page-367-0) [イブ・ベイを装備したサーバー・モデル](#page-367-0)」を参照してください。

バックプレーンの信号ケーブルを接続するには、サーバー構成に応じて以下のケーブルの配線シナ リオを参照してください。

- 369 ページの 「オンボード・コネクター」
- [370](#page-379-0) ページの 「[オンボード・コネクター + 8i RAID/HBA アダプター](#page-379-0)」
- [371](#page-380-0) ページの 「[オンボード・コネクター + 16i RAID/HBA アダプター](#page-380-0)」

## オンボード・コネクター

このセクションでは、オンボード・コネクターを使用した構成 (12 x 3.5 型 AnyBay 前面ドライブ・バック プレーン) のケーブルの配線について説明します。

### オンボード・コネクター

<span id="page-379-0"></span>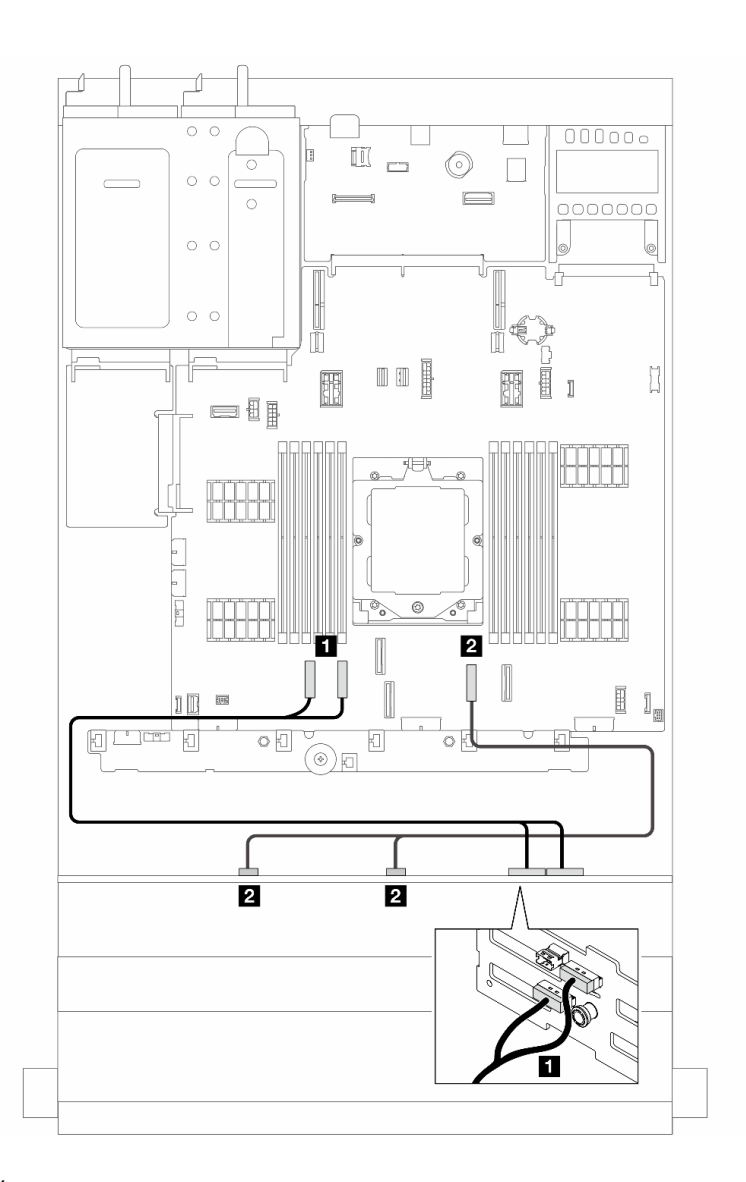

<sup>図</sup> 366. 信号ケーブル配線

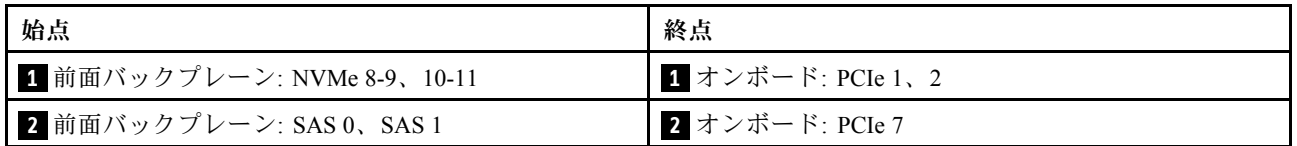

## オンボード・コネクター + 8i RAID/HBA アダプター

このセクションでは、オンボード・コネクターおよび 1 つの 8i RAID/HBA アダプターを使用した構成 (12 x 3.5 型 AnyBay 前面ドライブ・バックプレーン) のケーブル配線について説明します。

## オンボード・コネクターおよび 8i RAID/HBA アダプター × 1

<span id="page-380-0"></span>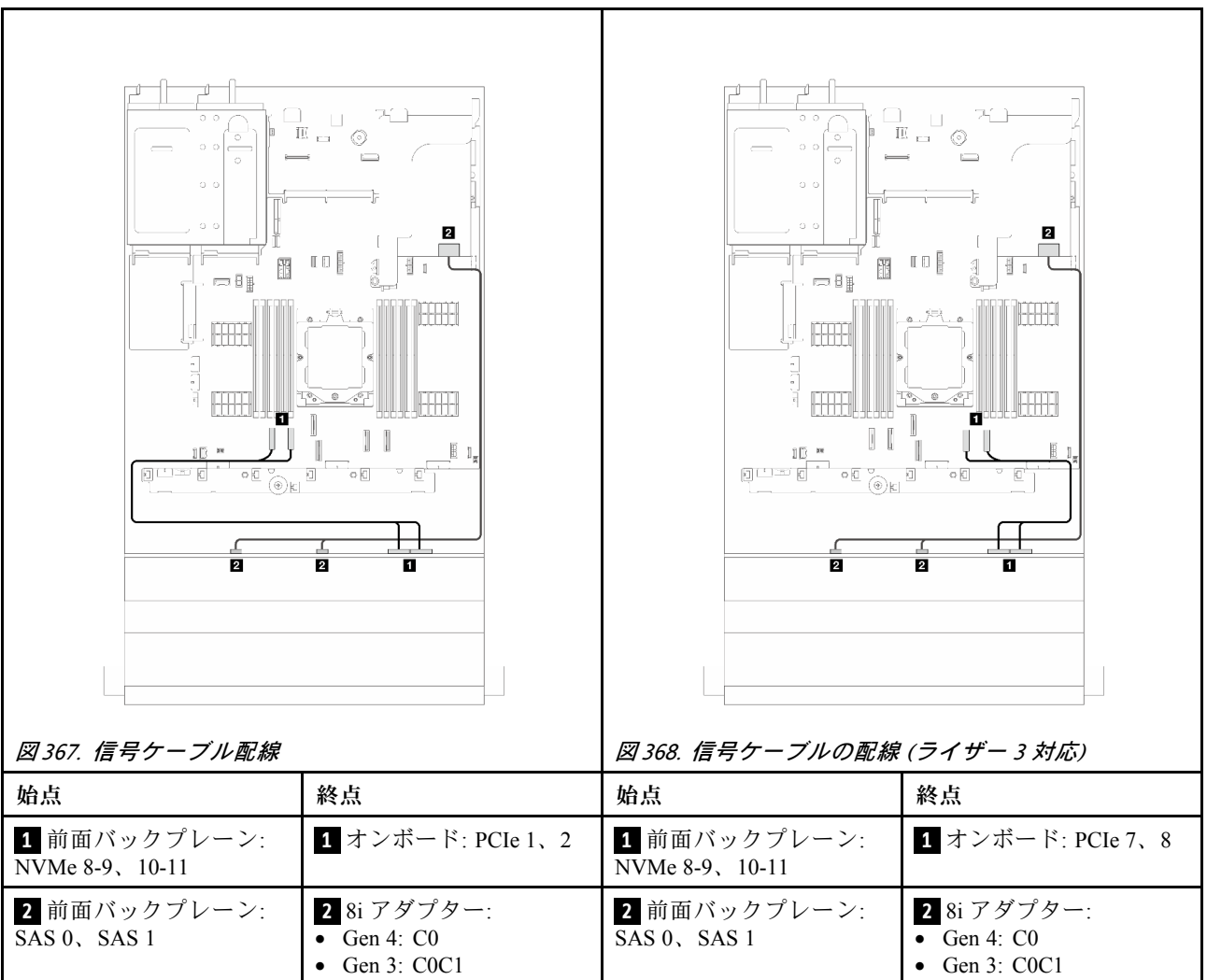

## オンボード・コネクター + 16i RAID/HBA アダプター

このセクションでは、オンボード・コネクターおよび 1 つの 16i RAID/HBA アダプターを使用した構成 (12 x 3.5 型 AnyBay 前面ドライブ・バックプレーン) のケーブル配線について説明します。

### オンボード・コネクターおよび 16i RAID/HBA アダプター × 1

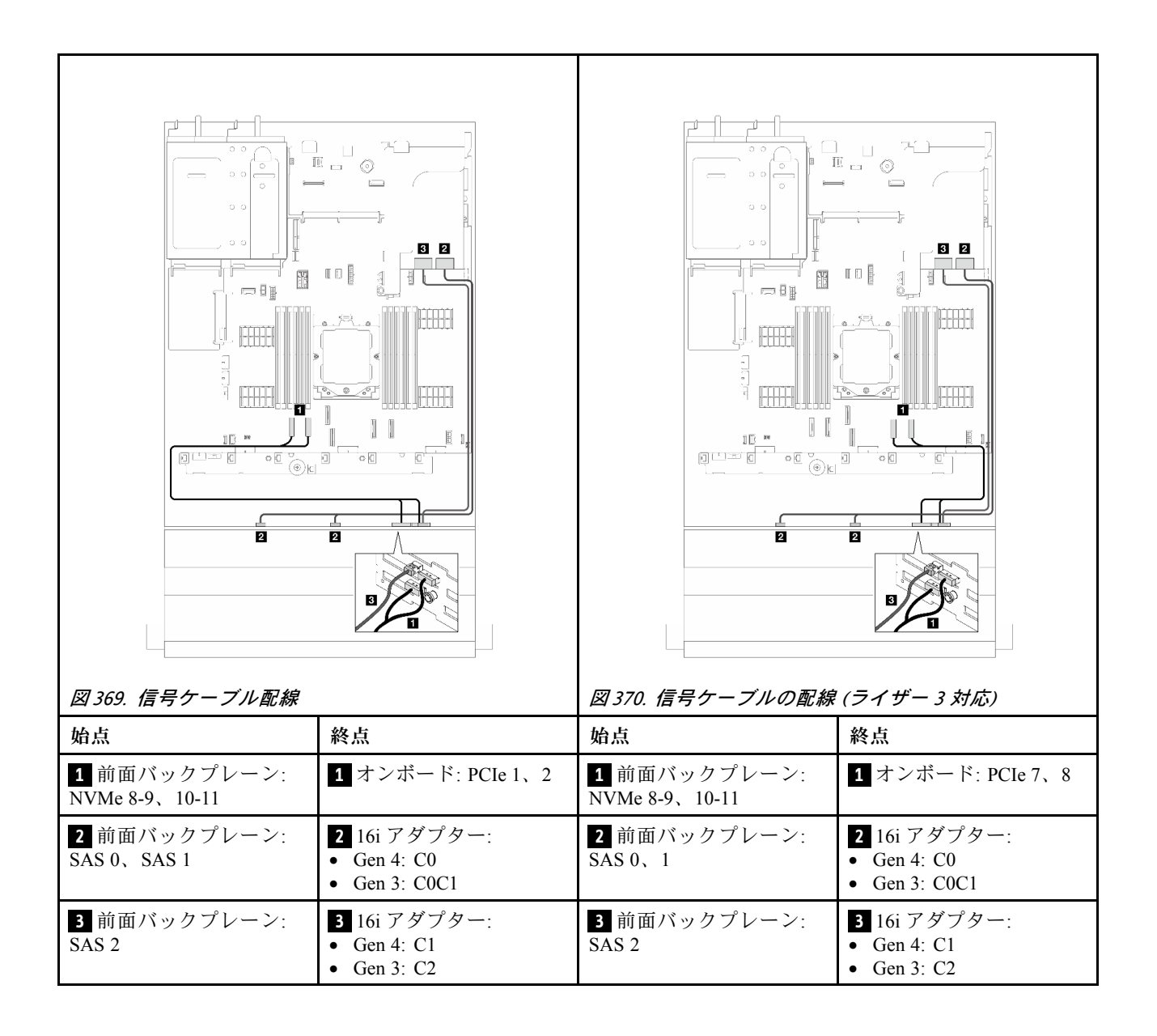

# <span id="page-382-0"></span>12 x 3.5 型 SAS/SATA バックプレーン

このセクションでは、12 x 3.5 型 SAS/SATA 前面ドライブ・バックプレーンを搭載したサーバー・モデル のケーブル配線について説明します。

前面バックプレーンの電源ケーブルを接続するには[、358](#page-367-0) ページの 「[バックプレーン: 3.5 型前面ドラ](#page-367-0) [イブ・ベイを装備したサーバー・モデル](#page-367-0)」を参照してください。

バックプレーンの信号ケーブルを接続するには、サーバー構成に応じて以下のケーブルの配線シナ リオを参照してください。

- 373 ページの 「前面バックプレーン: 12 x 3.5 型 SAS/SATA」
- [375](#page-384-0) ページの 「[前面 + 背面バックプレーン: 12 x 3.5 型 SAS/SATA + 2 x 3.5 型 SAS/SATA](#page-384-0)」
- [377](#page-386-0) ページの 「[前面 + 背面バックプレーン: 12 x 3.5 型 SAS/SATA + 4 x 3.5 型 SAS/SATA](#page-386-0)」
- [380](#page-389-0) ページの 「[前面 + 背面バックプレーン: 12 x 3.5 型 SAS/SATA + 4 x 2.5 型 AnyBay](#page-389-0)」
- [381](#page-390-0) ページの 「[前面 + 中央バックプレーン: 12 x 3.5 型 SAS/SATA + 4 x 2.5/4 x 3.5 型 SAS/SATA](#page-390-0)」
- [382](#page-391-0) ページの 「[前面 + 中央バックプレーン: 12 x 3.5 型 SAS/SATA + 4x 2.5 型 NVMe/AnyBay × 2](#page-391-0)」
- [383](#page-392-0) ページの 「[前面 + 中央 + 背面バックプレーン: 12 x 3.5 型 SAS/SATA + 4 x 3.5 型 SAS/SATA + 4](#page-392-0) [x 3.5 型 SAS/SATA](#page-392-0)」

### 前面バックプレーン: 12 x 3.5 型 SAS/SATA

このトピックでは、12 x 3.5 型 SAS/SATA 前面ドライブ・バックプレーンを搭載したサーバー・モデルの ケーブル配線について説明します。

- 373 ページの 「オンボード・コネクター」
- [374](#page-383-0) ページの 「[16i RAID/HBA アダプター](#page-383-0)」

オンボード・コネクター

<span id="page-383-0"></span>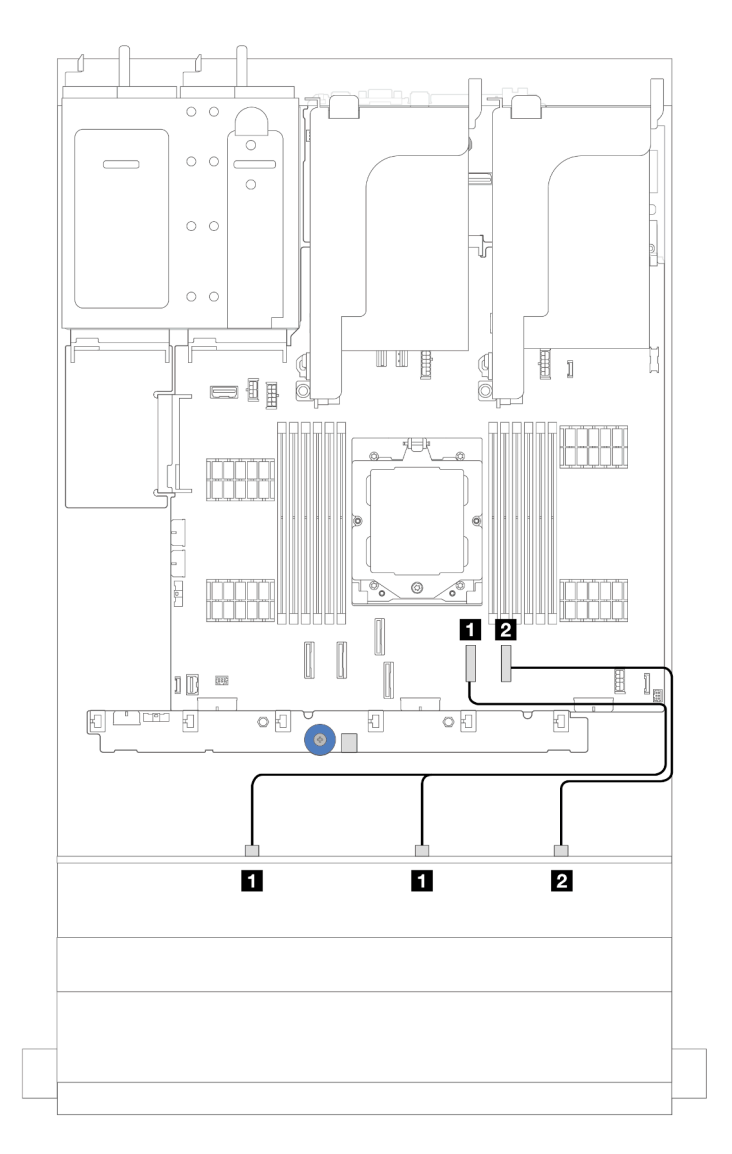

<sup>図</sup> 371. オンボード・コネクターを搭載した <sup>12</sup> <sup>x</sup> 3.5 <sup>型</sup> SAS/SATA 構成のケーブル配線

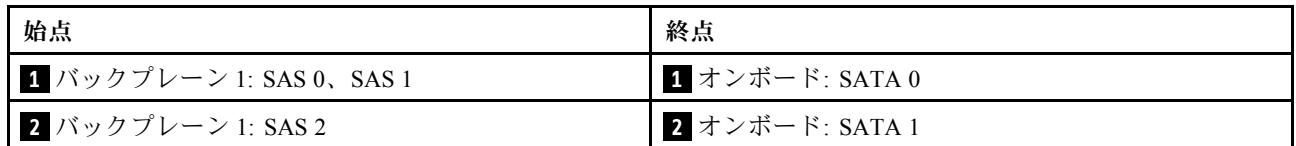

### 16i RAID/HBA アダプター

<span id="page-384-0"></span>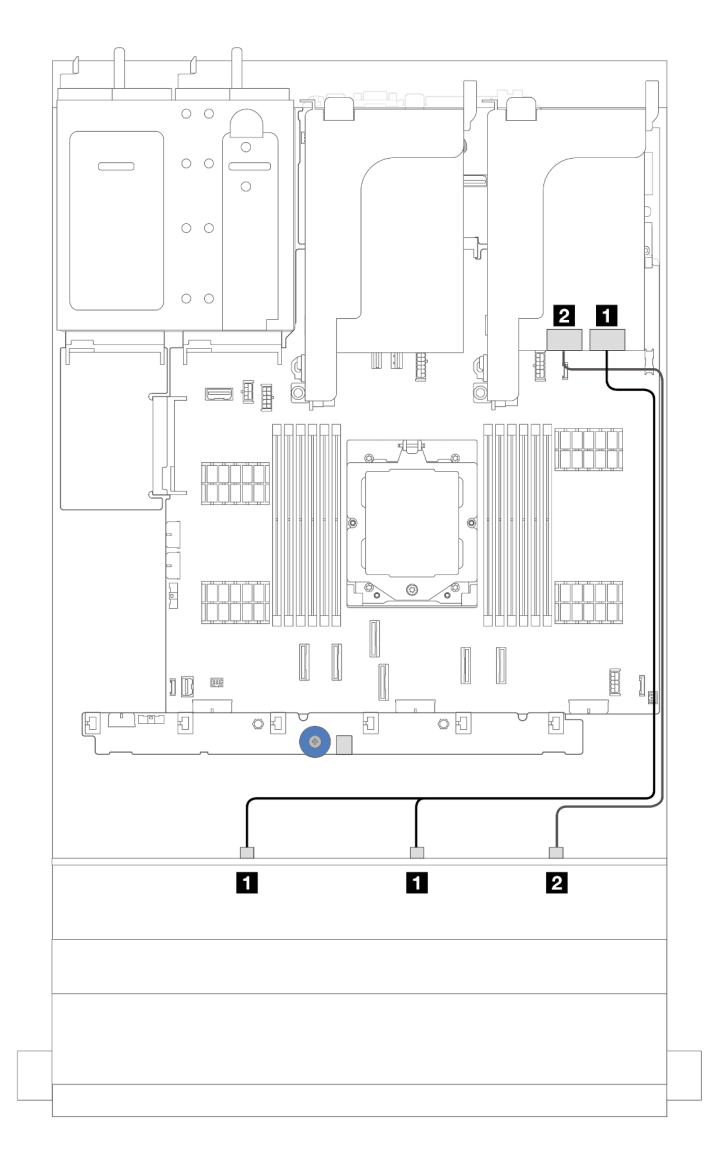

<sup>図</sup> 372. <sup>1</sup> 個の 16i RAID/HBA アダプターを搭載した <sup>12</sup> <sup>x</sup> 3.5 <sup>型</sup> SAS/SATA 構成のケーブル配線

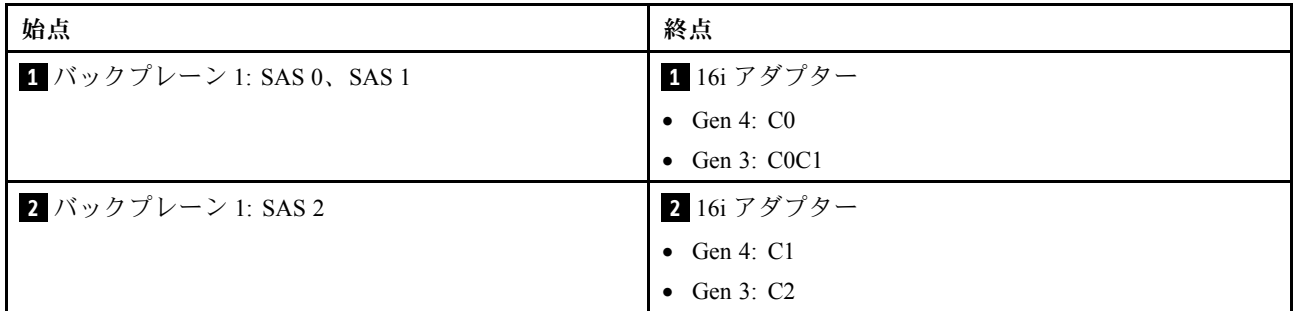

# 前面 + 背面バックプレーン: 12 x 3.5 型 SAS/SATA + 2 x 3.5 型 SAS/SATA

このセクションでは、1 つの 12 x 3.5 型 SAS/SATA 前面ドライブ・バックプレーン、1 つの 2 x 3.5 型 SAS/SATA 背面ドライブ・バックプレーンを使用したサーバー・モデルのケーブルの配線について説 明します。

• [376](#page-385-0) ページの 「[オンボード・コネクター](#page-385-0)」

<span id="page-385-0"></span>• 376 ページの 「16i RAID/HBA アダプター」

## オンボード・コネクター

このセクションでは、オンボード・コネクターを使用した構成 (12 x 3.5 型 SAS/SATA エクスパンダー前面 ドライブ・バックプレーンおよび 2 x 3.5 型 SAS/SATA 背面ドライブ・バックプレーン) のケーブルの 配線について説明します。

## オンボード・コネクター

# コネクター間の接続: **1** ↔ **1** 、 **2** ↔ **2** 、 **3** ↔ **3** 、... **n** ↔ **n**

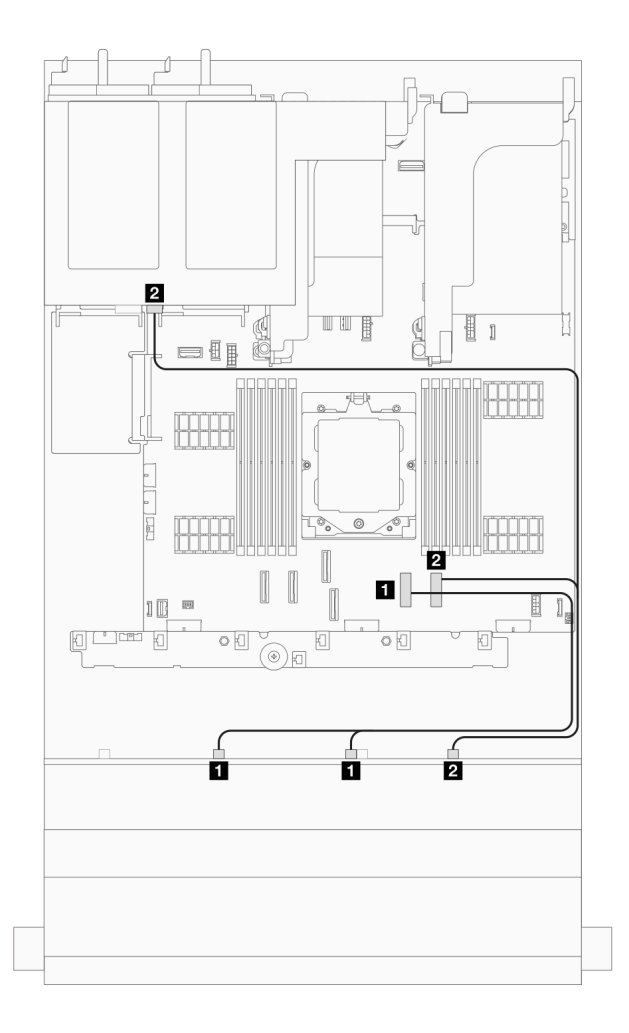

#### <sup>図</sup> 373. 信号ケーブル配線

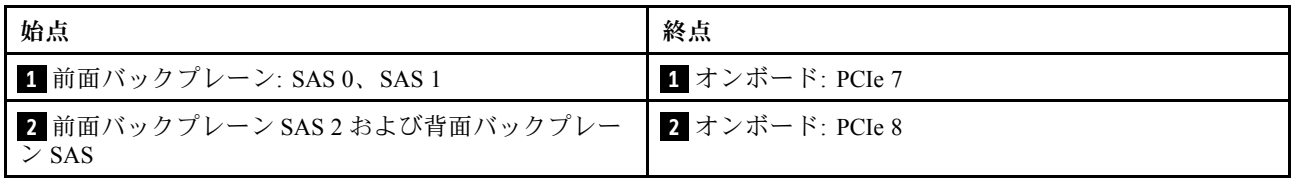

## 16i RAID/HBA アダプター

このセクションでは、1 つの 16i RAID/HBA アダプターを使用した構成 (12 x 3.5 型 SAS/SATA エクスパ ンダー前面ドライブ・バックプレーンおよび 2 x 3.5 型 SAS/SATA 背面ドライブ・バックプレーン) の ケーブルの配線について説明します。

# <span id="page-386-0"></span>16i RAID/HBA アダプター コネクター間の接続: **1** ↔ **1** 、 **2** ↔ **2** 、 **3** ↔ **3** 、... **n** ↔ **n**

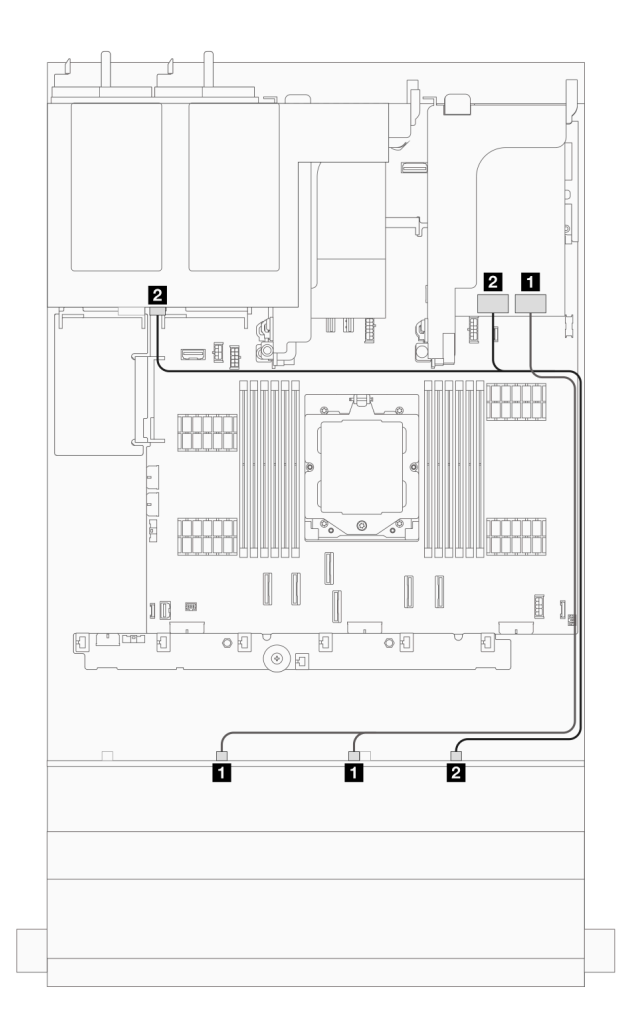

<sup>図</sup> 374. 信号ケーブル配線

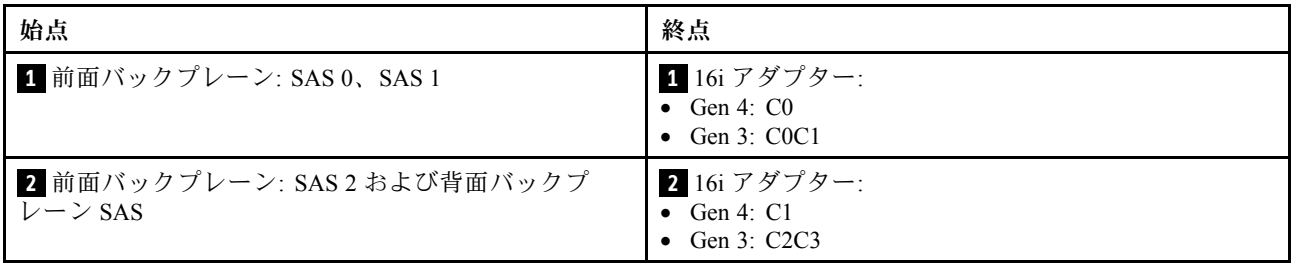

# 前面 + 背面バックプレーン: 12 x 3.5 型 SAS/SATA + 4 x 3.5 型 SAS/SATA

このでは、1 つの 12 x 3.5 型 SAS/SATA 前面ドライブ・バックプレーン、1 つの 4 x 3.5 型 SAS/SATA 背面ド ライブ・バックプレーンを使用したサーバー・モデルのケーブルの配線について説明します。

- [378](#page-387-0) ページの 「[オンボード・コネクター](#page-387-0)」
- [378](#page-387-0) ページの 「[オンボード・コネクター + 940-8i アダプター](#page-387-0)」
- [379](#page-388-0) ページの 「[16i RAID/HBA アダプター](#page-388-0)」

#### <span id="page-387-0"></span>オンボード・コネクター

このセクションでは、オンボード・コネクターを使用した構成 (12 x 3.5 型 SAS/SATA 前面ドライブ・ バックプレーンおよび 4 x 3.5 型 SAS/SATA 背面ドライブ・バックプレーン) のケーブルの配線につい て説明します。

### オンボード・コネクター

# コネクター間の接続: **1** ↔ **1** 、 **2** ↔ **2** 、 **3** ↔ **3** 、... **n** ↔ **n**

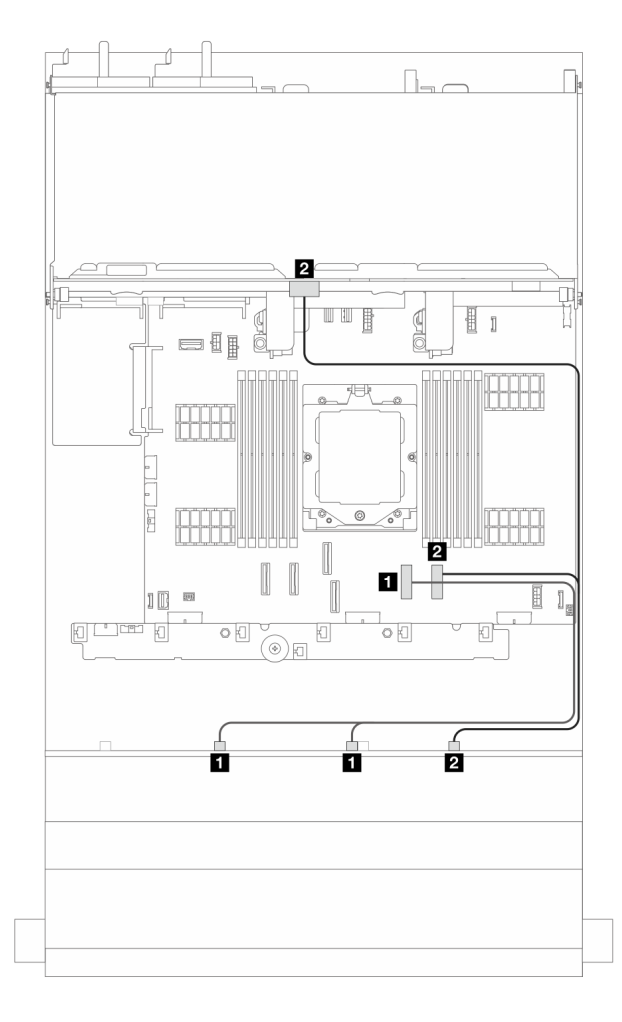

#### <sup>図</sup> 375. 信号ケーブル配線

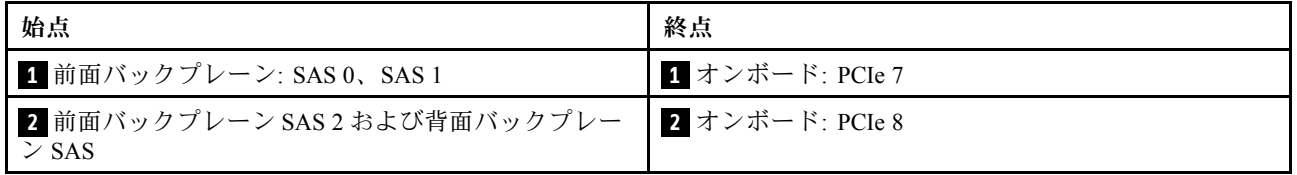

## オンボード・コネクター + 940-8i アダプター

このセクションでは、オンボード・コネクターおよび 1 つの 940-8i アダプターを使用した構成 (12 x 3.5 型 SAS/SATA 前面ドライブ・バックプレーンおよび 4 x 3.5 型 SAS/SATA 背面ドライブ・バックプ レーン) のケーブルの配線について説明します。

## <span id="page-388-0"></span>オンボード・コネクター + 940-8i アダプター

コネクター間の接続: **1** ↔ **1** 、 **2** ↔ **2** 、 **3** ↔ **3** 、... **n** ↔ **n**

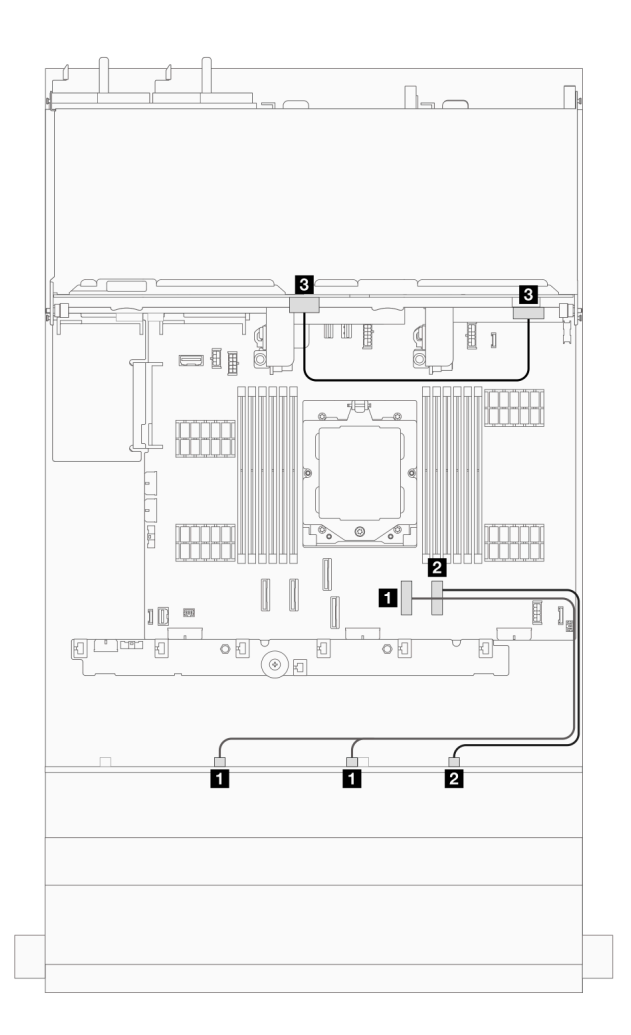

<sup>図</sup> 376. 信号ケーブル配線

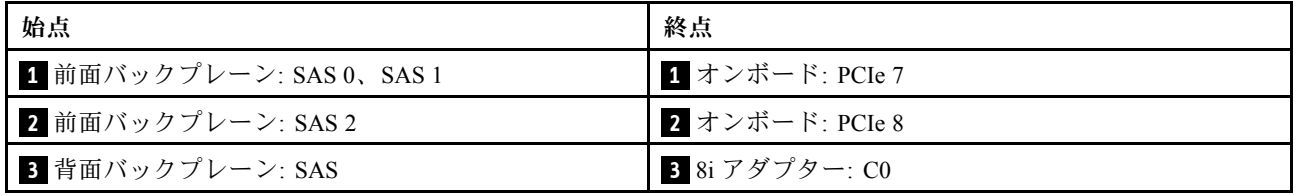

### 16i RAID/HBA アダプター

このセクションでは、1 つの 16i RAID/HBA アダプターを使用した構成 (12 x 3.5 型 SAS/SATA 前面 ドライブ・バックプレーンおよび 4 x 3.5 型 SAS/SATA 背面ドライブ・バックプレーン) のケーブルの 配線について説明します。

#### 16i RAID/HBA アダプター

<span id="page-389-0"></span>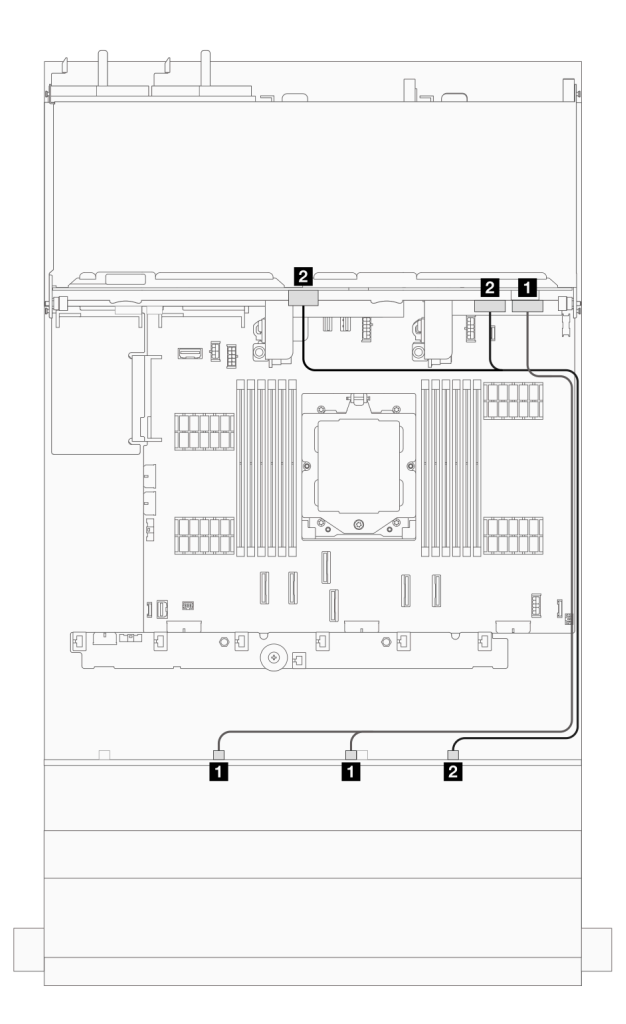

<sup>図</sup> 377. 信号ケーブル配線

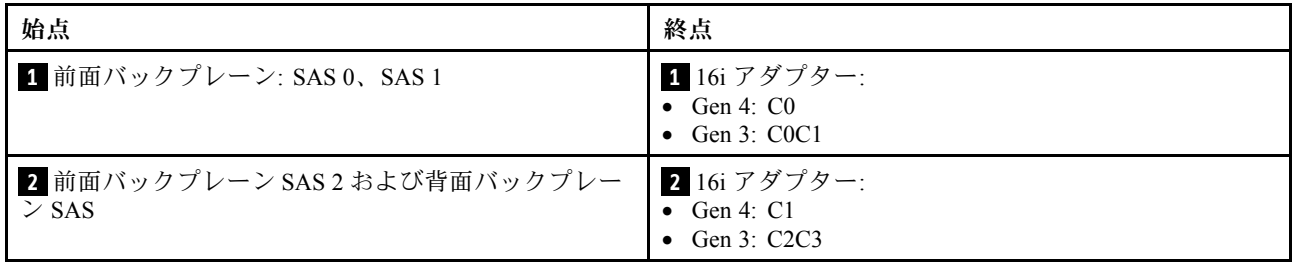

## 前面 + 背面バックプレーン: 12 x 3.5 型 SAS/SATA + 4 x 2.5 型 AnyBay

このセクションでは、オンボード・コネクターと 1 つの 16i RAID/HBA アダプターを使用した構成 (12 x 3.5 型 SAS/SATA 前面ドライブ・バックプレーンおよび 4 x 2.5 型 AnyBay 背面ドライブ・バックプ レーン) のケーブルの配線について説明します。

オンボード・コネクターおよび 16i RAID/HBA アダプター × 1

<span id="page-390-0"></span>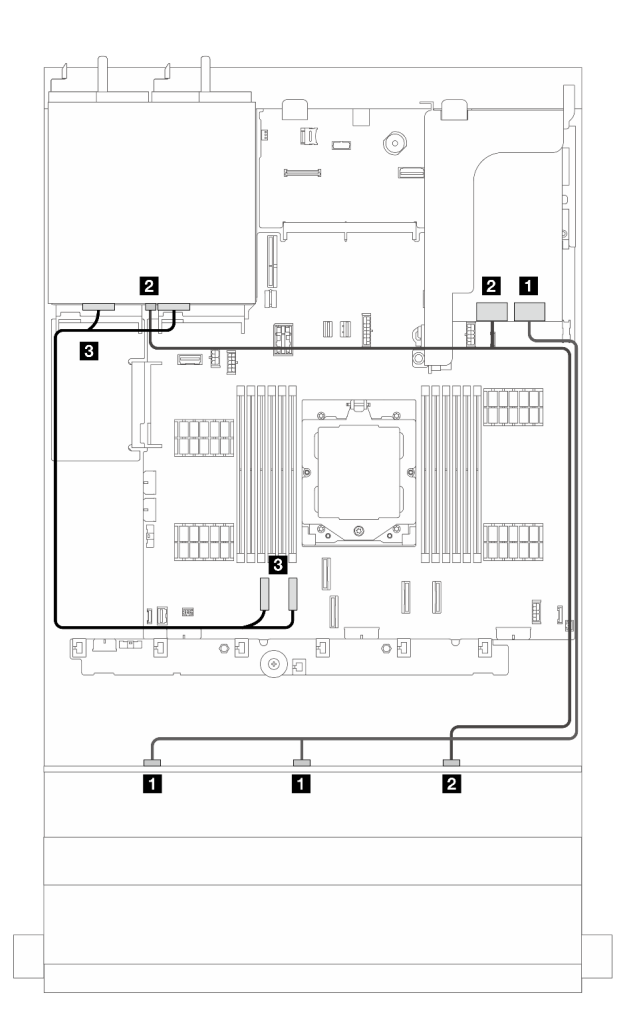

<sup>図</sup> 378. 信号ケーブル配線

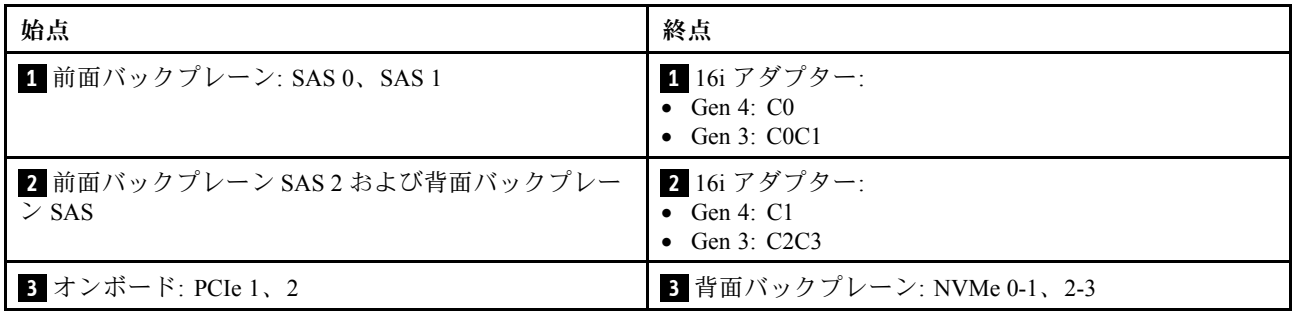

## 前面 + 中央バックプレーン: 12 x 3.5 型 SAS/SATA + 4 x 2.5/4 x 3.5 型 SAS/SATA

このセクションでは、1 つの 16i RAID/HBA アダプターを使用した構成 (12 x 3.5 型 SAS/SATA 前面ドラ イブ・バックプレーンおよび 4 x 2.5 型 または 4 x 3.5 型 SAS/SATA 中央ドライブ・バックプレーン) の ケーブルの配線について説明します。

### 16i RAID/HBA アダプター

# コネクター間の接続: **1** ↔ **1** 、 **2** ↔ **2** 、 **3** ↔ **3** 、... **n** ↔ **n**

注:以下の図では、4 x 3.5 型 SAS/SATA 背面ドライブ・バックプレーンを例として使用しています。ま た、4 x 2.5 型 SAS/SATA 背面ドライブ・バックプレーンのケーブルの配線も同様です。

<span id="page-391-0"></span>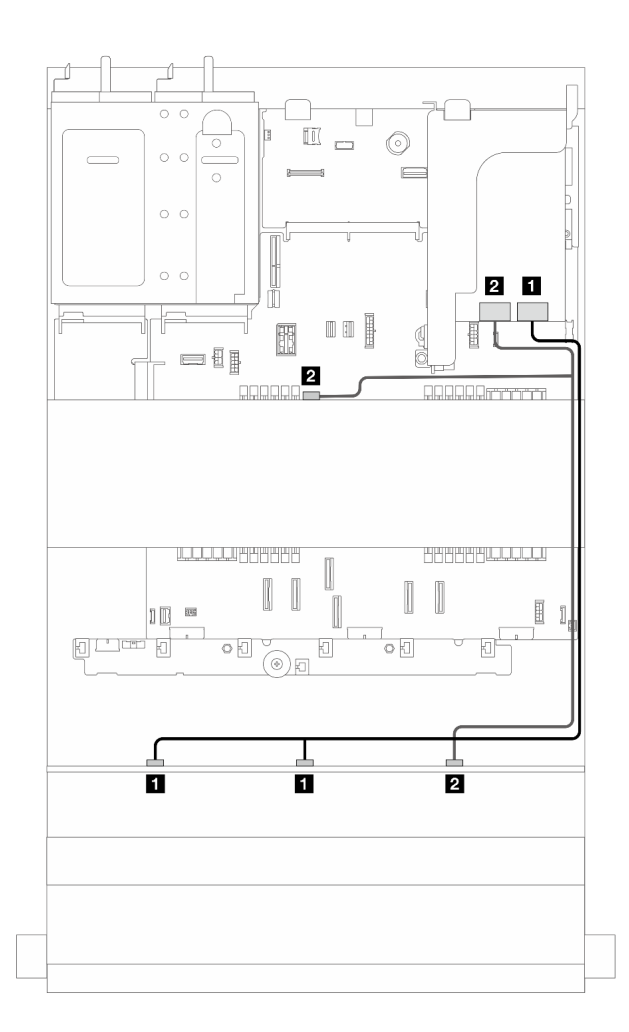

<sup>図</sup> 379. 信号ケーブル配線

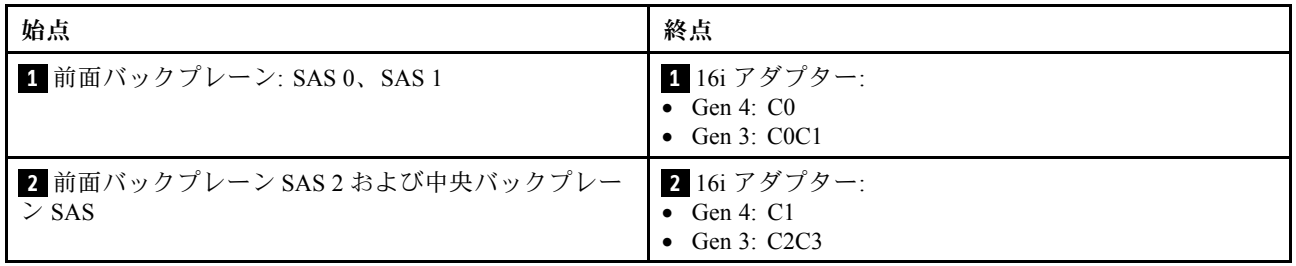

# 前面 + 中央バックプレーン: 12 x 3.5 型 SAS/SATA + 4x 2.5 型 NVMe/AnyBay × 2

このセクションでは、オンボード・コネクターと 1 つの 16i RAID/HBA アダプターを使用した構成 (1 つ の 12 x 3.5 型 SAS/SATA 前面ドライブ・バックプレーンおよび 2 つの 4 x 2.5 型 NVMe/AnyBay 背面ドラ イブ・バックプレーン) のケーブルの配線について説明します。

オンボード・コネクターおよび 16i RAID/HBA アダプター コネクター間の接続: **1** ↔ **1** 、 **2** ↔ **2** 、 **3** ↔ **3** 、... **n** ↔ **n**

<span id="page-392-0"></span>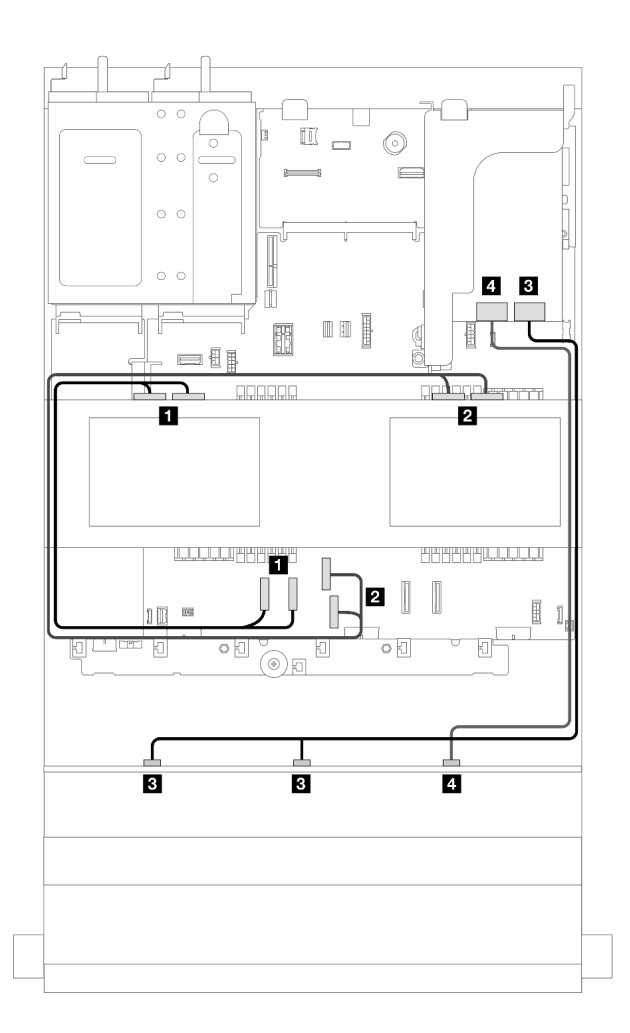

<sup>図</sup> 380. 信号ケーブル配線

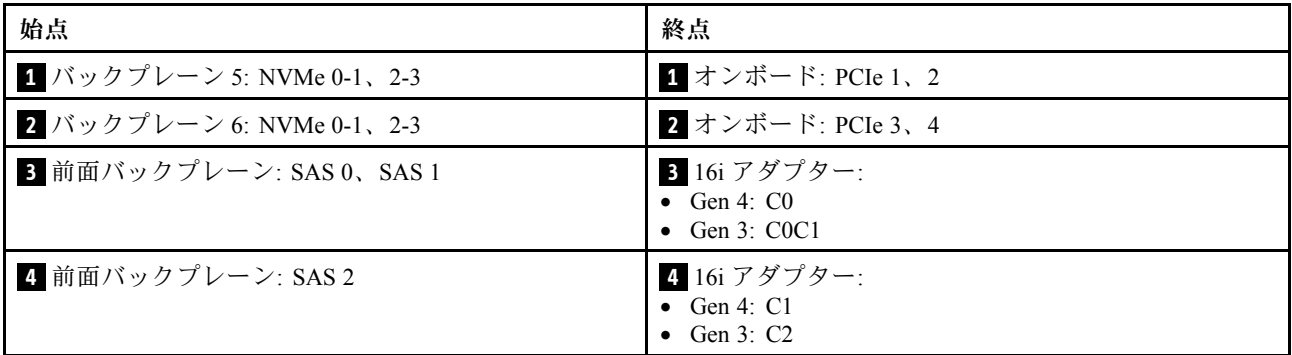

## 前面 + 中央 + 背面バックプレーン: 12 x 3.5 型 SAS/SATA + 4 x 3.5 型 SAS/SATA + 4 x 3.5 型 SAS/SATA

このセクションでは、1 つの 32i RAID/RAID アダプターを使用した構成 (1 つの 12 x 3.5 型 SAS/SATA 前面 ドライブ・バックプレーン、1 つの 4 x 3.5 型 SAS/SATA 中央ドライブ・バックプレーンおよび 1 つの 4 x 3.5 型 SAS/SATA 背面ドライブ・バックプレーン) のケーブルの配線について説明します。

## 32i RAID/RAID アダプター

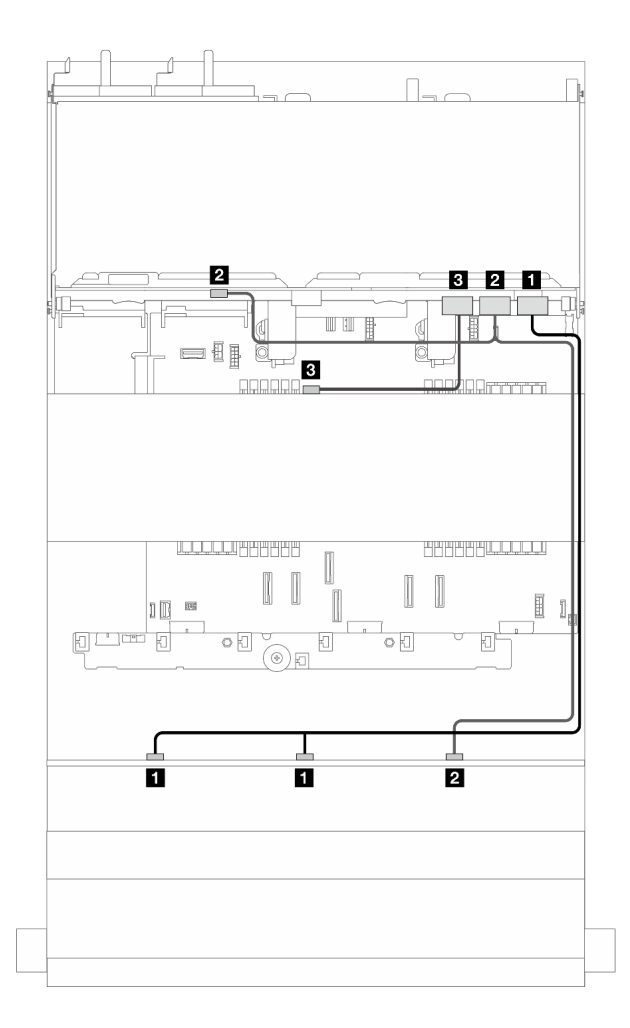

<sup>図</sup> 381. 信号ケーブル配線

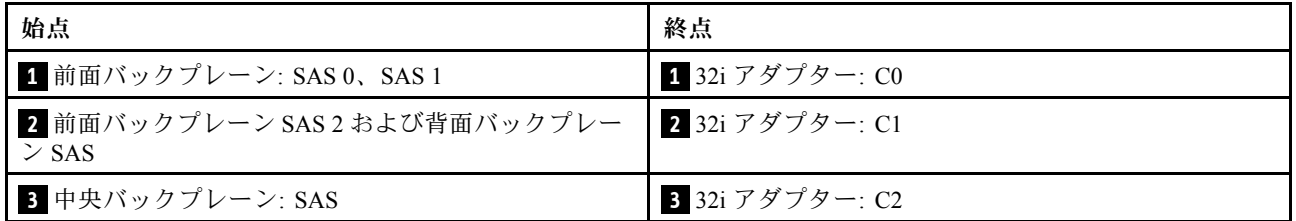

# <span id="page-394-0"></span>12 x 3.5 型 SAS/SATA エクスパンダー・バックプレーン

このセクションでは、12 x 3.5 型 SAS/SATA エクスパンダー前面ドライブ・バックプレーンを使用した サーバー・モデルのケーブルの配線について説明します。

前面バックプレーンの電源ケーブルを接続するには[、358](#page-367-0) ページの 「[バックプレーン: 3.5 型前面ドラ](#page-367-0) [イブ・ベイを装備したサーバー・モデル](#page-367-0)」を参照してください。

バックプレーンの信号ケーブルを接続するには、サーバー構成に応じて以下のケーブルの配線シナ リオを参照してください。

- 385 ページの 「前面バックプレーン: 12 x 3.5 型 SAS/SATA エクスパンダー」
- [386](#page-395-0) ページの 「[前面 + 背面バックプレーン: 12 x 3.5 型 SAS/SATA エクスパンダー+ 2 x 3.5 型 SAS/SATA](#page-395-0)」
- [387](#page-396-0) ページの 「[前面 + 背面バックプレーン: 12 x 3.5 型 SAS/SATA エクスパンダー + 4 x 2.5 型 AnyBay](#page-396-0)」
- [388](#page-397-0) ページの 「[前面 + 背面バックプレーン: 12 x 3.5 型 SAS/SATA エクスパンダー+ 4 x 3.5 型 SAS/SATA](#page-397-0)」
- [389](#page-398-0) ページの 「[前面 + 中央 + 背面バックプレーン: 12 x 3.5 型 SAS/SATA エクスパンダー + 4 x 3.5](#page-398-0) [型 SAS/SATA + 4 x 3.5 型 SAS/SATA](#page-398-0)」

### 前面バックプレーン: 12 x 3.5 型 SAS/SATA エクスパンダー

このセクションでは、1 つの 8i RAID/HBA アダプターを使用した構成 (1 つの 12 x 3.5 型 SAS/SATA エクス パンダー前面ドライブ・バックプレーン) のケーブルの配線について説明します。

#### 8i RAID/HBA アダプター

<span id="page-395-0"></span>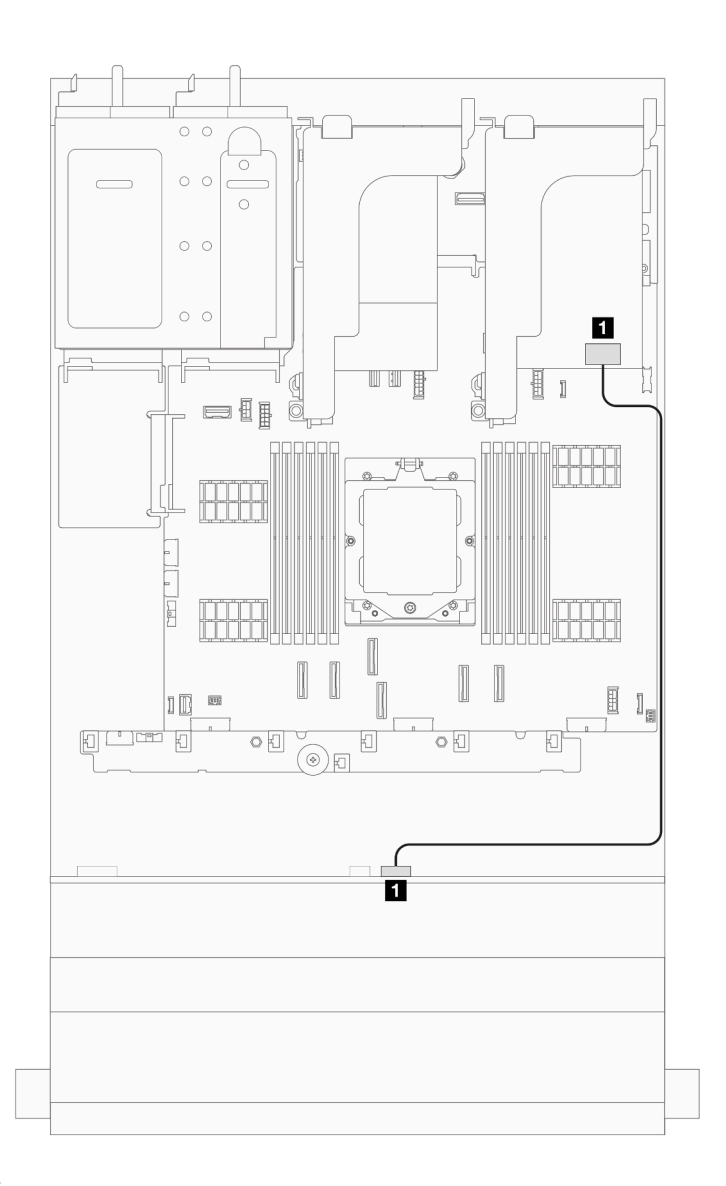

#### <sup>図</sup> 382. 信号ケーブル配線

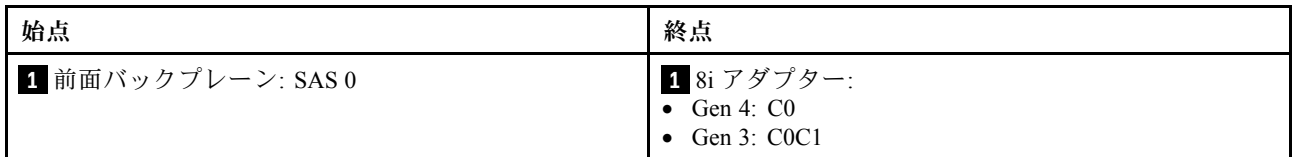

前面 + 背面バックプレーン: 12 x 3.5 型 SAS/SATA エクスパンダー+ 2 x 3.5 型 SAS/SATA このセクションでは、1 つの 8i RAID/HBA アダプターを使用した構成 (1 つの 12 x 3.5 型 SAS/SATA エク スパンダー前面ドライブ・バックプレーンおよび 1 つの 2 x 3.5 型 SAS/SATA 背面ドライブ・バックプ レーン) のケーブルの配線について説明します。

### 8i RAID/HBA アダプター
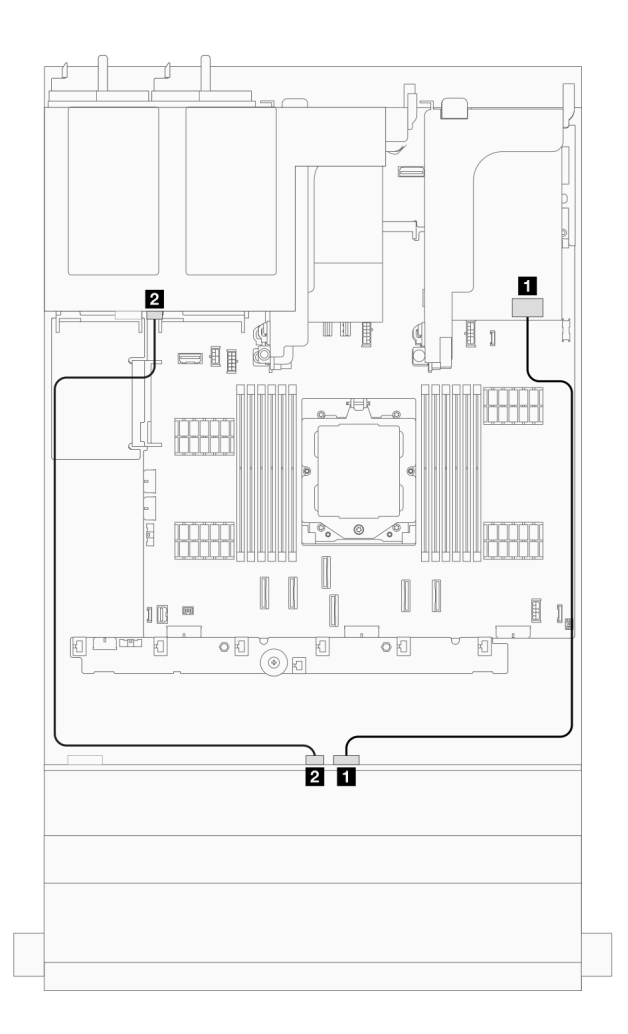

<sup>図</sup> 383. 信号ケーブル配線

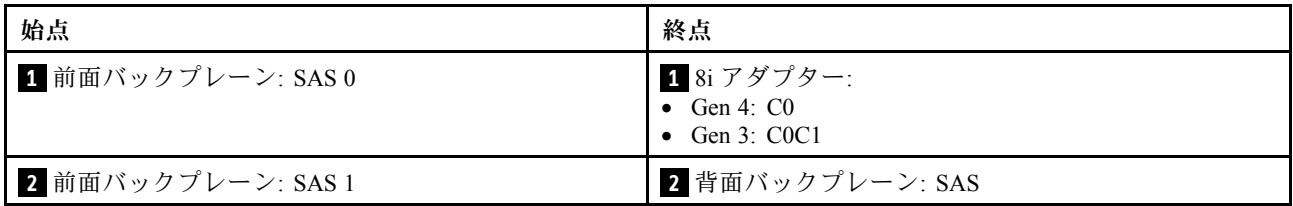

# 前面 + 背面バックプレーン: 12 x 3.5 型 SAS/SATA エクスパンダー + 4 x 2.5 型 AnyBay

このセクションでは、1 つの 8i RAID/HBA アダプターを使用した構成 (1 つの 12 x 3.5 型 SAS/SATA エ クスパンダー前面ドライブ・バックプレーンおよび 1 つの 4 x 2.5 型 AnyBay 背面ドライブ・バックプ レーン) のケーブルの配線について説明します。

## 8i RAID/HBA アダプター

コネクター間の接続: **1** ↔ **1** 、 **2** ↔ **2** 、 **3** ↔ **3** 、... **n** ↔ **n**

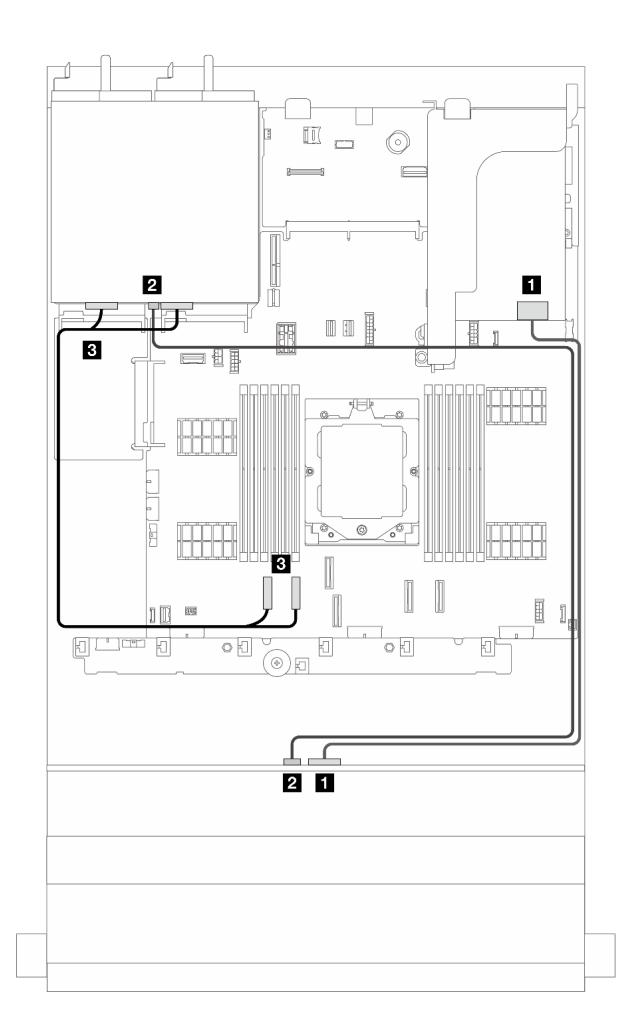

<sup>図</sup> 384. 信号ケーブル配線

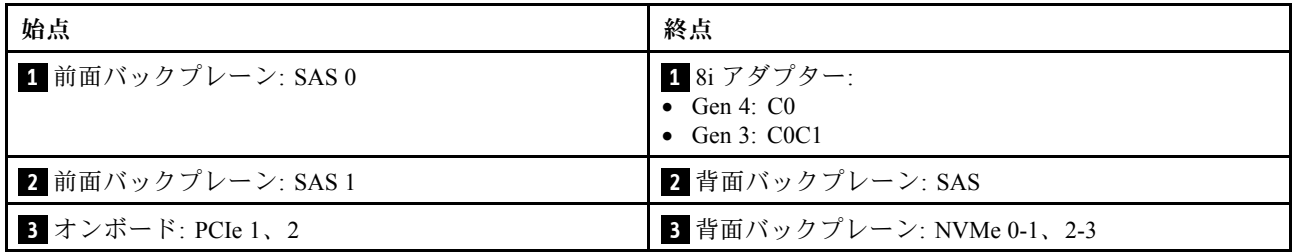

# 前面 + 背面バックプレーン: 12 x 3.5 型 SAS/SATA エクスパンダー+ 4 x 3.5 型 SAS/SATA

このセクションでは、1 つの 8i RAID/HBA アダプターを使用した構成 (1 つの 12 x 3.5 型 SAS/SATA エク スパンダー前面ドライブ・バックプレーンおよび 1 つの 4 x 3.5 型 SAS/SATA 背面ドライブ・バックプ レーン) のケーブルの配線について説明します。

### 8i RAID/HBA アダプター

コネクター間の接続: **1** ↔ **1** 、 **2** ↔ **2** 、 **3** ↔ **3** 、... **n** ↔ **n**

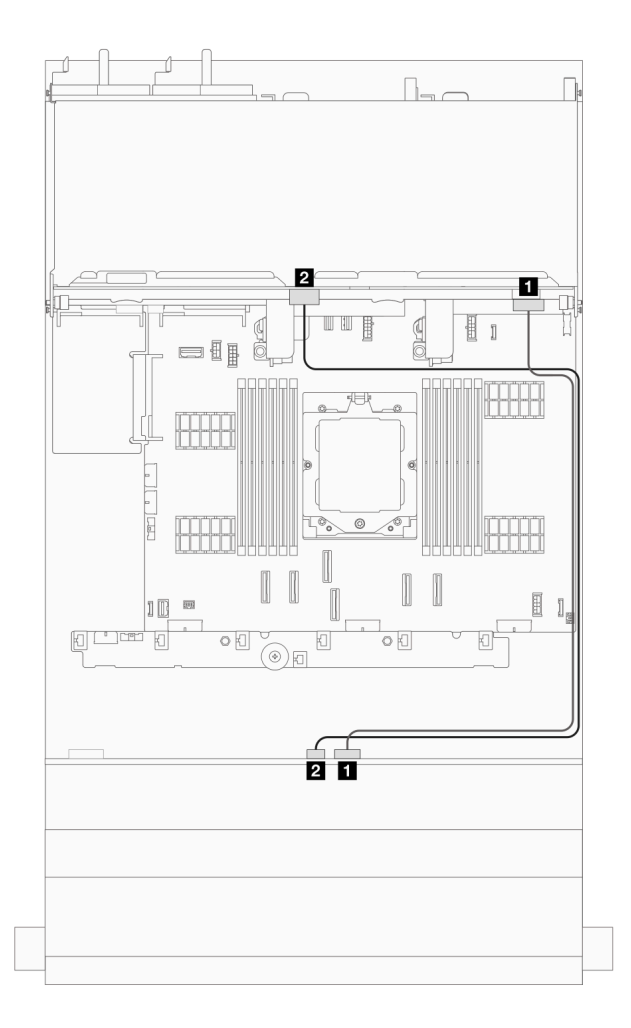

<sup>図</sup> 385. 信号ケーブル配線

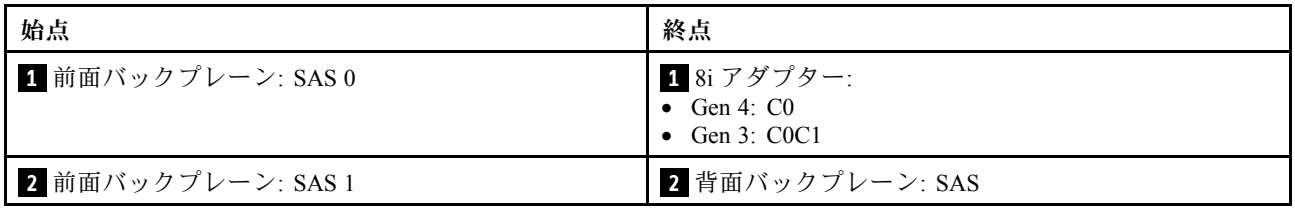

# 前面 + 中央 + 背面バックプレーン: 12 x 3.5 型 SAS/SATA エクスパンダー + 4 x 3.5 型 SAS/SATA + 4 x 3.5 型 SAS/SATA

このセクションでは、1 つの 16i RAID/HBA アダプターを使用した構成 (1 つの 12 x 3.5 型 SAS/SATA エク スパンダー前面ドライブ・バックプレーン、1 つの 4 x 3.5 型 SAS/SATA 中央ドライブ・バックプレーンお よび 1 つの 4 x 3.5 型 SAS/SATA背面ドライブ・バックプレーン) のケーブルの配線について説明します。

## 16i RAID/HBA アダプター

# コネクター間の接続: **1** ↔ **1** 、 **2** ↔ **2** 、 **3** ↔ **3** 、... **n** ↔ **n**

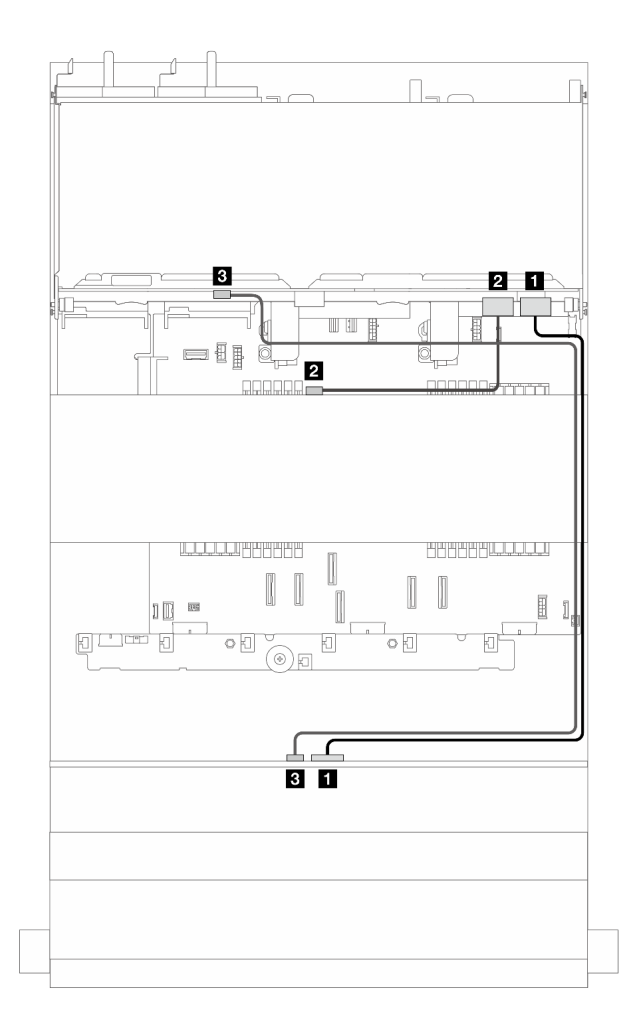

<sup>図</sup> 386. 信号ケーブル配線

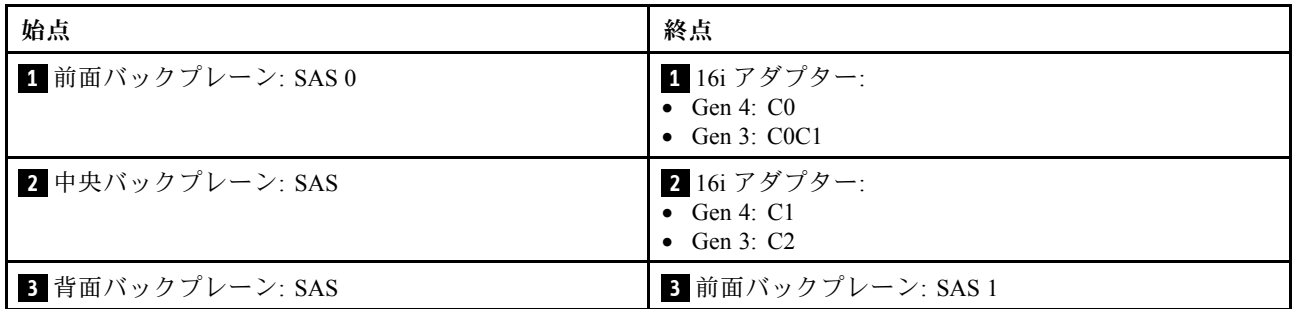

# <span id="page-400-0"></span>第3章 問題判別

サーバーの使用時に生じる可能性のある問題を特定して解決するには、このセクションの情報を使 用します。

Lenovo サーバーを、特定のイベントが生成されると自動的に Lenovo サポートに通知するように構成でき ます。自動通知 (コール・ホームとも呼ばれます) は、Lenovo XClarity Administrator などの管理アプリケー ションから構成できます。自動問題通知を構成している場合、重大な可能性があるイベントがサーバーで 発生するたびに、Lenovo サポートに自動的に警告が送信されます。

問題を切り分けるには、通常、サーバーを管理しているアプリケーションのイベント・ログを確認す ることから始める必要があります。

- Lenovo XClarity Administrator からサーバーを管理している場合、Lenovo XClarity Administrator イベン ト・ログから開始します。
- 他の管理アプリケーションを使用している場合は、Lenovo XClarity Controller イベント・ログから開 始します。

### Web リソース

• 技術ヒント

Lenovo では、サーバーで発生する可能性がある問題を解決するためにお客様が利用できる最新の ヒントと技法によって、サポートの Web サイトを常時更新しています。技術ヒント (retain のヒン トまたは Service Bulletin とも呼ばれます) には、サーバーの動作に関する問題を回避または解決 する手順について説明しています。

ご使用のサーバーで利用可能な技術ヒントを検索するには:

- 1. <http://datacentersupport.lenovo.com> にアクセスしてご使用のサーバーのサポート・ページに移動します。
- 2. ナビゲーション・ペインで「How To's (ハウツー)」をクリックします。
- 3. ドロップダウン・メニューから「Article Type(記事タイプ)」 → 「Solution(ソリューショ ン)」をクリックします。

画面に表示される指示に従って、発生している問題のカテゴリーを選択します。

- Lenovo Data Center フォーラム
	- [https://forums.lenovo.com/t5/Datacenter-Systems/ct-p/sv\\_eg](https://forums.lenovo.com/t5/Datacenter-Systems/ct-p/sv_eg) で、他のユーザーに同様の問題が発生してい ないかどうか確認してください。

# イベント・ログ

アラート は、イベントまたはイベントが発生しようとしていることを通知する、メッセージまたはその他 の標識です。アラートは Lenovo XClarity Controller またはサーバーの UEFI によって生成されます。これ らのアラートは Lenovo XClarity Controller イベント・ログに保存されます。サーバーが Lenovo XClarity Administrator によって管理されている場合、アラートは管理アプリケーションに自動的に転送されます。

注:イベントから回復するために実行する必要があるユーザー操作など、イベントのリストについて は、[https://thinksystem.lenovofiles.com/help/topic/sr655-v3/7d9e/pdf\\_files.html](https://thinksystem.lenovofiles.com/help/topic/sr655-v3/pdf_files.html) から入手可能な「メッセージと コードのリファレンス」を参照してください。

### Lenovo XClarity Controllerのイベント・ログ

Lenovo XClarity Controller は、温度、電源供給の電圧、ファン速度、コンポーネントの状況など、内部物理 変数を測定するセンサーを使用して、サーバーやコンポーネントの物理的な状況を監視します。Lenovo

XClarity Controller は、システム管理ソフトウェアやシステム管理者用のさまざまなインターフェースを提 供し、ユーザーがリモート管理やサーバー制御を実行できるようにします。

Lenovo XClarity Controller は、サーバーのすべてのコンポーネントを監視して、イベントを Lenovo XClarity Controller イベント・ログに送ります。

| <b>*Clarity Controller</b>                                                 | ThinkSystem      |                            | System name: XCC0023579PK        |                                                                                       | Export                          | User              | <b>C</b> 13:11    |  |
|----------------------------------------------------------------------------|------------------|----------------------------|----------------------------------|---------------------------------------------------------------------------------------|---------------------------------|-------------------|-------------------|--|
| $\bullet$<br>Home                                                          | <b>Event Log</b> |                            | Audit Log<br>Maintenance History |                                                                                       | L. Enable Call Home             |                   | Configure Alert + |  |
| EVent                                                                      |                  | <b>III</b> Customize Table | Clear Logs<br>$C$ Refresh        | B<br>Type:                                                                            | All Source $\blacktriangledown$ | All Date <b>v</b> | Q                 |  |
| <b>E</b> Inventory                                                         |                  |                            |                                  |                                                                                       | Date                            |                   |                   |  |
| <b>In</b> Utilization                                                      | Severity         | Source                     | Event ID                         | Message                                                                               |                                 |                   |                   |  |
| Virtual Media                                                              | ø                | System                     | 0X4000000E00000000               | Remote login successful. Login ID: userid from webguis at IP address: 10.104.194.180. | 27 Jul 2015, 08:11:04 AM        |                   |                   |  |
| <b>T1</b> Firmware Update                                                  |                  | System                     | 0X4000000E00000000               | Remote login successful. Login ID: userid from webguis at IP address: 10.104.194.180. | 27 Jul 2015, 08:11:04 AM        |                   |                   |  |
|                                                                            | æ                | System                     | 0X4000000E00000000               | Remote login successful. Login ID: userid from webguis at IP address: 10.104.194.180. | 27 Jul 2015, 08:11:04 AM        |                   |                   |  |
| Server Configuration ><br>$\blacksquare$<br>ळा<br><b>BMC Configuration</b> | m                | System                     | 0X4000000E00000000               | Remote login successful. Login ID: userid from webguis at IP address: 10.104.194.180. | 27 Jul 2015, 08:11:04 AM        |                   |                   |  |

図 387. Lenovo XClarity Controllerのイベント・ログ

Lenovo XClarity Controller のイベント・ログへのアクセスについて詳しくは、以下を参照してください。

<https://pubs.lenovo.com/lxcc-overview/> にある、ご使用のサーバーと互換性のある XCC に関する資料の「イベ ント・ログの表示」セクション

### Lenovo XClarity Administratorのイベント・ログ

Lenovo XClarity Administrator を使用してサーバー、ネットワーク、ストレージ・ハードウェアを管理して いる場合、XClarity Administrator を使用してすべての管理対象デバイスからのイベントを表示できます。

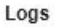

|   | Event Log                         | Audit Log                 | (7) The Event log provides a history of hardware and management conditions that have been detected. |                                         |                              |                |            |
|---|-----------------------------------|---------------------------|----------------------------------------------------------------------------------------------------|-----------------------------------------|------------------------------|----------------|------------|
| 囲 | æ<br>All Actions<br>$\rightarrow$ | <b>VIP</b><br><b>PASS</b> |                                                                                                    | Show:<br>All Event Sources<br>All Dates |                              | Filter         |            |
|   | Severity                          | Serviceability            | Date and Time<br>$\blacktriangle$                                                                   | System                                  | Event                        | System<br>Type | Source Da  |
|   | Warning                           | Support                   | Jan 30, 2017, 7:49:07 AM                                                                            | Chassis114:                             | Node Node 08 device Chassis  |                | Jan 30, 20 |
|   | Warning                           | Support                   | Jan 30, 2017, 7:49:07 AM                                                                            | Chassis114:                             | Node Node 02 device Chassis  |                | Jan 30, 20 |
|   | Warning                           | & User                    | Jan 30, 2017, 7:49:07 AM                                                                            | Chassis114:                             | I/O module IO Module Chassis |                | Jan 30, 20 |
|   | Warning                           | & User                    | Jan 30, 2017, 7:49:07 AM                                                                            | Chassis114:                             | Node Node 08 incomi Chassis  |                | Jan 30, 20 |

図 388. Lenovo XClarity Administrator のイベント・ログ

XClarity Administrator からのイベントの使用方法について詳しくは、以下を参照してください。

[https://pubs.lenovo.com/lxca/events\\_vieweventlog](https://pubs.lenovo.com/lxca/events_vieweventlog)

# 仕様

サーバーの機能と仕様の要約です。ご使用のモデルによっては、使用できない機能があったり、一部の 仕様が該当しない場合があります。仕様に関する最新情報は、常に <https://lenovopress.lenovo.com/> で提供 されています。

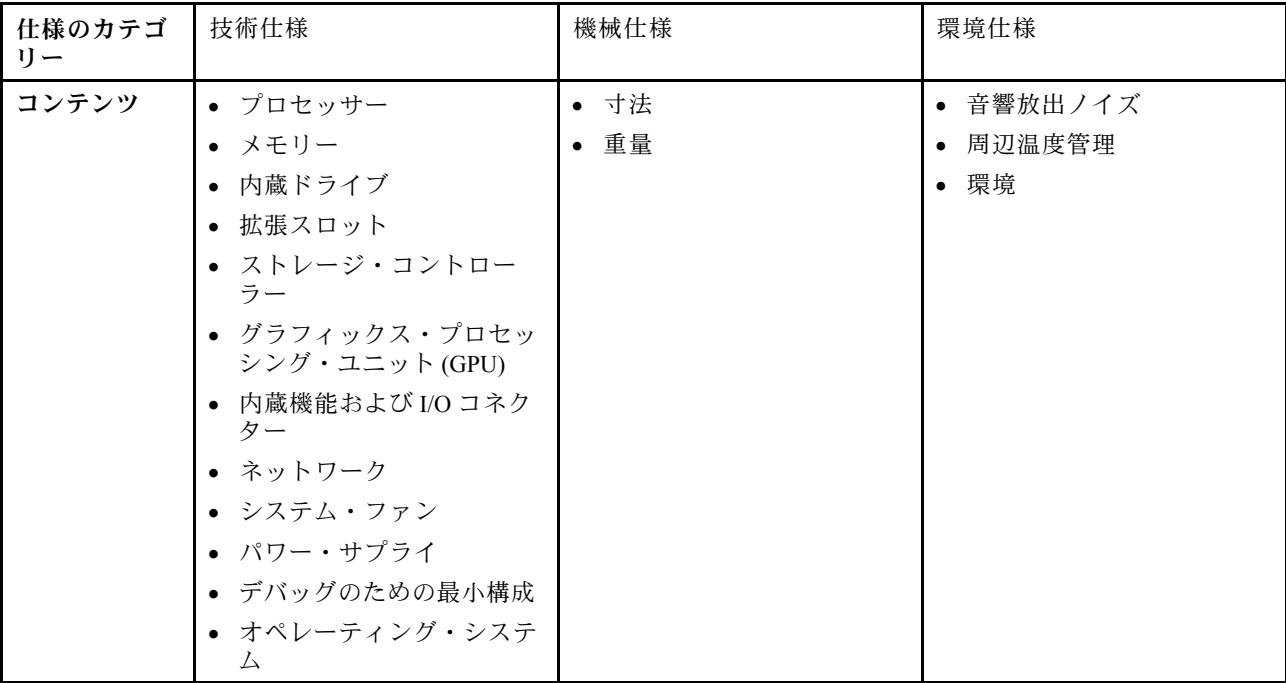

仕様のカテゴリーと各カテゴリーの内容については、以下の表を参照してください。

# 技術仕様

サーバーの技術仕様の要約です。ご使用のモデルによっては、使用できない機能があったり、一部の 仕様が該当しない場合があります。仕様に関する最新情報は、常に <https://lenovopress.lenovo.com/> で提供 されています。

#### プロセッサー

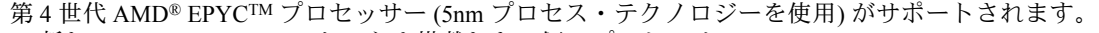

- 新しい LGA 6096 (SP5) ソケットを搭載した 1 個のプロセッサー
- 最大 96 個の Zen4 コア (192 スレッド)
- 最大 4 個の xGMI3 リンク (最大 32 GT/秒)
- 構成可能な最大熱設計電源 (cTDP): 最大 400 ワット
- サポートされるプロセッサーのリストについては、<https://serverproven.lenovo.com> を参照してください。

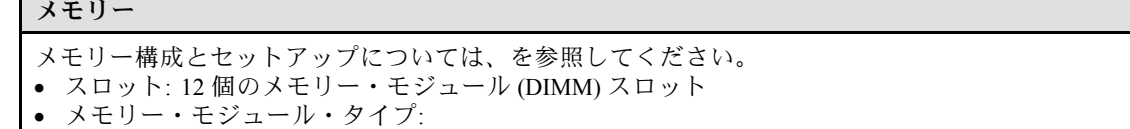

- TruDDR5 RDIMM: 16 GB (1Rx8)、32 GB (2Rx8)、48 GB (2Rx8)、96 GB (2Rx4)
- TruDDR5 10x4 RDIMM: 32 GB (1Rx4)、64 GB (2Rx4)
- TruDDR5 9x4 RDIMM: 32 GB (1Rx4)、64 GB (2Rx4)
- TruDDR5 3DS RDIMM: 128 GB (4Rx4)、256 GB (8Rx4)
- 容量:
	- 最小: 16 GB (1 x 16 GB RDIMM)
	- 最大: 3 TB (12 x 256 GB 3DS RDIMM)
- 速度: 4,800 MT/秒

サポートされているメモリー・モジュールのリストについては、<https://serverproven.lenovo.com> を参照してください。

#### 内蔵ドライブ

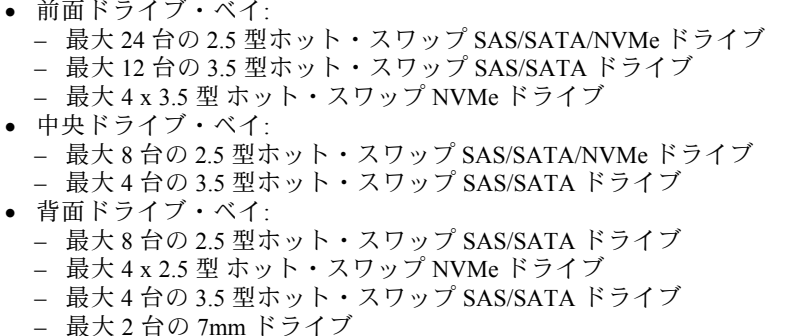

• 最大 2 台の M.2 内蔵ドライブ

#### 拡張スロット

- 最大 10 個の PCIe スロット
- 1 個の OCP モジュール・スロット

使用できる PCIe スロットは、ライザーの選択によって異なります。「*ユーザー・ガイド*」または「*システム構成ガ* イド」の「背面図」および[7](#page-16-0) ページの 「[PCIe スロットおよび PCIe アダプター](#page-16-0)」を参照してください。

#### ストレージ・コントローラー

- SAS/SATA HBA アダプター:
	- ThinkSystem 440-16i SAS/SATA PCIe Gen4 12Gb Internal HBA
	- ThinkSystem 440-16e SAS/SATA PCIe Gen4 12Gb HBA
	- ThinkSystem 440-16i SAS/SATA PCIe Gen4 12Gb HBA
	- ThinkSystem 440-8i SAS/SATA PCIe Gen4 12Gb HBA
	- ThinkSystem 440-8e SAS/SATA PCIe Gen4 12Gb HBA
	- ThinkSystem 4350-16i SAS/SATA 12Gb HBA
	- ThinkSystem 4350-8i SAS/SATA 12Gb HBA
- SAS/SATA RAID アダプター:
	- ThinkSystem RAID 540-16i PCIe Gen4 12Gb Adapter
	- ThinkSystem RAID 540-8i PCIe Gen4 12Gb Adapter
	- ThinkSystem RAID 940-32i 8GB Flash PCIe Gen4 12Gb Adapter
	- ThinkSystem RAID 940-16i 8GB Flash PCIe Gen4 12Gb Internal Adapter
	- ThinkSystem RAID 940-16i 8GB Flash PCIe Gen4 12Gb Adapter
	- ThinkSystem RAID 940-16i 4GB Flash PCIe Gen4 12Gb Adapter
	- ThinkSystem RAID 940-8i 4GB Flash PCIe Gen4 12Gb Adapter
	- ThinkSystem RAID 940-8e 4GB Flash PCIe Gen4 12Gb Adapter
	- ThinkSystem RAID 5350-8i PCIe 12Gb Internal Adapter

ストレージ・コントローラー

- ThinkSystem RAID 5350-8i PCIe 12Gb Adapter
- ThinkSystem RAID 9350-16i 4GB Flash PCIe 12Gb Internal Adapter
- ThinkSystem RAID 9350-16i 4GB Flash PCIe 12Gb Adapter
- ThinkSystem RAID 9350-8i 2GB Flash PCIe 12Gb Internal Adapter
- スイッチ・アダプター:
	- ThinkSystem 1611-8P PCIe Gen4 NVMe Switch Adapter

注:RAID/HBA アダプターについて詳しくは、「[Lenovo ThinkSystem RAID アダプターおよび HBA リファレンス](https://lenovopress.com/lp1288-thinksystem-raid-adapter-and-hba-reference)」 を参照してください。

グラフィックス・プロセッシング・ユニット (GPU)

ご使用のサーバーは、次の GPU をサポートします。 • ダブル・ワイド: – NVIDIA® A30、A40、A16、L40、A100、H100、RTX A2000、A4500、A6000 – AMD® Instinct MI210 • シングル・ワイド: NVIDIA® A2 GPU サポート・ルールについては、を参照してください。

#### 内蔵機能および I/O コネクター

- Lenovo XClarity Controller (XCC) は、サービス・プロセッサーの制御および監視機能、ビデオ・コントローラー、 およびリモート・キーボード、ビデオ、マウス、ならびにリモート・ドライブ機能を提供します。 – このサーバーは、Lenovo XClarity Controller 2 (XCC2) をサポートしています。Lenovo XClarity Controller 2 (XCC2) の追加情報については、<https://pubs.lenovo.com/lxcc-overview/> を参照してください。
- 前面コネクター:
	- VGA コネクター 1 つ (オプション)
	- USB 3.1 第 1 世代 (5 Gbps) コネクター 1 個
	- XCC システム管理機能付き USB 2.0 コネクター 1 個
	- 外部診断コネクター 1 個
	- 内蔵診断パネル 1 個 (オプション)
- 背面コネクター:
	- 1 つの VGA コネクター
	- USB 3.1 第 1 世代 (5 Gbps) コネクター 3 個
	- XCC システム管理ポート × 1
	- OCP モジュールの 2 つまたは 4 つのイーサネット・コネクター (オプション)

#### ネットワーク

• OCP モジュール

#### 注:

ThinkSystem V3 Management NIC Adapter Kit がサーバーに取り付けられている場合、システム管理ソフトウェア の PCIe カード・リスト (XCC、LXPM など) に表示されません。

### システム・ファン

- サポートするファン・タイプ:
	- 標準ファン 6038 (シングル・ローター、17,000 RPM)
	- パフォーマンス・ファン 6056 (デュアル・ローター、21,000 RPM)
- ファンの冗長性: N + 1 冗長性、冗長ファン・ローター 1 個
	- 6 個の 6038 ファン、4 個の 6056 ファン、または 6 個の 6056 ファンを使用する場合は、ファンの冗長性 をサポート
	- 4 個の 6038 ファンを使用する場合はファンの冗長性はサポートされない

注:

システム・ファン

- シングル・ローター・ホット・スワップ・ファンをデュアル・ローター・ホット・スワップ・ファンと混 在させることはできません。
- サーバー内のファンのリダンダント冷却により、ファンのローターの 1 つに障害が起きても、サーバーの 操作を続行できます。
- システムの電源がオフになっても AC 電源に接続されている場合、ファン 1 と 2 がかなり遅い速度で回転し続け ることができます。これは、適切に冷却するためのシステム設計です。

#### パワー・サプライ

サーバーは、最大 2 個のホット・スワップ・パワー・サプライ (冗長性用) をサポートします。

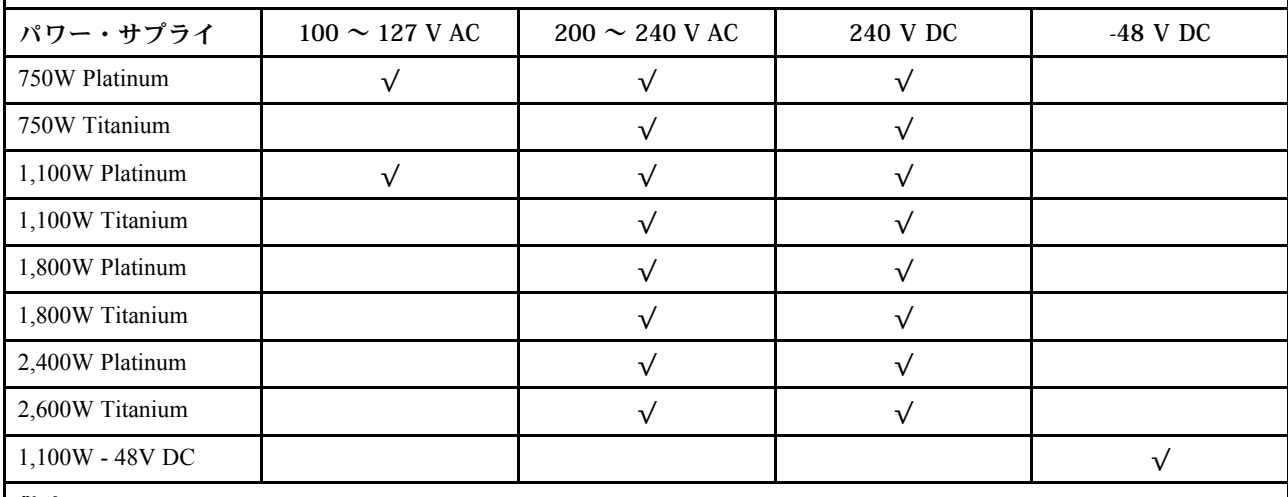

警告:

- 240 V DC 入力 (入力範囲: 180 〜 300 V DC) は、中国本土でのみサポートされています。
- 240 V DC 入力のパワー・サプライは、電源コードのホット・プラグ機能をサポートしていません。DC 入力でパ ワー・サプライを取り外す前に、サーバーの電源をオフにしてください。あるいはブレーカー・パネルで、また は電源をオフにすることによって DC 電源を切断してください。次に、電源コードを取り外します。

#### デバッグのための最⼩構成

- $\bullet$  プロセッサー x 1
- スロット 7 に 1 個のメモリー・モジュール
- パワー・サプライ 1 個
- 1個の HDD/SSD ドライブまたは M.2 ドライブ (デバッグ用に OS が必要な場合)
- システム・ファン 5 個

#### オペレーティング・システム

サポートおよび認定オペレーティング・システム:

- Microsoft Windows Server
- Microsoft Windows
- VMware ESXi
- Red Hat Enterprise Linux
- SUSE Linux Enterprise Server
- カノニカル Ubuntu

参照:

• VMware ESXi は ThinkSystem 2.5 U.3 6500 ION 30.72TB Read Intensive NVMe PCIe 4.0 x4 HS SSD をサポートしま せん。

オペレーティング・システム

- 利用可能なオペレーティング・システムの全リスト: <https://lenovopress.lenovo.com/osig>
- OS デプロイメント手順については、「ユーザー・ガイド」または「システム構成ガイド」の「オペレーティン グ・システムのデプロイ」を参照してください。

# 機械仕様

サーバーの機械仕様の要約です。ご使用のモデルによっては、使用できない機能があったり、一部の 仕様が該当しない場合があります。仕様に関する最新情報は、常に <https://lenovopress.lenovo.com/> で提供 されています。

## 寸法

- フォーム・ファクター: 2U
- 高さ: 86.5 mm (3.4 インチ)
- 幅:
	- ラック・ラッチ付き: 482.0 mm (19.0 インチ)
	- ラック・ラッチなし: 444.6 mm (17.5 インチ)
- 奥行き: 763.7 mm (30.1 インチ)

注:奥行きは、ラック・ラッチが取り付けられており、セキュリティー・ベゼルが取り付けられていな い状態での測定です。

#### 重量

最大 37 kg (82 ポンド) (サーバー構成によって異なる)

# 環境仕様

サーバーの環境仕様の要約です。ご使用のモデルによっては、使用できない機能があったり、一部の 仕様が該当しない場合があります。仕様に関する最新情報は、常に <https://lenovopress.lenovo.com/> で提供 されています。

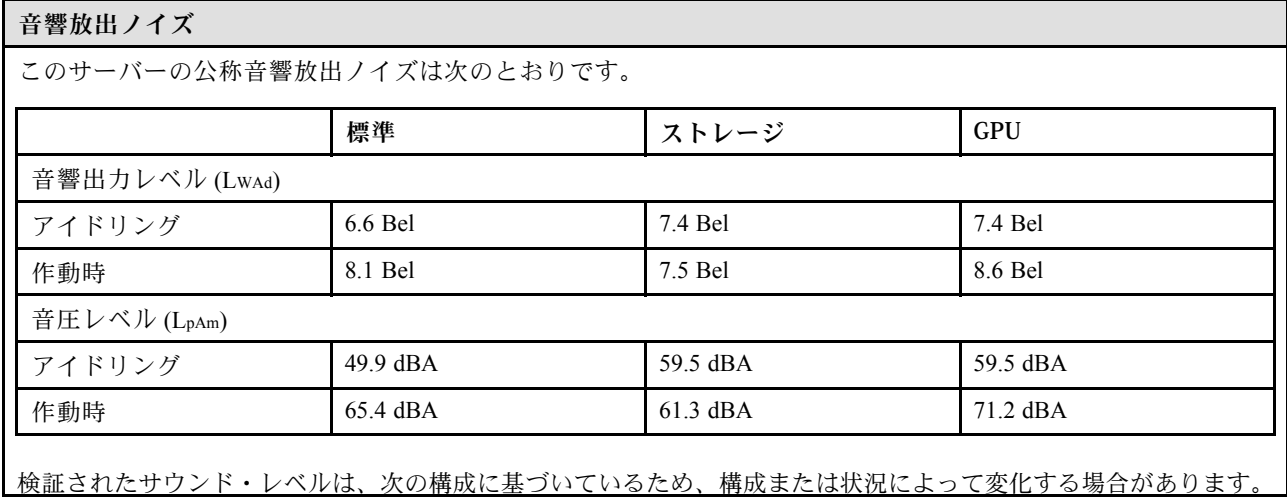

音響放出ノイズ

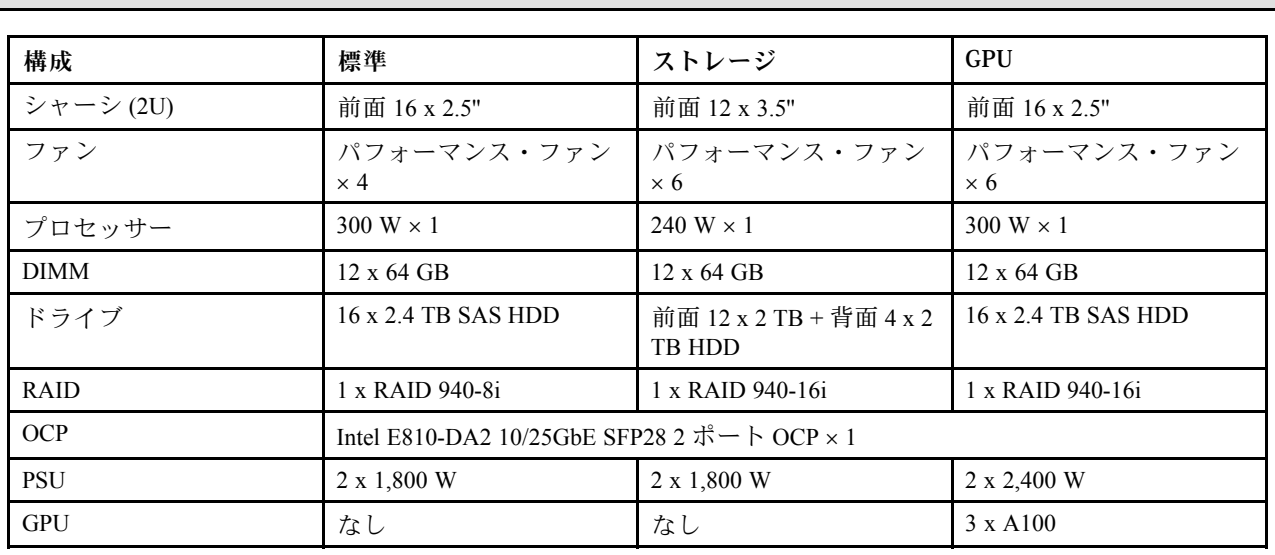

注:

• これら音響レベルは、管理された音響環境のもとで、ISO 7779 の規定の手順に従って測定されたもので、 ISO 9296 に従って報告されています。

• 政府の規制 (OSHA または European Community Directives で規定されているものなど) は、職場での騒音レベルの 公開を管理し、ユーザーとサーバーの取り付けに適用される場合があります。インストールで計測される実際の 音圧レベルは、さまざまな要因によって異なります。この要因には、インストール内のラックの台数、部屋の大 きさ、素材および構成、他の装置からのノイズ・レベル、部屋の周辺温度および従業員と装置の位置関係が 含まれます。さらに、そのような政府の規制の順守は、従業員の暴露期間や従業員が防音保護具を着用して いるかなどのさまざまな追加的要因によって異なります。Lenovo は、この分野で認定されている専門家と 相談して、適用法に遵守しているかを判断することをお勧めします。

#### 環境

ThinkSystem SR655 V3 は、ほとんどの構成で ASHRAE クラス A2 仕様に準拠し、ハードウェア構成に応じて ASHRAE クラス A3 およびクラス A4 仕様にも準拠しています。動作温度が ASHRAE A2 規格を外れている場合で は、システムのパフォーマンスに影響が出る場合があります。

ハードウェア構成に応じて、SR655 V3 サーバーも、ASHRAE クラス H1 使用に準拠しています。動作温度が ASHRAE H1 の規格外の場合、システムのパフォーマンスに影響が出る場合があります。

ASHRAE サポートに対する制限は、次のとおりです。

- サーバーに以下のコンポーネントがある場合、周辺温度は 35°C に制限する必要があります。
	- Broadcom 57454 10GBASE-T 4-port OCP
	- Broadcom 57416 10GBASE-T 2-port OCP
	- 100 GB 以上の速度の PCIe ネットワーク・インターフェース・カード (NIC)
	- アクティブ光ケーブル (AOC) 付き部品および 25 GB の速度
- サーバーに以下のコンポーネントがある場合、周辺温度は 30°C に制限する必要があります。
	- 24 x 2.5 型 または 12 x 3.5 型 前面ベイ、中央ベイ、または背面ベイ
	- GPU アダプター
	- AOC 付き部品および 25 GB 以上の速度
	- グループ E (320W <= cTDP <= 400W) プロセッサー
	- 前面 8 x 2.5 型/8 x 3.5 型/16 x 2.5 型標準構成の 9754/9734/9654(P)/9554(P)/9174F プロセッサー
- サーバーに以下のコンポーネントがある場合、周辺温度は 25°C に制限する必要があります。

環境

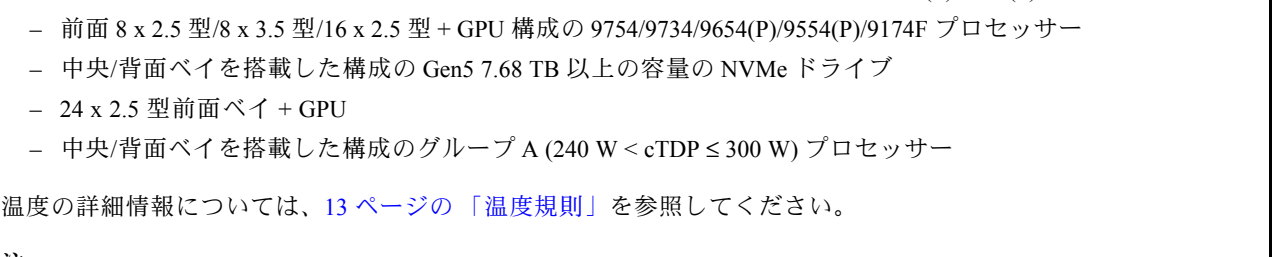

– 中央/背面ベイを搭載していない前面 24 x 2.5 型/12 x 3.5 型構成の 9754/9734/9654(P)/9554(P)/9174F プロセッサー

注:

周辺温度がサポートされている最大温度を超える場合、サーバーがシャットダウンします (ASHRAE 45°C)。周辺温 度がサポートされている温度範囲に収まるまで、サーバーの電源は再度オンになりません。

• 室温:

- 作動時
	- ASHRAE クラス H1: 5°C ~ 25°C (41°F ~ 77°F) 900 m (2,953 フィート) を超える場合、高度が 500 m (1,640 フィート) 上昇するごとに、最大周辺温度 が 1 °C 減少
	- ASHRAE クラス A2: 10°C ~ 35°C (50°F ~ 95°F) 900 m (2,953 フィート) を超える高度では、高度が 300 m (984 フィート) 上がるごとに、最大周辺温度 が 1°C 減少
	- ASHRAE クラス A3: 5°C ~ 40°C (41°F ~ 104°F) 900 m (2,953 フィート) を超える高度では、高度が 175 m (574 フィート) 上がるごとに、最大周辺温度 が 1°C 減少
	- ASHRAE クラス A4: 5°C ~ 45°C (41°F ~ 113°F) 900 m (2,953 フィート) を超える高度では、高度が 125 m (410 フィート) 上がるごとに、最大周辺温度 が 1°C 減少
- サーバー電源オフ時: 5°C ~ 45°C (41°F ~ 113°F)
- 出荷時/保管時: -40°C ~ 60°C (-40°F ~ 140°F)
- 最⼤⾼度: 3,050 m (10,000 フィート)
- 相対湿度 (結露なし):
	- 作動時
		- ASHRAE クラス H1: 8% ~ 80%、最大露点: 17°C (62.6°F)
		- ASHRAE クラス A2: 8% ~ 80%、最大露点: 21°C (70°F)
		- ASHRAE クラス A3: 8% ~ 85%、最大露点: 24°C (75°F)
		- ASHRAE クラス A4: 8% ~ 90%、最大露点: 24°C (75°F)
	- 配送時/保管時: 8% ~ 90%

### 粒子汚染

重要: 浮遊微小粒子 (金属片や微粒子を含む) や反応性ガスは、単独で、あるいは湿気や気温など他の環境 要因と組み合わされることで、本書に記載されているデバイスにリスクをもたらす可能性があります。

過度のレベルの微粒子や高濃度の有害ガスによって発生するリスクの中には、デバイスの誤動作や完全な 機能停止の原因となり得る損傷も含まれます。以下の仕様では、このような損傷を防止するために設 定された微粒子とガスの制限について説明しています。以下の制限を、絶対的な制限として見なした り、あるいは使用したりしてはなりません。温度や大気中の湿気など他の多くの要因が、粒子や環境 腐食性およびガス状の汚染物質移動のインパクトに影響することがあるからです。本書で説明されて いる特定の制限が無い場合は、人体の健康と安全の保護に合致するよう、微粒子やガスのレベル維持 のための慣例を実施する必要があります。お客様の環境の微粒子あるいはガスのレベルがデバイス損

傷の原因であると Lenovo が判断した場合、Lenovo は、デバイスまたは部品の修理あるいは交換の条 件として、かかる環境汚染を改善する適切な是正措置の実施を求める場合があります。かかる是正措 置は、お客様の責任で実施していただきます。

表 7. 微粒子およびガスの制<sup>限</sup>

| 汚染物質    | 制限                                                                                                    |  |  |  |  |  |
|---------|----------------------------------------------------------------------------------------------------|--|--|--|--|--|
| 反応性ガス   | ANSI/ISA 71.04-1985 準拠の重大度レベル G1 <sup>1</sup> :                                                                                                    |  |  |  |  |  |
|         | • 銅の反応レベルが1カ月あたり300オングストローム未満(Å/月∼0.0039μg/cm <sup>2</sup> -時間の重量<br>増加)である必要があります。2                                                                |  |  |  |  |  |
|         | • 銀の反応レベルが1カ月あたり200 Å 未満(Å/月~0.0035 μg/cm <sup>2</sup> -時間の重量増加)である<br>必要があります。3                                                                    |  |  |  |  |  |
|         | ● ガス腐食性の反応監視は、床から4分の1および4分の3のフレーム高さ、または気流速度<br>がより高い場所で、吸気口側のラックの前面の約5cm(2インチ)で行う必要があります。                                                           |  |  |  |  |  |
| 浮遊微小粒子  | データ・センターは、ISO 14644-1 クラス8の清潔レベルを満たす必要があります。                                                                                                    |  |  |  |  |  |
|         | エアサイド・エコノマイザーのないデータ・センターの場合、以下のいずれかのろ過方式を選<br>択して、ISO 14644-1 クラス8の清潔レベルを満たすことができます。                                                                |  |  |  |  |  |
|         | ● 部屋の空気は、MERV8フィルターで継続的にフィルタリングできます。                                                                                                    |  |  |  |  |  |
|         | ● データ・センターに入る空気は、MERV 11 またはできれば MERV 13 フィルターでフィルタ<br>リングできます。                                                                                     |  |  |  |  |  |
|         | エアサイド・エコノマイザーを備えるデータ・センターの場合、ISOクラス8の清潔レベ<br>ルを実現するためのフィルターの選択は、そのデータ・センターに存在する特定の条件に<br>よって異なります。                                                  |  |  |  |  |  |
|         | ● 粒子汚染の潮解相対湿度は、60% RH を超えていなければなりません。4                                                                                                    |  |  |  |  |  |
|         | • データ・センターには、亜鉛ウィスカーがあってはなりません。5                                                                                                    |  |  |  |  |  |
|         | <sup>1</sup> ANSI/ISA-71.04-1985。プロセス計測およびシステム制御のための環境条件: 気中浮遊汚染物質。Instrument<br>Society of America, Research Triangle Park, North Carolina, U.S.A. |  |  |  |  |  |
|         | <sup>2</sup> Å/月における腐食生成物の厚みにおける銅腐食の増加率と重量増加率との間の同等性の導出では、Cu2S および<br>Cu2O が均等な割合で増加することを前提とします。                                                    |  |  |  |  |  |
|         | <sup>3</sup> Å/月における腐食生成物の厚みにおける銀腐食の増加率と重量増加率との間の同等性の導出では、Ag2S のみが<br>腐食生成物であることを前提とします。                                                            |  |  |  |  |  |
| 度のことです。 | 4粒子汚染の潮解相対湿度とは、水分を吸収した塵埃が、十分に濡れてイオン導電性を持つようになる湿                                                                                                    |  |  |  |  |  |
|         | 5 表面の異物は、データ・センターの10のエリアから、金属スタブの導電粘着テープの直径1.5 cm のディスク<br>でランダムに収集されます。電子顕微鏡の解析における粘着テープの検査で亜鉛ウィスカーが検出されない<br>場合、データ・センターには亜鉛ウィスカーがないと見なされます。      |  |  |  |  |  |

# システム・ボード・アセンブリー・コネクター

このセクションでは、システム I/O ボードとプロセッサー・ボードが搭載されたシステム・ボード・アセ ンブリーの内部コネクターについて説明します。

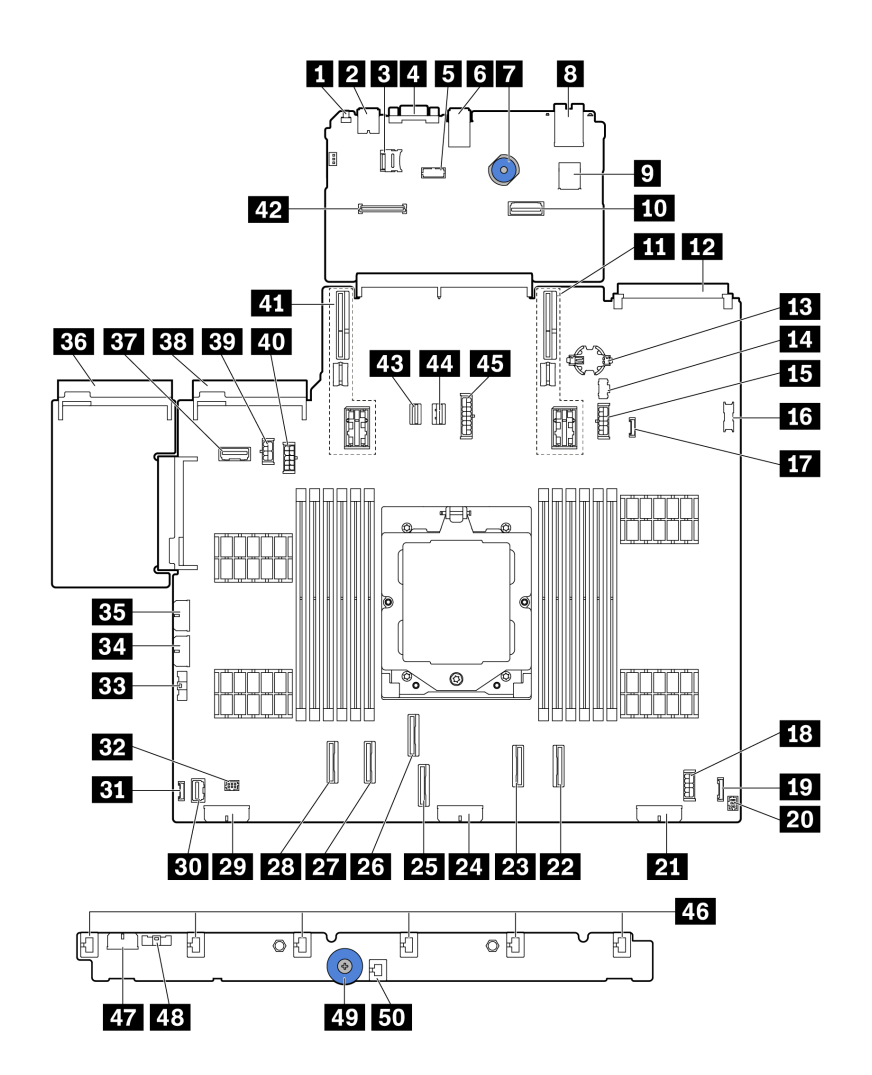

<sup>図</sup> 389. システム・ボード・アセンブリー・コネクター

表 8. システム・ボード・アセンブリー・コネクター

| 1 NMI ボタン              | 2 背面 USB コネクター               |
|------------------------|------------------------------|
| 3 Micro SD コネクター       | 4 VGA コネクター                  |
| 5 シリアル・ポート・コネクター       | 6 背面 USB コネクター               |
| 7 リフト・ハンドル             | 8 XCC システム管理ポート              |
| 9 内蔵 USB コネクター         | 10 第2管理イーサネット・コネクター          |
| 11 ライザー1スロット           | 12 OCP モジュール・コネクター           |
| 13 CMOS バッテリー (CR2032) | 14 M.2 電源コネクター               |
| 15 7mm バックプレーン電源コネクター  | 16 前面 USB コネクター              |
| 17 漏水検知コネクター           | 18 内部エクスパンダー電源コネクター          |
| 19 前面 I/O コネクター注       | 20 Y ケーブル用前面 I/O コネクター注      |
| 21 バックプレーン3 電源コネクター    | 22 PCIe コネクター 8/SATA コネクター 1 |

<span id="page-411-0"></span>表 8. システム・ボード・アセンブリー・コネクター (続き)

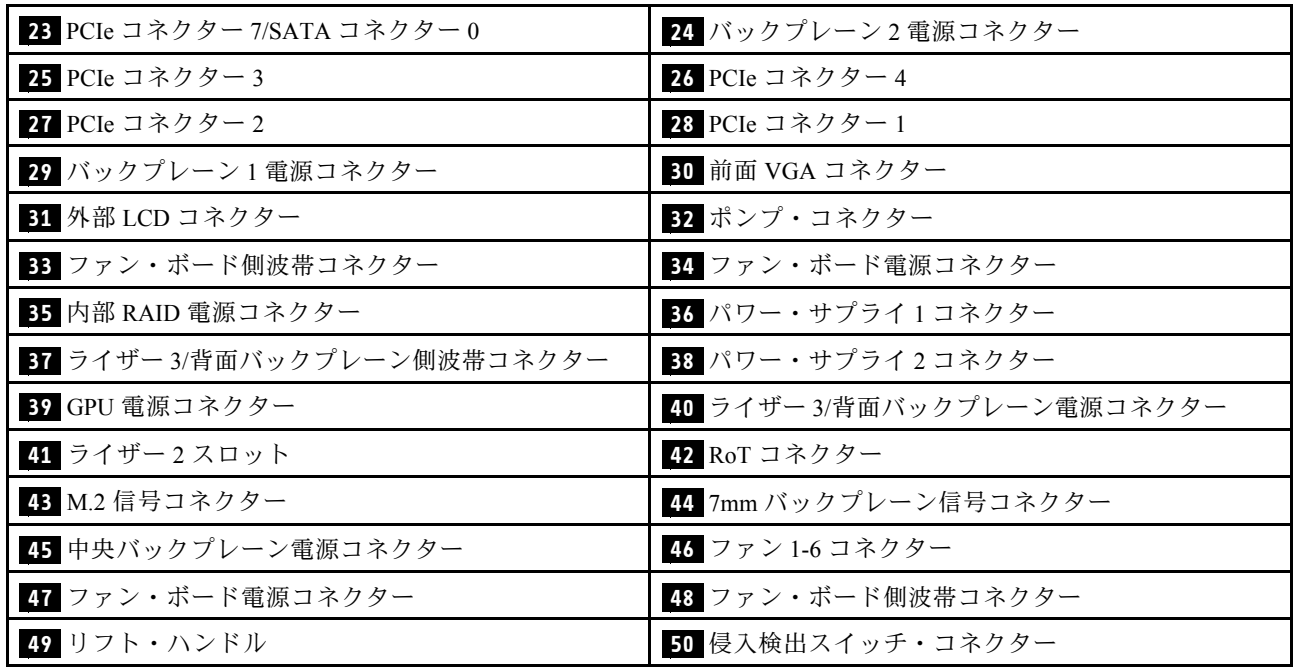

注:

- ラック・ラッチの前面 I/O またはメディア・ベイの内蔵診断パネルは、コネクター **19** に接続されます。 「ユーザー・ガイド」および「システム構成ガイド」の「前面 I/O モジュール」を参照してください。
- メディア・ベイの前面オペレーター・パネルは、Y ケーブルを使用してコネクター **19** およびコネク ター **20** に接続されます。

# システム LED および診断ディスプレイによるトラブルシューティング

使用可能なシステム LED と診断ディスプレイについては、以下のセクションを参照してください。

- 402 ページの 「ドライブ LED」
- [403](#page-412-0) ページの 「[前面オペレーター・パネル LED](#page-412-0)」
- [410](#page-419-0) ページの 「[外部診断ハンドセット](#page-419-0)」
- [416](#page-425-0) ページの 「[XCC システム管理ポート LED](#page-425-0)」
- [417](#page-426-0) ページの 「[パワー・サプライ LED](#page-426-0)」
- [419](#page-428-0) ページの 「[システム・ボード・アセンブリー LED](#page-428-0)」
- [421](#page-430-0) ページの 「[ファームウェアおよび RoT セキュリティー・モジュール上の LED](#page-430-0)」

# ドライブ LED

このトピックでは、ドライブ LED について説明します。

各ホット・スワップ・ドライブには、活動 LED および状況 LED が装備されており、バックプレーンによっ て信号が制御されます。色と速度を変えることによって、ドライブのさまざまな活動や状況が示されます。 次の図は、ハードディスク・ドライブまたはソリッド・ステート・ドライブ上の LED を示しています。

<span id="page-412-0"></span>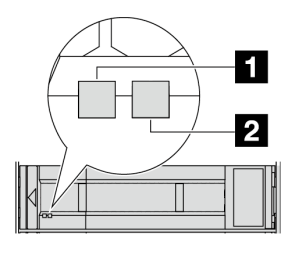

<sup>図</sup> 390. ドライブ LED

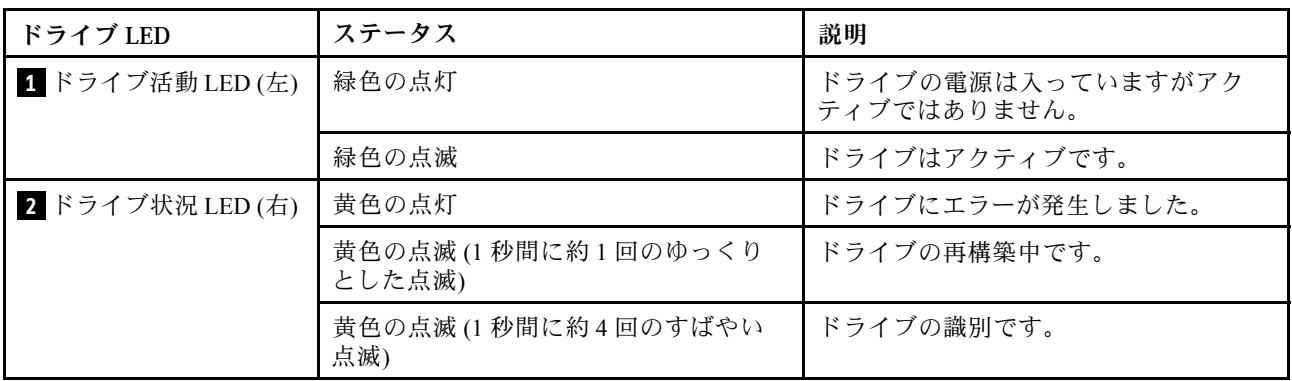

# 前面オペレーター・パネル LED

このトピックでは、前面オペレーター・パネルの LED について説明します。

サーバー・モデルに応じて、サーバーには、LCD ディスプレイなし前面オペレーター・パネルまたは LCD ディスプレイ付き前面オペレーター・パネル (内蔵診断パネル) が搭載されています。LCD ディスプ レイ付き内蔵診断パネルについては[、405](#page-414-0) ページの 「[内蔵診断パネル](#page-414-0)」を参照してください。

次の図は、メディア・ベイ上の前面オペレーター・パネルを示しています。一部のサーバー・モデルで は、前面オペレーター・パネルがラック・ラッチに内蔵されています。「ユーザー・ガイド」および「シ ステム構成ガイド」の「前面 I/O モジュール」を参照してください。

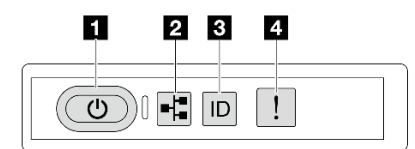

図 391. 前面オペレーター・パネル LED

| 1 電源状況 LED (緑色) を備えた電源ボタン                                | 2 ネットワーク活動 LED (緑色) |
|----------------------------------------------------------|---------------------|
| 3 システム ID LED (青色) を備えたシステム ID ボタン   ■ システム・エラー LED (黄色) |                     |

## **1** 電源状況 LED (緑⾊) を備えた電源ボタン

サーバーのセットアップが終了したら、電源ボタンを押してサーバーの電源をオンにします。オペレー ティング・システムからサーバーをシャットダウンできない場合は、電源ボタンを数秒間押したままにし てサーバーの電源をオフにすることもできます。電源 LED の状態は次のとおりです。

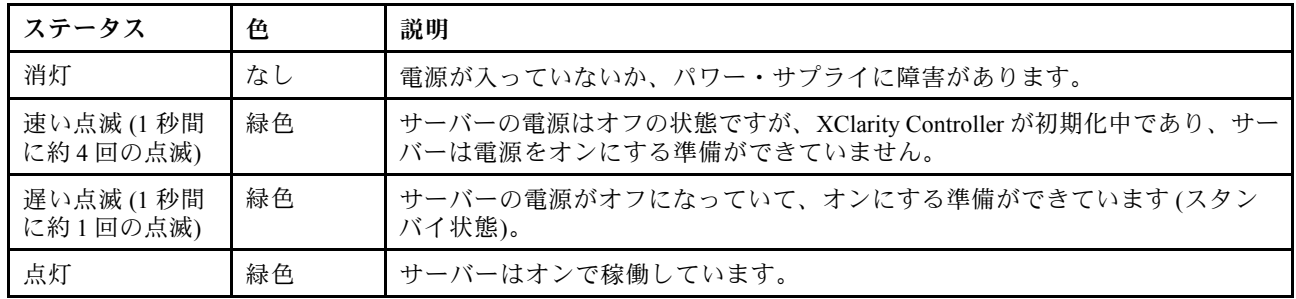

## **2 ネットワーク活動 LED (緑色)**

NIC アダプターとネットワーク活動 LED の互換性:

| NIC アダプター      | ┃ネットワーク活動 LED |
|----------------|---------------|
| ┃OCP モジュール     | サポート          |
| PCIe NIC アダプター | サポートなし        |

OCP モジュールが取り付けられている場合、前面 I/O 部品のネットワーク活動 LED は、ネットワーク接続 性と活動の識別に役立ちます。OCP モジュールが取り付けられていない場合、この LED は消灯します。

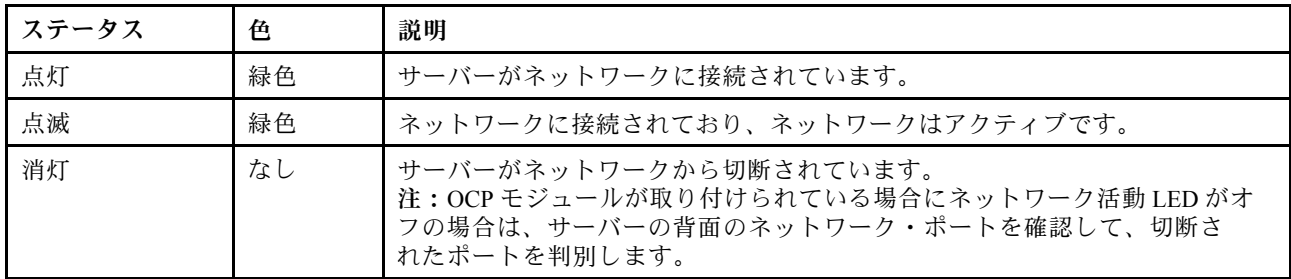

## **3** システム ID LED (⻘⾊) を備えたシステム ID ボタン

システム ID ボタンおよび青色のシステム ID LED は、サーバーを視覚的に見付けるのに使用します。シス テム ID ボタンを押すたびに、システム ID LED の状態が変更されます。LED は点灯、点滅、消灯にできま す。また、Lenovo XClarity Controller またはリモート管理プログラムを使用してシステム ID LED の状態を 変更し、他のサーバーの中から該当のサーバーを視覚的に見つけることもできます。

XClarity Controller USB コネクターが USB 2.0 機能と XClarity Controller 管理機能の両方の機能用に設定され ている場合は、システム ID ボタンを 3 秒間押すことで 2 つの機能を切り替えることができます。

# ■ システム・エラー LED (黄色)

システム・エラー LED は、システム・エラーがあるかどうかを判断する際に役立ちます。

<span id="page-414-0"></span>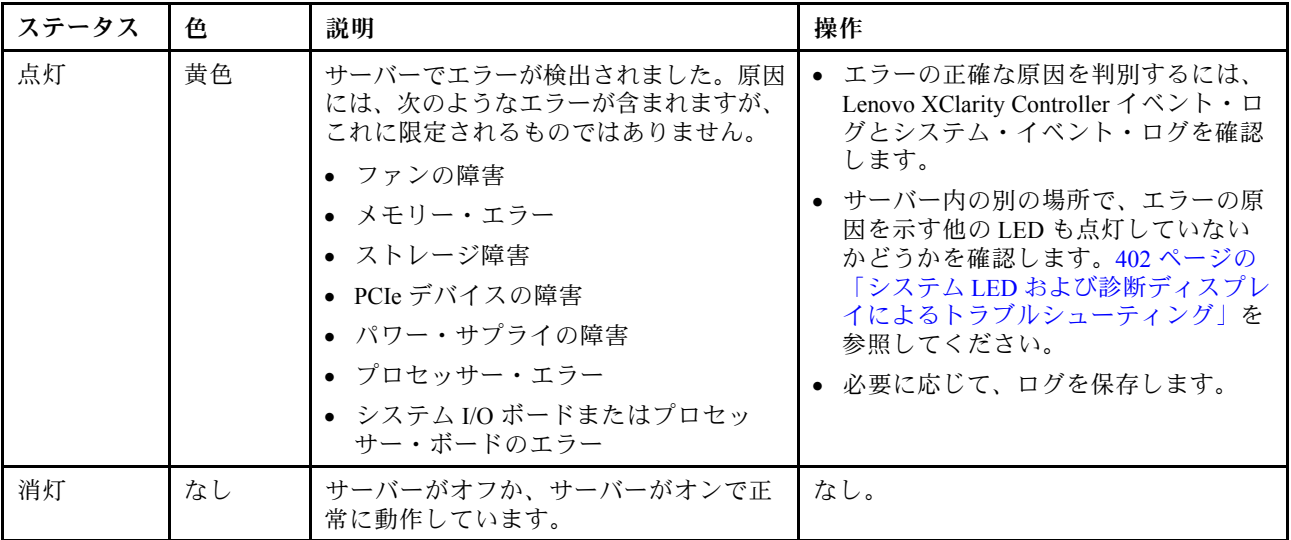

# 内蔵診断パネル

内蔵診断パネルは、サーバー前面に取り付けられているので、エラー、システム・ステータス、ファーム ウェア、ネットワーク、およびヘルスに関する情報に簡単にアクセスできます。

- 405 ページの 「診断パネルの位置」
- 405 ページの 「診断パネルの概要」
- [406](#page-415-0) ページの 「[オプション・フロー・ダイアグラム](#page-415-0)」
- [407](#page-416-0) ページの 「[フル・メニュー・リスト](#page-416-0)」

## 診断パネルの位置

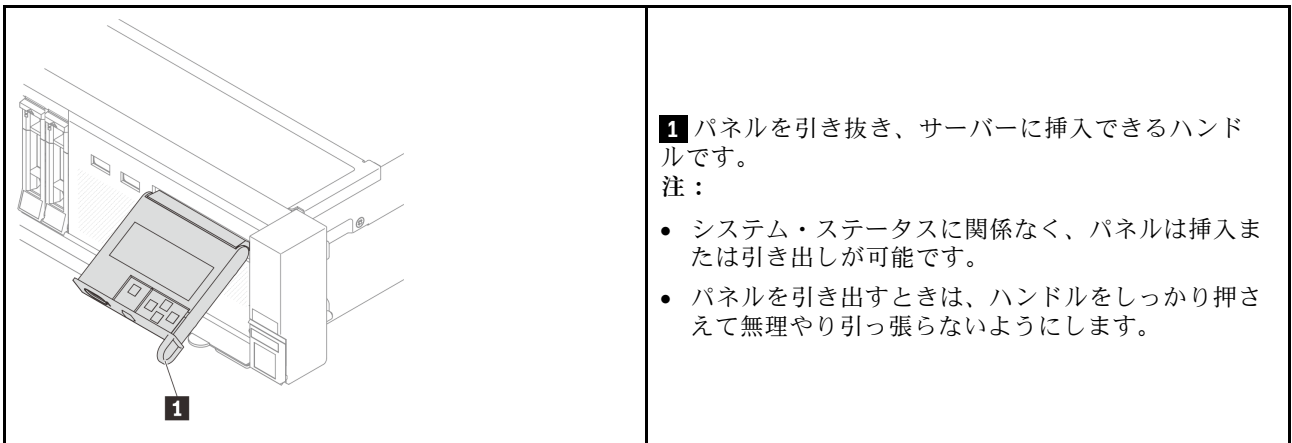

### 診断パネルの概要

診断デバイスは、LCD ディスプレイと 5 つのナビゲーション・ボタンで構成されます。

<span id="page-415-0"></span>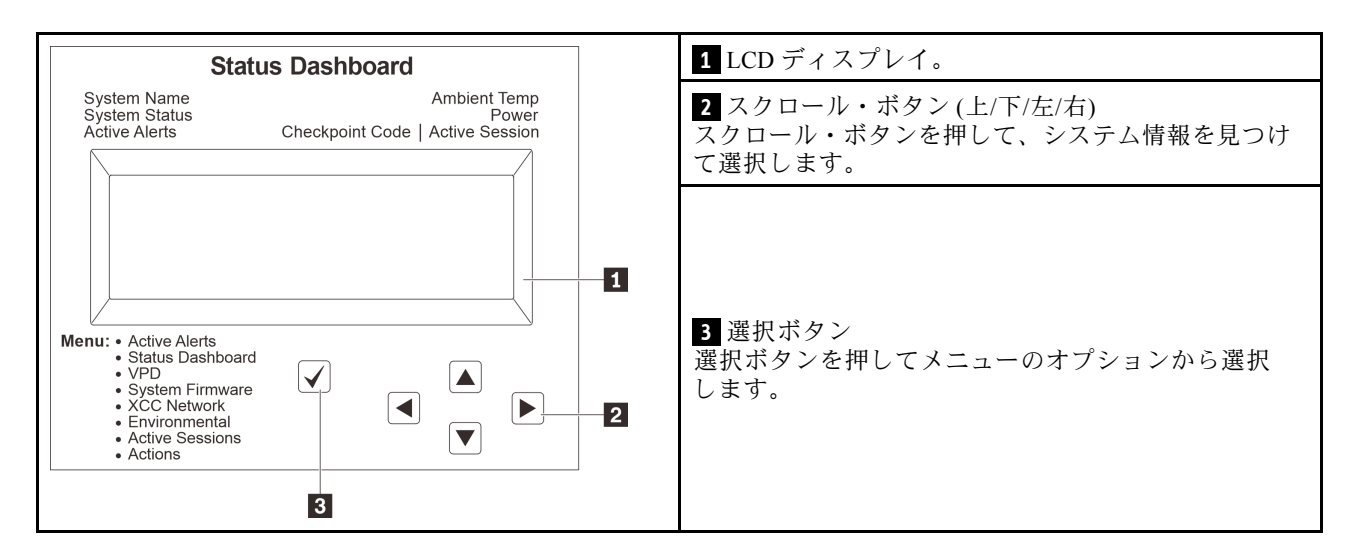

## オプション・フロー・ダイアグラム

LCD パネルのディスプレイにはさまざまなシステム情報が表示されます。スクロール・キーを使用してオ プション間を移動します。

モデルによっては、LCD ディスプレイのオプションとエントリーが異なる場合があります。

<span id="page-416-0"></span>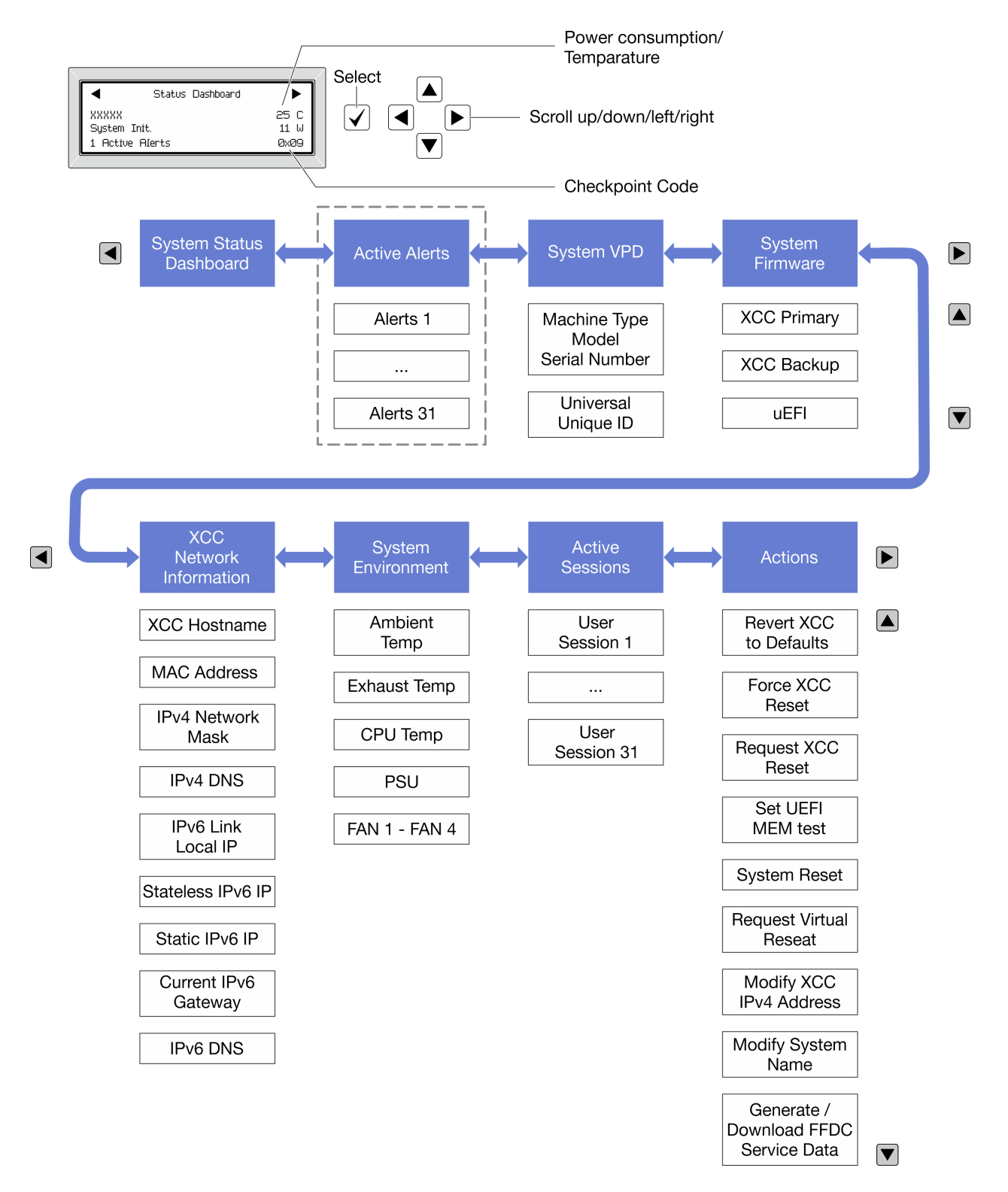

## フル・メニュー・リスト

診断パネル/ハンドセットで使用可能なオプションのリストを以下に示します。オプションと下位の 情報項目間は選択ボタンで切り替えます。オプション間または情報項目間の切り替えは選択ボタンで 切り替えます。

モデルによっては、LCD ディスプレイのオプションとエントリーが異なる場合があります。

# ホーム・メニュー (システム・ステータス・ダッシュボード)

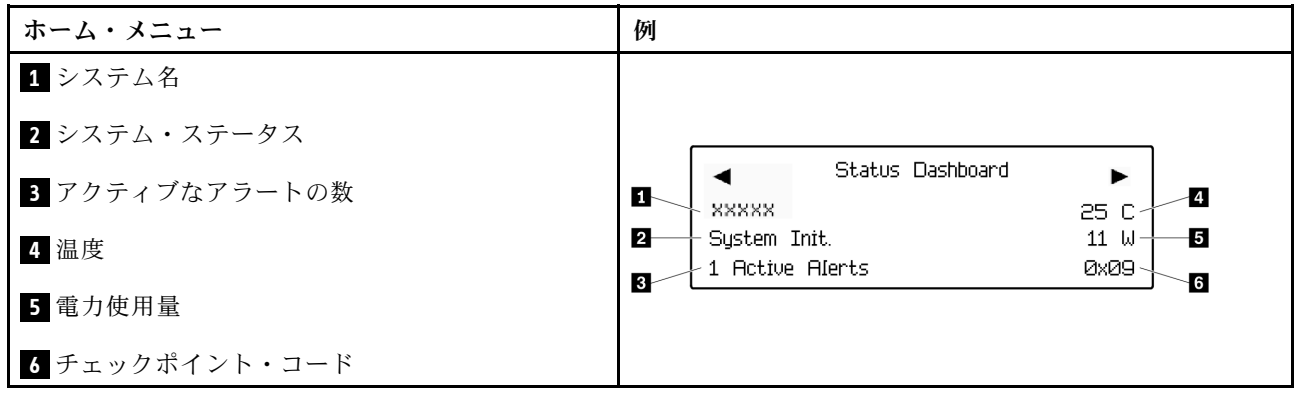

# アクティブなアラート

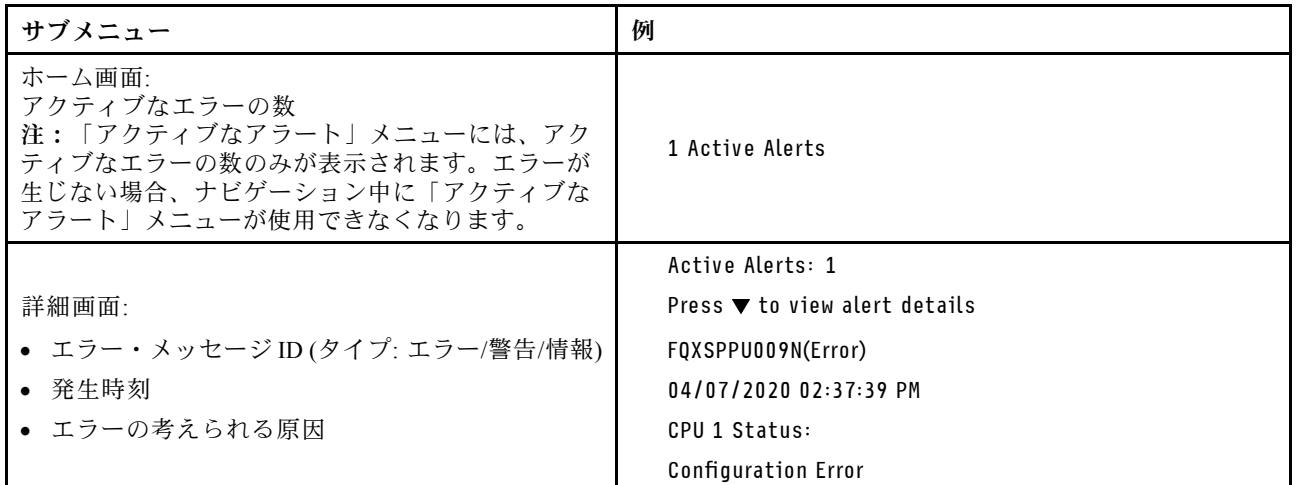

## システム VPD 情報

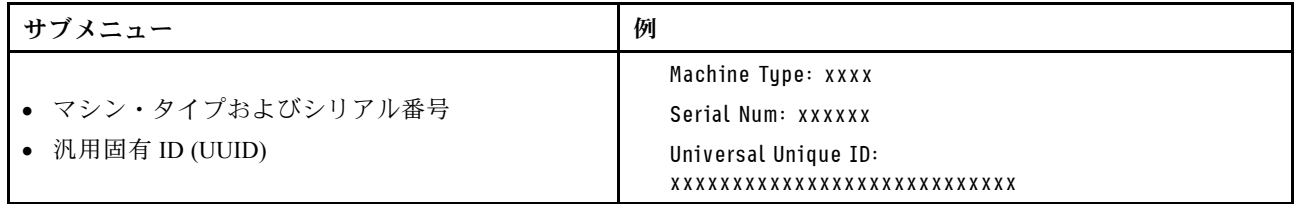

システム・ファームウェア

| サブメニュー                                                                 | 例                                                                           |
|------------------------------------------------------------------------|-----------------------------------------------------------------------------|
| XCC プライマリー<br>• ファームウェア・レベル(ステータス)<br>• ビルド ID<br>• バージョン番号<br>• リリース日 | XCC Primary (Active)<br>Build: DVI399T<br>Version: 4.07<br>Date: 2020-04-07 |
| XCC バックアップ<br>• ファームウェア・レベル(ステータス)<br>• ビルド ID<br>• バージョン番号<br>• リリース日 | XCC Backup (Active)<br>Build: D8BT05I<br>Version: 1.00<br>Date: 2019-12-30  |
| UEFI<br>• ファームウェア・レベル(ステータス)<br>• ビルド ID<br>• バージョン番号<br>• リリース日       | UEFI (Inactive)<br>Build: DOE101P<br>Version: 1.00<br>Date: 2019-12-26      |

# XCC ネットワーク情報

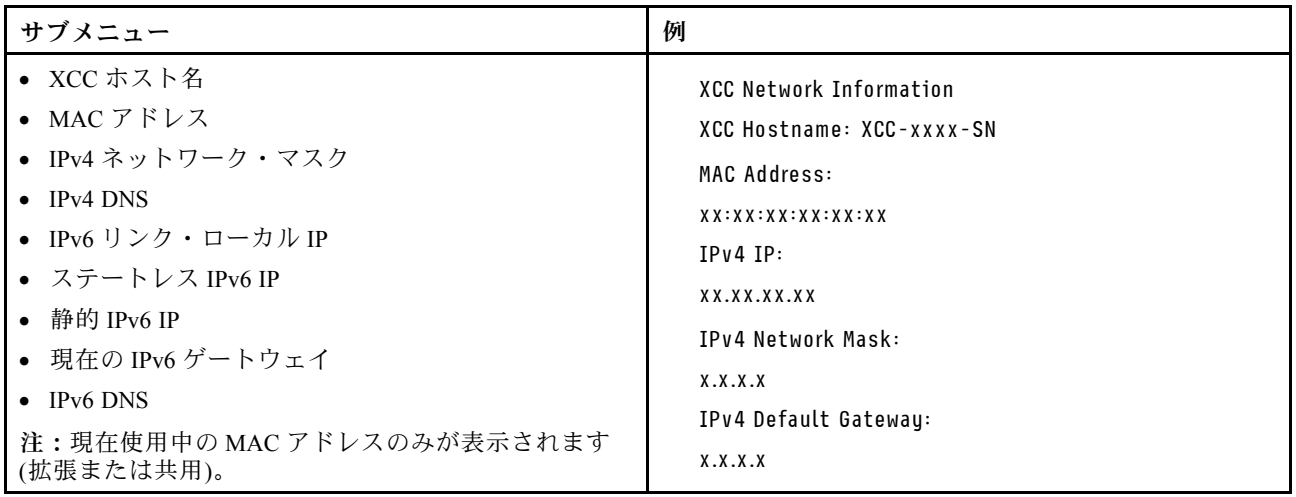

### <span id="page-419-0"></span>システム環境情報

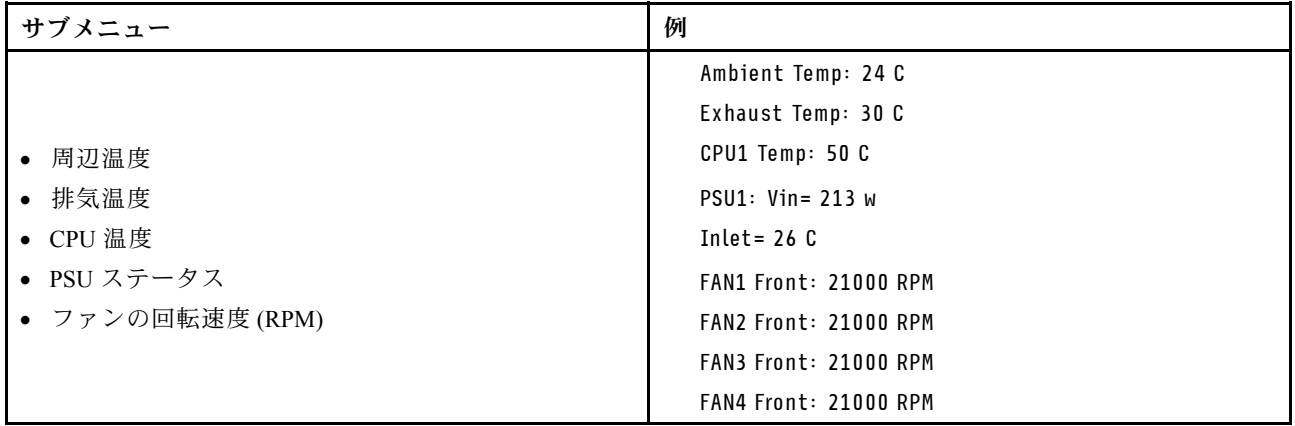

## アクティブ・セッション

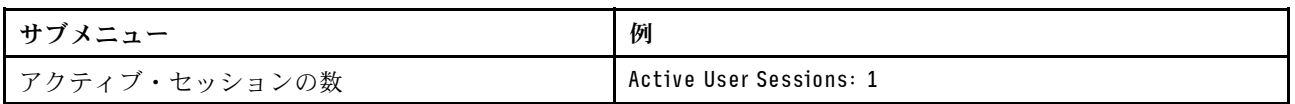

## アクション

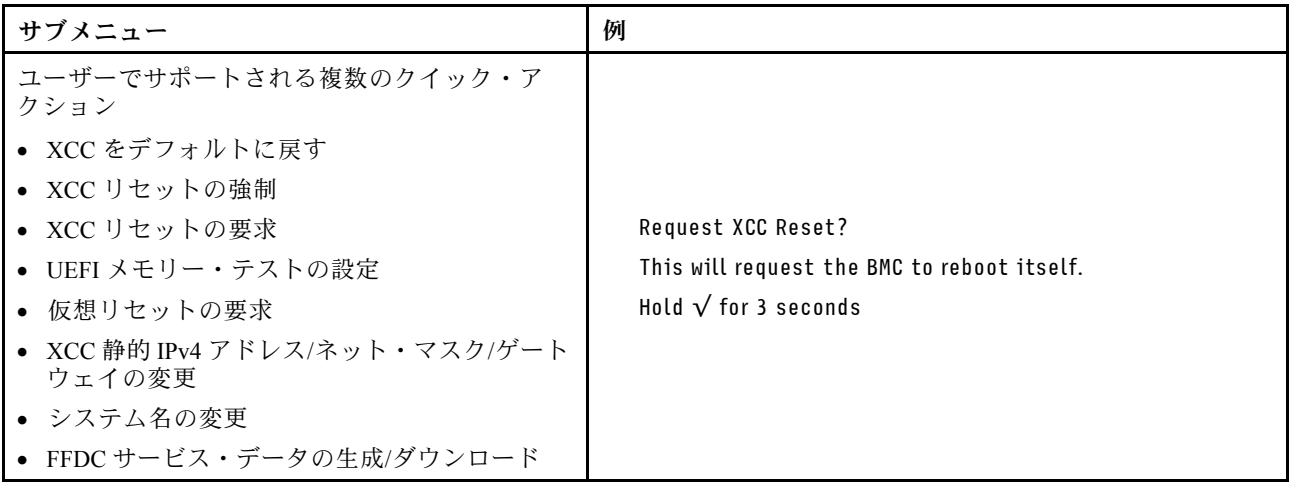

# 外部診断ハンドセット

外部診断ハンドセットとは、ケーブルでサーバーに接続できる外部デバイスを指し、エラー、システム・ス テータス、ファームウェア、ネットワークおよびヘルスなどのシステム情報に簡単にアクセスできます。

注:外部診断ハンドセットは、別途購入する必要があるオプション部品です。

- [411](#page-420-0) ページの 「[外部診断ハンドセットの位置](#page-420-0)」
- [411](#page-420-0) ページの 「[診断パネルの概要](#page-420-0)」
- [413](#page-422-0) ページの 「[オプション・フロー・ダイアグラム](#page-422-0)」
- [414](#page-423-0) ページの 「[フル・メニュー・リスト](#page-423-0)」

## <span id="page-420-0"></span>外部診断ハンドセットの位置

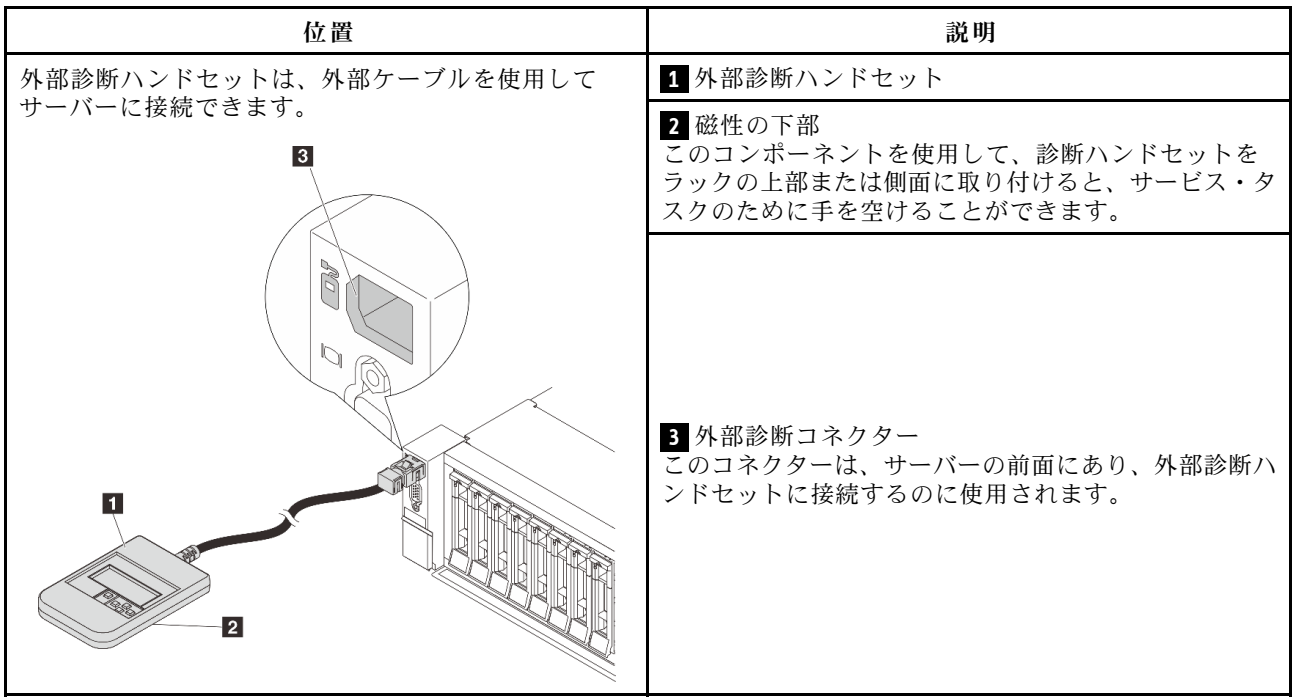

注:外部診断ハンドセットを取り外す際は、以下の手順に注意してください。

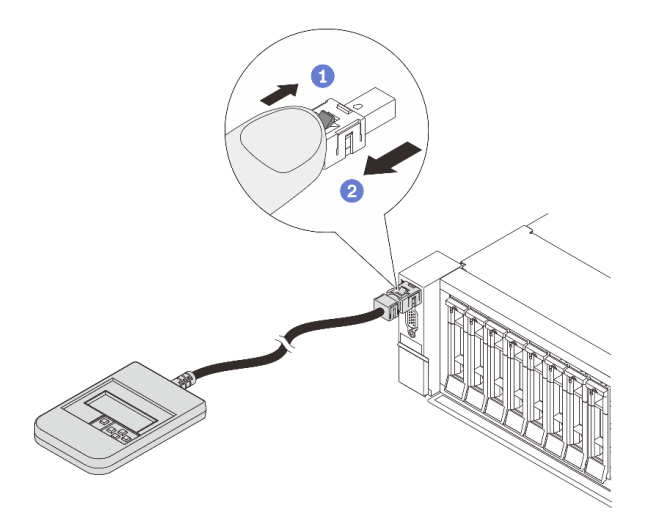

ステップ 1: プラグのプラスチック・クリップを表示されている方向に押します。 ステップ 2: クリップを押し下げたまま、ケーブルを慎重にコネクターから引き抜きます。

### 診断パネルの概要

診断デバイスは、LCD ディスプレイと 5 つのナビゲーション・ボタンで構成されます。

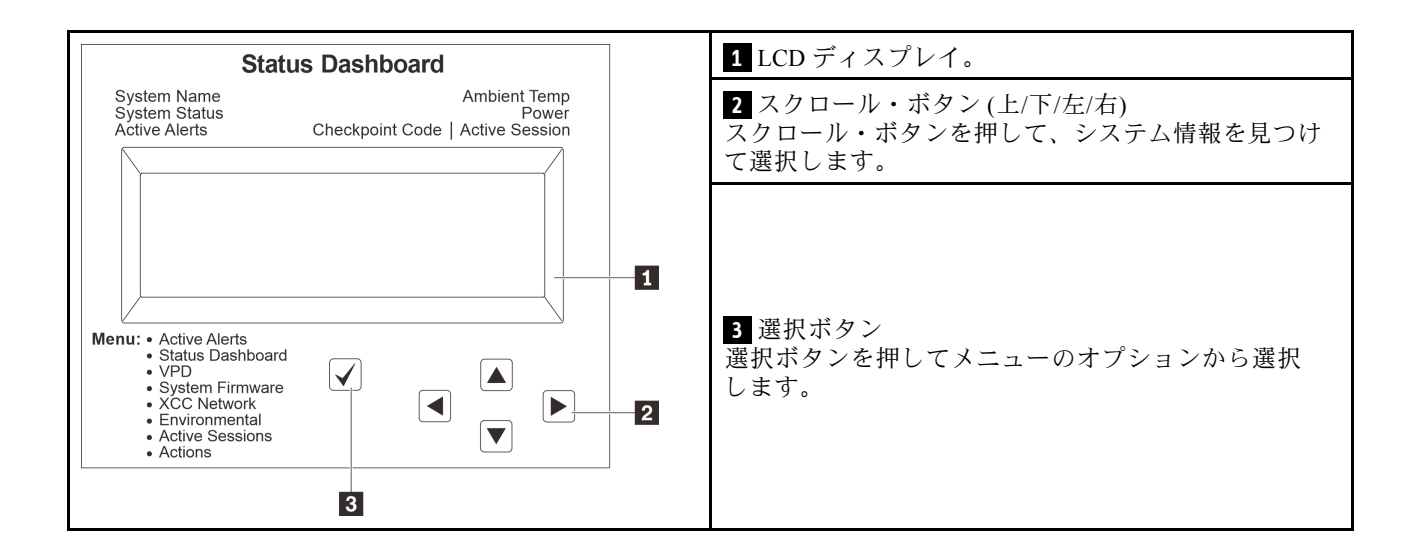

## <span id="page-422-0"></span>オプション・フロー・ダイアグラム

LCD パネルのディスプレイにはさまざまなシステム情報が表示されます。スクロール・キーを使用してオ プション間を移動します。

モデルによっては、LCD ディスプレイのオプションとエントリーが異なる場合があります。

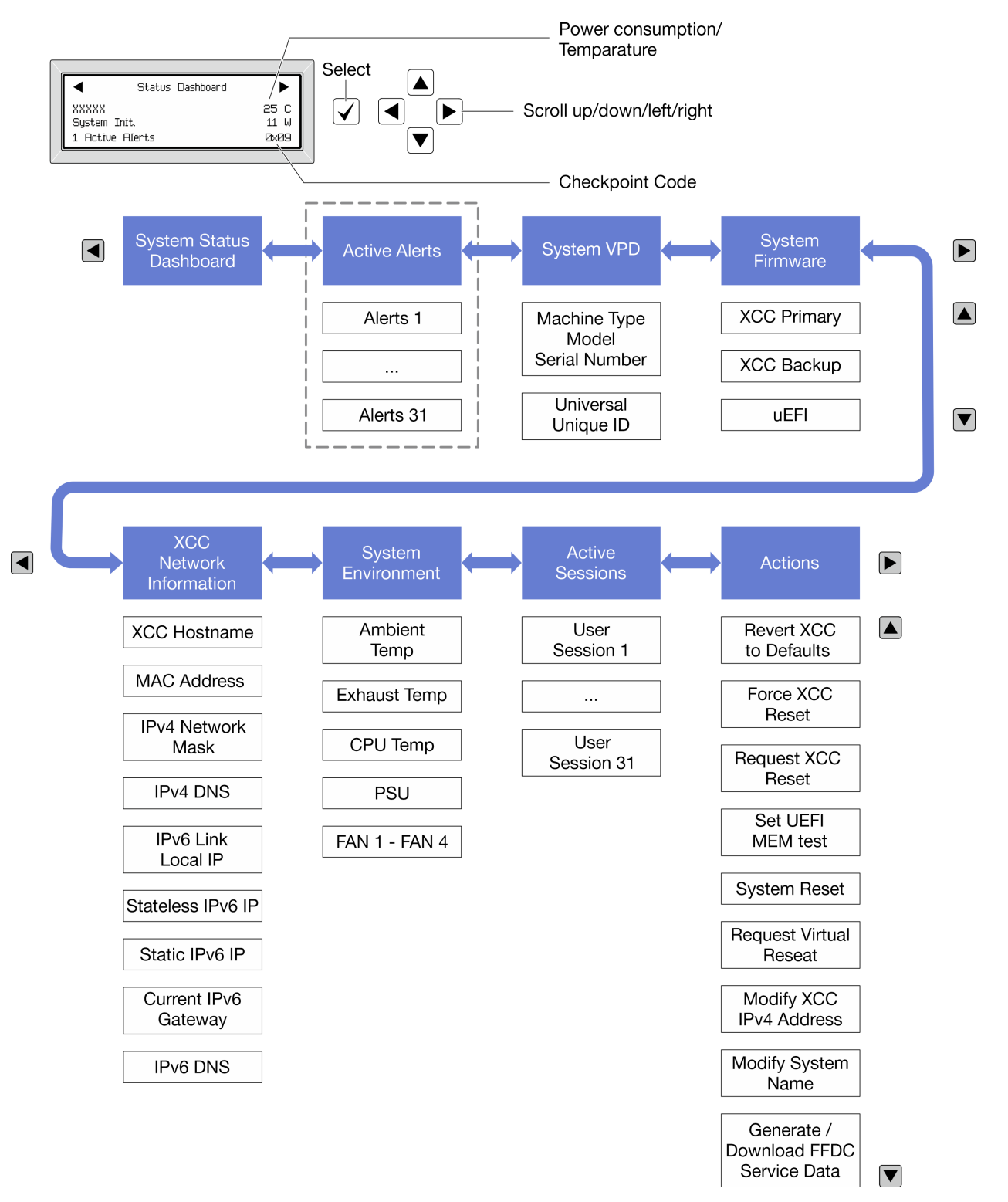

### <span id="page-423-0"></span>フル・メニュー・リスト

診断パネル/ハンドセットで使用可能なオプションのリストを以下に示します。オプションと下位の 情報項目間は選択ボタンで切り替えます。オプション間または情報項目間の切り替えは選択ボタンで 切り替えます。

モデルによっては、LCD ディスプレイのオプションとエントリーが異なる場合があります。

### ホーム・メニュー (システム・ステータス・ダッシュボード)

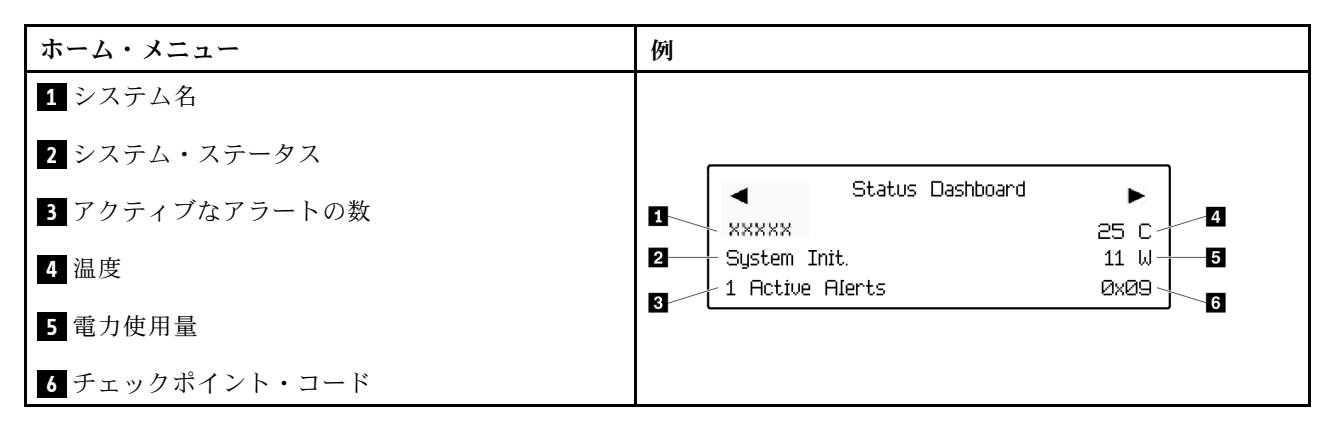

### アクティブなアラート

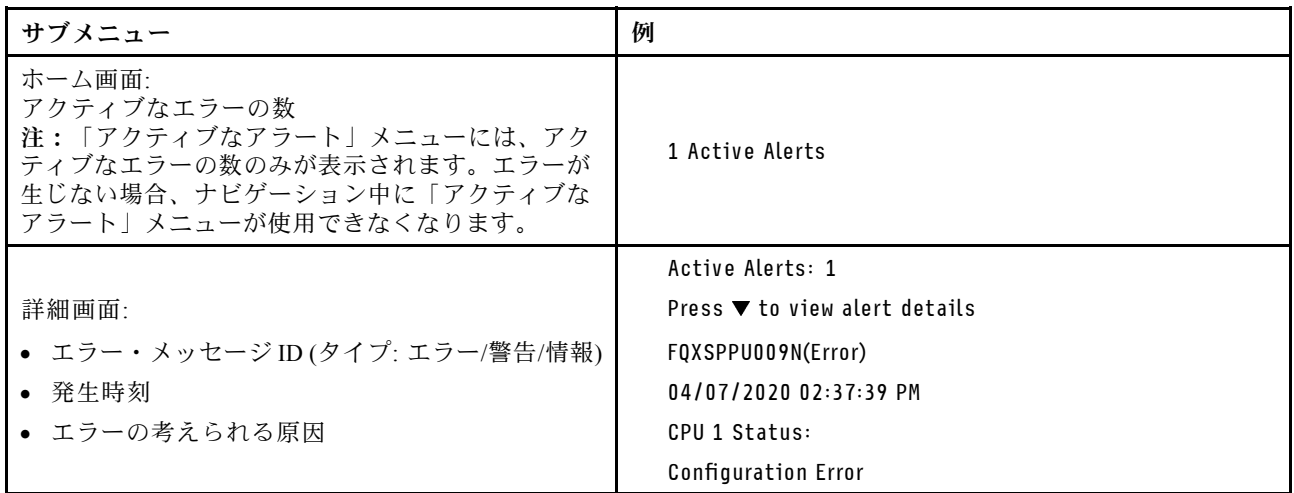

## システム VPD 情報

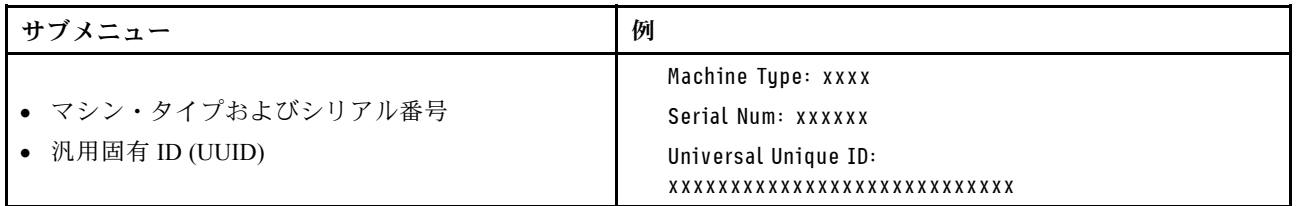

システム・ファームウェア

| サブメニュー                                                                 | 例                                                                           |
|------------------------------------------------------------------------|-----------------------------------------------------------------------------|
| XCC プライマリー<br>• ファームウェア・レベル(ステータス)<br>• ビルド ID<br>• バージョン番号<br>• リリース日 | XCC Primary (Active)<br>Build: DVI399T<br>Version: 4.07<br>Date: 2020-04-07 |
| XCC バックアップ<br>• ファームウェア・レベル(ステータス)<br>• ビルド ID<br>• バージョン番号<br>• リリース日 | XCC Backup (Active)<br>Build: D8BT05I<br>Version: 1.00<br>Date: 2019-12-30  |
| UEFI<br>• ファームウェア・レベル(ステータス)<br>• ビルド ID<br>• バージョン番号<br>• リリース日       | UEFI (Inactive)<br>Build: DOE101P<br>Version: 1.00<br>Date: 2019-12-26      |

# XCC ネットワーク情報

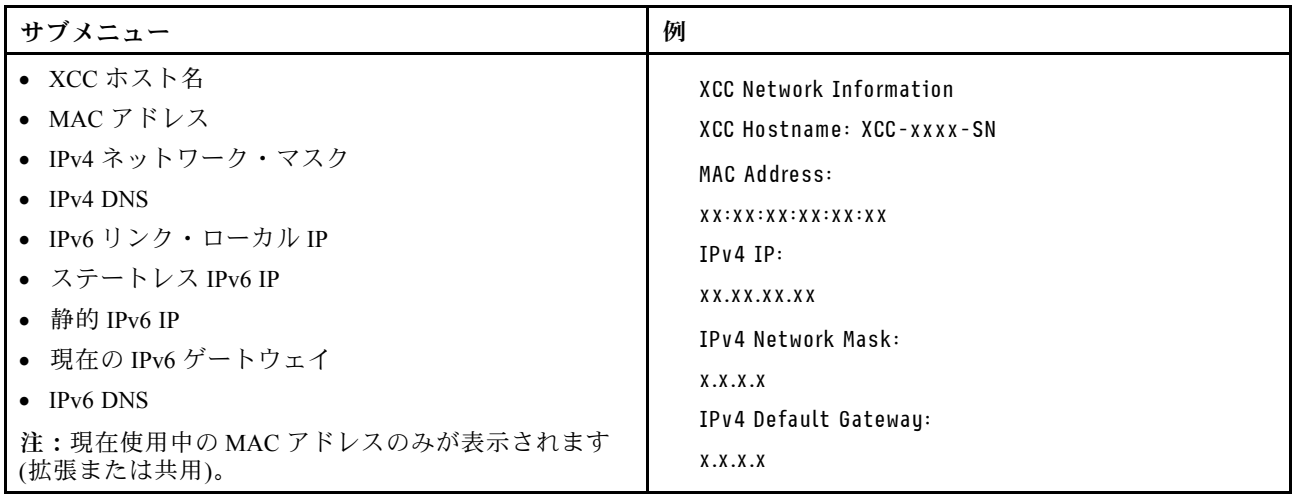

## <span id="page-425-0"></span>システム環境情報

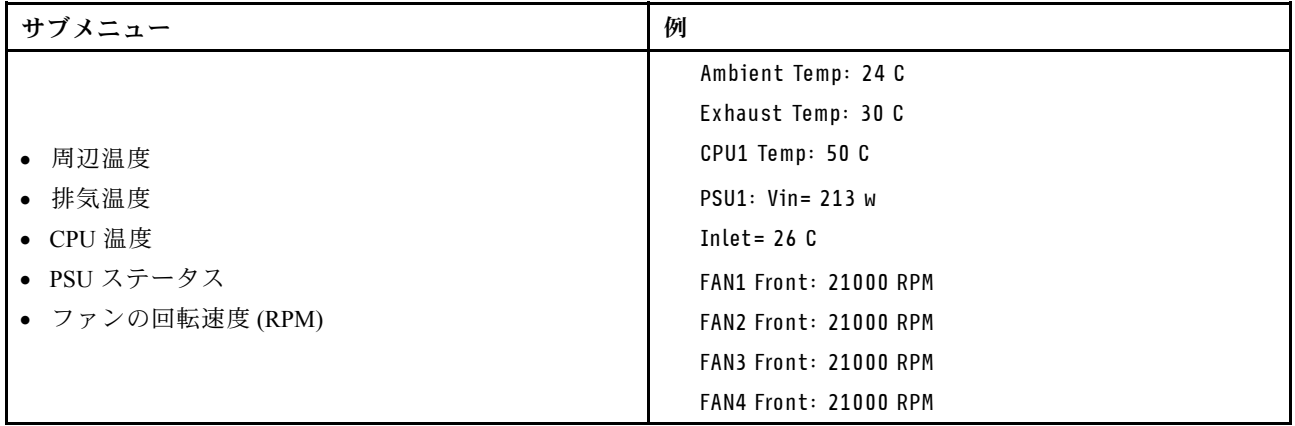

## アクティブ・セッション

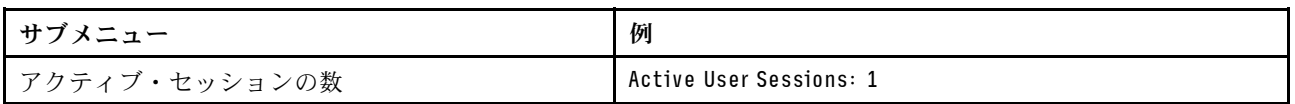

## アクション

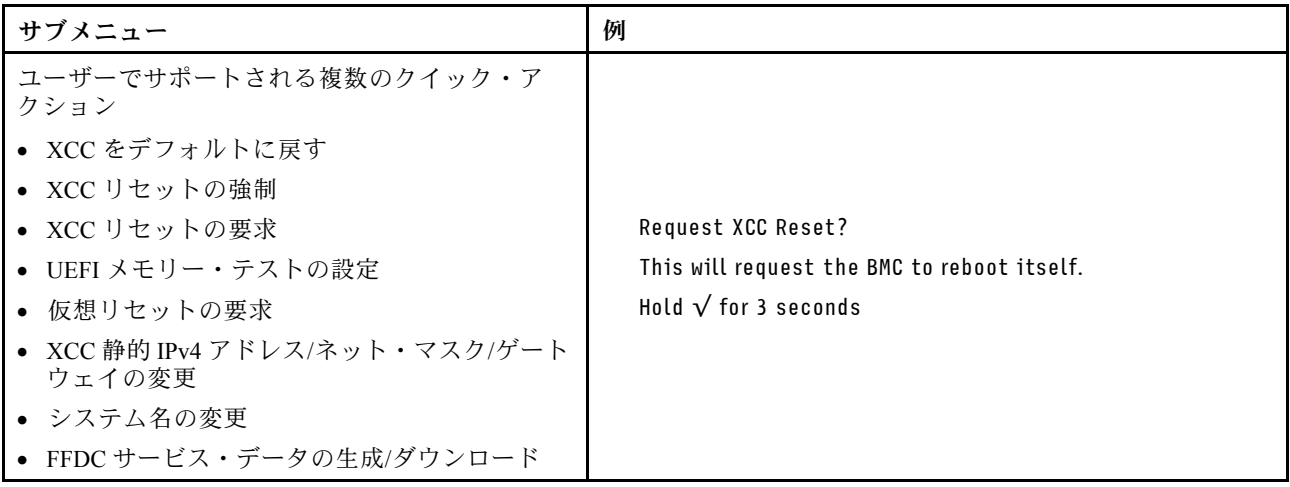

# XCC システム管理ポート LED

このトピックでは、XCC システム管理ポート の LED について説明します。

次の表では、XCC システム管理ポート 上の LED によって示される問題について説明します。

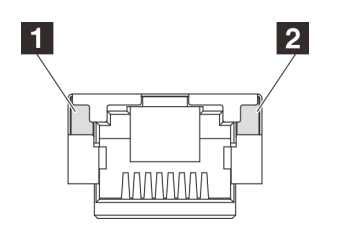

<sup>図</sup> 392. XCC システム管理ポート LED

<span id="page-426-0"></span>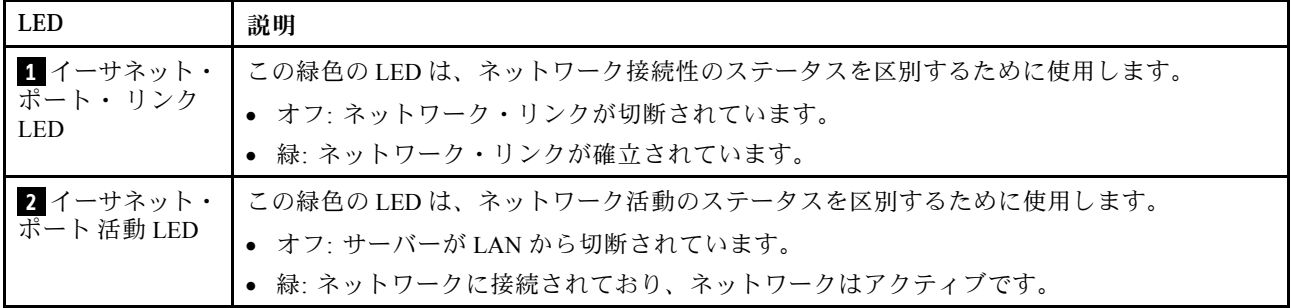

# パワー・サプライ LED

このトピックでは、各種パワー・サプライ LED ステータスと対応する操作について説明します。

サーバーを起動するために必要な最小構成は、以下のとおりです。

- $\bullet$  プロセッサー x 1
- スロット7に1個のメモリー・モジュール
- パワー・サプライ1個
- 1個の HDD/SSD ドライブまたは M.2 ドライブ (デバッグ用に OS が必要な場合)
- システム・ファン 5 個

次の表は、パワー・サプライ LED とパワーオン LED のさまざまな組み合わせによって示される問題と、 検出された問題を修正するための推奨処置を説明します。

注:パワー・サプライ・タイプによっては、ご使用のパワー・サプライの外観は、次に示す図と若 干異なる場合があります。

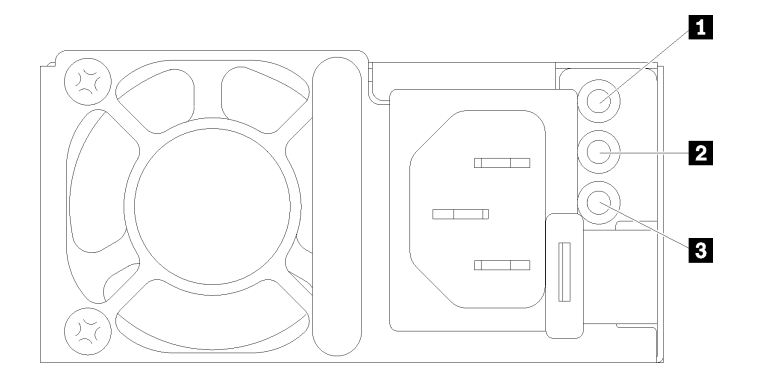

<sup>図</sup> 393. パワー・サプライ LED

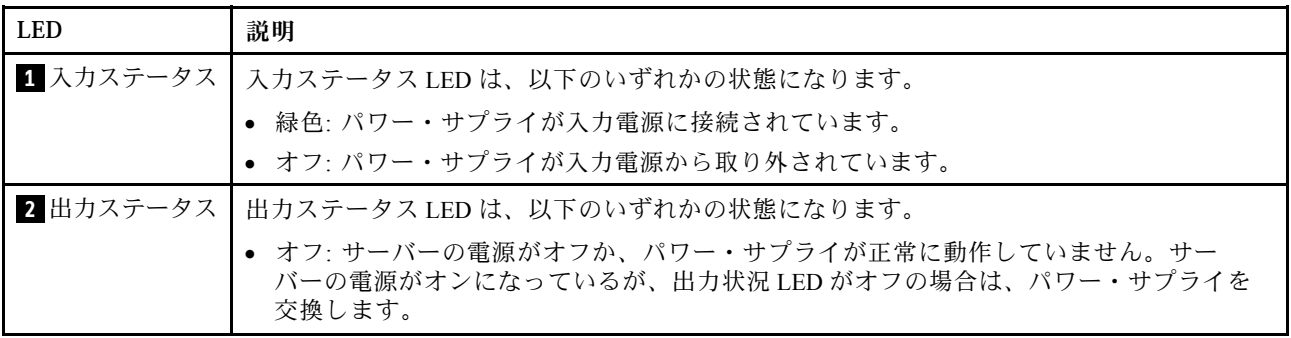

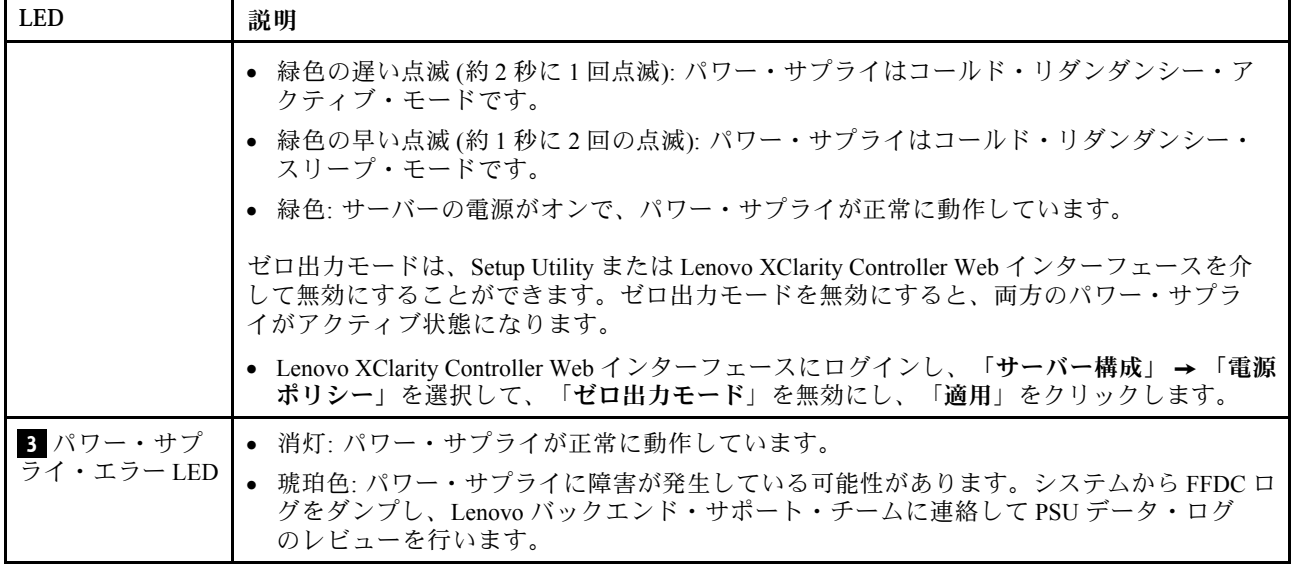

# <span id="page-428-0"></span>システム・ボード・アセンブリー LED

次の図は、システム I/O ボードとプロセッサー・ボードが搭載されたシステム・ボード・アセンブ リーの発光ダイオード (LED) を示しています。

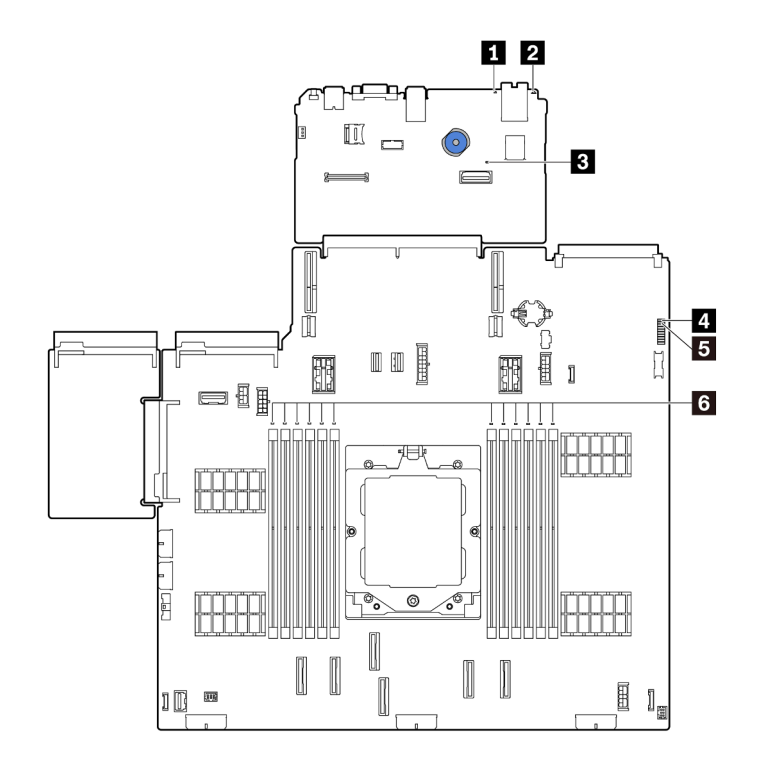

<sup>図</sup> 394. システム・ボード・アセンブリー LED

表 9. システム・ボード・アセンブリー LED

| <b>LED</b>            | 説明                                        | 操作                                                                                                    |
|-----------------------|-------------------------------------------|----------------------------------------------------------------------------------------------------|
| $LED$ (黄色)            | 1 システム・エラー   LED がオン: エラーが発生しま<br>した。     | システム・ログまたは内部エラー LED を確認し、故障<br>している部品を特定します。詳細については、「ユー<br>ザー・ガイド」または「システム構成ガイド」の「シス<br>テム・エラーLED」を参照してください。 |
| 2 システム ID LED<br>(青色) | この LED は、サーバーの位置<br>を視覚的に特定するのに役立ち<br>ます。 | LED 付きの システム ID ボタンもサーバー前面にありま<br>す。システムIDボタンを押すと、前面と背面のIDLED<br>をオン/オフにしたり点滅したりできます。                        |

# <span id="page-429-0"></span>表 9. システム・ボード・アセンブリー LED (続き)

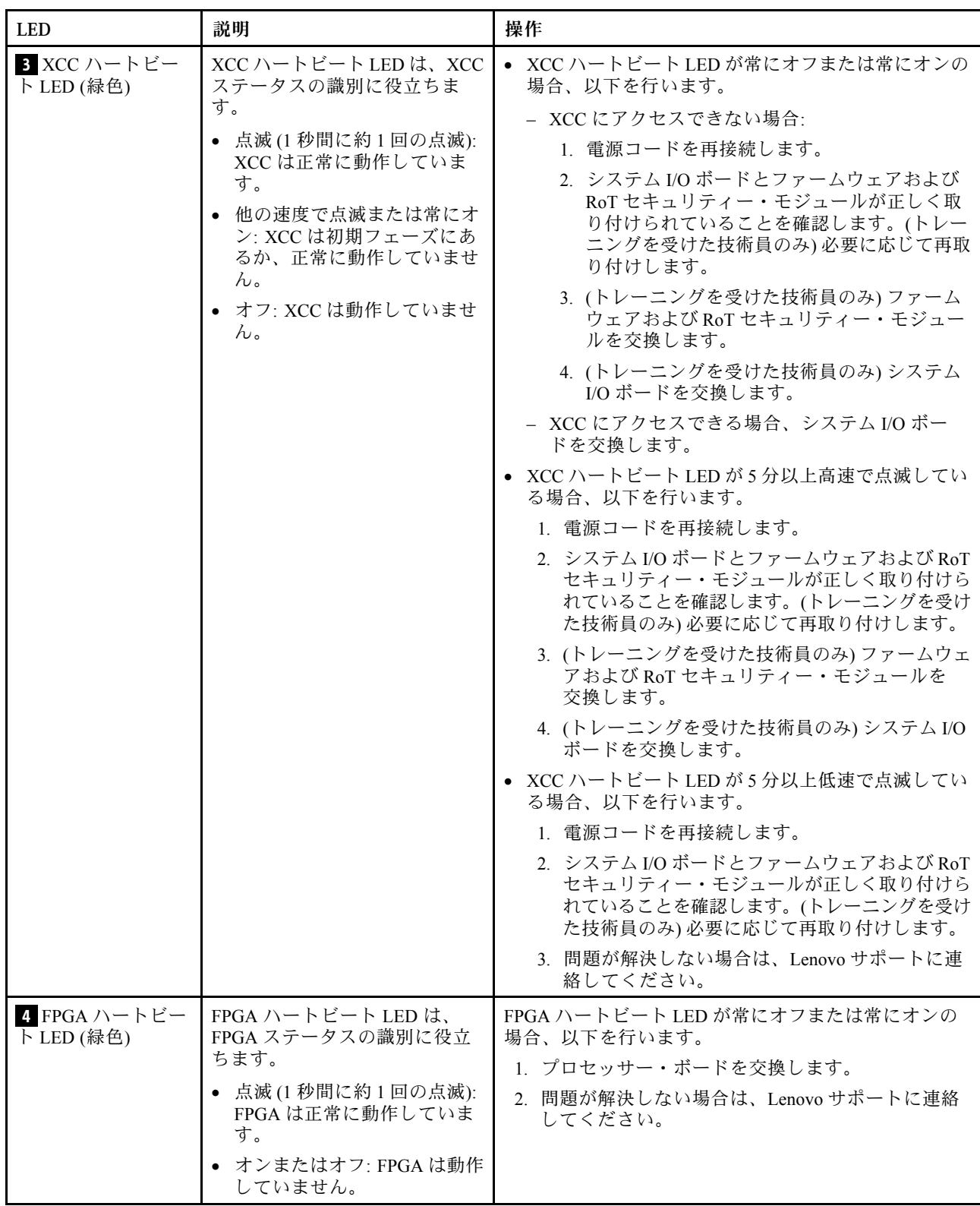

## <span id="page-430-0"></span>表 9. システム・ボード・アセンブリー LED (続き)

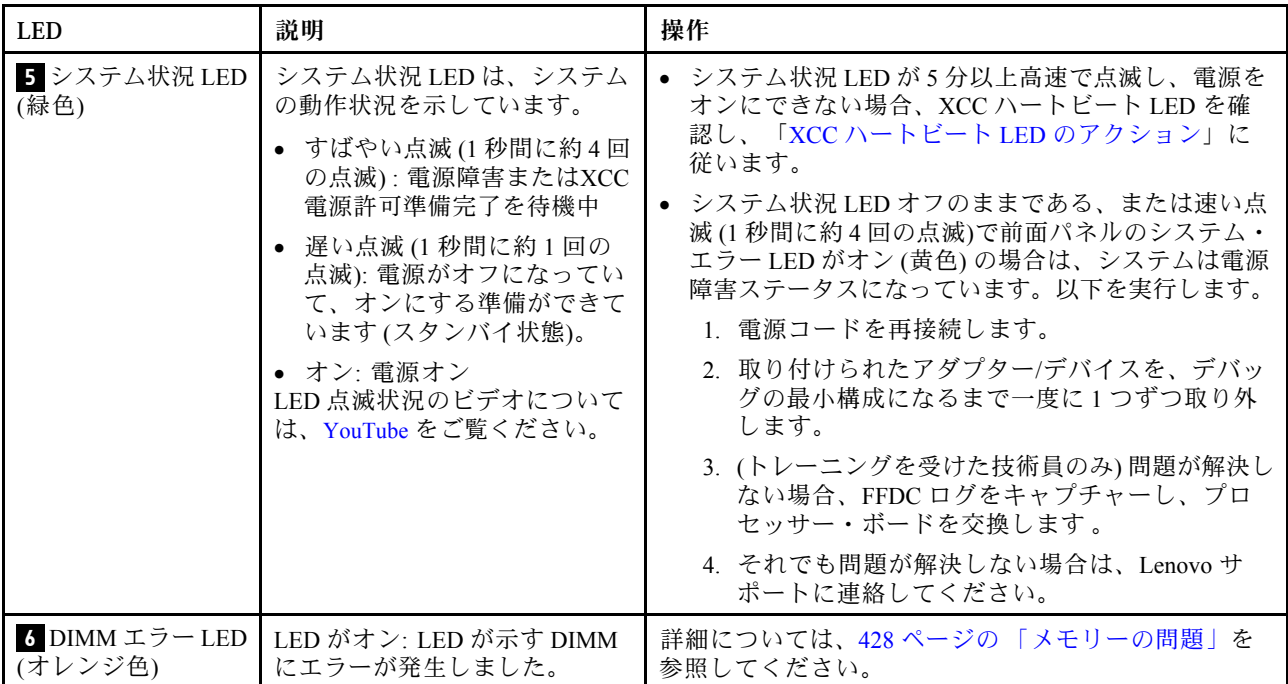

# ファームウェアおよび RoT セキュリティー・モジュール上の LED

次の図は、ThinkSystem V3 Firmware and Root of Trust Security Module (ファームウェアおよび RoT セキュリ ティー・モジュール) 上の発光ダイオード (LED) を示しています。

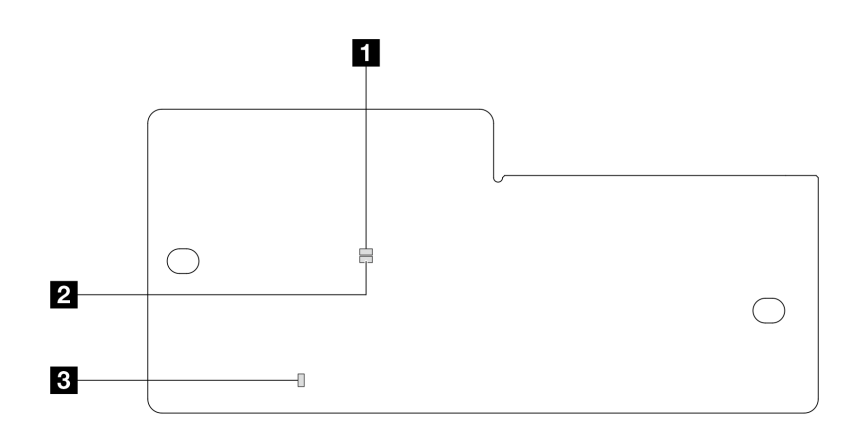

<sup>図</sup> 395. ファームウェアおよび RoT セキュリティー・モジュール上の LED

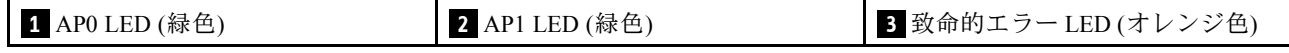

表 10. LED <sup>の</sup>説明

| シナリオ                                  | AP <sub>0</sub><br><b>LED</b> | AP1<br><b>LED</b> | 致命的<br>エラー<br><b>LED</b> | FPGA $\wedge  \vdash$<br>ビート LED注 | $XCC \land F$<br>ビートLED注 | アクション                                                                                                    |
|---------------------------------------|-------------------------------|-------------------|--------------------------|-----------------------------------|--------------------------|----------------------------------------------------------------------------------------------------|
| RoT セキュリ<br>ティー・モジュー<br>ルの致命的なファー     | 消灯                            | 消灯                | 点灯                       | 該当なし                              | 該当なし                     | ファームウェアおよび RoT セ<br>キュリティー・モジュールを<br>交換します。                                                                                                    |
| ムウェア・エラー                              | 点滅                            | 該当な<br>し          | 点灯                       | 該当なし                              | 該当なし                     | ファームウェアおよび RoT セ<br>キュリティー・モジュールを<br>交換します。                                                                                                    |
|                                       | 点滅                            | 該当な<br>レ          | 点灯                       | 点灯                                | 該当なし                     | ファームウェアおよび RoT セ<br>キュリティー・モジュールを<br>交換します。                                                                                                    |
| システム電源なし<br>(FPGA ハートビー<br>ト LED がオフ) | 消灯                            | 消灯                | 消灯                       | 消灯                                | 消灯                       | AC 電源がオンであるがシス<br>テム・ボード・アセンブリー<br>に電力が供給されていない場<br>合、以下を行います。<br>1. パワー・サプライ・ユニッ<br>ト (PSU) または電源変換<br>コネクター・ボード (PIB)<br>がある場合はその状態を<br>チェックします。PSUま<br>たは PIB にエラーがある<br>場合は交換します。<br>2. PSU または PIB が正常な<br>場合は以下を行います。<br>a. システム I/O ボードを<br>交換します。<br>b. プロセッサー・ボード<br>を交換します。 |
| XCC ファームウェ<br>アのリカバリー可<br>能エラー        | 点滅                            | 該当な<br>し          | 消灯                       | 該当なし                              | 該当なし                     | 通知メッセージ。操作は不要<br>です。                                                                                                    |
| XCC ファームウェ<br>アがエラーから回<br>復した         | 点滅                            | 該当な<br>し          | 消灯                       | 該当なし                              | 該当なし                     | 通知メッセージ。操作は不要<br>です。                                                                                                    |
| UEFI ファームウェ<br>アの認証エラー                | 該当な<br>U                      | 点滅                | 消灯                       | 該当なし                              | 該当なし                     | 通知メッセージ。操作は不要<br>です。                                                                                                    |
| UEFI ファームウェ<br>アが認証エラーか<br>ら回復した      | 該当な<br>し                      | 点灯                | 消灯                       | 該当なし                              | 該当なし                     | 通知メッセージ。操作は不要<br>です。                                                                                                    |
| システムは正常<br>(FPGA ハートビー<br>ト LED がオン)  | 点灯                            | 点灯                | 消灯                       | 点灯                                | 点灯                       | 通知メッセージ。操作は不要<br>です。                                                                                                    |

注:FPGA LED および XCC ハートビート LED の位置については[、419](#page-428-0) ページの 「[システム・ボー](#page-428-0) [ド・アセンブリー LED](#page-428-0)」を参照してください。

# 一般的な問題判別の手順

イベント・ログに特定のエラーが含まれていない場合、またはサーバーが機能しない場合に、問題を解決 するにはこのセクションの情報を使用します。
問題の原因がはっきりせず、パワー・サプライが正常に動作している場合、問題を解決するには、以下 のステップを実行します。

- 1. サーバーの電源をオフにします。
- 2. サーバーのケーブルが正しく接続されていることを確認します。
- 3. 該当する場合は、障害を特定できるまで、以下のデバイスを一度に1つずつ取り外すかまたは切り離 します。デバイスを取り外したり、切り離すたびに、サーバーの電源をオンにして構成します。
	- 外付けデバイス
	- サージ抑制デバイス (サーバー上)
	- プリンター、マウス、および Lenovo 以外のデバイス
	- 各アダプター
	- ハードディスク・ドライブ
	- メモリー・モジュール (デバッグ用に、サーバーでサポートされている最小構成まで減らします) サーバーの最小構成については[、393 ページの](#page-402-0) 「技術仕様」 の「デバッグの最小構成」を参照 してください。
- 4. サーバーの電源をオンにします。

アダプターをサーバーから取り外すと問題が解消されるが、同じアダプターを再度取り付けると問題 が再発する場合は、アダプターを疑ってください。アダプターを別のものに交換しても問題が再発 する場合は、別の PCIe スロットを試します。

ネットワーキングに問題があると思われるが、サーバーがすべてのシステム・テストに合格した場合は、 サーバーの外部のネットワーク配線に問題がある可能性があります。

### 電源が原因と思われる問題の解決

電源の問題を解決する際に困難が伴う可能性があります。たとえば、短絡がいずれかの配電バスのど こかに存在している可能性があります。通常は、短絡により、過電流状態が原因で電源サブシステム がシャットダウンします。

電源が原因と思われる問題を診断し解決するには、以下のステップを実行します。

ステップ 1. イベント・ログを参照して、電源に関連したエラーがあれば解決します。

注:サーバーを管理しているアプリケーションのイベント・ログから始めます。イベント・ ログについての詳細は[、391](#page-400-0) ページの 「[イベント・ログ](#page-400-0)」 を参照してください。

- ステップ 2. また、短絡がないか (たとえば、回路ボード上に短絡の原因となる緩んだねじがないか どうか) を確認します。
- ステップ 3. サーバーがサーバーの起動に必要なデバッグ用の最小構成になるまで、アダプターを取り 外し、すべての内部デバイスおよび外部デバイスへのケーブルおよび電源コードを切り離 します。サーバーの最小構成については[、393 ページの](#page-402-0) 「技術仕様」 の「デバッグの最 小構成」を参照してください。
- ステップ 4. すべての AC 電源コードを再接続し、サーバーの電源をオンにします。サーバーが正常に 起動した場合は、問題が特定されるまで、アダプターおよびデバイスを一度に 1 つずつ 取り付け直します。

最小構成でもサーバーが起動しない場合は、問題が特定されるまで、最小構成に含まれるコンポーネ ントを一度に 1 つずつ交換します。

### イーサネット・コントローラーが原因と思われる問題の解決

イーサネット・コントローラーをテストするために使用する方法は、使用しているオペレーティン グ・システムによって異なります。オペレーティング・システムの資料でイーサネット・コントロー ラーに関する情報を調べ、イーサネット・コントローラーのデバイス・ドライバーの README ファ イルを参照してください。

イーサネット・コントローラーに関する障害が疑われる問題の解決を試行するには、以下のステップ を実行します。

- ステップ 1. 適切なデバイス・ドライバーがインストールされていることと、それらが最新レベルで あることを確認します。
- ステップ 2. イーサネット・ケーブルが正しく取り付けられていることを確認します。
	- ケーブルは、すべての接続部がしっかり接続されていることが必要です。ケーブルが接続さ れているにもかかわらず、問題が解決しない場合は、別のケーブルで試してみてください。
	- 使用しているケーブルがアダプターによってサポートされていることを確認します。特定 のサーバーのサポートされているアダプター、ケーブル、トランシーバーについて詳しく は、<https://serverproven.lenovo.com/thinksystem/index> を参照してください。
	- ケーブルの規格がネットワークのデータ転送速度に十分に対応していることを確認しま す。たとえば、1 Gb RJ45 ネットワークには Cat5e 以上の規格のケーブルが必要です。
- ステップ 3. スイッチが自動ネゴシエーションをサポートしているかどうかを調べます。サポートしてい ない場合は、内蔵イーサネット・コントローラーを、スイッチ・ポートの速度に合わせて手 動で構成してください。さらに、前方誤り訂正 (FEC) モードがサポートされている場合、ア ダプターとスイッチ・ポートの両方の設定が一致していることを確認します。
- ステップ 4. サーバーにあるイーサネット・コントローラー LED をチェックします。これらの LED は、コ ネクター、ケーブル、またはスイッチに問題があるかどうかを示します。

イーサネット機能がシステム・ボード・アセンブリーに実装されている場合、イーサネッ ト・コントローラー LED の位置は [402](#page-411-0) ページの 「[システム LED および診断ディスプレイに](#page-411-0) [よるトラブルシューティング](#page-411-0)」に示されています。

- イーサネット・コントローラーがスイッチ・ポートとのリンクを確立すると、イーサネッ ト・リンク状況 LED が点灯します。LED がオフの場合は、コネクターまたはケーブルに欠 陥があるか、スイッチ・ポートに問題がある可能性があります。双方向リンク LED が使用 されていることもあります。緑色は、ネットワーク速度が最も高いリンクを示していま す。黄色は、ネットワーク速度がそれより低いリンクを示しています。
- イーサネット・コントローラーがイーサネット・ネットワークを介してデータを送信 または受信すると、イーサネット送信/受信活動 LED が点灯または点滅します。イーサ ネットの送信/受信活動がオフの場合は、スイッチの電源がオンになっていてネット ワークが作動していること、および正しいデバイス・ドライバーがインストールされて いることを確認してください。
- ステップ 5. 問題を引き起こしているオペレーティング・システム固有の原因がないかどうかをチェッ クし、オペレーティング・システムのドライバーが正しくインストールされていることを 確認します。
- ステップ 6. クライアントとサーバーのデバイス・ドライバーが同じプロトコルを使用していることを 確認します。

ハードウェアが正常に機能しているように見えるのに、イーサネット・コントローラーがネットワー クに接続できない場合は、ネットワーク管理者は、ほかにエラーの原因が考えられないかどうかを調 べる必要があります。

### 症状別トラブルシューティング

この情報を参照して、識別可能な症状がある問題の解決策を見つけてください。

このセクションの現象ベースのトラブルシューティング情報を使用するには、以下のステップを実行 してください。

1. Lenovo XClarity Controller のイベント・ログをチェックし、推奨アクションに従ってすべてのイベン ト・コードを解決します。

イベント・ログについての詳細は[、391](#page-400-0) ページの 「[イベント・ログ](#page-400-0)」 を参照してください。

- 2. このセクションをチェックして発生している現象を見つけ、推奨アクションに従って問題を解 決します。
- 3. 問題が解決しない場合は、サポートにお問い合わせください [\(445](#page-454-0) ページの 「[サポートへのお問](#page-454-0) [い合わせ](#page-454-0)」 を参照)。

### ファン・ボードの問題

ファン・ボードに関連した問題を解決するには、この情報を使用します。

問題を解決するには、以下を行います。

- 1. ファン・ボードのすべてのケーブルがシステム・ボードにしっかりと接続されていることを確 認します。
- 2. すべてのファンがファン・ボードに適切に挿入されていることを確認します。
- 3. サーバーの電源をオンにしたら、イベント・ログに進み、ファン・ステータスを確認します。
- 4. スロット内のファン・モジュールにエラーが表示される場合、ファームウェアを更新します。
- 5. ファームウェア更新後も問題が解決しない場合、問題のあるファンを正常なファンと入れ替えます。
- 6. 入れ替えても特定のファン・モジュールでファン・エラーが解決されない場合、ファン・モジュール を交換します。
- 7. 入れ替えても特定のファン・スロットでファン・エラーが解決されない場合、ファン・ボード を交換します。
- 8. 入れ替えても特定のファン・ケーブルでファン・エラーが解決されない場合、ファン・ケーブル を交換します。

### 再現性の低い問題

再現性の低い問題を解決するには、この情報を使用します。

- 425 ページの 「再現性の低い外部デバイスの問題」
- [426](#page-435-0) ページの 「[再現性の低い KVM の問題](#page-435-0)」
- [426](#page-435-0) ページの 「[再現性の低い予期しないリブート](#page-435-0)」

#### 再現性の低い外部デバイスの問題

- 1. UEFI および XCC ファームウェアを最新のバージョンに更新します。
- 2. 正しいデバイス・ドライバーがインストールされていることを確認します。資料については、 製造メーカーの Web サイトをご覧ください。
- 3. USB デバイスの場合:
	- a. デバイスが正しく構成されていることを確認します。

<span id="page-435-0"></span>サーバーを再起動し、画面の指示に従ってキーを押して、LXPM システム・セットアップ・イン ターフェースを表示します。(詳細については、<https://pubs.lenovo.com/lxpm-overview/> にあるご使用の サーバーと互換性のある LXPM 資料の「起動」セクションを参照してください)。次に、「システ ム設定」 ➙ 「デバイスおよび I/O ポート」 ➙ 「USB 構成」の順にクリックします。

b. デバイスを別のポートに接続します。USB ハブを使用している場合は、ハブを取り外し、デ バイスをサーバーに直接接続します。デバイスがポートに対して正しく構成されていること を確認します。

### 再現性の低い KVM の問題

問題が解決するまで、以下のステップを実行します。

#### ビデオの問題:

- 1. すべてのケーブルおよびコンソール・ブレークアウト・ケーブルが正しく接続され、保護され ていることを確認します。
- 2. モニターを別のサーバーでテストして、正常に機能していることを確認します。
- 3. 正常に機能しているサーバーでコンソール・ブレークアウト・ケーブルをテストして、そのケー ブルが正常に機能していることを確認します。コンソール・ブレークアウト・ケーブルに障害 がある場合は交換します。

### キーボードの問題:

すべてのケーブルおよびコンソール・ブレークアウト・ケーブルが正しく接続され、保護されてい ることを確認します。

### マウスの問題:

すべてのケーブルおよびコンソール・ブレークアウト・ケーブルが正しく接続され、保護されてい ることを確認します。

#### 再現性の低い予期しないリブート

注: 一部の訂正不能エラーでは、マシンが正常に起動できるようにメモリー DIMM やプロセッサーなど のデバイスを無効にするために、サーバーをリブートする必要があります。

- 1. POST 中にリセットが発生し、POST ウォッチドック・タイマーが有効な場合、ウォッチドック・タイ ムアウト値 (POST ウォッチドック・タイマー) で十分な時間がとられていることを確認します。 POST ウォッチドックの時間を確認するには、サーバーを再起動し、画面の指示に従ってキー を押してLXPMシステム・セットアップ・インターフェースを表示します。(詳細については、 <https://pubs.lenovo.com/lxpm-overview/> にあるご使用のサーバーと互換性のある LXPM 資料の「起動」セ クションを参照してください)。 次に、「BMC 設定」 ➙ 「POST ウォッチドック・タイマー」の順 にクリックします。
- 2. オペレーティング・システムの起動後にリセットが発生する場合は、以下のいずれかを行います。
	- システムが正常に稼働しているときにオペレーティング・システムに入り、オペレーティング・シ ステム・カーネル・ダンプ・プロセスをセットアップします (Windows および Linux ベースのオペ レーティング・システムでは、異なる方法を使用することになります)。UEFI セットアップ・メ ニューに入って機能を無効にするか、以下の OneCli コマンドを使用して無効にします。

OneCli.exe config set SystemRecovery.RebootSystemOnNMI Disable --bmc XCC\_USER:XCC\_PASSWORD@XCC\_IPAddress

- Automatic Server Restart IPMI Application (Windows 用) などの自動サーバー再起動 (ASR) ユーティリ ティー、または取り付けられている ASR デバイスを無効にします。
- 3. リブートを示すイベント・コードを確認するには、管理コントローラー・イベント・ログを参照 してください。イベント・ログの表示については[、391](#page-400-0) ページの 「[イベント・ログ](#page-400-0)」 を参照して

ください。Linux ベースのオペレーティング・システムを使用している場合は、以降の調査のた めにすべてのログを Lenovo サポートにキャプチャーします。

### キーボード、マウス、KVM スイッチまたは USB デバイスの問題

キーボード、マウス、KVM スイッチまたは USB デバイスに関連した問題を解決するには、この情報 を使用します。

- 427 ページの 「キーボードのすべてのキーまたは一部のキーが機能しない」
- 427 ページの 「マウスが機能しない」
- 427 ページの 「KVM スイッチの問題」
- 427 ページの 「USB デバイスが機能しない」

### キーボードのすべてのキーまたは一部のキーが機能しない

- 1. 次の点を確認します。
	- キーボード・ケーブルがしっかりと接続されている。
	- サーバーとモニターの電源がオンになっている。
- 2. USB キーボードを使用している場合は、Setup Utility を実行してキーボードなし操作を有効にします。
- 3. USB キーボードを使用しており、キーボードが USB ハブに接続されている場合、キーボードをハブ から切り離し、直接サーバーに接続します。
- 4. キーボードを交換します。

### マウスが機能しない

- 1. 次の点を確認します。
	- マウスのケーブルがサーバーにしっかりと接続されている。
	- マウスのデバイス・ドライバーが正しくインストールされている。
	- サーバーとモニターの電源がオンになっている。
	- マウス・オプションが Setup Utility で有効にされている。
- 2. USB マウスを使用していてキーボードが USB ハブに接続されている場合は、マウスをハブから切り 離してサーバーに直接接続します。
- 3. マウスを交換します。

### KVM スイッチの問題

- 1. ご使用のサーバーで KVM スイッチがサポートされていることを確認します。
- 2. KVM スイッチの電源が正常にオンになっていることを確認します。
- 3. キーボード、マウス、またはモニターをサーバーに直接接続すれば正常に動作する場合は、KVM ス イッチを交換します。

### USB デバイスが機能しない

- 1. 次の点を確認します。
	- サーバーの電源がオンになり、サーバーに電気が供給されている。
	- 正しい USB デバイス・ドライバーがインストールされている。
	- オペレーティング・システムが USB デバイスをサポートしている。
- 2. システム・セットアップで USB 構成オプションが正しく設定されていることを確認します。

サーバーを再起動し、画面の指示に従ってキーを押して、LXPM システム・セットアップ・インター フェースを表示します。(詳細については、<https://pubs.lenovo.com/lxpm-overview/> にある、ご使用のサー バーと互換性のある LXPM に関する資料の「起動」セクションを参照してください。) 次に、「シス テム設定」 ➙ 「デバイスおよび I/O ポート」 ➙ 「USB 構成」の順にクリックします。

- 3. USB ハブを使用している場合は、USB デバイスをハブから切り離しサーバーに直接接続してみます。
- 4. USB デバイスがまだ動作しない場合、別の USB デバイスを使用してみるか、テスト対象の USB デバ イスを動作する別の USB コネクターに接続してみてください。
- 5. USB デバイスが別の USB コネクターで正常に機能する場合、元の USB コネクターに問題がある 可能性があります。
	- USB コネクターがサーバーの前面にある場合:
		- a. USB ケーブルを取り外して再接続します。USB ケーブルがシステム・ボード・アセンブ リーに正しく接続されていることを確認します。[247](#page-256-0) ページの 第 2 章「[内部ケーブルの配](#page-256-0) 線[」](#page-256-0) を参照してください
		- b. 前面パネルまたは前面 I/O アセンブリーを交換します。
	- USB コネクターがサーバーの背面にある場合:
		- a. (トレーニングを受けた技術員のみ) システム I/O ボードを交換します。

### メモリーの問題

メモリーに関する問題を解決するには、このセクションを参照します。

### メモリーの一般的な問題

- 428 ページの 「表示されるシステム・メモリーが取り付けられている物理メモリーよりも小さい」
- 428 ページの 「無効なメモリー装着が検出された」
- [429](#page-438-0) ページの 「[DIMM PFA の問題](#page-438-0)」

#### 表示されるシステム・メモリーが取り付けられている物理メモリーよりも小さい

以下の手順に従って、問題を修正します。

注:メモリー・モジュールを取り付けたり取り外したりするたびに、サーバーを電源から切り離す必 要があります。

- 1. 現在のメモリー・モジュール装着順序がサポートされており、正しいタイプのメモリー・モジュー ルを取り付けていることを確認するには、[6](#page-15-0) ページの 「[メモリー・モジュールの取り付けの規則](#page-14-0) [および順序](#page-14-0)」を参照してください。
- 2. プロセッサー・ボード上の DIMM エラー LED が点灯しているかどうかと、Setup Utility にメモリー・ モジュールが表示されていないかどうかを確認します。点灯していて表示されている場合、XCC また は UEFI でトリガーされたエラー・イベントに従って、お客様/L1 のアクションを確認します。
- 3. 問題が解決しない場合、障害のあるメモリー・モジュールを正常なモジュールと交換してください。
	- 新しいメモリー・モジュールが引き続き機能する場合、元のメモリー・モジュールが損傷している ことを示しています。この場合、メモリー・モジュールを正常なものと交換してください。
	- 新しいメモリー・モジュールも機能しない場合、メモリー・スロットが損傷していることを示して います。この場合、プロセッサー・ボードを交換してください (トレーニングを受けた技術員のみ)。
	- プロセッサーに比べて、メモリーにエラーが発生することはまれです。上記のアクションによ りお客様の状況が改善されない場合、影響を受けているプロセッサーを交換してください (ト レーニングを受けた技術員のみ)。
- 4. メモリー・モジュール診断を実行します。サーバーを起動し、画面の指示に従ってキーを押すと、 デ フォルトでは、Lenovo XClarity Provisioning Manager インターフェースが表示されます。診断ページか ら、「診断の実⾏」 ➙ 「メモリー・テスト」 ➙ 「詳細メモリー・テスト」の順にクリックします。 メモリー・モジュールがテストに失敗する場合、手順 2 と 3 を繰り返します。

#### 無効なメモリー装着が検出された

この警告メッセージが表示された場合は、以下のステップを実行します。

<span id="page-438-0"></span>Invalid memory population (unsupported DIMM population) detected. Please verify memory configuration is valid.

- 1. 現在のメモリー・モジュール装着順序がサポートされていることを確認するには[、6](#page-15-0) [ページの](#page-14-0) 「メモ [リー・モジュールの取り付けの規則および順序](#page-14-0)」を参照してください。
- 2. 現在の順序が実際にサポートされている場合は、いずれかのモジュールが Setup Utility で「無 効」と表示されているかどうかを確認します。
- 3. 「無効」と表示されているモジュールを取り付け直してシステムをリブートします。
- 4. 問題が解決しない場合には、メモリー・モジュールを交換します。

#### DIMM PFA の問題

- 1. UEFI および XCC ファームウェアを最新のバージョンに更新します。
- 2. 障害のあるメモリー・モジュールを取り付け直します。
- 3. プロセッサーを入れ替えて、プロセッサー・ソケット・ピンに損傷がないことを確認します。
- 4. (トレーニングを受けた保守担当者のみ) メモリー・モジュール・スロットに異物がないことを確 認します。
- 5. メモリー・モジュール診断を実行します。サーバーを起動し、画面の指示に従ってキーを押すと、 デ フォルトでは、Lenovo XClarity Provisioning Manager インターフェースが表示されます。このインター フェースからメモリー診断を実行できます。診断ページから、「診断の実⾏」 ➙ 「メモリー・テ スト」→「詳細メモリー・テスト」の順にクリックします。
- 6. メモリー・テストに失敗したメモリー・モジュールを交換します。

### モニターおよびビデオの問題

モニターまたはビデオの問題を解決するには、この情報を使用してください。

- 429 ページの 「誤った文字が表示される」
- 429 ページの 「画面に何も表示されない」
- [430](#page-439-0) ページの 「[一部のアプリケーション・プログラムを起動すると画面に何も表示されなくなる](#page-439-0)」
- [430](#page-439-0) ページの 「[モニターに画面ジッターがあるか、または画面イメージが波打つ、読めない、ローリ](#page-439-0) [ングする、またはゆがむ](#page-439-0)」
- [430](#page-439-0)ページの「[画面に誤った文字が表示される](#page-439-0)」
- [430](#page-439-0) ページの 「[サーバーの VGA コネクターに接続すると、モニターの表示に失敗する](#page-439-0)」

### 誤った文字が表示される

次の手順を実行してください。

- 1. 言語および局所性の設定が、キーボードおよびオペレーティング・システムに対して正しいこと を確認します。
- 2. 誤った言語が表示される場合は、サーバー・ファームウェアを最新レベルに更新します。「ユー ザー・ガイド」または「システム構成ガイド」の「ファームウェアの更新」を参照してください。

#### 画面に何も表示されない

注:目的のブート・モードが UEFI からレガシー、またはその逆に変更されていないか確認します。

- 1. サーバーが KVM スイッチに接続されている場合は、問題の原因を除去するために KVM スイッチを バイパスします。モニター・ケーブルをサーバーの背面にある正しいモニター・コネクターに直 接接続してみます。
- 2. オプションのビデオ・アダプターを取り付けていると、管理コントローラー・リモート・プレゼンス 機能は無効になります。管理コントローラー・リモート・プレゼンス機能を使用するには、オプ ションのビデオ・アダプターを取り外します。
- <span id="page-439-0"></span>3. サーバーの電源をオンにしたときにサーバーにグラフィック・アダプターが取り付けられている場合、 約 3 分後に Lenovo ロゴが画面上に表示されます。これは、システム・ロード中の正常な動作です。
- 4. 次の点を確認します。
	- サーバーの電源がオンになり、サーバーに電気が供給されている。
	- モニター・ケーブルが正しく接続されている。
	- モニターの電源が入っていて、輝度とコントラストが正しく調節されている。
- 5. モニターが正しいサーバーで制御されていることを確認します (該当する場合)。
- 6. ビデオ出力が、破損したサーバー・ファームウェアの影響を受けていないことを確認します。「ユー ザー・ガイド」または「システム構成ガイド」の「ファームウェアの更新」を参照してください。
- 7. 問題が解決しない場合は、Lenovo サポートに連絡してください。

#### 一部のアプリケーション・プログラムを起動すると画面に何も表示されなくなる

- 1. 次の点を確認します。
	- アプリケーション・プログラムが、モニターの能力を超える表示モードを設定していない。
	- アプリケーションに必要なデバイス・ドライバーがインストールされている。

### モニターに画⾯ジッターがあるか、または画⾯イメージが波打つ、読めない、ローリングする、ま たはゆがむ

1. モニターのセルフテストで、モニターが正しく作動していることが示された場合は、モニターの位置 を検討してください。その他のデバイス (変圧器、電気製品、蛍光灯、および他のモニターなど) の周 囲の磁界が、画面のジッターや波打ち、判読 不能、ローリング、あるいは画面のゆがみの原因となる 可能性があります。そのような場合は、モニターの電源をオフにしてください。

注意:電源を入れたままカラー・モニターを移動すると、画面がモノクロになることがあります。 デバイスとモニターの間を 305 mm (12 インチ) 以上離してから、モニターの電源をオンにします。

注:

a. ディスケット・ドライブの読み取り/書き込みエラーを防ぐため、モニターと外付けディスケッ ト・ドライブの間を 76 mm (3 インチ) 以上にします。

b. Lenovo 以外のモニター・ケーブルを使用すると、予測不能な問題が発生することがあります。

- 2. モニター・ケーブルを取り付け直します。
- 3. ステップ 2 にリストされているコンポーネントを、示されている順序で、一度に 1 つずつ交換し、 そのつどサーバーを再起動します。
	- a. モニター・ケーブル
	- b. ビデオ・アダプター (取り付けられている場合)
	- c. モニター

#### 画面に誤った文字が表示される

問題が解決するまで、以下のステップを実行します。

- 1. 言語および局所性の設定が、キーボードおよびオペレーティング・システムに対して正しいこと を確認します。
- 2. 誤った言語が表示される場合は、サーバー・ファームウェアを最新レベルに更新します。「ユー ザー・ガイド」または「システム構成ガイド」の「ファームウェアの更新」を参照してください。

#### サーバーの VGA コネクターに接続すると、モニターの表示に失敗する

- 1. サーバーの電源がオンになっていることを確認します。
- 2. モニターとサーバーの間に KVM が接続されている場合、KVM を取り外します。
- 3. モニター・ケーブルを再接続し、ケーブルが正しく接続されていることを確認します。
- 4. 問題ないことが検証されているモニターを使用してみます。
- 5. それでもモニターの表示に失敗する場合、以下を実行します。
	- VGA コネクターがサーバーの前面にある場合:
		- a. 内部 VGA ケーブルを取り外して再接続します。VGA ケーブルがシステム・ボード・アセン ブリーに正しく接続されていることを確認します[。247](#page-256-0) ページの 第 2 章「[内部ケーブルの配](#page-256-0) 線| を参照してください
		- b. VGA で左ラック・ラッチを交換します。[165](#page-174-0) ページの 「[ラック・ラッチの交換](#page-174-0)」を参照し てください。
		- c. (トレーニングを受けた技術員のみ) システム I/O ボードを交換します。
	- VGA コネクターがサーバーの背面にある場合:
		- a. (トレーニングを受けた技術員のみ) システム I/O ボードを交換します。

### 目視で確認できる問題

目視で確認できる問題を解決するには、この情報を使用します。

- 431 ページの 「UEFI ブート・プロセス中にサーバーがハングアップする」
- 431 ページの 「サーバーをオンにすると、すぐに POST イベント・ビューアーが表示される」
- [432](#page-441-0) ページの 「[サーバーが応答しない \(POST が完了し、オペレーティング・システムが稼働している\)](#page-441-0)」
- [432](#page-441-0) ページの 「[サーバーが応答しない \(POST が失敗し、システム・セットアップを起動できない\)](#page-441-0)」
- [433](#page-442-0) ページの 「[電圧プレーナー障害がイベント・ログに表示される](#page-442-0)」
- [433 ページの](#page-442-0) 「異臭」
- [433](#page-442-0) ページの 「[サーバーが高温になっているように見える](#page-442-0)」
- [434](#page-443-0) ページの 「[新しいアダプターを取り付けた後、レガシー・モードに入ることができない](#page-443-0)」
- [434](#page-443-0) ページの 「[部品またはシャーシが破損している](#page-443-0)」

### UEFI ブート・プロセス中にサーバーがハングアップする

UEFI ブート・プロセス中に UEFI: DXE INIT というメッセージがディスプレイに表示されシステムがハング アップする場合は、オプション ROM が「レガシー」の設定を使用して構成されていないことを確認して ください。Lenovo XClarity Essentials OneCLI を使用して次のコマンドを実行することで、オプション ROM の現在の設定をリモート側から表示できます。

onecli config show EnableDisableAdapterOptionROMSupport --bmc xcc\_userid:xcc\_password@xcc\_ipaddress

レガシー・オプション ROM 設定を使用したブート・プロセス中に停止したシステムをリカバリーする には、以下の技術ヒントを参照してください。

#### <https://datacentersupport.lenovo.com/solutions/ht506118>

レガシー・オプション ROM を使用する必要がある場合は、「デバイスおよび I/O ポート」メニューでス ロット・オプション ROM を「レガシー」に設定しないでください。代わりに、スロット・オプション ROM を「⾃動」 (デフォルト設定) に設定し、システム・ブート・モードを「レガシー・モード」に設定 します。レガシー・オプション ROM はシステムがブートする直前に起動されます。

### サーバーをオンにすると、すぐに POST イベント・ビューアーが表⽰される

問題が解決するまで、以下のステップを実行します。

1. システム LED と診断ディスプレイによって示されているエラーがあればすべて訂正します。

- <span id="page-441-0"></span>2. サーバーがすべてのプロセッサーをサポートし、プロセッサーの速度とキャッシュ・サイズが相互 に一致していることを確認します。 システム・セットアップからプロセッサーの詳細を表示できます。 プロセッサーがサーバーでサポートされているかどうかを判別するには、<https://serverproven.lenovo.com> を参照してください。
- 3. (トレーニングを受けた技術員のみ) プロセッサー 1 が正しく取り付けられていることを確認します。
- 4. (トレーニングを受けた技術員のみ) プロセッサー 2 を取り外して、サーバーを再起動します。
- 5. 次のコンポーネントを、リストに示されている順序で一度に 1 つずつ交換し、そのたびにサー バーを再起動します。
	- a. (トレーニングを受けた技術員のみ) プロセッサー
	- b. (トレーニングを受けた技術員のみ) システム・ボード

#### サーバーが応答しない (POST が完了し、オペレーティング・システムが稼働している)

問題が解決するまで、以下のステップを実行します。

- サーバーの設置場所にいる場合は、以下のステップを実行してください。
	- 1. KVM 接続を使用している場合、その接続が正常に機能していることを確認します。使用していな い場合は、キーボードおよびマウスが正常に機能していることを確認します。
	- 2. 可能な場合、サーバーにログインし、すべてのアプリケーションが稼働している (ハングしている アプリケーションがない) ことを確認します。
	- 3. サーバーを再起動します。
	- 4. 問題が解決しない場合は、すべての新規ソフトウェアが正しくインストールおよび構成され ていることを確認します。
	- 5. ソフトウェアの購入先またはソフトウェア・プロバイダーに連絡します。
- リモート・ロケーションからサーバーにアクセスしている場合は、以下のステップを実行してくだ さい。
	- 1. すべてのアプリケーションが稼働している (ハングしているアプリケーションがない) ことを確認 します。
	- 2. システムからログアウトしてから、再度ログインしてみます。
	- 3. コマンド・ラインからサーバーに対して ping または traceroute を実行してネットワーク・アク セスを検証します。
		- a. ping テスト中に応答が得られない場合は、シャーシ内の別のサーバーに ping を試行し、接続の 問題であるのか、サーバーの問題であるのかを判別します。
		- b. trace route を実行し、接続が切断されている場所を判別します。VPN あるいは接続が切断されて いるポイントの接続の問題の解決を試行します。
	- 4. 管理インターフェースからサーバーをリモートで再起動します。
	- 5. 問題が解決しない場合は、すべての新規ソフトウェアが正しくインストールおよび構成され ていることを確認します。
	- 6. ソフトウェアの購入先またはソフトウェア・プロバイダーに連絡します。

#### サーバーが応答しない (POST が失敗し、システム・セットアップを起動できない)

デバイスの追加やアダプターのファームウェア更新などの構成変更、およびファームウェアまたはア プリケーションのコードの問題により、サーバーの POST (電源オン・セルフテスト) が失敗するこ とがあります。

これが発生した場合、サーバーは以下のいずれかの方法で応答します。

• サーバーは自動的に再起動し、POST を再試行します。

<span id="page-442-0"></span>• サーバーは停止し、ユーザーはサーバーの POST を再試行するために、サーバーを手動で再起動す る必要があります。

指定された回数の連続試行 (自動でも手動でも) の後、サーバーはデフォルトの UEFI 構成に復帰し、 System Setup が開始され、ユーザーが構成に対し必要な修正を加えてサーバーを再起動できるようにしま す。サーバーがデフォルトの構成で POST を正常に完了できない場合、システム・ボードまたはシステム I/O ボードに問題がある可能性があります。以下を実行します。

1. 新たに追加したデバイスを取り外し、システムをデフォルトのハードウェア構成に戻します。 2. システムを再起動し、システム・セットアップを正常にブートできるかどうか確認します。

- できない場合は以下を実行します。
	- a. プロセッサー・ボードを交換します。
	- b. システム I/O ボードを交換します。
- できる場合は、障害が疑われるデバイスを別のテスト対象システム (SUT) に移動してみてく ださい。
	- SUT システムが正常に機能する場合、問題はプロセッサー・ボードまたはシステム I/O ボード によって発生している可能性があります。
	- SUT システムが正常に機能しない場合、障害が疑われるデバイスに問題がある可能性があ ります。
- 3. 障害が疑われる部品をすべて分離しても、問題が変わらない場合、影響を受けるシステムを最小構成 で実行して問題をさらに細かく分離し、1 つずつ部品を戻していってください。

### 電圧プレーナー障害がイベント・ログに表示される

問題が解決するまで、以下のステップを実行します。

- 1. システムを最小構成に戻します。最低限必要なプロセッサーと DIMM の数については[、393](#page-402-0) [ページ](#page-401-0) の 「[仕様](#page-401-0)」を参照してください。
- 2. システムを再起動します。
	- システムが再起動する場合は、取り外した部品を一度に 1 つずつ追加して、そのたびにシステムを 再起動し、これをエラーが発生するまで繰り返します。エラーが発生した部品を交換します。
	- システムが再起動しない場合は、まずプロセッサー・ボード、次にシステム I/O ボードが原因の 可能性があります。

### 異臭

問題が解決するまで、以下のステップを実行します。

- 1. 異臭は、新規に取り付けた装置から発生している可能性があります。
- 2. 問題が解決しない場合は、Lenovo サポートに連絡してください。

### サーバーが⾼温になっているように⾒える

問題が解決するまで、以下のステップを実行します。

複数のサーバーまたはシャーシ:

- 1. 室温が指定の範囲内であることを確認します [\(393](#page-402-0) [ページの](#page-401-0) 「仕様」を参照)。
- 2. ファンが正しく取り付けられていることを確認します。
- 3. UEFI および XCC を最新のバージョンに更新します。
- 4. サーバーのフィラーが正しく取り付けられていることを確認します (詳細な取り付け手順について は[、1](#page-10-0) ページの 第 1 章「[ハードウェア交換手順](#page-10-0)」を参照)。

<span id="page-443-0"></span>5. IPMI コマンドを使用して、ファン速度をフルスピードに上げ、問題を解決できるかどうかを確 認します。

注:IPMI raw コマンドは、トレーニングを受けた技術員のみが使用してください。各システムには固 有の PMI raw コマンドがあります。

6. 管理プロセッサーのイベント・ログで、温度上昇イベントがないかを確認します。イベントがな い場合、サーバーは正常な作動温度内で稼働しています。ある程度の温度変化は予想されるので 注意してください。

### 新しいアダプターを取り付けた後、レガシー・モードに⼊ることができない

以下の手順に従って、問題を修正します。

- 1. 「UEFI セットアップ」 ➙ 「デバイスおよび I/O ポート」 ➙ 「オプション ROM 実⾏順序の設定」 の順に選択します。
- 2. 操作システムが取り付けられている RAID アダプターをリストの先頭に移動します。
- 3. 「保存」を選択します。
- 4. システムをリブートして、オペレーティング・システムを自動ブートします。

### 部品またはシャーシが破損している

Lenovo サポートに連絡してください。

### オプションのデバイスの問題

オプションのデバイスに関連した問題を解決するには、この情報を使用します。

- 434 ページの 「外部 USB デバイスが認識されない」
- 434 ページの 「PCIe アダプターが認識されない、または機能していない」
- [435](#page-444-0) ページの 「[不十分な PCIe リソースが検出された](#page-444-0)」
- [435](#page-444-0) ページの 「[新たに取り付けられた Lenovo オプション・デバイスが作動しない](#page-444-0)」
- [435](#page-444-0) ページの 「[前に動作していた Lenovo オプション装置が動作しなくなった](#page-444-0)」

### 外部 USB デバイスが認識されない

問題が解決するまで、以下のステップを実行します。

- 1. UEFI ファームウェアを最新のバージョンに更新します。
- 2. サーバーに適切なドライバーがインストールされていることを確認します。デバイス・ドライバーの 情報については、USB デバイスの製品資料を参照してください。
- 3. Setup Utility を使用して、デバイスが正しく構成されていることを確認します。
- 4. USB デバイスがハブまたはコンソール・ブレークアウト・ケーブルに差し込まれている場合は、その デバイスを引き抜き、サーバー前面の USB ポートに直接差し込みます。

### PCIe アダプターが認識されない、または機能していない

- 1. UEFI ファームウェアを最新のバージョンに更新します。
- 2. イベント・ログを確認し、このデバイスに関連する問題をすべて解決します。
- 3. デバイスがサーバーでサポートされていることを検証します (<https://serverproven.lenovo.com> を参 照)。デバイスのファームウェア・レベルがサポートされている最新レベルであることを確認し、 必要に応じてファームウェアを更新します。
- 4. アダプターが正しいスロットに取り付けられていることを確認します。
- 5. そのデバイス用に適切なデバイス・ドライバーがインストールされていることを確認します。

<span id="page-444-0"></span>6. レガシー・モード (UEFI) を実行中の場合、リソースの競合があれば解決します。Legacy ROM のブー ト順序を確認し、MM 構成ベースの UEFI 設定を変更します。

注:PCIe アダプターに関連付けられた ROM ブート順序を、最初の実行順序に変更します。

- 7. アダプターに関連した技術ヒント (RETAIN tip または Service Bulletin ともいいます) がないか、 <http://datacentersupport.lenovo.com> を確認します。
- 8. すべてのアダプター外部接続が正しいこと、およびコネクターが物理的に損傷していないこと を確認します。
- 9. PCIe アダプターにサポートされているオペレーティング・システムがインストールされている ことを確認します。

### 不十分な PCIe リソースが検出された

「不十分な PCI リソースが検出されました」というエラー・メッセージが表示された場合は、問題が 解決されるまで以下のステップを実行します。

- 1. Enter キーを押して System Setup Utility にアクセスします。
- 2. 「システム設定」 ➙ 「デバイスおよび I/O ポート」 ➙ 「PCI 64 ビットのリソース割り振り」 の順に 選択して、設定を「⾃動」から「有効」に変更します。
- 3. ブート・デバイスがレガシー・ブートで 4GB を超える MMIO がサポートしていない場合、UEFI ブー ト・モードを使用するか、一部の PCIe デバイスを取り外すか無効にします。
- 4. システムを DC サイクルし、システムが UEFI ブート・メニューまたはオペレーティング・システム に入ることを確認します。次に、FFDC ログをキャプチャーします。
- 5. Lenovo テクニカル・サポートに連絡してください。

### 新たに取り付けられた Lenovo オプション・デバイスが作動しない

- 1. 次の点を確認します。
	- デバイスがサーバーでサポートされている (<https://serverproven.lenovo.com> を参照)。
	- デバイスに付属の取り付け手順に従い正しく取り付けられている。
	- 取り付けた他のデバイスやケーブルを外していない。
	- システム・セットアップで構成情報を更新した。サーバーを起動し、画面の指示に 従ってキーを押して、セットアップ・ユーティリティーを表示します詳細については、 <https://pubs.lenovo.com/lxpm-overview/> にある、ご使用のサーバーと互換性のある LXPM に関する資 料の「起動」セクションを参照してください。メモリーまたは他のデバイスを変更する場合 は、必ず構成を更新する必要があります。
- 2. 直前に取り付けたデバイスを取り付け直します。
- 3. 直前に取り付けたデバイスを交換します。
- 4. ケーブルの接続を抜き差しして、ケーブルに物理的損傷がないことを確認します。
- 5. ケーブルに損傷がある場合は、ケーブルを交換します。

#### 前に動作していた Lenovo オプション装置が動作しなくなった

- 1. デバイスのケーブルがすべてしっかりと接続されていることを確認してください。
- 2. デバイスにテスト手順が付属している場合は、その手順を使用してデバイスをテストします。
- 3. ケーブルの接続を抜き差しして、物理部品に損傷がないかどうかを確認します。
- 4. ケーブルを交換します。
- 5. 障害のある装置を取り付け直します。
- 6. 障害のあるデバイスを交換します。

### パフォーマンスの問題

パフォーマンスの問題を解決するには、この情報を使用します。

- 436 ページの 「ネットワーク・パフォーマンス」
- 436 ページの 「オペレーティング・システムのパフォーマンス」

### ネットワーク・パフォーマンス

問題が解決するまで、以下のステップを実行します。

- 1. どのネットワーク (ストレージ、データ、管理など) が低速で作動しているかを特定します。ping ツー ルやオペレーティング・システム・ツール (ethtool、タスク・マネージャーあるいはリソース・マネー ジャーなど) を使用すると、この特定に役立つ場合があります。
- 2. ネットワークにトラフィック輻輳が生じていないかどうか確認します。
- 3. ポートに過負荷がかからないようにするため、フロー制御設定を利用します。
- 4. NIC デバイス・ドライバーまたはストレージ・デバイス・コントローラーのデバイス・ドライ バーを更新します。
- 5. アダプター・メーカーにより提供されるトラフィック診断ツールを使用します。
- 6. Receive Side Scaling (RSS) などの機能を使用して、複数のプロセッサー・コア間でワークロードのバ ランスを取ります。
- 7. 割り込みアフィニティや NUMA 設定などのパラメーターを使用して、プロセッサー間通信を制 限します。
- 8. アダプター・メーカーにより提供されるアダプター固有の調整ガイドの手順に従います。

### オペレーティング・システムのパフォーマンス

問題が解決するまで、以下のステップを実行します。

- 1. 最近、サーバーに変更を行った場合 (たとえば、デバイス・ドライバーの更新やソフトウェア・アプ リケーションのインストールなど)、それらの変更を元に戻します。
- 2. ネットワーキングの問題がないかを確認します。
- 3. オペレーティング・システム・ログでパフォーマンス関連のエラーがないかを確認します。
- 4. 高温および電源問題に関連するイベントがないかを確認します。これは、サーバーで冷却を補助する ために、スロットルが発生している可能性があるためです。スロットルが発生している場合は、パ フォーマンスを向上させるためにサーバー上のワークロードを削減してください。
- 5. DIMM の無効化に関連するイベントがないかを確認します。アプリケーション・ワークロードに十分 なメモリーがない場合、オペレーティング・システムのパフォーマンスは低下します。
- 6. 構成に対してワークロードが高すぎないようにする必要があります。

### 電源オンおよび電源オフの問題

サーバーを電源オンまたは電源オフする場合は、この情報を使用して問題を解決します。

- 436 ページの 「電源ボタンが作動しない (サーバーが起動しない)」
- [437](#page-446-0) ページの 「[サーバーの電源がオンにならない](#page-446-0)」
- [437](#page-446-0) ページの 「[サーバーの電源がオフにならない](#page-446-0)」

### 電源ボタンが作動しない (サーバーが起動しない)

注:電源ボタンは、サーバーが AC 電源に接続された後、約 1 分から 3 分経過するまで機能しませ ん。これは BMC の初期化にかかる時間です。

- <span id="page-446-0"></span>1. サーバーの電源ボタンが正しく機能していることを確認します。
	- a. サーバーの電源コードを切り離します。
	- b. サーバーの電源コードを再接続します。
	- c. 前面オペレーター・ パネル・ケーブルを取り付け直してから、ステップ 3a と 3b を繰り返します。
		- サーバーが起動する場合は、前面オペレーター・パネルを取り付け直します。
		- 問題が解決しない場合は、前面オペレーター・パネルを交換します。
- 2. 次の点を確認します。
	- 電源コードがサーバーと、通電されている電源コンセントに正しく接続されている。
	- パワー・サプライ上の LED が問題があることを示していない。
	- 電源ボタン LED が点灯しており、ゆっくり点滅している。
	- 押す力が十分でありボタンから手応えが返っている
- 3. 電源ボタンの LED が正しく点灯または点滅しない場合は、すべてのパワー・サプライを取り付け直 して、PSU 背面の AC LED が点灯していることを確認します。
- 4. オプション・デバイスを取り付けたばかりの場合は、それを取り外してから、サーバーを再起 動します。
- 5. 問題がまだ発生するか、電源ボタン LED が点灯していない場合は、最小構成を実行して、特定の コンポーネントが電源許可をロックしているかどうかを確認します。各パワー・サプライを交換 し、それぞれを取り付けた後に電源ボタンの機能を確認します。
- 6. すべて行っても問題を解決できない場合は、Lenovo サポートにキャプチャーされたシステム・ログ を使用して障害情報を収集します。

### サーバーの電源がオンにならない

問題が解決するまで、以下のステップを実行します。

- 1. 電源を投入していないサーバーに関連するイベントがないか、イベントログをチェックしてください。
- 2. 橙色で点滅している LED がないかチェックしてください。
- 3. システム・ボード・アセンブリー上の LED をチェックしてください[。419](#page-428-0) ページの 「[システム・ボー](#page-428-0) [ド・アセンブリー LED](#page-428-0)」を参照してください。
- 4. AC 電源 LED が点灯しているか、PSU 背面のオレンジ色の LED が点灯していることを確認します。
- 5. システムの AC サイクルを実行します。
- 6. 少なくとも 10 秒間、CMOS バッテリーを取り外してから、CMOS バッテリーを再取り付けします。
- 7. XCC 経由で IPMI コマンドを使用するか電源ボタンを使用して、システムの電源をオンにしてみます。
- 8. 最小構成を実装します (1 つのプロセッサー、1 つの DIMM および 1 つの PSU。アダプターおよびド ライブは取り付けられていない)。
- 9. すべてのパワー・サプライを取り付け直し、PSU 背面の AC LED が点灯していることを確認します。
- 10. 各パワー・サプライを交換し、それぞれを取り付けた後に電源ボタンの機能を確認します。
- 11. 上記の操作を行っても問題が解決しない場合は、サービスに電話して問題の現象を確認してもらい、 システム I/O ボードまたはプロセッサー・ボードを交換する必要があるかどうかを確認します。

### サーバーの電源がオフにならない

- 1. 拡張構成と電力インターフェース (ACPI) オペレーティング・システムを使用しているか、非 ACPI オペレーティング・システムかを調べます。非 ACPI オペレーティング・システムを使用して いる場合は、以下のステップを実行します。
	- a. Ctrl+Alt+Delete を押します。
- b. 電源制御ボタンを 5 秒間押したままにして、サーバーの電源をオフにします。
- c. サーバーを再起動します。
- d. もしサーバーが POST で障害を起こし電源制御ボタンが働かない場合は、電源コードを 20 秒間外 してから、電源コードを再接続してサーバーを再起動してください。
- 2. それでも問題が続くか、ACPI 対応のオペレーティング・システムを使用している場合は、シ ステム・ボードが原因の可能性があります。

### パワー・サプライと PIB の問題

この情報を使用して、パワー・サプライと PIB に関する問題を解決してください。

- 438 ページの 「システム・エラー LED が点灯し、イベント・ログ「パワー・サプライ 1 が失わ れました」が表示される」
- 438 ページの 「システム・エラー LED が点灯し、イベント・ログ「パワー・サプライ 2 が失わ れました」が表示される」

### システム・エラー LED が点灯し、イベント・ログ「パワー・サプライ 1 が失われました」が表⽰される

問題を解決するには、以下を行います。

1. パワー・サプライが電源コードに適切に接続されていることを確認します。

- 2. 電源コードが、サーバーの接地された電源コンセントに正しく接続されていることを確認します。
- 3. パワー・サプライの AC 電源がサポート範囲内で安定していることを確認します。
- 4. パワー・サプライを入れ替えて、問題がパワー・サプライ 1 に付随するものであるかどうかを確認し ます。パワー・サプライ 1 に付随する場合、障害のあるものを交換します。
- 5. イベント・ログを確認し、イベント・ログ「パワー・サプライ1が失われました」が続く場合は、 PIB を交換します。

# システム・エラー LED が点灯し、イベント・ログ「パワー・サプライ 2 が失われました」が表⽰される

この問題を解決するには、以下を行います。

- 1. パワー・サプライが電源コードに正しく接続されていることを確認します。
- 2. 電源コードが、サーバーの接地された電源コンセントに正しく接続されていることを確認します。
- 3. パワー・サプライの AC 電源がサポート範囲内で安定していることを確認します。
- 4. パワー・サプライを入れ替えて、問題がパワー・サプライ 2 に付随するものであるかどうかを確認し ます。パワー・サプライ 2 に付随する場合、障害のあるものを交換します。
- 5. イベント・ログをチェックして問題の状態を確認し、イベント・ログのアクションに従って問題 を解決します。

### シリアル・デバイスの問題

シリアル・ポートまたはシリアル・デバイスの問題を解決するには、この情報を使用します。

- 438 ページの 「表示されるシリアル・ポートの数が、取り付けられているシリアル・ポートの数よ り少ない」
- [439](#page-448-0) ページの 「[シリアル・デバイスが動作しない](#page-448-0)」

#### 表⽰されるシリアル・ポートの数が、取り付けられているシリアル・ポートの数より少ない

問題が解決するまで、以下のステップを実行します。

1. 次の点を確認します。

- <span id="page-448-0"></span>• Setup Utility で各ポートに固有のアドレスが割り当てられており、どのシリアル・ポートも無 効にされていない。
- シリアル・ポート・アダプター (装着されている場合) がしっかりと取り付けられている。
- 2. シリアル・ポート・アダプターを取り付け直します。
- 3. シリアル・ポート・アダプターを交換します。

### シリアル・デバイスが動作しない

- 1. 次の点を確認します。
	- デバイスはサーバーと互換性がある。
	- シリアル・ポートは有効になっており、固有のアドレスが割り当てられている。
	- ●デバイスは適切なコネクターに接続されている ([400](#page-409-0) ページの「[システム・ボード・アセンブ](#page-409-0) [リー・コネクター](#page-409-0)」を参照)。
- 2. 以下のコンポーネントを取り付け直します。
	- a. 障害を起こしているシリアル・デバイス。
	- b. シリアル・ケーブル。
- 3. 次のコンポーネントを交換します。
	- a. 障害を起こしているシリアル・デバイス。
	- b. シリアル・ケーブル。
- 4. 問題が解決しない場合は、Lenovo サポートに連絡してください。

### ソフトウェアの問題

ソフトウェアの問題を解決するには、この情報を使用します。

- 1. その問題の原因がソフトウェアであるかを判別するには、以下の点を確認します。
	- サーバーが、ソフトウェアを使用するための必要最小限のメモリーを備えている。メモリー所要量 については、ソフトウェアに付属の情報を参照してください。

注:アダプターまたはメモリーを取り付けた直後の場合は、サーバーでメモリー・アドレスの競合 が生じている可能性があります。

- そのソフトウェアがサーバーに対応しているか。
- 他のソフトウェアがサーバー上で動作するか。
- このソフトウェアが他のサーバー上では作動する。
- 2. ソフトウェアの使用中にエラー・メッセージを受け取った場合は、そのソフトウェアに付属の説明書 を参照して、メッセージの内容と問題の解決方法を調べてください。
- 3. ソフトウェア購入先にお問い合わせください。

### ストレージ・ドライブの問題

ストレージ・ドライブに関連した問題を解決するには、この情報を使用します。

- [440](#page-449-0) ページの 「[サーバーがドライブを認識しない](#page-449-0)」
- [440](#page-449-0) ページの 「[複数のドライブに障害が発生した](#page-449-0)」
- [441](#page-450-0) ページの 「[複数のドライブがオフラインである](#page-450-0)」
- [441](#page-450-0) ページの 「[交換したドライブが再ビルドされない](#page-450-0)」
- [441](#page-450-0) ページの 「[緑色ドライブ活動 LED が、関連するドライブの実際の状態を表示しない](#page-450-0)」
- [441](#page-450-0) ページの 「[黄色のドライブ状況 LED が、関連するドライブの実際の状態を表示しない](#page-450-0)」
- [441](#page-450-0) ページの 「[U.3 NVMe ドライブが NVMe 接続で検出できるが、トライモードで検出できない](#page-450-0)」

### <span id="page-449-0"></span>サーバーがドライブを認識しない

問題が解決するまで、以下のステップを実行します。

- 1. 関連する黄色のドライブ状況 LED を確認します。LED が点灯している場合、ドライブに障害があ ることを示します。
- 2. 状況 LED が点灯している場合、ベイからドライブを外し、45 秒間待ちます。その後ドライブ・アセン ブリーがドライブ・バックプレーンに接続していることを確認して、ドライブを再度取り付けます。
- 3. 関連する緑色ドライブ活動 LED および黄色の状況 LED を確認し、以下のような状況に応じて 操作を実行します。
	- 緑色の活動 LED が点滅していて、黄色の状況 LED が点灯していない場合、コントローラーがドラ イブを認識し、正常に作動していることを示します。ドライブに対して診断テストを実行します。 サーバーを起動し、画面の指示に従ってキーを押すと、デフォルトで LXPM が表示されます。(詳 細については、<https://pubs.lenovo.com/lxpm-overview/> にあるご使用のサーバーと互換性のある LXPM 資料の「起動」セクションを参照してください)。このインターフェースからドライブ診断を実行 できます。診断ページで、「診断の実⾏」 ➙ 「HDD テスト」の順にクリックします。
	- 緑色の活動 LED が点滅していて、黄色の状況 LED がゆっくり点滅している場合、コントロー ラーがドライブを認識し、再作成していることを示します。
	- いずれの LED も点灯または点滅していない場合は、ドライブ・バックプレーンが正しく取り付け られているかどうかを確認します。詳細については、ステップ 4 に進んでください。
	- 緑色の活動 LED が点滅していて、黄色の状況 LED が点灯している場合、ドライブを交換します。
- 4. ドライブ・バックプレーンが正しく装着されていることを確認します。正しく取り付けられている 場合、バックプレーンを曲げたり、動かすことなく、ドライブ・アセンブリーをバックプレーン に正常に接続することができます。
- 5. バックプレーン電源ケーブルを取り付け直し、ステップ 1 から 3 までを繰り返します。
- 6. バックプレーン信号ケーブルを取り付け直し、ステップ 1 から 3 までを繰り返します。
- 7. バックプレーン信号ケーブルまたはバックプレーンに問題がある可能性があります。
	- 影響を受けたバックプレーン信号ケーブルを交換します。
	- 影響を受けたバックプレーンを交換します。
- 8. ドライブに対して診断テストを実行します。サーバーを起動し、画面の指示に従ってキーを押すと、 デフォルトで LXPM が表示されます。(詳細については、<https://pubs.lenovo.com/lxpm-overview/> にあるご 使用のサーバーと互換性のある LXPM 資料の「起動」セクションを参照してください)。 このイン ターフェースからドライブ診断を実行できます。診断ページで、「診断の実⾏」 ➙ 「HDD テス ト」の順にクリックします。

これらのテストに基づいて以下を実行します。

- バックプレーンがテストに合格したがドライブが認識されない場合は、バックプレーン信号ケー ブルを交換してテストを再度実行します。
- バックプレーンを交換します。
- アダプターがテストに失敗する場合は、バックプレーン信号ケーブルをアダプターから切り離し てから再度テストを実行します。
- アダプターがこのテストに失敗する場合は、アダプターを交換します。

### 複数のドライブに障害が発生した

- Lenovo XClarity Controller イベント・ログを調べて、パワー・サプライまたは振動に関連する他のイベ ントを確認し、それらのイベントを解決します。
- ドライブとサーバーのデバイス・ドライバーおよびファームウェアが最新レベルになっていること を確認します。

<span id="page-450-0"></span>重要:一部のクラスター・ソリューションには、特定のコード・レベルまたは調整されたコード更新が必 要です。デバイスがクラスター・ソリューションの一部である場合は、コードをアップデートする前に、 最新レベルのコードがクラスター・ソリューションでサポートされていることを確認してください。

### 複数のドライブがオフラインである

問題が解決するまで、以下のステップを実行します。

- Lenovo XClarity Controller イベント・ログを調べて、パワー・サプライまたは振動に関連する他のイベ ントを確認し、それらのイベントを解決します。
- ストレージ・サブシステム・ログを調べて、ストレージ・サブシステムに関連するイベントを確認 し、それらのイベントを解決します。

### 交換したドライブが再ビルドされない

問題が解決するまで、以下のステップを実行します。

- 1. ドライブがアダプターに認識されているか (緑色のドライブ活動 LED が点滅しているか) 確認します。
- 2. SAS/SATA RAID アダプターの資料を検討して、正しい構成パラメーターおよび設定値か判別します。

#### 緑色ドライブ活動 LED が、関連するドライブの実際の状態を表示しない

問題が解決するまで、以下のステップを実行します。

- 1. ドライブを使用しているときに緑色ドライブ活動 LED が点滅しない場合は、ドライブに対して診断テ ストを実行してください。サーバーを起動し、画面の指示に従ってキーを押すと、デフォルトで LXPM が表示されます。(詳細については、<https://pubs.lenovo.com/lxpm-overview/> にあるご使用のサーバーと互 換性のある LXPM 資料の「起動」セクションを参照してください)。 このインターフェースからドライ ブ診断を実行できます。診断ページで、「診断の実行」→「HDDテスト」の順にクリックします。
- 2. ドライブがテストをパスする場合、バックプレーンを交換します。
- 3. ドライブがテストを失敗する場合、ドライブを交換します。

#### 黄色のドライブ状況 LED が、関連するドライブの実際の状態を表示しない

問題が解決するまで、以下のステップを実行します。

- 1. サーバーの電源をオフにします。
- 2. SAS/SATA アダプターを取り付け直します。
- 3. バックプレーン信号ケーブルおよびバックプレーン電源ケーブルを取り付け直します。
- 4. ドライブを取り付け直します。
- 5. サーバーの電源をオンにして、ドライブ LED の活動を確認します。

#### U.3 NVMe ドライブが NVMe 接続で検出できるが、トライモードで検出できない

トライモードでは、NVMe ドライブは、PCIe x1 リンクを介してコントローラーに接続されます。U.3 NVMe ドライブを使用したトライモードをサポートするには、XCC Web GUI を使用して、バックプレー ン上の選択したドライブ・スロットで U.3 x1 モードを有効にする必要があります。デフォルトでは、 バックプレーンの設定は U.2 x4 モードです。

以下の手順に従って U.3 x1 モードを有効にします。

- 1. XCC Web GUI にログインし、左側のナビゲーション・ツリーから「ストレージ」→「詳細」 を選択します。
- 2. 表示されるウィンドウで、「バックプレーン」の横にあるアイコン をクリックします。
- 3. 表示されるダイアログ・ボックスで、ターゲット・ドライブ・スロットを選択し、「適用」をク リックします。
- 4. DC 電源サイクルを行って、設定を有効にします。

## <span id="page-452-0"></span>付録 A ヘルプおよび技術サポートの入手

ヘルプ、サービス、技術サポート、または Lenovo 製品に関する詳しい情報が必要な場合は、Lenovo がさまざまな形で提供しているサポートをご利用いただけます。

WWW 上の以下の Web サイトで、Lenovo システム、オプション・デバイス、サービス、およびサ ポートについての最新情報が提供されています。

<http://datacentersupport.lenovo.com>

注:IBM は、ThinkSystem に対する Lenovo の優先サービス・プロバイダーです

### 依頼する前に

連絡する前に、以下の手順を実行してお客様自身で問題の解決を試みてください。サポートを受ける ために連絡が必要と判断した場合、問題を迅速に解決するためにサービス技術員が必要とする情報 を収集します。

### お客様自身での問題の解決

多くの問題は、Lenovo がオンライン・ヘルプまたは Lenovo 製品資料で提供するトラブルシューティング 手順を実行することで、外部の支援なしに解決することができます。オンライン・ヘルプにも、お客様 が実行できる診断テストについての説明が記載されています。ほとんどのシステム、オペレーティン グ・システムおよびプログラムの資料には、トラブルシューティングの手順とエラー・メッセージやエ ラー・コードに関する説明が記載されています。ソフトウェアの問題だと考えられる場合は、オペレー ティング・システムまたはプログラムの資料を参照してください。

ThinkSystem 製品については、以下の場所で製品ドキュメントが見つかります。

#### <https://pubs.lenovo.com/>

以下の手順を実行してお客様自身で問題の解決を試みることができます。

- ケーブルがすべて接続されていることを確認します。
- 電源スイッチをチェックして、システムおよびすべてのオプション・デバイスの電源がオンになっ ていることを確認します。
- ご使用の Lenovo 製品用に更新されたソフトウェア、ファームウェア、およびオペレーティング・シス テム・デバイス・ドライバーがないかを確認します。(以下のリンクを参照してください) Lenovo 保証 規定には、Lenovo 製品の所有者であるお客様の責任で、製品のソフトウェアおよびファームウェアの 保守および更新を行う必要があることが明記されています (追加の保守契約によって保証されていない 場合)。お客様のサービス技術員は、問題の解決策がソフトウェアのアップグレードで文書化されてい る場合、ソフトウェアおよびファームウェアをアップグレードすることを要求します。
	- ドライバーおよびソフトウェアのダウンロード
		- <https://datacentersupport.lenovo.com/products/servers/thinksystem/sr655v3/7d9e/downloads/driver-list/>
	- オペレーティング・システム・サポート・センター
		- <https://datacentersupport.lenovo.com/solutions/server-os>
	- オペレーティング・システムのインストール手順
		- <https://pubs.lenovo.com/thinksystem#os-installation>
- ご使用の環境で新しいハードウェアを取り付けたり、新しいソフトウェアをインストールした場 合、<https://serverproven.lenovo.com> でそのハードウェアおよびソフトウェアがご使用の製品によってサ ポートされていることを確認してください。
- 問題の特定と解決の手順については、[391 ページの 第 3 章](#page-400-0)「問題判別」を参照してください。
- <http://datacentersupport.lenovo.com> にアクセスして、問題の解決に役立つ情報があるか確認してください。 ご使用のサーバーで利用可能な技術ヒントを検索するには:
	- 1. <http://datacentersupport.lenovo.com> にアクセスしてご使用のサーバーのサポート・ページに移動します。
	- 2. ナビゲーション・ペインで「How To's(ハウツー)」をクリックします。
	- 3. ドロップダウン・メニューから「Article Type(記事タイプ)」→「Solution(ソリューショ ン)」をクリックします。

画面に表示される指示に従って、発生している問題のカテゴリーを選択します。

• [https://forums.lenovo.com/t5/Datacenter-Systems/ct-p/sv\\_eg](https://forums.lenovo.com/t5/Datacenter-Systems/ct-p/sv_eg) の Lenovo Data Center フォーラムで、同様の問題が 発生していないかどうかを確認してください。

### サポートへの連絡に必要な情報の収集

ご使用の Lenovo 製品に保証サービスが必要である場合は、依頼する前に適切な情報を準備していただけ ると、サービス技術員がより効果的にお客様を支援することができます。または製品の保証について詳し くは<http://datacentersupport.lenovo.com/warrantylookup>で参照できます。

サービス技術員に提供するために、次の情報を収集します。このデータは、サービス技術員が問題の 解決策を迅速に提供する上で役立ち、お客様が契約された可能性があるレベルのサービスを確実に 受けられるようにします。

- ハードウェアおよびソフトウェアの保守契約番号 (該当する場合)
- マシン・タイプ番号(Lenovo の4桁のマシン識別番号)。マシン・タイプ番号は ID ラベルに記載され ています。詳しくは、ユーザー・ガイドまたはシステム構成ガイドの「サーバーを識別してLenovo XClarity Controllerにアクセスする」を参照してください。
- 型式番号
- シリアル番号
- 現行のシステム UEFI およびファームウェアのレベル
- エラー・メッセージやログなど、その他関連情報

Lenovo サポートに連絡する代わりに、<https://support.lenovo.com/servicerequest> にアクセスして Electronic Service Request を送信することもできます。Electronic Service Request を送信すると、お客様の問題に関 する情報をサービス技術員が迅速に入手できるようになり、問題の解決策を判別するプロセスが開始 されます。Lenovo サービス技術員は、お客様が Electronic Service Request を完了および送信するとす ぐに、解決策の作業を開始します。

## サービス・データの収集

サーバーの問題の根本原因をはっきり特定するため、または Lenovo サポートの依頼によって、詳細な分 析に使用できるサービス・データを収集する必要がある場合があります。サービス・データには、イベン ト・ログやハードウェア・インベントリーなどの情報が含まれます。

サービス・データは以下のツールを使用して収集できます。

### • Lenovo XClarity Provisioning Manager

Lenovo XClarity Provisioning Manager のサービス・データの収集機能を使用して、システム・サービ ス・データを収集します。既存のシステム・ログ・データを収集するか、新しい診断を実行して新 規データを収集できます。

### <span id="page-454-0"></span>• Lenovo XClarity Controller

Lenovo XClarity Controller Web インターフェースまたは CLI を使用してサーバーのサービス・データを 収集できます。ファイルは保存でき、Lenovo サポートに送信できます。

- Web インターフェースを使用したサービス・データの収集について詳しくは、 <https://pubs.lenovo.com/lxcc-overview/> にあるご使用のサーバーと互換性のある XCC に関する資料の 「BMC 構成のバックアップ」セクションを参照してください。
- CLI を使用したサービス・データの収集について詳しくは、<https://pubs.lenovo.com/lxcc-overview/> に あるご使用のサーバーと互換性のある XCC に関する資料のバージョンの「XCC ffdc コマンド」 セクションを参照してください。
- Lenovo XClarity Administrator

一定の保守可能イベントが Lenovo XClarity Administrator および管理対象エンドポイントで発生した場合 に、診断ファイルを収集し自動的に Lenovo サポートに送信するように Lenovo XClarity Administrator を セットアップできます。Call Homeを使用して診断ファイルを Lenovo サポート に送信するか、SFTP を 使用して別のサービス・プロバイダーに送信するかを選択できます。また、手動で診断ファイルを収集 したり、問題レコードを開いたり、診断ファイルを Lenovo サポート に送信したりもできます。

Lenovo XClarity Administrator 内での自動問題通知のセットアップに関する詳細情報は [https://pubs.lenovo.com/lxca/admin\\_setupcallhome](https://pubs.lenovo.com/lxca/admin_setupcallhome)で参照できます。

### • Lenovo XClarity Essentials OneCLI

Lenovo XClarity Essentials OneCLI には、サービス・データを収集するインベントリー・アプリケー ションがあります。インバンドとアウト・オブ・バンドの両方で実行できます。サーバーのホス ト・オペレーティング・システムで実行する場合、OneCLI では、ハードウェア・サービス・デー タに加えて、オペレーティング・システム・イベント・ログなどオペレーティング・システムに関 する情報を収集できます。

サービス・データを取得するには、getinfor コマンドを実行できます。getinfor の実行についての詳 細は、[https://pubs.lenovo.com/lxce-onecli/onecli\\_r\\_getinfor\\_command](https://pubs.lenovo.com/lxce-onecli/onecli_r_getinfor_command)を参照してください。

## サポートへのお問い合わせ

サポートに問い合わせて問題に関するヘルプを入手できます。

ハードウェアの保守は、Lenovo 認定サービス・プロバイダーを通じて受けることができ ます。保証サービスを提供する Lenovo 認定サービス・プロバイダーを見つけるには、 <https://datacentersupport.lenovo.com/serviceprovider> にアクセスし、フィルターを使用して国別で検索しま す。Lenovo サポートの電話番号については、<https://datacentersupport.lenovo.com/supportphonelist> で地域のサ ポートの詳細を参照してください。

## 付録 B ドキュメントおよびサポート

このセクションでは、便利なドキュメント、ドライバーとファームウェアのダウンロード、および サポート・リソースを紹介します。

# 資料のダウンロード

このセクションでは、便利なドキュメントの概要とダウンロード・リンクを示します。

### 資料

以下の製品ドキュメントは、次のリンクからダウンロードできます。

[https://thinksystem.lenovofiles.com/help/topic/sr655-v3/7d9e/pdf\\_files.html](https://thinksystem.lenovofiles.com/help/topic/sr655-v3/pdf_files.html)

- レール取り付けガイド
	- ラックでのレールの取り付け
- ユーザー・ガイド
	- 完全な概要、システム構成、ハードウェア・コンポーネントの交換、トラブルシューティング。 「ユーザー・ガイド」の特定の章が含まれています。
		- システム構成: サーバーの概要、コンポーネント ID、システム LED と診断ディスプレイ、製品 の開梱、サーバーのセットアップと構成。
		- ハードウェア・メンテナンス・ガイド: ハードウェア・コンポーネントの取り付け、ケーブルの 配線、トラブルシューティング。
- メッセージとコードのリファレンス
	- XClarity Controller、LXPM、uEFI イベント
- UEFI マニュアル
	- UEFI 設定の概要

## サポート Web サイト

このセクションでは、ドライバーとファームウェアのダウンロードおよびサポート・リソースを紹 介します。

### サポートおよびダウンロード

- ThinkSystem SR655 V3 のドライバーおよびソフトウェアのダウンロード Web サイト
	- <https://datacentersupport.lenovo.com/products/servers/thinksystem/sr655v3/7d9e/downloads/driver-list/>
- Lenovo Data Center フォーラム
	- [https://forums.lenovo.com/t5/Datacenter-Systems/ct-p/sv\\_eg](https://forums.lenovo.com/t5/Datacenter-Systems/ct-p/sv_eg)
- ThinkSystem SR655 V3 の Lenovo データセンターサポート
	- <https://datacentersupport.lenovo.com/products/servers/thinksystem/sr655v3/7d9e>
- Lenovo ライセンス情報ドキュメント
	- <https://datacentersupport.lenovo.com/documents/lnvo-eula>
- Lenovo Press Web サイト (製品ガイド/データシート/ホワイトペーパー)
	- <https://lenovopress.lenovo.com/>
- Lenovo プライバシーに関する声明
	- <https://www.lenovo.com/privacy>
- Lenovo 製品セキュリティー・アドバイザリー
	- [https://datacentersupport.lenovo.com/product\\_security/home](https://datacentersupport.lenovo.com/product_security/home)
- Lenovo 製品保証プラン
	- <http://datacentersupport.lenovo.com/warrantylookup>
- Lenovo サーバー・オペレーティング・システム・サポート・センター Web サイト
	- <https://datacentersupport.lenovo.com/solutions/server-os>
- Lenovo ServerProven Web サイト (オプション互換性参照)
	- <https://serverproven.lenovo.com>
- オペレーティング・システムのインストール手順
	- <https://pubs.lenovo.com/thinksystem#os-installation>
- eTicket (サービス要求) を送信する
	- <https://support.lenovo.com/servicerequest>
- Lenovo Data Center Group の製品に関する通知を購読する (ファームウェア更新を最新の状態に保つ)
	- <https://datacentersupport.lenovo.com/solutions/ht509500>

# <span id="page-458-0"></span>付録 C 注記

本書に記載の製品、サービス、または機能が日本においては提供されていない場合があります。日本で利 用可能な製品、サービス、および機能については、Lenovo の営業担当員にお尋ねください。

本書で Lenovo 製品、プログラム、またはサービスに言及していても、その Lenovo 製品、プログラム、ま たはサービスのみが使用可能であることを意味するものではありません。これらに代えて、Lenovo の知 的所有権を侵害することのない、機能的に同等の製品、プログラム、またはサービスを使用すること ができます。ただし、他の製品とプログラムの操作またはサービスの評価および検証は、お客様の責 任で行っていただきます。

Lenovo は、本書に記載されている内容に関して特許権 (特許出願中のものを含む) を保有している場合が あります。本書の提供は、いかなる特許出願においても実施権を許諾することを意味するものではあり ません。お問い合わせは、書面にて下記宛先にお送りください。

Lenovo (United States), Inc. <sup>8001</sup> Development Drive Morrisville, NC <sup>27560</sup> U.S.A. Attention: Lenovo Director of Licensing

LENOVO は、本書を特定物として「現存するままの状態で」提供し、商品性の保証、特定目的適合性 の保証および法律上の瑕疵担保責任を含むすべての明示もしくは黙示の保証責任を負わないものとし ます。国または地域によっては、法律の強行規定により、保証責任の制限が禁じられる場合、強行 規定の制限を受けるものとします。

この情報には、技術的に不適切な記述や誤植を含む場合があります。本書は定期的に見直され、必要な変 更は本書の次版に組み込まれます。Lenovo は予告なしに、随時、この文書に記載されている製品また はプログラムに対して、改良または変更を行うことがあります。

本書で説明される製品は、誤動作により人的な傷害または死亡を招く可能性のある移植またはその他の生 命維持アプリケーションで使用されることを意図していません。本書に記載される情報が、Lenovo 製品仕 様または保証に影響を与える、またはこれらを変更することはありません。本書の内容は、Lenovo または サード・パーティーの知的所有権のもとで明示または黙示のライセンスまたは損害補償として機能するも のではありません。本書に記載されている情報はすべて特定の環境で得られたものであり、例として提示 されるものです。他の操作環境で得られた結果は、異なる可能性があります。

Lenovo は、お客様が提供するいかなる情報も、お客様に対してなんら義務も負うことのない、自ら適切と 信ずる方法で、使用もしくは配布することができるものとします。

本書において Lenovo 以外の Web サイトに言及している場合がありますが、便宜のため記載しただけであ り、決してそれらの Web サイトを推奨するものではありません。それらの Web サイトにある資料は、こ の Lenovo 製品の資料の一部ではありません。それらの Web サイトは、お客様の責任でご使用ください。

この文書に含まれるいかなるパフォーマンス・データも、管理環境下で決定されたものです。そのため、 他の操作環境で得られた結果は、異なる可能性があります。一部の測定が、開発レベルのシステムで行わ れた可能性がありますが、その測定値が、一般に利用可能なシステムのものと同じである保証はありませ ん。さらに、一部の測定値が、推定値である可能性があります。実際の結果は、異なる可能性がありま す。お客様は、お客様の特定の環境に適したデータを確かめる必要があります。

### 商標

LENOVO および THINKSYSTEM は Lenovo の商標です。

その他すべての商標は、それぞれの所有者の知的財産です。

### 重要事項

プロセッサーの速度とは、プロセッサーの内蔵クロックの速度を意味しますが、他の要因もアプリケー ション・パフォーマンスに影響します。

CD または DVD ドライブの速度は、変わる可能性のある読み取り速度を記載しています。実際の速度は記 載された速度と異なる場合があり、最大可能な速度よりも遅いことがあります。

主記憶装置、実記憶域と仮想記憶域、またはチャネル転送量を表す場合、KB は 1,024 バイト、MB は 1,048,576 バイト、GB は 1,073,741,824 バイトを意味します。

ハードディスク・ドライブの容量、または通信ボリュームを表すとき、MB は 1,000,000 バイトを意味し、 GB は 1,000,000,000 バイトを意味します。ユーザーがアクセス可能な総容量は、オペレーティング環境 によって異なる可能性があります。

内蔵ハードディスク・ドライブの最大容量は、Lenovo から入手可能な現在サポートされている最 大のドライブを標準ハードディスク・ドライブの代わりに使用し、すべてのハードディスク・ドライ ブ・ベイに取り付けることを想定しています。

最大メモリーは標準メモリーをオプション・メモリー・モジュールと取り替える必要があることも あります。

各ソリッド・ステート・メモリー・セルには、そのセルが耐えられる固有の有限数の組み込みサイクル があります。したがって、ソリッド・ステート・デバイスには、可能な書き込みサイクルの最大数が 決められています。これをtotal bytes written (TBW) と呼びます。この制限を超えたデバイスは、シ ステム生成コマンドに応答できなくなる可能性があり、また書き込み不能になる可能性があります。 Lenovo は、正式に公開された仕様に文書化されているプログラム/消去のサイクルの最大保証回数を 超えたデバイスについては責任を負いません。

Lenovo は、他社製品に関して一切の保証責任を負いません。他社製品のサポートがある場合は、Lenovo ではなく第三者によって提供されます。

いくつかのソフトウェアは、その小売り版 (利用可能である場合) とは異なる場合があり、ユーザー・マ ニュアルまたはすべてのプログラム機能が含まれていない場合があります。

### 電波障害自主規制特記事項

このデバイスにモニターを接続する場合は、モニターに付属の指定のモニター・ケーブルおよび電波障害 抑制デバイスを使用してください。

その他の電波障害自主規制特記事項は以下に掲載されています。

[https://pubs.lenovo.com/important\\_notices/](https://pubs.lenovo.com/important_notices/)

# 台湾地域 BSMI RoHS 宣言

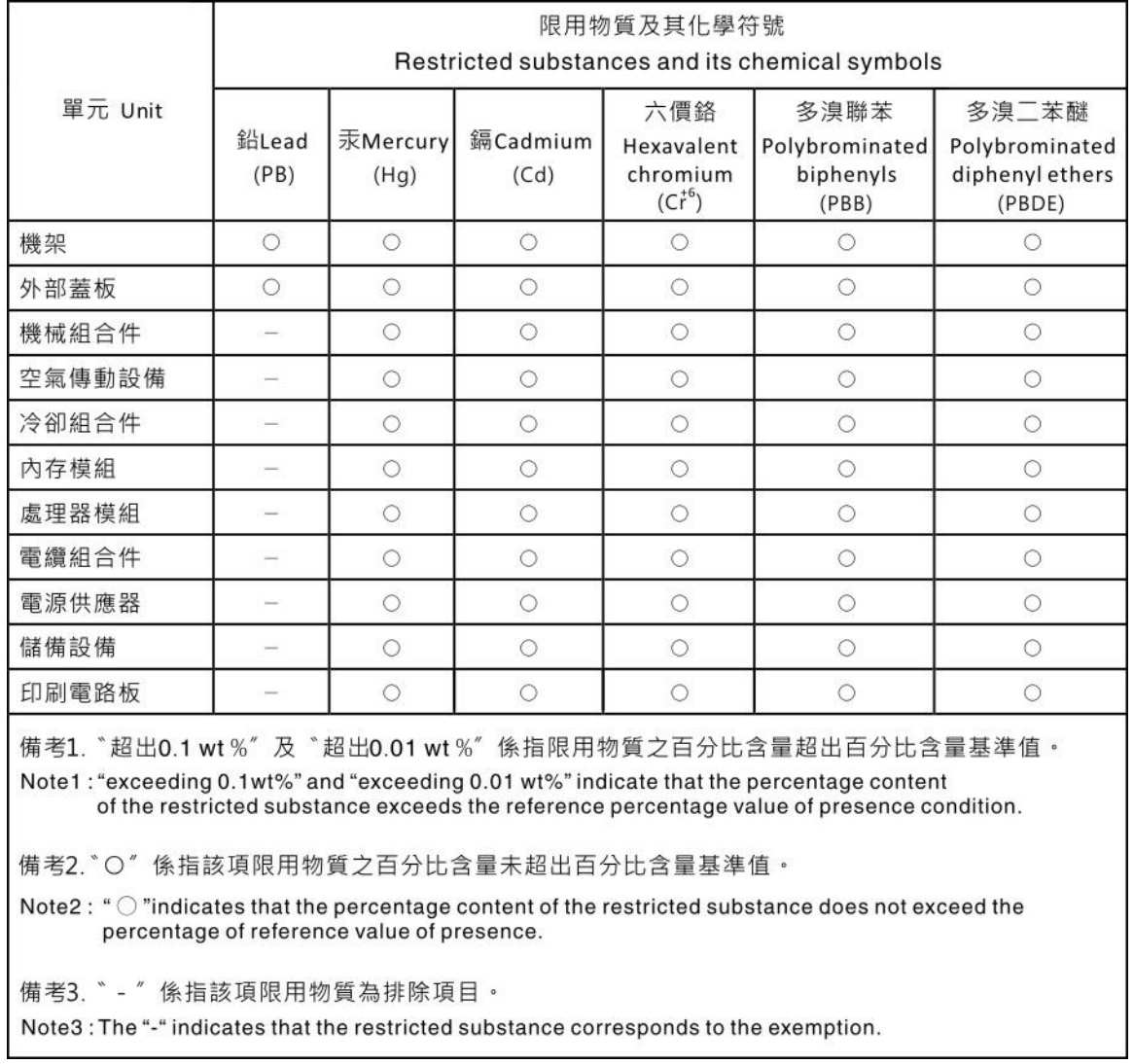

# 台湾地域の輸出入お問い合わせ先情報

台湾地域の輸出入情報に関する連絡先を入手できます。

## 委製商/進口商名稱: 台灣聯想環球科技股份有限公司 進口商地址: 台北市南港區三重路 66號 8樓 進口商電話: 0800-000-702

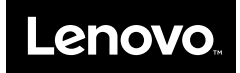